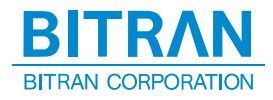

# <span id="page-0-0"></span>JTAG プローブ技術資料 SuperH RISC engine ファミリ編

# ※ ご注意 ※ ① 本書及びプログラムの内容の一部または、全部を無断で転載することは、プログラムのバックアップ の場合を除き、禁止されています。 ② 本書及びプログラムの内容に関しては、将来予告なしに変更することがあります。 ③ 当社の許可無く複製・改変などを行う事は出来ません。 ④ 本書及びプログラムの内容について万全を期して作成いたしましたが、万一不審な点や誤り、記載も れなどお気付きなことがありましたら弊社までご連絡下さい。 ⑤ 本書及びプログラムを運用した結果の影響について、前項④にかかわらず責任を負いかねますので、 御了承下さい。 ⑥ 本製品、本書、または本資料に掲載されている技術情報を、大量破壊兵器の開発などの目的、軍事利 用の目的、あるいはその他軍事用との目的で使用しないで下さい。また、輸出もしくは日本国の非居 住者へ提供に際しては、「外国為替及び外国貿易法」、「米国輸出管理規則」など、適用ある輸出関連 法令を遵守し、それらの定めるところにより必要な手順をおこなって下さい。

Copyright (C) 2008-2015 BITRAN CORPORATION, All Rights Reserved.

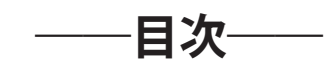

# **[JTAG プローブ技術資料 1](#page-0-0)**

# **□ [SH-4, SH-4A, SH4A-DUAL, SH-Mobile シリーズ](#page-3-0) 4**

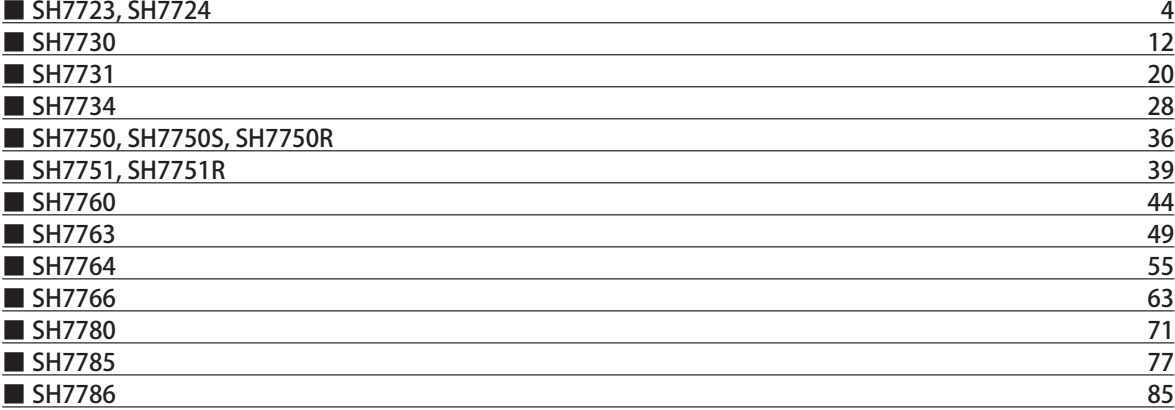

# **[□ SH-3, SH3-DSP シリーズ](#page-92-0) 93**

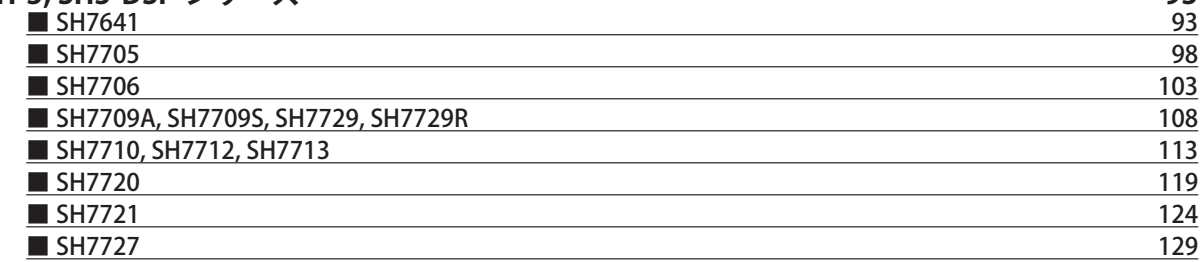

# **[□ SH-2, SH-2A, SH-2E, SH2A-DUAL, SH2-DSP シリーズ](#page-133-0) 134**

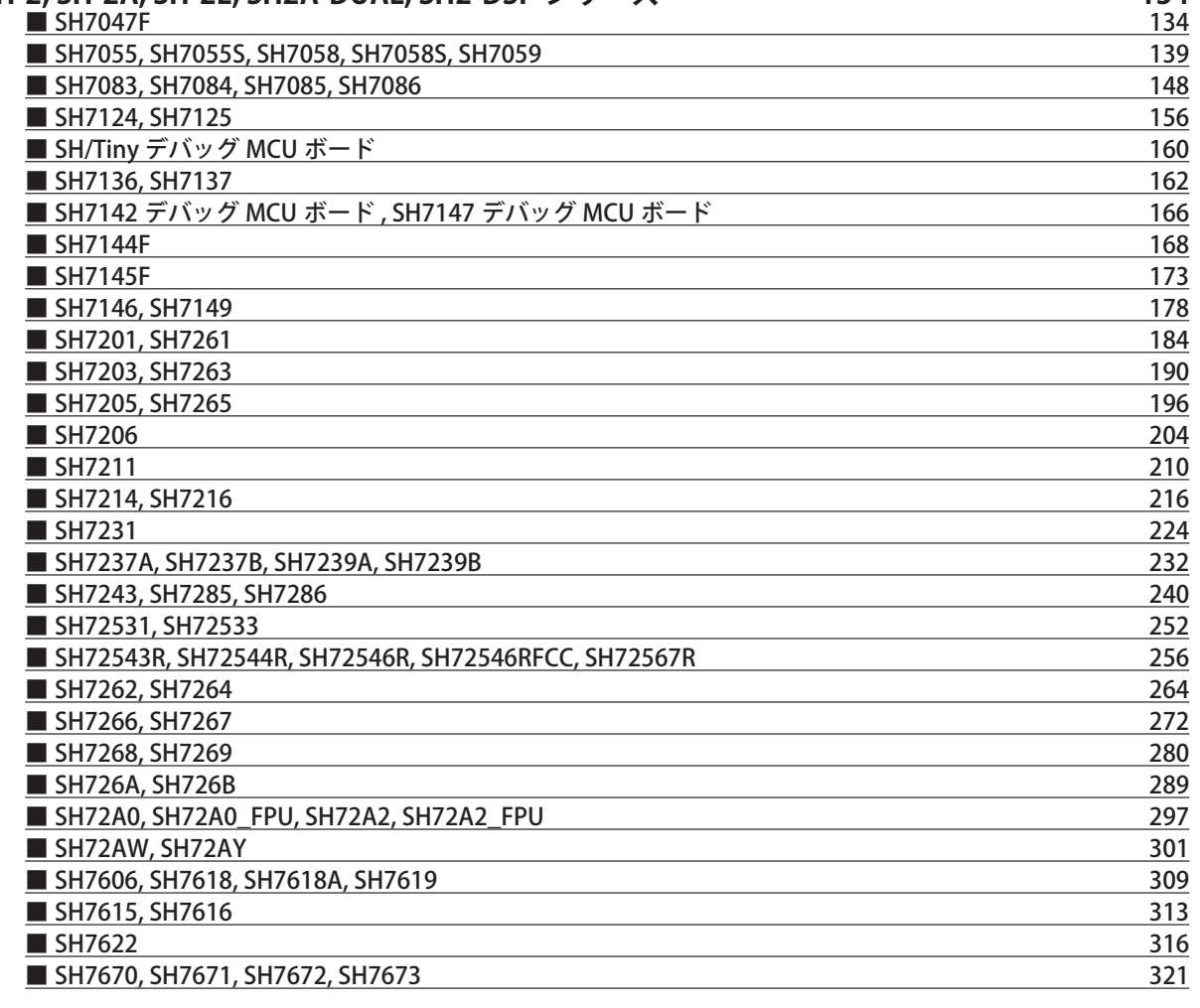

<span id="page-3-0"></span>□ SH-4, SH-4A, SH4A-DUAL, SH-Mobile シリーズ

# ■ SH7723, SH7724

# 1.仕様

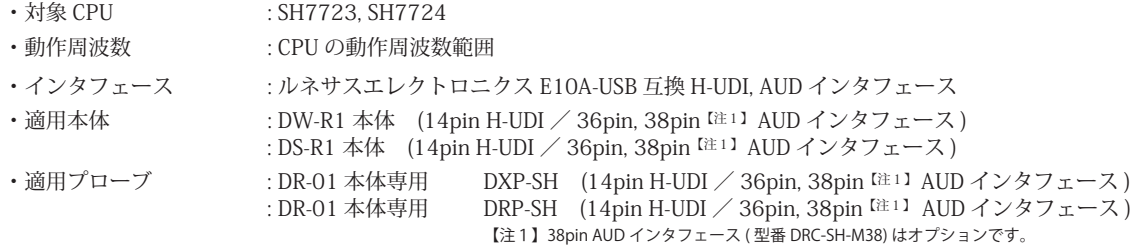

#### 2.コネクタのピン配置

表1, 表 2 , 表 3 にデバッガと接続するための、ユーザシステム側ピン配置表を示します。

表1 H-UDI インタフェース ピン配置表

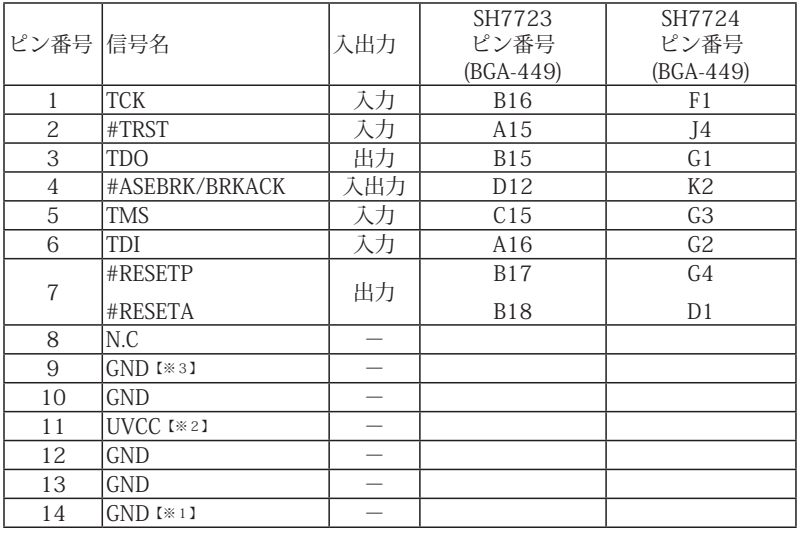

図 1. H-UDI コネクタ・ピン配置図

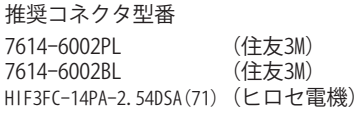

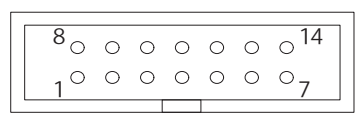

【注意】コネクタのピン番号の数え方は ルネサスエレクトロニクス社 E10A-USBと同じです。部品メー カとは異なりますのでご注意下 さい。

・入出力は CPU から見た方向を表しています。

- ハ出分は of 5 % 5元に分開される。<br>・"#" 信号名は負論理を表しています。

【※1】ターゲット側の GND を検出する事により、H-UDI ケーブルの接続を検出しています。

【※2】H-UDI インタフェースの 11pin を電源に接続すると電源監視を行う事が出来ます。電源監視を有効にするとターゲットの電源 OFF 時にデバッガからターゲットへ電流が 』n-on インノノエーハン 11pm を電磁に及称すると電磁血がとけっかw 出小さう。電源血<br>|流れ込む事を阻止出来ます。電源監視を有効にするにはデバッガ・ソフトの設定が必要です。

**電源監視を行わない場合、弊社デバッガは GND 又は未接続でも問題ありません。** 

【※3】CPU の MPMD 端子と接続すると、Code Debugger を接続したときにエミュレーションサポートモード、Code Debugger を外すと通常モードにする事が出来ます。

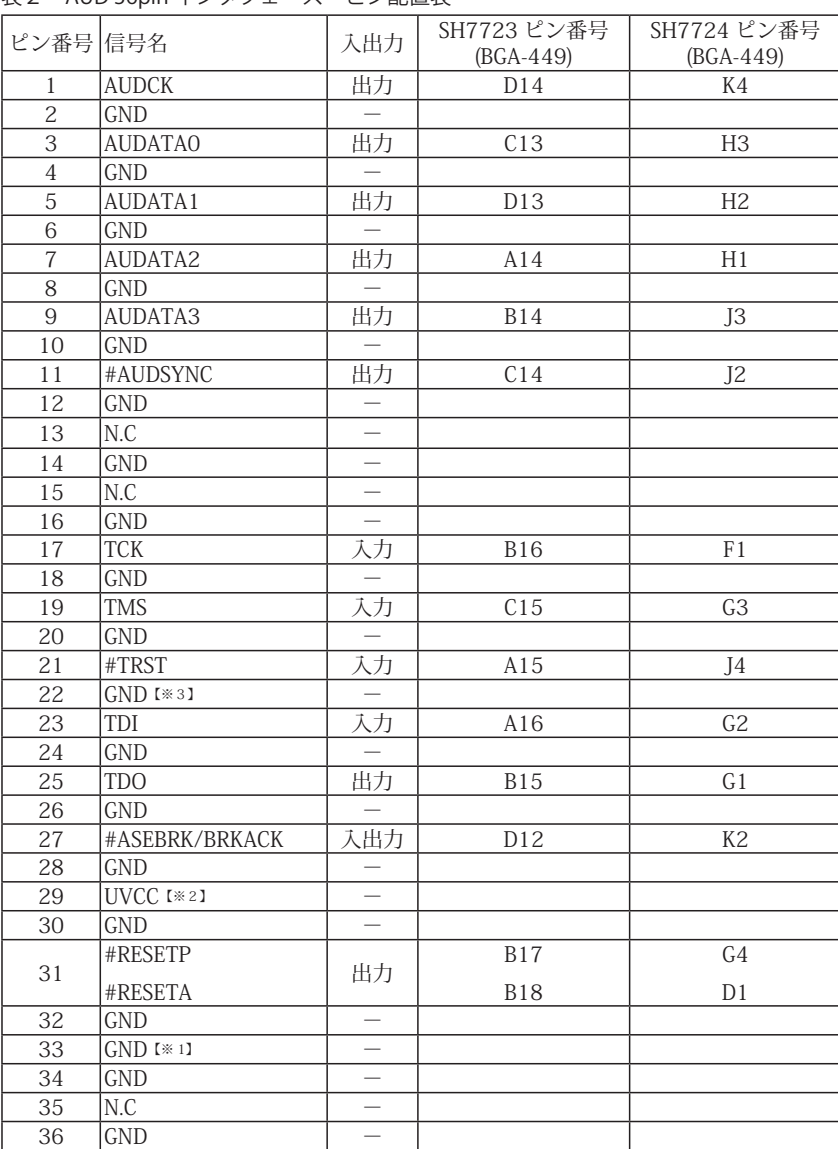

# 表2 AUD 36pin インタフェース ピン配置表

図 2. AUD 36pin コネクタ・ピン配置図

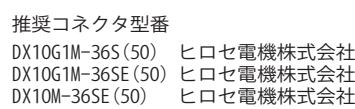

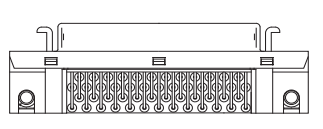

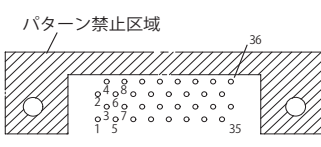

【注意】コネクタのピン番号の数え方は ルネサスエレクトロニクス社 E10A-USBと同じです。部品メー カとは異なりますのでご注意下 さい。

・入出力は CPU から見た方向を表しています。

・"#" 信号名は負論理を表しています。

・N.C は未接続にして下さい。

【※1】ターゲット側の GND を検出する事により AUD ケーブルの接続を検出しています。

【※2】DW-R1, DS-R1, DR-01 では、AUD インタフェースの 29pin を電源に接続すると電源監視を行う事が出来ます。電源監視を有効にするとターゲットの電源 OFF 時にデバッ ガからターゲットへ電流が流れ込む事を阻止出来ます。電源監視を有効にするにはデバッガ・ソフトの設定が必要です。 電源監視を行わない場合、弊社デバッガは GND 又は未接続でも問題ありません。

【※3】CPU の MPMD 端子と接続すると、Code Debugger を接続したときに CPU をエミュレーションサポートモード、Code Debugger を外すと通常モードにする事が出来ます。

|                 | 表3 AUD 38pin インタフェース ビン配置表             |                          |                            |                          |
|-----------------|----------------------------------------|--------------------------|----------------------------|--------------------------|
| ピン番号 信号名        |                                        | 入出力                      | SH7723 ピン番号<br>$(BGA-449)$ | SH7724 ピン番号<br>(BGA-436) |
| $\mathbf{1}$    | N.C                                    |                          |                            |                          |
| $\overline{2}$  | N.C                                    | $\overline{\phantom{0}}$ |                            |                          |
| 3               | $GND$ <sup><math>X \gg 31</math></sup> | $\overline{\phantom{0}}$ |                            |                          |
| $\sqrt{4}$      | N.C                                    | $\overline{\phantom{0}}$ |                            |                          |
| $\overline{5}$  | $GND$ [ $*1$ ]                         |                          |                            |                          |
| 6               | <b>AUDCK</b>                           | 出力                       | D14                        | K4                       |
| $\overline{7}$  | N.C                                    |                          |                            |                          |
| 8               | #ASEBRK/BRKACK                         | 入出力                      | D12                        | K <sub>2</sub>           |
|                 | #RESETP                                |                          | <b>B17</b>                 | G4                       |
| 9               | #RESETA                                | 出力                       | <b>B18</b>                 | D1                       |
| 10              | N.C                                    |                          |                            |                          |
| $1\,1$          | <b>TDO</b>                             | 出力                       | <b>B15</b>                 | G1                       |
| 12              | UVCC_AUD                               |                          |                            |                          |
| $\overline{13}$ | N.C                                    | $\overline{\phantom{0}}$ |                            |                          |
| $\overline{14}$ | UVCC I*21                              |                          |                            |                          |
| 15              | <b>TCK</b>                             | 入力                       | <b>B16</b>                 | F1                       |
| 16              | N.C                                    | $\overline{\phantom{0}}$ |                            |                          |
| 17              | <b>TMS</b>                             | 入力                       | C15                        | $\overline{G}3$          |
| 18              | N.C                                    |                          |                            |                          |
| 19              | TDI                                    | 入力                       | A16                        | $\overline{G2}$          |
| 20              | N.C                                    |                          |                            |                          |
| $\overline{21}$ | #TRST                                  | 入力                       | A15                        | J <sub>4</sub>           |
| 22              | N.C                                    |                          |                            |                          |
| 23              | N.C                                    |                          |                            |                          |
| $\overline{24}$ | AUDATA3                                | 出力                       | B14                        | J3                       |
| $\overline{25}$ | N.C                                    |                          |                            |                          |
| $\overline{26}$ | AUDATA2                                | 出力                       | A14                        | H1                       |
| $\overline{27}$ | N.C                                    | $\equiv$                 |                            |                          |
| 28              | AUDATA1                                | 出力                       | D13                        | H2                       |
| 29              | N.C                                    |                          |                            |                          |
| 30              | <b>AUDATAO</b>                         | 出力                       | C13                        | H <sub>3</sub>           |
| 31              | N.C                                    |                          |                            |                          |
| 32              | #AUDSYNC                               | 西力                       | C14                        | J <sub>2</sub>           |
| $\overline{33}$ | N.C                                    | $\overline{\phantom{0}}$ |                            |                          |
| $\overline{34}$ | $\overline{\text{N.C}}$                | $\overline{\phantom{0}}$ |                            |                          |
| $\overline{35}$ | $\overline{\text{N.C}}$                | $\overline{\phantom{0}}$ |                            |                          |
| $\overline{36}$ | N.C                                    | $\frac{1}{\sqrt{2}}$     |                            |                          |
| 37              | N.C                                    |                          |                            |                          |
| 38              | N.C                                    | $\overline{\phantom{0}}$ |                            |                          |
|                 |                                        |                          |                            |                          |

図3. AUD 38pin コネクタ・ピン配置図

推奨コネクタ型番 2-5767004-2 (Tyco Electronics)

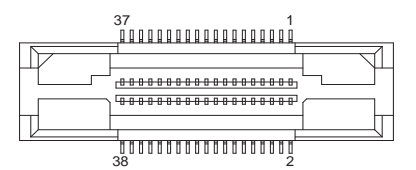

コネクタのピン番号の数え方は ルネサスエレクトロニクス社 E10A-USBと同じです。

・入出力は CPU から見た方向を表しています。

・"#" 信号名は負論理を表しています。

・N.C は未接続にして下さい。

・AUD 38pin インタフェースに対応する為には、オプションケーブル ( 型番 DRC-SH-M38) が必要です。

【※1】ターゲット側の GND を検出する事により AUD ケーブルの接続を検出しています。

【※2】DW-R1、DS-R1、DR-01 では、AUD インタフェースの 14pin を電源に接続すると電源監視を行う事が出来ます。電源監視を有効にするとターゲットの電源 OFF 時にデバッ ガからターゲットへ電流が流れ込む事を阻止出来ます。電源監視を有効にするにはデバッガ・ソフトの設定が必要です。

【※3】CPU の MPMD 端子と接続すると、Code Debugger を接続したときに CPU をエミュレーションサポートモード、Code Debugger を外すと通常モードにする事が出来ます。

# 3.接続参考図

3-1. H-UDI コネクタの接続例

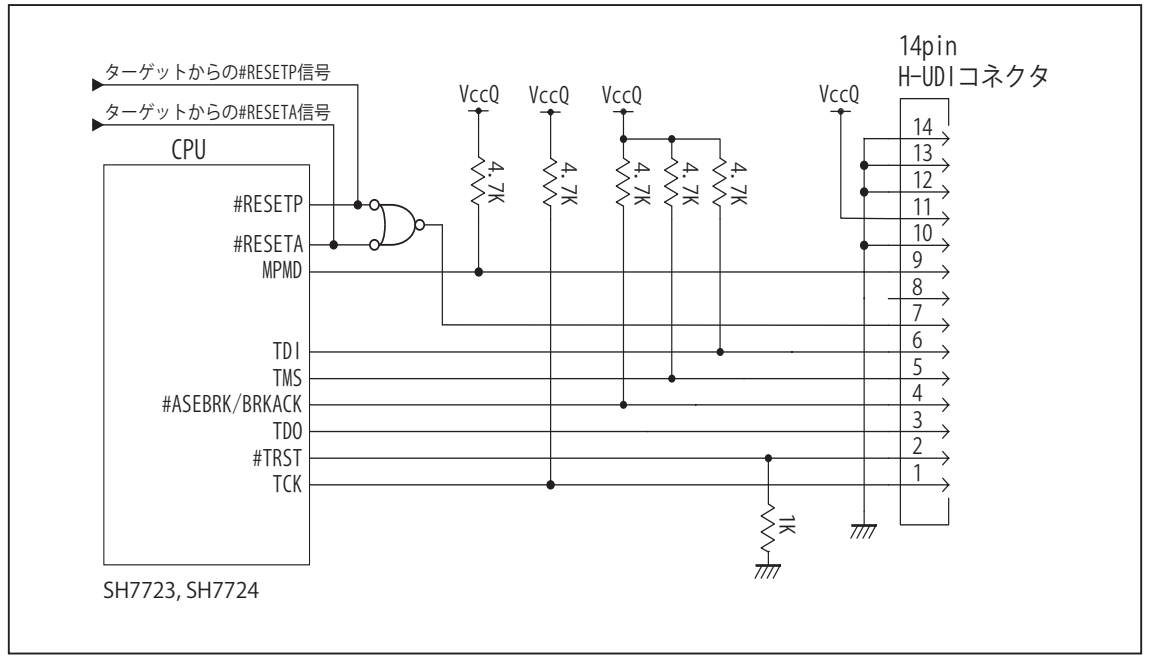

図4. H-UDI コネクタ接続図

・図4に記載されている抵抗値は参考値です。

- ・CPU と H-UDI コネクタ間の配線長はできるだけ短くして下さい。
- ・TCK, #TRST, TDO, #ASEBRK/BRKACK, TMS, TDI の各信号は H-UDI コネクタ以外、接続しないで下さい。
- ・H-UDI コネクタの8ピンは E10A-USB と互換性を保つため未接続にする事をお勧めします。Code Debugger は未接続 又は GND でも問題ありません。
- ・CPU の MPMD 端子レベルはスイッチで設定する事も出来ます。その場合、Code Debugger を接続したときには Low レベル、Code Debugger を外した時は High レベルにして下さい。また H-UDI コネクタの9ピンは GND に接続して 下さい。

#### 3-2. AUD 36pin コネクタの接続例

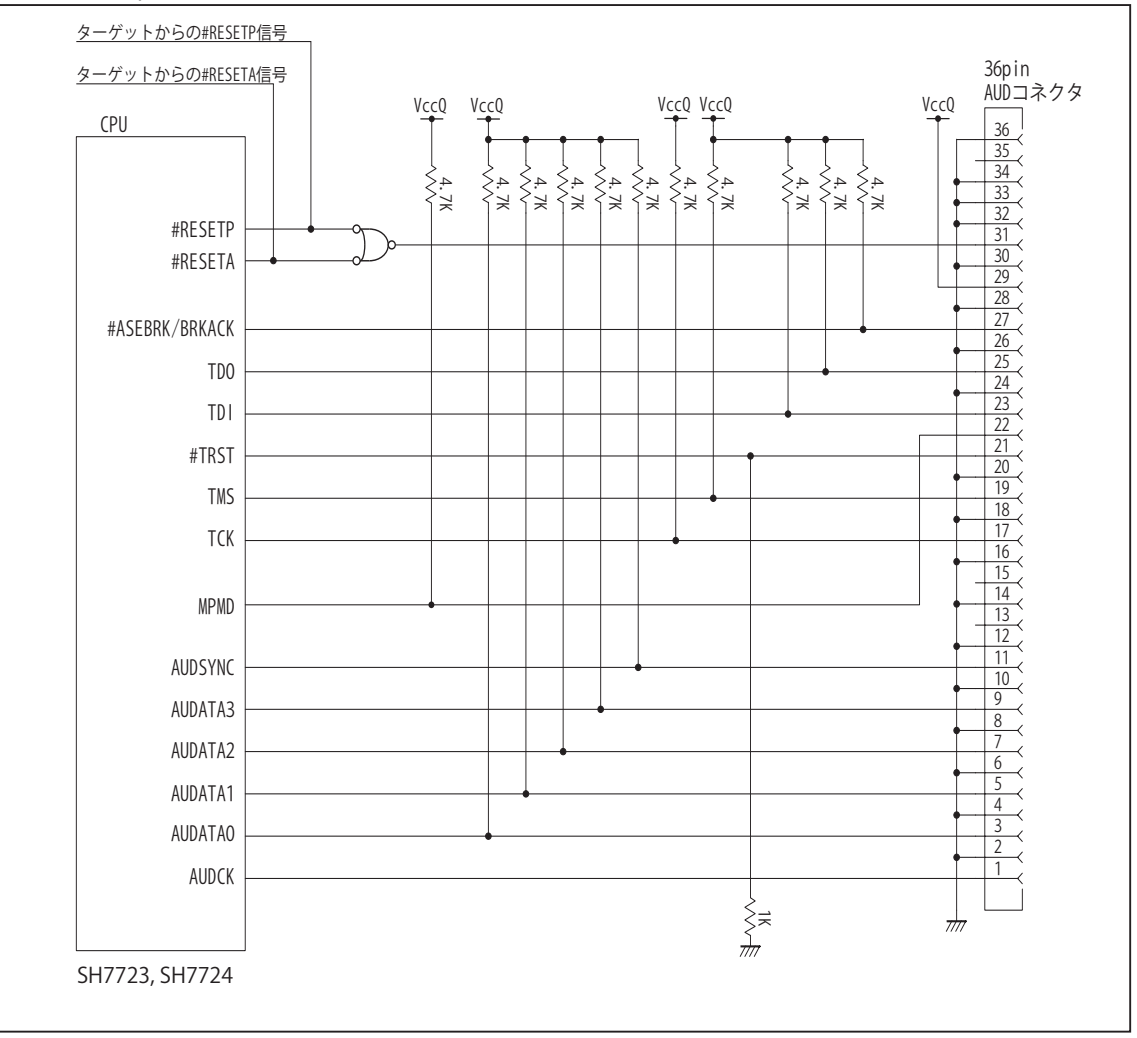

図5. AUD 36pin コネクタ接続図

・図5に記載されている抵抗値は参考値です。

- ・CPU と AUD コネクタ間の配線長はできるだけ短くして下さい。
- ・TCK, #TRST, TDO, #ASEBRK/BRKACK, TMS, TDI の各信号は AUD コネクタ以外、接続しないで下さい。
- ・AUD トレース信号 (AUDCK, AUDATA0 ~ 3, #AUDSYNC) は高速で動作します。出来るだけ他の信号との近接は避け、 等長配線になるようにして下さい。
- ・AUD コネクタの 13, 15, 35 ピンは何も接続しないで下さい。
- ・CPU の MPMD 端子レベルはスイッチで設定する事も出来ます。その場合、Code Debugger を接続したときには Low レベル、Code Debugger を外した時は High レベルにして下さい。また AUD コネクタの 22 ピンは GND に接続して 下さい。

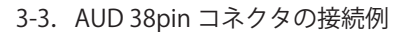

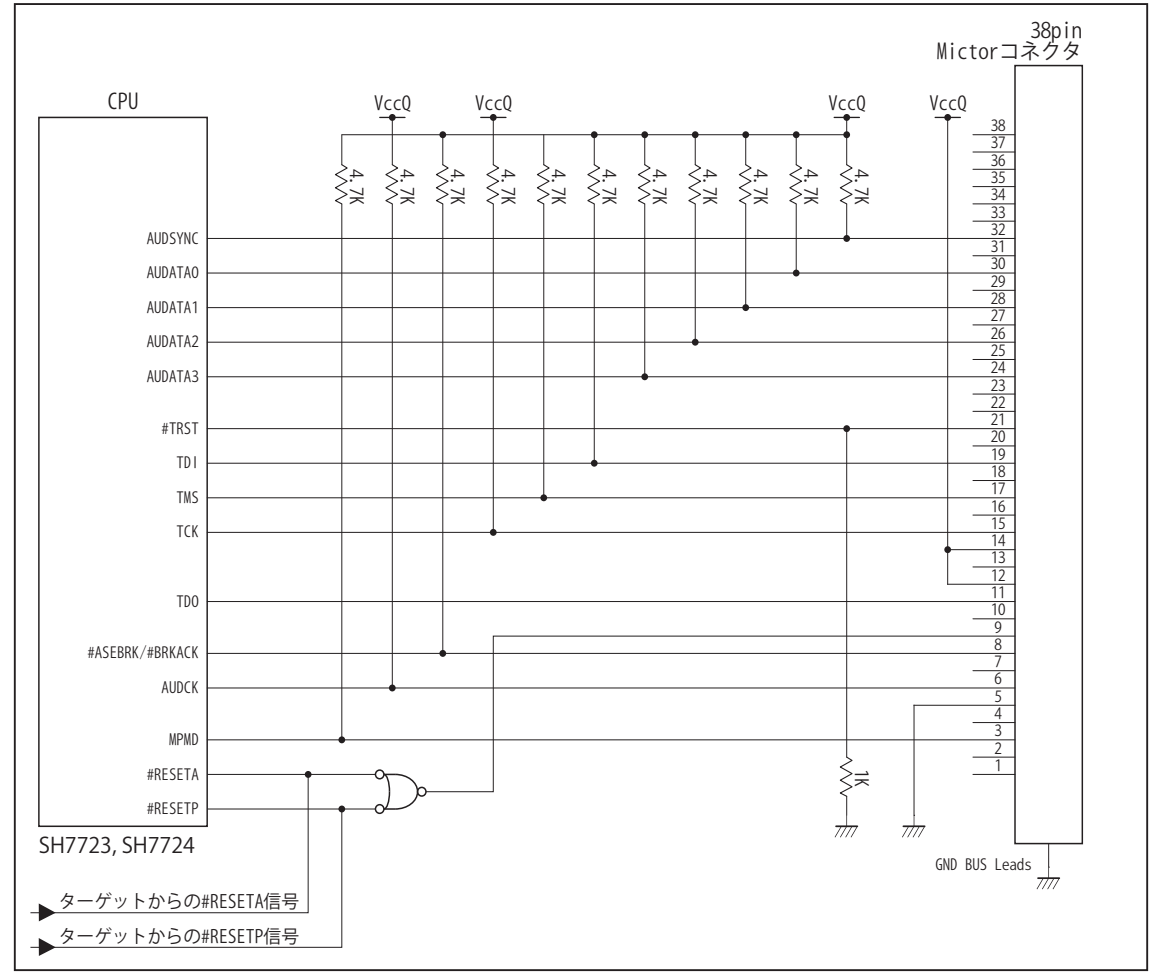

図6. AUD 38pin コネクタ接続図

- ・図6に記載されている抵抗値は参考値です。
- ・CPU と AUD コネクタ間の配線長はできるだけ短くして下さい。
- ・TCK, #TRST, TDO, #ASEBRK/BRKACK, TMS, TDI の各信号は AUD コネクタ以外に接続しないで下さい。
- ・AUD トレース信号 (AUDCK, AUDATA0 ~ 3, #AUDSYNC) は高速で動作します。出来るだけ他の信号との近接は避け、 等長配線になるようにして下さい。
- ・AUD コネクタの中央に配置されている GND BUS Leads は GND に接続して下さい。
- ・CPU の MPMD 端子レベルはスイッチで設定する事も出来ます。その場合、Code Debugger を接続したときには Low レベル、Code Debuggerを外した時はHighレベルにして下さい。またAUDコネクタの3ピンはGNDに接続して下さい。

#### 4.使用上の注意・制限事項

- (1)デバッガのプローブとターゲットを脱着する場合、必ず双方の電源を OFF にした状態で行って下さい。
- (2)電源を入れる場合、最初にデバッガ本体、次にターゲットの順で行って下さい。
- (3)デバッガ起動時に #RESETP 端子または #RESETA 端子が Low 状態の場合、「error(18):Reset Error」と表示され正常に起動出来 ません。
- (4) #RESETP 端子または #RESETA が Low 状態の場合、あるいは #RDY 端子が High 状態のままユーザプログラムをブレークしない で下さい。「error(16):Target Error」の表示が出ます。
- (5) H-UDI コネクタの GND 端子は全てターゲットの GND へ接続して下さい。未接続のピンがあると動作が不安定になる場合があり ます。
- (6) MPMD 信号は、Code Debugger を接続した場合 Low レベルに、Code Debugger を外した場合は High レベルに設定して下さい。
- (7)スリープ状態解除後、直ぐにスリープ状態に戻るシステムの場合、強制 Break を行うと「error(34) : Time over(break) Error」に なる場合があります。 この時はスリープ解除後 60 μ S は SLEEP 命令を実行しないようにしてください。デバッガはスリープ解 除後に Break 処理を行いますが、この間に CPU が次の SLEEP 命令を実行してしまうと Break 状態にする事が出来ません。
- (8)DMAC はユーザプログラムをブレークしている状態でも機能しています。転送要求が発生すると DMA 転送を実行します。
- (9)AUDATA0, AUDATA1, AUDATA2, AUDATA3, AUDSYNC, AUDCK 信号とマルチプレクスされているその他の端子機能は、AUD 機 能を使用する場合、使用する事が出来ません。

表4 SH7723 では使用できない端子機能

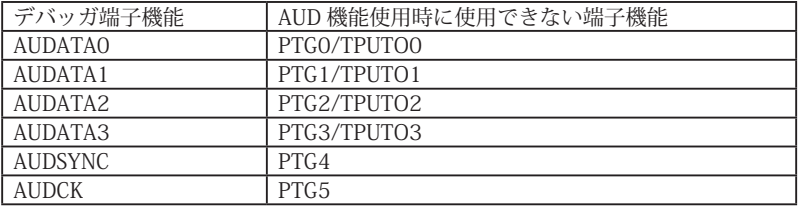

表 5 SH7724 では使用できない端子機能

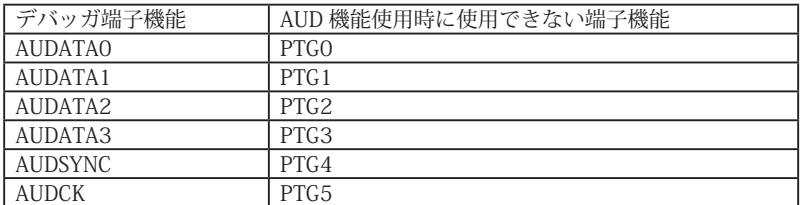

5. 改版履歴

第1版: 2011,04/14 · 初版

第 2 版: 2013.03/12 · 適用本体に DW-R1, DS-R1 を追加。

# <span id="page-11-0"></span>■ SH7730

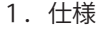

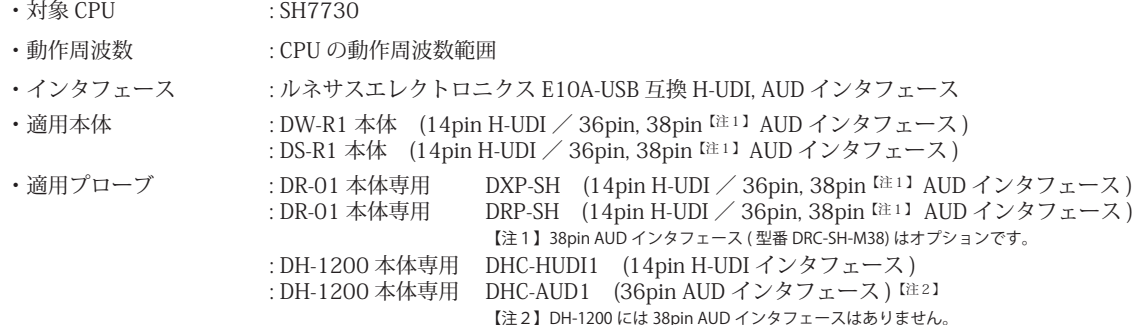

#### 2.コネクタのピン配置

表1, 表 2 にデバッガと接続するための、ユーザシステム側ピン配置表を示します。

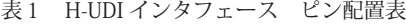

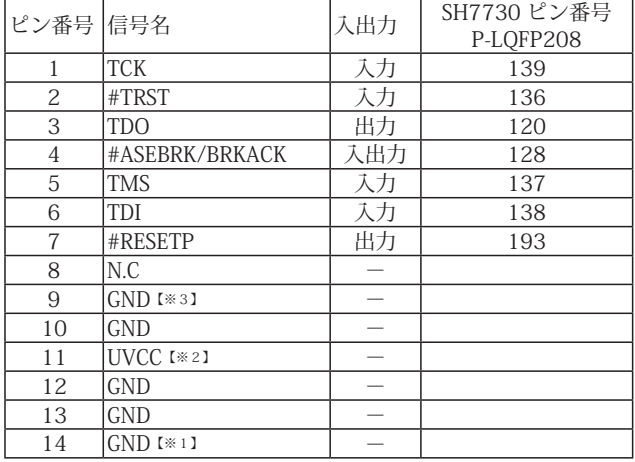

・入出力は CPU から見た方向を表しています。

・"#" 信号名は負論理を表しています。

【※1】ターゲット側の GND を検出する事により H-UDI ケーブルの接続を検出しています。

【※2】H-UDI インタフェースの 11pin を電源に接続すると電源監視を行う事が出来ます。電源監視を有効にするとターゲットの電源 OFF 時にデバッガからターゲットへ電流が 流れ込む事を阻止出来ます。電源監視を有効にするにはデバッガ・ソフトの設定が必要です。 電源監視を行わない場合、弊社デバッガは GND 又は未接続でも問題ありません。

【※3】CPU の MPMD 端子と接続すると、Code Debugger を接続したときにエミュレーションサポートモード、Code Debugger を外すと通常モードにする事が出来ます。

図 1. H-UDI コネクタ・ピン配置図

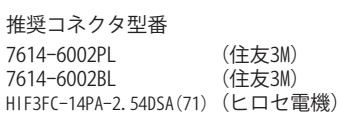

$$
\begin{bmatrix} 8 & 0 & 0 & 0 & 0 & 0 & 0 & 14 \\ 1 & 0 & 0 & 0 & 0 & 0 & 0 & 0 \\ 1 & 0 & 0 & 0 & 0 & 0 & 0 & 7 \end{bmatrix}
$$

【注意】コネクタのピン番号の数え方は ルネサスエレクトロニクス社 E10A-USBと同じです。部品メー カとは異なりますのでご注意下 さい。

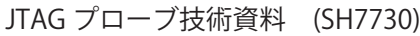

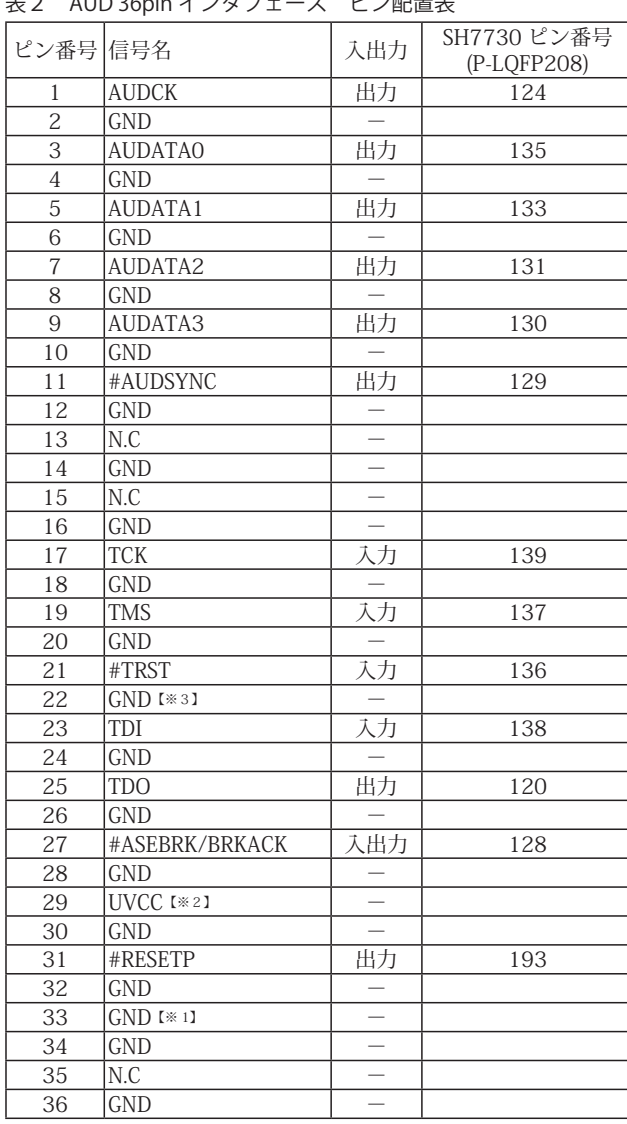

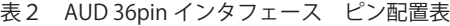

図 2. AUD36pin コネクタ・ピン配置図

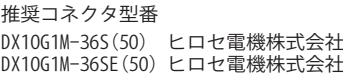

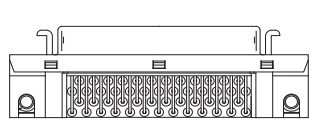

DX10M-36SE(50) ヒロセ電機株式会社

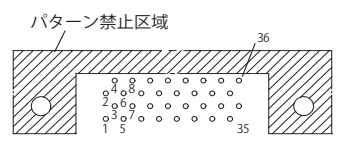

【注意】コネクタのピン番号の数え方は ルネサスエレクトロニクス社 E10A-USBと同じです。部品メー カとは異なりますのでご注意下 さい。

-<br>• 入出力は CPU から見た方向を表しています。

・"#" 信号名は負論理を表しています。

・N.C は未接続にして下さい。

【※1】ターゲット側の GND を検出する事により AUD ケーブルの接続を検出しています。

【※2】DW-R1、DS-R1、DR-01 では、AUD インタフェースの 29pin を電源に接続すると電源監視を行う事が出来ます。電源監視を有効にするとターゲットの電源 OFF 時にデバッ ガからターゲットへ電流が流れ込む事を阻止出来ます。電源監視を有効にするにはデバッガ・ソフトの設定が必要です。 電源監視を行わない場合、弊社デバッガは GND 又は未接続でも問題ありません。

DH-1200 では AUD の電源監視機能を使用することは出来ません。

【※3】CPU の MPMD 端子と接続すると、Code Debugger を接続したときに CPU をエミュレーションサポートモード、Code Debugger を外すと通常モードにする事が出来ます。

| ピン番号 信号名        |                                   | 入出力                      | SH7730 ピン番号<br>(P-LQFP208) |
|-----------------|-----------------------------------|--------------------------|----------------------------|
| 1               | N.C                               |                          |                            |
| $\overline{2}$  | N.C                               | $\overline{\phantom{a}}$ |                            |
| $\overline{3}$  | $GND$ <sup><math>*31</math></sup> |                          |                            |
| $\overline{4}$  | N.C                               |                          |                            |
| $\overline{5}$  | $GND$ [* 1]                       |                          |                            |
| $\overline{6}$  | <b>AUDCK</b>                      | 出力                       | 124                        |
| $\overline{7}$  | N.C                               |                          |                            |
| $\overline{8}$  | #ASEBRK/BRKACK                    | 入出力                      | 128                        |
| $\overline{9}$  | #RESETP                           | 出力                       | 193                        |
| 10              | N.C                               |                          |                            |
| 11              | <b>TDO</b>                        | 出力                       | 120                        |
| $\overline{12}$ | UVCC_AUD                          |                          |                            |
| 13              | N.C                               |                          |                            |
| 14              | UVCC [*2]                         |                          |                            |
| $\overline{15}$ | <b>TCK</b>                        | 入力                       | 139                        |
| 16              | N.C                               |                          |                            |
| 17              | <b>TMS</b>                        | 天力                       | 137                        |
| 18              | N.C                               |                          |                            |
| 19              | TDI                               | 入力                       | 138                        |
| $\overline{20}$ | N.C                               |                          |                            |
| 21              | #TRST                             | 动                        | 136                        |
| $\overline{22}$ | N.C                               |                          |                            |
| 23              | N.C                               |                          |                            |
| 24              | AUDATA3                           | 出力                       | 130                        |
| 25              | N.C                               |                          |                            |
| 26              | <b>AUDATA2</b>                    | 出力                       | 131                        |
| 27              | N.C                               |                          |                            |
| 28              | AUDATA1                           | 出力                       | 133                        |
| 29              | N.C                               |                          |                            |
| $\overline{30}$ | <b>AUDATAO</b>                    | 出力                       | 135                        |
| $\overline{31}$ | N.C                               |                          |                            |
| 32              | <b>AUDSYNC</b>                    | 出力                       | 129                        |
| $\overline{33}$ | N.C                               |                          |                            |
| 34              | N.C                               |                          |                            |
| 35              | N.C                               |                          |                            |
| 36              | N.C                               |                          |                            |
| 37              | N.C                               |                          |                            |
| 38              | N.C                               | $\overline{\phantom{0}}$ |                            |

表3 AUD 38pin インタフェース ピン配置表

・入出力は CPU から見た方向を表しています。

・"#" 信号名は負論理を表しています。

・N.C は未接続にして下さい。

・AUD 38pin インタフェースに対応する為には、オプションケーブル ( 型番 DRC-SH-M38) が必要です。

・DH-1200 では AUD 38pin インタフェースに対応していません。

【※1】ターゲット側の GND を検出する事により AUD ケーブルの接続を検出しています。

【※2】 DW-R1、DS-R1、DR-01 では、AUD インタフェースの 14pin を電源に接続すると電源監視を行う事が出来ます。電源監視を有効にするとターゲットの電源 OFF 時にデバッ ガからターゲットへ電流が流れ込む事を阻止出来ます。電源監視を有効にするにはデバッガ・ソフトの設定が必要です。

【※3】CPU の MPMD 端子と接続すると、Code Debugger を接続したときに CPU をエミュレーションサポートモード、Code Debugger を外すと通常モードにする事が出来ます。

図3. AUD 38pin コネクタ・ピン配置図

推奨コネクタ型番 2-5767004-2 (Tyco Electronics)

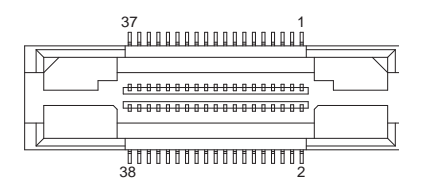

コネクタのピン番号の数え方は ルネサスエレクトロニクス社 E10A-USBと同じです。

# 3.接続参考図

3-1. H-UDI コネクタの接続例

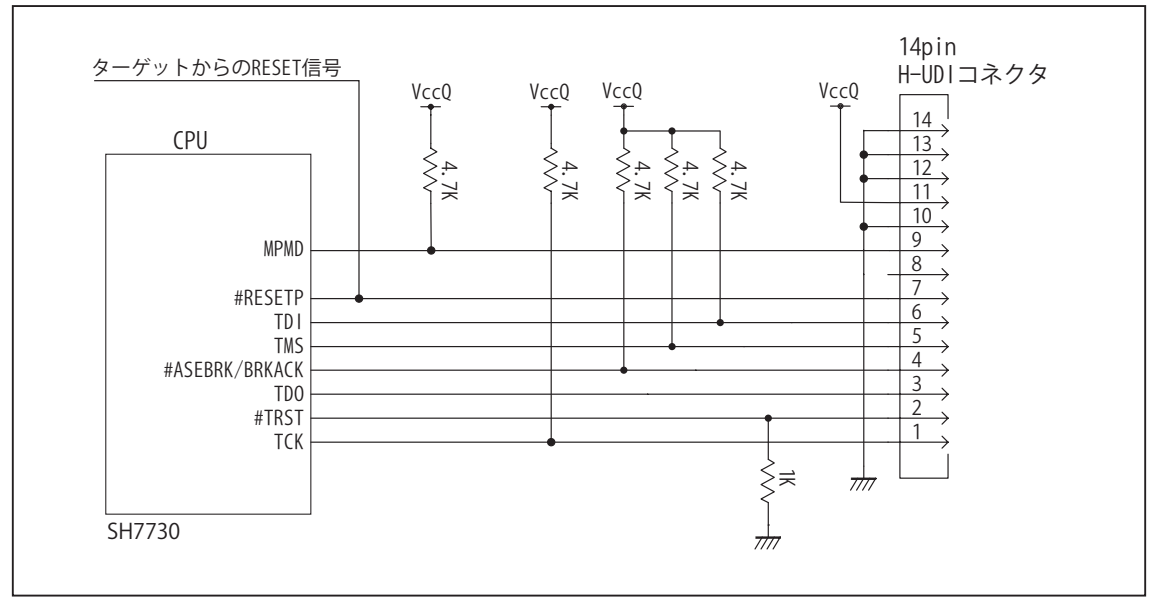

図4. H-UDI コネクタ接続図

- ・図4に記載されている抵抗値は参考値です。
- ・CPU と H-UDI コネクタ間の配線長はできるだけ短くして下さい。
- ・TCK, #TRST, TDO, #ASEBRK/BRKACK, TMS, TDI の各信号は H-UDI コネクタ以外に接続しないで下さい。
- ・H-UDI コネクタの8ピンは E10A-USB と互換性を保つため未接続にする事をお勧めします。Code Debugger は未接続 又は GND でも問題ありません。
- ・CPU の MPMD 端子レベルはスイッチで設定する事も出来ます。その場合、Code Debugger を接続したときには Low レベル、Code Debugger を外した時は High レベルにして下さい。また H-UDI コネクタの9ピンは GND に接続して 下さい。

## 3-2. AUD 36pin コネクタの接続例

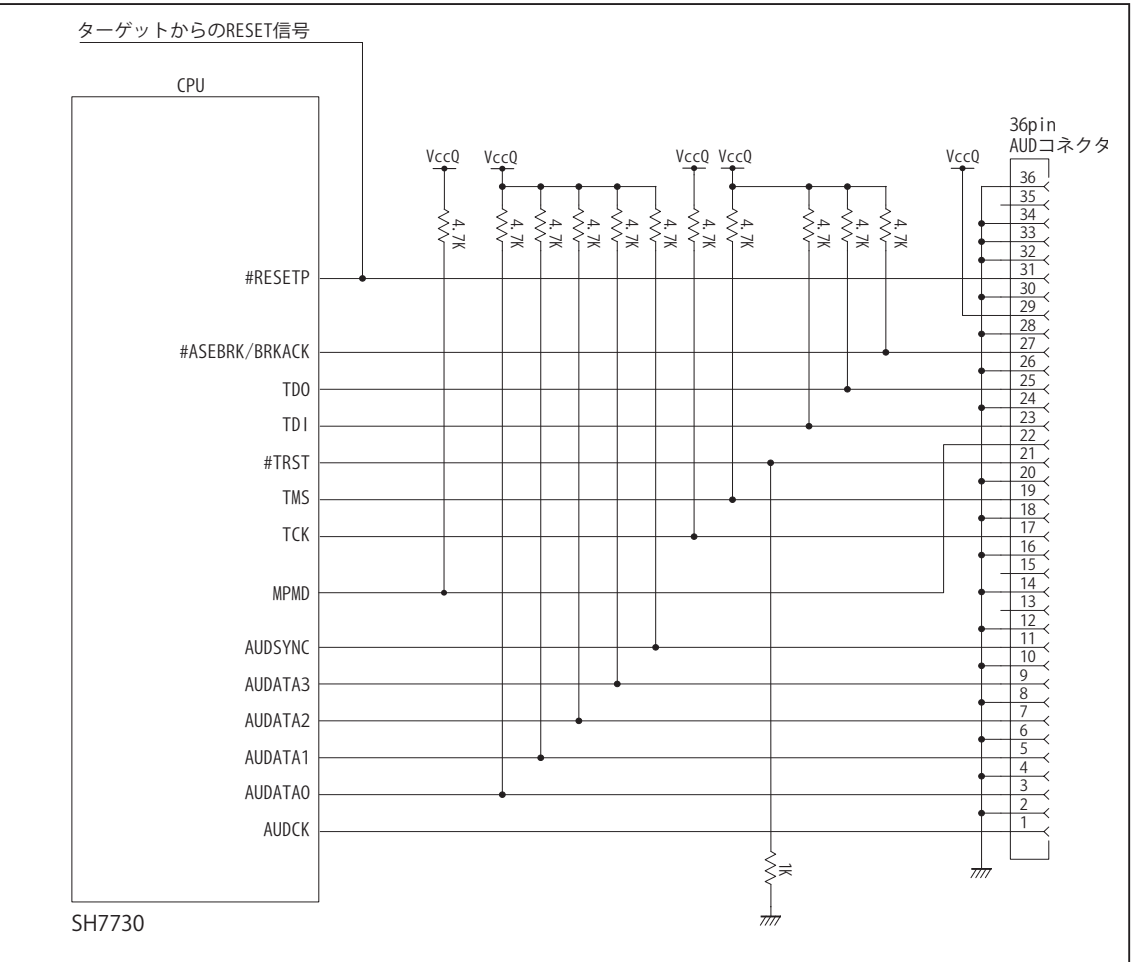

図5. AUD 36pin コネクタ接続図

- ・図5に記載されている抵抗値は参考値です。
- ・CPU と AUD コネクタ間の配線長はできるだけ短くして下さい。
- ・TCK, #TRST, TDO, #ASEBRK/BRKACK, TMS, TDI の各信号は AUD コネクタ以外に接続しないで下さい。
- ・AUD トレース信号 (AUDCK, AUDATA0 ~ 3, #AUDSYNC) は高速で動作します。出来るだけ他の信号との近接は避け、 等長配線になるようにして下さい。
- ・AUD コネクタの 13, 15, 35 ピンは何も接続しないで下さい。
- ・CPU の MPMD 端子レベルはスイッチで設定する事も出来ます。その場合、Code Debugger を接続したときには Low レベル、Code Debugger を外した時は High レベルにして下さい。また AUD コネクタの 22 ピンは GND に接続して 下さい。

3-3. AUD 38pin コネクタの接続例

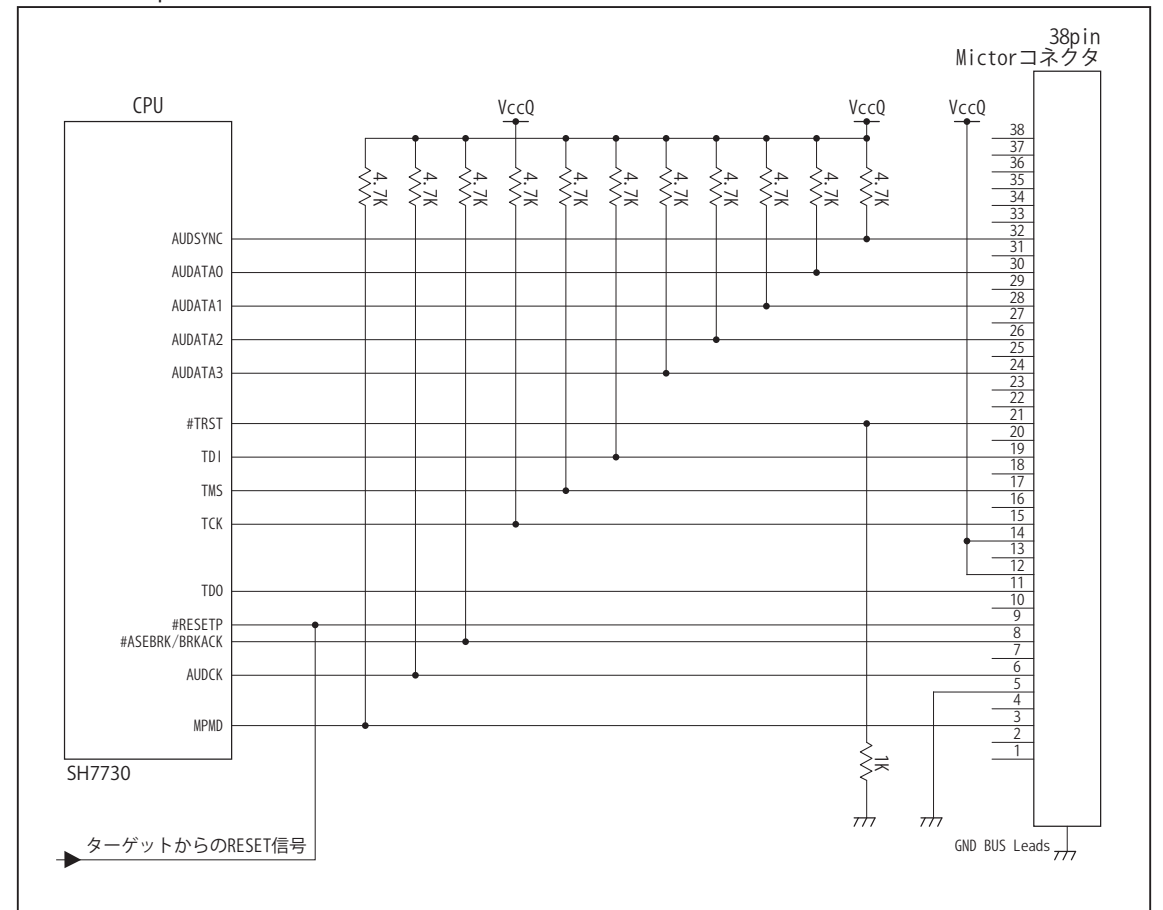

図6. AUD 38pin コネクタ接続図

・図6に記載されている抵抗値は参考値です。

・CPU と AUD コネクタ間の配線長はできるだけ短くして下さい。

- ・TCK, #TRST, TDO, #ASEBRK/BRKACK, TMS, TDI の各信号は AUD コネクタ以外に接続しないで下さい。
- ・AUD トレース信号 (AUDCK, AUDATA0 ~ 3, #AUDSYNC) は高速で動作します。出来るだけ他の信号との近接は避け、 等長配線になるようにして下さい。

・AUD コネクタの中央に配置されている GND BUS Leads は GND に接続して下さい。

・CPU の MPMD 端子レベルはスイッチで設定する事も出来ます。その場合、Code Debugger を接続したときには Low レベル、Code Debuggerを外した時はHighレベルにして下さい。またAUDコネクタの3ピンはGNDに接続して下さい。

#### 4.使用上の注意・制限事項

- (1)デバッガのプローブとターゲットを脱着する場合、かならず双方の電源を OFF にした状態で行って下さい。
- (2)電源を入れる場合、最初にデバッガ本体、次にターゲットの順で行って下さい。
- (3)デバッガ起動時に #RESETP 端子が Low 状態の場合、「error(18):Reset Error」と表示され正常に起動出来ません。
- (4) #BREO, #WAIT 端子のいずれかが Low 状態のままユーザプログラムをブレークしないで下さい。「error(16):Target Error | の表 示が出ます。
- (5) H-UDI コネクタの GND 端子は全てターゲットの GND へ接続して下さい。未接続のピンがあると動作が不安定になる場合があり ます。
- (6) MPMD 信号は、Code Debugger を接続した場合 Low レベルに、Code Debugger を外した場合は High レベルに設定して下さい。
- (7)スリープ状態解除後、直ぐにスリープ状態に戻るシステムの場合、強制 Break を行うと「error(34) : Time over(break) Error」に なる場合があります。 この時はスリープ解除後 60 μ S は SLEEP 命令を実行しないようにしてください。デバッガはスリープ解 除後に Break 処理を行いますが、この間に CPU が次の SLEEP 命令を実行してしまうと Break 状態にする事が出来ません。
- (8)DMAC はユーザプログラムをブレークしている状態でも機能しています。転送要求が発生すると DMA 転送を実行します。
- (9)デバッガは CPU の RTC 電源バックアップをサポートしていません。デバッガを使用する際は RTCSTB 端子を High レベル固定に して下さい。
- (10)AUDATA0, AUDATA1, AUDATA2, AUDATA3, AUDCK, #AUDSYNC 信号とマルチプレクスされているその他の端子機能は、AUD 機 能を使用する場合、使用する事が出来ません。

#### 表4 端子機能の制限

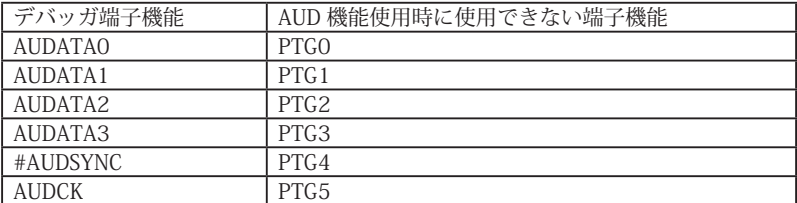

# 5.改版履歴

第1版: 2008, 06/20 · 初版

- 第2版: 2011.04/13 · 「ルネサステクノロジ」から「ルネサスエレクトロニクス」に変更。
- 第3版: 2011.11/08 ·表1、表2、表3リセット信号名を修正。誤「#RESET」正「#RESETP」 ・図 4、図 5 リセット信号名を修正。誤「#PRESET」正「#RESETP」
- 第 4版: 2013.03/12 · 適用本体に DW-R1, DS-R1 を追加。

# <span id="page-19-0"></span>■ SH7731

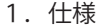

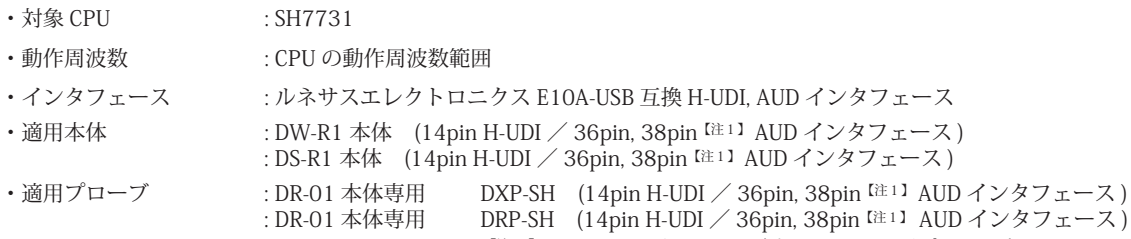

#### 2.コネクタのピン配置

表1, 表 2 にデバッガと接続するための、ユーザシステム側ピン配置表を示します。

表1 H-UDI インタフェース ピン配置表

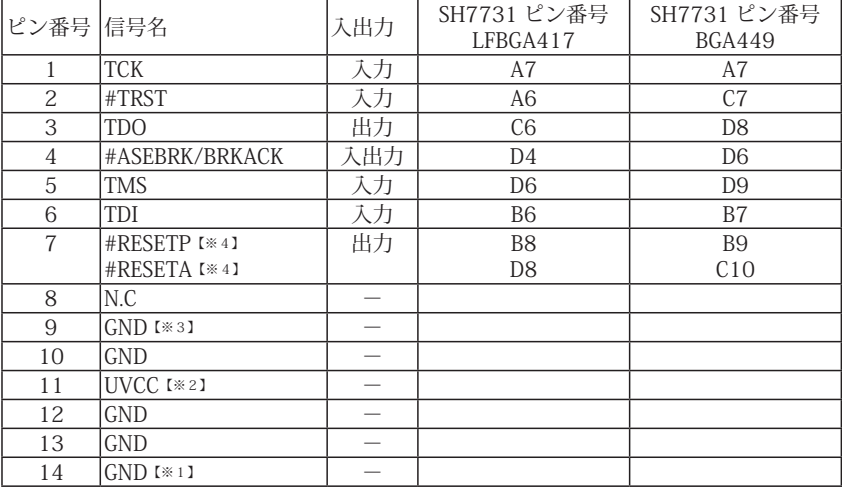

図 1. H-UDI コネクタ・ピン配置図

インタフェース)

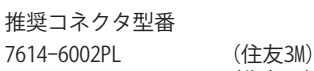

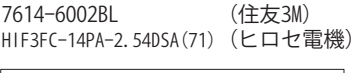

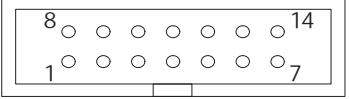

<sup>【</sup>注意】コネクタのピン番号の数え方は ルネサスエレクトロニクス社 E10A-USBと同じです。部品メー カとは異なりますのでご注意下 さい。

・入出力は CPU から見た方向を表しています。

・"#" 信号名は負論理を表しています。

【※1】ターゲット側の GND を検出する事により H-UDI ケーブルの接続を検出しています。

【※2】H-UDI インタフェースの 11pin を電源に接続すると電源監視を行う事が出来ます。電源監視を有効にするとターゲットの電源 OFF 時にデバッガからターゲットへ電流が 流れ込む事を阻止出来ます。電源監視を有効にするにはデバッガ・ソフトの設定が必要です。

【注1】38pin AUD インタフェース ( 型番 DRC-SH-M38) はオプションです。

 電源監視を行わない場合、弊社デバッガは GND 又は未接続でも問題ありません。

【※3】CPU の MPMD 端子と接続すると、Code Debugger を接続したときにエミュレーションサポートモード、Code Debugger を外すと通常モードにする事が出来ます。 【※4】#RESETP および #RESETA は図4を参照し接続して下さい。

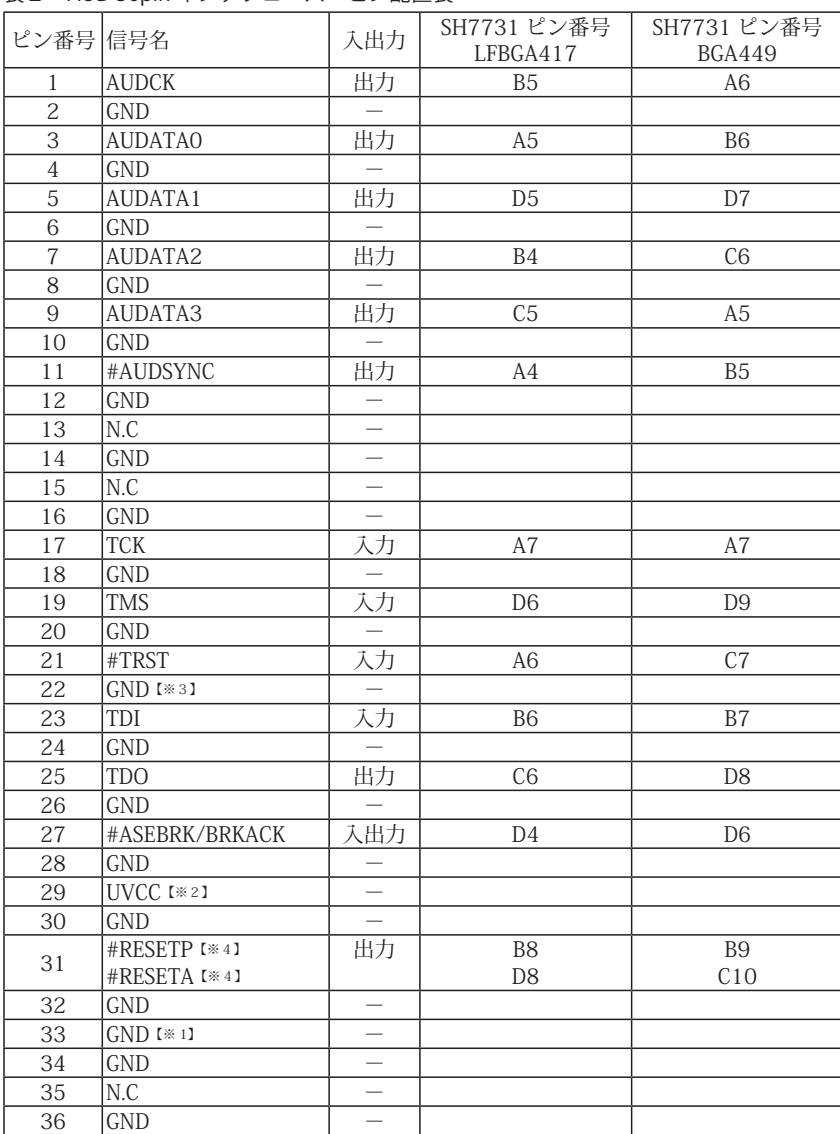

表2 AUD 36pin インタフェース ピン配置表

図 2. AUD36pin コネクタ・ピン配置図

推奨コネクタ型番 DX10G1M-36S(50) ヒロセ電機株式会社 DX10G1M-36SE(50) ヒロセ電機株式会社 DX10M-36SE(50) ヒロセ電機株式会社

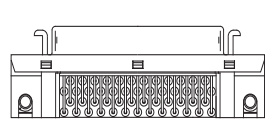

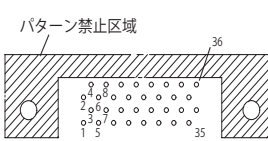

【注意】コネクタのピン番号の数え方は ルネサスエレクトロニクス社 E10A-USBと同じです。部品メー カとは異なりますのでご注意下 さい。

・入出力は CPU から見た方向を表しています。

・"#" 信号名は負論理を表しています。

・N.C は未接続にして下さい。

【※1】ターゲット側の GND を検出する事により AUD ケーブルの接続を検出しています。

【※2】DW-R1、DS-R1、DR-01 では、AUD インタフェースの 29pin を電源に接続すると電源監視を行う事が出来ます。電源監視を有効にするとターゲットの電源 OFF 時にデバッ ガからターゲットへ電流が流れ込む事を阻止出来ます。電源監視を有効にするにはデバッガ・ソフトの設定が必要です。 電源監視を行わない場合、弊社デバッガは GND 又は未接続でも問題ありません。

【※3】CPU の MPMD 端子と接続すると、Code Debugger を接続したときに CPU をエミュレーションサポートモード、Code Debugger を外すと通常モードにする事が出来ます。 【※4】#RESETP および #RESETA は図5を参照し接続して下さい。

|                 | 表3 AUD 38pin インタフェース ビン配置表                |                          |                                  |                              |
|-----------------|-------------------------------------------|--------------------------|----------------------------------|------------------------------|
| ピン番号 信号名        |                                           | 入出力                      | SH7731 ピン番号<br>LFBGA417          | SH7731 ピン番号<br><b>BGA449</b> |
| $\mathbf{1}$    | N.C                                       |                          |                                  |                              |
| $\overline{2}$  | N.C                                       | $\equiv$                 |                                  |                              |
| 3               | $GND$ [ $*31$ ]                           | $\overline{\phantom{0}}$ |                                  |                              |
| 4               | N.C                                       | $\overline{\phantom{0}}$ |                                  |                              |
| $\overline{5}$  | $\overline{GND}$ [ $\overline{\times}$ 1] |                          |                                  |                              |
| 6               | <b>AUDCK</b>                              | 出力                       | B <sub>5</sub>                   | A <sub>6</sub>               |
| $\overline{7}$  | N.C                                       |                          |                                  |                              |
| 8               | #ASEBRK/BRKACK                            | 入出力                      | D <sub>4</sub>                   | D <sub>6</sub>               |
| 9               | #RESETP [*4]<br>#RESETA [*4]              | 出力                       | B <sub>8</sub><br>D <sub>8</sub> | <b>B9</b><br>C10             |
| 10              | N.C                                       |                          |                                  |                              |
| 11              | <b>TDO</b>                                | 出力                       | C6                               | D <sub>8</sub>               |
| 12              | UVCC_AUD                                  | $\overline{\phantom{0}}$ |                                  |                              |
| 13              | N.C                                       |                          |                                  |                              |
| 14              | UVCC I*21                                 | Ξ                        |                                  |                              |
| 15              | <b>TCK</b>                                | 入力                       | A7                               | A7                           |
| 16              | N.C                                       |                          |                                  |                              |
| 17              | <b>TMS</b>                                | 入力                       | D <sub>6</sub>                   | D <sub>9</sub>               |
| 18              | N.C                                       |                          |                                  |                              |
| 19              | TDI                                       | 入力                       | <b>B6</b>                        | B7                           |
| 20              | N.C                                       |                          |                                  |                              |
| 21              | #TRST                                     | 入力                       | A <sub>6</sub>                   | C7                           |
| 22              | N.C                                       |                          |                                  |                              |
| 23              | N.C                                       | $\overline{\phantom{0}}$ |                                  |                              |
| $\overline{24}$ | AUDATA3                                   | 出力                       | C <sub>5</sub>                   | A <sub>5</sub>               |
| 25              | N.C                                       |                          |                                  |                              |
| $\overline{26}$ | AUDATA2                                   | 出力                       | B <sub>4</sub>                   | C6                           |
| 27              | N.C                                       |                          |                                  |                              |
| $\overline{28}$ | AUDATA1                                   | 出力                       | D <sub>5</sub>                   | D7                           |
| 29              | N.C                                       |                          |                                  |                              |
| 30              | <b>AUDATAO</b>                            | 出力                       | A <sub>5</sub>                   | B <sub>6</sub>               |
| $\overline{31}$ | N.C                                       |                          |                                  |                              |
| 32              | <b>AUDSYNC</b>                            | 出力                       | A4                               | B <sub>5</sub>               |
| $\overline{33}$ | N.C                                       | $\overline{\phantom{0}}$ |                                  |                              |
| 34              | N.C                                       | $\overline{\phantom{0}}$ |                                  |                              |
| $\overline{35}$ | N.C                                       | —                        |                                  |                              |
| 36              | N.C                                       | $\overline{\phantom{0}}$ |                                  |                              |
| 37              | N.C                                       | $\overline{\phantom{0}}$ |                                  |                              |
| $\overline{38}$ | N.C                                       | $\overline{\phantom{0}}$ |                                  |                              |

図3. AUD 38pin コネクタ・ピン配置図

推奨コネクタ型番 2-5767004-2 (Tyco Electronics)

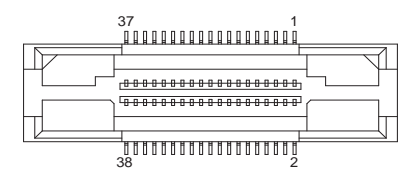

コネクタのピン番号の数え方は ルネサスエレクトロニクス社 E10A-USBと同じです。

・入出力は CPU から見た方向を表しています。

・"#" 信号名は負論理を表しています。

・N.C は未接続にして下さい。

・AUD 38pin インタフェースに対応する為には、オプションケーブル ( 型番 DRC-SH-M38) が必要です。

【※1】ターゲット側の GND を検出する事により AUD ケーブルの接続を検出しています。

【※2】 DW-R1、DS-R1、DR-01 では、AUD インタフェースの 14pin を電源に接続すると電源監視を行う事が出来ます。電源監視を有効にするとターゲットの電源 OFF 時にデバッ ガからターゲットへ電流が流れ込む事を阻止出来ます。電源監視を有効にするにはデバッガ・ソフトの設定が必要です。

【※3】CPU の MPMD 端子と接続すると、Code Debugger を接続したときに CPU をエミュレーションサポートモード、Code Debugger を外すと通常モードにする事が出来ます。 【※4】#RESETP および #RESETA は図6を参照し接続して下さい。

## 3.接続参考図

3-1.H-UDI コネクタの接続例

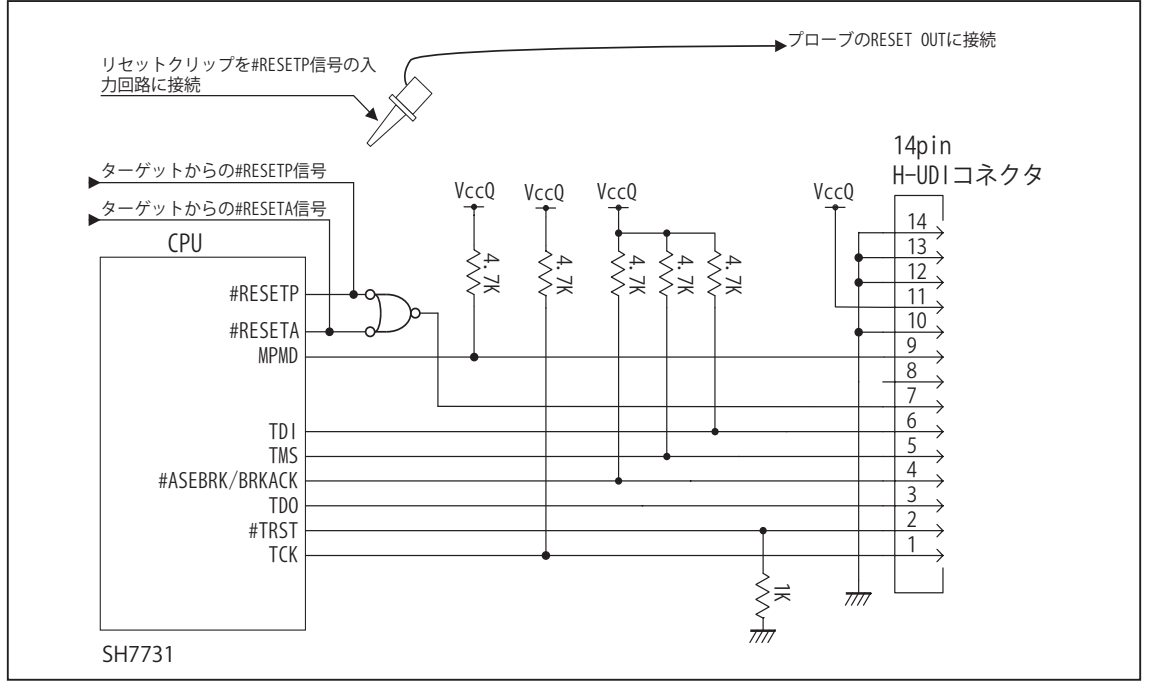

**図4 H-UDI コネクタ接続図** 

- ・図4に記載されている抵抗値は参考値です。
- ・CPU と H-UDI コネクタ間の配線長はできるだけ短くして下さい。
- ・TCK, #TRST, TDO, #ASEBRK/BRKACK, TMS, TDI の各信号はデバッガが占有しますので、H-UDI コネクタ以外に接続 しないで下さい。
- ・H-UDI コネクタの8ピンは E10A-USB と互換性を保つため未接続にする事をお勧めします。Code Debugger は未接続 又は GND でも問題ありません。
- ・CPU の MPMD 端子レベルはスイッチで設定する事も出来ます。その場合、Code Debugger を接続したときには Low レベル、Code Debugger を外した時は High レベルにして下さい。また H-UDI コネクタの9ピンは GND に接続して 下さい。

・SH7731をターゲットとした場合、デバッガ起動時にCPU RESET信号を必要とします。デバッガ付属のリセットクリッ プを #RESETP 信号の入力部等に接続しデバッガから制御出来るようにして下さい。リセットクリップの出力はオー プンコレクタになっています。

3-2. AUD 36pin コネクタの接続例

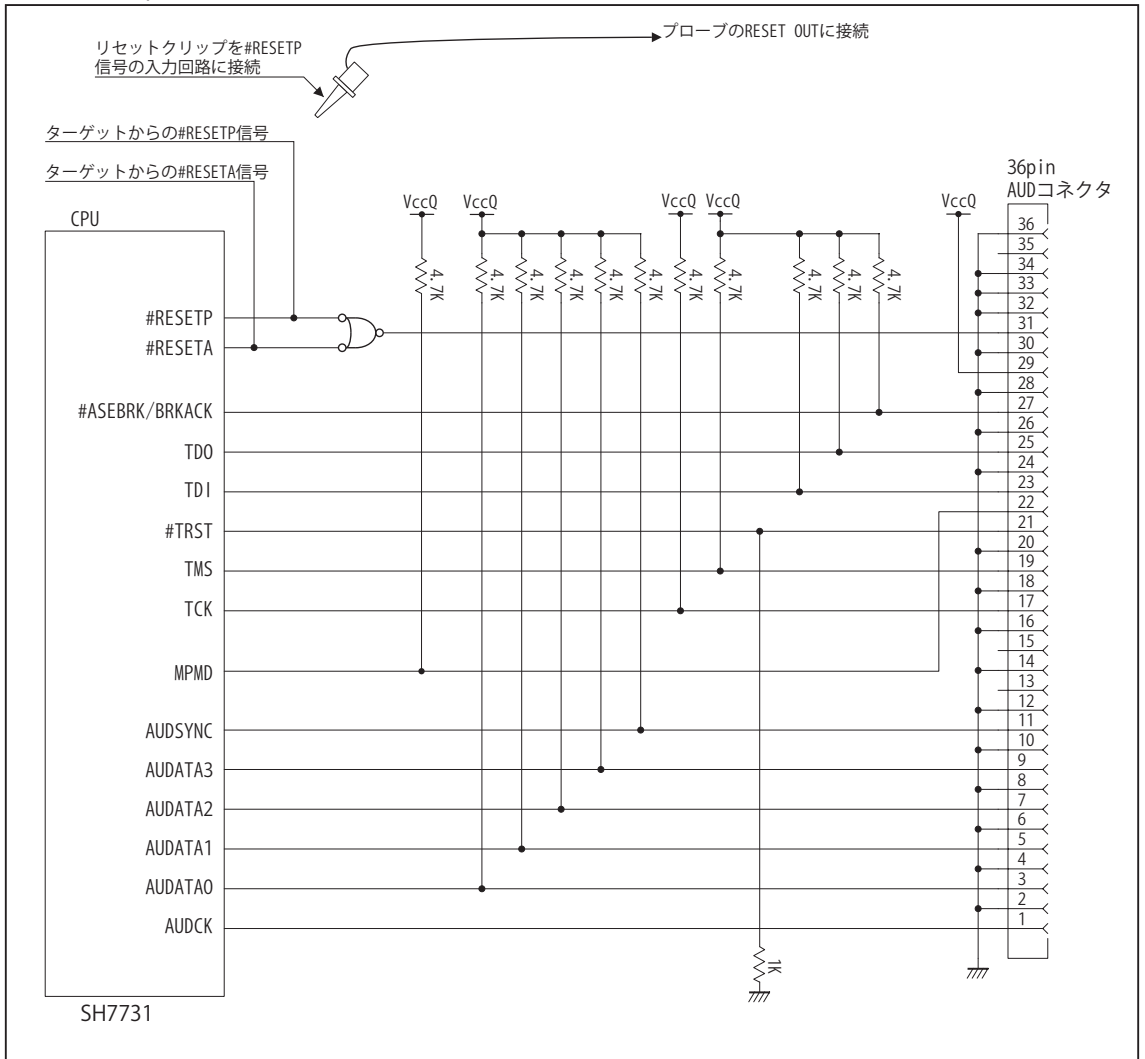

図5. AUD 36pin コネクタ接続図

・図5に記載されている抵抗値は参考値です。

- ・CPU と AUD コネクタ間の配線長はできるだけ短くして下さい。
- ・TCK, #TRST, TDO, #ASEBRK/BRKACK, TMS, TDI の各信号はデバッガが占有しますので、AUD コネクタ以外に接続し ないで下さい。
- ・AUD トレース信号 (AUDCK, AUDATA0 ~ 3, #AUDSYNC) は高速で動作します。出来るだけ他の信号との近接は避け、 等長配線になるようにして下さい。
- ・AUD コネクタの 13, 15, 35 ピンは何も接続しないで下さい。
- ・CPU の MPMD 端子レベルはスイッチで設定する事も出来ます。その場合、Code Debugger を接続したときには Low レベル、Code Debugger を外した時は High レベルにして下さい。また AUD コネクタの 22 ピンは GND に接続して 下さい。

・SH7731をターゲットとした場合、デバッガ起動時にCPU RESET信号を必要とします。デバッガ付属のリセットクリッ プを #RESETP 信号の入力部等に接続しデバッガから制御出来るようにして下さい。リセットクリップの出力はオー プンコレクタになっています。

3-3. AUD 38pin コネクタの接続例

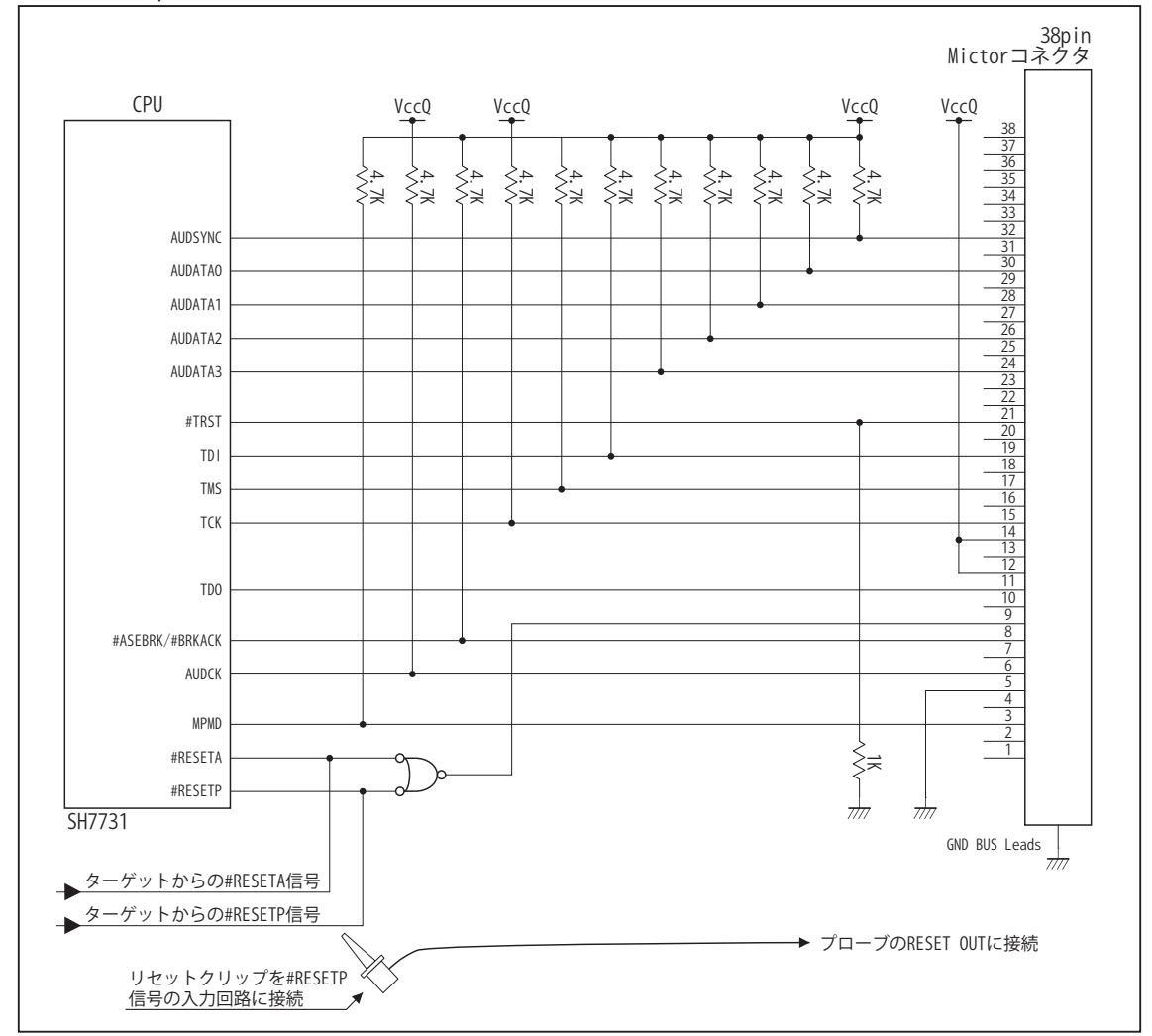

図6. AUD 38pin コネクタ接続図

・図6に記載されている抵抗値は参考値です。

- ・CPU と AUD コネクタ間の配線長はできるだけ短くして下さい。
- ・TCK, #TRST, TDO, #ASEBRK/BRKACK, TMS, TDI の各信号はデバッガが占有しますので、AUD コネクタ以外に接続し ないで下さい。
- ・AUD トレース信号 (AUDCK, AUDATA0 ~ 3, #AUDSYNC) は高速で動作します。出来るだけ他の信号との近接は避け、 等長配線になるようにして下さい。
- ・AUD コネクタの中央に配置されている GND BUS Leads は GND に接続して下さい。
- ・CPU の MPMD 端子レベルはスイッチで設定する事も出来ます。その場合、Code Debugger を接続したときには Low レベル、Code Debuggerを外した時はHighレベルにして下さい。またAUDコネクタの3ピンはGNDに接続して下さい。
- ・SH7731をターゲットとした場合、デバッガ起動時にCPU RESET信号を必要とします。デバッガ付属のリセットクリッ プを #RESETP 信号の入力部等に接続しデバッガから制御出来るようにして下さい。リセットクリップの出力はオー プンコレクタになっています。

#### 4.使用上の注意・制限事項

- (1)デバッガのプローブとターゲットを脱着する場合、かならず双方の電源を OFF にした状態で行って下さい。
- (2)電源を入れる場合、最初にデバッガ本体、次にターゲットの順で行って下さい。
- (3)デバッガ起動時に #RESETP 端子または #RESETA 端子が Low 状態の場合、「error(18):Reset Error」と表示され正常に起動出来 ません。
- (4) #WAIT, #RESETP, #RESETA 端子のいずれかが Low 状態のままユーザプログラムをブレークしないで下さい。「error(16):Target Error」の表示が出ます。
- (5)H-UDI コネクタの GND 端子は全てターゲットの GND へ接続して下さい。未接続のピンがあると動作が不安定になる場合があり ます。
- (6) MPMD 信号は、Code Debugger を接続した場合 Low レベルに、Code Debugger を外した場合は High レベルに設定して下さい。
- (7)スリープ状態解除後、直ぐにスリープ状態に戻るシステムの場合、強制 Break を行うと「error(34) : Time over(break) Error」に なる場合があります。 この時はスリープ解除後 60 μ S は SLEEP 命令を実行しないようにしてください。デバッガはスリープ解 除後に Break 処理を行いますが、この間に CPU が次の SLEEP 命令を実行してしまうと Break 状態にする事が出来ません。
- (8)DMAC はユーザプログラムをブレークしている状態でも機能しています。転送要求が発生すると DMA 転送を実行します。
- (9)RCLK ウォッチドックタイマ (RWDT) は、ブレーク中カウントアップを停止します。
- (10) AUDATA0, AUDATA1, AUDATA2, AUDATA3, AUDSYNC 信号とマルチプレクスされているその他の端子機能は、AUD 機能を使用 する場合、使用する事が出来ません。

#### 表4 端子機能の制限

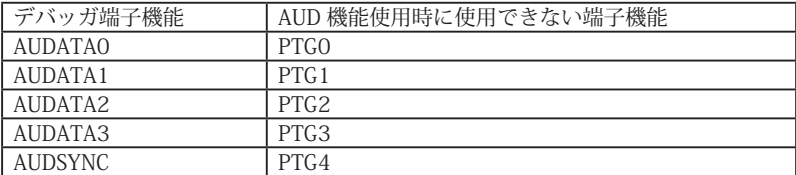

5. 改版履歴

第1版: 2010, 01/16 · 初版

第2版: 2011.04/13 · 「ルネサステクノロジ」から「ルネサスエレクトロニクス」に変更。

第 3 版: 2013.03/12 ・適用本体に DW-R1, DS-R1 を追加。

# <span id="page-27-0"></span>■ SH7734

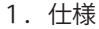

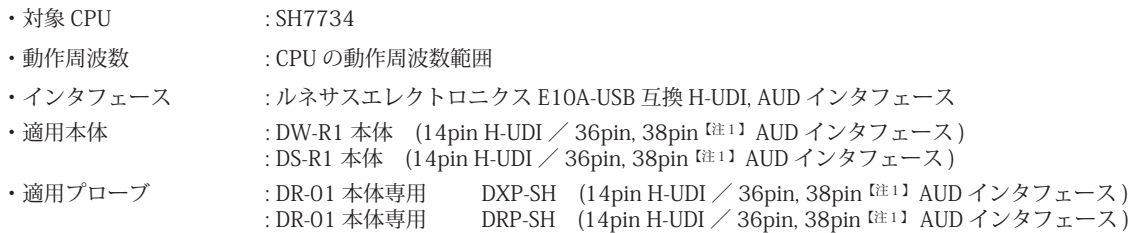

2.コネクタのピン配置

表1, 表 2 , 表 3 にデバッガと接続するための、ユーザシステム側ピン配置表を示します。

表1 H-UDI インタフェース ピン配置表

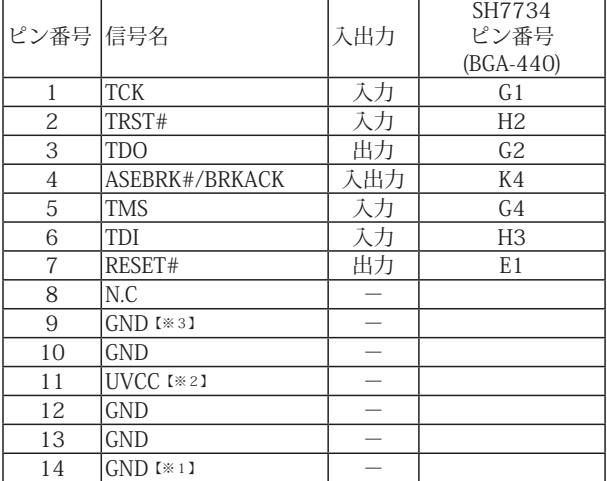

・入出力は CPU から見た方向を表しています。

・"#" 信号名は負論理を表しています。

【※1】ターゲット側の GND を検出する事により、H-UDI ケーブルの接続を検出しています。

【※2】H-UDI インタフェースの 11pin を電源に接続すると電源監視を行う事が出来ます。電源監視を有効にするとターゲットの電源 OFF 時にデバッガからターゲットへ電流が 流れ込む事を阻止出来ます。電源監視を有効にするにはデバッガ・ソフトの設定が必要です。 電源監視を行わない場合、弊社デバッガは GND 又は未接続でも問題ありません。

【注1】38pin AUD インタフェース ( 型番 DRC-SH-M38) はオプションです。

【※3】CPU の MPMD 端子と接続すると、Code Debugger を接続したときにエミュレーションサポートモード、Code Debugger を外すと通常モードにする事が出来ます。

## ビットラン株式会社

図 1. H-UDI コネクタ・ピン配置図

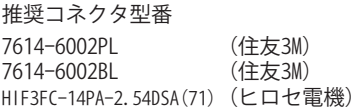

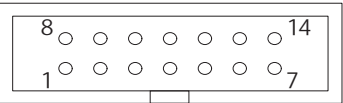

【注意】コネクタのピン番号の数え方は ルネサスエレクトロニクス社 E10A-USBと同じです。部品メー カとは異なりますのでご注意下 さい。

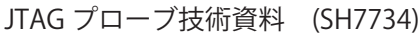

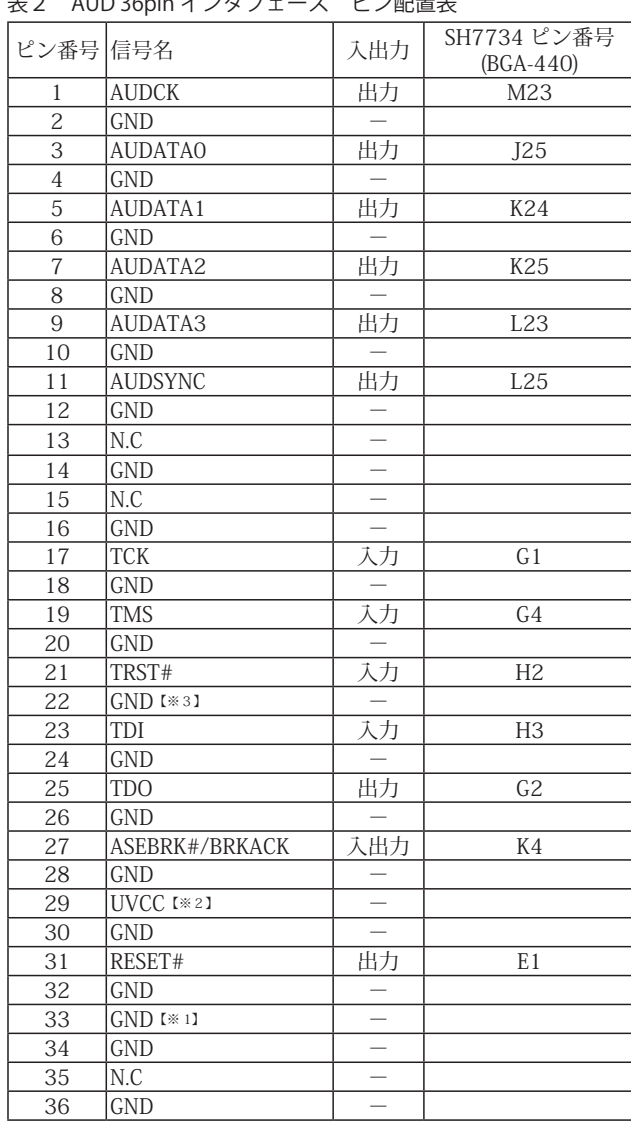

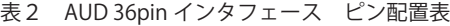

図 2. AUD 36pin コネクタ・ピン配置図

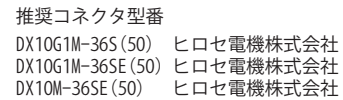

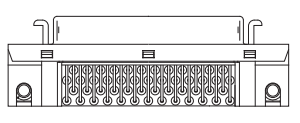

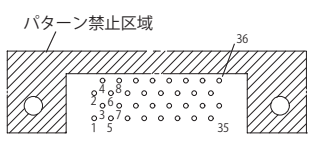

【注意】コネクタのピン番号の数え方は ルネサスエレクトロニクス社 E10A-USBと同じです。部品メー カとは異なりますのでご注意下 さい。

・入出力は CPU から見た方向を表しています。

・"#" 信号名は負論理を表しています。

・N.C は未接続にして下さい。

【※1】ターゲット側の GND を検出する事により AUD ケーブルの接続を検出しています。

【※2】DW-R1、DS-R1、DR-01 では、AUD インタフェースの 29pin を電源に接続すると電源監視を行う事が出来ます。電源監視を有効にするとターゲットの電源 OFF 時にデバッ ガからターゲットへ電流が流れ込む事を阻止出来ます。電源監視を有効にするにはデバッガ・ソフトの設定が必要です。 電源監視を行わない場合、弊社デバッガは GND 又は未接続でも問題ありません。

【※3】CPU の MPMD 端子と接続すると、Code Debugger を接続したときに CPU をエミュレーションサポートモード、Code Debugger を外すと通常モードにする事が出来ます。

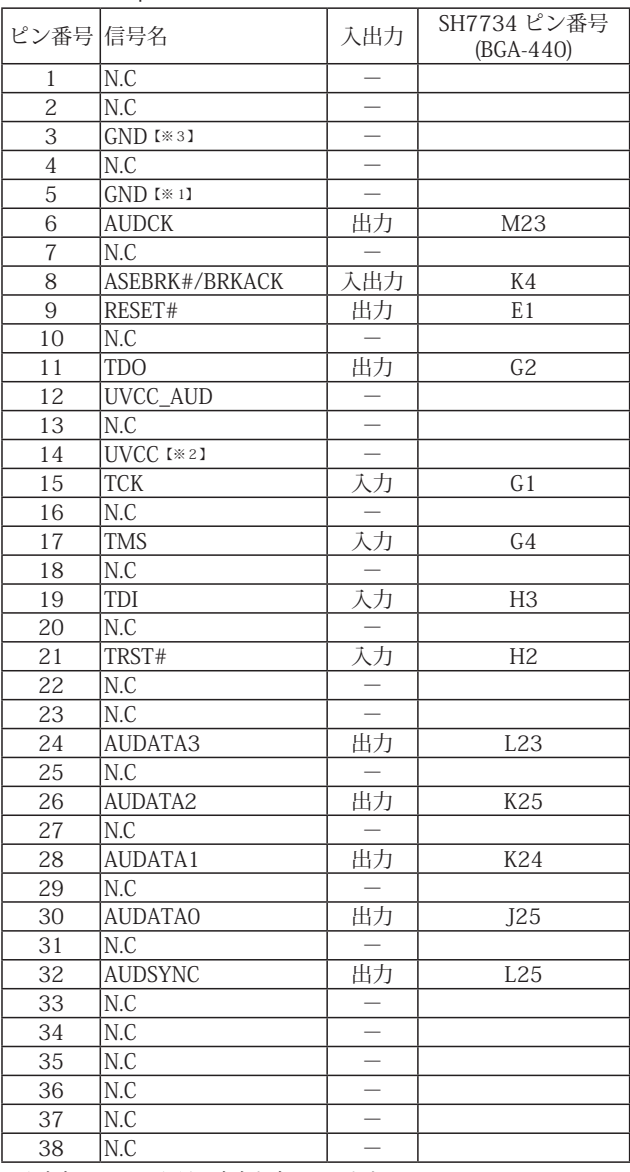

#### 表3 AUD 38pin インタフェース ピン配置表

・入出力は CPU から見た方向を表しています。

・"#" 信号名は負論理を表しています。

・N.C は未接続にして下さい。

・AUD 38pin インタフェースに対応する為には、オプションケーブル ( 型番 DRC-SH-M38) が必要です。

【※1】ターゲット側の GND を検出する事により AUD ケーブルの接続を検出しています。

【※2】DW-R1、DS-R1、DR-01 では、AUD インタフェースの 14pin を電源に接続すると電源監視を行う事が出来ます。電源監視を有効にするとターゲットの電源 OFF 時にデバッ ガからターゲットへ電流が流れ込む事を阻止出来ます。電源監視を有効にするにはデバッガ・ソフトの設定が必要です。

【※3】CPU の MPMD 端子と接続すると、Code Debugger を接続したときに CPU をエミュレーションサポートモード、Code Debugger を外すと通常モードにする事が出来ます。

図3. AUD 38pin コネクタ・ピン配置図

推奨コネクタ型番 2-5767004-2 (Tyco Electronics)

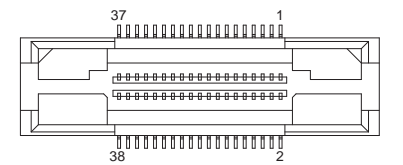

コネクタのピン番号の数え方は ルネサスエレクトロニクス社 E10A-USBと同じです。

## 3.接続参考図

3-1. H-UDI コネクタの接続例

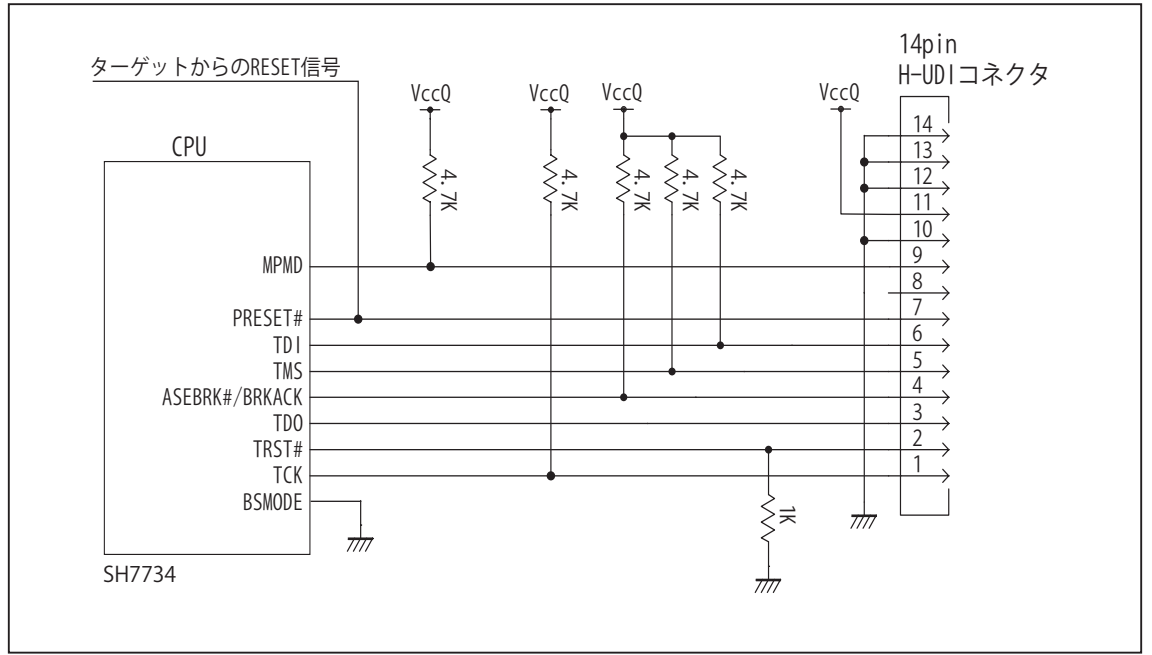

図4. H-UDI コネクタ接続図

・図4に記載されている抵抗値は参考値です。

- ・CPU と H-UDI コネクタ間の配線長はできるだけ短くして下さい。
- ・TCK, TRST#, TDO, ASEBRK#/BRKACK, TMS, TDI の各信号は H-UDI コネクタ以外、接続しないで下さい。
- ・H-UDI コネクタの8ピンは E10A-USB と互換性を保つため未接続にする事をお勧めします。Code Debugger は未接続 又は GND でも問題ありません。
- ・CPU の MPMD 端子レベルはスイッチで設定する事も出来ます。その場合、Code Debugger を接続したときには Low レベル、Code Debugger を外した時は High レベルにして下さい。また H-UDI コネクタの9ピンは GND に接続して 下さい。

#### 3-2. AUD 36pin コネクタの接続例

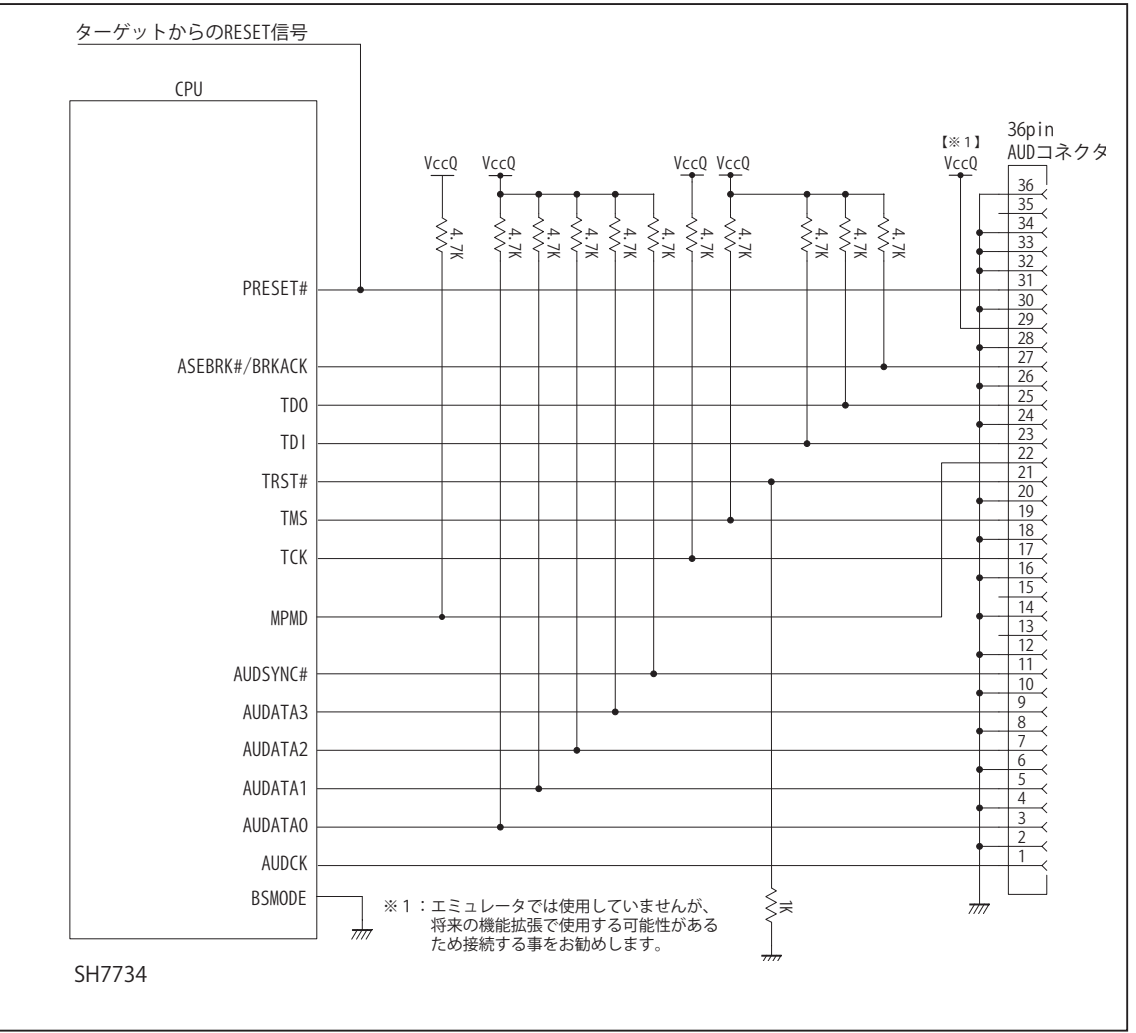

図5. AUD 36pin コネクタ接続図

・図5に記載されている抵抗値は参考値です。

- ・CPU と AUD コネクタ間の配線長はできるだけ短くして下さい。
- ・TCK, TRST#, TDO, ASEBRK#/BRKACK, TMS, TDI の各信号は AUD コネクタ以外、接続しないで下さい。
- ・AUD トレース信号 (AUDCK, AUDATA0 ~ 3, AUDSYNC#) は高速で動作します。出来るだけ他の信号との近接は避け、 等長配線になるようにして下さい。
- ・AUD コネクタの 13, 15, 35 ピンは何も接続しないで下さい。
- ・CPU の MPMD 端子レベルはスイッチで設定する事も出来ます。その場合、Code Debugger を接続したときには Low レベル、Code Debugger を外した時は High レベルにして下さい。また AUD コネクタの 22 ピンは GND に接続して 下さい。

3-3. AUD 38pin コネクタの接続例

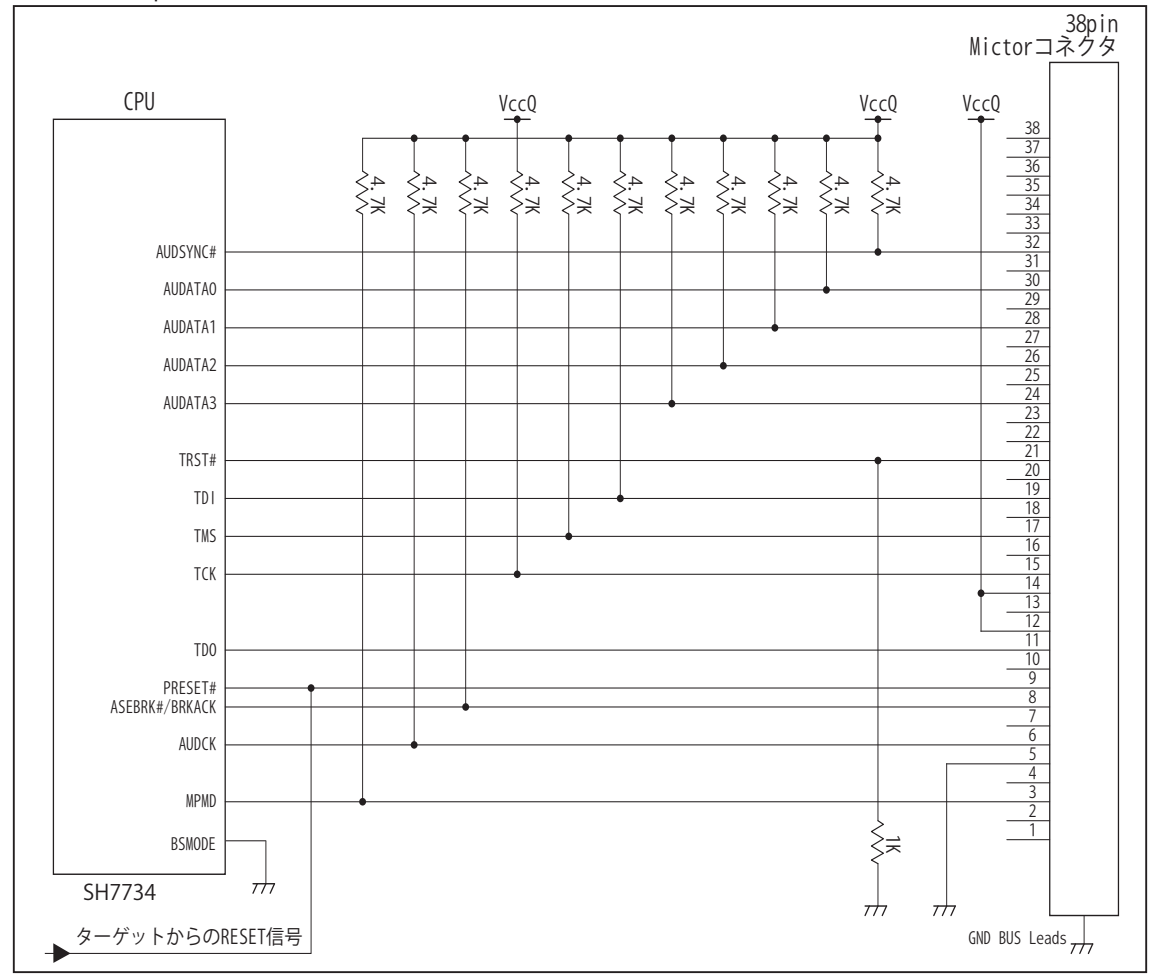

図6. AUD 38pin コネクタ接続図

- ・図6に記載されている抵抗値は参考値です。
- ・CPU と AUD コネクタ間の配線長はできるだけ短くして下さい。
- ・TCK, TRST#, TDO, ASEBRK#/BRKACK, TMS, TDI の各信号は AUD コネクタ以外に接続しないで下さい。
- ・AUD トレース信号 (AUDCK, AUDATA0 ~ 3, AUDSYNC#) は高速で動作します。出来るだけ他の信号との近接は避け、 等長配線になるようにして下さい。
- ・AUD コネクタの中央に配置されている GND BUS Leads は GND に接続して下さい。
- ・CPU の MPMD 端子レベルはスイッチで設定する事も出来ます。その場合、Code Debugger を接続したときには Low レベル、Code Debuggerを外した時はHighレベルにして下さい。またAUDコネクタの3ピンはGNDに接続して下さい。

#### 4.使用上の注意・制限事項

- (1)デバッガのプローブとターゲットを脱着する場合、かならず双方の電源を OFF にした状態で行って下さい。
- (2)電源を入れる場合、最初にデバッガ本体、次にターゲットの順で行って下さい。
- (3)デバッガ起動時に PRESET# 端子が Low 状態の場合、「error(18):Reset Error」と表示され正常に起動出来ません。
- (4)PRESET#, WAIT# 端子のいずれかが Low 状態のままユーザプログラムをブレークしないで下さい。「error(16):Target Error」の 表示が出ます。
- (5) H-UDI コネクタの GND 端子は全てターゲットの GND へ接続して下さい。未接続のピンがあると動作が不安定になる場合があり ます。
- (6) MPMD 信号は、Code Debugger を接続した場合 Low レベルに、Code Debugger を外した場合は High レベルに設定して下さい。
- (7)スリープ状態解除後、直ぐにスリープ状態に戻るシステムの場合、強制 Break を行うと「error(34) : Time over(break) Error」に なる場合があります。 この時はスリープ解除後 60 μ S は SLEEP 命令を実行しないようにしてください。デバッガはスリープ解 除後に Break 処理を行いますが、この間に CPU が次の SLEEP 命令を実行してしまうと Break 状態にする事が出来ません。
- (8)DMAC はユーザプログラムをブレークしている状態でも機能しています。転送要求が発生すると DMA 転送を実行します。
- (9) AUDATA0, AUDATA1, AUDATA2, AUDATA3, AUDSYNC, AUDCK 信号とマルチプレクスされているその他の端子機能は、AUD 機 能を使用する場合、使用する事が出来ません。

| AUD 機能使用時に使用できない端子機能                  |
|---------------------------------------|
| VI1 CLK A/SDO CLK B/FDO B/LCD DATAO B |
| VI1_0_A/SD0_CMD_B/FD1_B/LCD_DATA1_B   |
| VI1 4 A/SDO DAT3 B/FD5 B/LCD DATA5 B  |
| VI1_3_A/SDO_DAT2_B/FD4_B/LCD_DATA4_B  |
| VI1_2_A/SDO_DAT1_B/FD3_B/LCD_DATA3_B  |
| VI1_1_A/SDO_DATO_B/FD2_B/LCD_DATA2_B  |
|                                       |

表4 SH7734 では使用できない端子機能

5. 改版履歴

第1版: 2011,11/09 · 初版

第 2 版: 2013.03/12 · 適用本体に DW-R1, DS-R1 を追加。

#### <span id="page-35-0"></span>■ SH7750, SH7750S, SH7750R

<sup>1.</sup>仕様

・動作周波数 **immage information**: CPU の動作周波数範囲

・インタフェース : ルネサスエレクトロニクス E10A-USB 互換 H-UDI インタフェース

- ・適用本体 : DW-R1 本体 (14pin H-UDI インタフェース) : DS-R1 本体 (14pin H-UDI インタフェース )
- ・適用プローブ : DR-01 本体専用 DXP-SH (14pin H-UDI インタフェース )<br>DR-01 本体専用 DRP-SH (14pin H-UDI インタフェース ) DRP-SH  $(14$ pin H-UDI インタフェース) : DH-1200 本体専用 DHC-HUDI1 (14pin H-UDI インタフェース)

#### 2.コネクタのピン配置

 表1, 表 2 にデバッガと接続するための、ユーザシステム側ピン配置表を示します。 表1 H-UDI インタフェース ピン配置表

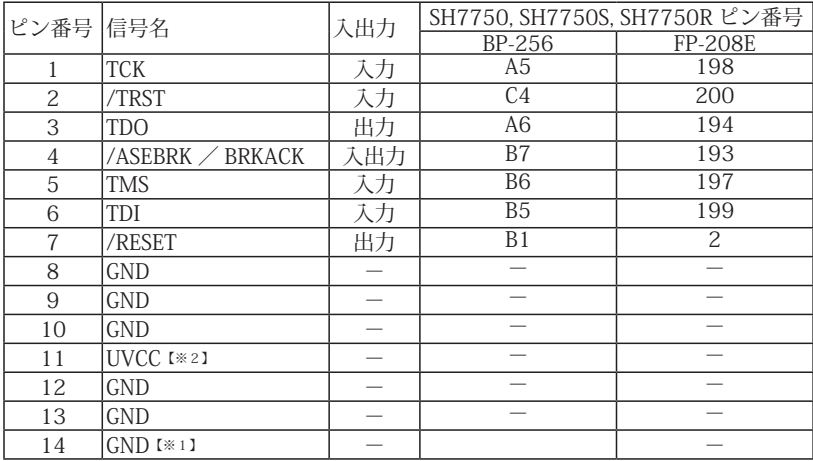

図 1. H-UDI コネクタ・ピン配置図

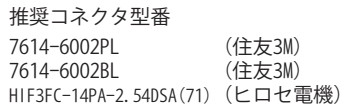

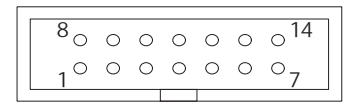

【注意】コネクタのピン番号の数え方は ルネサスエレクトロニクス社 E10A-USBと同じです。部品メー カとは異なりますのでご注意下 さい。

・入出力は CPU から見た方向を表しています。

・"/" 信号名は負論理を表しています。

【※1】ターゲット側の GND を検出する事により、H-UDI ケーブルの接続を検出しています。

【※2】H-UDI インタフェースの 11pin を電源に接続すると電源監視を行う事が出来ます。電源監視を有効にするとターゲットの電源 OFF 時にデバッガからターゲットへ電流が 流れ込む事を阻止出来ます。電源監視を有効にするにはデバッガ・ソフトの設定が必要です。 電源監視を行わない場合、弊社デバッガは GND 又は未接続でも問題ありません。
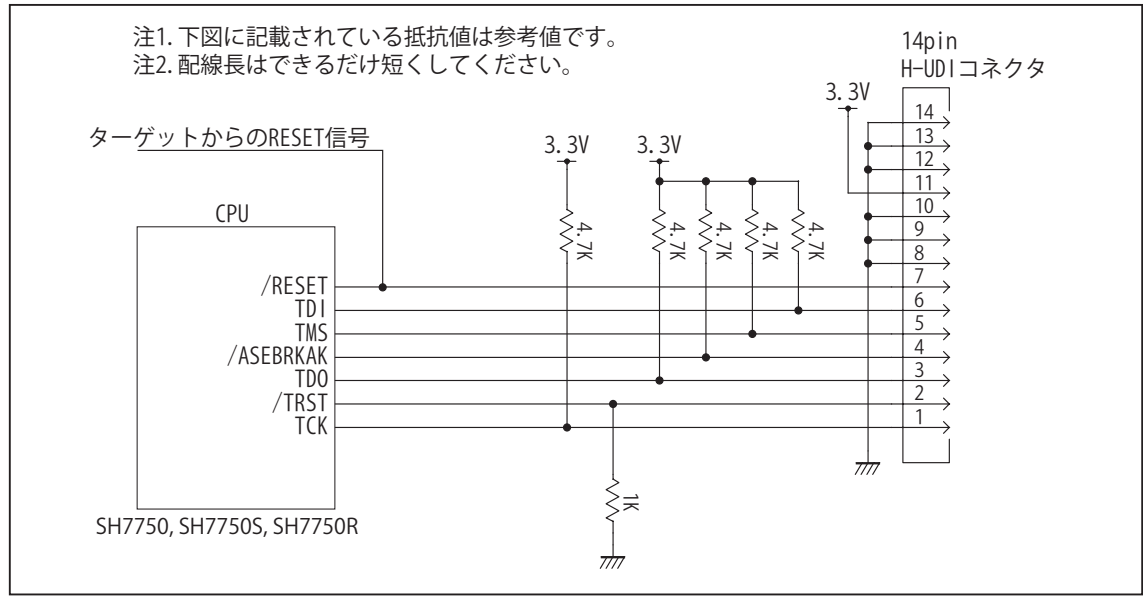

図 2. H-UDI コネクタ接続図

- 4.使用上の注意・制限事項
- (1)デバッガのプローブとターゲットを脱着する場合、かならず双方の電源を OFF にした状態で行って下さい。
- (2)電源を入れる場合、最初にデバッガ本体、次にターゲットの順で行って下さい。
- (3)/RESET, /MRESET, /BREQ, CA 端子のいずれかが Low の状態、または /RDY 端子が High 固定の状態では、デバッガ起動時または Break 時に Target Error となります。
- (4) H-UDI コネクタの GND 端子は全てターゲットの GND へ接続して下さい。未接続のピンがあると動作が不安定になる場合があり ます。
- (5)スリープ状態解除後、直ぐにスリープ状態に戻るシステムの場合、強制 Break を行うと「error(34) : Time over(break) Error」に なる場合があります。 この時はスリープ解除後 60 μ S は SLEEP 命令を実行しないようにしてください。デバッガはスリープ解 除後に Break 処理を行いますが、この間に CPU が次の SLEEP 命令を実行してしまうと Break 状態にする事が出来ません。

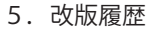

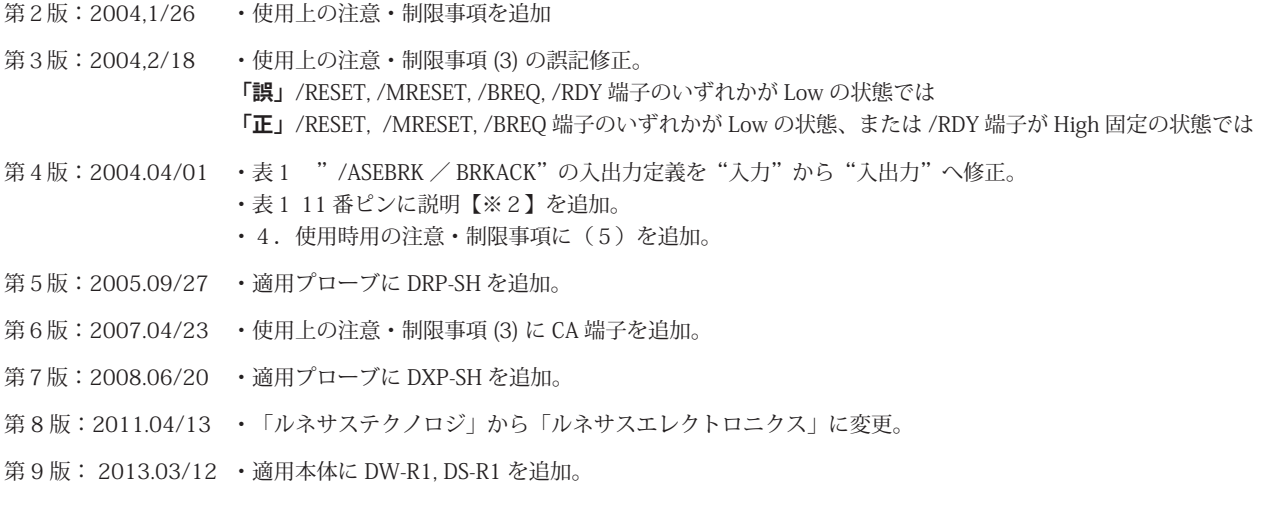

## ■ SH7751, SH7751R

- 対象 CPU : SH7751, SH7751R
- ・動作周波数 またはない にPU の動作周波数範囲
- ・インタフェース : ルネサスエレクトロニクス E10A-USB 互換 H-UDI, AUD インタフェース
- 
- ・適用本体 : DW-R1 本体 (14pin H-UDI / 36pinAUD インタフェース ) : DS-R1 本体 (14pin H-UDI / 36pinAUD インタフェース ) ・適用プローブ : DR-01 本体専用 DXP-SH (14pin H-UDI / 36pinAUD インタフェース ) : DR-01 本体専用 DRP-SH (14pin H-UDI / 36pinAUD インタフェース ) : DH-1200 本体専用 DHC-HUDI1 (14pin H-UDI インタフェース) : DH-1200 本体専用 DHC-AUD1 (36pin AUD インタフェース)
- 2.コネクタのピン配置

表1, 表 2 にデバッガと接続するための、ユーザシステム側ピン配置表を示します。

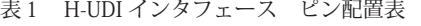

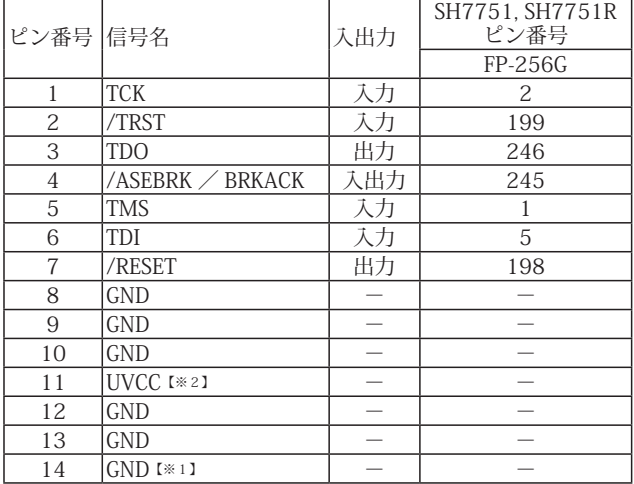

・入出力は CPU から見た方向を表しています。

・"/" 信号名は負論理を表しています。

【※1】ターゲット側の GND を検出する事により、H-UDI ケーブルの接続を検出しています。

【※2】H-UDI インタフェースの 11pin を電源に接続すると電源監視を行う事が出来ます。電源監視を有効にするとターゲットの電源 OFF 時にデバッガからターゲットへ電流が 流れ込む事を阻止出来ます。電源監視を有効にするにはデバッガ・ソフトの設定が必要です。

 電源監視を行わない場合、弊社デバッガは GND 又は未接続でも問題ありません。

図 1. H-UDI コネクタ・ピン配置図

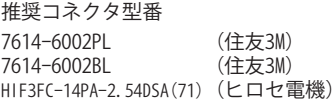

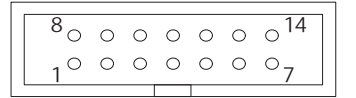

【注意】コネクタのピン番号の数え方は ルネサスエレクトロニクス社 E10A-USBと同じです。部品メー カとは異なりますのでご注意下 さい。

<sup>1.</sup>仕様

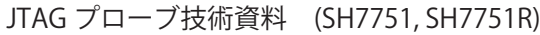

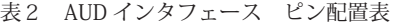

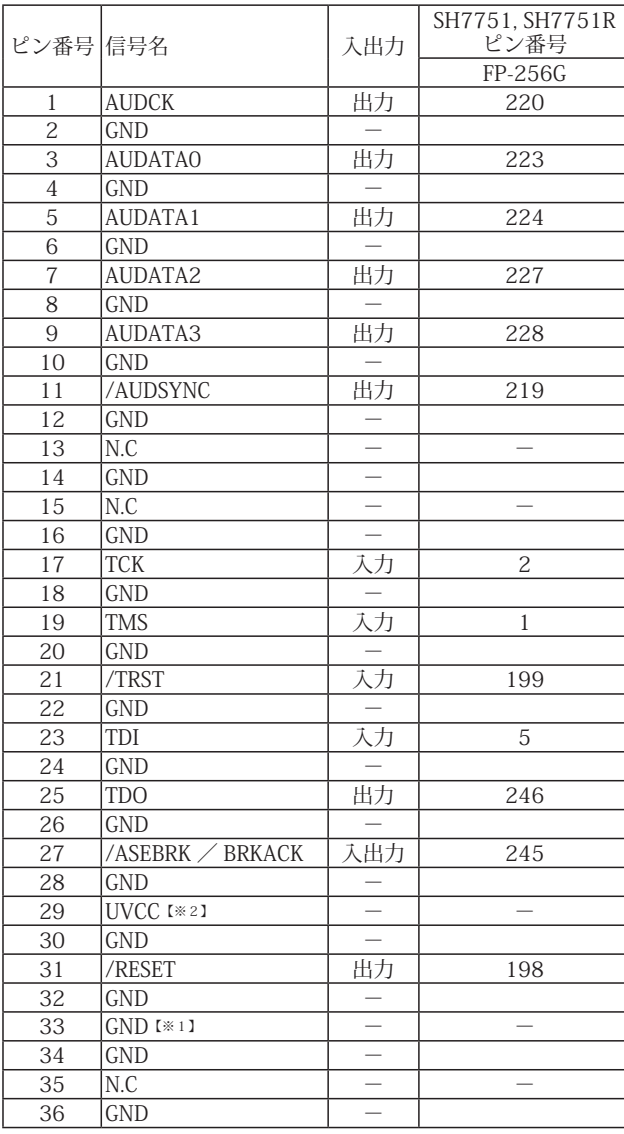

図 2. AUD コネクタ・ピン配置図

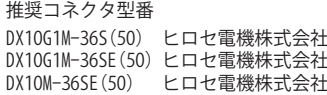

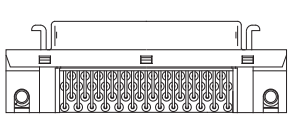

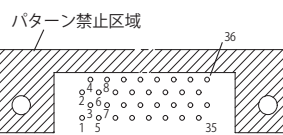

【注意】コネクタのピン番号の数え方は ルネサスエレクトロニクス社 E10A-USBと同じです。部品メー カとは異なりますのでご注意下 さい。

・入出力は CPU から見た方向を表しています。

・"/" 信号名は負論理を表しています。

・N.C は未接続にして下さい。

【※1】ターゲット側の GND を検出する事により、AUD ケーブルの接続を検出しています。

【※2】DW-R1、DS-R1、DR-01 では、AUD インタフェースの 29pin を電源に接続すると電源監視視を行う事が出来ます。電源監視を有効にするとターゲットの電源 OFF 時にデバッ<br>- ガからターゲットへ電流が流れ込む事を阻止出来ます。電源監視を有効にするにはデバッガ・ソフトの設定が必要です。<br>- 電源監視を行わない場合、弊社デバッガは GND 又は未接続でも問題ありません。<br>- DH-1200 では AUD の電源監視機

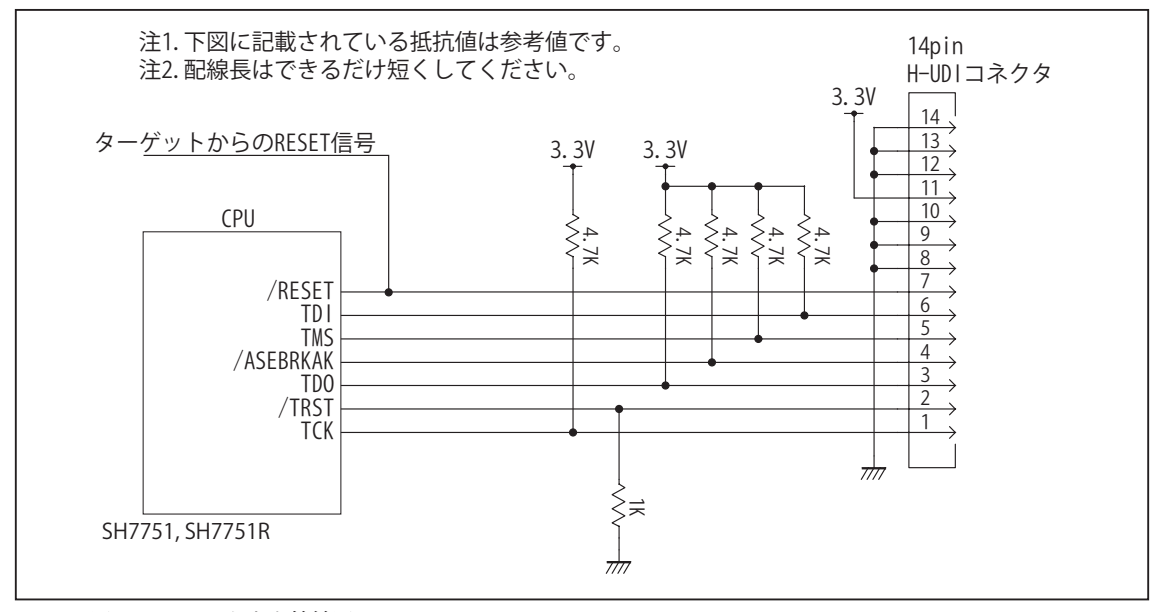

図 3. H-UDI コネクタ接続図

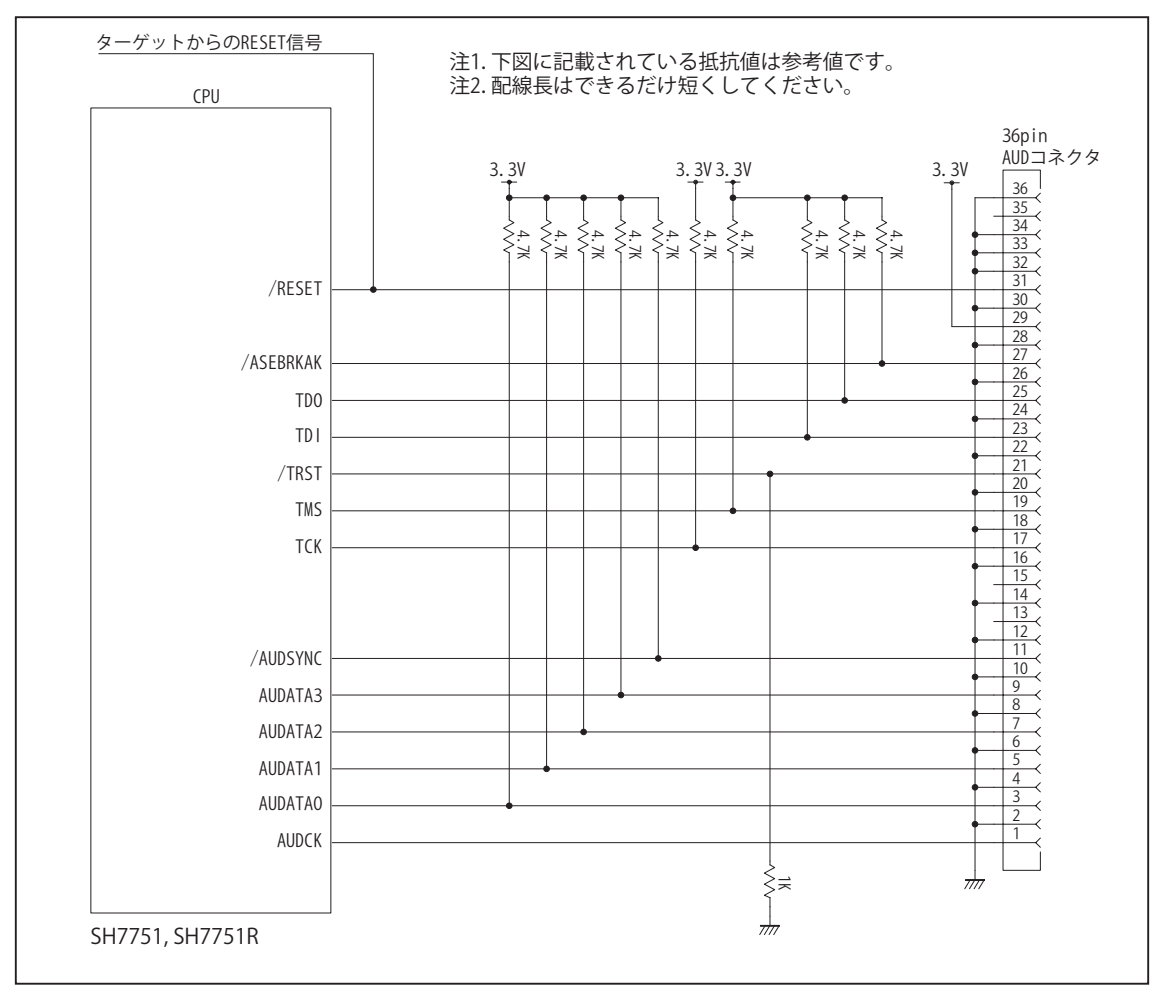

図 4. AUD コネクタ接続図

### 4.使用上の注意・制限事項

- (1)デバッガのプローブとターゲットを脱着する場合、かならず双方の電源を OFF にした状態で行って下さい。
- (2)電源を入れる場合、最初にデバッガ本体、次にターゲットの順で行って下さい。
- (3)/RESET, /MRESET, /BREQ, CA 端子のいずれかが Low の状態、または /RDY 端子が High 固定の状態では、デバッガ起動時または Break 時に Target Error となります。
- (4) H-UDI コネクタの GND 端子は全てターゲットの GND へ接続して下さい。未接続のピンがあると動作が不安定になる場合があり ます。
- (5)スリープ状態解除後、直ぐにスリープ状態に戻るシステムの場合、強制 Break を行うと「error(34) : Time over(break) Error」に なる場合があります。 この時はスリープ解除後 60 μ S は SLEEP 命令を実行しないようにしてください。デバッガはスリープ解 除後に Break 処理を行いますが、この間に CPU が次の SLEEP 命令を実行してしまうと Break 状態にする事が出来ません。

# 5. 改版履歴

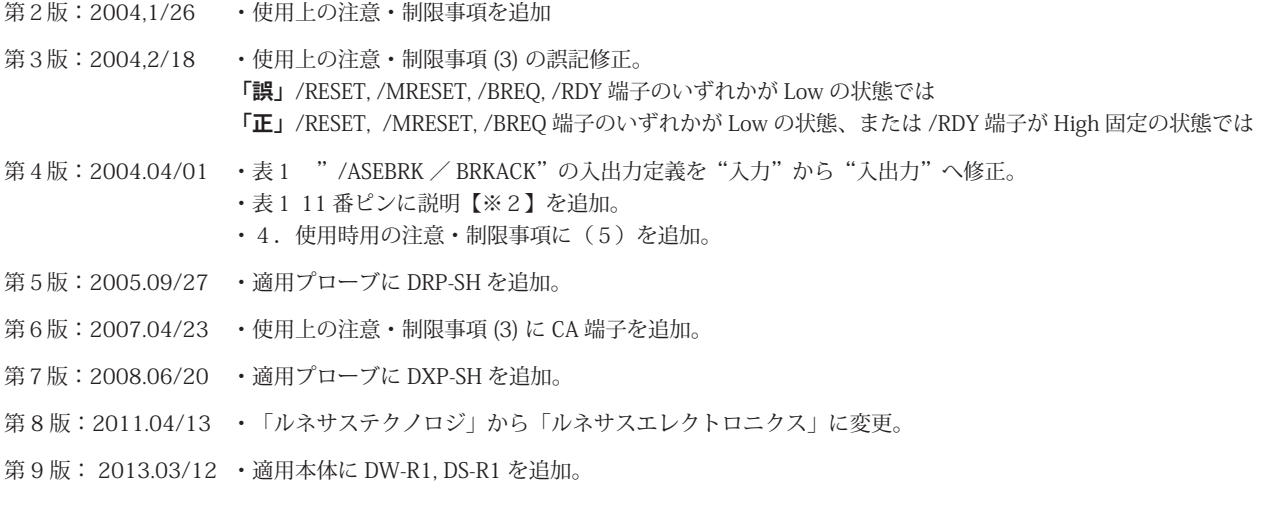

# ■ SH7760

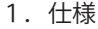

- 対象 CPU : SH7760
- ・動作周波数 <br>
: CPU の動作周波数範囲
- ・インタフェース : ルネサスエレクトロニクス E10A-USB 互換 H-UDI, AUD インタフェース
- ・適用本体 : DW-R1 本体 (14pin H-UDI / 36pinAUD インタフェース )
- : DS-R1 本体 (14pin H-UDI / 36pinAUD インタフェース ) ・適用プローブ : DR-01 本体専用 DXP-SH (14pin H-UDI / 36pinAUD インタフェース ) : DR-01 本体専用 DRP-SH (14pin H-UDI / 36pinAUD インタフェース ) : DH-1200 本体専用 DHC-HUDI1 (14pin H-UDI インタフェース) : DH-1200 本体専用 DHC-AUD1 (36pin AUD インタフェース)

2.コネクタのピン配置

表1, 表 2 にデバッガと接続するための、ユーザシステム側ピン配置表を示します。

表1 H-UDI インタフェース ピン配置表

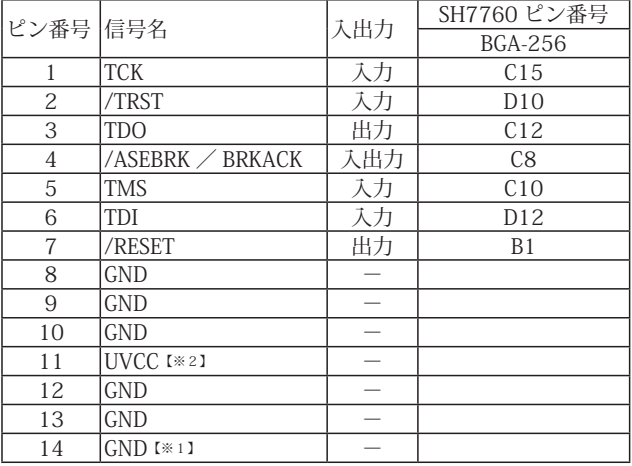

図 1. H-UDI コネクタ・ピン配置図

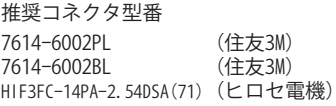

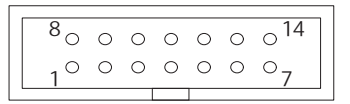

【注意】コネクタのピン番号の数え方は ルネサスエレクトロニクス社 E10A-USBと同じです。部品メー カとは異なりますのでご注意下 さい。

・入出力は CPU から見た方向を表しています。

・"/" 信号名は負論理を表しています。

【※1】ターゲット側の GND を検出する事により、H-UDI ケーブルの接続を検出しています。

【※2】H-UDI インタフェースの 11pin を電源に接続すると電源監視を行う事が出来ます。電源監視を有効にするとターゲットの電源 OFF 時にデバッガからターゲットへ電流が 流れ込む事を阻止出来ます。電源監視を有効にするにはデバッガ・ソフトの設定が必要です。

 電源監視を行わない場合、弊社デバッガは GND 又は未接続でも問題ありません。

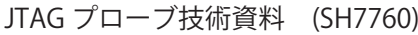

| $\overline{\phantom{a}}$ |                  | – ∽⊣⊔⊨∸⊁∖                |                          |                                   |  |
|--------------------------|------------------|--------------------------|--------------------------|-----------------------------------|--|
| ピン                       |                  |                          | SH7760 ピン番号 (BGA-256)    |                                   |  |
| 番号                       | 信号名              | 入出力                      | 端子番号 (端子名)               | 端子番号 (端子名)                        |  |
| 1                        | AUDCK            | 出力                       | H19 (AUDCK)              | P19 (CANO_NERR / AUDCK)           |  |
| $\overline{c}$           | <b>GND</b>       |                          |                          |                                   |  |
| 3                        | <b>AUDATAO</b>   | 出力                       | K19 (/ADTRG / AUDATA[0]) | T19 (CANO_TX $\angle$ AUDATA[0])  |  |
| $\overline{4}$           | GND              |                          |                          |                                   |  |
| 5                        | AUDATA1          | 出力                       | K20 (AUDATA[1])          | T20 (CAN1_TX $\angle$ AUDATA[1])  |  |
| 6                        | GND              |                          |                          |                                   |  |
| $\overline{7}$           | AUDATA2          | 出力                       | J19 (AUDATA[2])          | R19 (CANO_RX $\angle$ AUDATA[2])  |  |
| 8                        | GND              |                          |                          |                                   |  |
| 9                        | AUDATA3          | 出力                       | J20 (AUDATA[3])          | R20 (CA1_RX / AUDATA[3])          |  |
| 10                       | GND              |                          |                          |                                   |  |
| 11                       | /AUDSYNC         | 出力                       | H20 (AUDSYNC)            | P20 (CAN1_NERR $\diagup$ AUDSYNC) |  |
| 12                       | <b>GND</b>       |                          |                          |                                   |  |
| 13                       | N.C              | $\overline{\phantom{0}}$ |                          |                                   |  |
| 14                       | GND              | $\overline{\phantom{0}}$ |                          |                                   |  |
| 15                       | N.C              | $\overline{\phantom{0}}$ |                          |                                   |  |
| 16                       | <b>GND</b>       |                          |                          |                                   |  |
| 17                       | <b>TCK</b>       | 入力                       | (TCK) C15                |                                   |  |
| 18                       | GND              |                          |                          |                                   |  |
| 19                       | <b>TMS</b>       | 入力                       | $(TMS)$ C <sub>10</sub>  |                                   |  |
| 20                       | <b>GND</b>       |                          |                          |                                   |  |
| 21                       | /TRST            | 入力                       | $(7RST)$ D <sub>10</sub> |                                   |  |
| 22                       | <b>GND</b>       |                          |                          |                                   |  |
| 23                       | TDI              | 入力                       | $(TDI)$ D12              |                                   |  |
| 24                       | <b>GND</b>       |                          |                          |                                   |  |
| 25                       | <b>TDO</b>       | 出力                       | (TDO) C12                |                                   |  |
| 26                       | <b>GND</b>       |                          |                          |                                   |  |
| 27                       | /ASEBRK ∕ BRKACK | 入出力                      |                          | (/ASEBRK / BRKAK) C8              |  |
| 28                       | <b>GND</b>       | $\qquad \qquad -$        |                          |                                   |  |
| 29                       | UVCC [*2]        |                          |                          |                                   |  |
| 30                       | GND              | $\overline{\phantom{0}}$ |                          |                                   |  |
| 31                       | /RESET           | 出力                       |                          | $($ /RESET $)$ B1                 |  |
| 32                       | <b>GND</b>       |                          |                          |                                   |  |
| 33                       | $GND$ [ $*11$ ]  | $\overline{\phantom{0}}$ |                          |                                   |  |
| 34                       | GND              |                          |                          |                                   |  |
| 35                       | N.C              |                          |                          |                                   |  |
| 36                       | GND              |                          |                          |                                   |  |

表2 AUD インタフェース ピン配置表

図 2. AUD コネクタ・ピン配置図

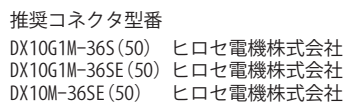

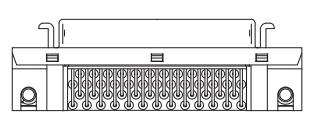

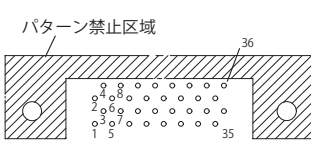

【注意】コネクタのピン番号の数え方は ルネサスエレクトロニクス社 E10A-USBと同じです。部品メー カとは異なりますのでご注意下 さい。

・入出力は CPU から見た方向を表しています。

・"/" 信号名は負論理を表しています。

・N.C は未接続にして下さい。

・SH7760 は AUD ポートが2系統あります。どちらか一方を使用して下さい。

【※1】ターゲット側の GND を検出する事により、AUD ケーブルの接続を検出しています。

【※2】DW-R1、DS-R1、DR-01 では、AUD インタフェースの 29pin を電源に接続すると電源監視を行う事が出来ます。電源監視を有効にするとターゲットの電源 OFF 時にデバッ

ガからターゲットへ電流が流れ込む事を阻止出来ます。電源監視を有効にするにはデバッガ・ソフトの設定が必要です。 電源監視を行わない場合、弊社デバッガは GND 又は未接続でも問題ありません。 DH-1200 では AUD の電源監視機能を使用することは出来ません。

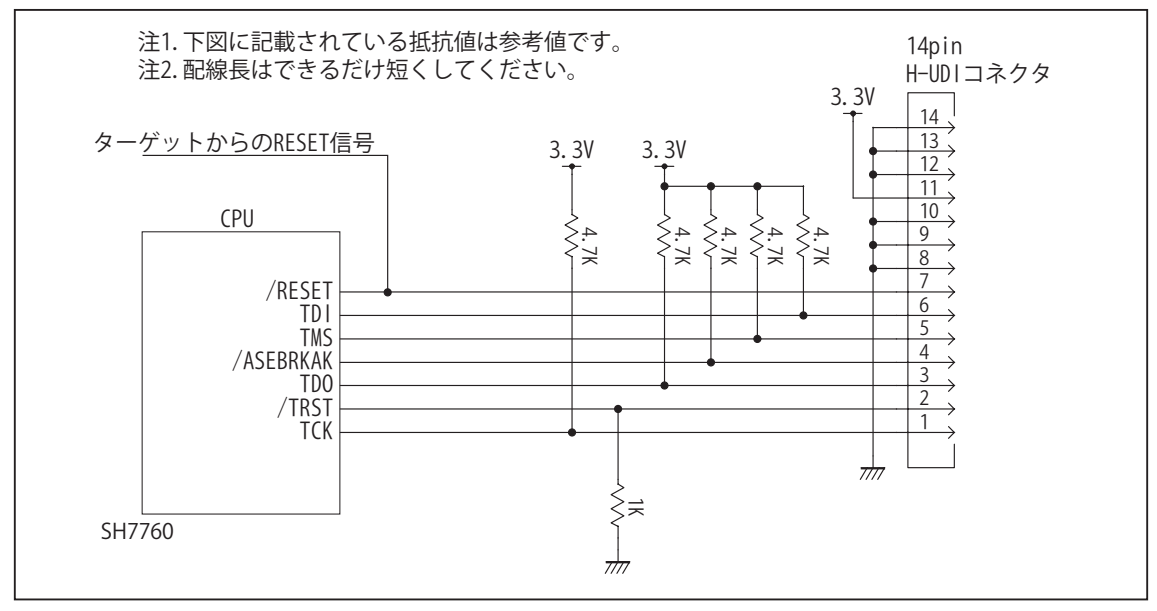

図 3. H-UDI コネクタ接続図

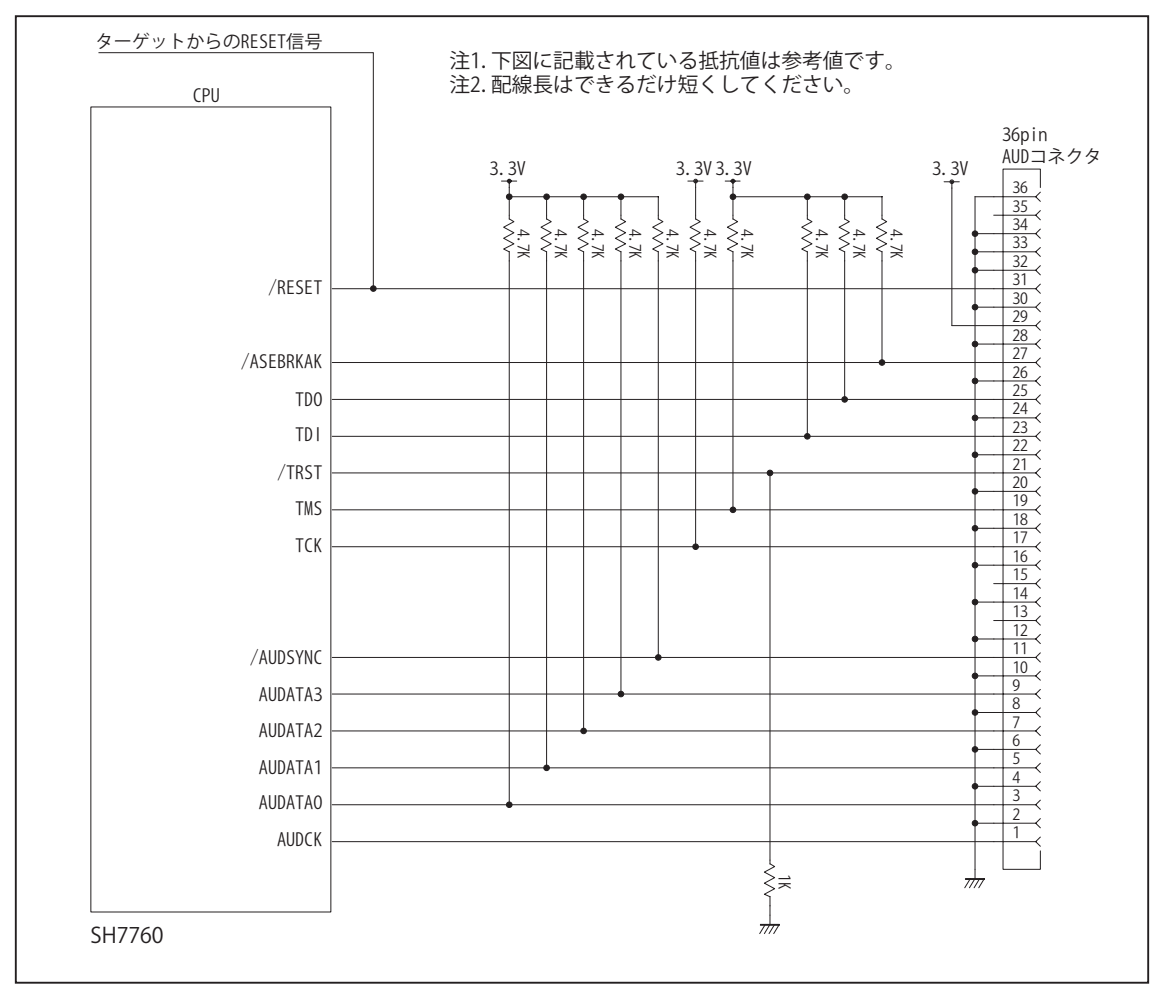

図 4. AUD コネクタ接続図

### 4.使用上の注意・制限事項

- (1)デバッガのプローブとターゲットを脱着する場合、かならず双方の電源を OFF にした状態で行って下さい。
- (2)電源を入れる場合、最初にデバッガ本体、次にターゲットの順で行って下さい。
- (3)/RESET, /MRESET, /BREQ 端子のいずれかが Low の状態、または /RDY 端子が High 固定の状態では、デバッガ起動時または Break 時に Target Error となります。
- (4) H-UDI コネクタの GND 端子は全てターゲットの GND へ接続して下さい。未接続のピンがあると動作が不安定になる場合があり ます。
- (5)スリープ状態解除後、直ぐにスリープ状態に戻るシステムの場合、強制 Break を行うと「error(34) : Time over(break) Error」に なる場合があります。 この時はスリープ解除後 60 μ S は SLEEP 命令を実行しないようにしてください。デバッガはスリープ解 除後に Break 処理を行いますが、この間に CPU が次の SLEEP 命令を実行してしまうと Break 状態にする事が出来ません。

# 5. 改版履歴

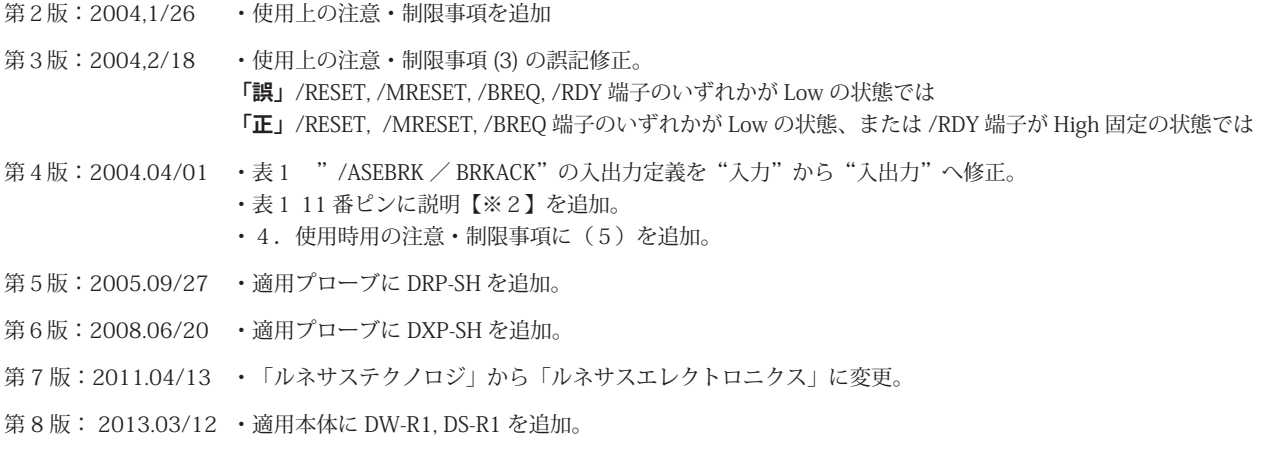

# ■ SH7763

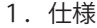

- 対象 CPU : SH7763
- ・動作周波数 <br>
: CPU の動作周波数範囲
- ・インタフェース : ルネサスエレクトロニクス E10A-USB 互換 H-UDI, AUD インタフェース
- ・適用本体 : DW-R1 本体 (14pin H-UDI / 36pinAUD インタフェース )
- : DS-R1 本体 (14pin H-UDI / 36pinAUD インタフェース ) ・適用プローブ : DR-01 本体専用 DXP-SH (14pin H-UDI / 36pinAUD インタフェース ) : DR-01 本体専用 DRP-SH (14pin H-UDI / 36pinAUD インタフェース ) : DH-1200 本体専用 DHC-HUDI1 (14pin H-UDI インタフェース) : DH-1200 本体専用 DHC-AUD1 (36pin AUD インタフェース)

#### 2.コネクタのピン配置

表1, 表 2 にデバッガと接続するための、ユーザシステム側ピン配置表を示します。

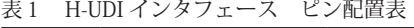

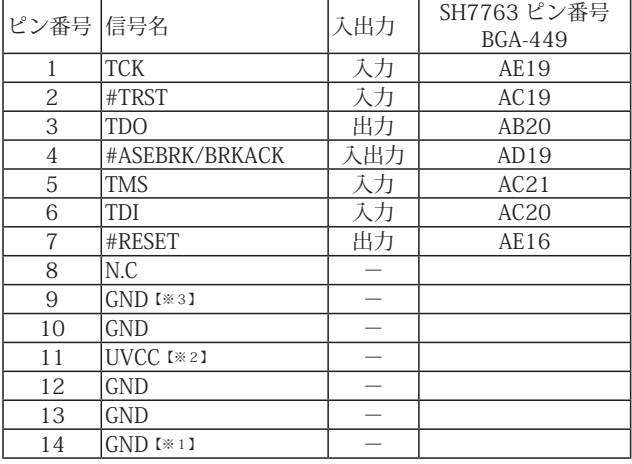

図 1. H-UDI コネクタ・ピン配置図

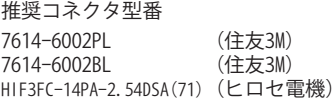

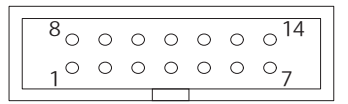

【注意】コネクタのピン番号の数え方は ルネサスエレクトロニクス社 E10A-USBと同じです。部品メー カとは異なりますのでご注意下 さい。

・入出力は CPU から見た方向を表しています。

・"#" 信号名は負論理を表しています。

【※1】ターゲット側の GND を検出する事により、H-UDI ケーブルの接続を検出しています。

【※2】H-UDI インタフェースの 11pin を電源に接続すると電源監視を行う事が出来ます。電源監視を有効にするとターゲットの電源 OFF 時にデバッガからターゲットへ電流が 流れ込む事を阻止出来ます。電源監視を有効にするにはデバッガ・ソフトの設定が必要です。

 電源監視を行わない場合、弊社デバッガは GND 又は未接続でも問題ありません。

【※3】CPU の MPMD 端子と接続すると、Code Debugger を接続したときにエミュレーションサポートモード、Code Debugger を外すと通常モードにする事が出来ます。

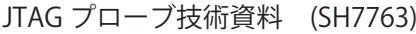

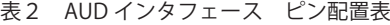

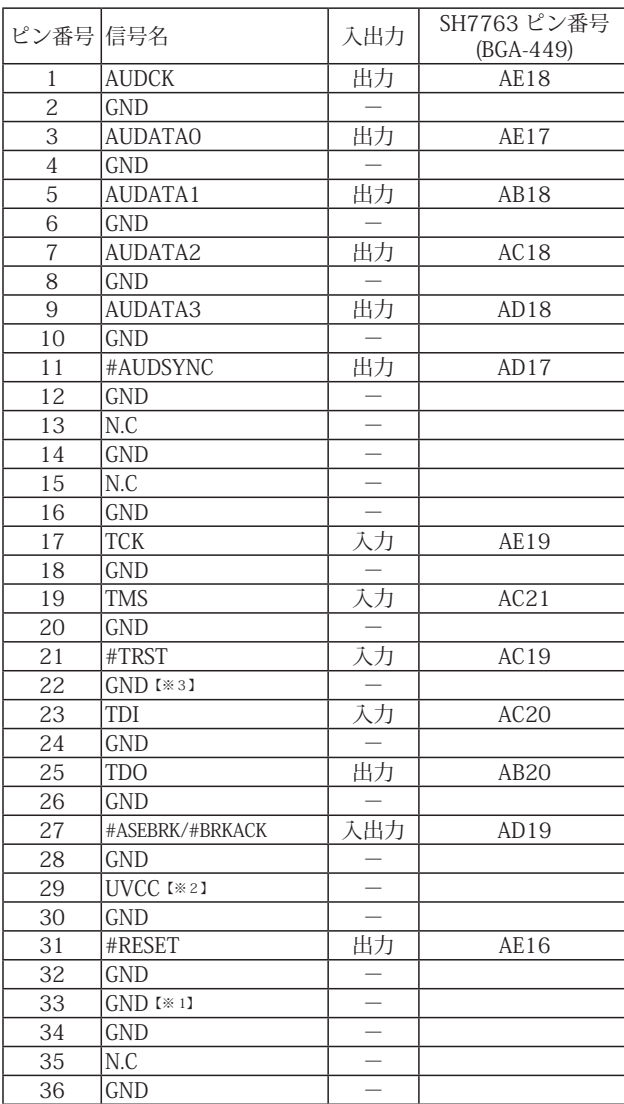

図 2. AUD コネクタ・ピン配置図

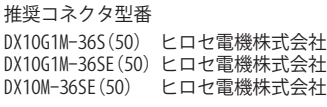

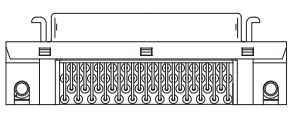

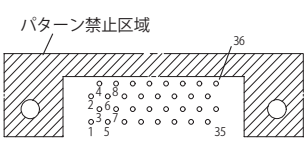

【注意】コネクタのピン番号の数え方は ルネサスエレクトロニクス社 E10A-USBと同じです。部品メー カとは異なりますのでご注意下 さい。

・入出力は CPU から見た方向を表しています。

・"#" 信号名は負論理を表しています。

・N.C は未接続にして下さい。

【※1】ターゲット側の GND を検出する事により、H-UDI または AUD ケーブルの接続を検出しています。

【※2】DW-R1、DS-R1、DR-01 では、AUD インタフェースの 29pin を電源に接続すると電源監視を行う事が出来ます。電源監視を有効にするとターゲットの電源 OFF 時にデバッ ガからターゲットへ電流が流れ込む事を阻止出来ます。電源監視を有効にするにはデバッガ・ソフトの設定が必要です。 電源監視を行わない場合、弊社デバッガは GND 又は未接続でも問題ありません。

DH-1200 では AUD の電源監視機能を使用することは出来ません。

【※3】CPU の MPMD 端子と接続すると、Code Debugger を接続したときに CPU をエミュレーションサポートモード、Code Debugger を外すと通常モードにする事が出来ます。

3-1. H-UDI コネクタの接続例

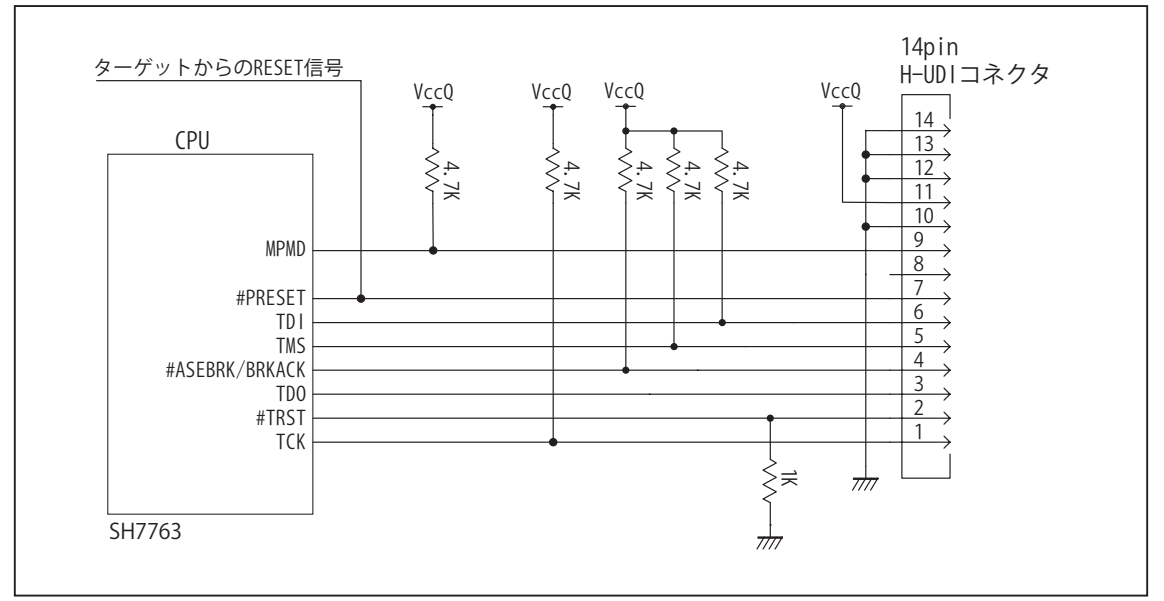

図 3. H-UDI コネクタ接続図

- ・図3に記載されている抵抗値は参考値です。
- ・CPU と H-UDI コネクタ間の配線長はできるだけ短くして下さい。
- ・TCK, #TRST, TDO, #ASEBRK/BRKACK, TMS, TDI の各信号は H-UDI コネクタ以外、接続しないで下さい。
- ・H-UDI コネクタの8ピンは E10A-USB と互換性を保つため未接続にする事をお勧めします。Code Debugger は未接続 又は GND でも問題ありません。
- ・CPU の MPMD 端子レベルはスイッチで設定する事も出来ます。その場合、Code Debugger を接続したときには Low レベル、Code Debugger を外した時は High レベルにして下さい。また H-UDI コネクタの9ピンは GND に接続して 下さい。
- ・デバッガは CPU の RTC 電源バックアップをサポートしていません。デバッガを使用する際は RTCSTB 端子を High レベル固定にして下さい。

### 3-2. AUD コネクタの接続例

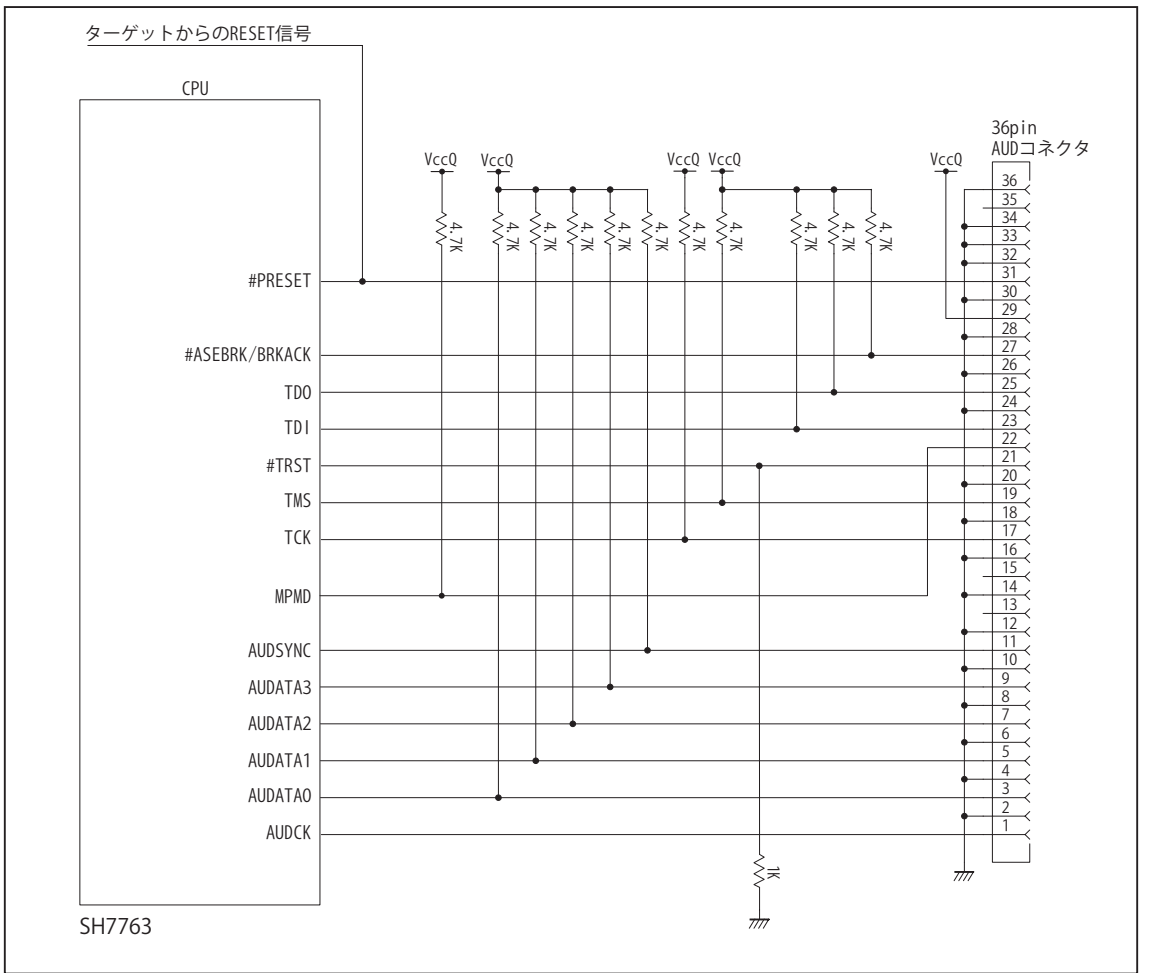

図 4. AUD コネクタ接続図

- ・図4に記載されている抵抗値は参考値です。
- ・CPU と AUD コネクタ間の配線長はできるだけ短くして下さい。
- ・TCK, #TRST, TDO, #ASEBRK/BRKACK, TMS, TDI の各信号は AUD コネクタ以外、接続しないで下さい。
- ・AUD トレース信号 (AUDCK, AUDATA0 ~ 3, #AUDSYNC) は高速で動作します。出来るだけ他の信号との近接は避け、 等長配線になるようにして下さい。
- ・AUD コネクタの 13, 15, 35 ピンは何も接続しないで下さい。
- ・CPU の MPMD 端子レベルはスイッチで設定する事も出来ます。その場合、Code Debugger を接続したときには Low レベル、Code Debugger を外した時は High レベルにして下さい。また AUD コネクタの 22 ピンは GND に接続して 下さい。
- ・デバッガは CPU の RTC 電源バックアップをサポートしていません。デバッガを使用する際は RTCSTB 端子を High レベル固定にして下さい。

### 4.使用上の注意・制限事項

- (1)デバッガのプローブとターゲットを脱着する場合、かならず双方の電源を OFF にした状態で行って下さい。
- (2)電源を入れる場合、最初にデバッガ本体、次にターゲットの順で行って下さい。
- (3)デバッガ起動時に #PRESET 端子が Low 状態の場合、「error(18):Reset Error」と表示され正常に起動出来ません。
- (4) #BREO, #WAIT 端子のいずれかが Low 状態のままユーザプログラムをブレークしないで下さい。「error(16):Target Error | の表 示が出ます。
- (5) H-UDI コネクタの GND 端子は全てターゲットの GND へ接続して下さい。未接続のピンがあると動作が不安定になる場合があり ます。
- (6) MPMD 信号は、Code Debugger を接続した場合 Low レベルに、Code Debugger を外した場合は High レベルに設定して下さい。
- (7)スリープ状態解除後、直ぐにスリープ状態に戻るシステムの場合、強制 Break を行うと「error(34) : Time over(break) Error」に なる場合があります。 この時はスリープ解除後 60 μ S は SLEEP 命令を実行しないようにしてください。デバッガはスリープ解 除後に Break 処理を行いますが、この間に CPU が次の SLEEP 命令を実行してしまうと Break 状態にする事が出来ません。
- (8)DMAC はユーザプログラムをブレークしている状態でも機能しています。転送要求が発生すると DMA 転送を実行します。
- (9)デバッガは CPU の RTC 電源バックアップをサポートしていません。デバッガを使用する際は RTCSTB 端子を High レベル固定に して下さい。
- (10)AUDATA0, AUDATA1, AUDATA2, AUDATA3, AUDCK, #AUDSYNC 信号とマルチプレクスされているその他の端子機能は、AUD 機 能を使用する場合、使用する事が出来ません。

表3 SH7763 で使用出来ない端子機能

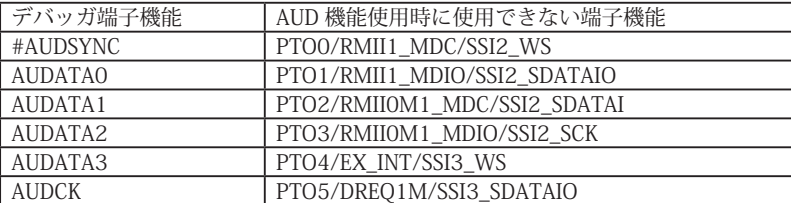

5. 改版履歴

第1版:2006, 09/20 ・初版。

第2版: 2008.06/20 · 適用プローブに DXP-SH を追加。

第3版: 2011.04/13 · 「ルネサステクノロジ」から「ルネサスエレクトロニクス」に変更。

第 4版: 2013.03/12 · 適用本体に DW-R1, DS-R1 を追加。

# ■ SH7764

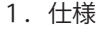

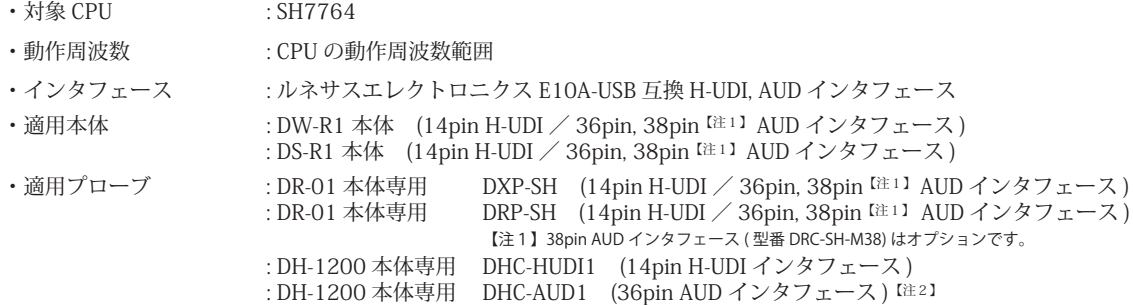

### 2.コネクタのピン配置

表1, 表 2 にデバッガと接続するための、ユーザシステム側ピン配置表を示します。

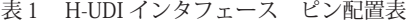

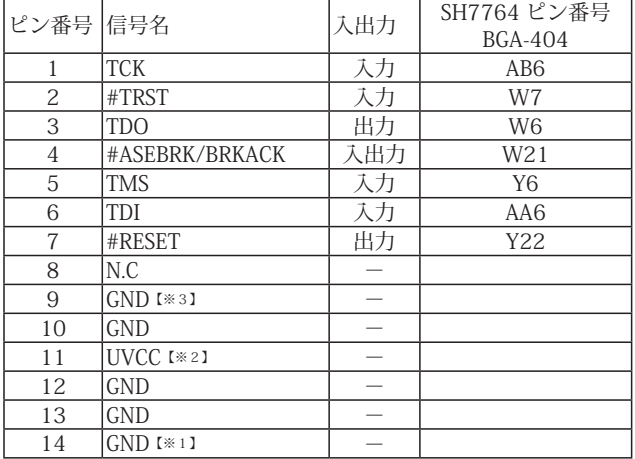

・入出力は CPU から見た方向を表しています。

・"#" 信号名は負論理を表しています。

【※1】ターゲット側の GND を検出する事により H-UDI ケーブルの接続を検出しています。

【※2】H-UDI インタフェースの 11pin を電源に接続すると電源監視を行う事が出来ます。電源監視を有効にするとターゲットの電源 OFF 時にデバッガからターゲットへ電流が 流れ込む事を阻止出来ます。電源監視を有効にするにはデバッガ・ソフトの設定が必要です。 電源監視を行わない場合、弊社デバッガは GND 又は未接続でも問題ありません。

【注2】DH-1200 には 38pin AUD インタフェースはありません。

【※3】CPU の MPMD 端子と接続すると、Code Debugger を接続したときにエミュレーションサポートモード、Code Debugger を外すと通常モードにする事が出来ます。

図 1. H-UDI コネクタ・ピン配置図

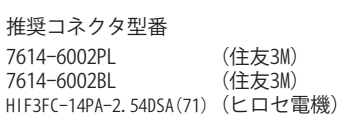

$$
\begin{array}{|c|c|c|c|}\n\hline\n80000000^{14} \\
1^{\circ}000000 \\
\hline\n1^{\circ}00000 \\
\hline\n\end{array}
$$

【注意】コネクタのピン番号の数え方は ルネサスエレクトロニクス社 E10A-USBと同じです。部品メー カとは異なりますのでご注意下 さい。

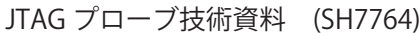

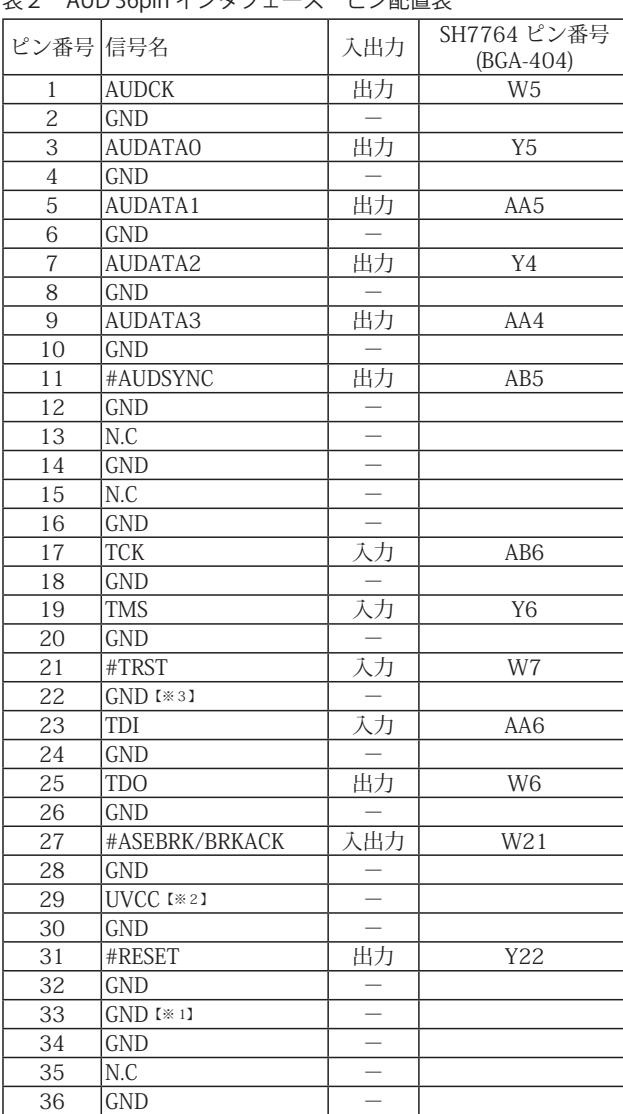

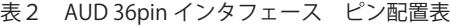

図 2. AUD 36pin コネクタ・ピン配置図

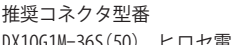

DX10G1M-36S(50) ヒロセ電機株式会社 DX10G1M-36SE(50) ヒロセ電機株式会社 DX10M-36SE(50) ヒロセ電機株式会社

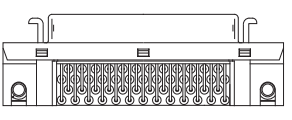

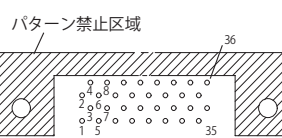

35

【注意】コネクタのピン番号の数え方は ルネサスエレクトロニクス社 E10A-USBと同じです。部品メー カとは異なりますのでご注意下 さい。

・入出力は CPU から見た方向を表しています。

・"#" 信号名は負論理を表しています。

・N.C は未接続にして下さい。

【※1】ターゲット側の GND を検出する事により AUD ケーブルの接続を検出しています。

【※2】DW-R1、DS-R1、DR-01 では、AUD インタフェースの 29pin を電源に接続すると電源監視を行う事が出来ます。電源監視を有効にするとターゲットの電源 OFF 時にデバッ ガからターゲットへ電流が流れ込む事を阻止出来ます。電源監視を有効にするにはデバッガ・ソフトの設定が必要です。 電源監視を行わない場合、弊社デバッガは GND 又は未接続でも問題ありません。

DH-1200 では AUD の電源監視機能を使用することは出来ません。

【※3】CPU の MPMD 端子と接続すると、Code Debugger を接続したときに CPU をエミュレーションサポートモード、Code Debugger を外すと通常モードにする事が出来ます。

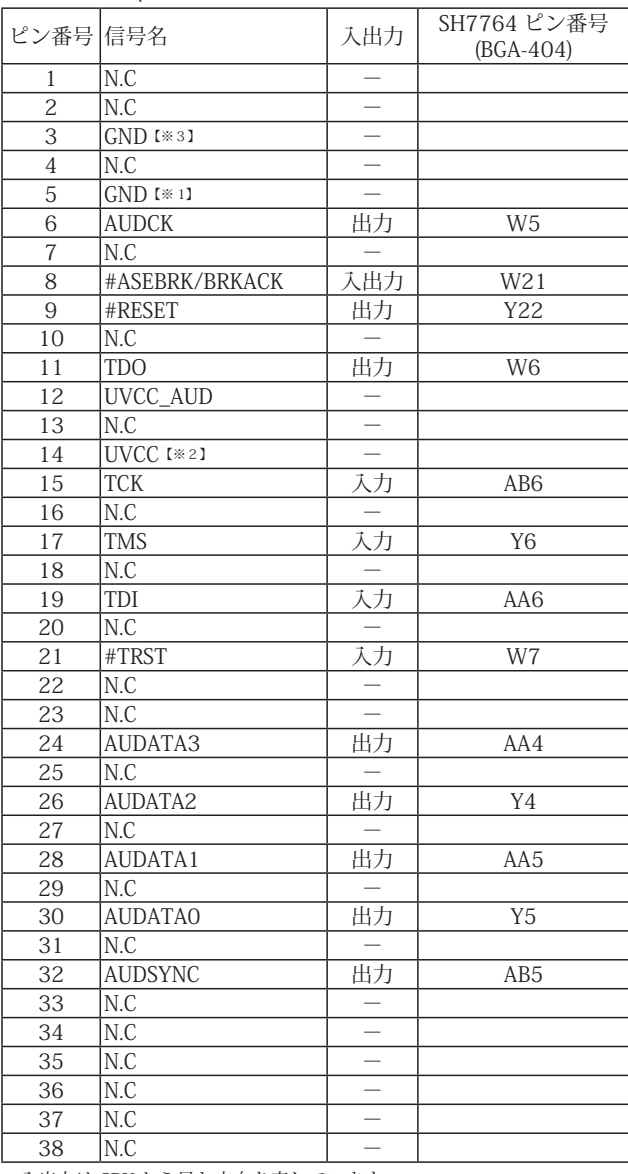

#### 表3 AUD 38pin インタフェース ピン配置表

図3. AUD 38pin コネクタ・ピン配置図

推奨コネクタ型番 2-5767004-2 (Tyco Electronics)

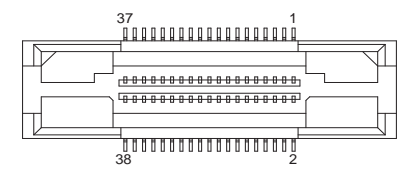

コネクタのピン番号の数え方は ルネサスエレクトロニクス社 - F10A-USBと同じです。

・入出力は CPU から見た方向を表しています。

・"#" 信号名は負論理を表しています。

・N.C は未接続にして下さい。

・AUD 38pin インタフェースに対応する為には、オプションケーブル ( 型番 DRC-SH-M38) が必要です。

・DH-1200 では AUD 38pin インタフェースに対応していません。

【※1】ターゲット側の GND を検出する事により AUD ケーブルの接続を検出しています。

【※2】 DW-R1、DS-R1、DR-01 では、AUD インタフェースの 14pin を電源に接続すると電源監視を行う事が出来ます。電源監視を有効にするとターゲットの電源 OFF 時にデバッ ガからターゲットへ電流が流れ込む事を阻止出来ます。電源監視を有効にするにはデバッガ・ソフトの設定が必要です。

【※3】CPU の MPMD 端子と接続すると、Code Debugger を接続したときに CPU をエミュレーションサポートモード、Code Debugger を外すと通常モードにする事が出来ます。

3-1. H-UDI コネクタの接続例

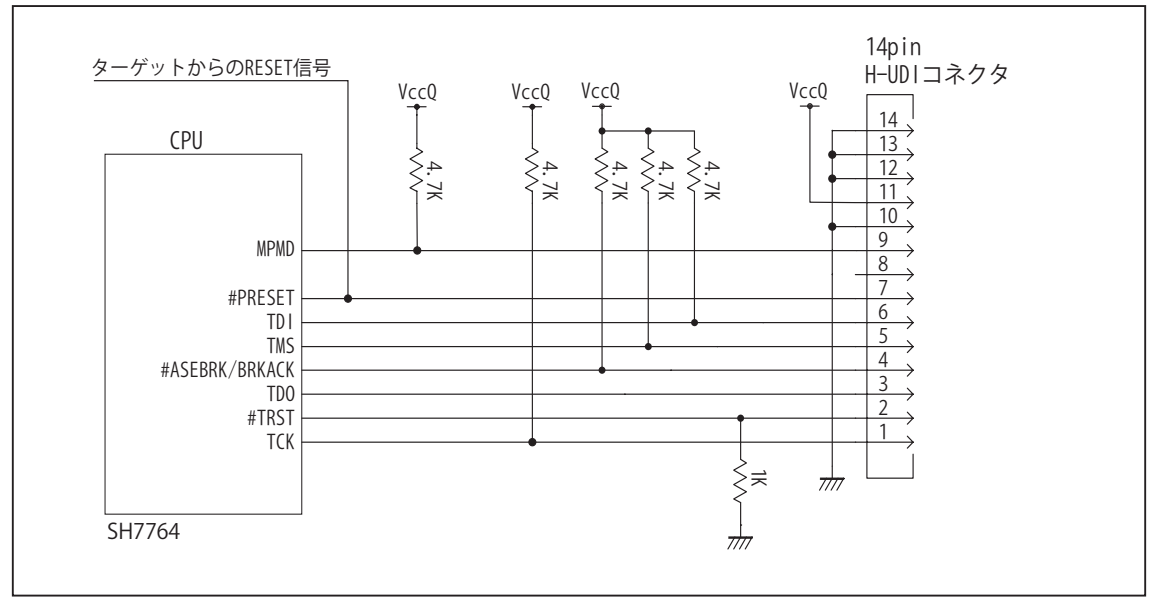

図4. H-UDI コネクタ接続図

・図4に記載されている抵抗値は参考値です。

- ・CPU と H-UDI コネクタ間の配線長はできるだけ短くして下さい。
- ・TCK, #TRST, TDO, #ASEBRK/BRKACK, TMS, TDI の各信号は H-UDI コネクタ以外に接続しないで下さい。
- ・H-UDI コネクタの8ピンは E10A-USB と互換性を保つため未接続にする事をお勧めします。Code Debugger は未接続 又は GND でも問題ありません。
- ・CPU の MPMD 端子レベルはスイッチで設定する事も出来ます。その場合、Code Debugger を接続したときには Low レベル、Code Debugger を外した時は High レベルにして下さい。また H-UDI コネクタの9ピンは GND に接続して 下さい。

# 3-2. AUD 36pin コネクタの接続例

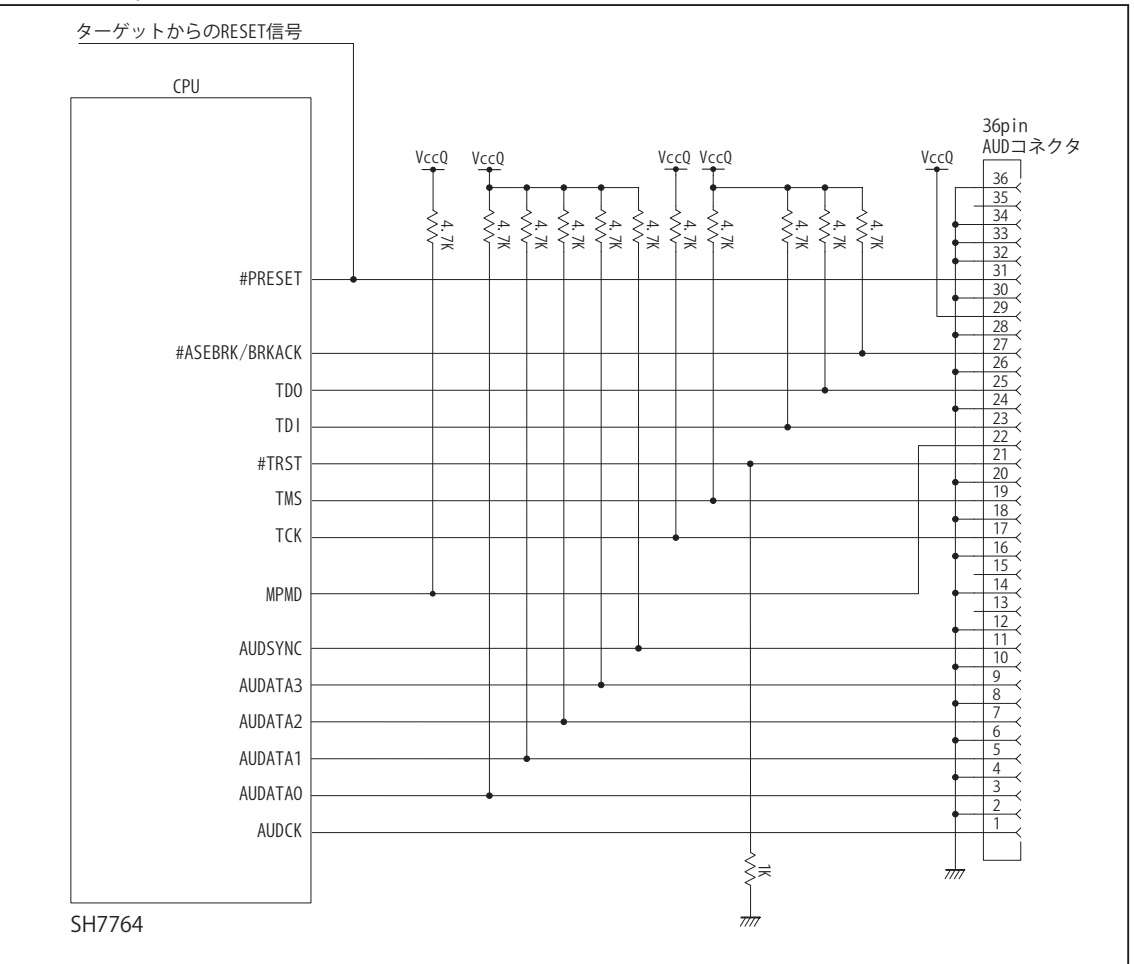

図5. AUD 36pin コネクタ接続図

- ・図5に記載されている抵抗値は参考値です。
- ・CPU と AUD コネクタ間の配線長はできるだけ短くして下さい。
- ・TCK, #TRST, TDO, #ASEBRK/BRKACK, TMS, TDI の各信号は AUD コネクタ以外に接続しないで下さい。
- ・AUD トレース信号 (AUDCK, AUDATA0 ~ 3, #AUDSYNC) は高速で動作します。出来るだけ他の信号との近接は避け、 等長配線になるようにして下さい。
- ・AUD コネクタの 13, 15, 35 ピンは何も接続しないで下さい。
- ・CPU の MPMD 端子レベルはスイッチで設定する事も出来ます。その場合、Code Debugger を接続したときには Low レベル、Code Debugger を外した時は High レベルにして下さい。また AUD コネクタの 22 ピンは GND に接続して 下さい。

3-3. AUD 38pin コネクタの接続例

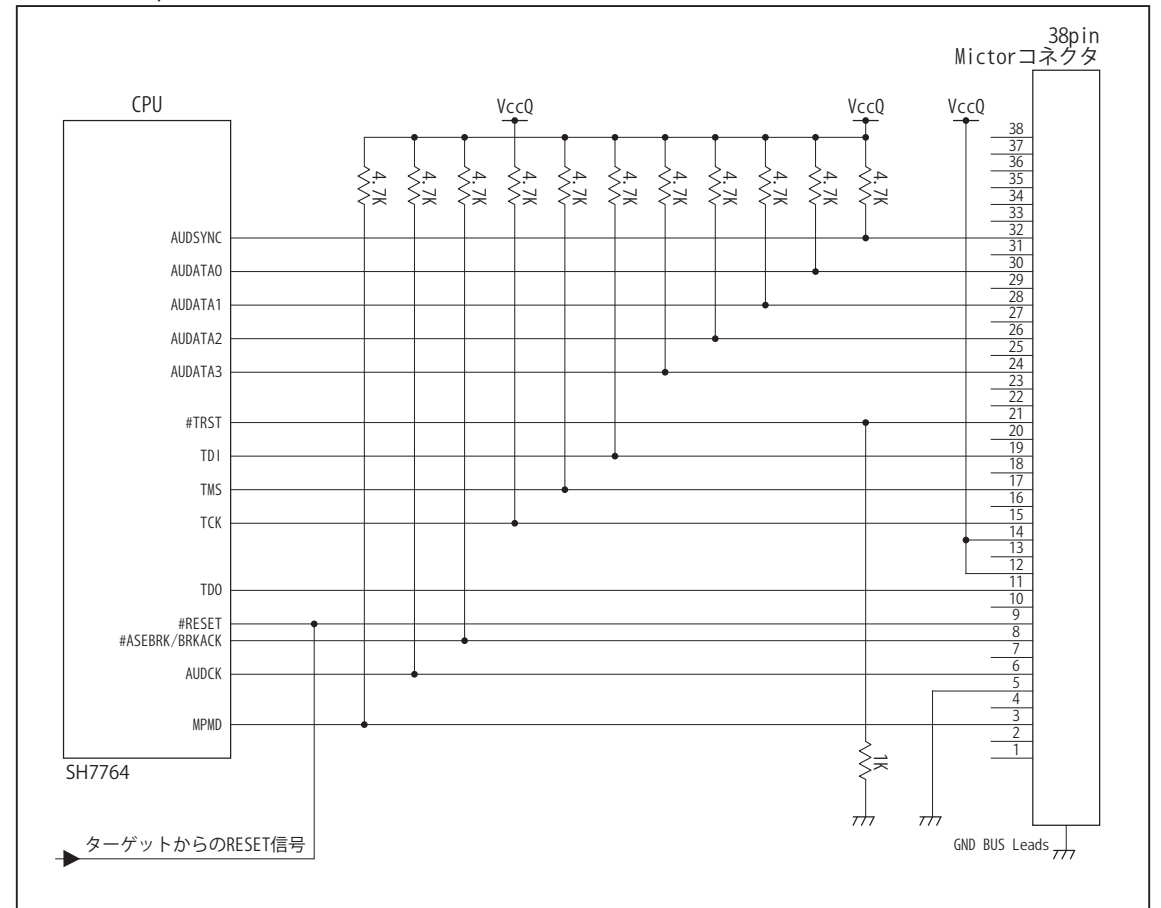

図6. AUD 38pin コネクタ接続図

・図6に記載されている抵抗値は参考値です。

・CPU と AUD コネクタ間の配線長はできるだけ短くして下さい。

- ・TCK, #TRST, TDO, #ASEBRK/BRKACK, TMS, TDI の各信号は AUD コネクタ以外に接続しないで下さい。
- ・AUD トレース信号 (AUDCK, AUDATA0 ~ 3, #AUDSYNC) は高速で動作します。出来るだけ他の信号との近接は避け、 等長配線になるようにして下さい。

・AUD コネクタの中央に配置されている GND BUS Leads は GND に接続して下さい。

・CPU の MPMD 端子レベルはスイッチで設定する事も出来ます。その場合、Code Debugger を接続したときには Low レベル、Code Debuggerを外した時はHighレベルにして下さい。またAUDコネクタの3ピンはGNDに接続して下さい。

### 4.使用上の注意・制限事項

- (1)デバッガのプローブとターゲットを脱着する場合、かならず双方の電源を OFF にした状態で行って下さい。
- (2)電源を入れる場合、最初にデバッガ本体、次にターゲットの順で行って下さい。
- (3)デバッガ起動時に #PRESET 端子が Low 状態の場合、「error(18):Reset Error」と表示され正常に起動出来ません。
- (4)#BREQ, #WAIT 端子のいずれかが Low 状態のままユーザプログラムをブレークしないで下さい。「error(16):Target Error」の表 示が出ます。
- (5) H-UDI コネクタの GND 端子は全てターゲットの GND へ接続して下さい。未接続のピンがあると動作が不安定になる場合があり ます。
- (6) MPMD 信号は、Code Debugger を接続した場合 Low レベルに、Code Debugger を外した場合は High レベルに設定して下さい。
- (7)スリープ状態解除後、直ぐにスリープ状態に戻るシステムの場合、強制 Break を行うと「error(34) : Time over(break) Error」に なる場合があります。 この時はスリープ解除後 60 μ S は SLEEP 命令を実行しないようにしてください。デバッガはスリープ解 除後に Break 処理を行いますが、この間に CPU が次の SLEEP 命令を実行してしまうと Break 状態にする事が出来ません。
- (8)DMAC はユーザプログラムをブレークしている状態でも機能しています。転送要求が発生すると DMA 転送を実行します。
- (9)デバッガは CPU の RTC 電源バックアップをサポートしていません。デバッガを使用する際は RTCSTB 端子を High レベル固定に して下さい。
- (10) #ASEBRK/BRKACK 信号とマルチプレクスされているその他の端子機能は、デバッガ接続時に使用する事が出来ません。

#### 表4 端子機能の制限1

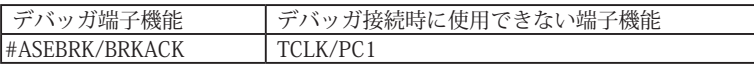

(11)AUDATA0, AUDATA1, AUDATA2, AUDATA3, AUDCK, #AUDSYNC 信号とマルチプレクスされているその他の端子機能は、AUD 機 能を使用する場合、使用する事が出来ません。

## 表5 端子機能の制限2

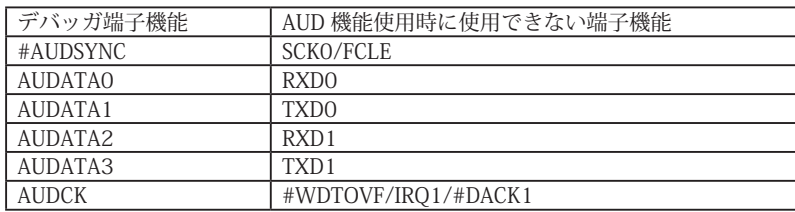

5. 改版履歴

第1版:2008, 06/20 ・初版

第2版: 2011.04/13 · 「ルネサステクノロジ」から「ルネサスエレクトロニクス」に変更。

第 3 版: 2013.03/12 ・適用本体に DW-R1, DS-R1 を追加。

# ■ SH7766

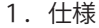

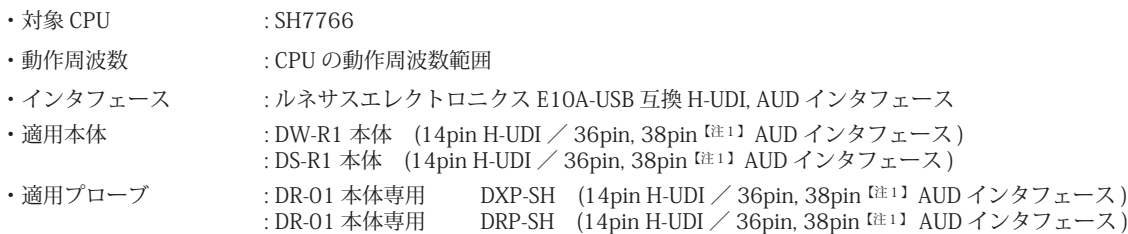

2.コネクタのピン配置

表1~表3にデバッガと接続するための、ユーザシステム側ピン配置表を示します。

表1 H-UDI インタフェース ピン配置表

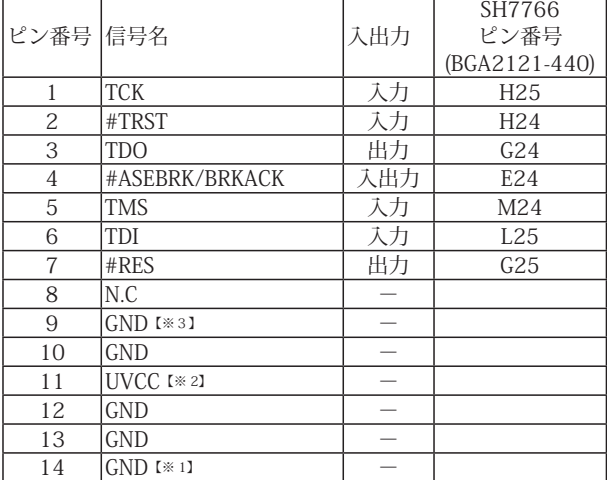

・入出力は CPU から見た方向を表しています。

・"#" 信号名は負論理を表しています。

・N.C は未接続にして下さい。

【※1】ターゲット側の GND を検出する事により、H-UDI ケーブルの接続を検出しています。

【※2】H-UDI インタフェースの 11pin を電源に接続すると電源監視を行う事が出来ます。電源監視を有効にするとターゲットの電源 OFF 時にデバッガからターゲットへ電流が 流れ込む事を阻止出来ます。電源監視を有効にするにはデバッガ・ソフトの設定が必要です。 電源監視を行わない場合、弊社デバッガは GND 又は未接続でも問題ありません。

【注1】38pin AUD インタフェース ( 型番 DRC-SH-M38) はオプションです。

【※3】CPU の #MPMD 端子と接続すると、Code Debugger を接続したときにエミュレーションサポートモード、Code Debugger を外すと通常モードにする事が出来ます。

図 1. H-UDI コネクタ・ピン配置図

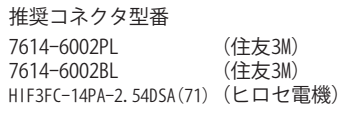

1  $8$   $0$   $0$   $0$   $0$   $0$   $0$   $14$  $000000007$ 

【注意】コネクタのピン番号の数え方は ルネサスエレクトロニクス社 E10A-USBと同じです。部品メー カとは異なりますのでご注意下 さい。

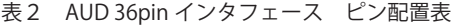

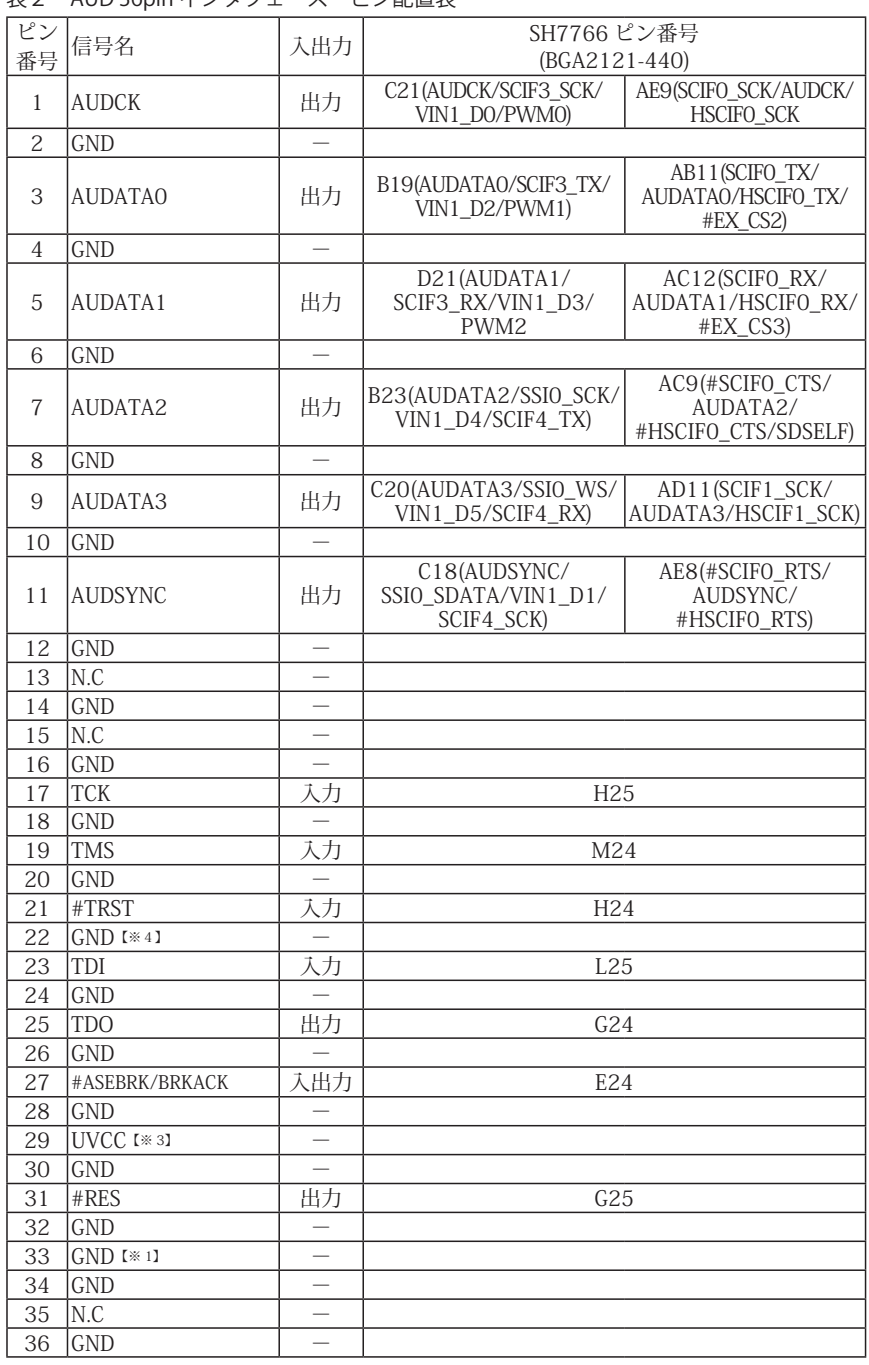

・入出力は CPU から見た方向を表しています。

・"#" 信号名は負論理を表しています。

・N.C は未接続にして下さい。

・SH7766 は AUD ポートが 2 系統あります。どちらか一方を使用して下さい。

【※1】ターゲット側の GND を検出する事により、AUD ケーブルの接続を検出しています。

【※3】AUD インタフェースの 29pin を電源に接続すると電源監視を行う事が出来ます。電源監視を有効にするとターゲットの電源 OFF 時にデバッガからターゲットへ電流が流 れ込む事を阻止出来ます。電源監視を有効にするにはデバッガ・ソフトの設定が必要です。 電源監視を行わない場合、弊社デバッガは GND 又は未接続でも問題ありません。

【※4】CPU の #MPMD 端子と接続すると、Code Debugger を接続したときに CPU をエミュレーションサポートモード、Code Debugger を外すと通常モードにする事が出来ます。

ビットラン株式会社 64

#### 図 2. AUD 36pin コネクタ・ピン配置図

#### 推奨コネクタ型番 DX10G1M-36S(50) ヒロセ電機株式会社 DX10G1M-36SE(50) ヒロセ電機株式会社

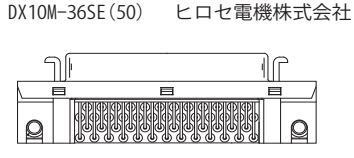

| パタ | ーン禁止区域         |         |  |
|----|----------------|---------|--|
|    | $\overline{a}$ | $\circ$ |  |

<sup>【</sup>注意】コネクタのピン番号の数え方は ルネサスエレクトロニクス社 E10A-USBと同じです。部品メー カとは異なりますのでご注意下 さい。

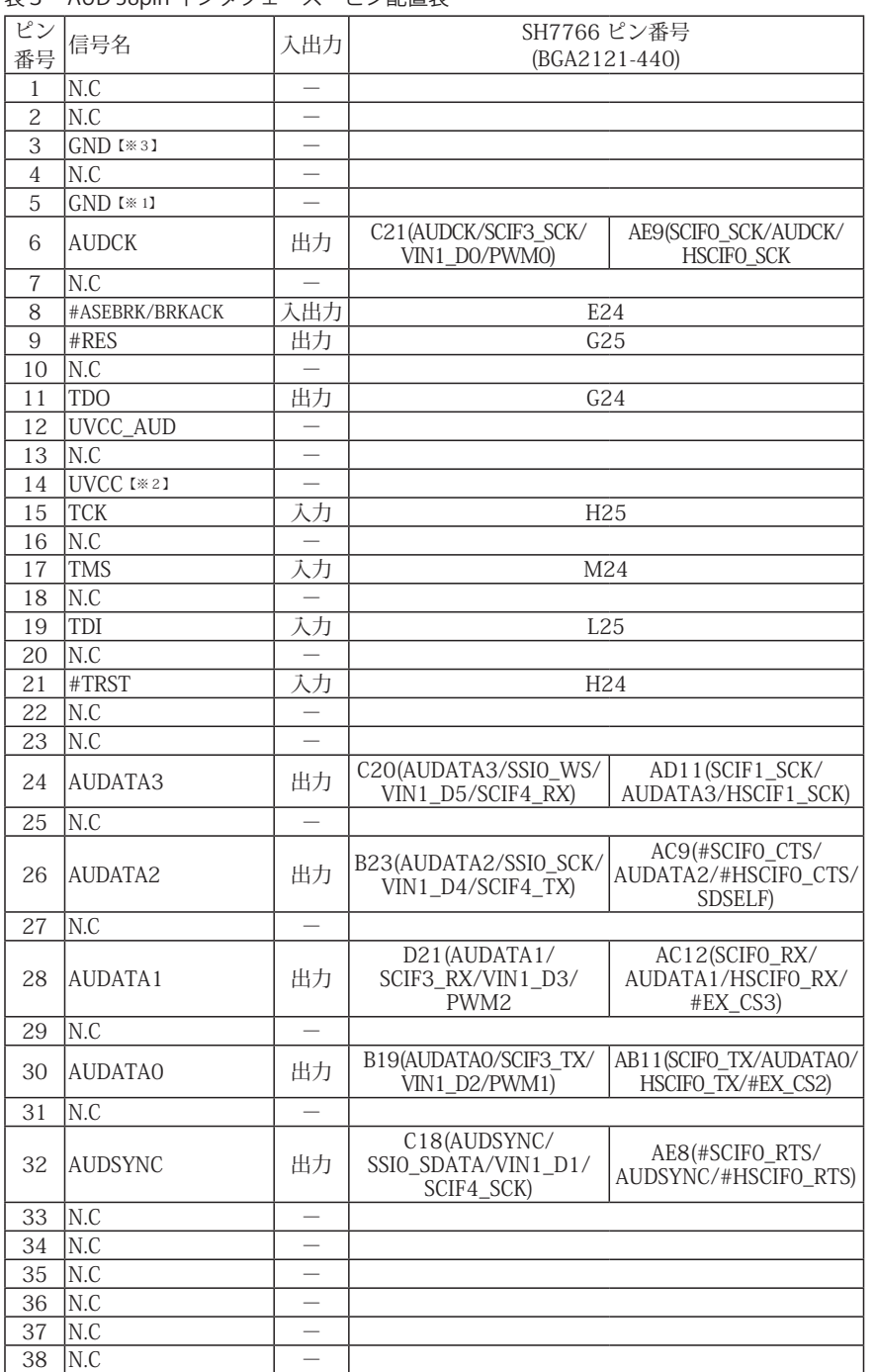

# 表3 AUD 38pin インタフェース ピン配置表

図3. AUD 38pin コネクタ・ピン配置図

推奨コネクタ型番 2-5767004-2 (Tyco Electronics)

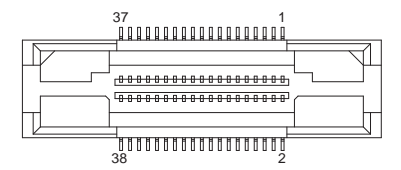

コネクタのピン番号の数え方は ルネサスエレクトロニクス社 E10A-USBと同じです。

・入出力は CPU から見た方向を表しています。

・"#" 信号名は負論理を表しています。

・N.C は未接続にして下さい。

・SH7766 は AUD ポートが 2 系統あります。どちらか一方を使用して下さい。

・AUD 38pin インタフェースに対応する為には、オプションケーブル ( 型番 DRC-SH-M38) が必要です。

【※1】ターゲット側の GND を検出する事により AUD ケーブルの接続を検出しています。

【※2】AUD インタフェースの 14pin を電源に接続すると電源監視を行う事が出来ます。電源監視を有効にするとターゲットの電源 OFF 時にデバッガからターゲットへ電流が流 れ込む事を阻止出来ます。電源監視を有効にするにはデバッガ・ソフトの設定が必要です。 電源監視を行わない場合、弊社デバッガは GND 又は未接続でも問題ありません。

【※3】CPU の MPMD 端子と接続すると、Code Debugger を接続したときに CPU をエミュレーションサポートモード、Code Debugger を外すと通常モードにする事が出来ます。

3-1. H-UDI コネクタの接続例

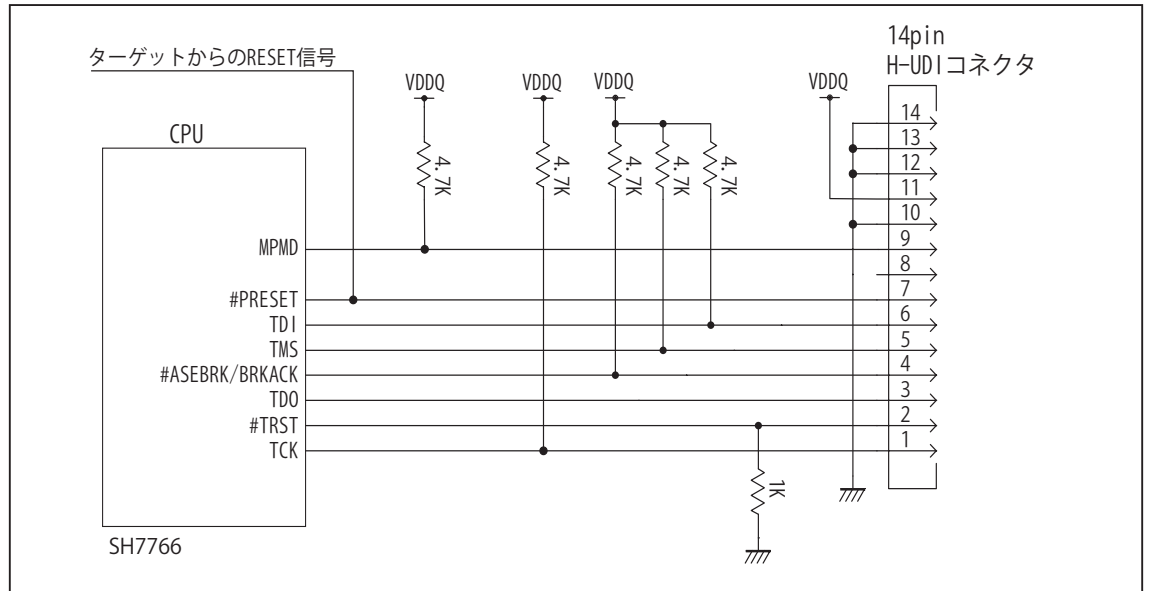

図4. H-UDI コネクタ接続図

・図4に記載されている抵抗値は参考値です。

- ・CPU と H-UDI コネクタ間の配線長はできるだけ短くして下さい。
- ・TCK, #TRST, TDO, #ASEBRK/BRKACK, TMS, TDI の各信号は H-UDI コネクタ以外、接続しないで下さい。
- ・H-UDI コネクタの8ピンは E10A-USB と互換性を保つため未接続にする事をお勧めします。Code Debugger は未接続 又は GND でも問題ありません。

・CPU の #MPMD 端子レベルはスイッチで設定する事も出来ます。その場合、Code Debugger を接続したときには Low レベル、Code Debugger を外した時は High レベルにして下さい。また H-UDI コネクタの9ピンは GND に接続 して下さい。

3-2. AUD 36pin コネクタの接続例

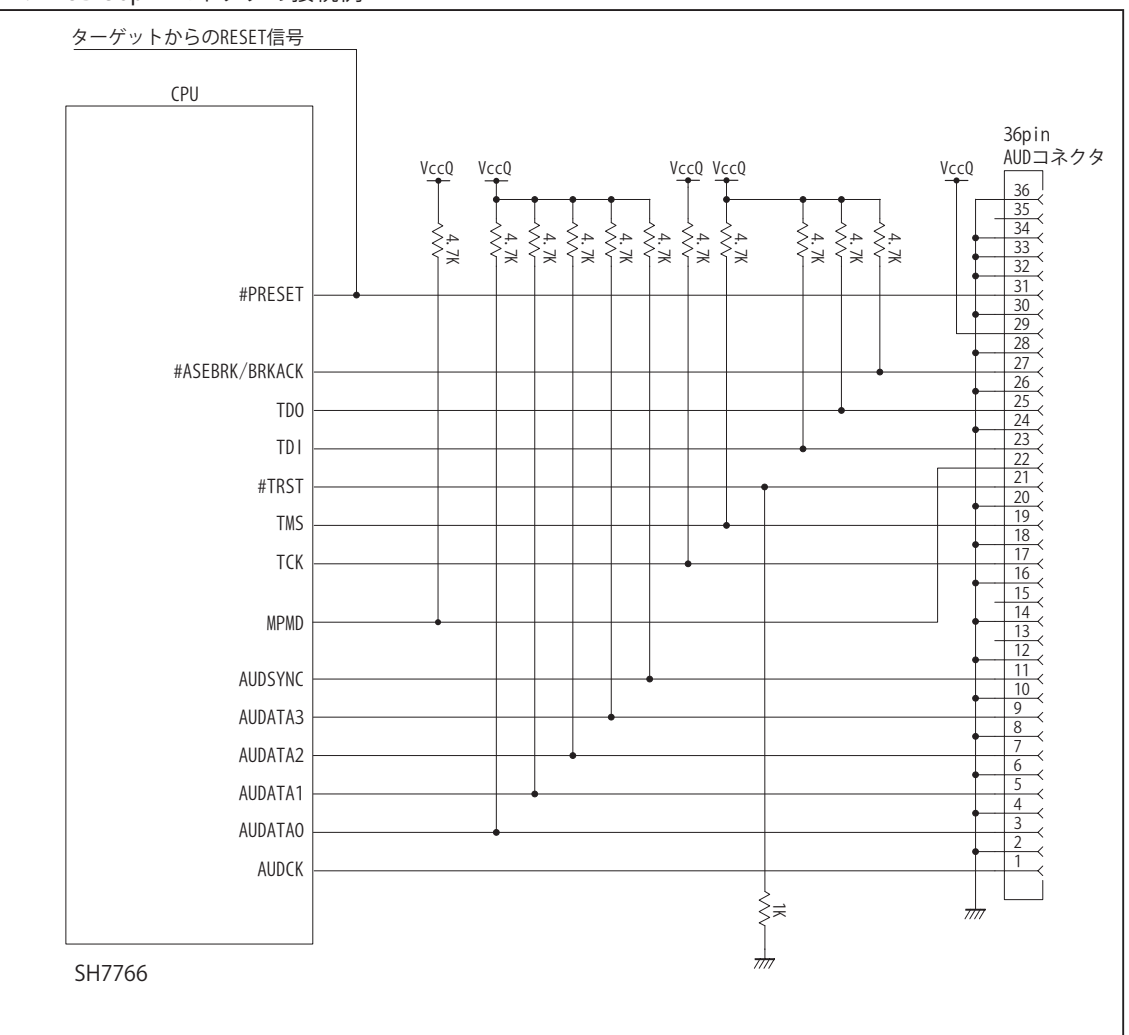

図5. AUD コネクタ接続図

・図5に記載されている抵抗値は参考値です。

・CPU と AUD コネクタ間の配線長はできるだけ短くして下さい。

・TCK, #TRST, TDO, #ASEBRK/BRKACK, TMS, TDI の各信号は AUD コネクタ以外、接続しないで下さい。

・AUD トレース信号 (AUDCK, AUDATA0 ~ 3, AUDSYNC) は高速で動作します。出来るだけ他の信号との近接は避け、 等長配線になるようにして下さい。

・AUD コネクタの 13, 15, 35 ピンは何も接続しないで下さい。

・CPU の #MPMD 端子レベルはスイッチで設定する事も出来ます。その場合、Code Debugger を接続したときには Low レベル、Code Debugger を外した時は High レベルにして下さい。また AUD コネクタの 22 ピンは GND に接続 して下さい。

3-3. AUD 38pin コネクタの接続例

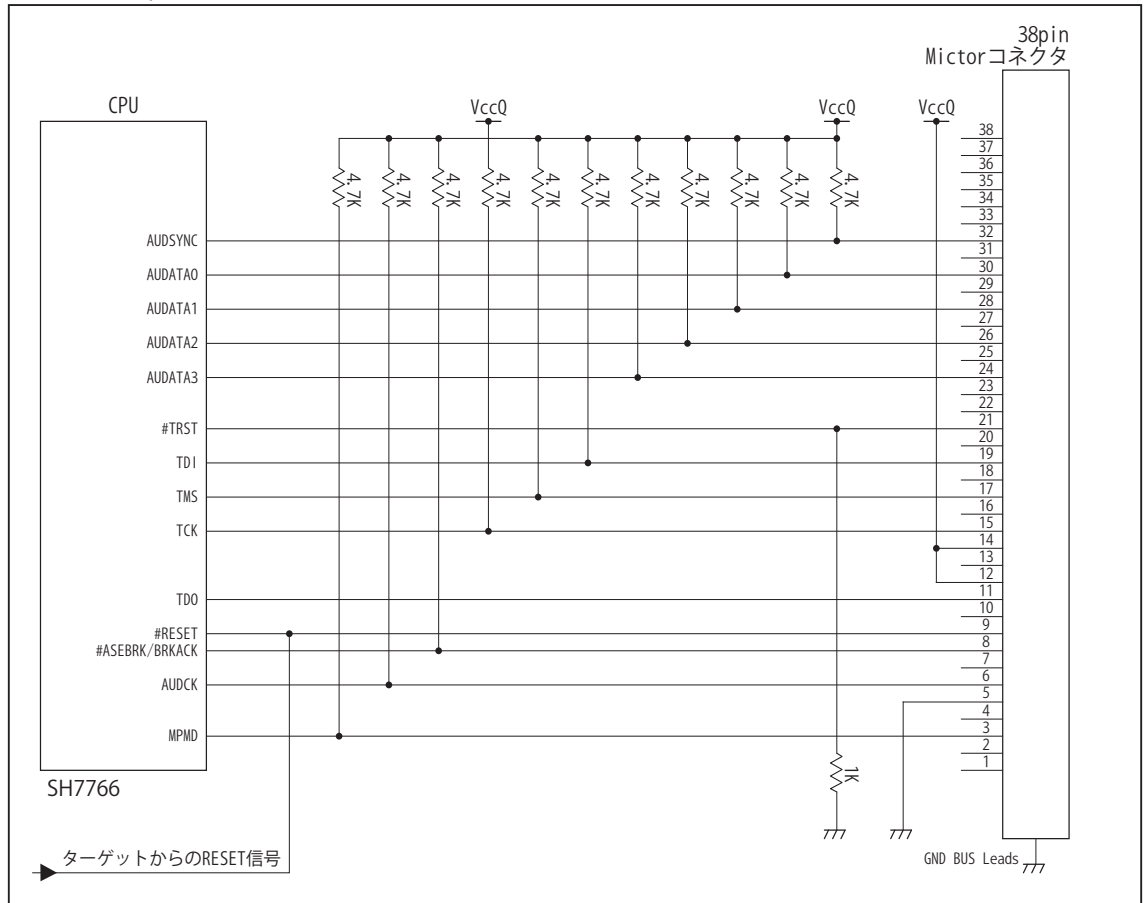

図6. AUD 38pin コネクタ接続図

・図6に記載されている抵抗値は参考値です。

・CPU と AUD コネクタ間の配線長はできるだけ短くして下さい。

- ・TCK, #TRST, TDO, #ASEBRK/BRKACK, TMS, TDI の各信号は AUD コネクタ以外に接続しないで下さい。
- ・AUD トレース信号 (AUDCK, AUDATA0 ~ 3, AUDSYNC) は高速で動作します。出来るだけ他の信号との近接は避け、 等長配線になるようにして下さい。

・AUD コネクタの中央に配置されている GND BUS Leads は GND に接続して下さい。

・CPU の MPMD 端子はスイッチで設定することも出来ます。その場合、Code Debugger を接続したときには Low レベル、Code Debugger を外したときは High レベルにして下さい。また AUD コネクタの 3 ピンは GND に 接続して下さい。

### 4.使用上の注意・制限事項

- (1)デバッガのプローブとターゲットを脱着する場合、かならず双方の電源を OFF にした状態で行って下さい。
- (2)電源を入れる場合、最初にデバッガ本体、次にターゲットの順で行って下さい。
- (3)デバッガ起動時に #PRESET 端子が Low 状態の場合、「error(18):Reset Error」と表示され正常に起動出来ません。
- (4)#PRESET 端子が Low 状態、あるいは #RDY 端子が High 状態のままユーザプログラムをブレークしないで下さい。 「error(16):Target Error」の表示が出ます。
- (5)H-UDI コネクタの GND 端子は全てターゲットの GND へ接続して下さい。 未接続のピンがあると動作が不安定になる場合があります。
- (6) MPMD 信号は、Code Debugger を接続した場合 Low レベルに、Code Debugger を外した場合は High レベルに設定して下さい。
- (7)スリープ状態解除後、直ぐにスリープ状態に戻るシステムの場合、強制 Break を行うと「error(34) : Time over(break) Error」に なる場合があります。 この時はスリープ解除後 60 μ S は SLEEP 命令を実行しないようにしてください。デバッガはスリープ 解除後に Break 処理を行いますが、この間に CPU が次の SLEEP 命令を実行してしまうと Break 状態にする事が出来ません。
- (8)DMAC はユーザプログラムをブレークしている状態でも機能しています。転送要求が発生すると DMA 転送を実行します。
- (9) AUDATA0, AUDATA1, AUDATA2, AUDATA3, AUDSYNC, AUDCK 信号とマルチプレクスされているその他の端子機能は、AUD 機 能を使用する場合、使用することが出来ません。

表4 端子機能の制限

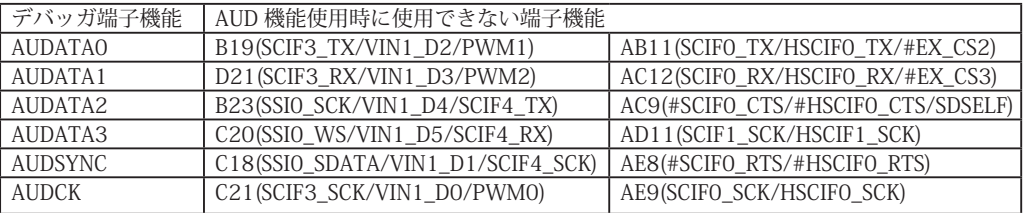

5. 改版履歴

第 1 版:2012, 9/26 初版

第 2 版: 2013.03/12 · 適用本体に DW-R1, DS-R1 を追加。

# ■ SH7780

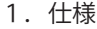

- 対象 CPU : SH7780
- ・動作周波数 <br>
: CPU の動作周波数範囲
- ・インタフェース : ルネサスエレクトロニクス E10A-USB 互換 H-UDI, AUD インタフェース
- ・適用本体 : DW-R1 本体 (14pin H-UDI / 36pinAUD インタフェース )
- : DS-R1 本体 (14pin H-UDI / 36pinAUD インタフェース ) ・適用プローブ : DR-01 本体専用 DXP-SH (14pin H-UDI / 36pin AUD インタフェース ) : DR-01 本体専用 DRP-SH (14pin H-UDI / 36pin AUD インタフェース ) : DH-1200 本体専用 DHC-HUDI1 (14pin H-UDI インタフェース) : DH-1200 本体専用 DHC-AUD1 (36pin AUD インタフェース)
- 2.コネクタのピン配置

表1, 表 2 にデバッガと接続するための、ユーザシステム側ピン配置表を示します。

表1 H-UDI インタフェース ピン配置表

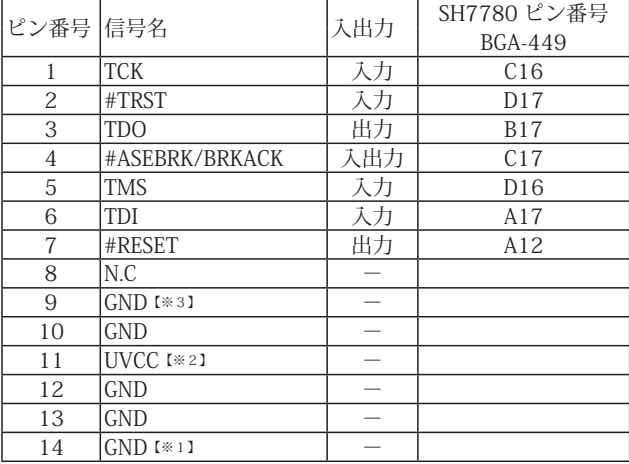

図 1. H-UDI コネクタ・ピン配置図

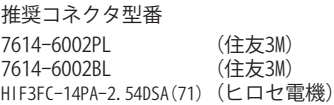

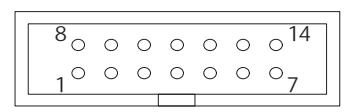

【注意】コネクタのピン番号の数え方は ルネサスエレクトロニクス社 E10A-USBと同じです。部品メー <u>とは、このことになりますのでご注意下</u> さい。

・入出力は CPU から見た方向を表しています。

・"#" 信号名は負論理を表しています。

【※1】ターゲット側の GND を検出する事により、H-UDI ケーブルの接続を検出しています。

【※2】H-UDI インタフェースの 11pin を電源に接続すると電源監視を行う事が出来ます。電源監視を有効にするとターゲットの電源 OFF 時にデバッガからターゲットへ電流が 流れ込む事を阻止出来ます。電源監視を有効にするにはデバッガ・ソフトの設定が必要です。

 電源監視を行わない場合、弊社デバッガは GND 又は未接続でも問題ありません。

【※3】CPU の MPMD 端子と接続すると、Code Debugger を接続したときにエミュレーションサポートモード、Code Debugger を外すと通常モードにする事が出来ます。

| 25 L           | 110012722       | ╱╲                       | こノ 即旦状                  |                                |  |
|----------------|-----------------|--------------------------|-------------------------|--------------------------------|--|
| ピン             | 信号名             |                          | SH7780 ピン番号 (BGA-449)   |                                |  |
| 番号             |                 | 入出力                      | 端子番号 (端子名)              | 端子番号 (端子名)                     |  |
| $\mathbf{1}$   | <b>AUDCK</b>    | 出力                       | B18 (AUDCK/FALE)        | B13 (#DRAK2/#CE2A/AUDCK)       |  |
| $\overline{c}$ | <b>GND</b>      |                          |                         |                                |  |
| 3              | <b>AUDATAO</b>  | 出力                       | B19 (AUDATAO/FDO)       | C14 (#DREQ2/#INTB/AUDATA0)     |  |
| $\overline{4}$ | <b>GND</b>      |                          |                         |                                |  |
| 5              | AUDATA1         | 出力                       | A19 (AUDATA1/FD1)       | A15 (#DREQ3/#INTC/AUDATA1)     |  |
| 6              | <b>GND</b>      |                          |                         |                                |  |
| $\overline{7}$ | AUDATA2         | 出力                       | D18 (AUDATA2/FD2)       | A16 (#DACK2/#MRESTOUT/AUDATA2) |  |
| 8              | <b>GND</b>      |                          |                         |                                |  |
| 9              | AUDATA3         | 出力                       | C18 (AUDATA3/FD3)       | B16 (#DACK3/#IRQOUT/AUDATA3)   |  |
| 10             | <b>GND</b>      |                          |                         |                                |  |
| 11             | #AUDSYNC        | 出力                       | A18 (AUDSYNC/FCE)       | C13 (#DRAK3/#CE2B/AUDSYNC)     |  |
| 12             | <b>GND</b>      |                          |                         |                                |  |
| 13             | N.C             |                          |                         |                                |  |
| 14             | <b>GND</b>      |                          |                         |                                |  |
| 15             | N.C             |                          |                         |                                |  |
| 16             | <b>GND</b>      |                          |                         |                                |  |
| 17             | <b>TCK</b>      | 入力                       |                         | (TCK) C16                      |  |
| 18             | <b>GND</b>      |                          |                         |                                |  |
| 19             | <b>TMS</b>      | 入力                       | $(TMS)$ D <sub>16</sub> |                                |  |
| 20             | <b>GND</b>      |                          |                         |                                |  |
| 21             | #TRST           | 入力                       | (HTRST) D17             |                                |  |
| 22             | GND [*3]        |                          |                         |                                |  |
| 23             | TDI             | 入力                       | $(TDI)$ A17             |                                |  |
| 24             | <b>GND</b>      |                          |                         |                                |  |
| 25             | <b>TDO</b>      | 出力                       | (TDO) B17               |                                |  |
| 26             | <b>GND</b>      |                          |                         |                                |  |
| 27             | #ASEBRK/#BRKACK | 入出力                      | (#ASEBRK/BRKAK) C17     |                                |  |
| 28             | <b>GND</b>      | $\overline{\phantom{a}}$ |                         |                                |  |
| 29             | UVCC [*2]       |                          |                         |                                |  |
| 30             | <b>GND</b>      |                          |                         |                                |  |
| 31             | #RESET          | 出力                       |                         | (#PRESET) A12                  |  |
| 32             | <b>GND</b>      |                          |                         |                                |  |
| 33             | $GND$ [ $*1$ ]  |                          |                         |                                |  |
| 34             | <b>GND</b>      |                          |                         |                                |  |
| 35             | N.C             |                          |                         |                                |  |
| 36             | <b>GND</b>      | $\overline{\phantom{0}}$ |                         |                                |  |

表2 AUD インタフェース ピン配置表

図 2. AUD コネクタ・ピン配置図

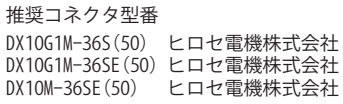

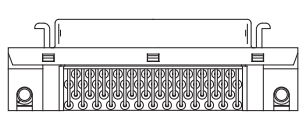

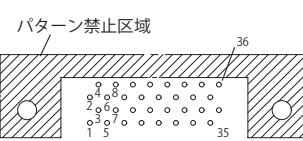

【注意】コネクタのピン番号の数え方は ルネサスエレクトロニクス社 E10A-USBと同じです。部品メー カとは異なりますのでご注意下 さい。

・入出力は CPU から見た方向を表しています。

・"#" 信号名は負論理を表しています。

・N.C は未接続にして下さい。

・SH7780 は AUD ポートが2系統あります。どちらか一方を使用して下さい。

【※1】ターゲット側の GND を検出する事により、H-UDI または AUD ケーブルの接続を検出しています。

【※2】DW-R1、DS-R1、DR-01 では、AUD インタフェースの 29pin を電源に接続すると電源監視を行う事が出来ます。電源監視を有効にするとターゲットの電源 OFF 時にデバッ ガからターゲットへ電流が流れ込む事を阻止出来ます。電源監視を有効にするにはデバッガ・ソフトの設定が必要です。 電源監視を行わない場合、弊社デバッガは GND 又は未接続でも問題ありません。

DH-1200 では AUD の電源監視機能を使用することは出来ません。

【※3】CPU の MPMD 端子と接続すると、Code Debugger を接続したときに CPU をエミュレーションサポートモード、Code Debugger を外すと通常モードにする事が出来ます。
3-1. H-UDI コネクタの接続例

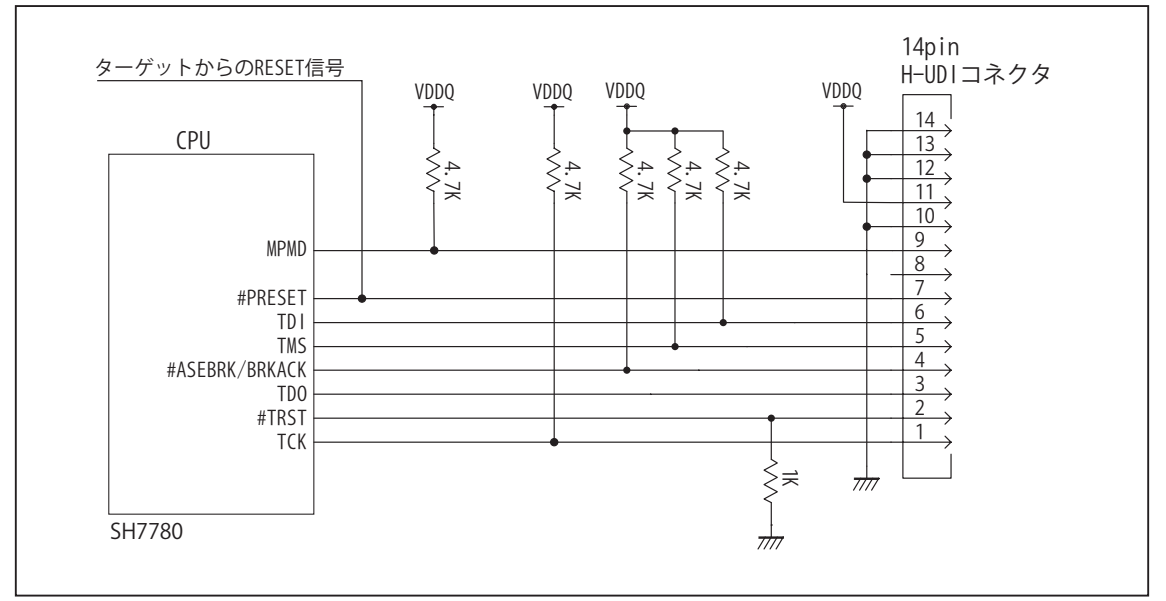

図 3. H-UDI コネクタ接続図

- ・図3に記載されている抵抗値は参考値です。
- ・CPU と H-UDI コネクタ間の配線長はできるだけ短くして下さい。
- ・TCK, #TRST, TDO, #ASEBRK/BRKACK, TMS, TDI の各信号は H-UDI コネクタ以外、接続しないで下さい。
- ・H-UDI コネクタの8ピンは E10A-USB と互換性を保つため未接続にする事をお勧めします。Code Debugger は未接続 又は GND でも問題ありません。
- ・CPU の MPMD 端子レベルはスイッチで設定する事も出来ます。その場合、Code Debugger を接続したときには Low レベル、Code Debugger を外した時は High レベルにして下さい。また H-UDI コネクタの9ピンは GND に接続して 下さい。

#### 3-2. AUD コネクタの接続例

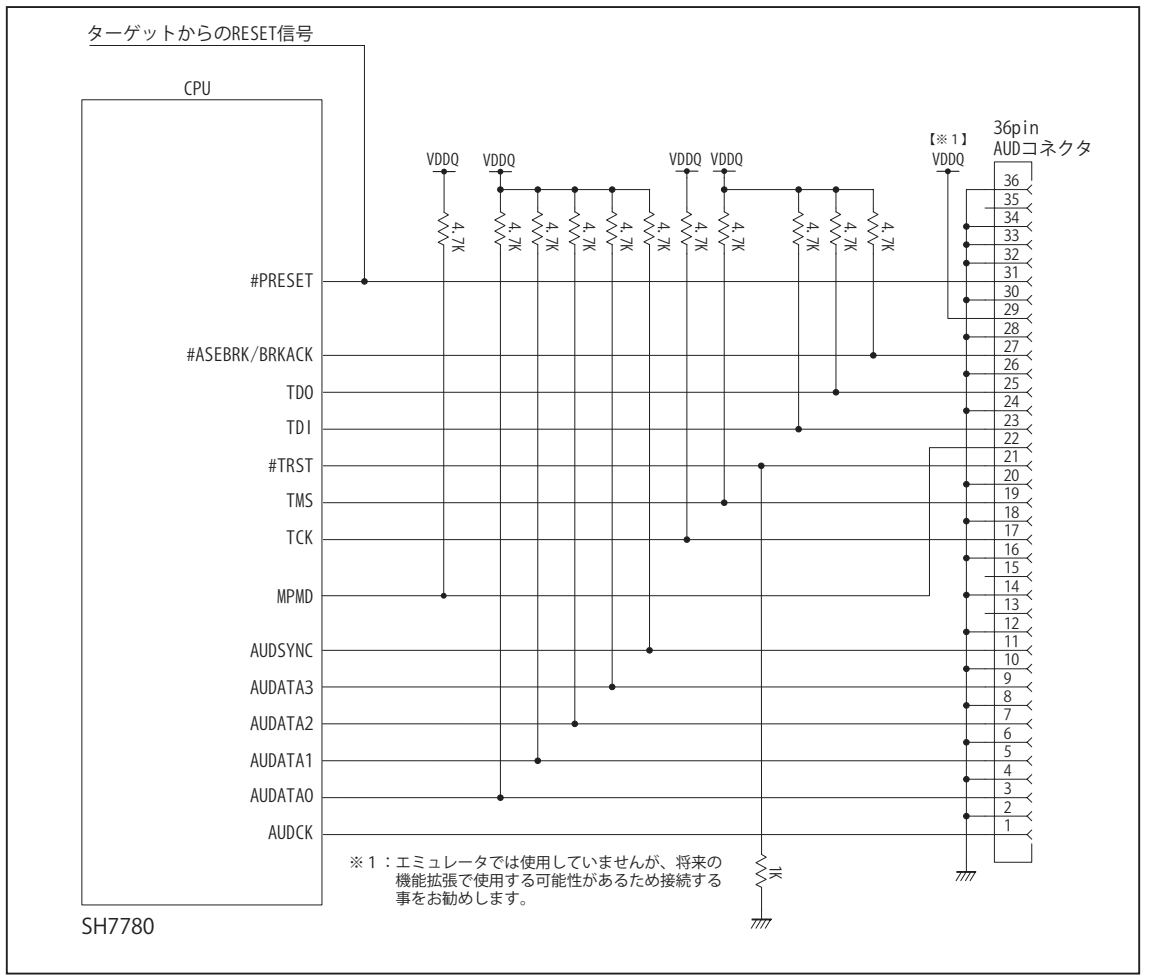

図 4. AUD コネクタ接続図

- ・図4に記載されている抵抗値は参考値です。
- ・CPU と AUD コネクタ間の配線長はできるだけ短くして下さい。
- ・TCK, #TRST, TDO, #ASEBRK/BRKACK, TMS, TDI の各信号は AUD コネクタ以外、接続しないで下さい。
- ・AUD トレース信号 (AUDCK, AUDATA0 ~ 3, #AUDSYNC) は高速で動作します。出来るだけ他の信号との近接は避け、 等長配線になるようにして下さい。
- ・AUD コネクタの 13, 15, 35 ピンは何も接続しないで下さい。
- ・CPU の MPMD 端子レベルはスイッチで設定する事も出来ます。その場合、Code Debugger を接続したときには Low レベル、Code Debugger を外した時は High レベルにして下さい。また AUD コネクタの 22 ピンは GND に接続して 下さい。

#### 4.使用上の注意・制限事項

- (1)デバッガのプローブとターゲットを脱着する場合、かならず双方の電源を OFF にした状態で行って下さい。
- (2)電源を入れる場合、最初にデバッガ本体、次にターゲットの順で行って下さい。
- (3)デバッガ起動時に #PRESET 端子が Low 状態の場合、「error(18):Reset Error」と表示され正常に起動出来ません。
- (4)#BREQ, #WAIT 端子のいずれかが Low 状態のままユーザプログラムをブレークしないで下さい。「error(16):Target Error」の表 示が出ます。
- (5)H-UDI コネクタの GND 端子は全てターゲットの GND へ接続して下さい。未接続のピンがあると動作が不安定になる場合があり ます。
- (6) MPMD 信号は、Code Debugger を接続した場合 Low レベルに、Code Debugger を外した場合は High レベルに設定して下さい。
- (7)スリープ状態解除後、直ぐにスリープ状態に戻るシステムの場合、強制 Break を行うと「error(34) : Time over(break) Error」に なる場合があります。 この時はスリープ解除後 60 μ S は SLEEP 命令を実行しないようにしてください。デバッガはスリープ解 除後に Break 処理を行いますが、この間に CPU が次の SLEEP 命令を実行してしまうと Break 状態にする事が出来ません。
- (8)DMAC はユーザプログラムをブレークしている状態でも機能しています。転送要求が発生すると DMA 転送を実行します。

# 5. 改版履歴

- 第1版: 2005,12/15 · 初版
- 第2版: 2008.06/20 · 適用プローブに DXP-SH を追加。
- 第3版: 2011.04/13 · 「ルネサステクノロジ」から「ルネサスエレクトロニクス」に変更。
- 第 4版: 2013.03/12 · 適用本体に DW-R1, DS-R1 を追加。

# ■ SH7785

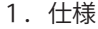

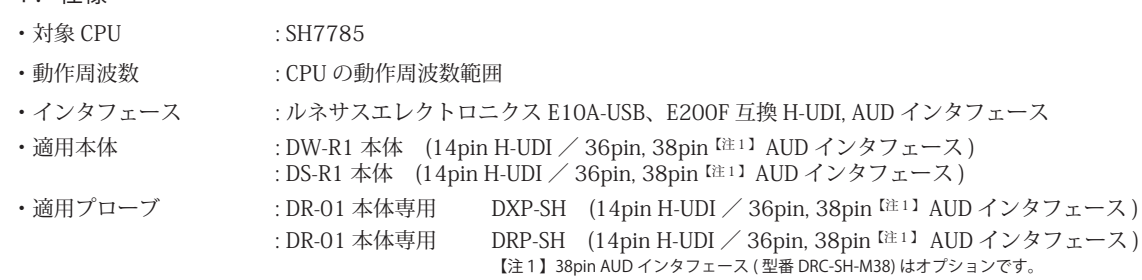

# 2.コネクタのピン配置

表1, 表 2 にデバッガと接続するための、ユーザシステム側ピン配置表を示します。

表1 H-UDI インタフェース ピン配置表

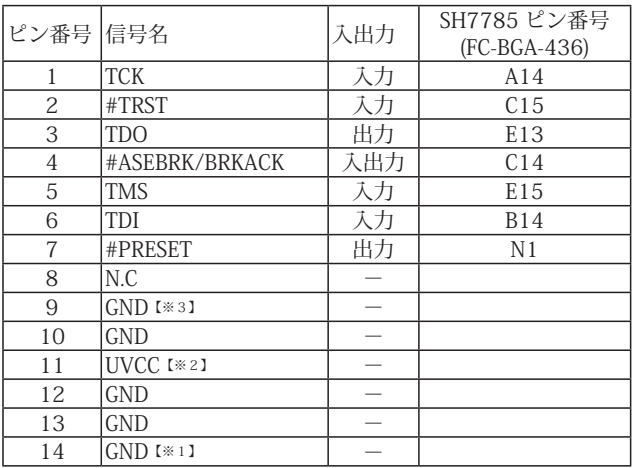

・入出力は CPU から見た方向を表しています。

・"#" 信号名は負論理を表しています。

【※1】ターゲット側の GND を検出する事により、H-UDI ケーブルの接続を検出しています。

【※2】H-UDI インタフェースの 11pin を電源に接続すると電源監視を行う事が出来ます。電源監視を有効にするとターゲットの電源 OFF 時にデバッガからターゲットへ電流が 流れ込む事を阻止出来ます。電源監視を有効にするにはデバッガ・ソフトの設定が必要です。 電源監視を行わない場合、弊社デバッガは GND 又は未接続でも問題ありません。

【※3】CPU の MPMD 端子と接続すると、Code Debugger を接続したときにエミュレーションサポートモード、Code Debugger を外すと通常モードにする事が出来ます。

: DH-1200 本体専用 DHC-HUDI1 (14pin H-UDI インタフェース) : DH-1200 本体専用 DHC-AUD1 (36pin AUD インタフェース)【注2】

【注2】DH-1200 には 38pin AUD インタフェースはありません。

図 1. H-UDI コネクタ・ピン配置図

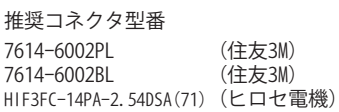

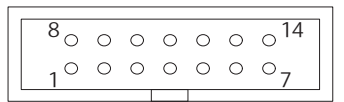

【注意】コネクタのピン番号の数え方は ルネサスエレクトロニクス社 E10A-USBと同じです。部品メー カとは異なりますのでご注意下 さい。

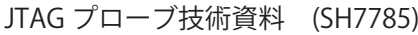

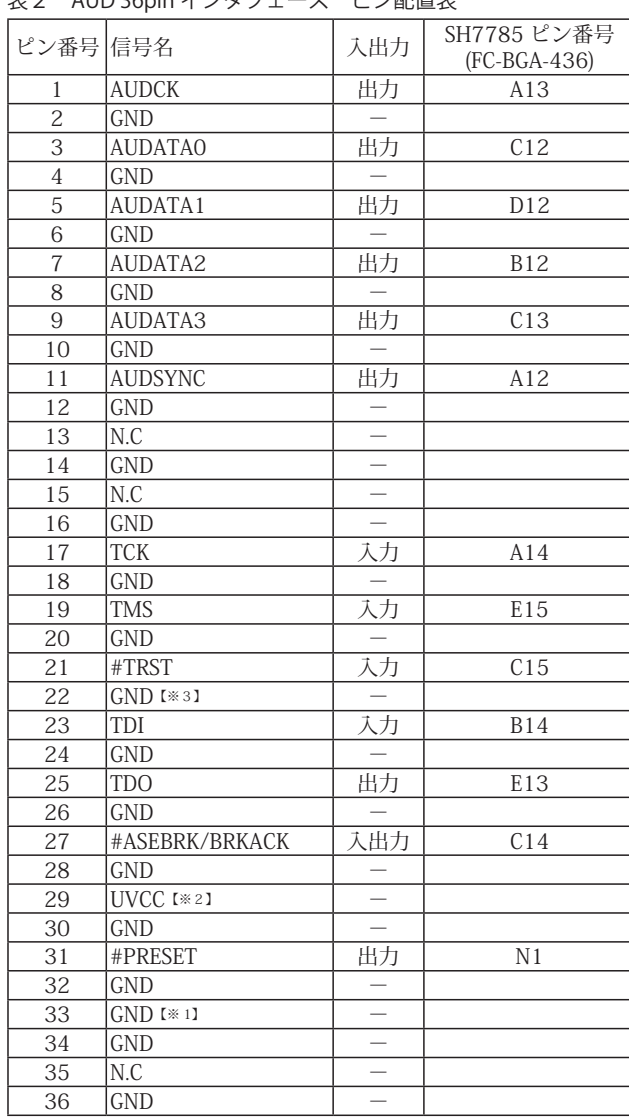

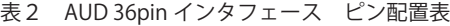

図 2. AUD 36pin コネクタ・ピン配置図

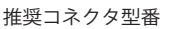

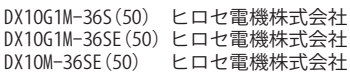

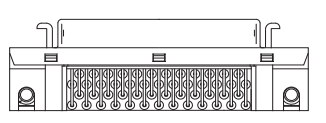

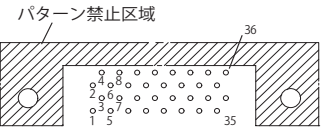

【注意】コネクタのピン番号の数え方は ルネサスエレクトロニクス社 E10A-USBと同じです。部品メー カとは異なりますのでご注意下 さい。

・入出力は CPU から見た方向を表しています。

・"#" 信号名は負論理を表しています。

・N.C は未接続にして下さい。

【※1】ターゲット側の GND を検出する事により AUD ケーブルの接続を検出しています。

【※2】DW-R1、DS-R1、DR-01 では、AUD インタフェースの 29pin を電源に接続すると電源監視を行う事が出来ます。電源監視を有効にするとターゲットの電源 OFF 時にデバッ ガからターゲットへ電流が流れ込む事を阻止出来ます。電源監視を有効にするにはデバッガ・ソフトの設定が必要です。 電源監視を行わない場合、弊社デバッガは GND 又は未接続でも問題ありません。

DH-1200 では AUD の電源監視機能を使用することは出来ません。

【※3】CPU の MPMD 端子と接続すると、Code Debugger を接続したときに CPU をエミュレーションサポートモード、Code Debugger を外すと通常モードにする事が出来ます。

| ピン番号 信号名        |                         | 入出力                      | SH7785 ピン番号<br>(FC-BGA-436) |
|-----------------|-------------------------|--------------------------|-----------------------------|
| 1               | N.C                     |                          |                             |
| $\overline{2}$  | N.C                     |                          |                             |
| $\overline{3}$  | GND [*3]                |                          |                             |
| $\overline{4}$  | N.C                     | $\overline{\phantom{0}}$ |                             |
| $\overline{5}$  | $GND$ [ $*1$ ]          | $\equiv$                 |                             |
| $\overline{6}$  | <b>AUDCK</b>            | 出力                       | A13                         |
| $\overline{7}$  | N.C                     |                          |                             |
| $\overline{8}$  | #ASEBRK/BRKACK          | 入出力                      | $\overline{C14}$            |
| $\overline{9}$  | #PRESET                 | 出力                       | N <sub>1</sub>              |
| 10              | N.C                     |                          |                             |
| 11              | <b>TDO</b>              | 出力                       | E13                         |
| $\overline{12}$ | UVCC_AUD                |                          |                             |
| 13              | N.C                     |                          |                             |
| $\overline{14}$ | UVCC [*2]               |                          |                             |
| $\overline{15}$ | <b>TCK</b>              | 入力                       | A14                         |
| 16              | N.C                     |                          |                             |
| 17              | <b>TMS</b>              | 入力                       | E15                         |
| 18              | N.C                     |                          |                             |
| 19              | TDI                     | 入力                       | <b>B14</b>                  |
| 20              | N.C                     |                          |                             |
| $\overline{21}$ | #TRST                   | 入力                       | $\overline{C15}$            |
| $\overline{22}$ | N.C                     |                          |                             |
| $\overline{23}$ | $\overline{\text{N.C}}$ |                          |                             |
| 24              | AUDATA3                 | 出力                       | C13                         |
| 25              | N.C                     |                          |                             |
| 26              | AUDATA2                 | 出力                       | <b>B12</b>                  |
| 27              | N.C                     |                          |                             |
| $\overline{28}$ | AUDATA1                 | 出力                       | D12                         |
| 29              | N.C                     |                          |                             |
| 30              | <b>AUDATAO</b>          | 出力                       | C12                         |
| $\overline{31}$ | N.C                     |                          |                             |
| 32              | <b>AUDSYNC</b>          | 出力                       | A12                         |
| $\overline{33}$ | N.C                     |                          |                             |
| 34              | N.C                     |                          |                             |
| 35              | N.C                     | $\overline{\phantom{0}}$ |                             |
| 36              | N.C                     |                          |                             |
| 37              | N.C                     |                          |                             |
| 38              | N.C                     |                          |                             |

表3 AUD 38pin インタフェース ピン配置表

・入出力は CPU から見た方向を表しています。 ・"#" 信号名は負論理を表しています。

・N.C は未接続にして下さい。

・AUD 38pin インタフェースに対応する為には、オプションケーブル ( 型番 DRC-SH-M38) が必要です。

・DH-1200 では AUD 38pin インタフェースに対応していません。

【※1】ターゲット側の GND を検出する事により AUD ケーブルの接続を検出しています。

【※2】DW-R1、DS-R1、DR-01 では、AUD インタフェースの 14pin を電源に接続すると電源監視を行う事が出来ます。電源監視を有効にするとターゲットの電源 OFF 時にデバッ ガからターゲットへ電流が流れ込む事を阻止出来ます。電源監視を有効にするにはデバッガ・ソフトの設定が必要です。

【※3】CPU の MPMD 端子と接続すると、Code Debugger を接続したときに CPU をエミュレーションサポートモード、Code Debugger を外すと通常モードにする事が出来ます。

図3. AUD 38pin コネクタ・ピン配置図

推奨コネクタ型番 2-5767004-2 (Tyco Electronics)

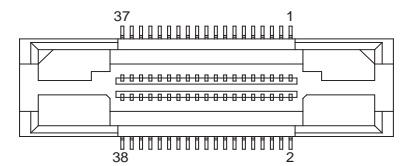

コネクタのピン番号の数え方は ルネサスエレクトロニクス社 E10A-USBと同じです。

3-1.H-UDI コネクタの接続例

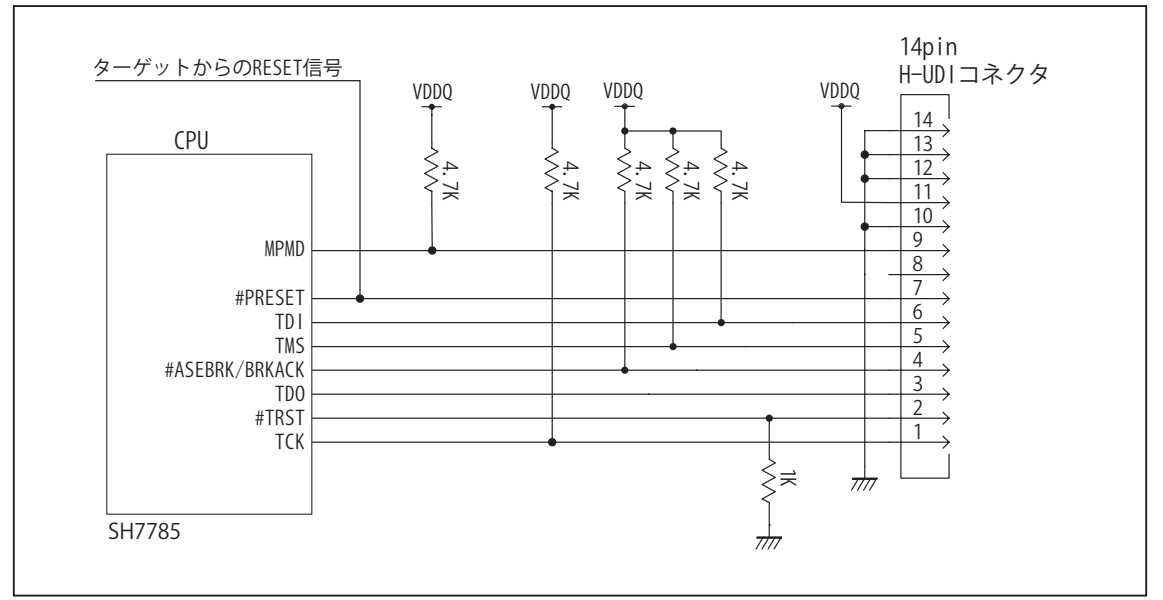

図4. H-UDI コネクタ接続図

- ・図4に記載されている抵抗値は参考値です。
- ・CPU と H-UDI コネクタ間の配線長はできるだけ短くして下さい。
- ・TCK, #TRST, TDO, #ASEBRK/BRKACK, TMS, TDI の各信号は H-UDI コネクタ以外、接続しないで下さい。
- ・H-UDI コネクタの8ピンは E10A-USB と互換性を保つため未接続にする事をお勧めします。Code Debugger は未接続 又は GND でも問題ありません。
- ・CPU の MPMD 端子レベルはスイッチで設定する事も出来ます。その場合、Code Debugger を接続したときには Low レベル、Code Debugger を外した時は High レベルにして下さい。また H-UDI コネクタの9ピンは GND に接続して 下さい。

# 3-2. AUD 36pin コネクタの接続例

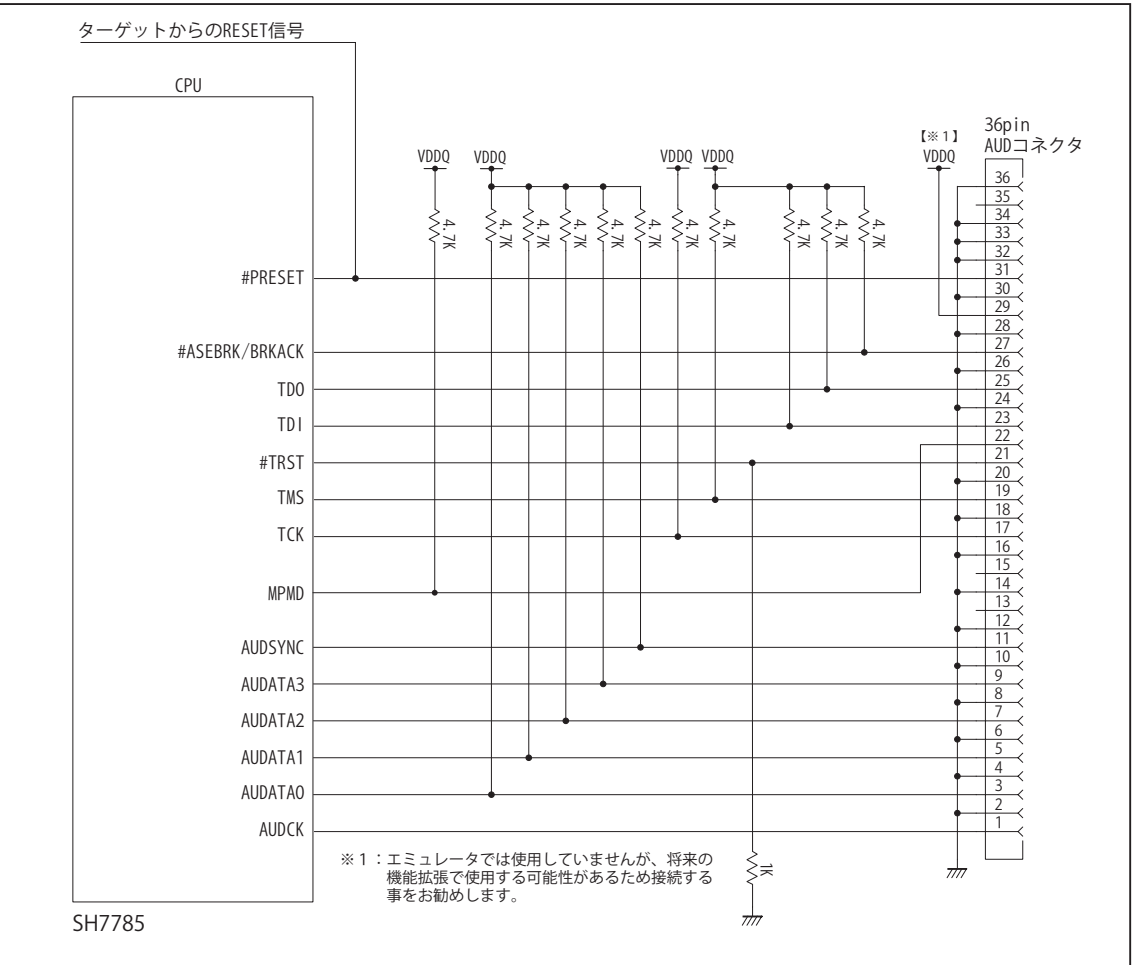

図5. AUD 36pin コネクタ接続図

- ・図5に記載されている抵抗値は参考値です。
- ・CPU と AUD コネクタ間の配線長はできるだけ短くして下さい。
- ・TCK, #TRST, TDO, #ASEBRK/BRKACK, TMS, TDI の各信号は AUD コネクタ以外、接続しないで下さい。
- ・AUD トレース信号 (AUDCK, AUDATA0 ~ 3, AUDSYNC) は高速で動作します。出来るだけ他の信号との近接は避け、 等長配線になるようにして下さい。
- ・AUD コネクタの 13, 15, 35 ピンは何も接続しないで下さい。
- ・CPU の MPMD 端子レベルはスイッチで設定する事も出来ます。その場合、Code Debugger を接続したときには Low レベル、Code Debugger を外した時は High レベルにして下さい。また AUD コネクタの 22 ピンは GND に接続して 下さい。

3-3. AUD 38pin コネクタの接続例

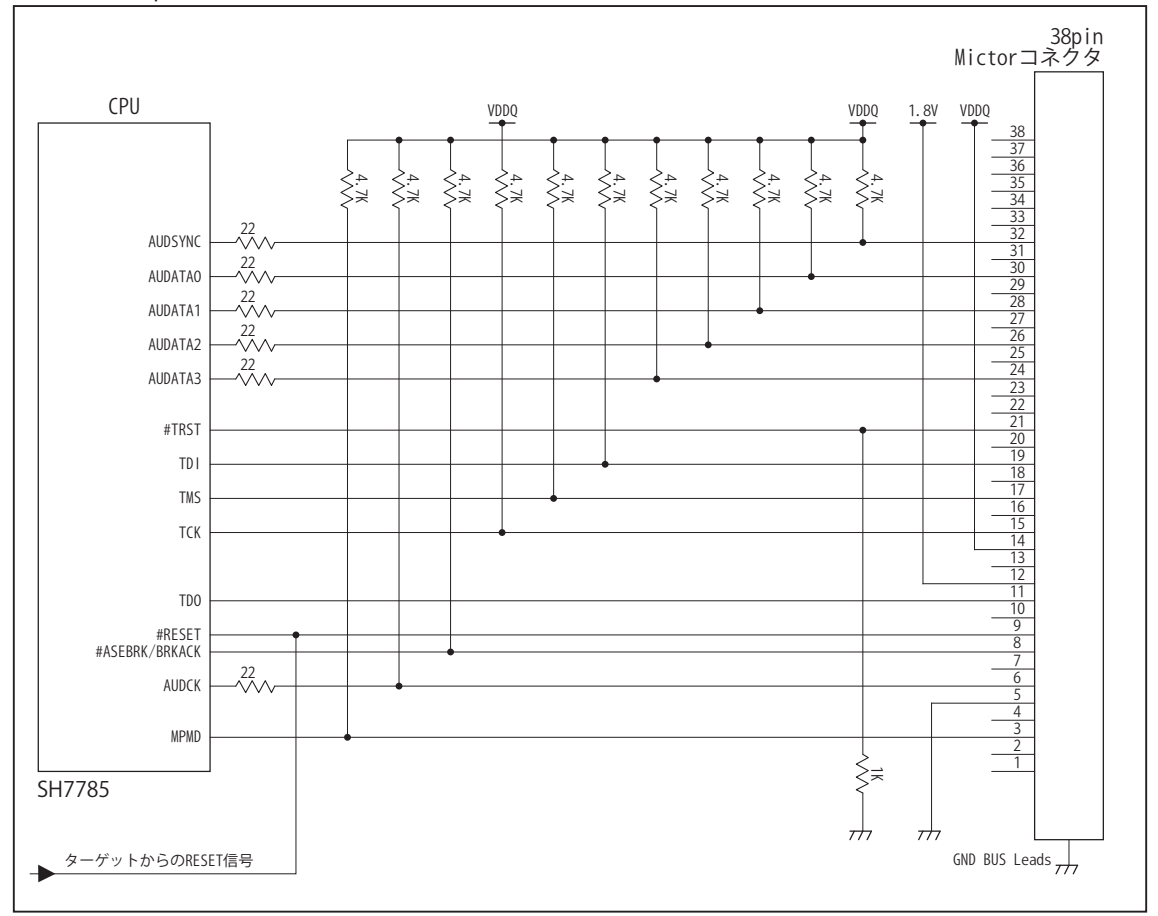

図6. AUD 38pin コネクタ接続図

・図6に記載されている抵抗値は参考値です。

・CPU と AUD コネクタ間の配線長はできるだけ短くして下さい。

- ・TCK, #TRST, TDO, #ASEBRK/BRKACK, TMS, TDI の各信号は AUD コネクタ以外に接続しないで下さい。
- ・AUD トレース信号 (AUDCK, AUDATA0 ~ 3, #AUDSYNC) は高速で動作します。出来るだけ他の信号との近接は避け、 等長配線になるようにして下さい。
- ・AUD コネクタの中央に配置されている GND BUS Leads は GND に接続して下さい。
- ・CPU の MPMD 端子レベルはスイッチで設定する事も出来ます。その場合、Code Debugger を接続したときには Low レベル、Code Debuggerを外した時はHighレベルにして下さい。またAUDコネクタの3ピンはGNDに接続して下さい。

#### 4.使用上の注意・制限事項

- (1)デバッガのプローブとターゲットを脱着する場合、かならず双方の電源を OFF にした状態で行って下さい。
- (2)電源を入れる場合、最初にデバッガ本体、次にターゲットの順で行って下さい。
- (3)デバッガ起動時に #PRESET 端子が Low 状態の場合、「error(18):Reset Error」と表示され正常に起動出来ません。
- (4)#PRESET, #BREQ端子のいずれかがLow状態、または #RDY端子がHigh状態のままユーザプログラムをブレークしないで下さい。 「error(16):Target Error」の表示が出ます。
- (5)H-UDI コネクタの GND 端子は全てターゲットの GND へ接続して下さい。未接続のピンがあると動作が不安定になる場合があり ます。
- (6) MPMD 信号は、Code Debugger を接続した場合 Low レベルに、Code Debugger を外した場合は High レベルに設定して下さい。
- (7)スリープ状態解除後、直ぐにスリープ状態に戻るシステムの場合、強制 Break を行うと「error(34) : Time over(break) Error」に なる場合があります。 この時はスリープ解除後 60 μ S は SLEEP 命令を実行しないようにしてください。デバッガはスリープ解 除後に Break 処理を行いますが、この間に CPU が次の SLEEP 命令を実行してしまうと Break 状態にする事が出来ません。
- (8)DMAC はユーザプログラムをブレークしている状態でも機能しています。転送要求が発生すると DMA 転送を実行します。
- (9)デバッガは DDR2-SDRAM 電源バックアップモードをサポートしていません。デバッガを使用する際は MBKPRST 端子を High レ ベル固定にして下さい。

# 5. 改版履歴

第1版: 2007,08/17 · 初版

- 第2版: 2008.06/20 · 適用プローブに DXP-SH を追加。
	- ・AUD38pin コネクタの説明を追加。
- 第3版:2009. 2/23 ・誤記修正。 AUD38pin インタフェース ピン配置表 「誤」【※2】DW-R1、DS-R1、DR-01 では、AUD インタフェースの 29pin を電源に接続すると電源監視を行う事が出来ます 「正」【※2】DW-R1、DS-R1、DR-01 では、AUD インタフェースの 14pin を電源に接続すると電源監視を行う事が出来ます
- 第4版: 2011.04/13 · 「ルネサステクノロジ」から「ルネサスエレクトロニクス」に変更。
- 第5版: 2013.03/12 · 適用本体に DW-R1, DS-R1 を追加。

# ■ SH7786

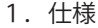

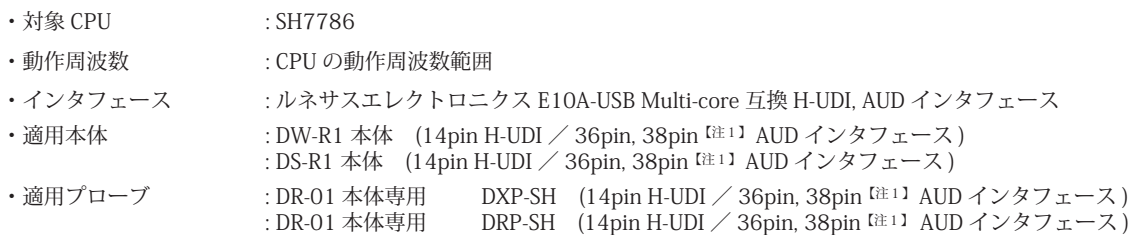

2.コネクタのピン配置

表1~表3にデバッガと接続するための、ユーザシステム側ピン配置表を示します。

#### 表1 H-UDI インタフェース ピン配置表

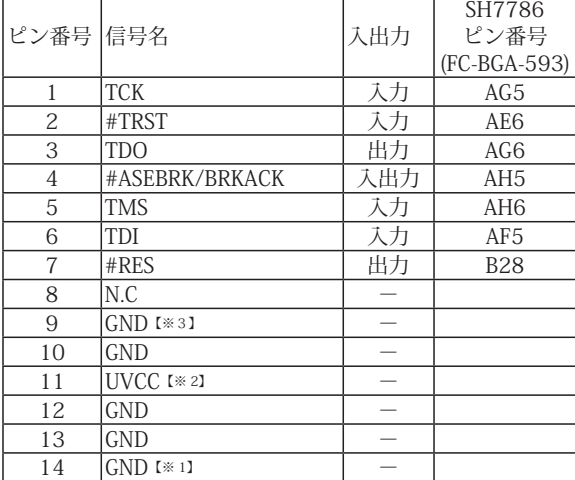

・入出力は CPU から見た方向を表しています。

・"#" 信号名は負論理を表しています。

・N.C は未接続にして下さい。

【※1】ターゲット側の GND を検出する事により、H-UDI ケーブルの接続を検出しています。

【※2】H-UDI インタフェースの 11pin を電源に接続すると電源監視を行う事が出来ます。電源監視を有効にするとターゲットの電源 OFF 時にデバッガからターゲットへ電流が 流れ込む事を阻止出来ます。電源監視を有効にするにはデバッガ・ソフトの設定が必要です。 電源監視を行わない場合、弊社デバッガは GND 又は未接続でも問題ありません。

【注1】38pin AUD インタフェース ( 型番 DRC-SH-M38) はオプションです。

【※3】CPU の #MPMD 端子と接続すると、Code Debugger を接続したときにエミュレーションサポートモード、Code Debugger を外すと通常モードにする事が出来ます。

図 1. H-UDI コネクタ・ピン配置図

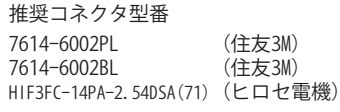

1  $8$   $0$   $0$   $0$   $0$   $0$   $0$   $14$  $000000007$ 

【注意】コネクタのピン番号の数え方は ルネサスエレクトロニクス社 E10A-USBと同じです。部品メー カとは異なりますのでご注意下 さい。

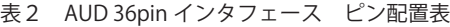

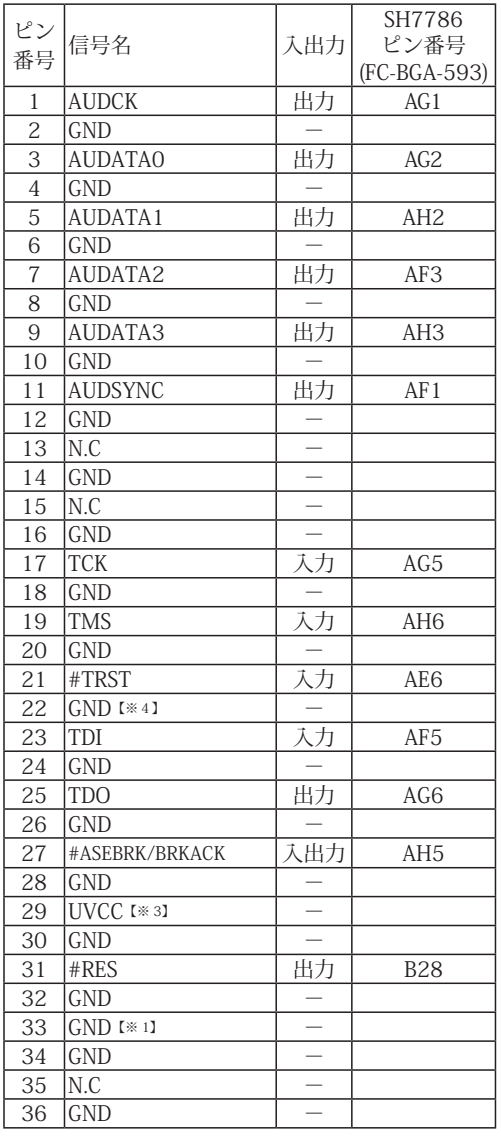

図 2. AUD 36pin コネクタ・ピン配置図

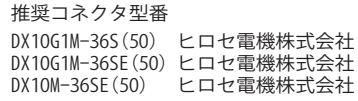

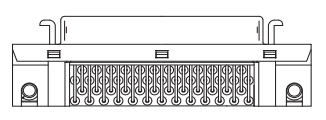

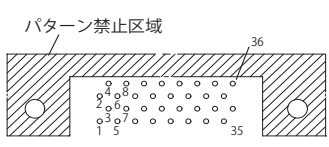

【注意】コネクタのピン番号の数え方は ルネサスエレクトロニクス社 E10A-USBと同じです。部品メー カとは異なりますのでご注意下 さい。

・入出力は CPU から見た方向を表しています。

・"#" 信号名は負論理を表しています。

・N.C は未接続にして下さい。

【※1】ターゲット側の GND を検出する事により、AUD ケーブルの接続を検出しています。

【※3】AUD インタフェースの 29pin を電源に接続すると電源監視を行う事が出来ます。電源監視を有効にするとターゲットの電源 OFF 時にデバッガからターゲットへ電流が流 れ込む事を阻止出来ます。電源監視を有効にするにはデバッガ・ソフトの設定が必要です。 電源監視を行わない場合、弊社デバッガは GND 又は未接続でも問題ありません。

【※4】CPU の #MPMD 端子と接続すると、Code Debugger を接続したときに CPU をエミュレーションサポートモード、Code Debugger を外すと通常モードにする事が出来ます。

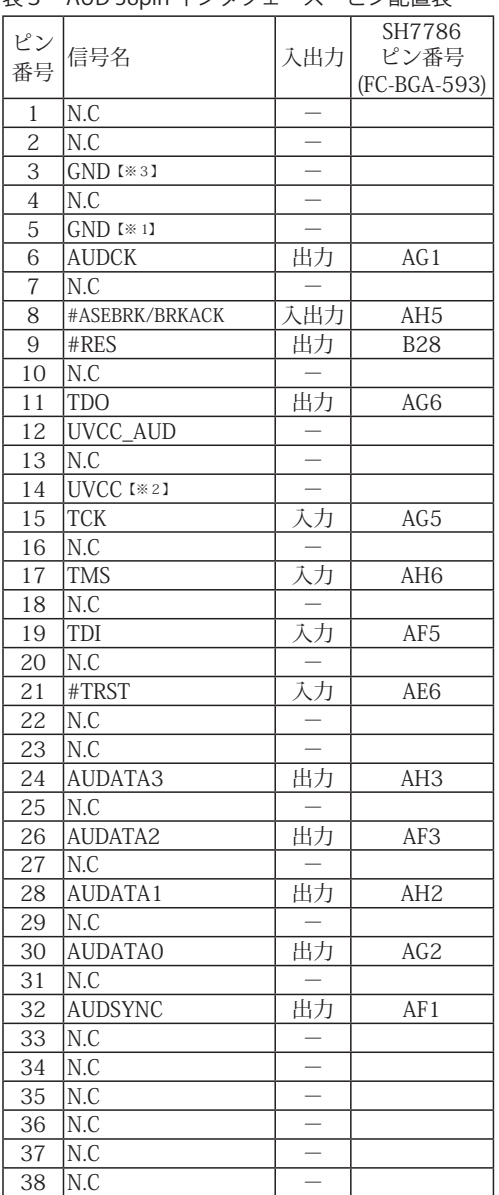

表3 AUD 38pin インタフェース ピン配置表

図3. AUD 38pin コネクタ・ピン配置図

推奨コネクタ型番 2-5767004-2 (Tyco Electronics)

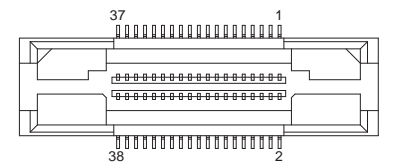

コネクタのピン番号の数え方は ルネサスエレクトロニクス社 E10A-USBと同じです。

・入出力は CPU から見た方向を表しています。

・"#" 信号名は負論理を表しています。

・N.C は未接続にして下さい。

・AUD 38pin インタフェースに対応する為には、オプションケーブル ( 型番 DRC-SH-M38) が必要です。

【※1】ターゲット側の GND を検出する事により AUD ケーブルの接続を検出しています。

【※2】AUD インタフェースの 14pin を電源に接続すると電源監視を行う事が出来ます。電源監視を有効にするとターゲットの電源 OFF 時にデバッガからターゲットへ電流が流 れ込む事を阻止出来ます。電源監視を有効にするにはデバッガ・ソフトの設定が必要です。 電源監視を行わない場合、弊社デバッガは GND 又は未接続でも問題ありません。

【※3】CPU の MPMD 端子と接続すると、Code Debugger を接続したときに CPU をエミュレーションサポートモード、Code Debugger を外すと通常モードにする事が出来ます。

3-1.H-UDI コネクタの接続例

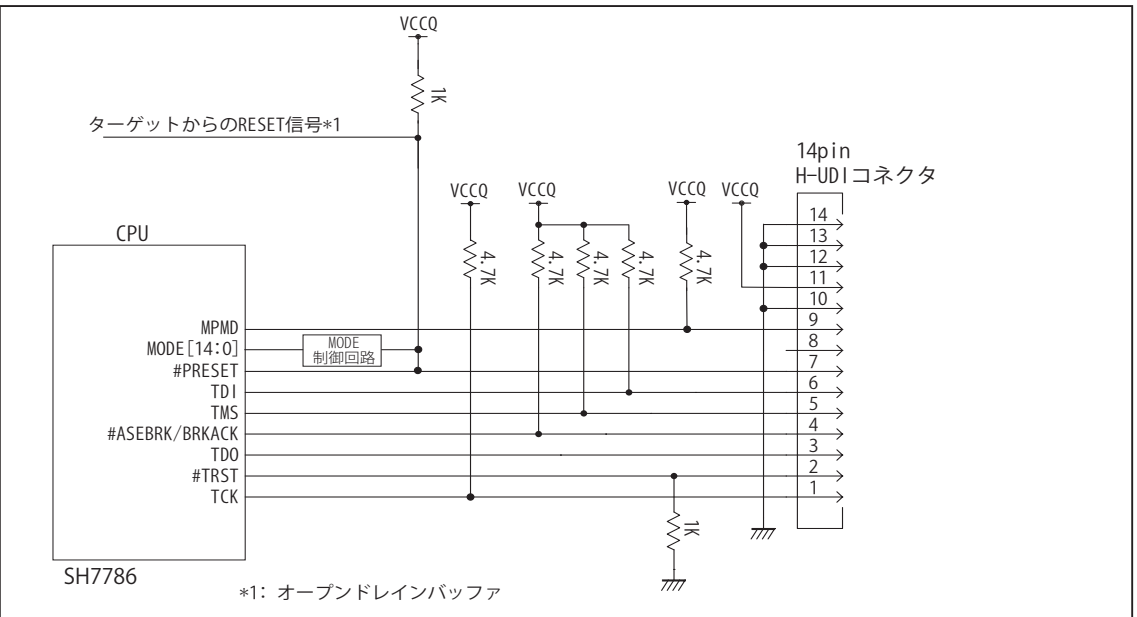

図4. H-UDI コネクタ接続図

・図4に記載されている抵抗値は参考値です。

- ・CPU と H-UDI コネクタ間の配線長はできるだけ短くして下さい。
- ・TCK, #TRST, TDO, #ASEBRK/BRKACK, TMS, TDI の各信号は H-UDI コネクタ以外、接続しないで下さい。
- ・H-UDI コネクタの8ピンは E10A-USB と互換性を保つため未接続にする事をお勧めします。Code Debugger は未接続 又は GND でも問題ありません。
- ・CPU の #MPMD 端子レベルはスイッチで設定する事も出来ます。その場合、Code Debugger を接続したときには Low レベル、Code Debugger を外した時は High レベルにして下さい。また H-UDI コネクタの9ピンは GND に接続 して下さい。
- ・SH7786 の MODE 端子はリセット期間中のみ有効です。正常に動作モードを設定するために H-UDI ポートコネクト から出力も MODE[14:0] の制御に反映されるようにして下さい。

#### 3-2. AUD 36pin コネクタの接続例

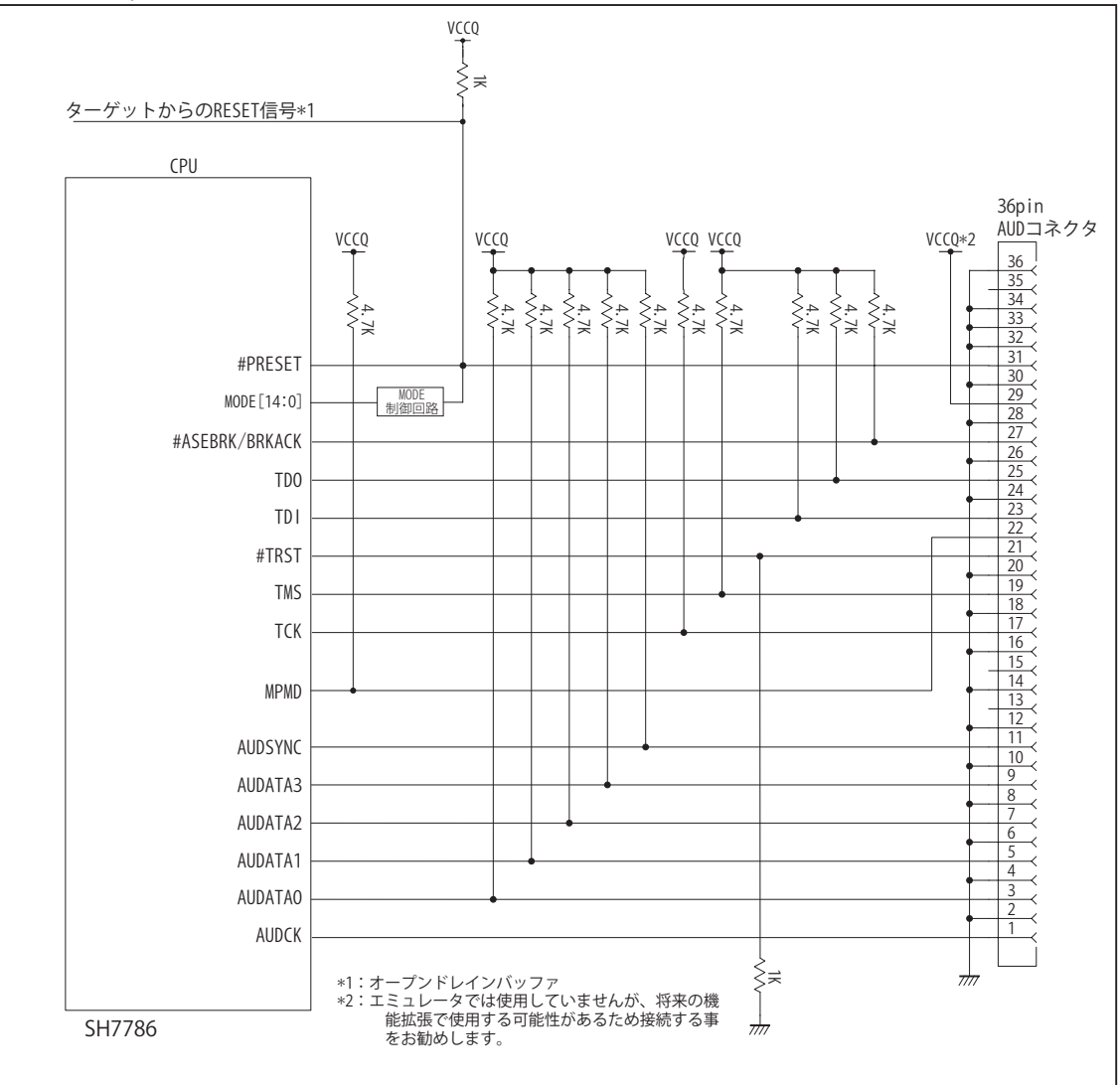

図5. AUD コネクタ接続図

- ・図5に記載されている抵抗値は参考値です。
- ・CPU と AUD コネクタ間の配線長はできるだけ短くして下さい。
- ・TCK, #TRST, TDO, #ASEBRK/BRKACK, TMS, TDI の各信号は AUD コネクタ以外、接続しないで下さい。
- ・AUD トレース信号 (AUDCK, AUDATA0 ~ 3, AUDSYNC) は高速で動作します。出来るだけ他の信号との近接は避け、 等長配線になるようにして下さい。
- ・AUD コネクタの 13, 15, 35 ピンは何も接続しないで下さい。
- ・CPU の #MPMD 端子レベルはスイッチで設定する事も出来ます。その場合、Code Debugger を接続したときには Low レベル、Code Debugger を外した時は High レベルにして下さい。また AUD コネクタの 22 ピンは GND に接続 して下さい。
- ・SH7786 の MODE 端子はリセット期間中のみ有効です。正常に動作モードを設定するために H-UDI ポートコネクト から出力も MODE[14:0] の制御に反映されるようにして下さい。

3-3. AUD 38pin コネクタの接続例

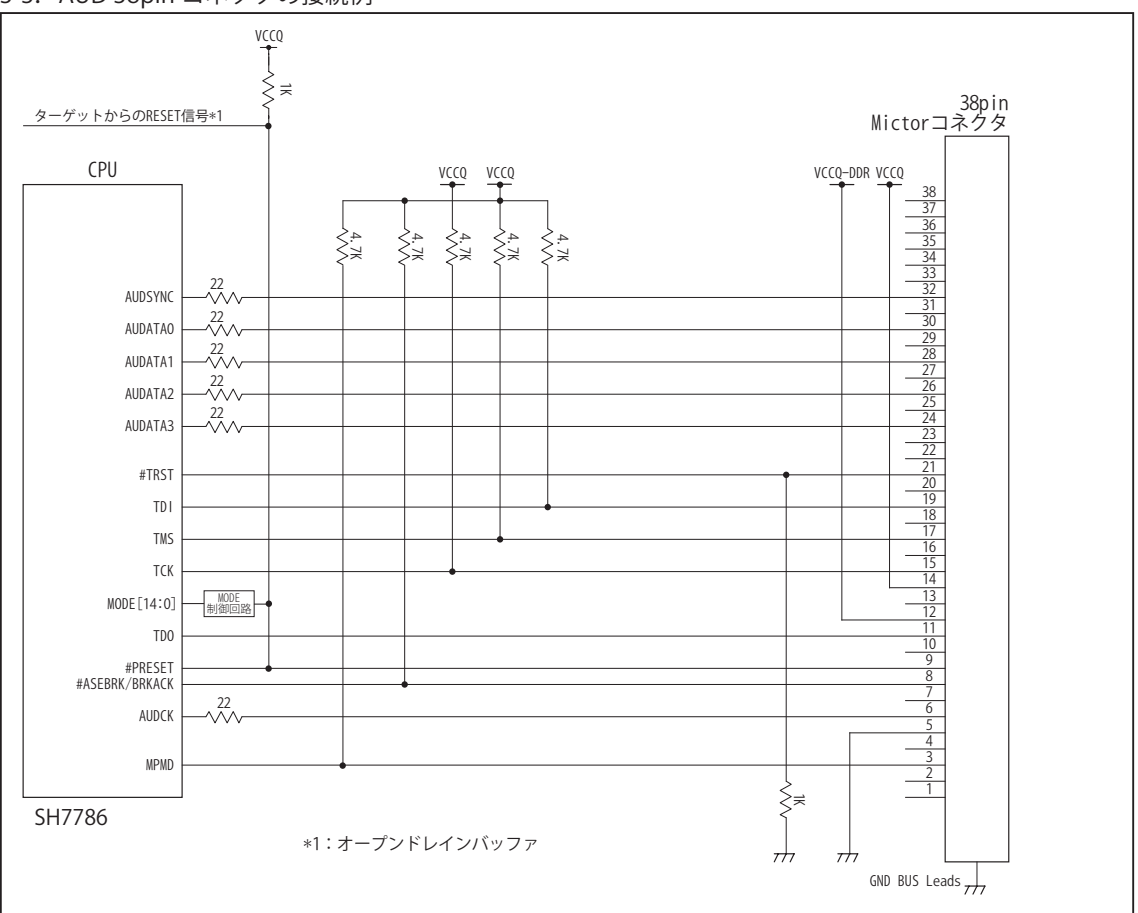

図6. AUD 38pin コネクタ接続図

- ・図6に記載されている抵抗値は参考値です。
- ・CPU と AUD コネクタ間の配線長はできるだけ短くして下さい。
- ・TCK, #TRST, TDO, #ASEBRK/BRKACK, TMS, TDI の各信号は AUD コネクタ以外に接続しないで下さい。
- ・AUD トレース信号 (AUDCK, AUDATA0 ~ 3, AUDSYNC) は高速で動作します。出来るだけ他の信号との近接は避け、 等長配線になるようにして下さい。
- ・AUD コネクタの中央に配置されている GND BUS Leads は GND に接続して下さい。
- ・CPU の MPMD 端子はスイッチで設定することも出来ます。その場合、Code Debugger を接続したときには Low レベル、Code Debugger を外したときは High レベルにして下さい。また AUD コネクタの 3 ピンは GND に 接続して下さい。
- ・SH7786 の MODE 端子はリセット期間中のみ有効です。正常に動作モードを設定するために H-UDI ポートコネクト から出力も MODE[14:0] の制御に反映されるようにして下さい。

#### 4.使用上の注意・制限事項

- (1)デバッガのプローブとターゲットを脱着する場合、かならず双方の電源を OFF にした状態で行って下さい。
- (2)電源を入れる場合、最初にデバッガ本体、次にターゲットの順で行って下さい。
- (3)デバッガ起動時に #PRESET 端子が Low 状態の場合、「error(18):Reset Error」と表示され正常に起動出来ません。
- (4)#PRESET 端子が Low 状態、あるいは #RDY 端子が High 状態のままユーザプログラムをブレークしないで下さい。 「error(16):Target Error」の表示が出ます。
- (5)H-UDI コネクタの GND 端子は全てターゲットの GND へ接続して下さい。 未接続のピンがあると動作が不安定になる場合があります。
- (6)MPMD 信号は、Code Debugger を接続した場合 Low レベルに、Code Debugger を外した場合は High レベルに設定して下さい。
- (7)スリープ状態解除後、直ぐにスリープ状態に戻るシステムの場合、強制 Break を行うと「error(34) : Time over(break) Error」に なる場合があります。 この時はスリープ解除後 60 μ S は SLEEP 命令を実行しないようにしてください。デバッガはスリープ 解除後に Break 処理を行いますが、この間に CPU が次の SLEEP 命令を実行してしまうと Break 状態にする事が出来ません。
- (8)DMAC はユーザプログラムをブレークしている状態でも機能しています。転送要求が発生すると DMA 転送を実行します。
- (9)デバッガは DDR3-SDRAM 電源バックアップモードをサポートしていません。デバッガを使用する際は MBKPRST 端子を High レ ベル固定にして下さい。
- (10)コア 0 のモジュールストップ機能は、デバッガによりマスクされるため使用する事は出来ません。
- (11)コア 1 のモジュールストップ機能は、デバッガ起動時や CPU リセットを行った時にデバッガにより解除されます。 デバッガのコマンド操作やユーザープログラムで有効にする事も出来ますが、モジュールストップ状態のコアには デバッグ動作を行う事は出来ません。

5. 改版履歴

第 1 版:2012, 9/26 初版

第 2 版: 2013.03/12 · 適用本体に DW-R1, DS-R1 を追加。

□ SH-3, SH3-DSP シリーズ

# ■ SH7641

- 1.仕様
- 対象 CPU : SH7641
- ・動作周波数 **indumedial industrial industrial industrial industrial industrial industrial industrial industrial indu**
- ・インタフェース : ルネサスエレクトロニクス E10A-USB 互換 H-UDI, AUD インタフェース
- ・適用本体 : DW-R1 本体 (14pin H-UDI / 36pinAUD インタフェース ) : DS-R1 本体 (14pin H-UDI / 36pinAUD インタフェース )
- ・適用プローブ : DR-01 本体専用 DXP-SH (14pin H-UDI / 36pin AUD インタフェース ) : DR-01 本体専用 DRP-SH (14pin H-UDI / 36pin AUD インタフェース ) : DH-1200 本体専用 DHC-HUDI2 (14pin H-UDI インタフェース) : DH-1200 本体専用 DHC-AUD5 (36pin AUD インタフェース)

2.コネクタのピン配置

表1, 表 2 にデバッガと接続するための、ユーザシステム側ピン配置表を示します。

表1 H-UDI インタフェース ピン配置表

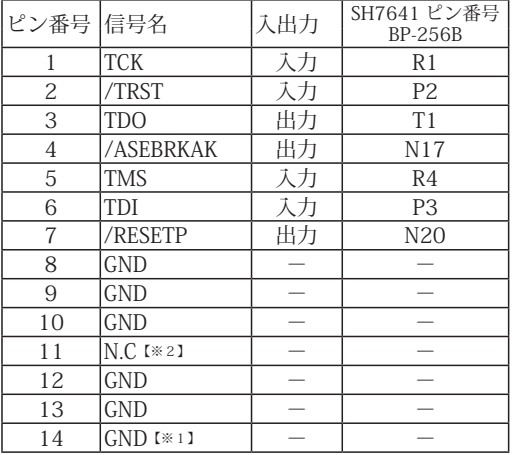

・入出力は CPU から見た方向を表しています。

・"/" 信号名は負論理を表しています。

【※1】ターゲット側の GND を検出する事により、H-UDI ケーブルの接続を検出しています。

【※2】H-UDI インタフェースの 11pin を電源に接続すると電源監視を行う事が出来ます。電源監視を有効にするとターゲットの電源 OFF 時にデバッガからターゲットへ電流が 流れ込む事を阻止出来ます。電源監視を有効にするにはデバッガ・ソフトの設定が必要です。 電源監視を行わない場合、弊社デバッガは GND 又は未接続でも問題ありません。

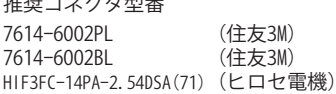

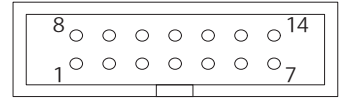

【注意】コネクタのピン番号の数え方は ルネサスエレクトロニクス社 E10A-USBと同じです。部品メー カとは異なりますのでご注意下 さい。

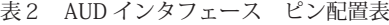

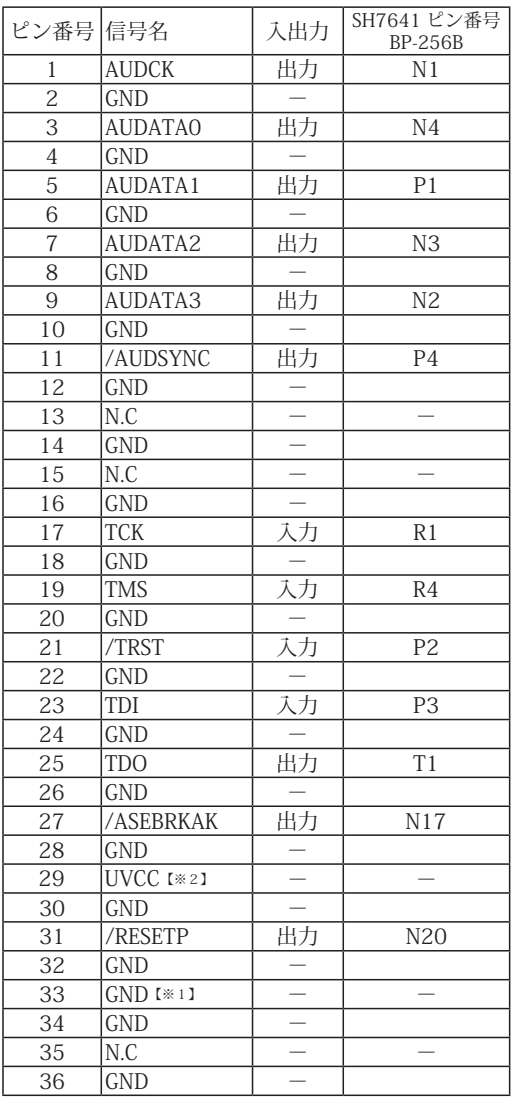

・入出力は CPU から見た方向を表しています。

・"/" 信号名は負論理を表しています。

・N.C は未接続にして下さい。

【※1】ターゲット側の GND を検出する事により、AUD ケーブルの接続を検出しています。

【※2】DW-R1、DS-R1、DR-01 では、AUD インタフェースの 29pin を電源に接続すると電源監視視を行う事が出来ます。電源監視を有効にするとターゲットの電源 OFF 時にデバッ<br>- ガからターゲットへ電流が流れ込む事を阻止出来ます。電源監視を有効にするにはデバッガ・ソフトの設定が必要です。<br>- 電源監視を行わない場合、弊社デバッガは GND 又は未接続でも問題ありません。<br>- DH-1200 では AUD の電源監視機

図 2. AUD コネクタ・ピン配置図

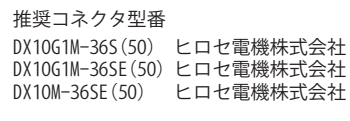

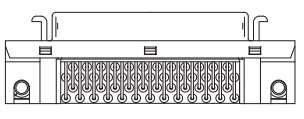

パターン禁止区域

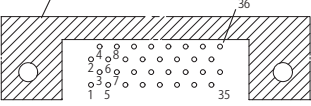

【注意】コネクタのピン番号の数え方は ルネサスエレクトロニクス社 E10A-USBと同じです。部品メー カとは異なりますのでご注意下 さい。

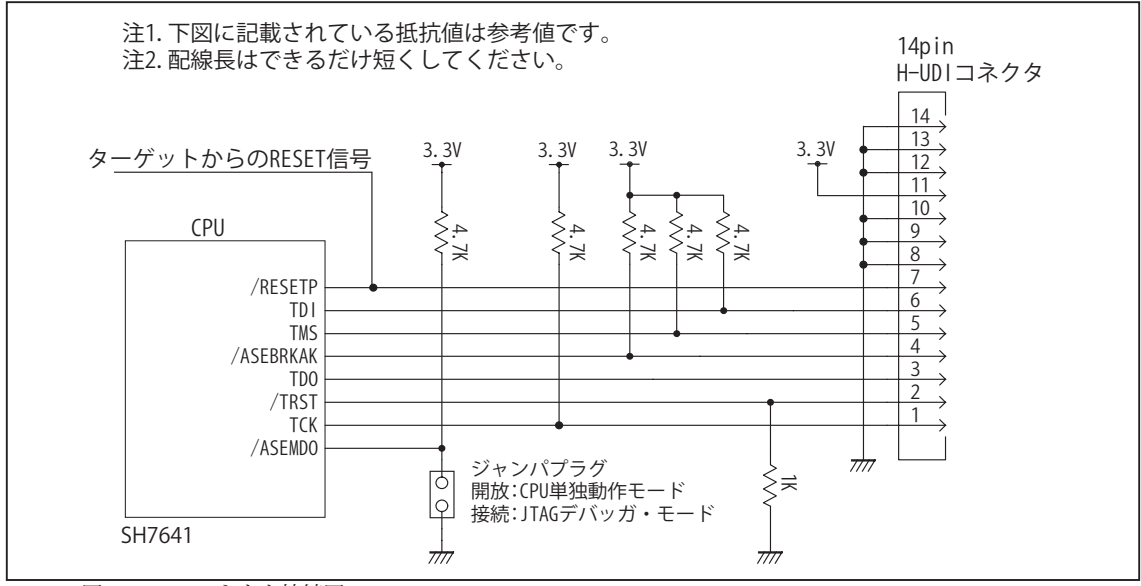

図 3. H-UDI コネクタ接続図

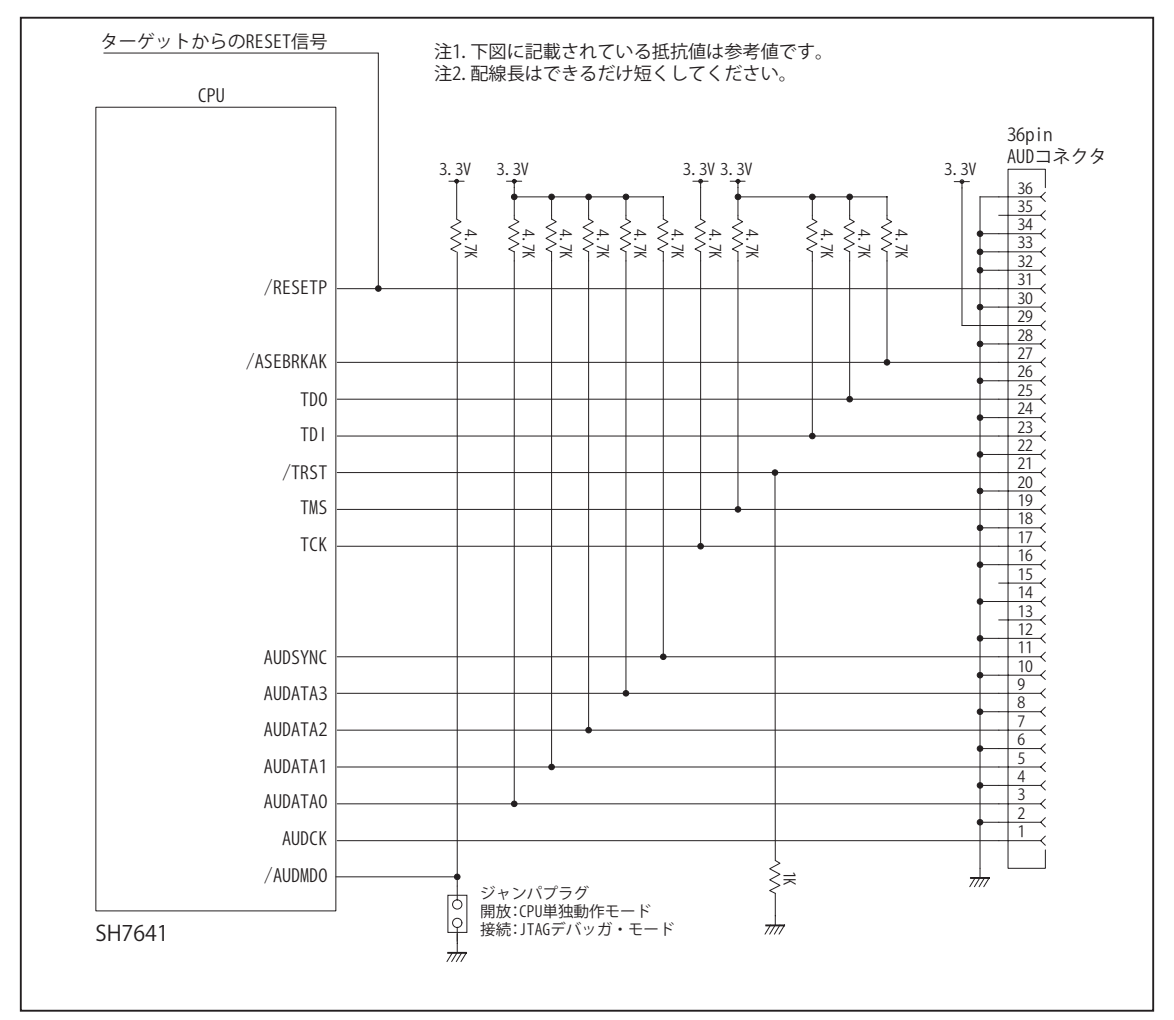

図 4. AUD コネクタ接続図

#### 4.使用上の注意・制限事項

- (1)デバッガのプローブとターゲットを脱着する場合、かならず双方の電源を OFF にした状態で行って下さい。
- (2)電源を入れる場合、最初にデバッガ本体、次にターゲットの順で行って下さい。
- (3)/RESETP, /RESETM, /BREQ, /WAIT端子のいずれかがLowの場合、デバッガ起動時またはBreak時にTarget Errorとなります。
- (4)H-UDI、AUD コネクタの GND 端子は全てターゲットの GND へ接続して下さい。未接続のピンがあると動作が不安定にな る場合があります。
- (5)/ASEBRKAK信号は他の機能とマルチプレクスされていますが、デバッガが占有しますので初期状態(/ASEBRKAK)のままご 使用下さい。別の機能に変更した場合デバッガは正常に動作しません。
- (6)AUD コネクタを使用した場合、AUDATA0 ~ 3, /AUDSYNC は他の機能とマルチプレクスされていますが、デバッガが占 有しますので、その他機能 (AUDATA0 ~ 3, /AUDSYNC) に設定してご使用下さい。ポート機能に変更した場合デバッガの AUD トレース機能は正常に動作しません。
- (7)/ASEMD0 信号は、Code Debugger を接続した場合 Low レベルに、Code Debugger を外した場合は High レベルに設定して 下さい。
- (8)スリープ状態解除後、直ぐにスリープ状態に戻るシステムの場合、強制 Break を行うと「error(34) : Time over(break) Error」になる場合があります。 この時はスリープ解除後 60 μ S は SLEEP 命令を実行しないようにしてください。デバッ ガはスリープ解除後に Break 処理を行いますが、この間に CPU が次の SLEEP 命令を実行してしまうと Break 状態にする事 が出来ません。

# 5. 改版履歴

- 第1版: 2004,04/01 · 初版
- 第2版: 2005.09/27 · 適用プローブに DRP-SH を追加。
- 第3版:2008.06/20 ・適用プローブに DXP-SH を追加。
- 第4版: 2011.04/13 · 「ルネサステクノロジ」から「ルネサスエレクトロニクス」に変更。
- 第 5 版: 2013.03/12 · 適用本体に DW-R1, DS-R1 を追加。

# ■ SH7705

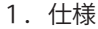

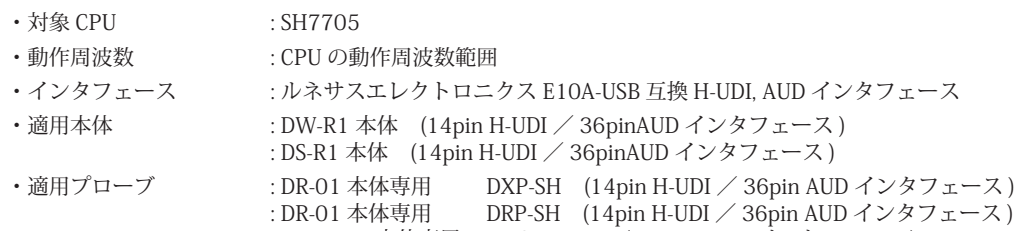

: DH-1200 本体専用 DHC-HUDI2 (14pin H-UDI インタフェース ) : DH-1200 本体専用 DHC-AUD5 (36pin AUD インタフェース)

2.コネクタのピン配置

表1, 表 2 にデバッガと接続するための、ユーザシステム側ピン配置表を示します。

表1 H-UDI インタフェース ピン配置表

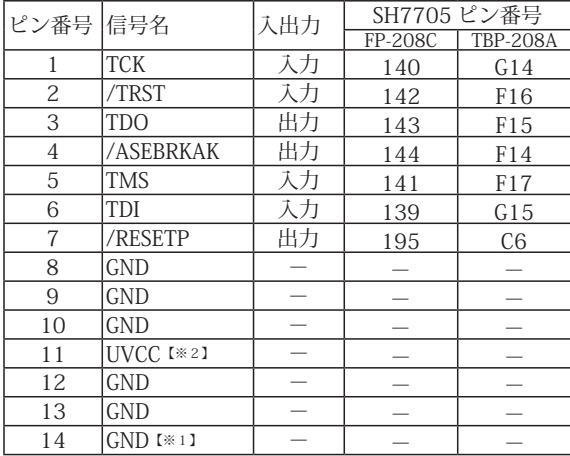

図 1. H-UDI コネクタ・ピン配置図

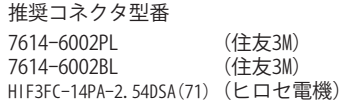

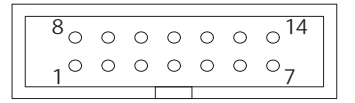

【注意】コネクタのピン番号の数え方は ルネサスエレクトロニクス社 E10A-USBと同じです。部品メー カとは異なりますのでご注意下 さい。

・入出力は CPU から見た方向を表しています。 ・"/" 信号名は負論理を表しています。

【※1】ターゲット側の GND を検出する事により、H-UDI ケーブルの接続を検出しています。

【※2】H-UDI インタフェースの 11pin を電源に接続すると電源監視を行う事が出来ます。電源監視を有効にするとターゲットの電源 OFF 時にデバッガからターゲットへ電流が -<br>流れ込む事を阻止出来ます。電源監視を有効にするにはデバッガ・ソフトの設定が必要です。 電源監視を行わない場合、弊社デバッガは GND 又は未接続でも問題ありません。

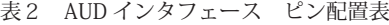

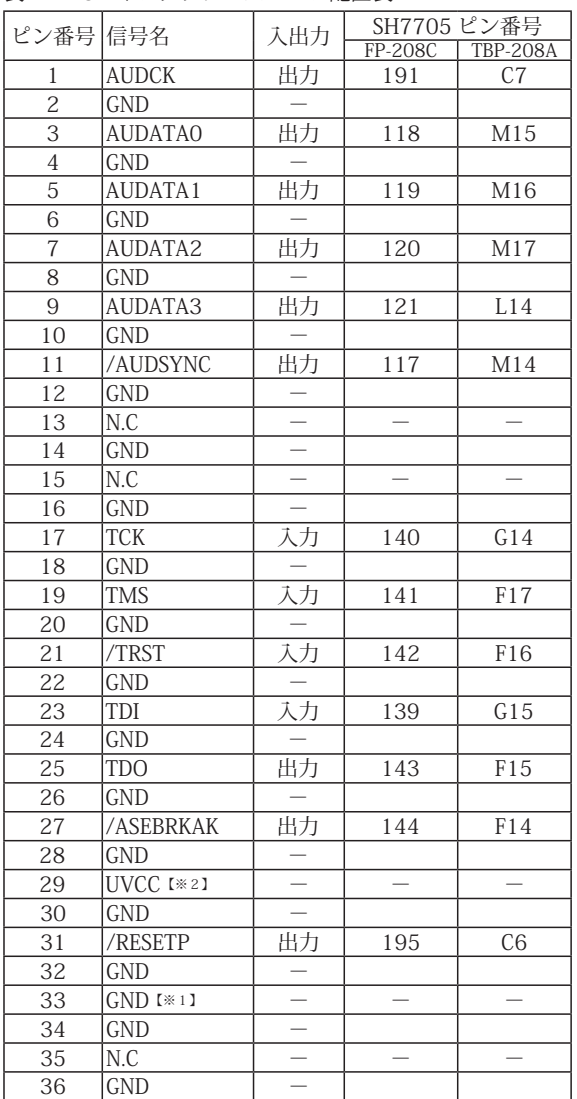

・入出力は CPU から見た方向を表しています。

・"/" 信号名は負論理を表しています。

・N.C は未接続にして下さい。

【※1】ターゲット側の GND を検出する事により、AUD ケーブルの接続を検出しています。

【※2】DW-R1、DS-R1、DR-01 では、AUD インタフェースの 29pin を電源に接続すると電源監視視を行う事が出来ます。電源監視を有効にするとターゲットの電源 OFF 時にデバッ<br>- ガからターゲットへ電流が流れ込む事を阻止出来ます。電源監視を有効にするにはデバッガ・ソフトの設定が必要です。<br>- 電源監視を行わない場合、弊社デバッガは GND 又は未接続でも問題ありません。<br>- DH-1200 では AUD の電源監視機

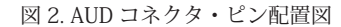

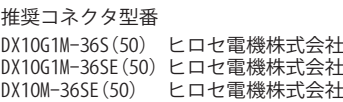

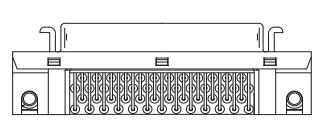

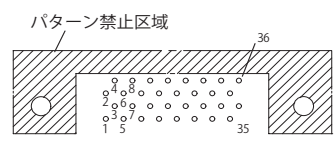

【注意】コネクタのピン番号の数え方は ルネサスエレクトロニクス社 E10A-USBと同じです。部品メー カとは異なりますのでご注意下 さい。

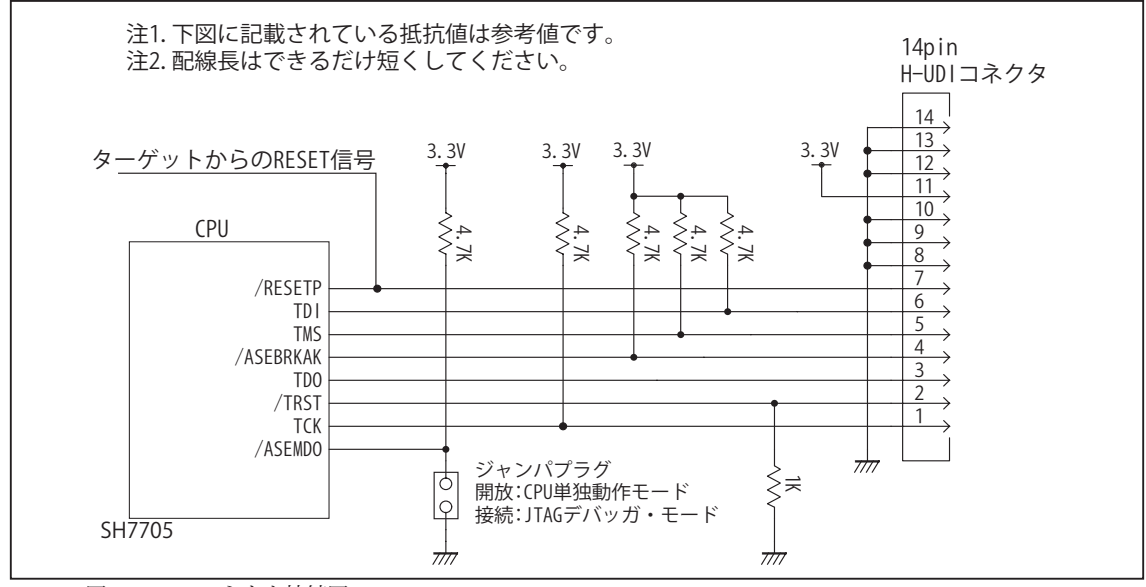

図 3. H-UDI コネクタ接続図

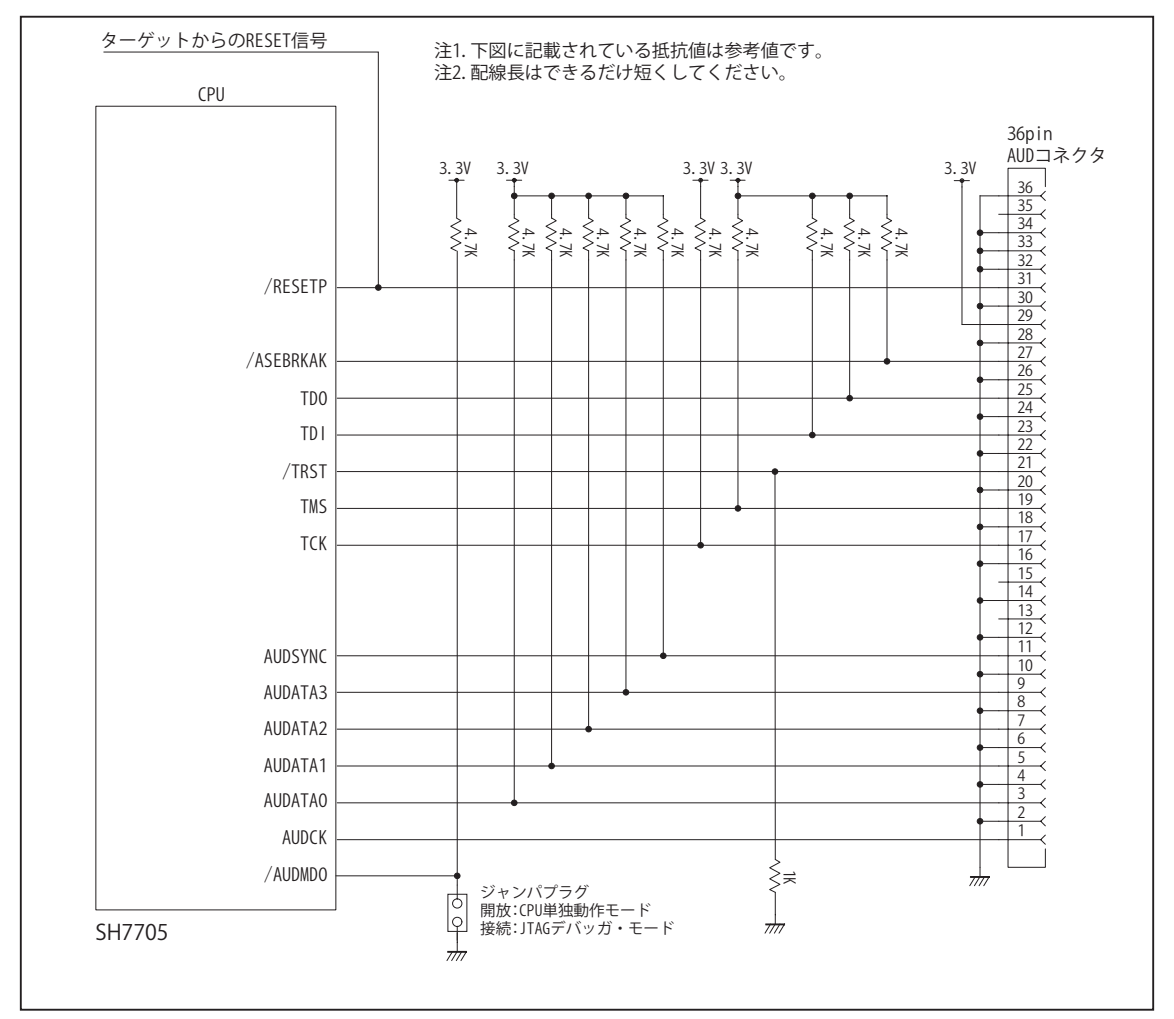

図 4. AUD コネクタ接続図

#### 4.使用上の注意・制限事項

- (1)デバッガのプローブとターゲットを脱着する場合、かならず双方の電源を OFF にした状態で行って下さい。
- (2)電源を入れる場合、最初にデバッガ本体、次にターゲットの順で行って下さい。
- (3)/RESETP, /RESETM, /BREQ, /WAIT端子のいずれかがLowの場合、デバッガ起動時またはBreak時にTarget Errorとなります。
- (4) H-UDI コネクタの GND 端子は全てターゲットの GND へ接続して下さい。未接続のピンがあると動作が不安定になる場合 があります。
- (5) TCK, TDO, TDI, TMS, /TRST, /ASEBRKAK 信号は他の機能とマルチプレクスされていますが、デバッガが占有しますので初 期状態のままご使用下さい。別の機能に変更した場合デバッガは正常に動作しません。
- (6)AUD コネクタを使用した場合、AUDATA0 ~ 3, /AUDSYNC, AUDCK は他の機能とマルチプレクスされていますが、デバッ ガが占有しますので初期状態のままご使用下さい。別の機能に変更した場合デバッガは正常に動作しません。
- (7)/ASEMD0 信号は、Code Debugger を接続した場合 Low レベルに、Code Debugger を外した場合は High レベルに設定して 下さい。
- (8)スリープ状態解除後、直ぐにスリープ状態に戻るシステムの場合、強制 Break を行うと「error(34) : Time over(break) Error」になる場合があります。 この時はスリープ解除後 60 µ S は SLEEP 命令を実行しないようにしてください。デバッ ガはスリープ解除後に Break 処理を行いますが、この間に CPU が次の SLEEP 命令を実行してしまうと Break 状態にする事 が出来ません。

#### 5.改版履歴

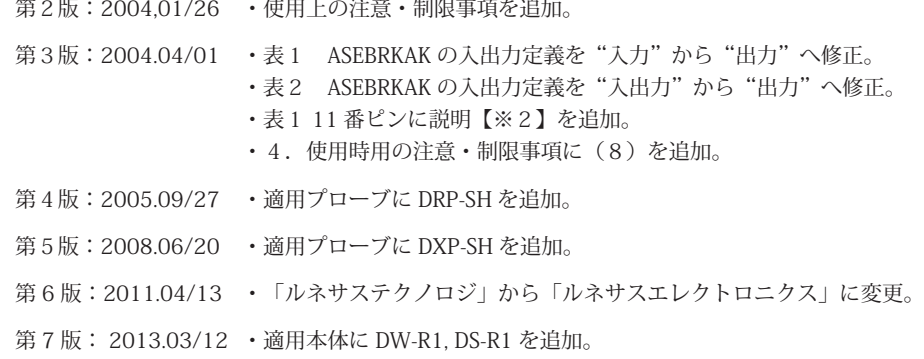

# ■ SH7706

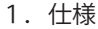

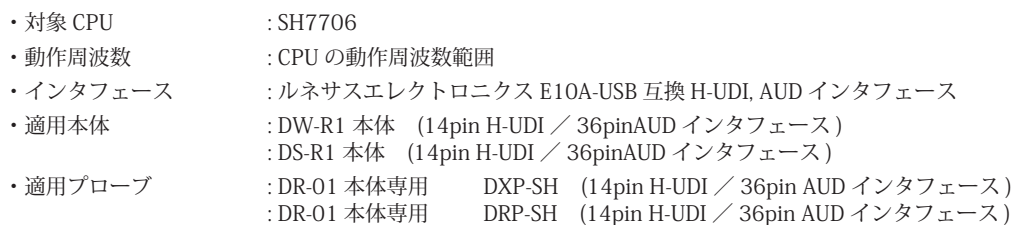

: DH-1200 本体専用 DHC-HUDI2 (14pin H-UDI インタフェース ) : DH-1200 本体専用 DHC-AUD2 (36pin AUD インタフェース)

2.コネクタのピン配置

表1, 表 2 にデバッガと接続するための、ユーザシステム側ピン配置表を示します。

表1 H-UDI インタフェース ピン配置表

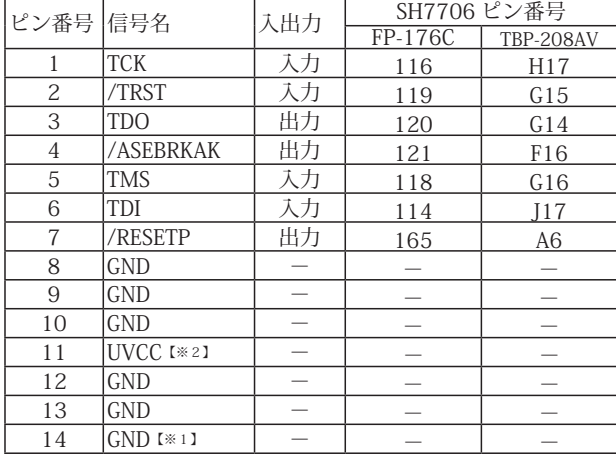

図 1. H-UDI コネクタ・ピン配置図

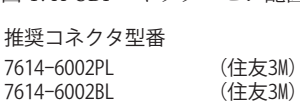

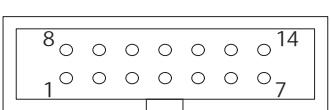

HIF3FC-14PA-2.54DSA(71) (ヒロセ電機)

【注意】コネクタのピン番号の数え方は ルネサスエレクトロニクス社 E10A-USBと同じです。部品メー カとは異なりますのでご注意下 さい。

・入出力は CPU から見た方向を表しています。 ・"/" 信号名は負論理を表しています。

【※1】ターゲット側の GND を検出する事により、H-UDI ケーブルの接続を検出しています。

【※2】H-UDI インタフェースの 11pin を電源に接続すると電源監視を行う事が出来ます。電源監視を有効にするとターゲットの電源 OFF 時にデバッガからターゲットへ電流が 流れ込む事を阻止出来ます。電源監視を有効にするにはデバッガ・ソフトの設定が必要です。 電源監視を行わない場合、弊社デバッガは GND 又は未接続でも問題ありません。

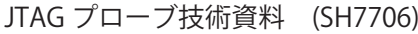

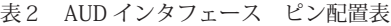

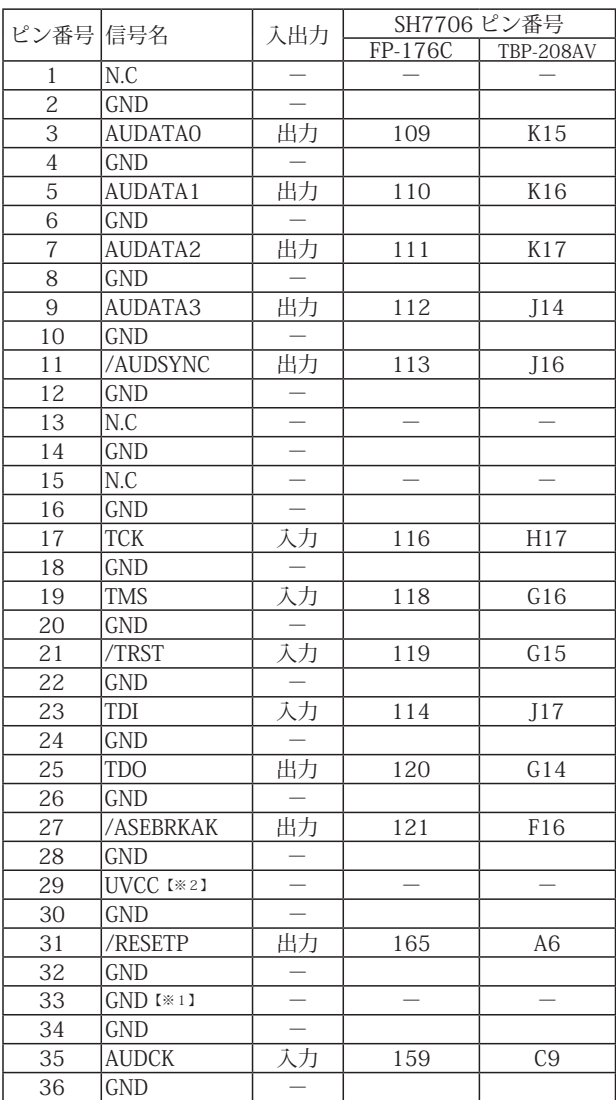

・入出力は CPU から見た方向を表しています。

・"/" 信号名は負論理を表しています。

・N.C は未接続にして下さい。

【※1】ターゲット側の GND を検出する事により、AUD ケーブルの接続を検出しています。

【※2】DW-R1、DS-R1、DR-01 では、AUD インタフェースの 29pin を電源に接続すると電源監視視を行う事が出来ます。電源監視を有効にするとターゲットの電源 OFF 時にデバッ<br>- ガからターゲットへ電流が流れ込む事を阻止出来ます。電源監視を有効にするにはデバッガ・ソフトの設定が必要です。<br>- 電源監視を行わない場合、弊社デバッガは GND 又は未接続でも問題ありません。<br>- DH-1200 では AUD の電源監視機

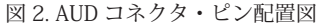

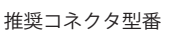

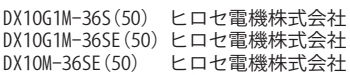

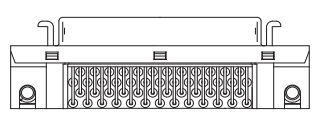

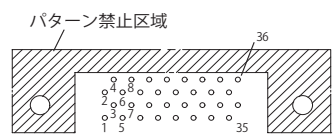

【注意】コネクタのピン番号の数え方は ルネサスエレクトロニクス社 E10A-USBと同じです。部品メー カとは異なりますのでご注意下 さい。

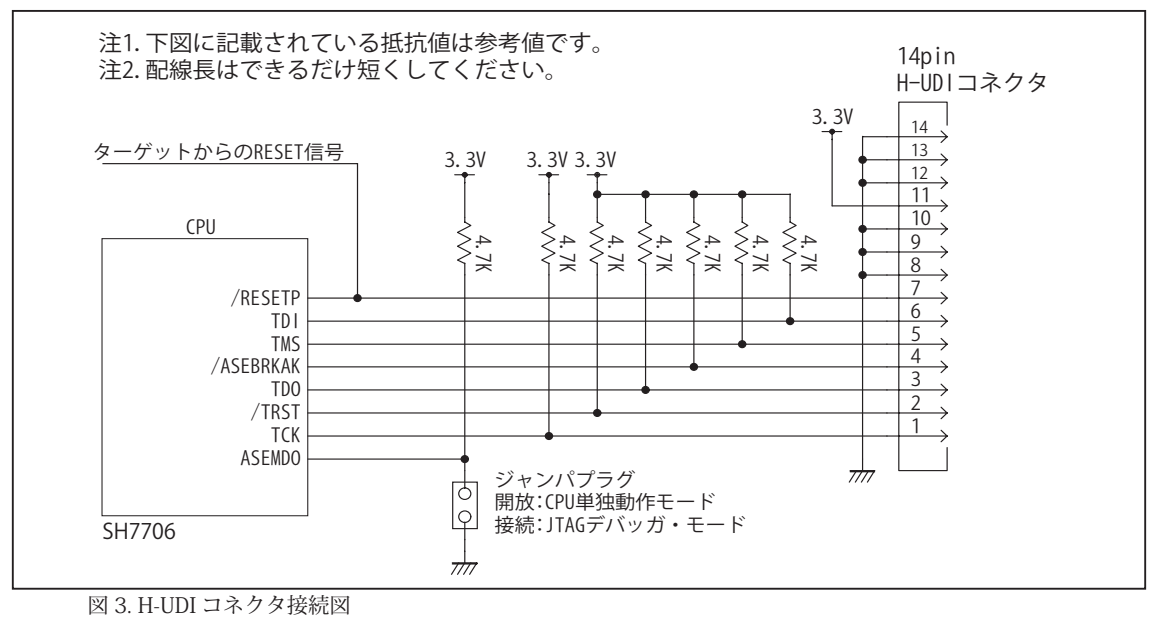

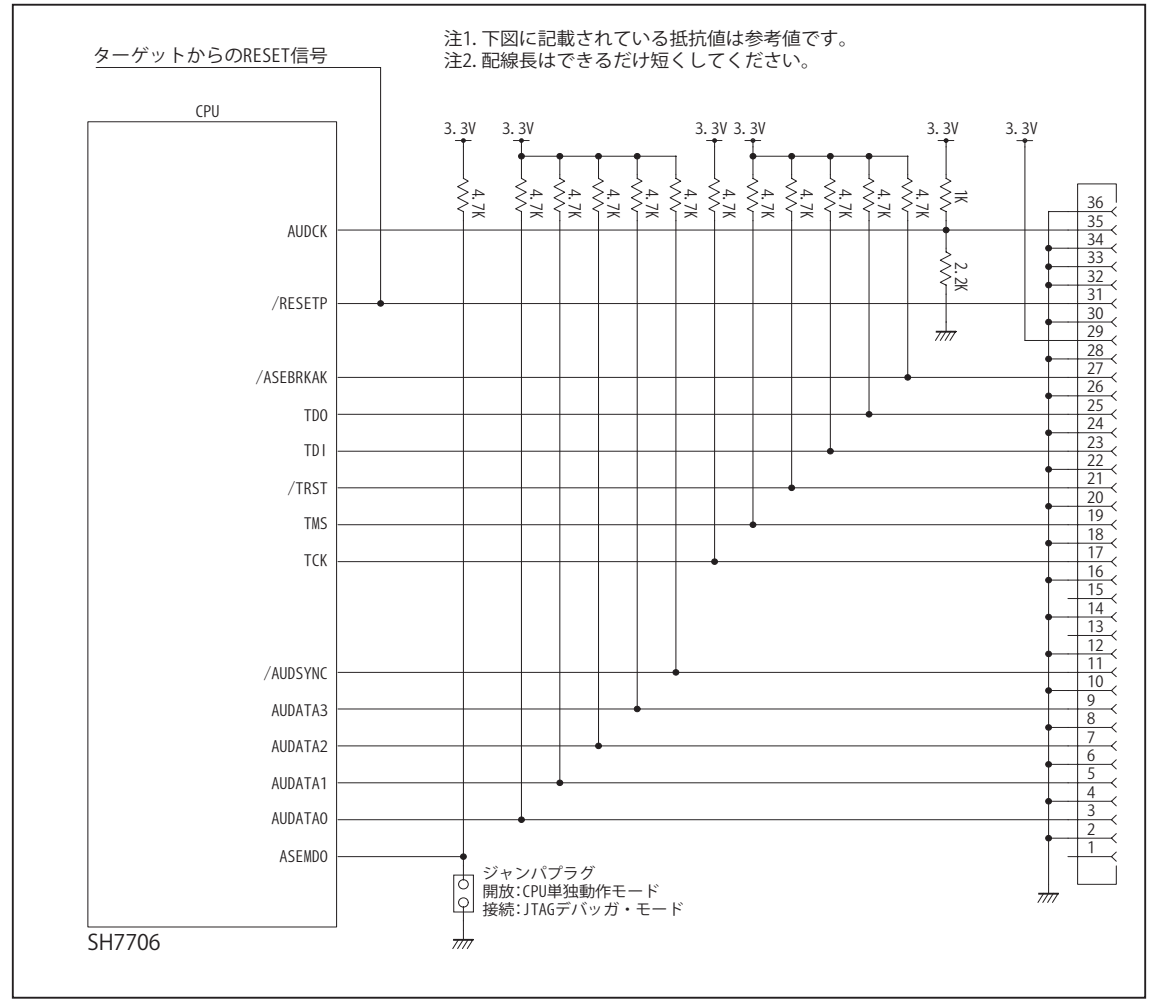

図 4. AUD コネクタ接続図

#### 4.使用上の注意・制限事項

- (1)デバッガのプローブとターゲットを脱着する場合、かならず双方の電源を OFF にした状態で行って下さい。
- (2)電源を入れる場合、最初にデバッガ本体、次にターゲットの順で行って下さい。
- (3)/RESETP, /RESETM, /BREQ, /WAIT端子のいずれかがLowの場合、デバッガ起動時またはBreak時にTarget Errorとなります。
- (4) H-UDI コネクタの GND 端子は全てターゲットの GND へ接続して下さい。未接続のピンがあると動作が不安定になる場合 があります。
- (5) TCK, TDO, TDI, TMS, /TRST, /ASEBRKAK 信号は他の機能とマルチプレクスされていますが、デバッガが占有しますので初 期状態のままご使用下さい。別の機能に変更した場合デバッガは正常に動作しません。
- (6)AUD コネクタを使用した場合、AUDATA0 ~ 3, /AUDSYNC, AUDCK は他の機能とマルチプレクスされていますが、デバッ ガが占有しますので初期状態のままご使用下さい。別の機能に変更した場合デバッガは正常に動作しません。
- (7)/ASEMD0 信号は、Code Debugger を接続した場合 Low レベルに、Code Debugger を外した場合は High レベルに設定して 下さい。
- (8)スリープ状態解除後、直ぐにスリープ状態に戻るシステムの場合、強制 Break を行うと「error(34) : Time over(break) Error」になる場合があります。 この時はスリープ解除後 60 µ S は SLEEP 命令を実行しないようにしてください。デバッ ガはスリープ解除後に Break 処理を行いますが、この間に CPU が次の SLEEP 命令を実行してしまうと Break 状態にする事 が出来ません。

# 5. 改版履歴

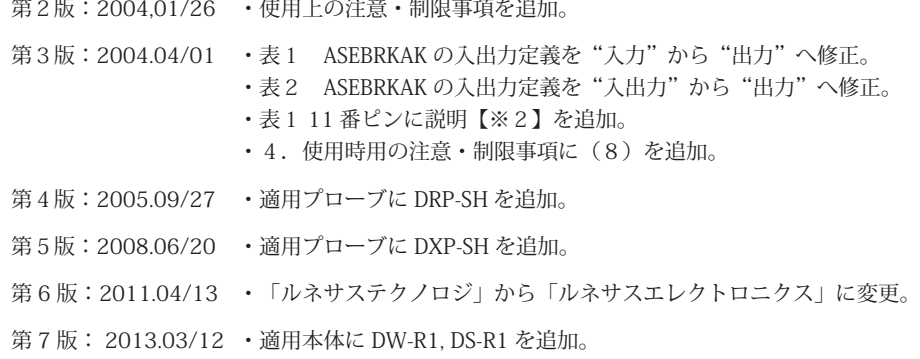

# JTAG プローブ技術資料 (SH7709A, SH7709S, SH7729, SH7729R) 2013.03/12:第7版

# ■ SH7709A, SH7709S, SH7729, SH7729R

<sup>1.</sup>仕様

| ・対象 CPU | : SH7709A, SH7709S, SH7729, SH7729R |
|---------|-------------------------------------|
|---------|-------------------------------------|

- ·動作周波数 (CPU の動作周波数範囲
- ·インタフェース : ルネサスエレクトロニクス E10A-USB 互換 H-UDI, AUD インタフェース
- ・適用本体 : DW-R1 本体 (14pin H-UDI / 36pinAUD インタフェース )
	- : DS-R1 本体 (14pin H-UDI / 36pinAUD インタフェース )
- ・適用プローブ : DR-01 本体専用 DXP-SH (14pin H-UDI / 36pin AUD インタフェース ) : DR-01 本体専用 DRP-SH (14pin H-UDI / 36pin AUD インタフェース ) : DH-1200 本体専用 DHC-HUDI2 (14pin H-UDI インタフェース) : DH-1200 本体専用 DHC-AUD2 (36pin AUD インタフェース)
- 2.コネクタのピン配置

表1, 表 2 にデバッガと接続するための、ユーザシステム側ピン配置表を示します。

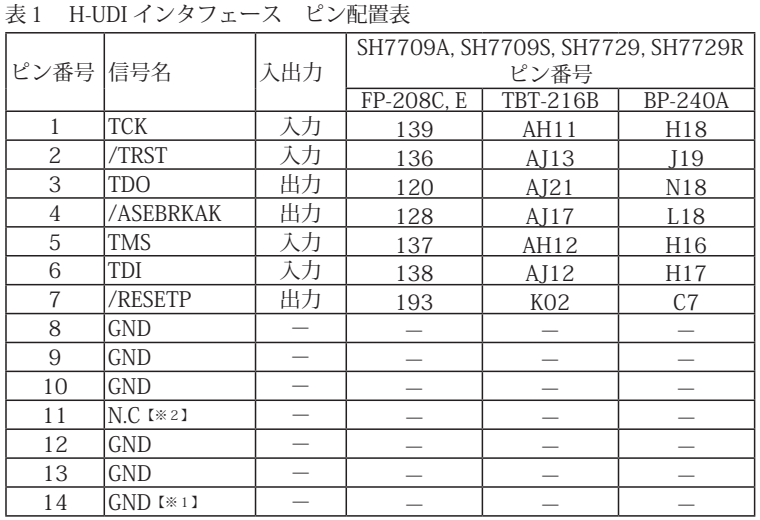

図 1. H-UDI コネクタ・ピン配置図

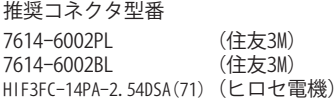

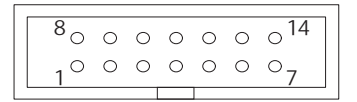

#### 【注意】コネクタのピン番号の数え方は ルネサスエレクトロニクス社 E10A-USBと同じです。部品メー カとは異なりますのでご注意下 さい。

・入出力は CPU から見た方向を表しています。

・"/" 信号名は負論理を表しています。

【※1】ターゲット側の GND を検出する事により、H-UDI ケーブルの接続を検出しています。

【※2】H-UDI インタフェースの 11pin を電源に接続すると電源監視を行う事が出来ます。電源監視を有効にするとターゲットの電源 OFF 時にデバッガからターゲットへ電流が 流れ込む事を阻止出来ます。電源監視を有効にするにはデバッガ・ソフトの設定が必要です。 電源監視を行わない場合、弊社デバッガは GND 又は未接続でも問題ありません。
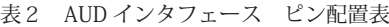

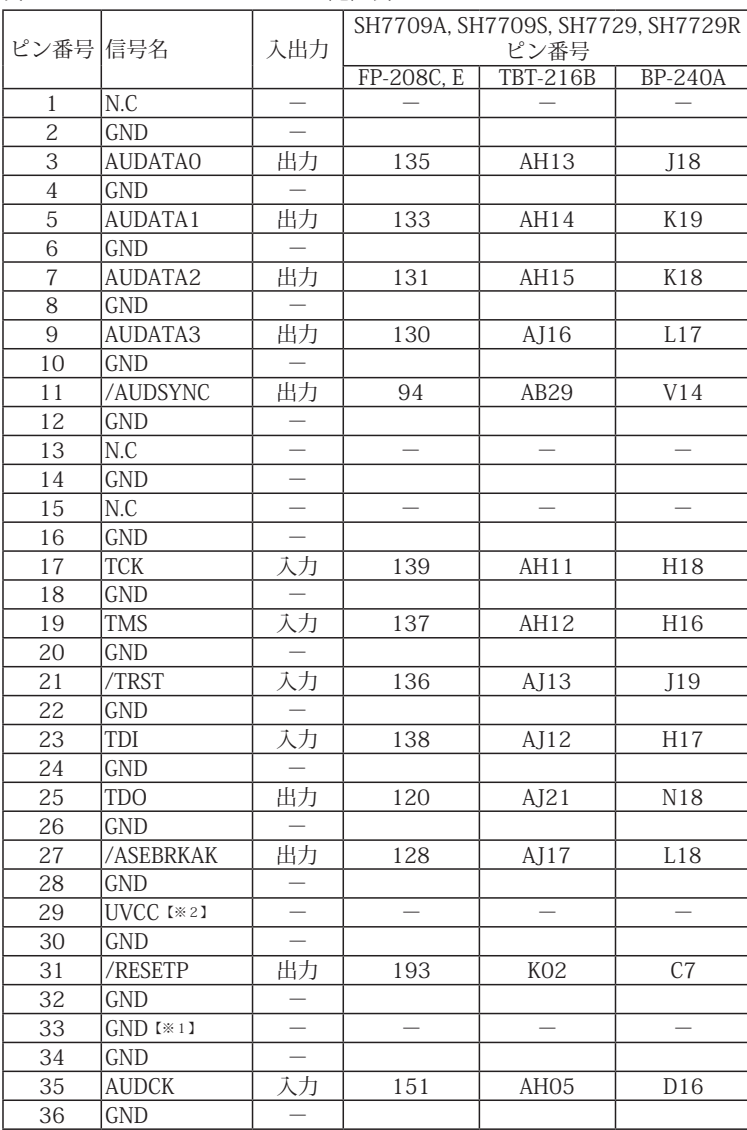

図 2. AUD コネクタ・ピン配置図

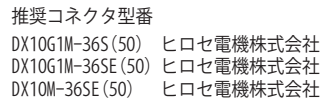

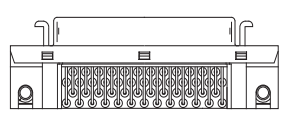

パターン禁止区域

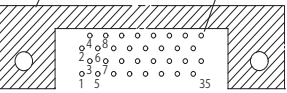

36

【注意】コネクタのピン番号の数え方は ルネサスエレクトロニクス社 E10A-USBと同じです。部品メー カとは異なりますのでご注意下 さい。

・入出力は CPU から見た方向を表しています。

・"/" 信号名は負論理を表しています。

・N.C は未接続にして下さい。

【※1】ターゲット側の GND を検出する事により、AUD ケーブルの接続を検出しています。

【※2】DW-R1、DS-R1、DR-01 では、AUD インタフェースの 29pin を電源に接続すると電源監視を行う事が出来ます。電源監視を有効にするとターゲットの電源 OFF 時にデバッ ガからターゲットへ電流が流れ込む事を阻止出来ます。電源監視を有効にするにはデバッガ・ソフトの設定が必要です。 電源監視を行わない場合、弊社デバッガは GND 又は未接続でも問題ありません。

DH-1200 では AUD の電源監視機能を使用することは出来ません。

# 3.接続参考図

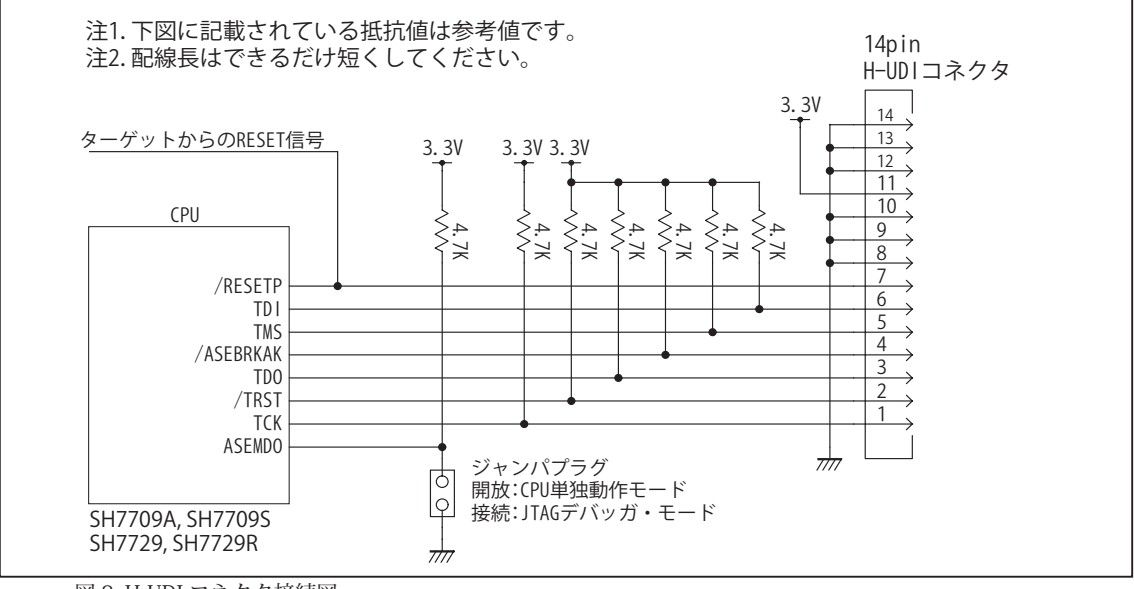

図 3. H-UDI コネクタ接続図

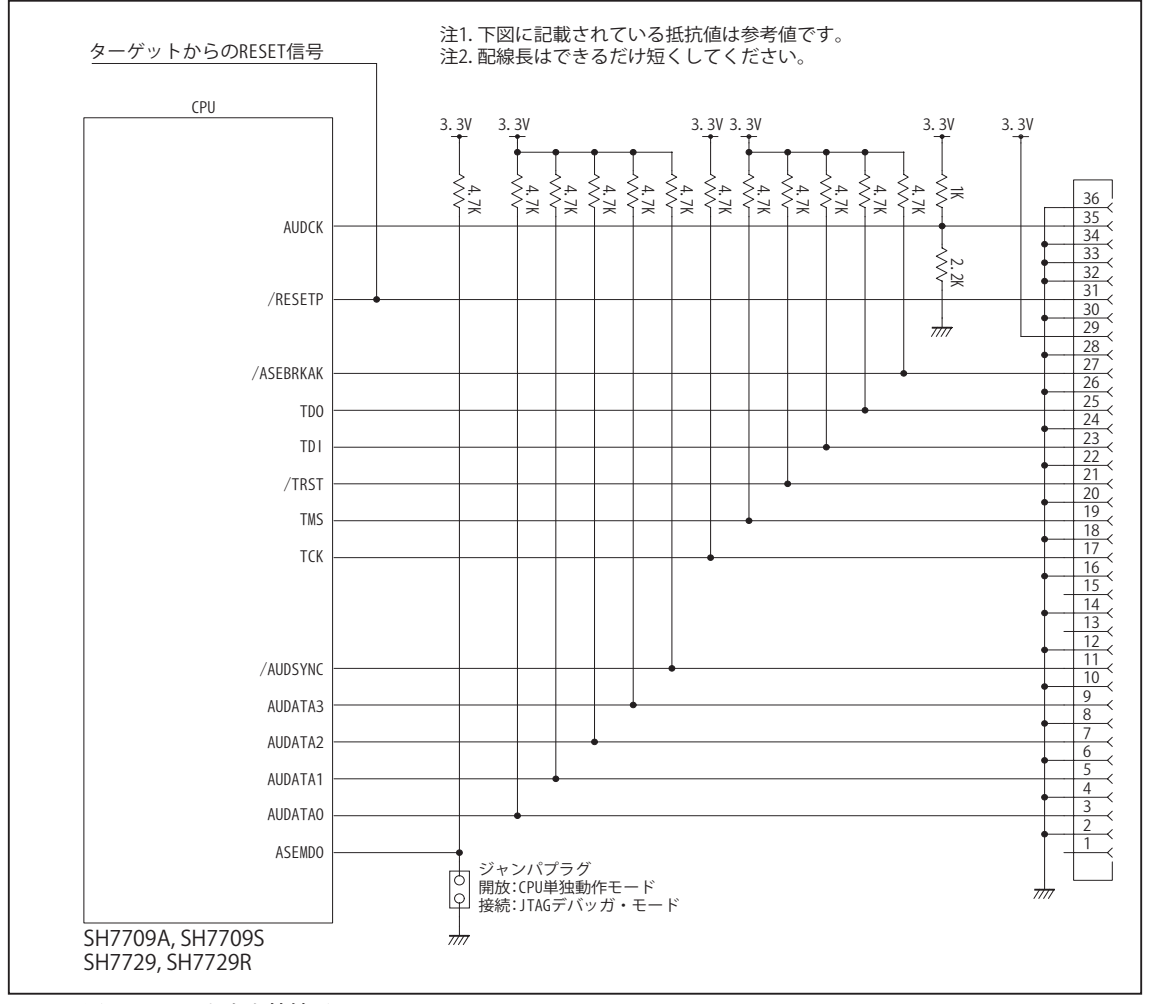

図 4. AUD コネクタ接続図

ビットラン株式会社

## 4.使用上の注意・制限事項

- (1)デバッガのプローブとターゲットを脱着する場合、かならず双方の電源を OFF にした状態で行って下さい。
- (2)電源を入れる場合、最初にデバッガ本体、次にターゲットの順で行って下さい。
- (3)/RESETP, /RESETM, /BREQ, /WAIT端子のいずれかがLowの場合、デバッガ起動時またはBreak時にTarget Errorとなります。
- (4) H-UDI コネクタの GND 端子は全てターゲットの GND へ接続して下さい。未接続のピンがあると動作が不安定になる場合 があります。
- (5) TCK, TDO, TDI, TMS, /TRST, /ASEBRKAK 信号は他の機能とマルチプレクスされていますが、デバッガが占有しますので初 期状態のままご使用下さい。別の機能に変更した場合デバッガは正常に動作しません。
- (6)AUD コネクタを使用した場合、AUDATA0 ~ 3, /AUDSYNC, AUDCK は他の機能とマルチプレクスされていますが、デバッ ガが占有しますので初期状態のままご使用下さい。別の機能に変更した場合デバッガは正常に動作しません。
- (7)/ASEMD0 信号は、Code Debugger を接続した場合 Low レベルに、Code Debugger を外した場合は High レベルに設定して 下さい。
- (8)スリープ状態解除後、直ぐにスリープ状態に戻るシステムの場合、強制 Break を行うと「error(34) : Time over(break) Error」になる場合があります。 この時はスリープ解除後 60 µ S は SLEEP 命令を実行しないようにしてください。デバッ ガはスリープ解除後に Break 処理を行いますが、この間に CPU が次の SLEEP 命令を実行してしまうと Break 状態にする事 が出来ません。

# 5. 改版履歴

第2版:2004,01/26 使用上の注意・制限事項を追加。

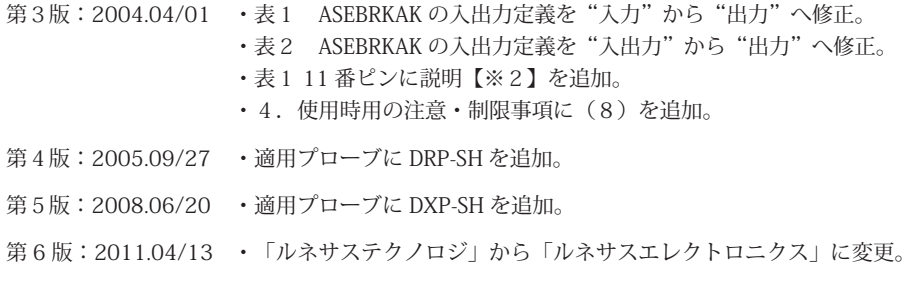

第 7 版: 2013.03/12 · 適用本体に DW-R1, DS-R1 を追加。

# ■ SH7710, SH7712, SH7713

- 対象 CPU : SH7710, SH7712, SH7713
- ·動作周波数 (CPU の動作周波数範囲
- ·インタフェース : ルネサスエレクトロニクス E10A-USB 互換 H-UDI, AUD インタフェース
- ・適用本体 : DW-R1 本体 (14pin H-UDI / 36pinAUD インタフェース )
- : DS-R1 本体 (14pin H-UDI / 36pinAUD インタフェース ) ・適用プローブ : DR-01 本体専用 DXP-SH (14pin H-UDI / 36pin AUD インタフェース ) : DR-01 本体専用 DRP-SH (14pin H-UDI / 36pin AUD インタフェース) : DH-1200 本体専用 DHC-HUDI2 (14pin H-UDI インタフェース) : DH-1200 本体専用 DHC-AUD5 (36pin AUD インタフェース)
- 2.コネクタのピン配置

表1, 表 2 にデバッガと接続するための、ユーザシステム側ピン配置表を示します。

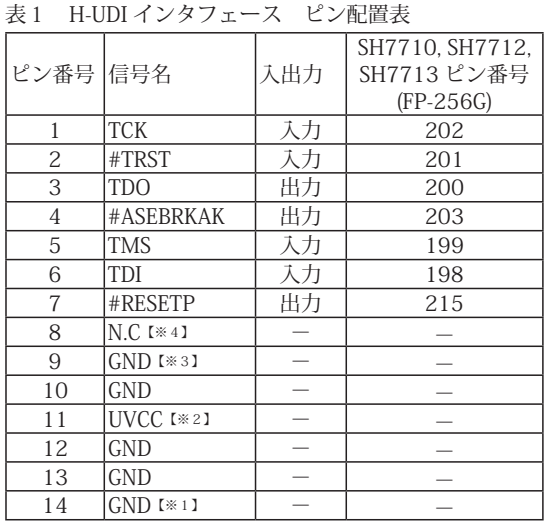

・入出力は CPU から見た方向を表しています。

・"#" 信号名は負論理を表しています。

【※1】ターゲット側の GND を検出する事により、H-UDI ケーブルの接続を検出しています。

【※2】H-UDI インタフェースの 11pin を電源に接続すると電源監視を行う事が出来ます。電源監視を有効にするとターゲットの電源 OFF 時にデバッガからターゲットへ電流が 流れ込む事を阻止出来ます。電源監視を有効にするにはデバッガ・ソフトの設定が必要です。 電源監視を行わない場合、弊社デバッガは GND 又は未接続でも問題ありません。

【※3】CPU の #ASEMD0 端子と接続すると、Code Debugger を接続したときに CPU をエミュレーションサポートモード、Code Debugger を外すと通常モードにする事が出来ます。 【※4】未接続、または GND へ接続して下さい。

図 1. H-UDI コネクタ・ピン配置図

#### 推奨コネクタ型番

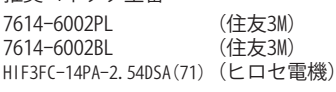

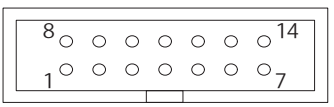

【注意】コネクタのピン番号の数え方は ルネサスエレクトロニクス社 E10A-USBと同じです。部品メー <u>とは、このことになる。<br>およりますのでご注意下</u> さい。

<sup>1.</sup>仕様

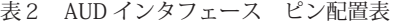

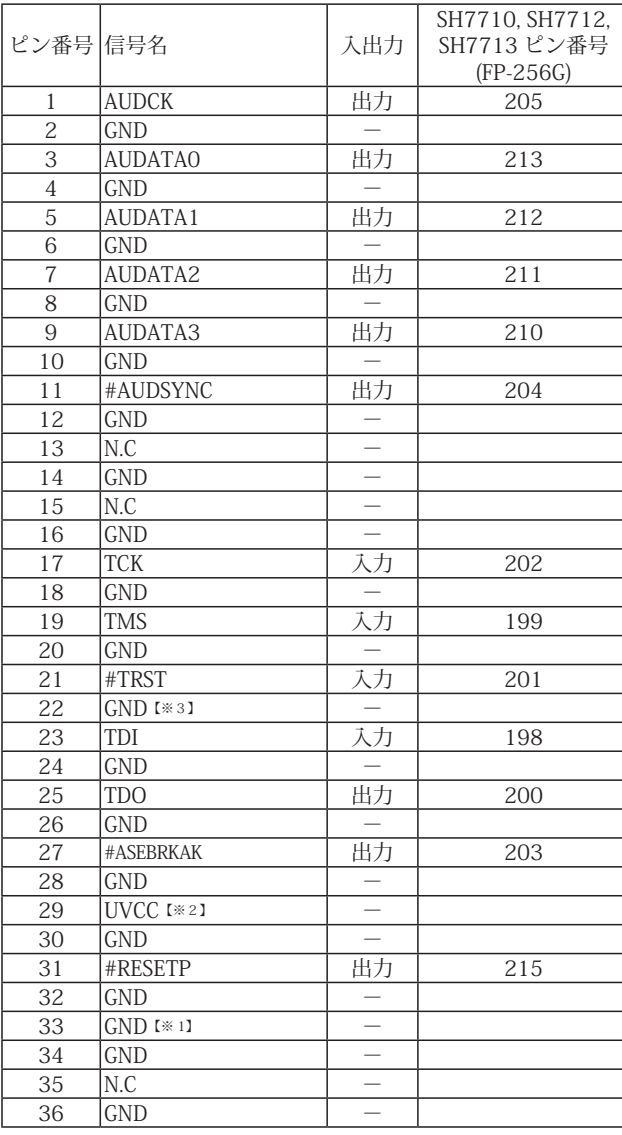

図 2. AUD コネクタ・ピン配置図

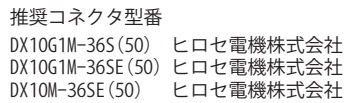

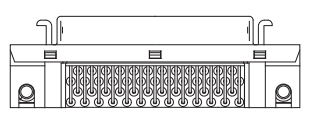

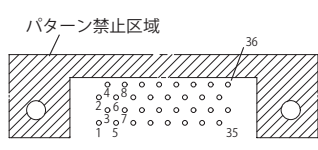

【注意】コネクタのピン番号の数え方は ルネサスエレクトロニクス社 E10A-USBと同じです。部品メー カとは異なりますのでご注意下 さい。

・入出力は CPU から見た方向を表しています。

・"#" 信号名は負論理を表しています。

・N.C は未接続にして下さい。

【※1】ターゲット側の GND を検出する事により、AUD ケーブルの接続を検出しています。

【※2】DW-R1、DS-R1、DR-01 では、AUD インタフェースの 29pin を電源に接続すると電源監視を行う事が出来ます。電源監視を有効にするとターゲットの電源 OFF 時にデバッ ガからターゲットへ電流が流れ込む事を阻止出来ます。電源監視を有効にするにはデバッガ・ソフトの設定が必要です。

電源監視を行わない場合、弊社デバッガは GND 又は未接続でも問題ありません。 DH-1200 では AUD の電源監視機能を使用することは出来ません。

【※3】CPU の #ASEMD0 端子と接続すると、Code Debugger を接続したときに CPU をエミュレーションサポートモード、Code Debugger を外すと通常モードにする事が出来ます。

# 3.接続参考図

3-1. H-UDI コネクタの接続例

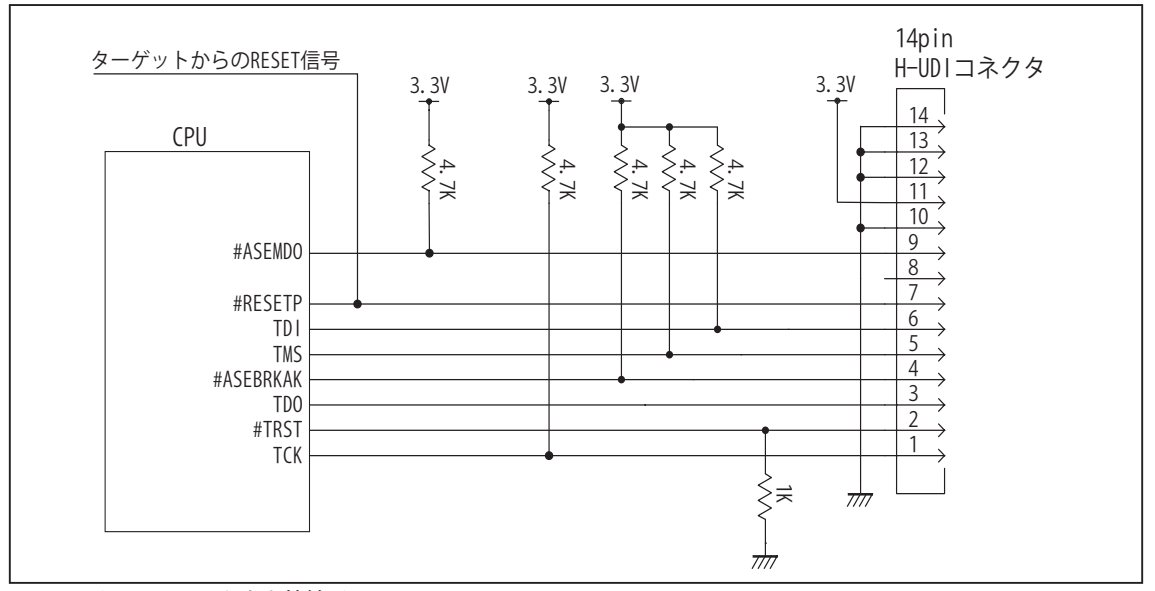

図 3. H-UDI コネクタ接続図

・図3に記載されている抵抗値は参考値です。

- ・CPU と H-UDI コネクタ間の配線長はできるだけ短くして下さい。
- ・TCK, #TRST, TDO, #ASEBRKAK, TMS, TDI の各信号はエミュレータが占有します。他の回路と接続しないで下さい。
- ・H-UDI コネクタの8ピンは他社のエミュレータと互換性を保つため未接続にする事をお勧めします。Code Debugger は未接続又は GND でも問題ありません。

・CPU の #ASEMD0 端子レベルはスイッチで設定する事も出来ます。その場合、Code Debugger を接続したときには Low レベル、Code Debugger を外した時は High レベルにして下さい。また H-UDI コネクタの9ピンは GND に接続 して下さい。

# 3-2. AUD コネクタの接続例

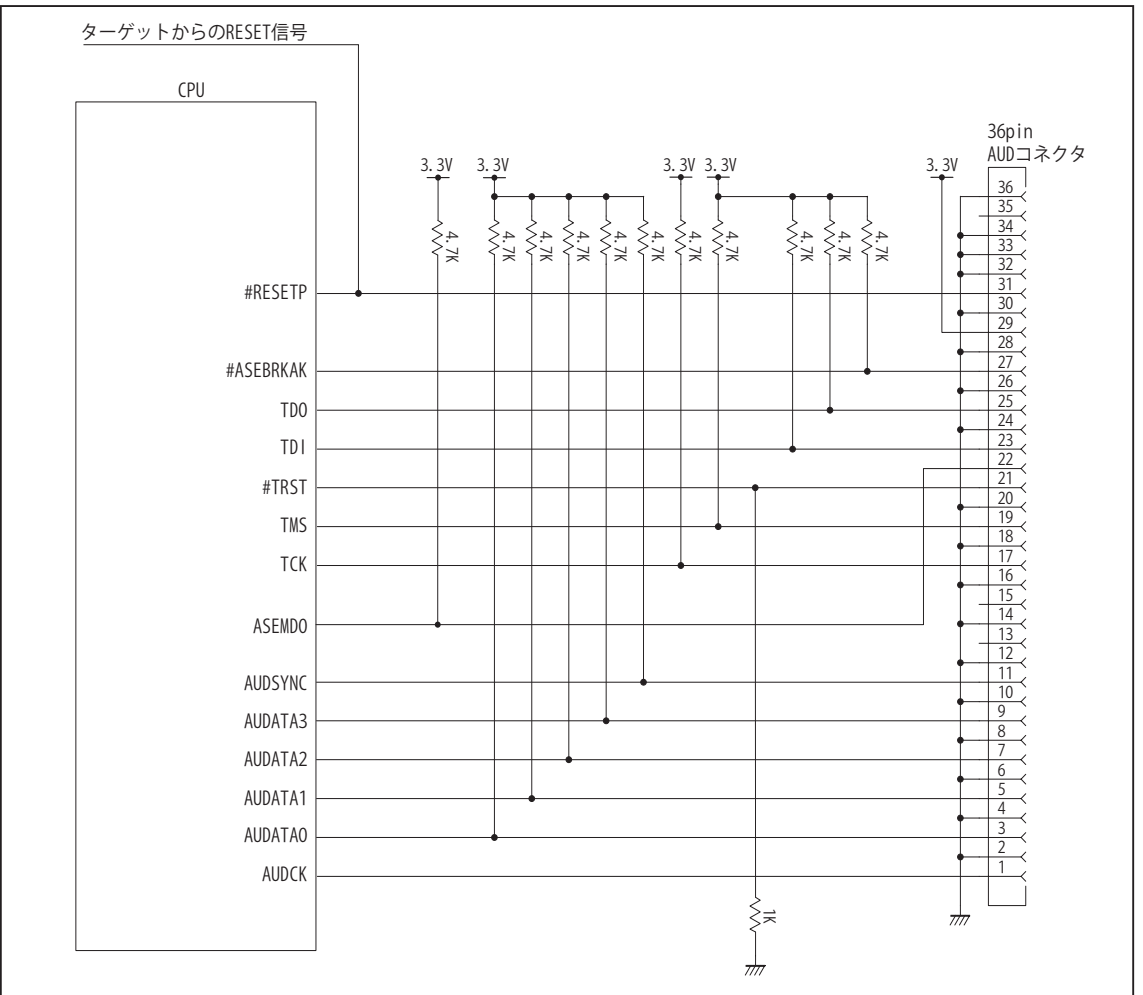

図 4. AUD コネクタ接続図

・図4に記載されている抵抗値は参考値です。

- ・CPU と AUD コネクタ間の配線長はできるだけ短くして下さい。
- ・AUDCK, AUDATA0~3, #AUDSYNC, TCK, #TRST, TDO, #ASEBRKAK, TMS, TDIの各信号はエミュレータが占有します。 他の回路と接続しないで下さい。
- ・AUD トレース信号 (AUDCK, AUDATA0 ~ 3, #AUDSYNC) は高速で動作します。出来るだけ他の信号との近接は避け、 等長配線になるようにして下さい。

・AUD コネクタの 13, 15, 35 ピンは何も接続しないで下さい。

・CPU の #ASEMD0 端子レベルはスイッチで設定する事も出来ます。その場合、Code Debugger を接続したときには Low レベル、Code Debugger を外した時は High レベルにして下さい。また AUD コネクタの 22 ピンは GND に接続 して下さい。

# 4.使用上の注意・制限事項

- (1)デバッガのプローブとターゲットを脱着する場合、かならず双方の電源を OFF にした状態で行って下さい。
- (2)電源を入れる場合、最初にデバッガ本体、次にターゲットの順で行って下さい。
- (3)/RESETP, /RESETM, /BREQ, /WAIT端子のいずれかがLowの場合、デバッガ起動時またはBreak時にTarget Errorとなります。
- (4) H-UDI コネクタの GND 端子は全てターゲットの GND へ接続して下さい。未接続のピンがあると動作が不安定になる場合 があります。
- (5)/ASEMD0 信号は、Code Debugger を接続した場合 Low レベルに、Code Debugger を外した場合は High レベルに設定して 下さい。
- (6)スリープ状態解除後、直ぐにスリープ状態に戻るシステムの場合、強制 Break を行うと「error(34) : Time over(break) Error」になる場合があります。 この時はスリープ解除後 60 µ S は SLEEP 命令を実行しないようにしてください。デバッ ガはスリープ解除後に Break 処理を行いますが、この間に CPU が次の SLEEP 命令を実行してしまうと Break 状態にする事 が出来ません。

# 5. 改版履歴

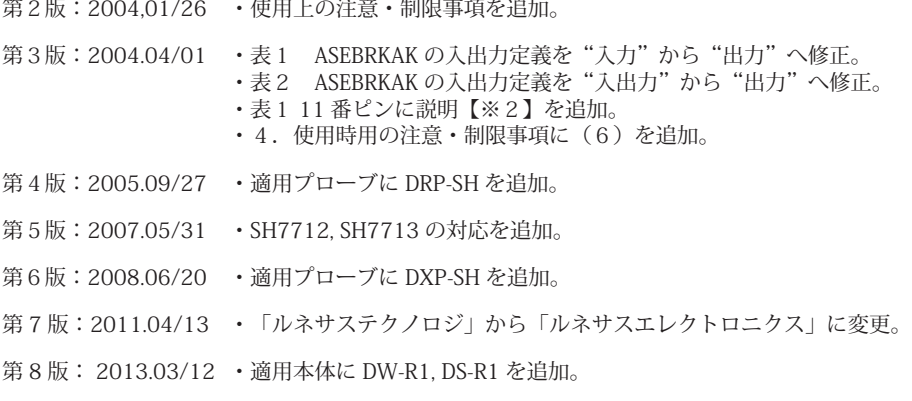

# ■ SH7720

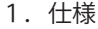

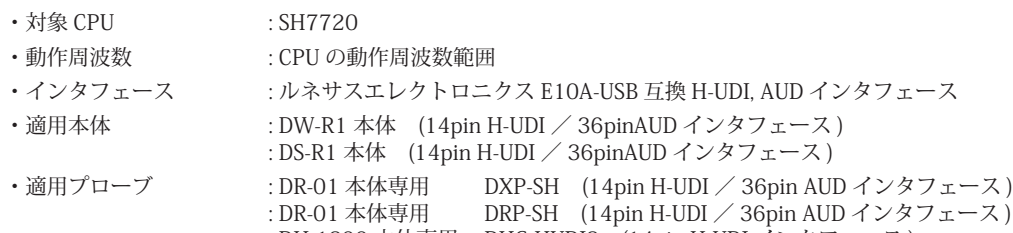

: DH-1200 本体専用 DHC-HUDI2 (14pin H-UDI インタフェース ) : DH-1200 本体専用 DHC-AUD5 (36pin AUD インタフェース)

2.コネクタのピン配置

表1, 表 2 にデバッガと接続するための、ユーザシステム側ピン配置表を示します。

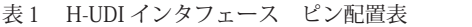

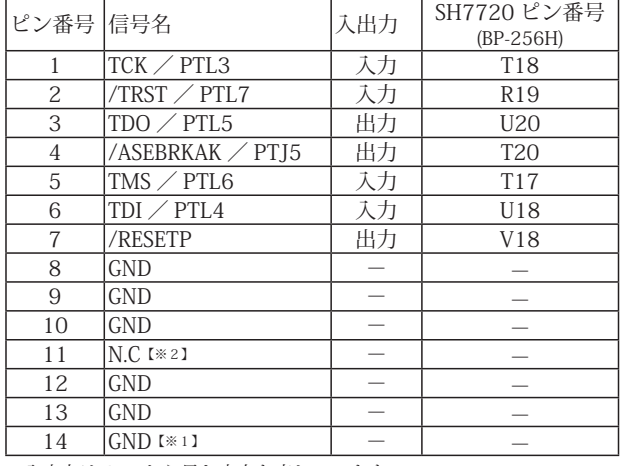

・入出力は CPU から見た方向を表しています。

・"/" 信号名は負論理を表しています。

【※1】ターゲット側の GND を検出する事により、H-UDI ケーブルの接続を検出しています。

【※2】H-UDI インタフェースの 11pin を電源に接続すると電源監視を行う事が出来ます。電源監視を有効にするとターゲットの電源 OFF 時にデバッガからターゲットへ電流が 流れ込む事を阻止出来ます。電源監視を有効にするにはデバッガ・ソフトの設定が必要です。 電源監視を行わない場合、弊社デバッガは GND 又は未接続でも問題ありません。

図 1. H-UDI コネクタ・ピン配置図

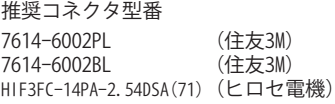

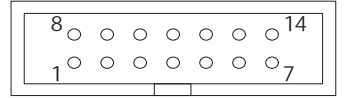

【注意】コネクタのピン番号の数え方は ルネサスエレクトロニクス社 E10A-USBと同じです。部品メー カとは異なりますのでご注意下 さい。

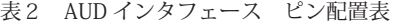

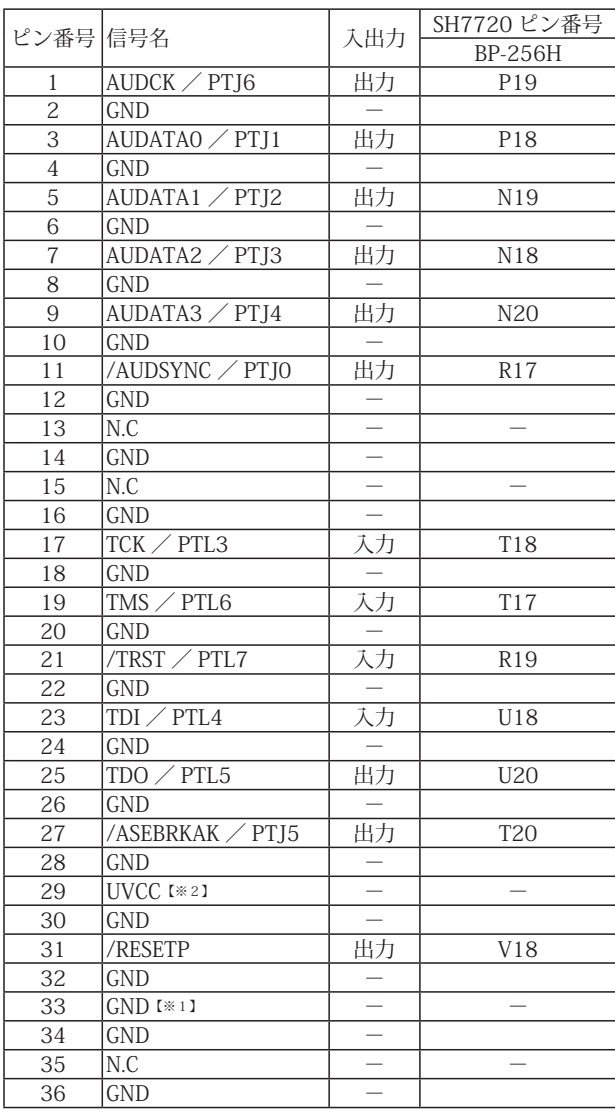

・入出力は CPU から見た方向を表しています。

・"/" 信号名は負論理を表しています。

・N.C は未接続にして下さい。

【※1】ターゲット側の GND を検出する事により、AUD ケーブルの接続を検出しています。

【※2】DW-R1、DS-R1、DR-01 では、AUD インタフェースの 29pin を電源に接続すると電源監視視を行う事が出来ます。電源監視を有効にするとターゲットの電源 OFF 時にデバッ<br>- ガからターゲットへ電流が流れ込む事を阻止出来ます。電源監視を有効にするにはデバッガ・ソフトの設定が必要です。<br>- 電源監視を行わない場合、弊社デバッガは GND 又は未接続でも問題ありません。<br>- DH-1200 では AUD の電源監視機

#### 図 2. AUD コネクタ・ピン配置図

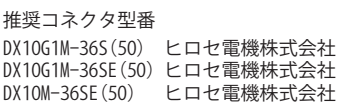

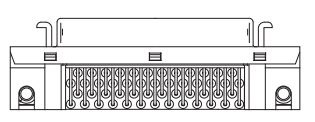

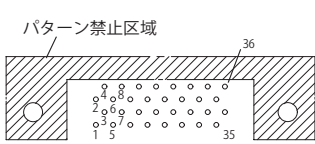

【注意】コネクタのピン番号の数え方は ルネサスエレクトロニクス社 E10A-USBと同じです。部品メー カとは異なりますのでご注意下 さい。

## 3.接続参考図

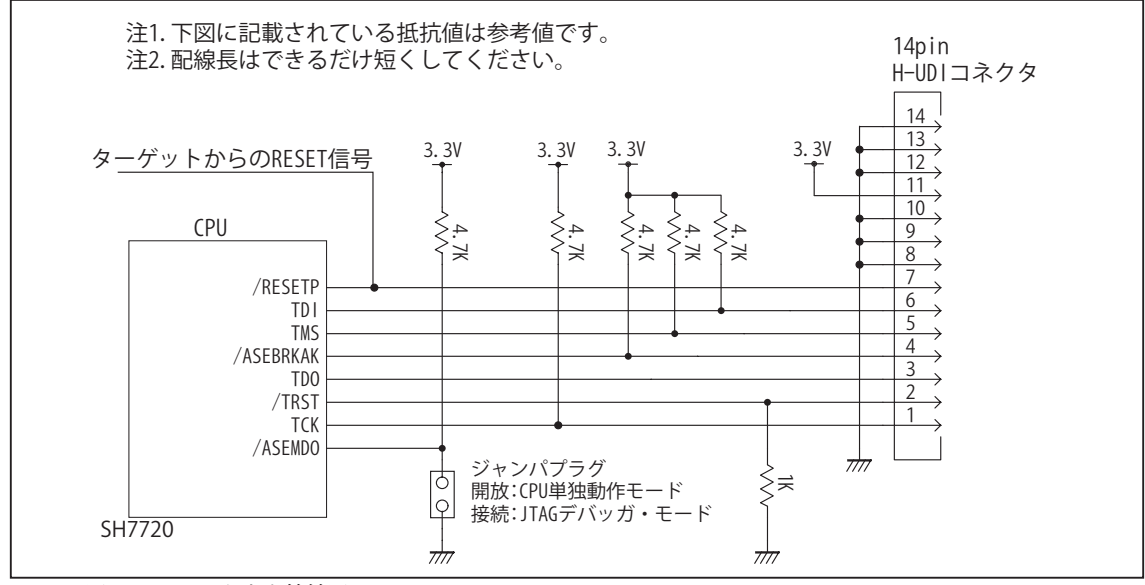

図 3. H-UDI コネクタ接続図

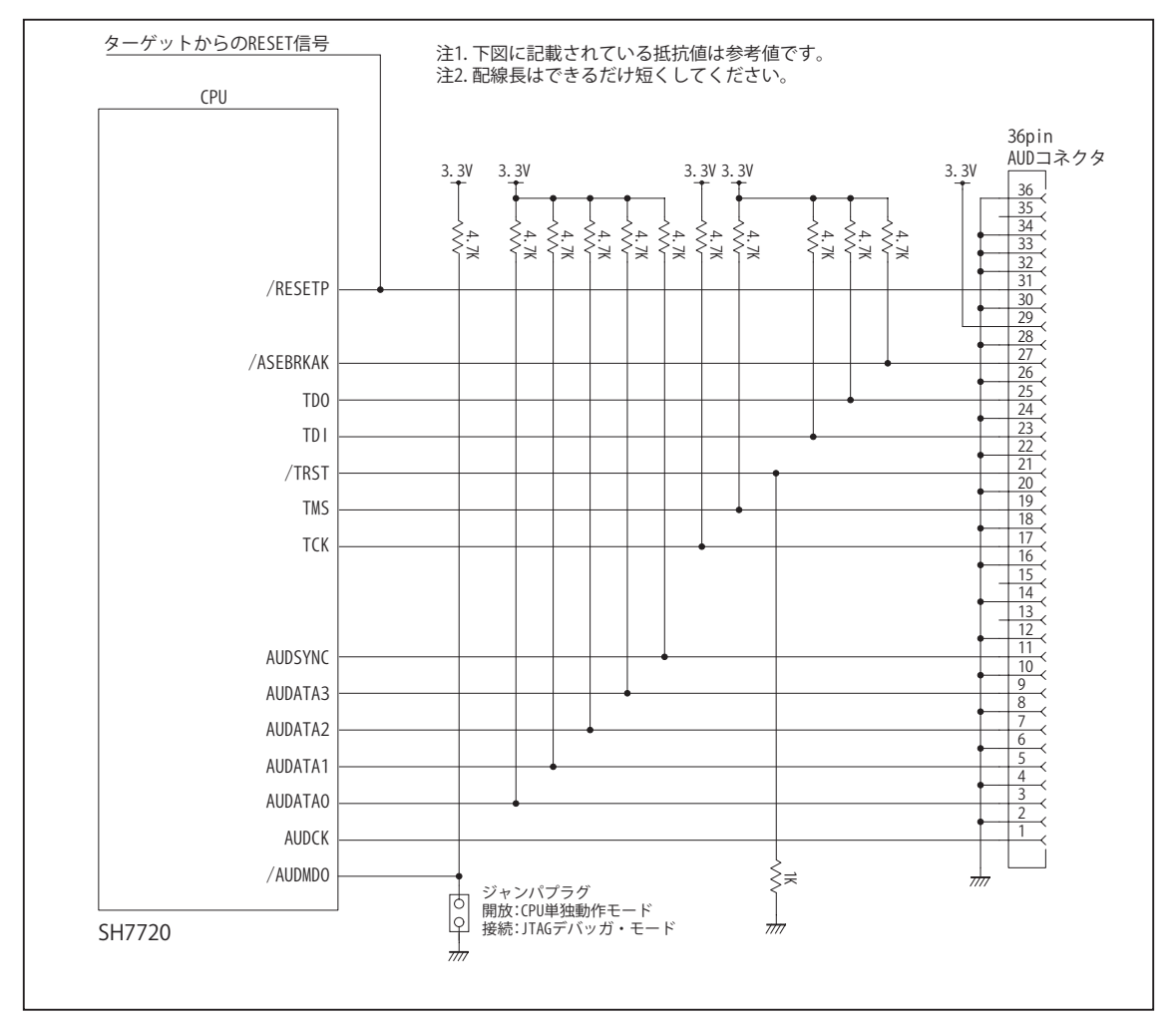

図 4. AUD コネクタ接続図

# 4.使用上の注意・制限事項

- (1)デバッガのプローブとターゲットを脱着する場合、かならず双方の電源を OFF にした状態で行って下さい。
- (2)電源を入れる場合、最初にデバッガ本体、次にターゲットの順で行って下さい。
- (3)/RESETP, /RESETM, /BREQ, /WAIT端子のいずれかがLowの場合、デバッガ起動時またはBreak時にTarget Errorとなります。
- (4) H-UDI コネクタの GND 端子は全てターゲットの GND へ接続して下さい。未接続のピンがあると動作が不安定になる場合 があります。
- (5) TCK, TDO, TDI, TMS, /TRST, /ASEBRKAK 信号は他の機能とマルチプレクスされていますが、デバッガが占有しますので初 期状態のままご使用下さい。別の機能に変更した場合デバッガは正常に動作しません。
- (6)AUD コネクタを使用した場合、AUDATA0 ~ 3, /AUDSYNC, AUDCK は他の機能とマルチプレクスされていますが、デバッ ガが占有しますので初期状態のままご使用下さい。別の機能に変更した場合デバッガは正常に動作しません。
- (7)/ASEMD0 信号は、Code Debugger を接続した場合 Low レベルに、Code Debugger を外した場合は High レベルに設定して 下さい。
- (8)スリープ状態解除後、直ぐにスリープ状態に戻るシステムの場合、強制 Break を行うと「error(34) : Time over(break) Error」になる場合があります。 この時はスリープ解除後 60 µ S は SLEEP 命令を実行しないようにしてください。デバッ ガはスリープ解除後に Break 処理を行いますが、この間に CPU が次の SLEEP 命令を実行してしまうと Break 状態にする事 が出来ません。

# 5. 改版履歴

- 第1版: 2004,04/01 · 初版
- 第2版: 2005.09/27 · 適用プローブに DRP-SH を追加。
- 第3版:2008.06/20 ・適用プローブに DXP-SH を追加。
- 第4版: 2011.04/13 · 「ルネサステクノロジ」から「ルネサスエレクトロニクス」に変更。
- 第 5 版: 2013.03/12 ・適用本体に DW-R1, DS-R1 を追加。

# ■ SH7721

# 1.仕様

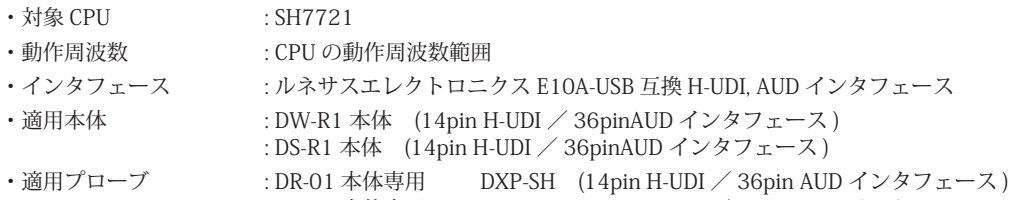

: DR-01 本体専用 DRP-SH (14pin H-UDI / 36pin AUD インタフェース)

# 2.コネクタのピン配置

表1, 表 2 にデバッガと接続するための、ユーザシステム側ピン配置表を示します。

表1 H-UDI インタフェース ピン配置表

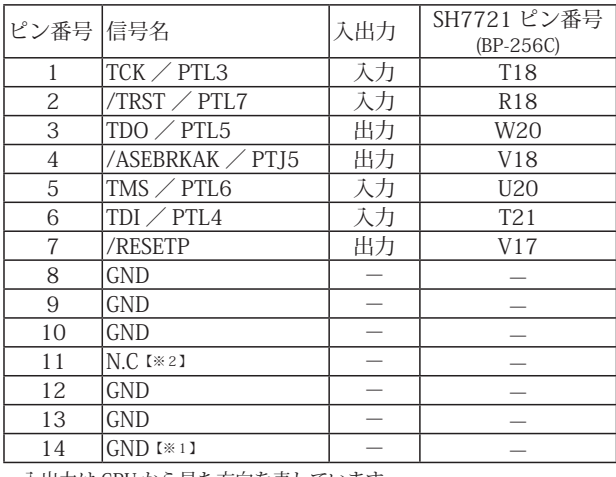

図 1. H-UDI コネクタ・ピン配置図

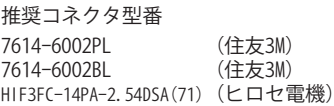

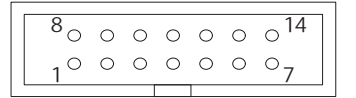

【注意】コネクタのピン番号の数え方は ルネサスエレクトロニクス社 E10A-USBと同じです。部品メー カとは異なりますのでご注意下 さい。

・入出力は CPU から見た方向を表しています。

・"/" 信号名は負論理を表しています。

【※1】ターゲット側の GND を検出する事により、H-UDI ケーブルの接続を検出しています。

【※2】H-UDI インタフェースの 11pin を電源に接続すると電源監視を行う事が出来ます。電源監視を有効にするとターゲットの電源 OFF 時にデバッガからターゲットへ電流が<br>流れ込む事を阻止出来ます。電源監視を有効にするにはデバッガ・ソフトの設定が必要です。<br>電源監視を行わない場合、弊社デバッガは GND 又は未接続でも問題ありません。

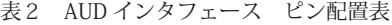

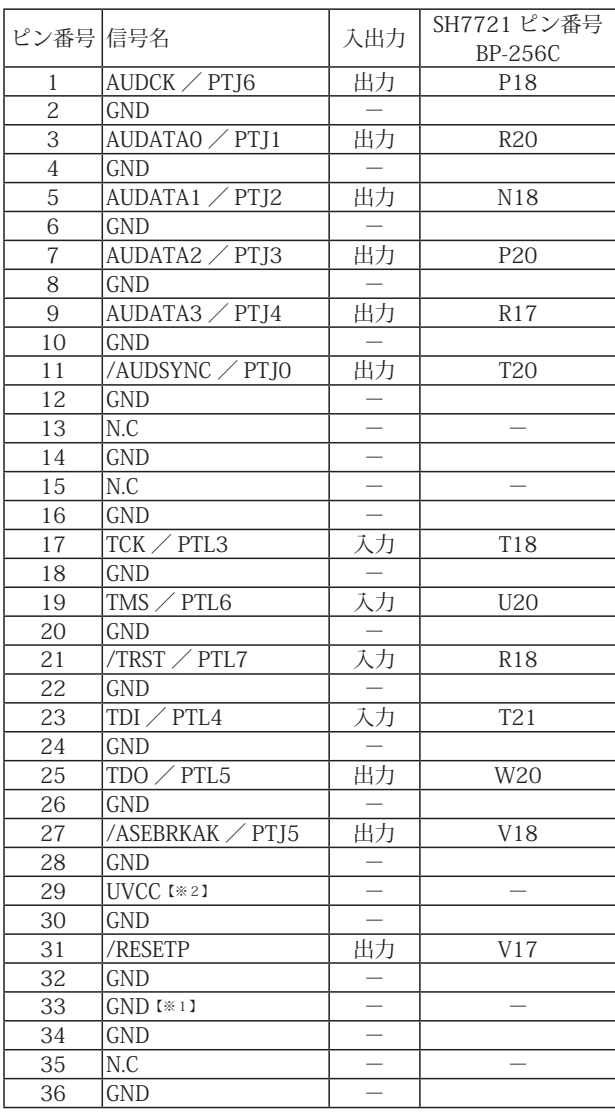

・入出力は CPU から見た方向を表しています。

・"/" 信号名は負論理を表しています。

・N.C は未接続にして下さい。

【※1】ターゲット側の GND を検出する事により、AUD ケーブルの接続を検出しています。

【※2】DW-R1、DS-R1、DR-01 では、AUD インタフェースの 29pin を電源に接続すると電源監視を行う事が出来ます。電源監視を有効にするとターゲットの電源 OFF 時にデバッ ガからターゲットへ電流が流れ込む事を阻止出来ます。電源監視を有効にするにはデバッガ・ソフトの設定が必要です。 。<br>電源監視を行わない場合、弊社デバッガは GND 又は未接続でも問題ありません。

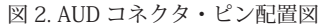

推奨コネクタ型番 DX10G1M-36S(50) ヒロセ電機株式会社 DX10G1M-36SE(50) ヒロセ電機株式会社 DX10M-36SE(50) ヒロセ電機株式会社

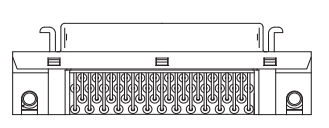

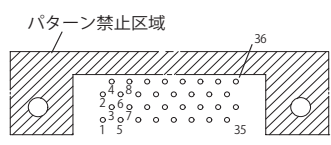

【注意】コネクタのピン番号の数え方は ルネサスエレクトロニクス社 E10A-USBと同じです。部品メー カとは異なりますのでご注意下 さい。

# 3.接続参考図

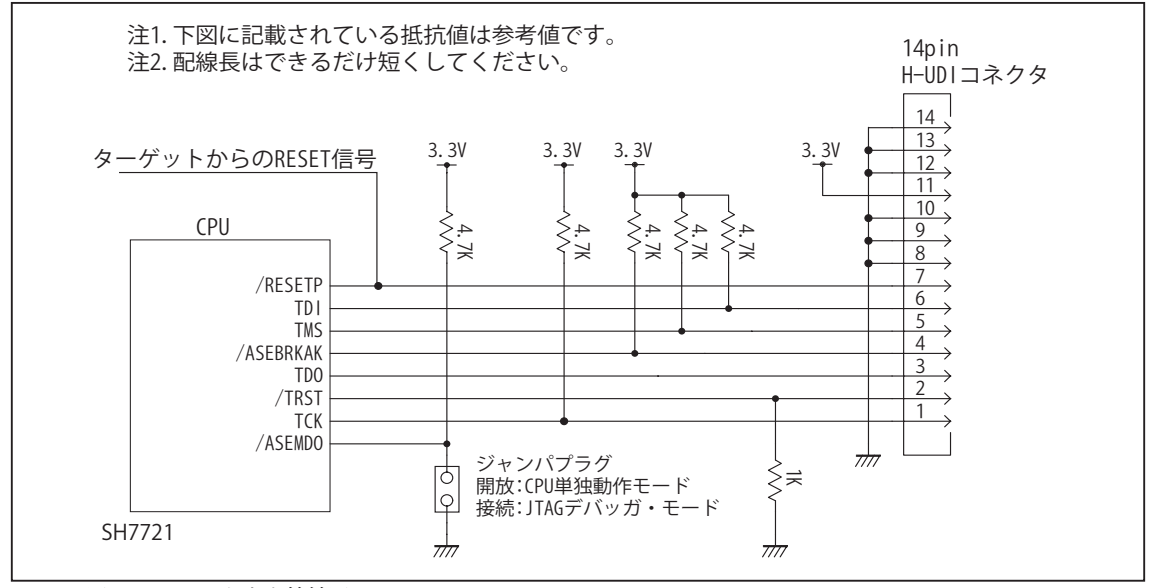

図 3. H-UDI コネクタ接続図

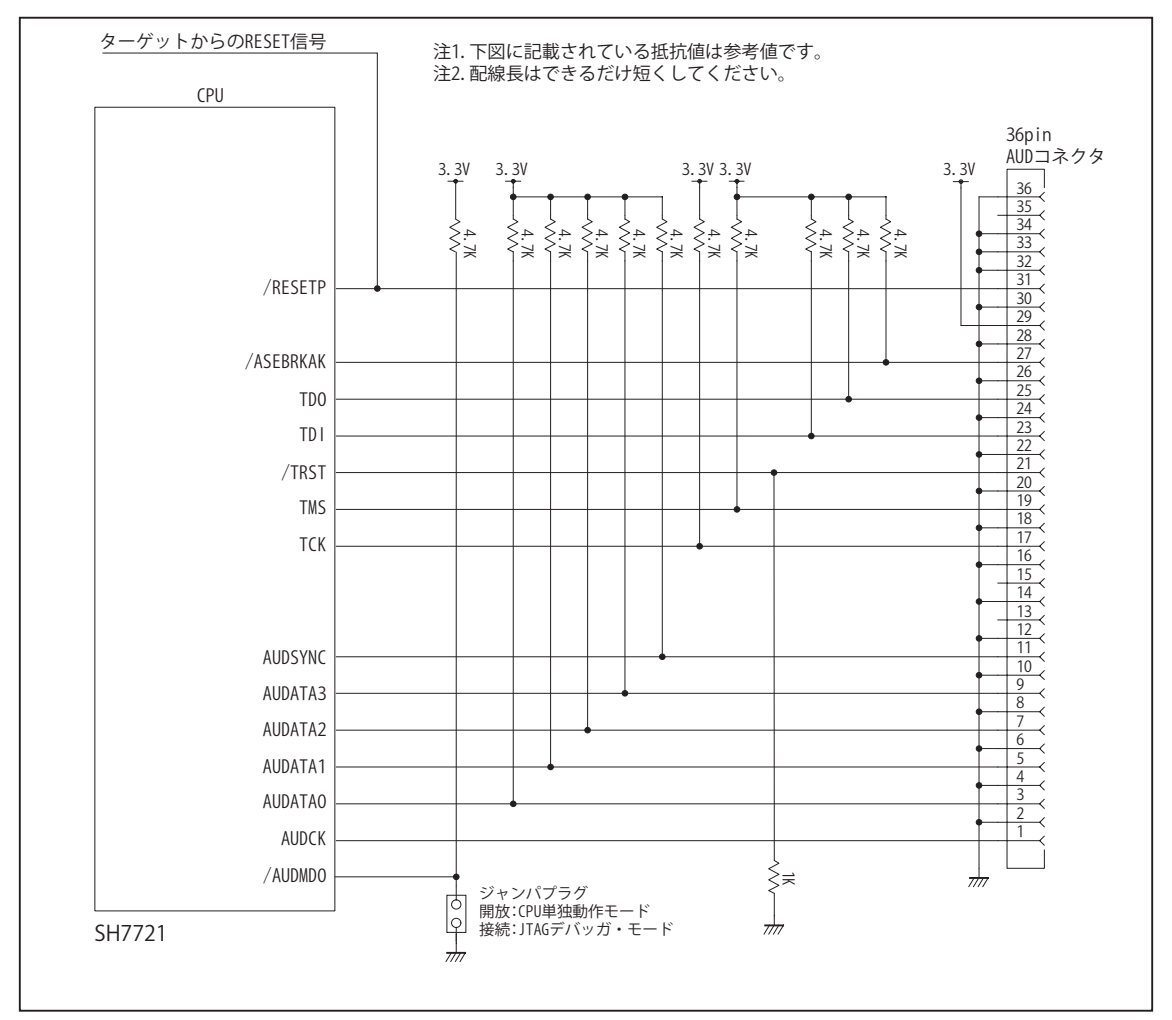

図 4. AUD コネクタ接続図

## 4.使用上の注意・制限事項

- (1)デバッガのプローブとターゲットを脱着する場合、かならず双方の電源を OFF にした状態で行って下さい。
- (2)電源を入れる場合、最初にデバッガ本体、次にターゲットの順で行って下さい。
- (3)/RESETP, /RESETM, /BREQ, /WAIT端子のいずれかがLowの場合、デバッガ起動時またはBreak時にTarget Errorとなります。
- (4) H-UDI コネクタの GND 端子は全てターゲットの GND へ接続して下さい。未接続のピンがあると動作が不安定になる場合 があります。
- (5) TCK, TDO, TDI, TMS, /TRST, /ASEBRKAK 信号は他の機能とマルチプレクスされていますが、デバッガが占有しますので初 期状態のままご使用下さい。別の機能に変更した場合デバッガは正常に動作しません。
- (6)AUD コネクタを使用した場合、AUDATA0 ~ 3, /AUDSYNC, AUDCK は他の機能とマルチプレクスされていますが、デバッ ガが占有しますので初期状態のままご使用下さい。別の機能に変更した場合デバッガは正常に動作しません。
- (7)/ASEMD0 信号は、Code Debugger を接続した場合 Low レベルに、Code Debugger を外した場合は High レベルに設定して 下さい。
- (8)スリープ状態解除後、直ぐにスリープ状態に戻るシステムの場合、強制 Break を行うと「error(34) : Time over(break) Error」になる場合があります。 この時はスリープ解除後 60 µ S は SLEEP 命令を実行しないようにしてください。デバッ ガはスリープ解除後に Break 処理を行いますが、この間に CPU が次の SLEEP 命令を実行してしまうと Break 状態にする事 が出来ません。

# 5. 改版履歴

第1版: 2010,03/05 · 初版

第2版: 2011.04/13 · 「ルネサステクノロジ」から「ルネサスエレクトロニクス」に変更。

第 3 版: 2013.03/12 ・適用本体に DW-R1, DS-R1 を追加。

# ■ SH7727

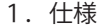

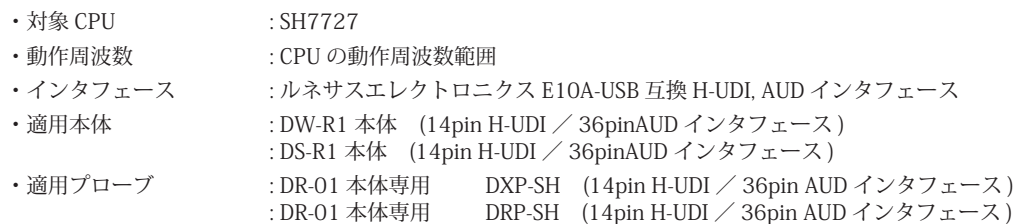

: DH-1200 本体専用 DHC-HUDI2 (14pin H-UDI インタフェース ) : DH-1200 本体専用 DHC-AUD2 (36pin AUD インタフェース )

# 2.コネクタのピン配置

表1, 表 2 にデバッガと接続するための、ユーザシステム側ピン配置表を示します。

表1 H-UDI インタフェース ピン配置表

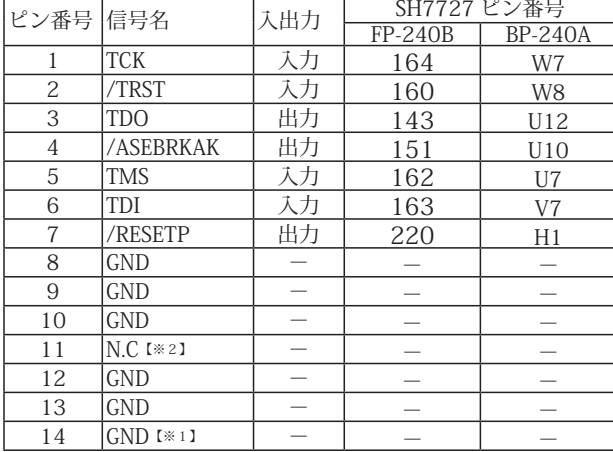

図 1. H-UDI コネクタ・ピン配置図

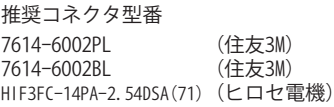

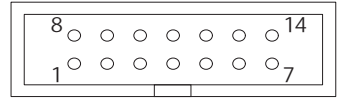

【注意】コネクタのピン番号の数え方は ルネサスエレクトロニクス社 E10A-USBと同じです。部品メー カとは異なりますのでご注意下 さい。

・入出力は CPU から見た方向を表しています。

・"/" 信号名は負論理を表しています。

【※1】ターゲット側の GND を検出する事により、H-UDI ケーブルの接続を検出しています。

【※2】H-UDI インタフェースの 11pin を電源に接続すると電源監視を行う事が出来ます。電源監視を有効にするとターゲットの電源 OFF 時にデバッガからターゲットへ電流が 流れ込む事を阻止出来ます。電源監視を有効にするにはデバッガ・ソフトの設定が必要です。 電源監視を行わない場合、弊社デバッガは GND 又は未接続でも問題ありません。

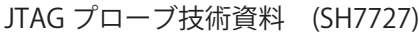

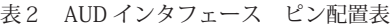

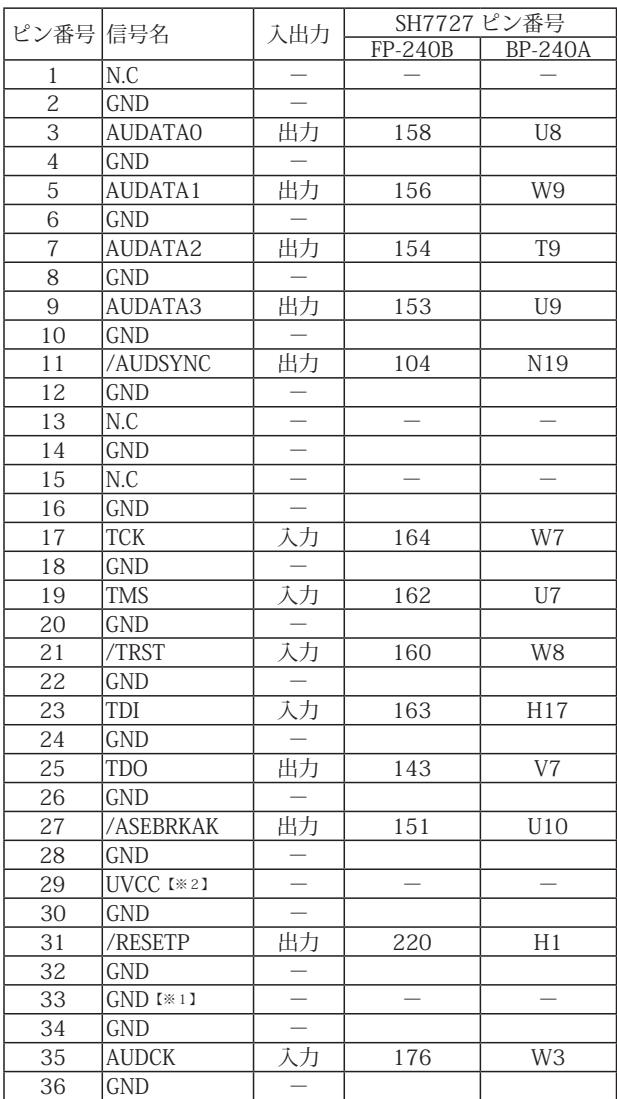

・入出力は CPU から見た方向を表しています。

・"/" 信号名は負論理を表しています。

・N.C は未接続にして下さい。

【※1】ターゲット側の GND を検出する事により、AUD ケーブルの接続を検出しています。

【※2】DW-R1、DS-R1、DR-01 では、AUD インタフェースの 29pin を電源に接続すると電源監視視を行う事が出来ます。電源監視を有効にするとターゲットの電源 OFF 時にデバッ<br>- ガからターゲットへ電流が流れ込む事を阻止出来ます。電源監視を有効にするにはデバッガ・ソフトの設定が必要です。<br>- 電源監視を行わない場合、弊社デバッガは GND 又は未接続でも問題ありません。<br>- DH-1200 では AUD の電源監視機

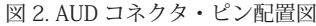

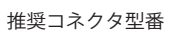

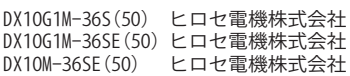

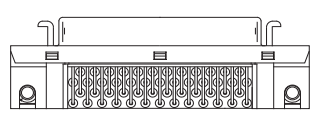

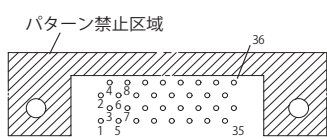

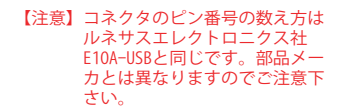

## 3.接続参考図

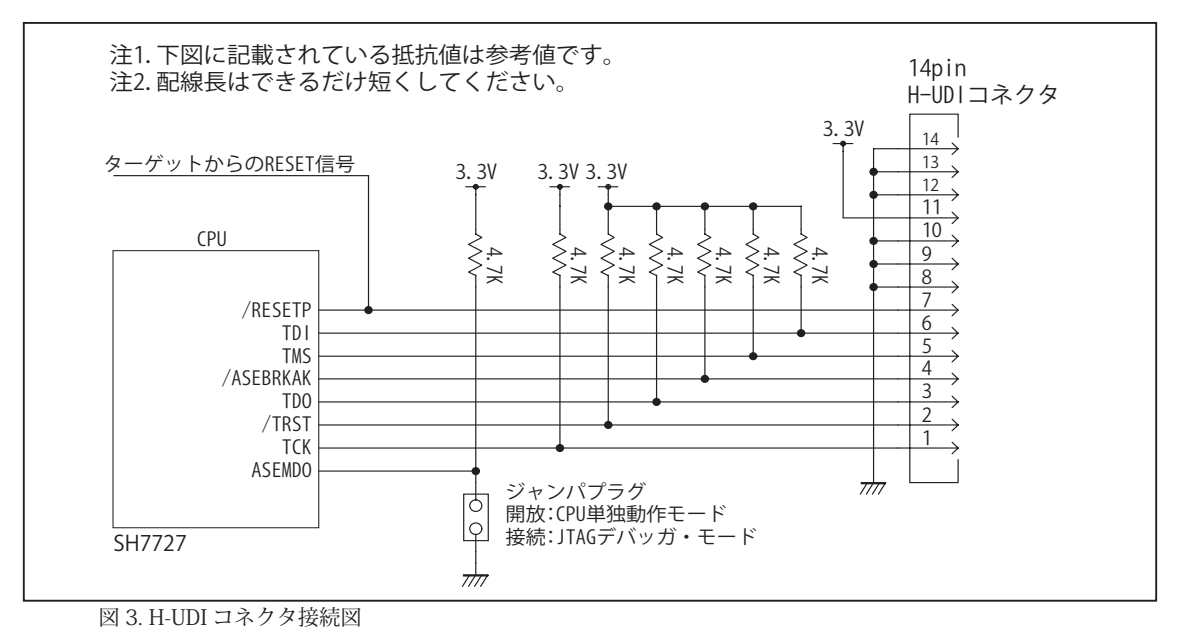

注1.下図に記載されている抵抗値は参考値です。 ターゲットからのRESET信号 注2.配線長はできるだけ短くしてください。 CPU 3.3V 3.3V 3.3V 3.3V 3.3V 3.3V 4.7K 4.7K 4.7K 4.7K 4.7K 4.7K 4.7K 4.7K 4.7K 2.2K 1K .<br>پر  $\geq$  $\ddot{=}$  $rac{36}{35}$ AUDCK 34 33 ξ 32 ∶ٰ⊴ /RESETP  $rac{31}{30}$  $\frac{1}{\sqrt{2}}$ 29 28 /ASEBRKAK 27<br>24<br>22<br>21<br>20<br>21<br>31<br>31<br>31<br>31<br>3<br>3<br>3<br>3<br>3<br>3<br>3<br><br><br><br><br><br><br><br> TDO TDI /TRST TMS TCK 13<br>
12<br>
11<br>
10<br>
9 /AUDSYNC AUDATA3  $\frac{8}{7}$  $\frac{7}{4}$ AUDATA2 AUDATA1  $\prec$ AUDATA0 3  $\prec$ 2  $\prec$ ASEMD0  $\overline{1}$ ジャンパプラグ 開放:CPU単独動作モード 接続:JTAGデバッガ・モード SH7727  $\frac{1}{\sqrt{2}}$ 

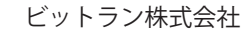

図 4. AUD コネクタ接続図

# 4.使用上の注意・制限事項

- (1)デバッガのプローブとターゲットを脱着する場合、かならず双方の電源を OFF にした状態で行って下さい。
- (2)電源を入れる場合、最初にデバッガ本体、次にターゲットの順で行って下さい。
- (3)/RESETP, /RESETM, /BREQ, /WAIT端子のいずれかがLowの場合、デバッガ起動時またはBreak時にTarget Errorとなります。
- (4) H-UDI コネクタの GND 端子は全てターゲットの GND へ接続して下さい。未接続のピンがあると動作が不安定になる場合 があります。
- (5) TCK, TDO, TDI, TMS, /TRST, /ASEBRKAK 信号は他の機能とマルチプレクスされていますが、デバッガが占有しますので初 期状態のままご使用下さい。別の機能に変更した場合デバッガは正常に動作しません。
- (6)AUD コネクタを使用した場合、AUDATA0 ~ 3, /AUDSYNC, AUDCK は他の機能とマルチプレクスされていますが、デバッ ガが占有しますので初期状態のままご使用下さい。別の機能に変更した場合デバッガは正常に動作しません。
- (7)/ASEMD0 信号は、Code Debugger を接続した場合 Low レベルに、Code Debugger を外した場合は High レベルに設定して 下さい。
- (8)スリープ状態解除後、直ぐにスリープ状態に戻るシステムの場合、強制 Break を行うと「error(34) : Time over(break) Error」になる場合があります。 この時はスリープ解除後 60 µ S は SLEEP 命令を実行しないようにしてください。デバッ ガはスリープ解除後に Break 処理を行いますが、この間に CPU が次の SLEEP 命令を実行してしまうと Break 状態にする事 が出来ません。

# 5.改版履歴

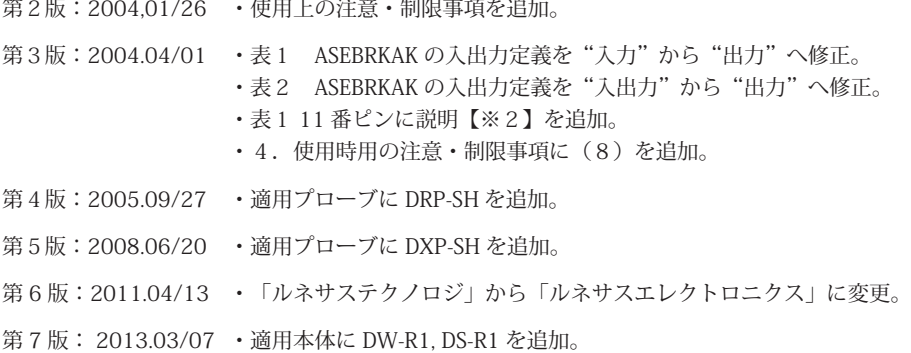

# □ SH-2, SH-2A, SH-2E, SH2A-DUAL, SH2-DSP シリーズ

# ■ SH7047F

- 1.仕様
- · 対象 CPU : SH7047F
- ・動作周波数 **indumedial industrial industrial industrial industrial industrial industrial industrial industrial indu**
- ·対応動作モード : MCU 拡張モード0.2. シングルチップモード, ユーザプログラムモード
- ・インタフェース : ルネサスエレクトロニクス E10A-USB 互換 H-UDI, AUD インタフェース
- ・適用本体 : DW-R1 本体 (14pin H-UDI / 36pinAUD インタフェース )
- : DS-R1 本体 (14pin H-UDI / 36pinAUD インタフェース ) ・適用プローブ : DR-01 本体専用 DXP-SH (14pin H-UDI / 36pin AUD インタフェース ) : DR-01 本体専用 DRP-SH (14pin H-UDI / 36pin AUD インタフェース ) : DH-1200 本体専用 DHC-HUDI3 (14pin H-UDI インタフェース)
	- : DH-1200 本体専用 DHC-AUD3 (36pin AUD インタフェース)

#### 2.コネクタのピン配置

図 1. H-UDI コネクタ・ピン配置図

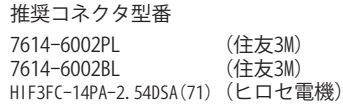

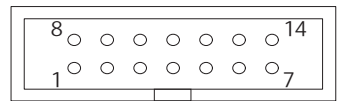

#### 【注意】コネクタのピン番号の数え方は ルネサスエレクトロニクス社 E10A-USBと同じです。部品メー カとは異なりますのでご注意下 さい。

表1, 表 2 にデバッガと接続するための、ユーザシステム側ピン配置表を示します。

表1 H-UDI インタフェース ピン配置表

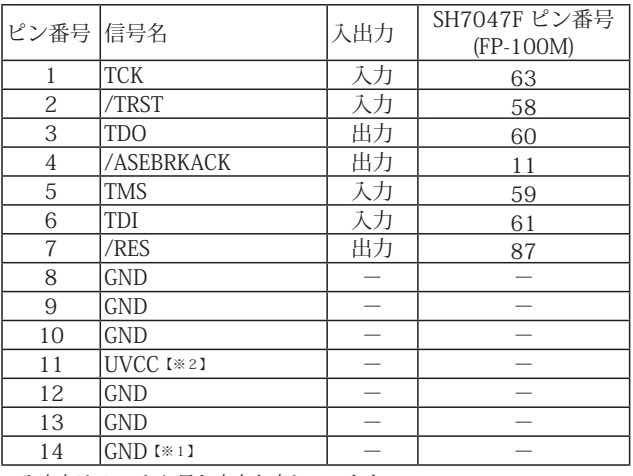

・入出力は CPU から見た方向を表しています。

・"/" 信号名は負論理を表しています。

【※1】ターゲット側の GND を検出する事により H-UDI ケーブルの接続を検出しています。

【※2】H-UDI インタフェースの 11pin を電源に接続すると電源監視を行う事が出来ます。電源監視を有効にするとターゲットの電源 OFF 時にデバッガからターゲットへ電流が 流れ込む事を阻止出来ます。電源監視を有効にするにはデバッガ・ソフトの設定が必要です。 電源監視を行わない場合、弊社デバッガは GND 又は未接続でも問題ありません。

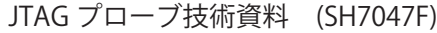

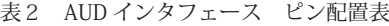

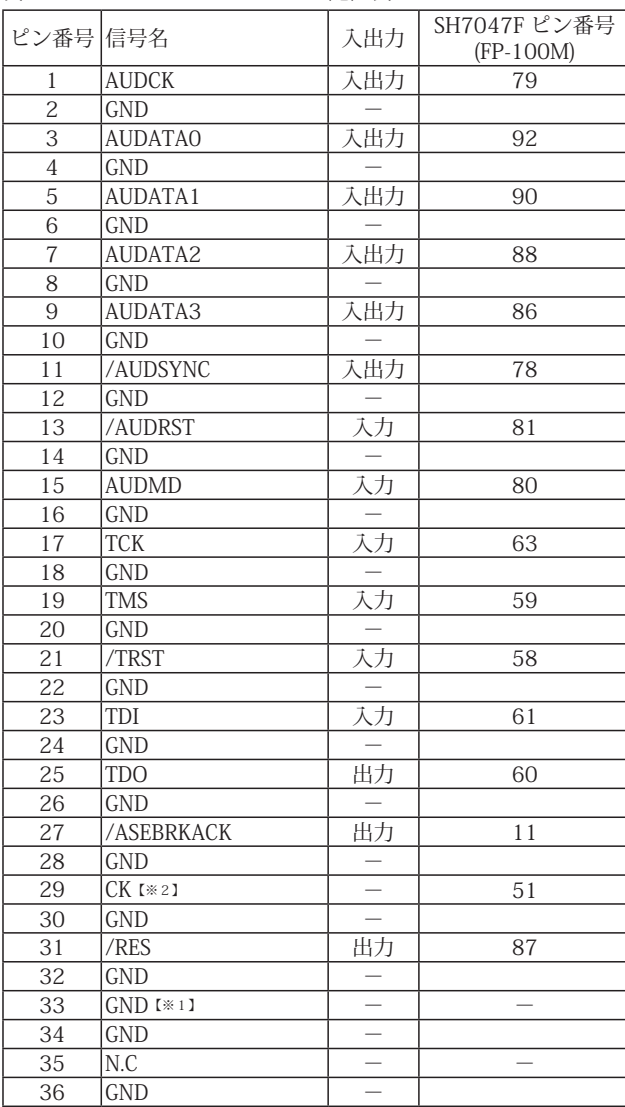

・入出力は CPU から見た方向を表しています。

・"/" 信号名は負論理を表しています。

・N.C は未接続にして下さい。

【※1】ターゲット側の GND を検出する事により AUDI ケーブルの接続を検出しています。

<u>、</u><br>【※2】Code Debugger では未使用のため N.C でも問題ありません。他社のデバッガを接続される時、必要になる場合があります。

#### 図 2. AUD コネクタ・ピン配置図

## 推奨コネクタ型番

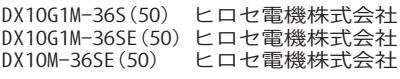

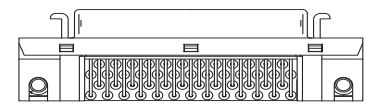

パターン禁止区域

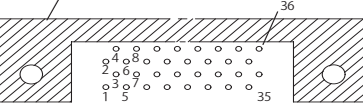

【注意】コネクタのピン番号の数え方は ルネサスエレクトロニクス社 E10A-USBと同じです。部品メー カとは異なりますのでご注意下 さい。

# 3.接続参考図

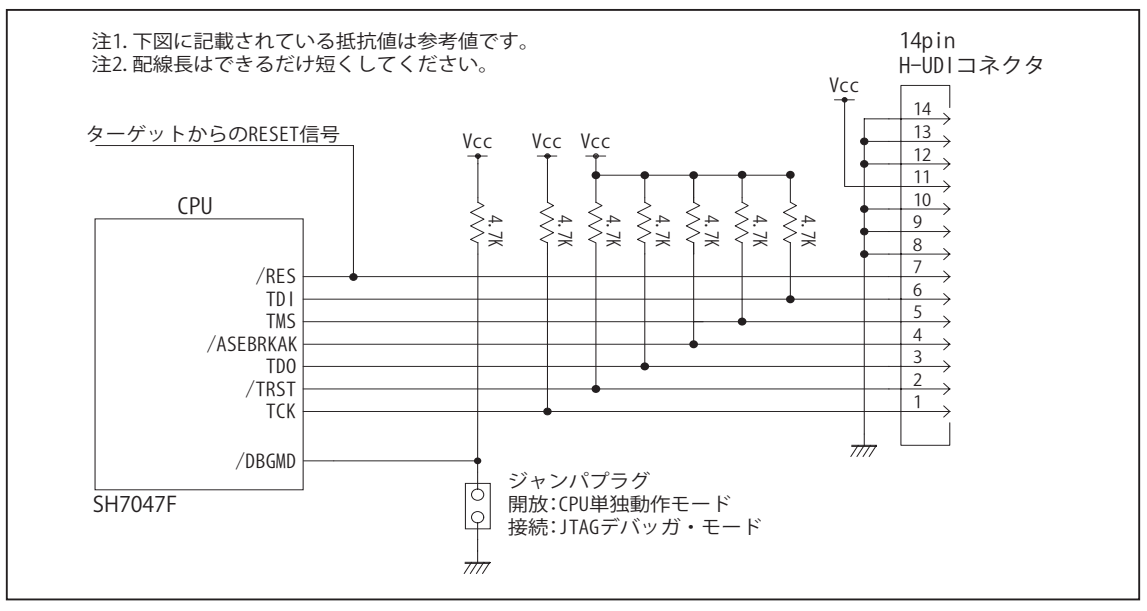

図 3. H-UDI コネクタ接続図

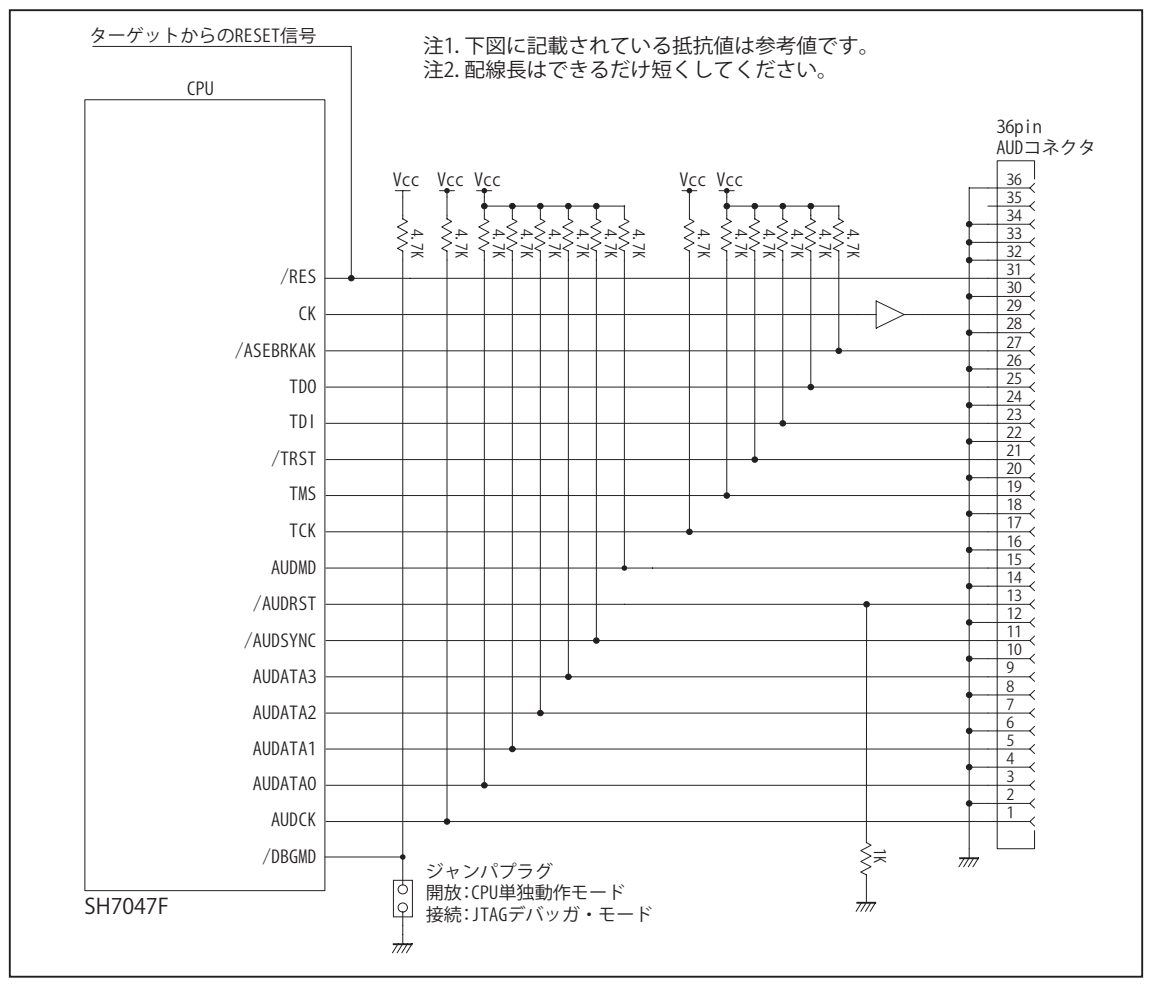

図 4. AUD コネクタ接続図

4. 使用上の注意・制限事項

- (1)デバッガのプローブとターゲットを脱着する場合、かならず双方の電源を OFF にした状態で行って下さい。
- (2)電源を入れる場合、最初にデバッガ本体、次にターゲットの順で行って下さい。
- (3)/RES, /MRES, /BREQ, /WAIT 端子のいずれかが Low の場合、デバッガ起動時または Break 時に Target Error となります。
- (4) H-UDI コネクタの GND 端子は全てターゲットの GND へ接続して下さい。未接続のピンがあると動作が不安定になる場合 があります。
- (5)AUD コネクタでターゲットと接続し、デバッガの「環境設定」でトレース・モードに AUD を選択した場合、AUDATA0 ~ AUDATA3, /AUDSYNC, AUDCK 端子はデバッガが占有します。これらの端子は他の機能とマルチプレクスされており、初 期状態では AUD 以外の機能になっています。デバッガから CPU に RESET を行うタイミングでデバッガにより AUD 機能に 設定されます。ユーザによるコマンド操作又はユーザプログラム中でこれらの端子を AUD 以外に設定すると AUD トレー スは正しく動作しません。
- (6)/DBGMD 端子は、Code Debugger を接続した場合 Low レベルに、Code Debugger を外した場合は High レベルに設定して 下さい。
- (7)内蔵 ROM の書き換えを行う場合、CPU の FWP 端子を Low レベルに設定して下さい。
- (8)内蔵 ROM の書き換え回数が多くなると、消去・書込が行えなくなります。この時は新しい CPU と交換して下さい。
- (9)スリープ状態解除後、直ぐにスリープ状態に戻るシステムの場合、強制 Break を行うと「error(34) : Time over(break) Error」になる場合があります。 この時はスリープ解除後 60 µ S は SLEEP 命令を実行しないようにしてください。デバッ ガはスリープ解除後に Break 処理を行いますが、この間に CPU が次の SLEEP 命令を実行してしまうと Break 状態にする事 が出来ません。

# 5. 改版履歴

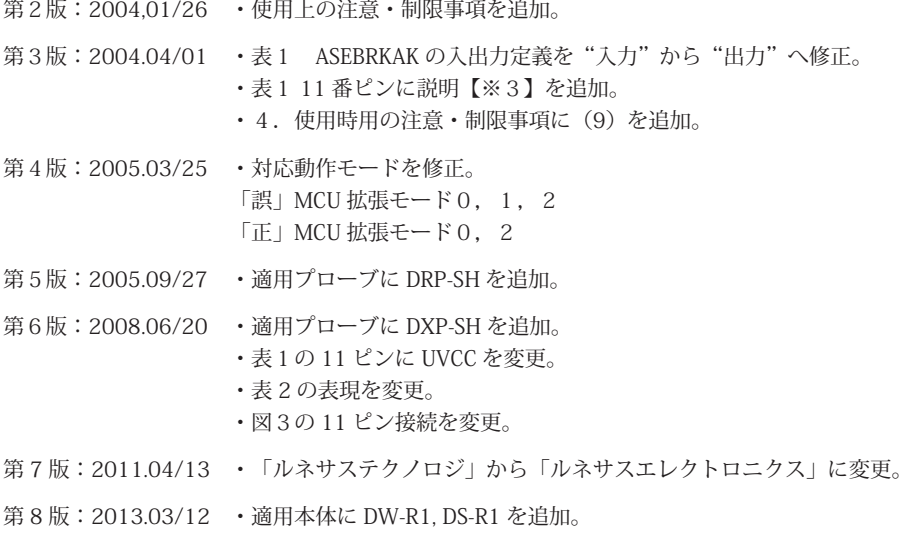

# ■ SH7055, SH7055S, SH7058, SH7058S, SH7059

# 1.仕様

- 対象 CPU : SH7055, SH7055S, SH7058, SH7058S, SH7059
- ・動作周波数 : CPU の動作周波数範囲
- ・インタフェース : H-UDI, AUD インタフェース
- ・適用本体 : DW-R1 本体 (14pin H-UDI / 36pinAUD インタフェース )
	- : DS-R1 本体 (14pin H-UDI / 36pinAUD インタフェース )
- ・適用プローブ : DR-01 本体専用 DXP-SH (14pin H-UDI / 36pin AUD インタフェース ) : DR-01 本体専用 DRP-SH (14pin H-UDI / 36pin AUD インタフェース) : DH-1200 本体専用 DHC-HUDI3 (14pin H-UDI インタフェース) : DH-1200 本体専用 DHC-AUD3 (36pin AUD インタフェース)

#### 2.コネクタのピン配置

表1, 表 2 にデバッガと接続するための、ユーザシステム側ピン配置表を示します。

表1 H-UDI インタフェース ピン配置表

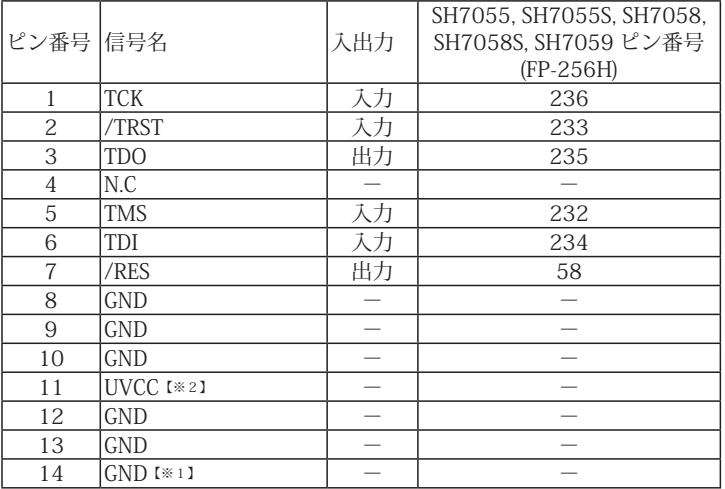

・入出力は CPU から見た方向を表しています。

・"/" 信号名は負論理を表しています。

【※1】ターゲット側の GND を検出する事により、H-UDI ケーブルの接続を検出しています。

【※2】H-UDI インタフェースの 11pin を電源に接続すると電源監視を行う事が出来ます。電源監視を有効にするとターゲットの電源 OFF 時にデバッガからターゲットへ電流が 流れ込む事を阻止出来ます。電源監視を有効にするにはデバッガ・ソフトの設定が必要です。 電源監視を行わない場合、弊社デバッガは GND 又は未接続でも問題ありません。

図 1. H-UDI コネクタ・ピン配置図

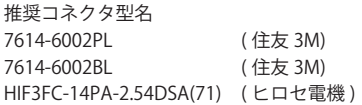

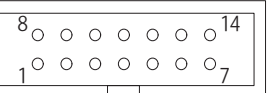

【注意】コネクタのピン番号の数え方は 一般の物と異なります。

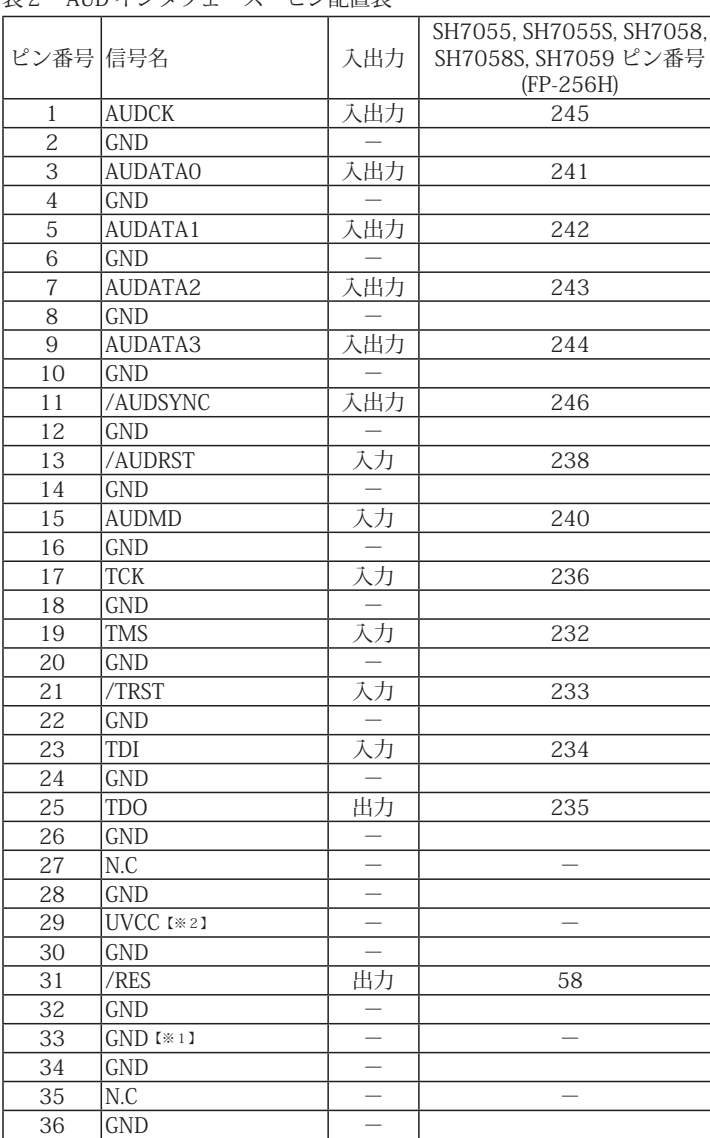

#### 表2 AUD インタフェース ピン配置表

・入出力は CPU から見た方向を表しています。 - ハムツ, 5.0 cm - 8.2 シ, 7.0 cm - 5.0 cm - 5.0 cm - 5.0 cm - 5.0 cm - 5.0 cm - 5.0 cm - 5.0 cm - 5.0 cm - 5.0 cm ·N.C は未接続にして下さい。

【※1】ターゲット側の GND を検出する事により、H-UDI ケーブルの接続を検出しています。

【※2】DW-R1、DS-R1、DR-01 では、AUD インタフェースの 29pin を電源に接続すると電源監視視を行う事が出来ます。電源監視を有効にするとターゲットの電源 OFF 時にデバッ<br>- ガからターゲットへ電流が流れ込む事を阻止出来ます。電源監視を有効にするにはデバッガ・ソフトの設定が必要です。<br>- 電源監視を行わない場合、弊社デバッガは GND 又は未接続でも問題ありません。<br>- DH-1200 では AUD の電源監視機

#### 図 2. AUD コネクタ・ピン配置図

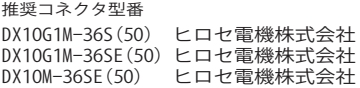

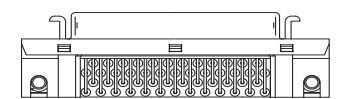

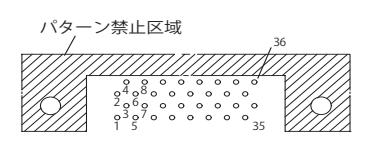

#### 【注意】コネクタのピン番号の数え方は 部品メーカの数え方と異なります。

# 3.接続参考図

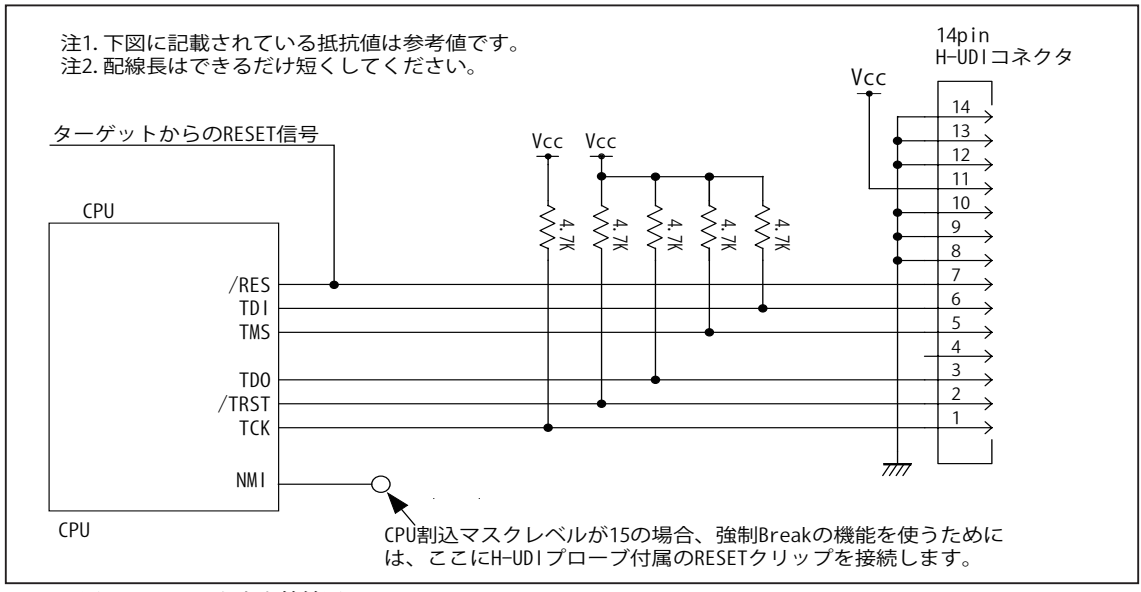

図 3. H-UDI コネクタ接続図

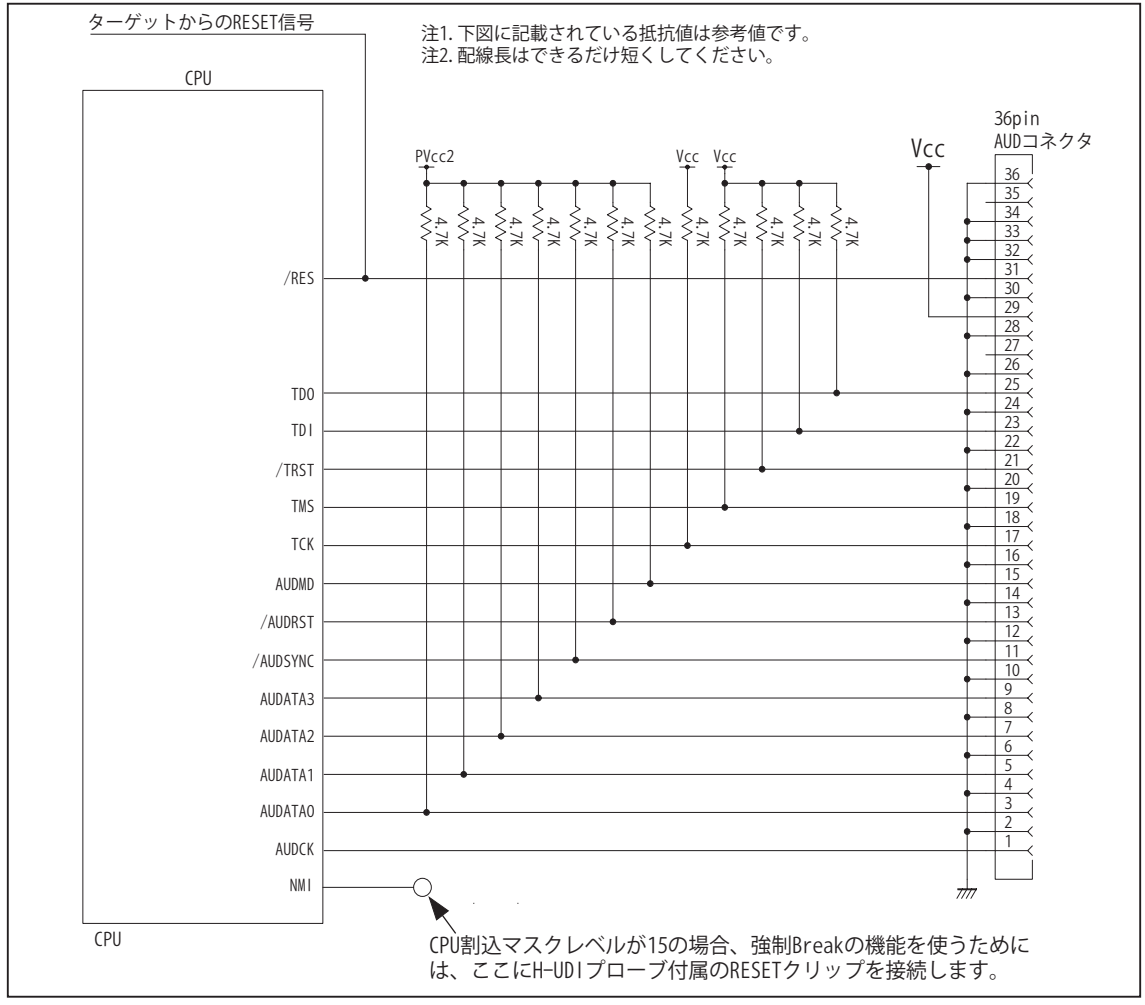

図 4. AUD コネクタ接続図

ビットラン株式会社

# 4. 使用上の注意・制限事項

(1)SH7055, SH7058, SH7059 ファミリーの場合、他の JTAG 対応の CPU と異なりブート時のメモリにデバッガのモニタプログラム が無いと起動する事が出来ません。SH4 や SH3 などの H-UDI 搭載 CPU の場合、JTAG 端子を通してデバッガ本体からモニタ・プ ログラムを CPU に転送してブートする機能がありますが、SH7055, SH7058, SH7059 ファミリーにはその機能がありません。そ のため事前にユーザ自身でモニタ・プログラムをCPU内蔵ROM、または外付けのFlash Memoryに書き込んでおく必要があります。 モニタ・プログラムは S-Format 形式のファイルになっているので、市販の ROM WRITER を使用して書き込みます。 ユーザプロ グラムはデバッガ起動後、デバッガのコマンド操作から CPU 内蔵 ROM、または外付け Flash Memory に書き込みます。

表3. 初期デバッガ起動用モニタプログラム

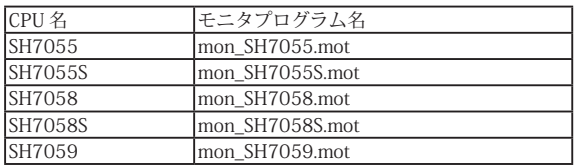

※モニタ・プログラムは一度書き込めばデバッガを起動する度に書き込む必要はありません。

※ SH7055S, SH7058, SH7058S, SH7059 では内蔵 ROM のユーザマットにモニタプログラムを書き込みます。 ※モニタプログラムは、製品付属の CD-ROM 及びホームぺージで公開しているアップデートソフトに収録されています。

収録場所: "\BITX-Neo\data" フォルダ内 あるいは "\CodeStage\data" フォルダ内

(2)Code Debugger でサポートしている CPU 動作モードは次の通りです。これ以外の動作モードは対応していません。

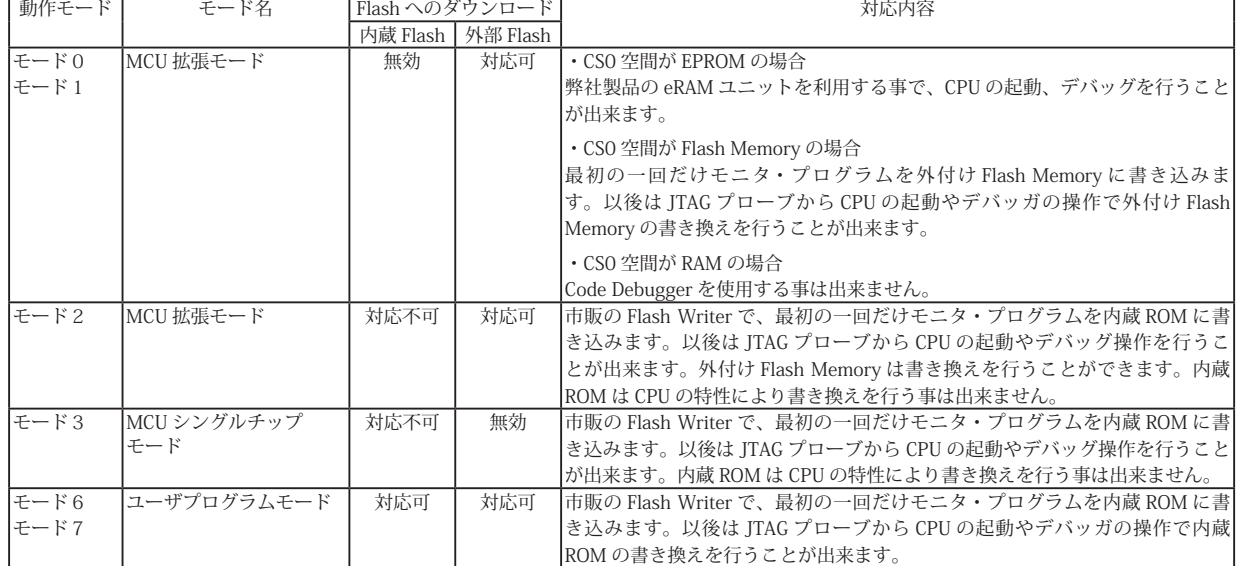

- (3)デバッガのプローブとターゲットを脱着する場合、かならず双方の電源を OFF にした状態で行って下さい。
- (4)/RES, /BREQ, /WAIT 端子のいずれかが Low の場合、デバッガ起動時または Break 時に Target Error となります。
- (5)H-UDI コネクタの GND 端子は全てターゲットの GND へ接続して下さい。未接続のピンがあると動作が不安定になる場合があり ます。
- (6)CPU Break 時、デバッガは WDT の TCSR レジスタを退避、RUN の時に復帰させています。よって Break 中は TCSR レジスタの 変更を行わないで下さい。TCSR レジスタの設定がウオッチドッグタイマーモード (bit6,bit5 が1) の場合、Break 中はデバッガに より Timer 動作を禁止させます。この場合、タイマカウンタ (TCNT) の値は0にリセットされます。
- (7)CPU メモリ空間の一部領域はデバッガが使用していますので、アクセスしないで下さい。( 表4を参照 )
- (8) 内蔵 RAM の一部はデバッガが占有します。この領域はアクセスしないで下さい。(表4を参照)また内蔵 RAM を無効にすると デバッガを動作させる事は出来ません。
- (9)デバッガは RUN、Break 時にユーザのスタックを使用しますので、12Byte 分の余裕を持った値をセットして下さい。なおスタッ クの値が有効で無い場合、デバッガは正常に RUN / Break 動作する事が出来ません。
- (10) デバッガは Break 時にユーザのベクタ領域を使用します。ベクタアドレスを変更するアプリケーションでは、デバッガが使用す るベクタ内容も変更先のベクタ領域に複製しないとデバッガが動作しません。( 表4参照 )
	- ・ベクタ領域が RAM 空間の場合

お客様のプログラムの中でデバッガの使用するベクタ内容をコピーして下さい。

#### ・ベクタ領域が ROM 空間の場合

お客様のプログラムコードにデバッガのベクタ内容を記述する必要があります。デバッガで設定しているベクタ内容は、CPU やデバッガのバージョンにより異なりますので、お客様自身で調べて頂く必要があります。これはデバッガのダンプウィンドか ら確認する事が出来ます。

- (11)デバッガは Break 時にレベル 15 の割込を使用します。従ってステータスレジスタ (SR) の割込マスクビット (I3 ~ I0) は 15 未満 に設定して下さい。
- (12)ハードウェアスタンバイモードはサポートしていません。この状態から復帰するためには、ターゲットから RESET 信号を与えて 下さい。
- (13)H-UDI、AUD、UBC はデバッガが使用しますので、モジュールストップ機能でクロック供給を停止しないで下さい。
- (14) 内蔵 ROM の書き換え回数が多くなると、消去·書込が行えなくなります。この時は新しい CPU と交換して下さい。
- (15) 実行時間の値は測定時のオーバーヘッドが含まれています。
- (16)表4で定義しているベクタアドレス内容は、デバッガからの操作で Flash の消去・書込を行う際に自動的にセットされますので、 ユーザが記述する必要はありません。なお RESET, NMI ベクタはアプリケーションが使う値をセットして下さい。この値は Flash ROM への Loading 時、自動的にデバッガが占有する ROM 領域に保存され、RESET, NMI 動作をエミュレーションする為に使用 されます。

表4 Code Debugger モニタ・プログラム占有領域

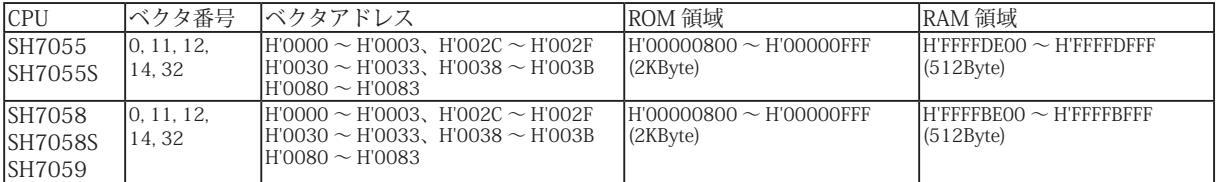

## 5.ブートモードの内蔵 ROM 書き込み手段について

Code Debugger で SH7055, SH7058, SH7059 ファミリーをデバッグする場合、デバッガを起動するための準備としてモニタ・プログ ラムを内蔵 ROM に書き込む必要があります。この書き込み作業には通常 CPU のブートモードを利用します。ブートモードでは、通常 CPU のシリアルポートをパソコンの RS-232-C ポートと接続し内蔵 ROM の書き込みを行います。この場合、弊社のツールはブートモー ドに対応していませんので他社のツールを使って内蔵 ROM の書き込みを行って下さい。

ブートモードに対応した Flash Write ツールは数社から発売されていますが、下記に紹介する製品は評価版ソフトがホームページに用 意してあり、弊社 Code Debugger のモニタ・プログラムの書き込みだけを行う場合、評価版でも対応する事が出来ます。ただ評価版 は書き込み出来るアドレス範囲が制限されている事や、一部機能に制限を設けている事、またサポートを受ける事も出来ないため、評 価後は製品版を購入して頂くことをお勧めします。

■ SuperH マイコン フラッシュ書込ソフト

発売元:株式会社アルファプロジェクト (URL:http://www.apnet.co.jp/index.html)

製品名:FlashWriter EX

製品紹介ページ (URL:http://www.apnet.co.jp/product/superh/flash-ex.html)

製品マニュアル (URL: http://www.apnet.co.jp/support/fw-ex\_f.html)

評価版の機能制限について (URL:http://www.apnet.co.jp/trial/fwex/readme.txt)

評価版のダウンロード (URL:http://www.apnet.co.jp/product/superh/flash-ex.html#dl)

# 6.SH7055, SH7058, SH7059 でのデバッガ起動方法

①.MCU 拡張モード ( モード2),シングルチップモード ( モード3) のケース

CPU の内蔵 ROM 有効モード(モード2,3)でデバッグを行う場合、最初ブートモードでデバッガのモニタ・プログラムを内蔵 ROM に書き込みます。 その後ユーザプログラム・モードに変更しデバッガのコマンドからユーザプログラムのダウンロードを行います。最後にモード2又はモード3に変更し てデバッガを起動、デバッグ作業を行う手順になります。

# ■ターゲットの構成

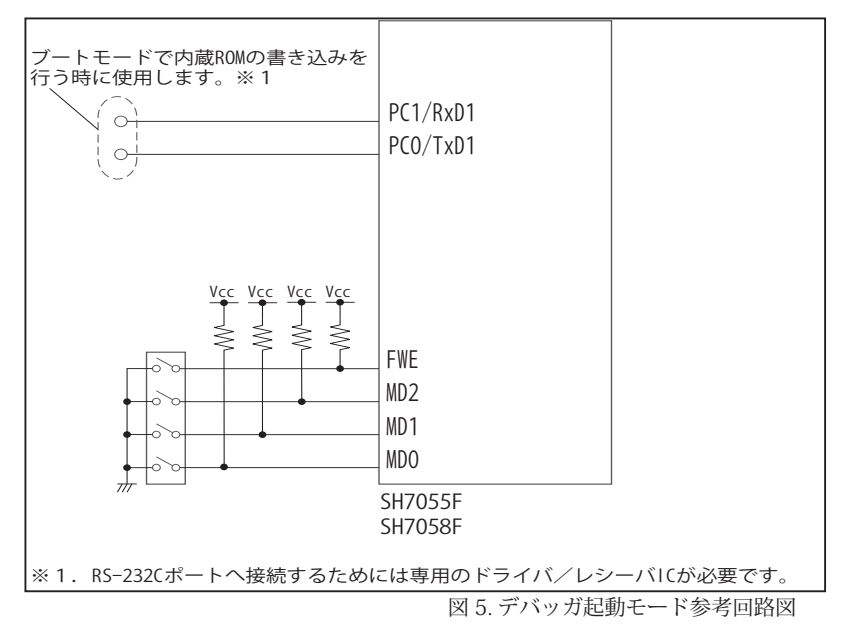

# ■起動手順

#### (1) 内蔵 ROM へのモニタ書き込み

CPU をブートモード ( モード4又はモード5) に設定し、シリアルポート経由で内蔵 ROM にモニタ・プログラムを書き込みます。モニタ・プログラ ムはモトローラSフォーマットで各 CPU に対応するファイルがデバッガソフトに添付されています。このファイルは標準ではデバッガソフトインス トール先の Data フォルダの中に入っています。なお Code Debugger ではブートモードでの内蔵 ROM 書き込みはサポートしていません。他社のツー ルを使用して下さい。

(2)ユーザプログラムのダウンロード

CPU をユーザプログラムモード ( モード6,7) で起動すると、内蔵 ROM に書かれたモニタ・プログラムが起動し、正常にデバッガが起動します。 この動作モードでデバッガの『ユーザプログラムの読み込み』コマンドで内蔵 ROM にユーザプログラムを書き込みます。『ユーザプログラムの読み 込み』コマンドでは「CPU 内蔵フラッシュを有効にする」の設定をチェックし、「CPU Clock」には CPU の動作周波数を入力する必要があります。

(3)ユーザプログラムのデバッグ

CPU を内蔵 ROM 有効モード ( モード2,3) に設定しデバッガを起動します。この後、ソースレベルデバッグを行うために、デバッガの『ユーザプ ログラムの読み込み』コマンドで"Symbol Only"を選択しシンボル情報を読み込みます。これでソースレベル・デバッグを行う事ができます。なおユー ザプログラムを修正後、再度ダウンロードする場合(2).(3).を繰り返します。
## ②.ユーザプログラムモード(モード6,7)のケース

CPU のユーザプログラムモード(モード6,7)でデバッグを行う場合、最初ブートモードでデバッガのモニタ・プログラムを内蔵 ROM に書き込みます。 その後ユーザプログラムモードに変更しデバッガを起動する手順でデバッグを行います。

## ■ターゲットの構成

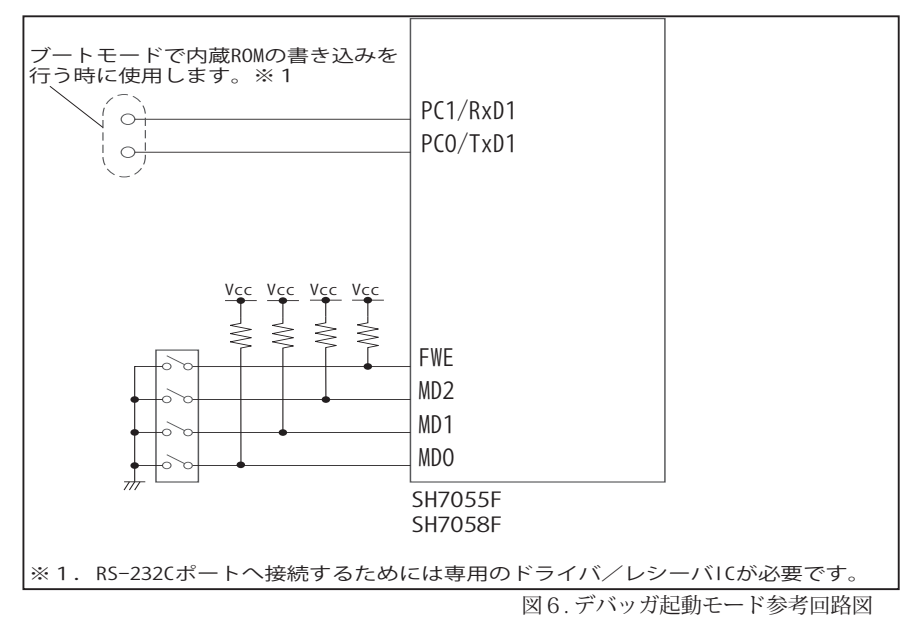

## ■起動手順

#### (1) 内蔵 ROM へのモニタ書き込み

CPU をブートモード ( モード4又はモード5) に設定し、シリアルポート経由で内蔵 ROM にモニタ・プログラムを書き込みます。モニタ・プログラ ムはモトローラSフォーマットで各 CPU に対応するファイルがデバッガソフトに添付されています。このファイルは標準ではデバッガソフトインス トール先の Data フォルダの中に入っています。なお Code Debugger ではブートモードでの内蔵 ROM 書き込みはサポートしていません。他社のツー ルを使用して下さい。

## (2) 内蔵 ROM でのデバッガ起動

CPU をユーザプログラム・モード (モード6,7) で起動すると、内蔵 ROM に書かれたモニタ・プログラムが起動し、正常にデバッガが起動します。 この後、デバッガの『ユーザプログラムの読み込み』コマンドで内蔵 ROM にユーザプログラムを書き込み、デバッグを行います。『ユーザプログラ ムの読み込み』コマンドでは「CPU 内蔵フラッシュを有効にする」の設定をチェックし、「CPU Clock」には CPU の動作周波数を入力する必要があ ります。

## ③.CS0 空間に外付け Flash Memory を接続したケース

CPU の内蔵 ROM 無効モードであるモード0又はモード1では、最初デバッガのモニタ・プログラムを外付け Flash Memory に書き込む為に、少々手間の かかる作業が必要になります。この時、Flash Memory がソケットで取り出し可能なタイプであれば、一般的な ROM WRITE のツールでモニタ・プログラ ムを書き込んだ後、デバッガを起動させる事が出来ますが、最近使用される Flash Momory のパッケージは表面実装タイプで基板に直付けされている物が 主流ですので、この様なケースでモニタ・プログラムを書き込みデバッガを起動させる為の手順・ターゲットの構成について説明致します。

## ■ターゲットの構成

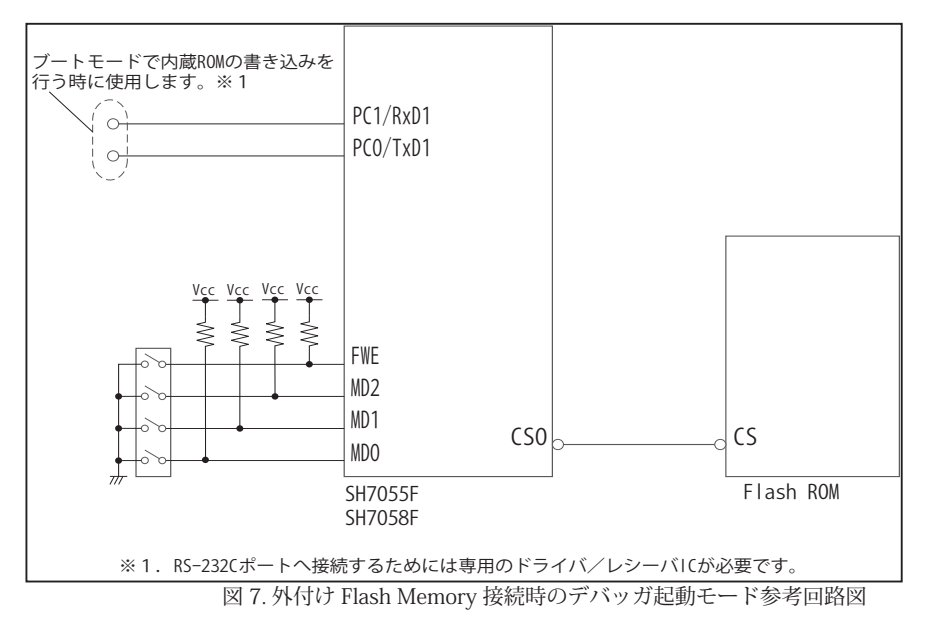

#### ■起動手順

#### (1) 内蔵 ROM へのモニタ書き込み

CPU をブートモード ( モード4又はモード5) に設定し、シリアルポート経由で内蔵 ROM にモニタ・プログラムを書き込みます。モニタ・プログラ ムはモトローラSフォーマットで各 CPU に対応するファイルがデバッガソフトに添付されています。このファイルは標準ではデバッガソフトインス トール先の Data フォルダの中に入っています。なお Code Debugger ではブートモードでの内蔵 ROM 書き込みはサポートしていません。他社のツー ルを使用して下さい。

#### (2)内蔵 ROM でのデバッガ起動

CPU をモード2に設定して、デバッガを起動します。この状態では外付け Flash Memory は CS0 空間の 0x00200000 番地から配置されています。 なおモード2では、初期状態で CPU のデータ、アドレスバス、その他メモリ・コントロール信号端子はポートになっているので、PFC レジスタを設 定してピン機能を変更する必要が有ります。この設定には、以下の JOB ファイルを実行します。

・PFC レジスタ設定の JOB ファイル (CS0 が 8bit Bus の場合 ) ・PFC レジスタ設定の JOB ファイル (CS0 が 16bit Bus の場合 ) >dw FFFFEC20=000E/v0 >dw FFFFF74A=0554/v0 >dw FFFFF74C=5555/v0 >dw FFFFF72A=FFFF/v0 >dw FFFFF752=FFFF/v0 \$ENDJOB

>dw FFFFEC20=000F/v0  $>$ dw FFFFF744=0554/ $v0$ >dw FFFFF74C=5555/v0 >dw FFFFF72A=FFFF/v0 >dw FFFFF752=FFFF/v0 \$ENDJOB

#### (3) 外付け Flash Memory へのモニタ書き込み

デバッガの『ユーザプログラムの読み込み』コマンドで外付けFlash Memoryにモニタ・プログラムを書き込みます。この時フラッシュメモリの「スター トアドレス」は 0x00200000 に設定し、またモニタ・プログラムもオフセットを付けるため「アドレス加算する」をチェックして 0x00200000 を 入力します。

## (4) 外付け Flash Memory でのデバッガ起動

CPU を内蔵 ROM 無効モード ( モード0又はモード1) で起動すると、外付け Flash Memory に書かれたモニタ・プログラムが起動し、正常にデバッ ガが起動します。この状態で、デバッガの『ユーザプログラムの読み込み』コマンドで外付け Flash Memory にユーザプログラムを書き込み、デバッ グを行います。なおこのモードでは、外付け Flash Memory は 0x00000000 番地から配置されますのでフラッシュメモリの「スタートアドレス」は 0x00000000 に設定し、また「アドレス加算する」のチェックを外して下さい。「CPU 内蔵フラッシュを有効にする」の設定もチェックを外します。

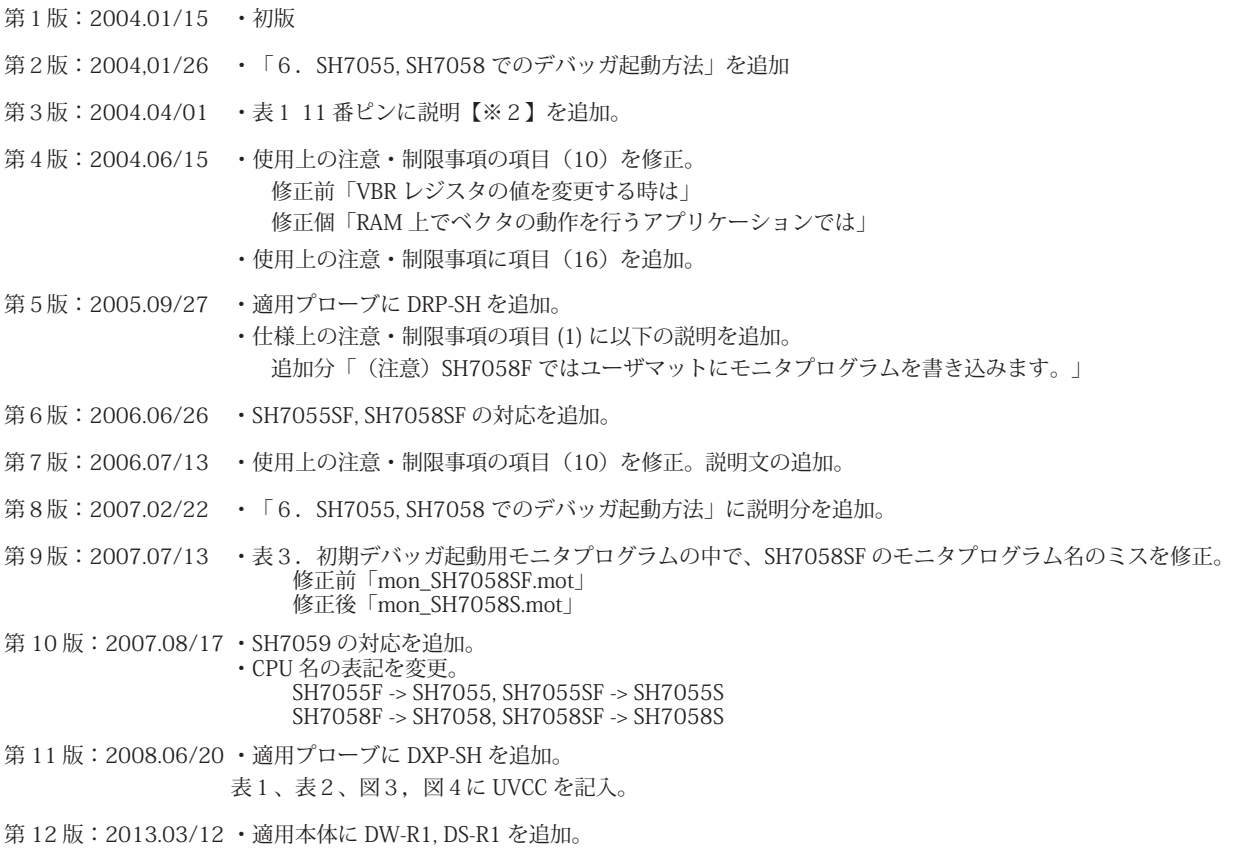

## ■ SH7083, SH7084, SH7085, SH7086

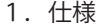

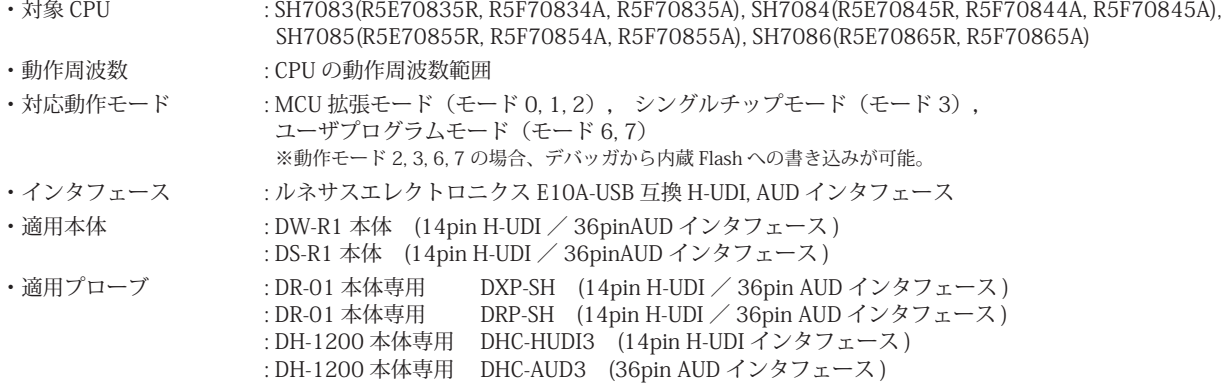

#### 2.コネクタのピン配置

表1, 表 2 にデバッガと接続するための、ユーザシステム側ピン配置表を示します。

表1 H-UDI インタフェース ピン配置表

|                |                             |     | SH7083          | SH7084   | SH7085     | SH7086   |
|----------------|-----------------------------|-----|-----------------|----------|------------|----------|
| ピン番号 信号名       |                             | 入出力 | ピン番号            | ピン番号     | ピン番号       | ピン番号     |
|                |                             |     | <b>TOFP-100</b> | LOFP-112 | $LOFP-144$ | LOFP-176 |
|                | <b>TCK</b>                  | 入力  | 80              | 89       | 143        |          |
| $\overline{c}$ | #TRST                       | 入力  | 77              | 86       | 139        | 174      |
| 3              | <b>TDO</b>                  | 出力  | 79              | 88       | 142        | 176      |
| 4              | #ASEBRKAK/#ASEBRK           | 入出力 | 100             | 102      | 144        | 2        |
| 5              | <b>TMS</b>                  | 入力  | 76              | 85       | 138        | 172      |
| 6              | TDI                         | 入力  | 78              | 87       | 140        | 175      |
| $\overline{7}$ | #RES                        | 出力  | 75              | 84       | 108        | 132      |
| 8              | N.C                         |     |                 |          |            |          |
| 9              | $GND$ [ $*31$ ]             |     |                 |          |            |          |
| 10             | <b>GND</b>                  |     |                 |          |            |          |
| 11             | UVCC [*2]                   |     |                 |          |            |          |
| 12             | <b>GND</b>                  |     |                 |          |            |          |
| 13             | <b>GND</b>                  |     |                 |          |            |          |
| 14             | $GND$ [ $\divideontimes$ 1] |     |                 |          |            |          |

図 1. H-UDI コネクタ・ピン配置図

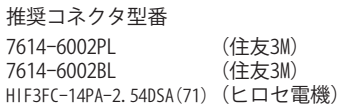

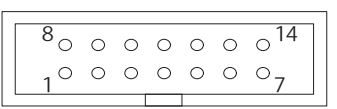

【注意】コネクタのピン番号の数え方は ルネサスエレクトロニクス社 E10A-USBと同じです。部品メー カとは異なりますのでご注意下 さい。

・入出力は CPU から見た方向を表しています。

・"#" 信号名は負論理を表しています。

・N.C は未接続にして下さい。

【※1】ターゲット側の GND を検出する事により、H-UDI ケーブルの接続を検出しています。

【※2】H-UDI インタフェースの 11pin を電源に接続すると電源監視を行う事が出来ます。電源監視を有効にするとターゲットの電源 OFF 時にデバッガからターゲットへ電流が 流れ込む事を阻止出来ます。電源監視を有効にするにはデバッガ・ソフトの設定が必要です。 電源監視を行わない場合、弊社デバッガは GND 又は未接続でも問題ありません。

【※3】CPU の #ASEMD0 端子と接続すると、Code Debugger を接続したときに CPU を ASE モード、Code Debugger を外すと通常モードにする事が出来ます。

表2 AUD インタフェース ピン配置表

| ピン              | 信号名                    | 入出力                      | SH7083<br>ピン番号  | SH7084<br>ピン番号 |          | SH7085<br>ピン番号 |          | SH7086<br>ピン番号 |
|-----------------|------------------------|--------------------------|-----------------|----------------|----------|----------------|----------|----------------|
| 番号              |                        |                          | <b>TQFP-100</b> | LQFP-112       | LQFP-144 |                | LQFP-176 |                |
| $\mathbf{1}$    | AUDCK <sup>1</sup> *51 | 出力                       | 45              | 53             | 65       | 109            | 89       | 133            |
| $\overline{c}$  | <b>GND</b>             |                          |                 |                |          |                |          |                |
| 3               | AUDATAO [*5]           | 出力                       | 51              | 60             | 72       | 116            | 97       | 140            |
| $\overline{4}$  | <b>GND</b>             |                          |                 |                |          |                |          |                |
| 5               | AUDATA1 [*5]           | 出力                       | 50              | 59             | 70       | 115            | 95       | 139            |
| 6               | <b>GND</b>             |                          |                 |                |          |                |          |                |
| $\overline{7}$  | AUDATA2 [*5]           | 出力                       | 49              | 58             | 69       | 114            | 93       | 138            |
| 8               | <b>GND</b>             |                          |                 |                |          |                |          |                |
| 9               | AUDATA3 [*5]           | 出力                       | 48              | 57             | 68       | 113            | 92       | 137            |
| 10              | <b>GND</b>             | $\overline{\phantom{0}}$ |                 |                |          |                |          |                |
| 11              | #AUDSYNC [*5]          | 出力                       | 44              | 52             | 64       | 100            | 88       | 124            |
| 12              | <b>GND</b>             |                          |                 |                |          |                |          |                |
| 13              | N.C                    | $\overline{\phantom{0}}$ |                 |                |          |                |          |                |
| 14              | <b>GND</b>             | $\overline{\phantom{0}}$ |                 |                |          |                |          |                |
| 15              | N.C                    | $\overline{\phantom{0}}$ |                 |                |          |                |          |                |
| 16              | <b>GND</b>             |                          |                 |                |          |                |          |                |
| 17              | <b>TCK</b>             | 入力                       | 80              | 89             |          | 143            |          | $\mathbf{1}$   |
| 18              | <b>GND</b>             |                          |                 |                |          |                |          |                |
| 19              | <b>TMS</b>             | 入力                       | 76              | 85             |          | 138            |          | 172            |
| 20              | GND                    |                          |                 |                |          |                |          |                |
| 21              | #TRST                  | 入力                       | 77              | 86             |          | 139            |          | 174            |
| 22              | GND <sup>[*4]</sup>    |                          |                 |                |          |                |          |                |
| 23              | TDI                    | 入力                       | 78              | 87             |          | 140            |          | 175            |
| 24              | <b>GND</b>             |                          |                 |                |          |                |          |                |
| 25              | <b>TDO</b>             | 出力                       | 79              | 88             |          | 142            |          | 176            |
| 26              | <b>GND</b>             |                          |                 |                |          |                |          |                |
| 27              | #ASEBRKAK/#ASEBRK      | 入出力                      | 100             | 102            |          | 144            |          | $\overline{2}$ |
| 28              | <b>GND</b>             | $\overline{\phantom{0}}$ |                 |                |          |                |          |                |
| 29              | UVCC [*3]              | $\overline{\phantom{0}}$ |                 |                |          |                |          |                |
| 30              | GND                    | $\overline{\phantom{0}}$ |                 |                |          |                |          |                |
| 31              | #RES                   | 出力                       | 75              | 84             |          | 108            |          | 132            |
| $\overline{32}$ | <b>GND</b>             | $\overline{\phantom{0}}$ |                 |                |          |                |          |                |
| 33              | $GND$ [ $*1$ ]         | $\overline{\phantom{0}}$ |                 |                |          |                |          |                |
| 34              | GND                    |                          |                 |                |          |                |          |                |
| 35              | N.C                    |                          |                 |                |          |                |          |                |
| 36              | GND                    | $\overline{\phantom{0}}$ |                 |                |          |                |          |                |
|                 |                        |                          |                 |                |          |                |          |                |

図 2. AUD コネクタ・ピン配置図

## 推奨コネクタ型番

DX10G1M-36S(50) ヒロセ電機株式会社 DX10G1M-36SE(50) ヒロセ電機株式会社 DX10M-36SE (50) ヒロセ電機株式会社

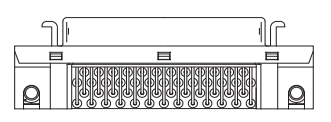

パターン禁止区域

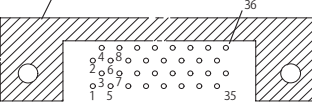

【注意】コネクタのピン番号の数え方は ルネサスエレクトロニクス社 E10A-USBと同じです。部品メー カとは異なりますのでご注意下 さい。

・入出力は CPU から見た方向を表しています。

・"#" 信号名は負論理を表しています。

・N.C は未接続にして下さい。

・SH7085(R5E70855R), SH7086(R5E70865R) は AUD ポートが2系統あります。どちらか一方を使用して下さい。

【※1】ターゲット側の GND を検出する事により、AUD ケーブルの接続を検出しています。

【※3】DW-R1、DS-R1、DR-01 では、AUD インタフェースの 29pin を電源に接続すると電源監視を行う事が出来ます。電源監視を有効にするとターゲットの電源 OFF 時にデバッ ガからターゲットへ電流が流れ込む事を阻止出来ます。電源監視を有効にするにはデバッガ・ソフトの設定が必要です。 電源監視を行わない場合、弊社デバッガは GND 又は未接続でも問題ありません。

DH-1200 では AUD の電源監視機能を使用することは出来ません。

【※4】CPU の #ASEMD0 端子と接続すると、Code Debugger を接続したときに ASE モード、Code Debugger を外すと通常モードにする事が出来ます。

【※5】R5E70835R, R5E70845R, R5E70855R, R5E70865R の場合に有効な機能です。

## 3.接続参考図

3-1.H-UDI コネクタの接続例

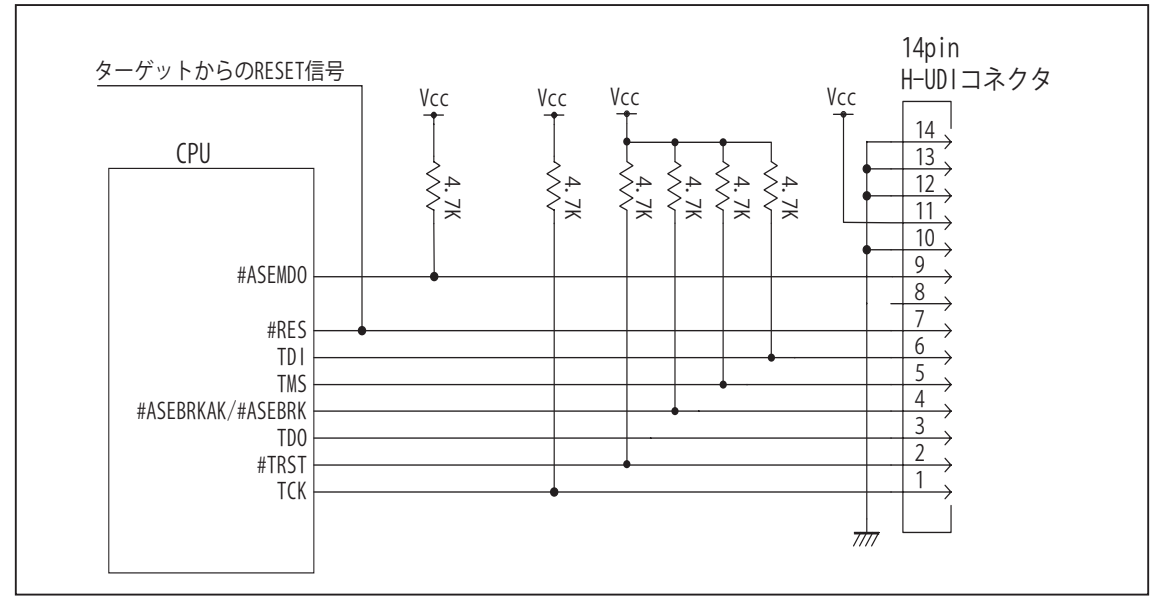

図 3. H-UDI コネクタ接続図

- ・図3に記載されている抵抗値は参考値です。
- ・CPU と H-UDI コネクタ間の配線長はできるだけ短くして下さい。
- ・TCK, #TRST, TDO, #ASEBRKAK/ASEBRK, TMS, TDI の各信号はエミュレータが占有します。他の回路と接続しないで 下さい。
- ・H-UDI コネクタの8ピンは他社のエミュレータと互換性を保つため未接続にする事をお勧めします。Code Debugger は未接続又は GND でも問題ありません。
- ・CPU の #ASEMD0 端子レベルはスイッチで設定する事も出来ます。その場合、Code Debugger を接続したときには Low レベル、Code Debugger を外した時は High レベルにして下さい。また H-UDI コネクタの9ピンは GND に接続 して下さい。

## 3.接続参考図

3-2. AUD コネクタの接続例

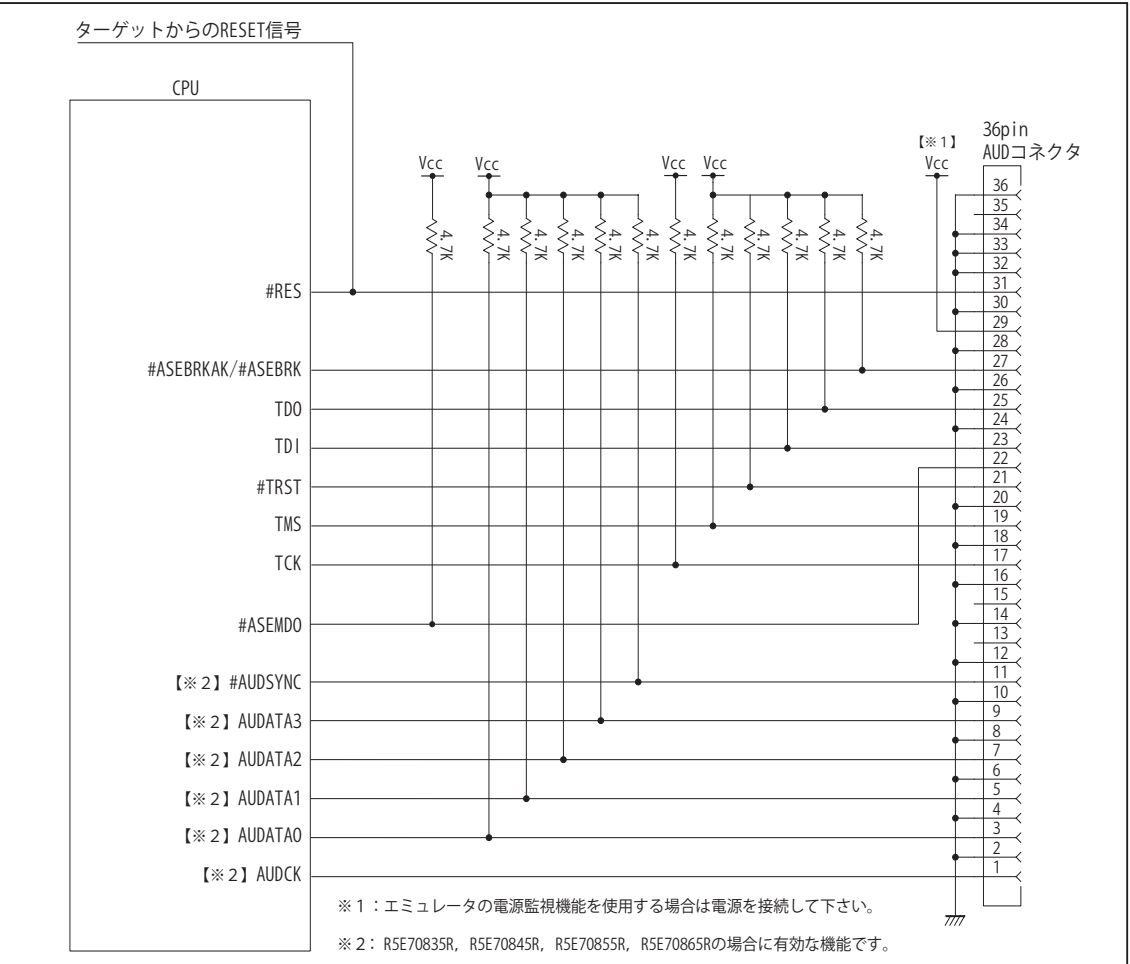

図 4. AUD コネクタ接続図

・図4に記載されている抵抗値は参考値です。

- ・CPU と AUD コネクタ間の配線長はできるだけ短くして下さい。
- ・AUDCK, AUDATA0 ~ 3, #AUDSYNC, TCK, #TRST, TDO, #ASEBRKAK/ASEBRK, TMS, TDI の各信号はエミュレータが占 有します。他の回路と接続しないで下さい。
- ・AUD トレース信号 (AUDCK, AUDATA0 ~ 3, #AUDSYNC) は高速で動作します。出来るだけ他の信号との近接は避け、 等長配線になるようにして下さい。
- ・AUD コネクタの 13, 15, 35 ピンは何も接続しないで下さい。
- ・CPU の #ASEMD0 端子レベルはスイッチで設定する事も出来ます。その場合、Code Debugger を接続したときには Low レベル、Code Debugger を外した時は High レベルにして下さい。また AUD コネクタの 22 ピンは GND に接続 して下さい。

## 4.使用上の注意・制限事項

- (1)デバッガのプローブとターゲットを脱着する場合、かならず双方の電源を OFF にした状態で行って下さい。
- (2)電源を入れる場合、最初にデバッガ本体、次にターゲットの順で行って下さい。
- (3)デバッガ起動時に #RES 端子が Low 状態の場合、「error(18):Reset Error」と表示され正常に起動出来ません。
- (4)#MRES, #BREQ, #WAIT 端子のいずれかが Low 状態のままユーザプログラムをブレークしないで下さい。「error(16):Target Error」の表示が出ます。
- (5)H-UDI コネクタの GND 端子は全てターゲットの GND へ接続して下さい。未接続のピンがあると動作が不安定になる場合があり ます。
- (6)#ASEMD0信号は、Code Debuggerを接続した場合Lowレベルに、Code Debuggerを外した場合はHighレベルに設定して下さい。
- (7)スリープ状態解除後、直ぐにスリープ状態に戻るシステムの場合、強制 Break を行うと「error(34) : Time over(break) Error」に なる場合があります。 この時はスリープ解除後 60 μ S は SLEEP 命令を実行しないようにしてください。デバッガはスリープ解 除後に Break 処理を行いますが、この間に CPU が次の SLEEP 命令を実行してしまうと Break 状態にする事が出来ません。
- (8) 内蔵 ROM の H'000040 H'000043 はデバッガで使用しています。ユーザプログラムで内蔵 ROM を書き替える際には、元の値 を保護 ( 元の値を再書込 ) して下さい。
- (9) 内蔵 ROM の書き換え回数が多くなると、消去・書込が行えなくなります。このときは新しい CPU と交換して下さい。
- (10) DMAC を内蔵している CPU ではユーザプログラムをブレークしている状態でも機能しています。転送要求が発生すると DMA 転 送を実行します。
- (11)DTC を内蔵している CPU ではユーザプログラムをブレークしている状態でも機能しています。転送要求が発生すると DTC 転送 を実行します。
- (12)WDT はブレーク中動作しません。

(13)デバッガは TCK, TMS, TDI, TDO, #TRST, #ASEBRKAK/#ASEBRK 信号の端子を占有します。マルチプレクスされているその他の 端子機能は使用する事が出来ません。AUDATA0, AUDATA1, AUDATA2, AUDATA3, AUDCK, #AUDSYNC 信号とマルチプレクスさ れているその他の端子機能は AUD 信号をデバッガに接続している場合使用する事が出来ません。

表3-1 R5E70835R で使用出来ない端子機能

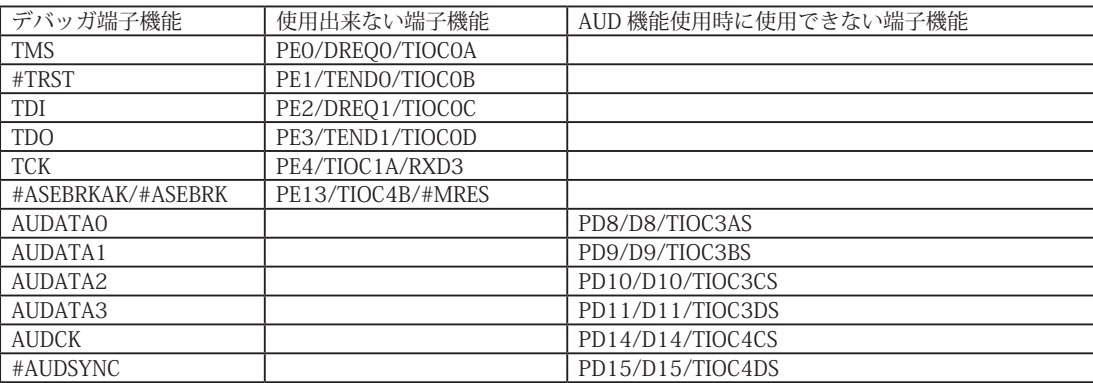

表3-2 R5E70845R で使用出来ない端子機能

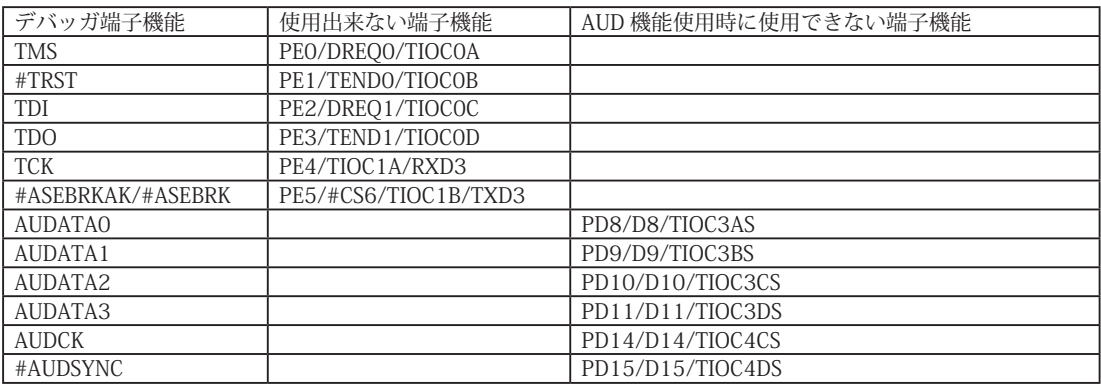

表3-3 R5E70855R, R5E70865R で使用出来ない端子機能

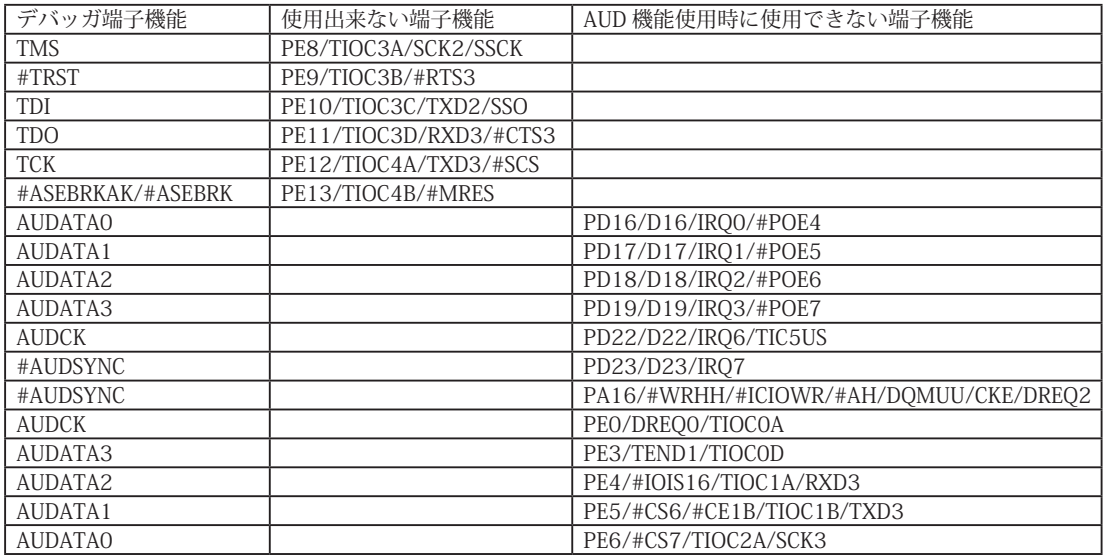

※ R5E70855R, R5E70865R は AUD ポートが2系統あります。デバッガに接続したどちらか一方が使用出来ない端子機能となります。

## 表3-4 R5F70834A, R5F70835A で使用出来ない端子機能

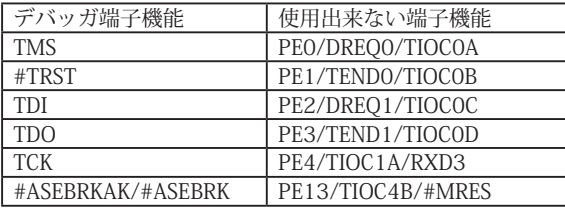

表3-5 R5F70844A, R5F70845A で使用出来ない端子機能

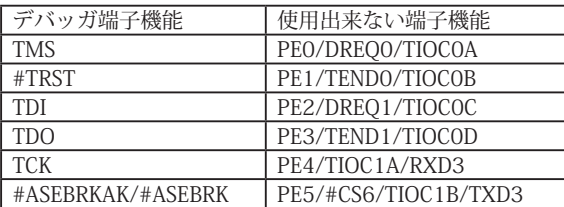

表3-6 R5F70854A, R5F70855A, R5F70865A で使用出来ない端子機能

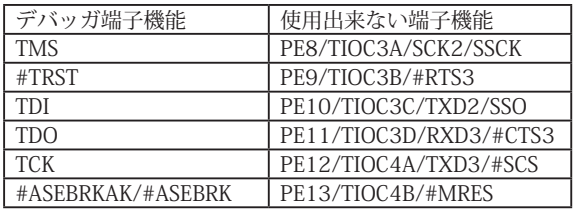

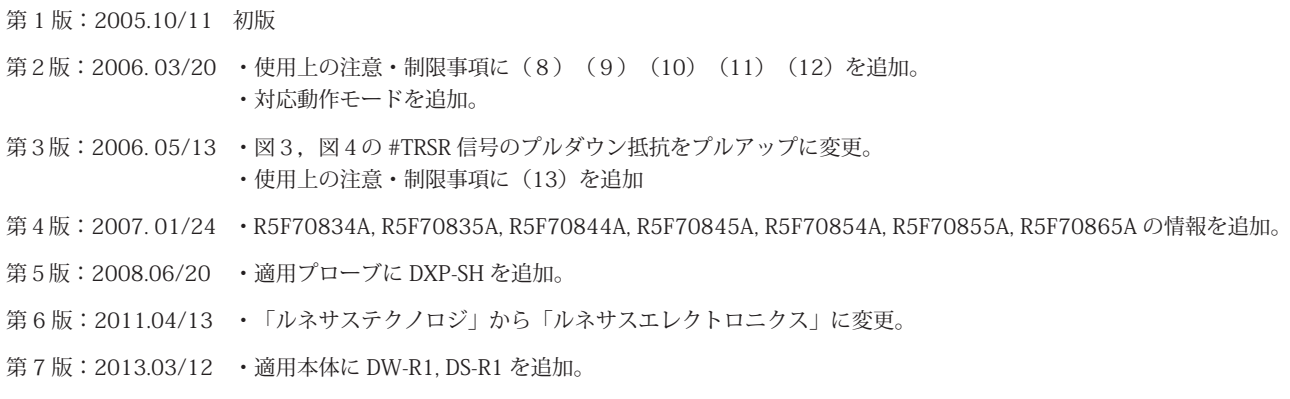

## ■ SH7124, SH7125

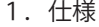

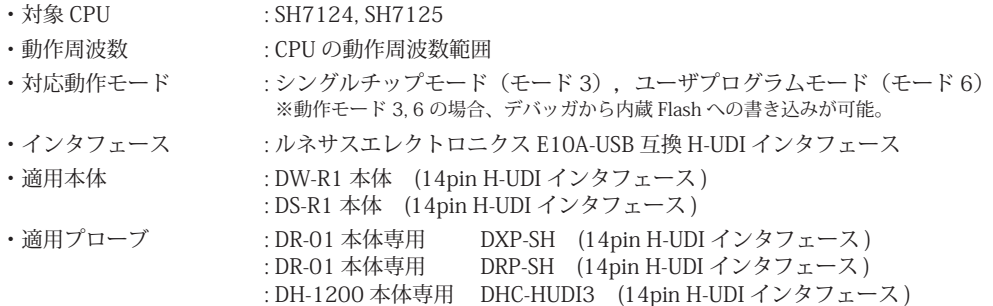

## 2.コネクタのピン配置

表1, 表 2 にデバッガと接続するための、ユーザシステム側ピン配置表を示します。

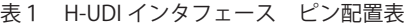

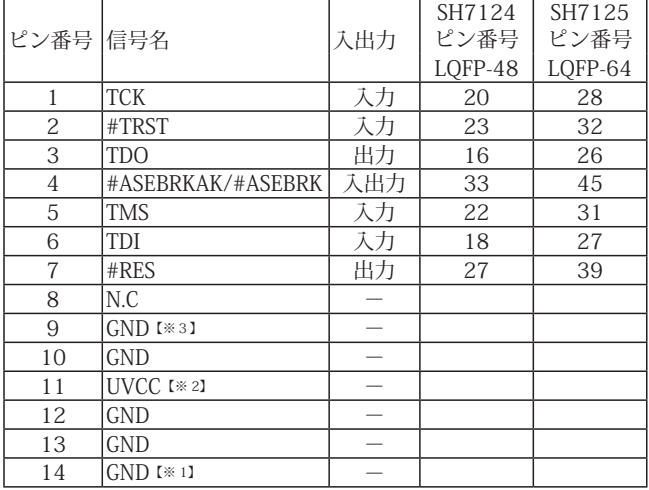

・入出力は CPU から見た方向を表しています。

・"#" 信号名は負論理を表しています。

・N.C は未接続にして下さい。

【※1】ターゲット側の GND を検出する事により、H-UDI ケーブルの接続を検出しています。

【※2】H-UDI インタフェースの 11pin を電源に接続すると電源監視を行う事が出来ます。電源監視を有効にするとターゲットの電源 OFF 時にデバッガからターゲットへ電流が 流れ込む事を阻止出来ます。電源監視を有効にするにはデバッガ・ソフトの設定が必要です。 電源監視を行わない場合、弊社デバッガは GND 又は未接続でも問題ありません。

【※3】CPU の #ASEMD0 端子と接続すると、Code Debugger を接続したときに CPU を ASE モード、Code Debugger を外すと通常モードにする事が出来ます。

図 1. H-UDI コネクタ・ピン配置図

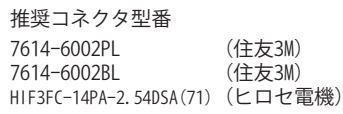

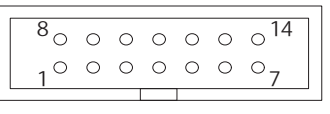

【注意】コネクタのピン番号の数え方は ルネサスエレクトロニクス社 E10A-USBと同じです。部品メー カとは異なりますのでご注意下 さい。

## 3.接続参考図

3-1.H-UDI コネクタの接続例

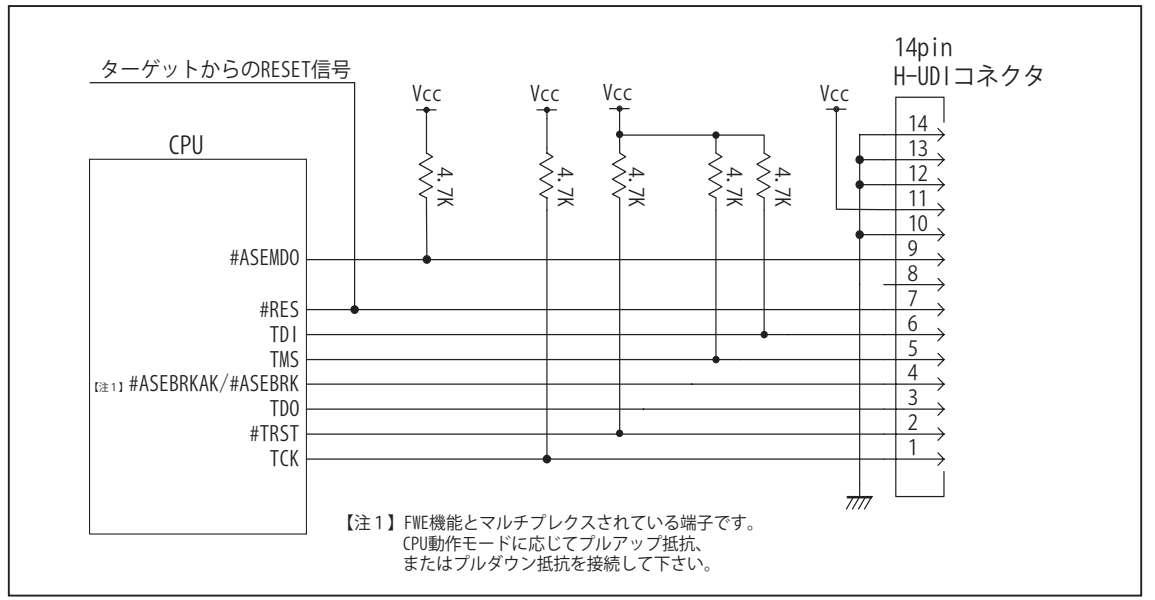

図 3. H-UDI コネクタ接続図

・図3に記載されている抵抗値は参考値です。

・#ASEBRKAK/#ASEBRK 端子は FWE 機能とマルチプレクスされています。CPU 動作モードを設定する場合、VCC や GND への直結は行わなずプルアップ、またはプルダウン抵抗により設定して下さい。

表2 #ASEBRKAK/#ASEBRK 端子の信号処理

| ICPU 動作モード         | 信号処理               |
|--------------------|--------------------|
| <b> シングルチップモード</b> | 100k Ωのプルダウン抵抗接続   |
| ユーザプログラムモード        | 4.7k Ω以上のプルアップ抵抗接続 |

・CPU と H-UDI コネクタ間の配線長はできるだけ短くして下さい。

・TCK, #TRST, TDO, #ASEBRKAK/ASEBRK, TMS, TDI の各信号はエミュレータが占有します。他の回路と接続しないで 下さい。

・H-UDI コネクタの8ピンは他社のエミュレータと互換性を保つため未接続にする事をお勧めします。Code Debugger は未接続又は GND でも問題ありません。

・CPU の #ASEMD0 端子レベルはスイッチで設定する事も出来ます。その場合、Code Debugger を接続したときには Low レベル、Code Debugger を外した時は High レベルにして下さい。また H-UDI コネクタの9ピンは GND に接続 して下さい。

## 4.使用上の注意・制限事項

- (1)デバッガのプローブとターゲットを脱着する場合、かならず双方の電源を OFF にした状態で行って下さい。
- (2)電源を入れる場合、最初にデバッガ本体、次にターゲットの順で行って下さい。
- (3)デバッガ起動時に #RES 端子が Low 状態の場合、「error(18):Reset Error」と表示され正常に起動出来ません。
- (4)#MRES が Low 状態のままユーザプログラムをブレークしないで下さい。「error(16):Target Error」の表示が出ます。
- (5) H-UDI コネクタの GND 端子は全てターゲットの GND へ接続して下さい。未接続のピンがあると動作が不安定になる場合があり ます。
- (6)#ASEMD0信号は、Code Debuggerを接続した場合Lowレベルに、Code Debuggerを外した場合はHighレベルに設定して下さい。
- (7)スリープ状態解除後、直ぐにスリープ状態に戻るシステムの場合、強制 Break を行うと「error(34) : Time over(break) Error」に なる場合があります。 この時はスリープ解除後 60 μ S は SLEEP 命令を実行しないようにしてください。デバッガはスリープ解 除後に Break 処理を行いますが、この間に CPU が次の SLEEP 命令を実行してしまうと Break 状態にする事が出来ません。
- (8) 内蔵 ROM の H'000040 H'000043 はデバッガで使用しています。ユーザプログラムで内蔵 ROM を書き替える際には、元の値 を保護 ( 元の値を再書込 ) して下さい。
- (9) 内蔵 ROM の書き換え回数が多くなると、消去・書込が行えなくなります。このときは新しい CPU と交換して下さい。
- (10)WDT はブレーク中動作しません。
- (11)デバッガは TCK, TMS, TDI, TDO, #TRST, #ASEBRKAK/#ASEBRK 信号の端子を占有します。マルチプレクスされているその他の 端子機能は使用する事が出来ません

#### 表3 使用出来ない端子機能

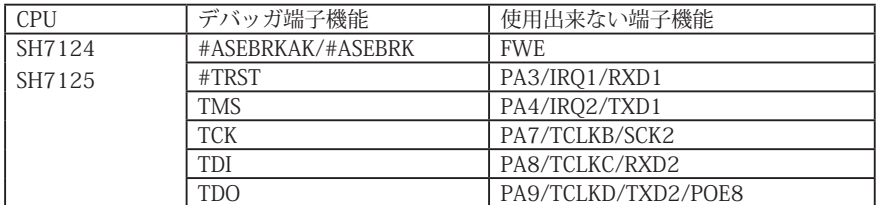

- 第1版: 2006.05/13 · 初版
- 第2版: 2008.06/20 · 適用プローブに DXP-SH を追加。
- 第3版: 2011.04/13 · 「ルネサステクノロジ」から「ルネサスエレクトロニクス」に変更。
- 第 4版: 2013.03/12 · 適用本体に DW-R1, DS-R1 を追加。

# ■ SH/Tiny デバッグ MCU ボード

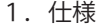

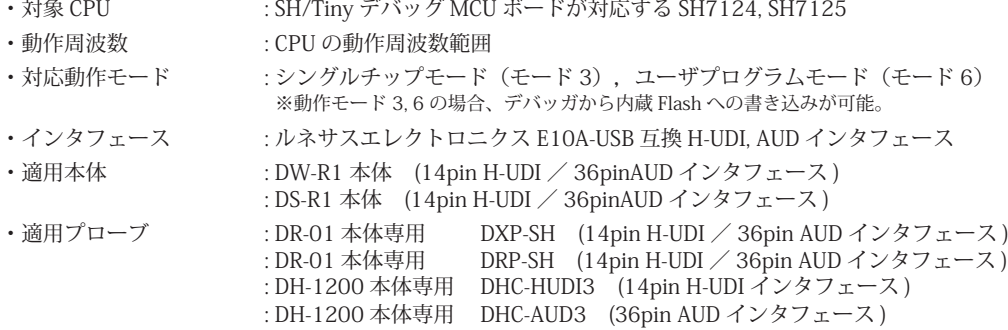

2.使用上の注意・制限事項

- (1)デバッガのプローブと SH/Tiny デバッグ MCU ボード、及びターゲットボードを脱着する場合、全ての電源を OFF にした 状態で行って下さい。
- (2)電源を入れる順番は、デバッガ本体を最初にして下さい。
- (3)デバッガ起動時に #RES 端子が Low 状態の場合、「error(18):Reset Error」と表示され正常に起動出来ません。
- (4)#MRES が Low 状態のままユーザプログラムをブレークしないで下さい。「error(16):Target Error」の表示が出ます。
- (5)スリープ状態解除後、直ぐにスリープ状態に戻るシステムの場合、強制 Break を行うと「error(34) : Time over(break) Error」になる場合があります。 この時はスリープ解除後 60 µ S は SLEEP 命令を実行しないようにしてください。デバッ ガはスリープ解除後に Break 処理を行いますが、この間に CPU が次の SLEEP 命令を実行してしまうと Break 状態にする事 が出来ません。
- (6) 内蔵 ROM の H'000040 H'000043 はデバッガで使用しています。ユーザプログラムで内蔵 ROM を書き替える際には、 元の値を保護 ( 元の値を再書込 ) して下さい。
- (7) 内蔵 ROM の書き換え回数が多くなると、消去・書込が行えなくなります。このときは新しい CPU と交換して下さい。
- (8)WDT はブレーク中動作しません。

第1版:2006.07/13 初版

第2版: 2008.06/20 · 適用プローブに DXP-SH を追加。

第3版: 2013.03/12 · 適用本体に DW-R1, DS-R1 を追加。

# ■ SH7136, SH7137

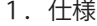

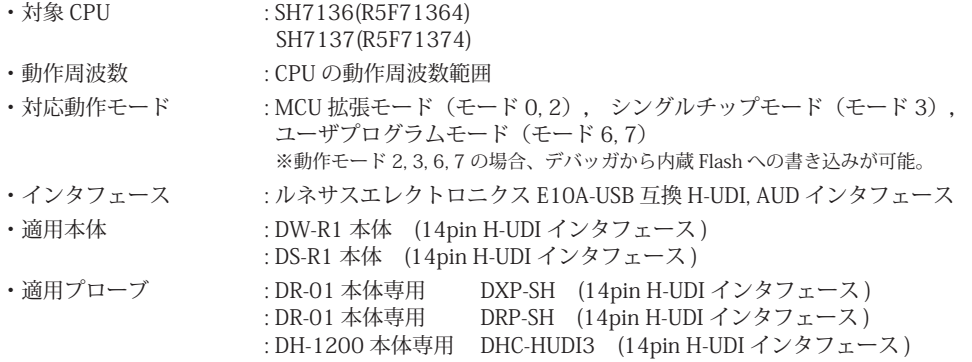

## 2.コネクタのピン配置

表1にデバッガと接続するための、ユーザシステム側ピン配置表を示します。

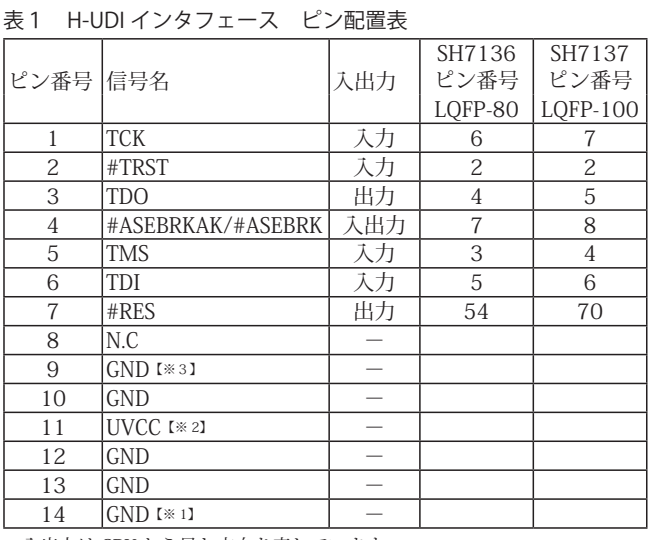

・入出力は CPU から見た方向を表しています。

・"#" 信号名は負論理を表しています。

・N.C は未接続にして下さい。

【※1】ターゲット側の GND を検出する事により、H-UDI ケーブルの接続を検出しています。

【※2】H-UDI インタフェースの 11pin を電源に接続すると電源監視を行う事が出来ます。電源監視を有効にするとターゲットの電源 OFF 時にデバッガからターゲットへ電流が<br>流れ込む事を阻止出来ます。電源監視を有効にするにはデバッガ・ソフトの設定が必要です。<br>電源監視を行わない場合、弊社デバッガは GND 又は未接続でも問題ありません。

【※3】CPU の #ASEMD0 端子と接続すると、Code Debugger を接続したときに CPU を ASE モード、Code Debugger を外すと通常モードにする事が出来ます。

図 1. H-UDI コネクタ・ピン配置図

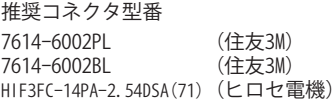

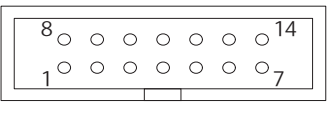

【注意】コネクタのピン番号の数え方は ルネサスエレクトロニクス社 E10A-USBと同じです。部品メー カとは異なりますのでご注意下 さい。

## 3.接続参考図

3-1.H-UDI コネクタの接続例

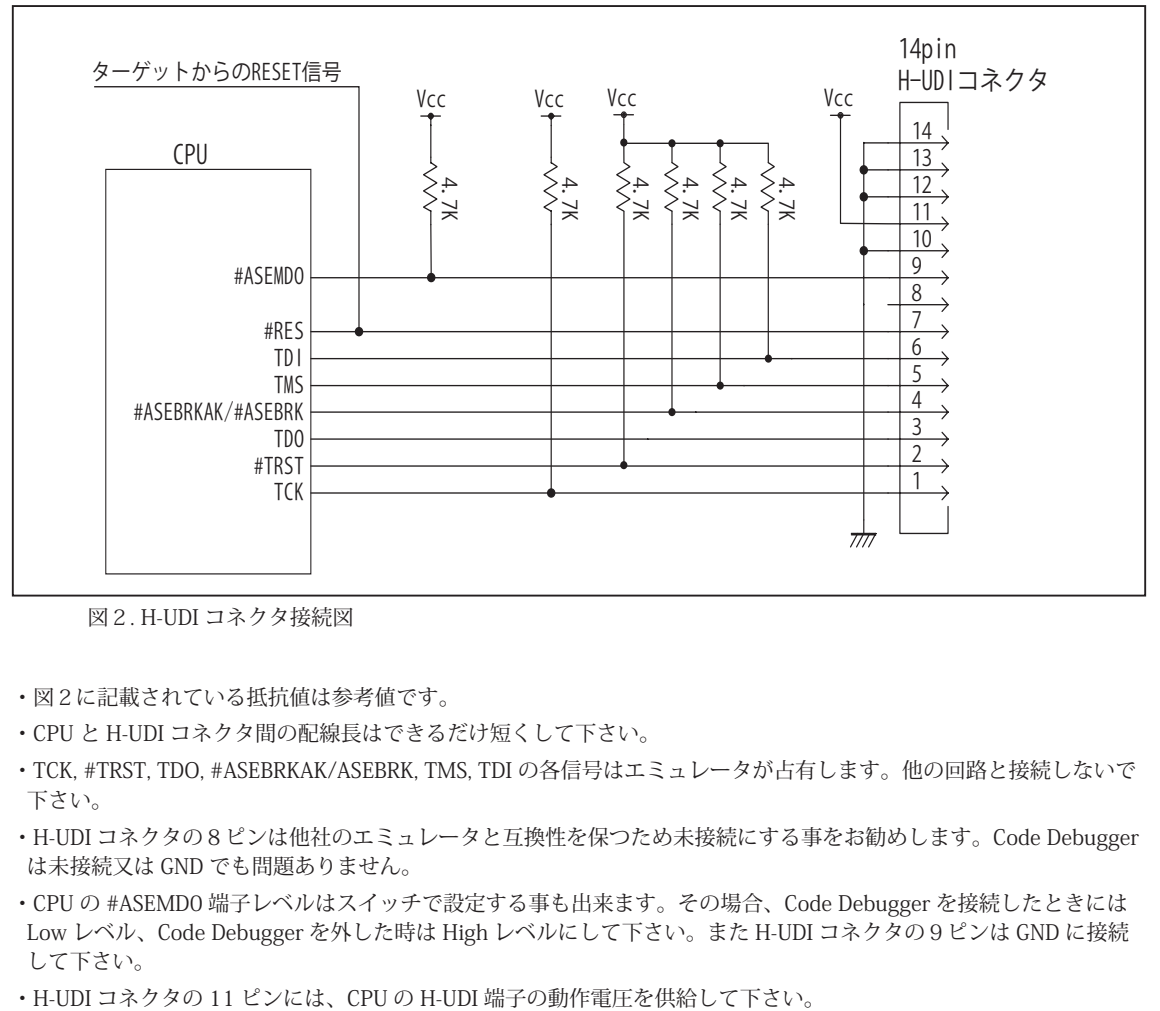

図2. H-UDI コネクタ接続図

- ・図2に記載されている抵抗値は参考値です。
- ・CPU と H-UDI コネクタ間の配線長はできるだけ短くして下さい。
- ・TCK, #TRST, TDO, #ASEBRKAK/ASEBRK, TMS, TDI の各信号はエミュレータが占有します。他の回路と接続しないで 下さい。
- ・H-UDI コネクタの8ピンは他社のエミュレータと互換性を保つため未接続にする事をお勧めします。Code Debugger は未接続又は GND でも問題ありません。
- ・CPU の #ASEMD0 端子レベルはスイッチで設定する事も出来ます。その場合、Code Debugger を接続したときには Low レベル、Code Debugger を外した時は High レベルにして下さい。また H-UDI コネクタの9ピンは GND に接続 して下さい。
- 

## 4. 使用上の注意・制限事項

- (1)デバッガのプローブとターゲットを脱着する場合、かならず双方の電源を OFF にした状態で行って下さい。
- (2)電源を入れる場合、最初にデバッガ本体、次にターゲットの順で行って下さい。
- (3)デバッガ起動時に #RES 端子が Low 状態の場合、「error(18):Reset Error」と表示され正常に起動出来ません。
- (4)#MRES, #BREQ, #WAIT 端子のいずれかが Low 状態のままユーザプログラムをブレークしないで下さい。「error(16):Target Error」の表示が出ます。
- (5)H-UDI コネクタの GND 端子は全てターゲットの GND へ接続して下さい。未接続のピンがあると動作が不安定になる場合があり ます。
- (6)#ASEMD0信号は、Code Debuggerを接続した場合Lowレベルに、Code Debuggerを外した場合はHighレベルに設定して下さい。
- (7)スリープ状態解除後、直ぐにスリープ状態に戻るシステムの場合、強制 Break を行うと「error(34) : Time over(break) Error」に なる場合があります。 この時はスリープ解除後 60 μ S は SLEEP 命令を実行しないようにしてください。デバッガはスリープ解 除後に Break 処理を行いますが、この間に CPU が次の SLEEP 命令を実行してしまうと Break 状態にする事が出来ません。
- (8) 内蔵 ROM の H'000040 H'000043 はデバッガで使用しています。ユーザプログラムで内蔵 ROM を書き替える際には、元の値 を保護 ( 元の値を再書込 ) して下さい。
- (9) 内蔵 ROM の書き換え回数が多くなると、消去・書込が行えなくなります。このときは新しい CPU と交換して下さい。
- (10) DTC を内蔵している CPU ではユーザプログラムをブレークしている状態でも機能しています。転送要求が発生すると DTC 転送 を実行します。
- (11)ウオッチドックタイマ (WDT) は、ブレーク中カウントアップを停止します。
- (12)デバッガは TCK, TMS, TDI, TDO, #TRST, #ASEBRKAK/#ASEBRK 信号の端子を占有します。マルチプレクスされているその他の 端子機能は使用する事が出来ません。

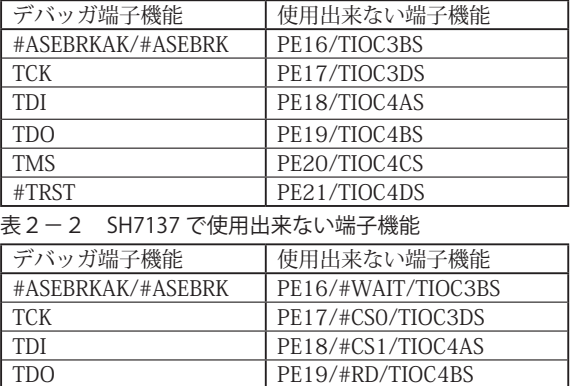

PE21/#WRL/TIOC4DS

#### 表2-1 SH7136 で使用出来ない端子機能

TMS PE20/TIOC4CS<br>
#TRST PE21/#WRL/TI

第1版: 2008.12/11 · 初版

第2版: 2011.04/13 · 「ルネサステクノロジ」から「ルネサスエレクトロニクス」に変更。

第3版: 2013.03/12 · 適用本体に DW-R1, DS-R1 を追加。

# ■ SH7142 デバッグ MCU ボード , SH7147 デバッグ MCU ボード

- 1.仕様
- ・対象 CPU : SH7147 グループ用デバッグ MCU ボード (HS7147EDB01H) が対応する SH7142, SH7147
- ・動作周波数 **immage information**: CPU の動作周波数範囲
- · 対応動作モード : MCU拡張モード0(モード0), MCU拡張モード2(モード2), シングルチップモード(モード3) ※動作モード 2, 3の場合、デバッガから内蔵 Flash への書き込みが可能。
- ・インタフェース : ルネサスエレクトロニクス E10A-USB 互換 H-UDI, AUD インタフェース
- ・適用本体 : DW-R1 本体 (14pin H-UDI / 36pinAUD インタフェース )

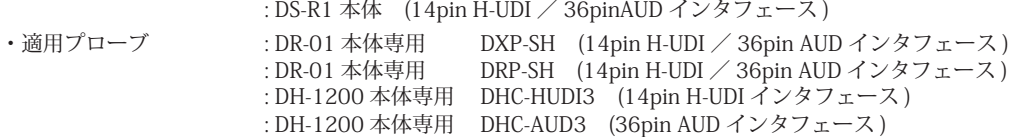

2.使用上の注意・制限事項

- (1)デバッガのプローブとデバッグ MCU ボード、及びターゲットボードを脱着する場合、全ての電源を OFF にした状態で行っ て下さい。
- (2)電源を入れる順番は、デバッガ本体を最初にして下さい。
- (3)デバッガ起動時に #RES 端子が Low 状態の場合、「error(18):Reset Error」と表示され正常に起動出来ません。
- (4)#MRES が Low 状態のままユーザプログラムをブレークしないで下さい。「error(16):Target Error」の表示が出ます。
- (5)スリープ状態解除後、直ぐにスリープ状態に戻るシステムの場合、強制 Break を行うと「error(34) : Time over(break) Error」になる場合があります。 この時はスリープ解除後 60 µ S は SLEEP 命令を実行しないようにしてください。デバッ ガはスリープ解除後に Break 処理を行いますが、この間に CPU が次の SLEEP 命令を実行してしまうと Break 状態にする事 が出来ません。
- (6) 内蔵 ROM の H'000040 H'000043 はデバッガで使用しています。ユーザプログラムで内蔵 ROM を書き替える際には、 元の値を保護 ( 元の値を再書込 ) して下さい。
- (7) 内蔵 ROM の書き換え回数が多くなると、消去・書込が行えなくなります。このときは新しい CPU と交換して下さい。
- (8)ウォッチドックタイマ (WDT) は、ブレーク中カウントアップを停止します。

第1版: 2008.09/17 · 初版

第2版: 2011.04/13 · 「ルネサステクノロジ」から「ルネサスエレクトロニクス」に変更。

第3版: 2013.03/12 · 適用本体に DW-R1, DS-R1 を追加。

## ■ SH7144F

## 1.仕様

- 対象 CPU : SH7144F (フラッシュメモリ版)
- ·動作周波数 (CPU の動作周波数範囲
- ·対応動作モード :MCU 拡張モード2,シングルチップモード, ユーザプログラムモード
- ・インタフェース : ルネサスエレクトロニクス E10A-USB 互換 H-UDI, AUD インタフェース
- 
- ・適用本体 : DW-R1 本体 (14pin H-UDI / 36pinAUD インタフェース ) : DS-R1 本体 (14pin H-UDI / 36pinAUD インタフェース )
- ・適用プローブ : DR-01 本体専用 DXP-SH (14pin H-UDI / 36pin AUD インタフェース ) : DR-01 本体専用 DRP-SH (14pin H-UDI / 36pin AUD インタフェース ) : DH-1200 本体専用 DHC-HUDI3 (14pin H-UDI インタフェース) : DH-1200 本体専用 DHC-AUD3 (36pin AUD インタフェース)

#### 2.コネクタのピン配置

表1, 表 2 にデバッガと接続するための、ユーザシステム側ピン配置表を示します。

表1 H-UDI インタフェース ピン配置表

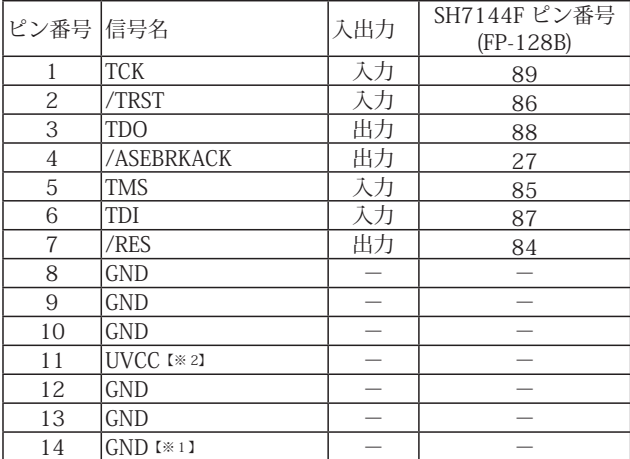

・入出力は CPU から見た方向を表しています。

・"/" 信号名は負論理を表しています。

【※1】ターゲット側の GND を検出する事により、H-UDI ケーブルの接続を検出しています。

【※2】H-UDI インタフェースの 11pin を電源に接続すると電源監視を行う事が出来ます。電源監視を有効にするとターゲットの電源 OFF 時にデバッガからターゲットへ電流が 流れ込む事を阻止出来ます。電源監視を有効にするにはデバッガ・ソフトの設定が必要です。

。<br>電源監視を行わない場合、弊社デバッガは GND 又は未接続でも問題ありません。

図 1. H-UDI コネクタ・ピン配置図

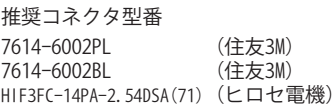

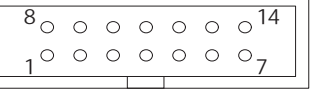

【注意】コネクタのピン番号の数え方は ルネサスエレクトロニクス社 E10A-USBと同じです。部品メー カとは異なりますのでご注意下 さい。

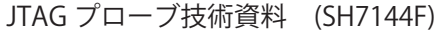

表2 AUD インタフェース ピン配置表

| ピン番号 信号名        |                  | 入出力                      | SH7144F ピン番号<br>$(FP-128B)$ |  |  |
|-----------------|------------------|--------------------------|-----------------------------|--|--|
| 1               | <b>AUDCK</b>     | 入出力                      | 53                          |  |  |
| $\overline{2}$  | <b>GND</b>       |                          |                             |  |  |
| $\overline{3}$  | <b>AUDATAO</b>   | 入出力                      | 60                          |  |  |
| $\overline{4}$  | <b>GND</b>       |                          |                             |  |  |
| $\overline{5}$  | AUDATA1          | 入出力                      | 59                          |  |  |
| $\overline{6}$  | <b>GND</b>       |                          |                             |  |  |
| $\overline{7}$  | AUDATA2          | 入出力                      | 58                          |  |  |
| $\overline{8}$  | <b>GND</b>       |                          |                             |  |  |
| 9               | AUDATA3          | 入出力                      | 57                          |  |  |
| 10              | <b>GND</b>       |                          |                             |  |  |
| 11              | /AUDSYNC         | 入出力                      | 52                          |  |  |
| $\overline{12}$ | GND              |                          |                             |  |  |
| 13              | /AUDRST          | 入力                       | 56                          |  |  |
| 14              | <b>GND</b>       |                          |                             |  |  |
| 15              | <b>AUDMD</b>     | 入力                       | 54                          |  |  |
| 16              | GND              |                          |                             |  |  |
| 17              | <b>TCK</b>       | 入力                       | 89                          |  |  |
| 18              | <b>GND</b>       |                          |                             |  |  |
| 19              | <b>TMS</b>       | 天力                       | 85                          |  |  |
| 20              | <b>GND</b>       |                          |                             |  |  |
| $\overline{21}$ | /TRST            | 天力                       | 86                          |  |  |
| 22              | <b>GND</b>       |                          |                             |  |  |
| 23              | TDI              | 入力                       | 87                          |  |  |
| 24              | GND              |                          |                             |  |  |
| 25              | <b>TDO</b>       | 出力                       | 88                          |  |  |
| 26              | <b>GND</b>       |                          |                             |  |  |
| 27              | /ASEBRKACK       | 出力                       | 27                          |  |  |
| 28              | <b>GND</b>       | $\overline{\phantom{0}}$ |                             |  |  |
| $\overline{29}$ | $CK I \times 21$ |                          | 83                          |  |  |
| 30              | <b>GND</b>       | $\overline{\phantom{0}}$ |                             |  |  |
| $\overline{31}$ | /RES             | 出力                       | 84                          |  |  |
| $\overline{32}$ | GND              |                          |                             |  |  |
| 33              | $GND$ [ $*11$ ]  |                          |                             |  |  |
| 34              | GND              | $\overline{a}$           |                             |  |  |
| 35              | N.C              |                          |                             |  |  |
| 36              | <b>GND</b>       | $\equiv$                 |                             |  |  |
|                 |                  |                          |                             |  |  |

・入出力は CPU から見た方向を表しています。

・"/" 信号名は負論理を表しています。

・N.C は未接続にして下さい。

【※1】ターゲット側の GND を検出する事により、AUD ケーブルの接続を検出しています。 【※2】Code Debugger では未使用のため N.C でも問題ありません。他社のデバッガを接続される時、必要になる場合があります。

#### 図 2. AUD コネクタ・ピン配置図

## 推奨コネクタ型番

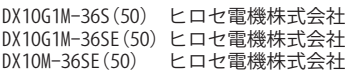

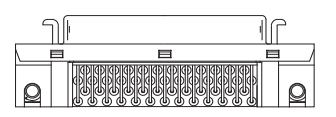

パターン禁止区域

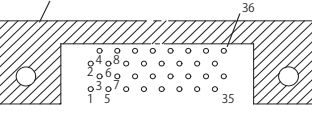

【注意】コネクタのピン番号の数え方は ルネサスエレクトロニクス社 E10A-USBと同じです。部品メー カとは異なりますのでご注意下 さい。

## 3.接続参考図

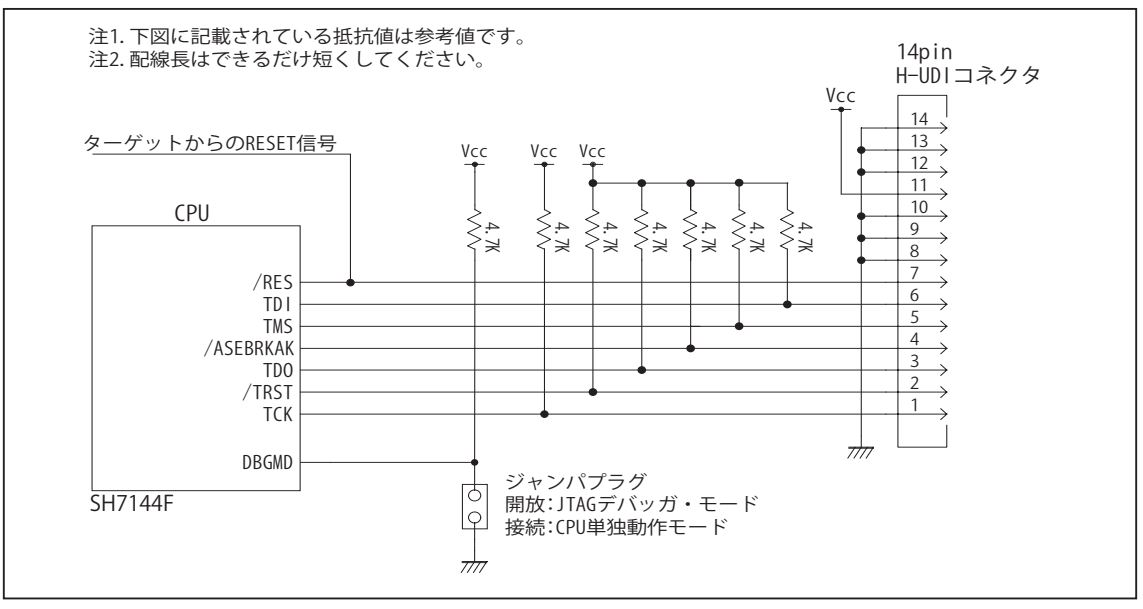

図 3. H-UDI コネクタ接続図

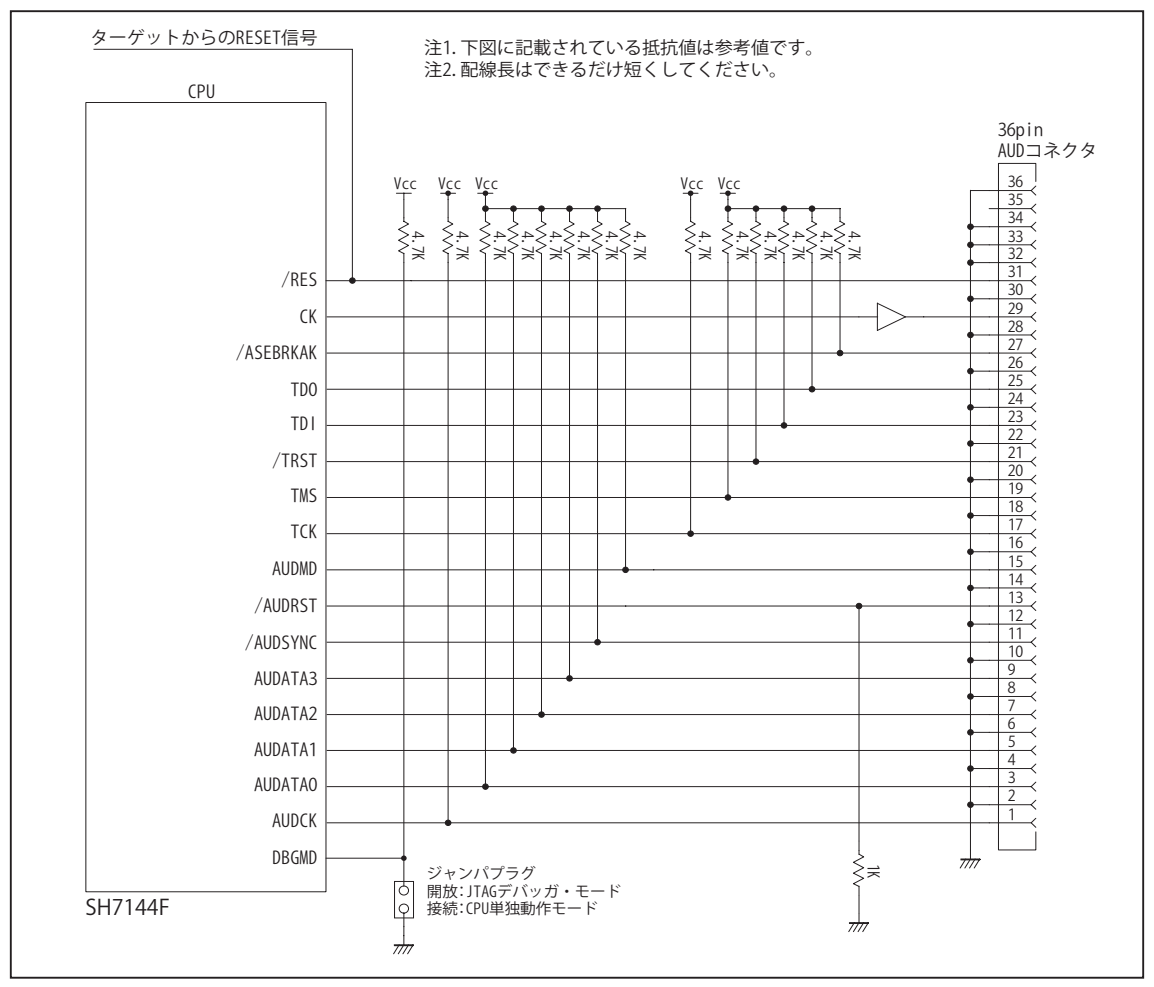

図 4. AUD コネクタ接続図

#### 4. 使用上の注意・制限事項

- (1)デバッガのプローブとターゲットを脱着する場合、かならず双方の電源を OFF にした状態で行って下さい。
- (2)電源を入れる場合、最初にデバッガ本体、次にターゲットの順で行って下さい。
- (3)/RES, /MRES, /BREQ, /WAIT 端子のいずれかが Low の場合、デバッガ起動時または Break 時に Target Error となります。
- (4)H-UDI コネクタの GND 端子は全てターゲットの GND へ接続して下さい。未接続のピンがあると動作が不安定になる場合 があります。
- (6)AUD コネクタでターゲットと接続し、デバッガの「環境設定」でトレース・モードに AUD を選択した場合、AUDATA0 ~ AUDATA3, /AUDSYNC, AUDCK 端子はデバッガが占有します。これらの端子は他の機能とマルチプレクスされており、初 期状態では AUD 以外の機能になっています。デバッガから CPU に RESET を行うタイミングでデバッガにより AUD 機能に 設定されます。ユーザによるコマンド操作又はユーザプログラム中でこれらの端子を AUD 以外に設定すると AUD トレー スは正しく動作しません。
- (7)DBGMD 端子は、Code Debugger を接続した場合 High レベルに、Code Debugger を外した場合は Low レベルに設定して 下さい。
- (8)Code DebuggerをSH7144Fに接続した場合、CPUのFWP端子の状態に関係なく内蔵ROMの書き換えを行う事が出来ます。 この操作は「フラッシュメモリへの読み込み」コマンドで行えます。
- (9) 内蔵 ROM の書き換え回数が多くなると、消去・書込が行えなくなります。この時は新しい CPU と交換して下さい。
- (10) 内蔵 ROM の H'000020 H'000023 はデバッガで使用しています。ユーザプログラムで内蔵 ROM を書き替える際には、 元の値を保護 ( 元の値を再書込 ) して下さい。
- (11)スリープ状態解除後、直ぐにスリープ状態に戻るシステムの場合、強制 Break を行うと「error(34) : Time over(break) Error」になる場合があります。 この時はスリープ解除後 60 µ S は SLEEP 命令を実行しないようにしてください。デバッ ガはスリープ解除後に Break 処理を行いますが、この間に CPU が次の SLEEP 命令を実行してしまうと Break 状態にする事 が出来ません。

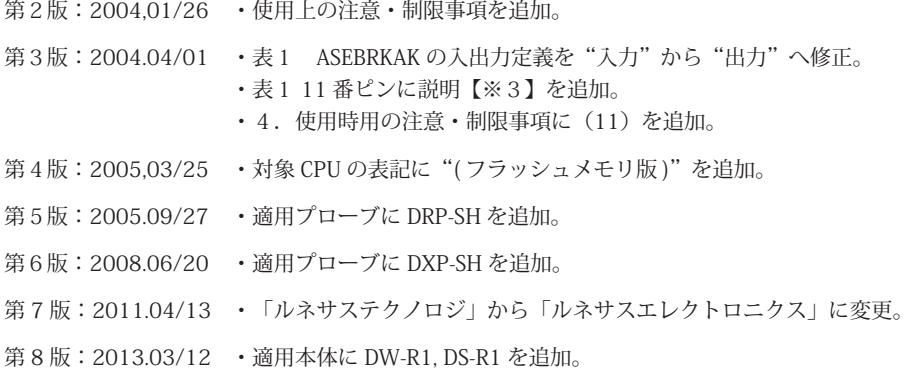

## ■ SH7145F

## 1.仕様

- · 対象 CPU : SH7145F (フラッシュメモリ版)
- ·動作周波数 (CPU の動作周波数範囲
- ·対応動作モード : MCU 拡張モード2, シングルチップモード, ユーザプログラムモード
- ・インタフェース : ルネサスエレクトロニクス E10A-USB 互換 H-UDI, AUD インタフェース
- ・適用本体 : DW-R1 本体 (14pin H-UDI / 36pinAUD インタフェース )
- : DS-R1 本体 (14pin H-UDI / 36pinAUD インタフェース ) ・適用プローブ : DR-01 本体専用 DXP-SH (14pin H-UDI / 36pin AUD インタフェース ) : DR-01 本体専用 DRP-SH (14pin H-UDI / 36pin AUD インタフェース ) : DH-1200 本体専用 DHC-HUDI3 (14pin H-UDI インタフェース) : DH-1200 本体専用 DHC-AUD3 (36pin AUD インタフェース)

## 2.コネクタのピン配置

表1, 表 2 にデバッガと接続するための、ユーザシステム側ピン配置表を示します。

表1 H-UDI インタフェース ピン配置表

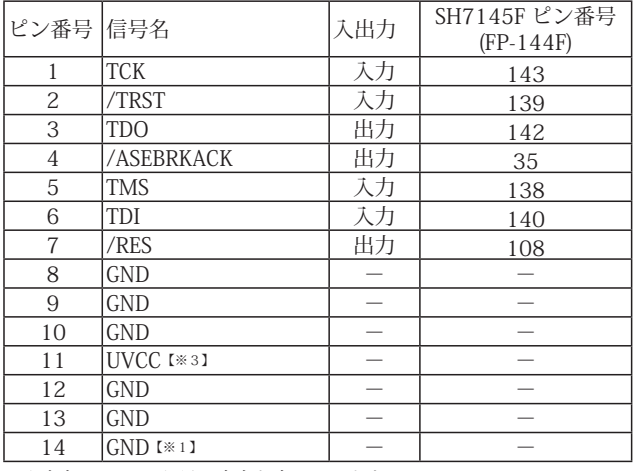

・入出力は CPU から見た方向を表しています。

・"/" 信号名は負論理を表しています。

【※1】ターゲット側の GND を検出する事により H-UDI ケーブルの接続を検出しています。

【※2】H-UDI インタフェースの 11pin を電源に接続すると電源監視を行う事が出来ます。電源監視を有効にするとターゲットの電源 OFF 時にデバッガからターゲットへ電流が 流れ込む事を阻止出来ます。電源監視を有効にするにはデバッガ・ソフトの設定が必要です。 電源監視を行わない場合、弊社デバッガは GND 又は未接続でも問題ありません。

図 1. H-UDI コネクタ・ピン配置図

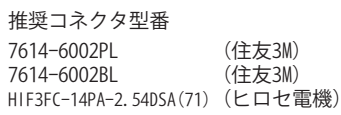

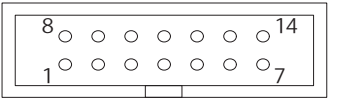

【注意】コネクタのピン番号の数え方は ルネサスエレクトロニクス社 E10A-USBと同じです。部品メー カとは異なりますのでご注意下 さい。

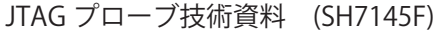

## 表2 AUD インタフェース ピン配置表

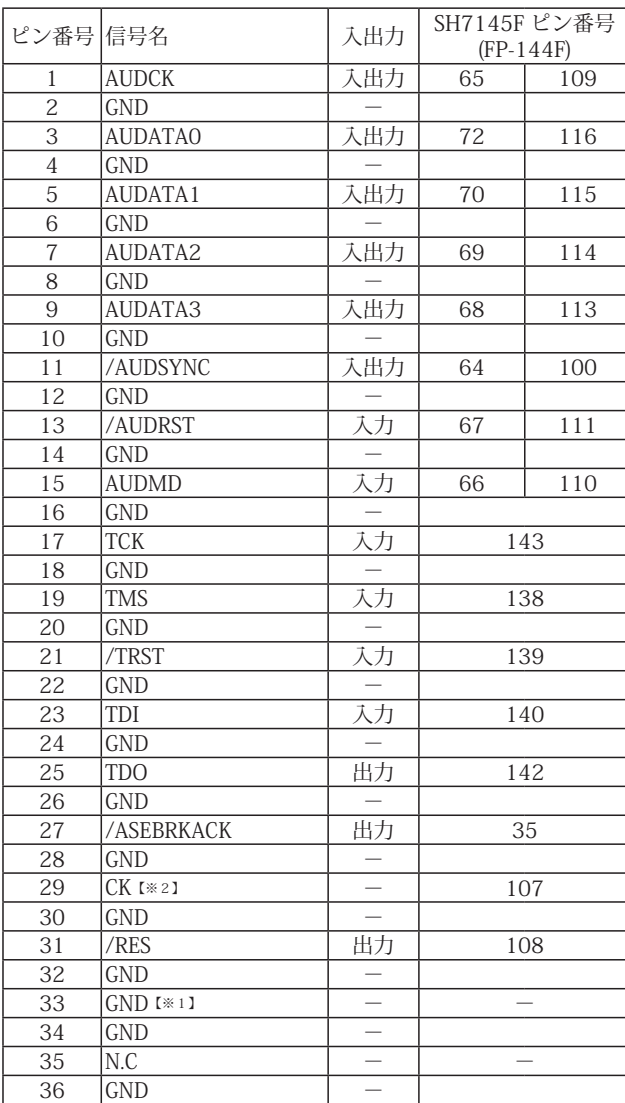

・入出力は CPU から見た方向を表しています。

・"/" 信号名は負論理を表しています。

・N.C は未接続にして下さい。

・SH7145F は AUD ポートが2系統あります。どちらか一方を使用して下さい。

【※1】ターゲット側の GND を検出する事により、AUD ケーブルの接続を検出しています。

【※2】Code Debugger では未使用のため N.C でも問題ありません。他社のデバッガを接続される時、必要になる場合があります。

#### 図 2. AUD コネクタ・ピン配置図

## 推奨コネクタ型番

DX10G1M-36S(50) ヒロセ電機株式会社 DX10G1M-36SE(50) ヒロセ電機株式会社 DX10M-36SE(50) ヒロセ電機株式会社

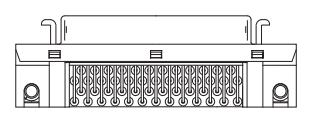

パターン禁止区域

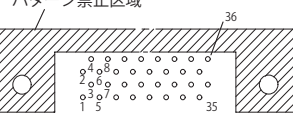

【注意】コネクタのピン番号の数え方は ルネサスエレクトロニクス社 E10A-USBと同じです。部品メー カとは異なりますのでご注意下 さい。

## 3.接続参考図

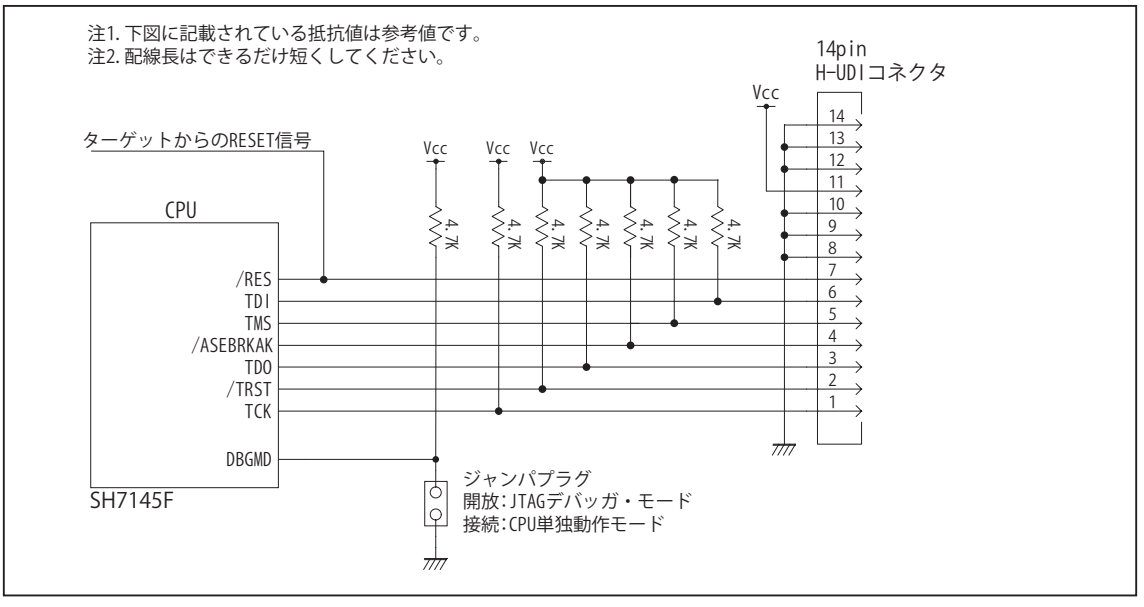

図 3. H-UDI コネクタ接続図

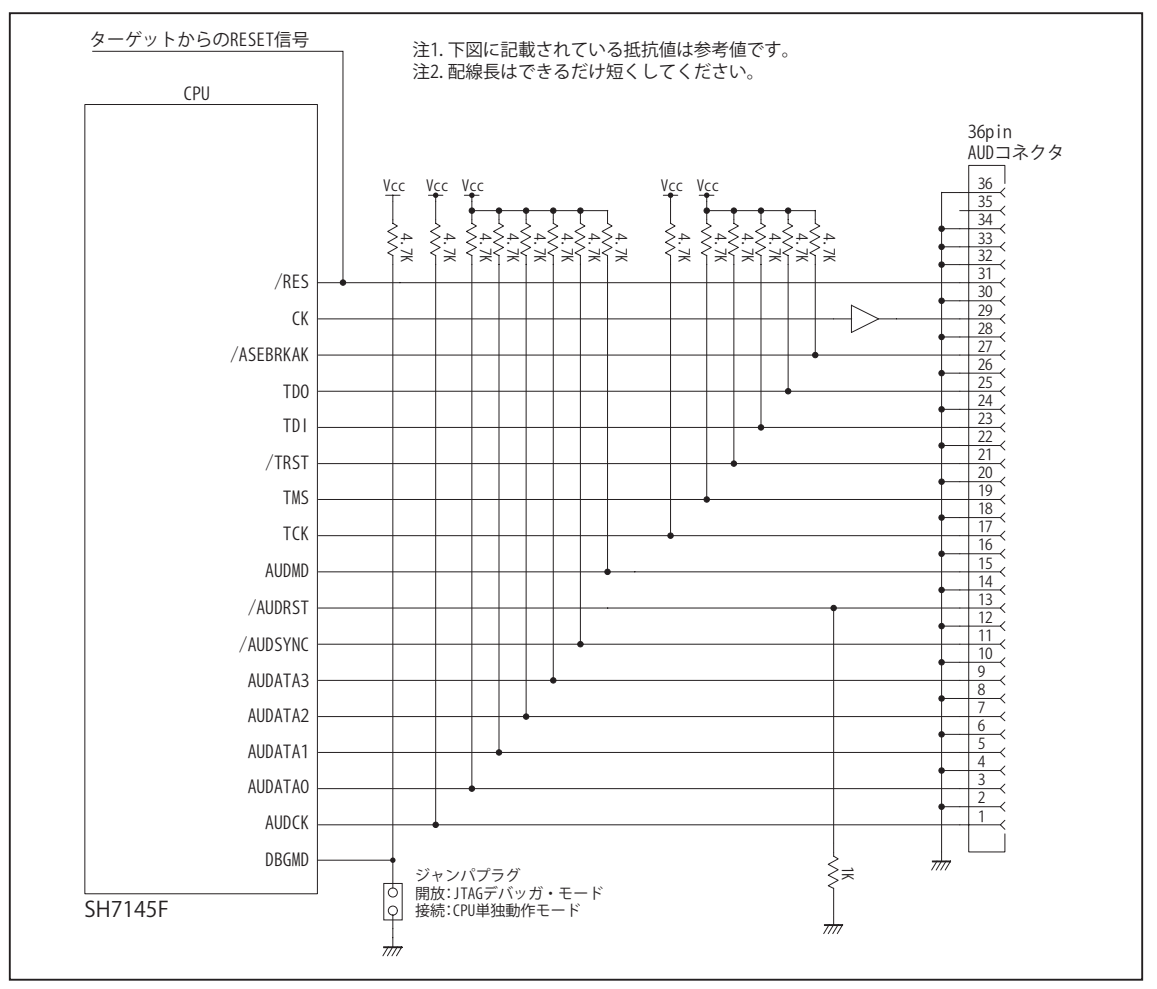

#### 4. 使用上の注意・制限事項

- (1)デバッガのプローブとターゲットを脱着する場合、かならず双方の電源を OFF にした状態で行って下さい。
- (2)電源を入れる場合、最初にデバッガ本体、次にターゲットの順で行って下さい。
- (3)/RES, /MRES, /BREQ, /WAIT 端子のいずれかが Low の場合、デバッガ起動時または Break 時に Target Error となります。
- (4)H-UDI コネクタの GND 端子は全てターゲットの GND へ接続して下さい。未接続のピンがあると動作が不安定になる場合 があります。
- (6)AUD コネクタでターゲットと接続し、デバッガの「環境設定」でトレース・モードに AUD を選択した場合、AUDATA0 ~ AUDATA3, /AUDSYNC, AUDCK 端子はデバッガが占有します。これらの端子は他の機能とマルチプレクスされており、初 期状態では AUD 以外の機能になっています。デバッガから CPU に RESET を行うタイミングでデバッガにより AUD 機能に 設定されます。ユーザによるコマンド操作又はユーザプログラム中でこれらの端子を AUD 以外に設定すると AUD トレー スは正しく動作しません。
- (7)DBGMD 端子は、Code Debugger を接続した場合 High レベルに、Code Debugger を外した場合は Low レベルに設定して 下さい。
- (8)Code DebuggerをSH7145Fに接続した場合、CPUのFWP端子の状態に関係なく内蔵ROMの書き換えを行う事が出来ます。 この操作は「フラッシュメモリへの読み込み」コマンドで行えます。
- (9) 内蔵 ROM の書き換え回数が多くなると、消去・書込が行えなくなります。この時は新しい CPU と交換して下さい。
- (10) 内蔵 ROM の H'000020 H'000023 はデバッガで使用しています。ユーザプログラムで内蔵 ROM を書き替える際には、 元の値を保護 ( 元の値を再書込 ) して下さい。
- (11)スリープ状態解除後、直ぐにスリープ状態に戻るシステムの場合、強制 Break を行うと「error(34) : Time over(break) Error」になる場合があります。 この時はスリープ解除後 60 µ S は SLEEP 命令を実行しないようにしてください。デバッ ガはスリープ解除後に Break 処理を行いますが、この間に CPU が次の SLEEP 命令を実行してしまうと Break 状態にする事 が出来ません。

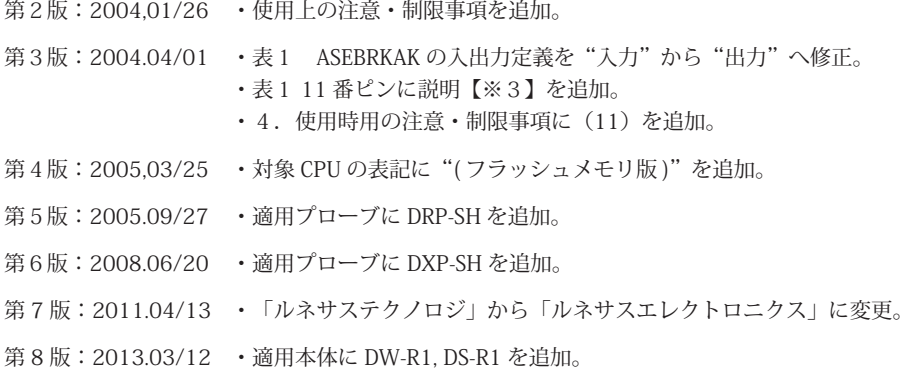

## ■ SH7146, SH7149

1.仕様

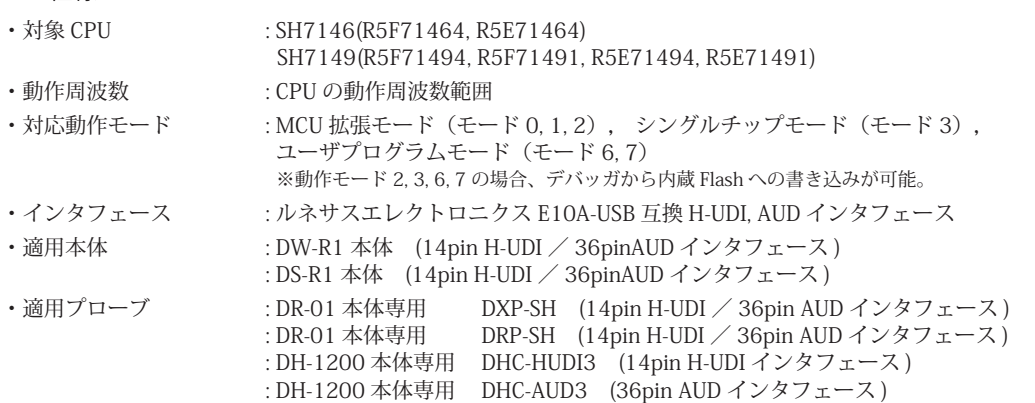

#### 2.コネクタのピン配置

表1, 表 2 にデバッガと接続するための、ユーザシステム側ピン配置表を示します。

#### 表1 H-UDI インタフェース ピン配置表

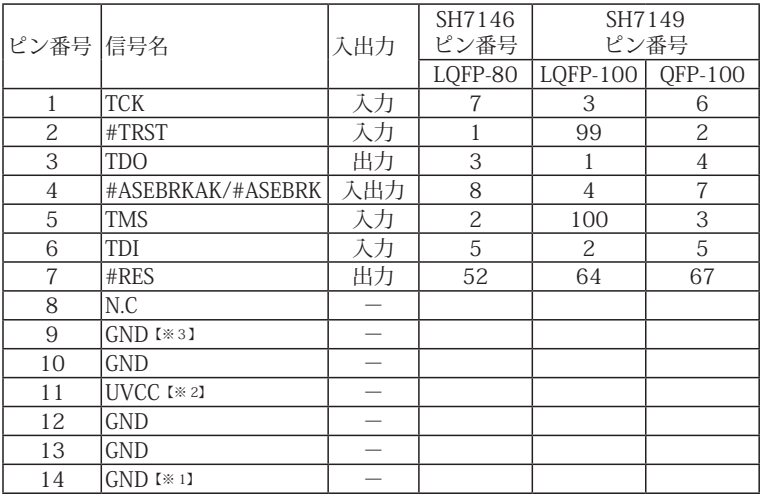

・入出力は CPU から見た方向を表しています。

・"#" 信号名は負論理を表しています。

・N.C は未接続にして下さい。

【※1】ターゲット側の GND を検出する事により、H-UDI ケーブルの接続を検出しています。

【※2】H-UDI インタフェースの 11pin を電源に接続すると電源監視を行う事が出来ます。電源監視を有効にするとターゲットの電源 OFF 時にデバッガからターゲットへ電流が 流れ込む事を阻止出来ます。電源監視を有効にするにはデバッガ・ソフトの設定が必要です。 電源監視を行わない場合、弊社デバッガは GND 又は未接続でも問題ありません。

【※3】CPU の #ASEMD0 端子と接続すると、Code Debugger を接続したときに CPU を ASE モード、Code Debugger を外すと通常モードにする事が出来ます。

#### 図 1. H-UDI コネクタ・ピン配置図

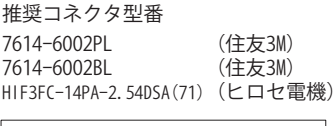

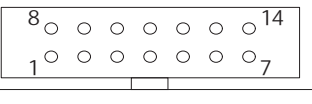

【注意】コネクタのピン番号の数え方は ルネサスエレクトロニクス社 E10A-USBと同じです。部品メー カとは異なりますのでご注意下 さい。

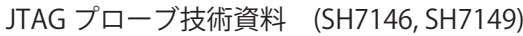

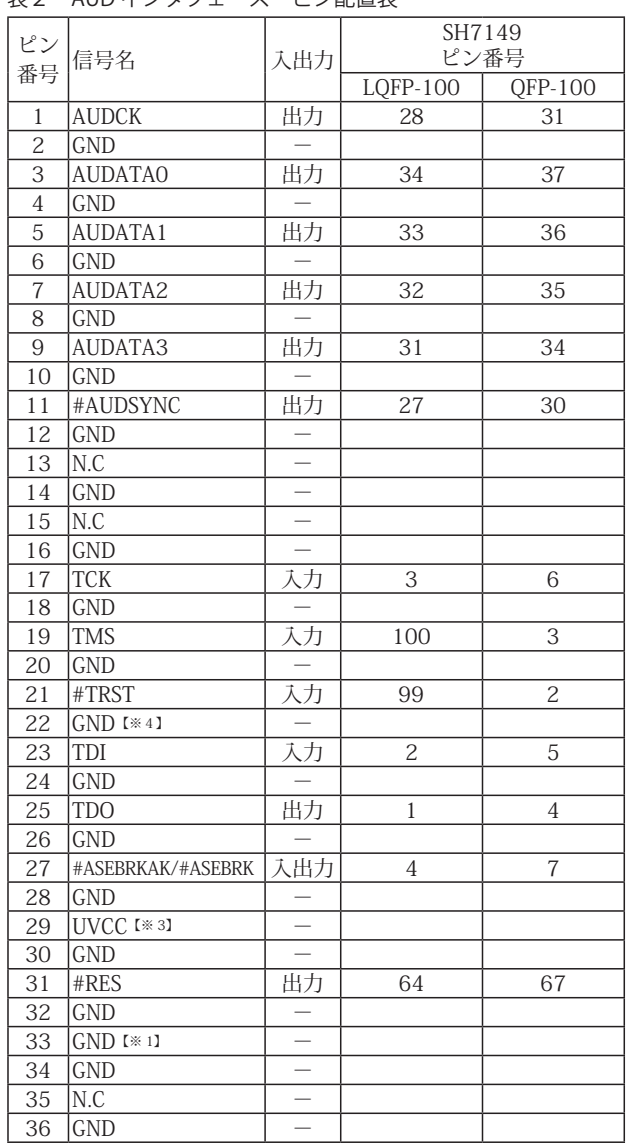

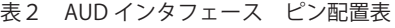

図 2. AUD コネクタ・ピン配置図

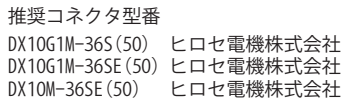

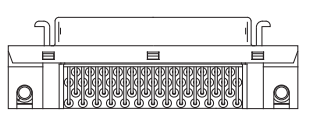

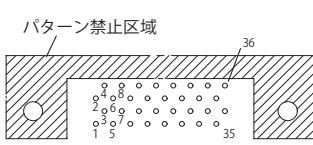

【注意】コネクタのピン番号の数え方は ルネサスエレクトロニクス社 E10A-USBと同じです。部品メー カとは異なりますのでご注意下 さい。

・入出力は CPU から見た方向を表しています。

・"#" 信号名は負論理を表しています。

・N.C は未接続にして下さい。

【※1】ターゲット側の GND を検出する事により、AUD ケーブルの接続を検出しています。

【※3】DW-R1、DS-R1、DR-01 では、AUD インタフェースの 29pin を電源に接続すると電源監視を行う事が出来ます。電源監視を有効にするとターゲットの電源 OFF 時にデバッ ガからターゲットへ電流が流れ込む事を阻止出来ます。電源監視を有効にするにはデバッガ・ソフトの設定が必要です。

電源監視を行わない場合、弊社デバッガは GND 又は未接続でも問題ありません。 DH-1200 では AUD の電源監視機能を使用することは出来ません。

【※4】CPU の #ASEMD0 端子と接続すると、Code Debugger を接続したときに ASE モード、Code Debugger を外すと通常モードにする事が出来ます。

## 3.接続参考図

3-1.H-UDI コネクタの接続例

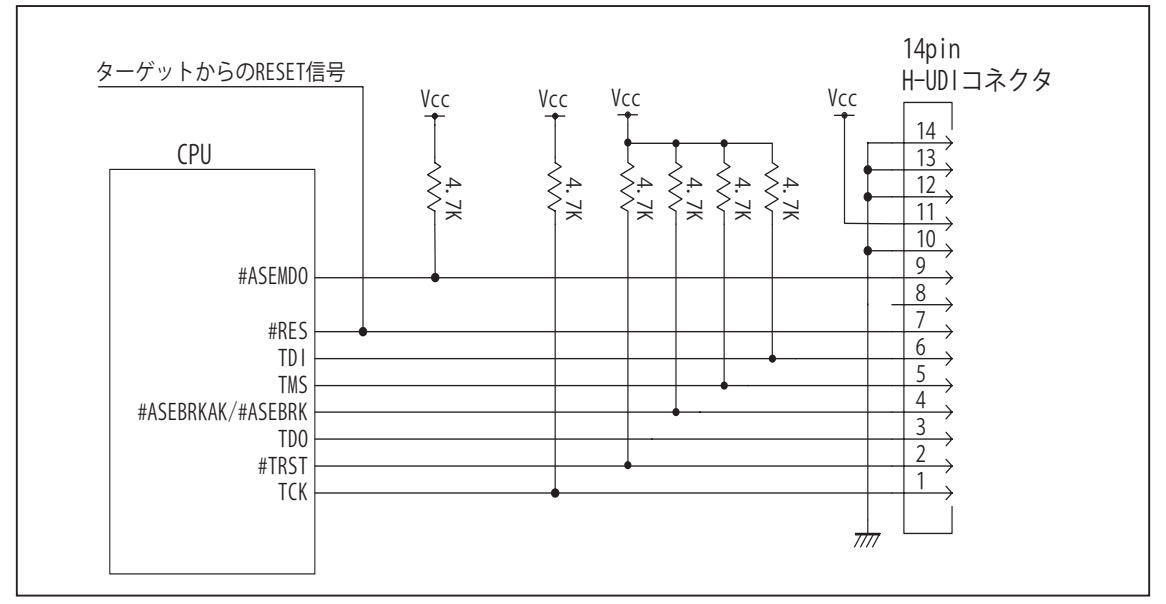

図 3. H-UDI コネクタ接続図

- ・図3に記載されている抵抗値は参考値です。
- ・CPU と H-UDI コネクタ間の配線長はできるだけ短くして下さい。
- ・TCK, #TRST, TDO, #ASEBRKAK/ASEBRK, TMS, TDI の各信号はエミュレータが占有します。他の回路と接続しないで 下さい。
- ・H-UDI コネクタの8ピンは他社のエミュレータと互換性を保つため未接続にする事をお勧めします。Code Debugger は未接続又は GND でも問題ありません。
- ・CPU の #ASEMD0 端子レベルはスイッチで設定する事も出来ます。その場合、Code Debugger を接続したときには Low レベル、Code Debugger を外した時は High レベルにして下さい。また H-UDI コネクタの9ピンは GND に接続 して下さい。
3-2. AUD コネクタの接続例

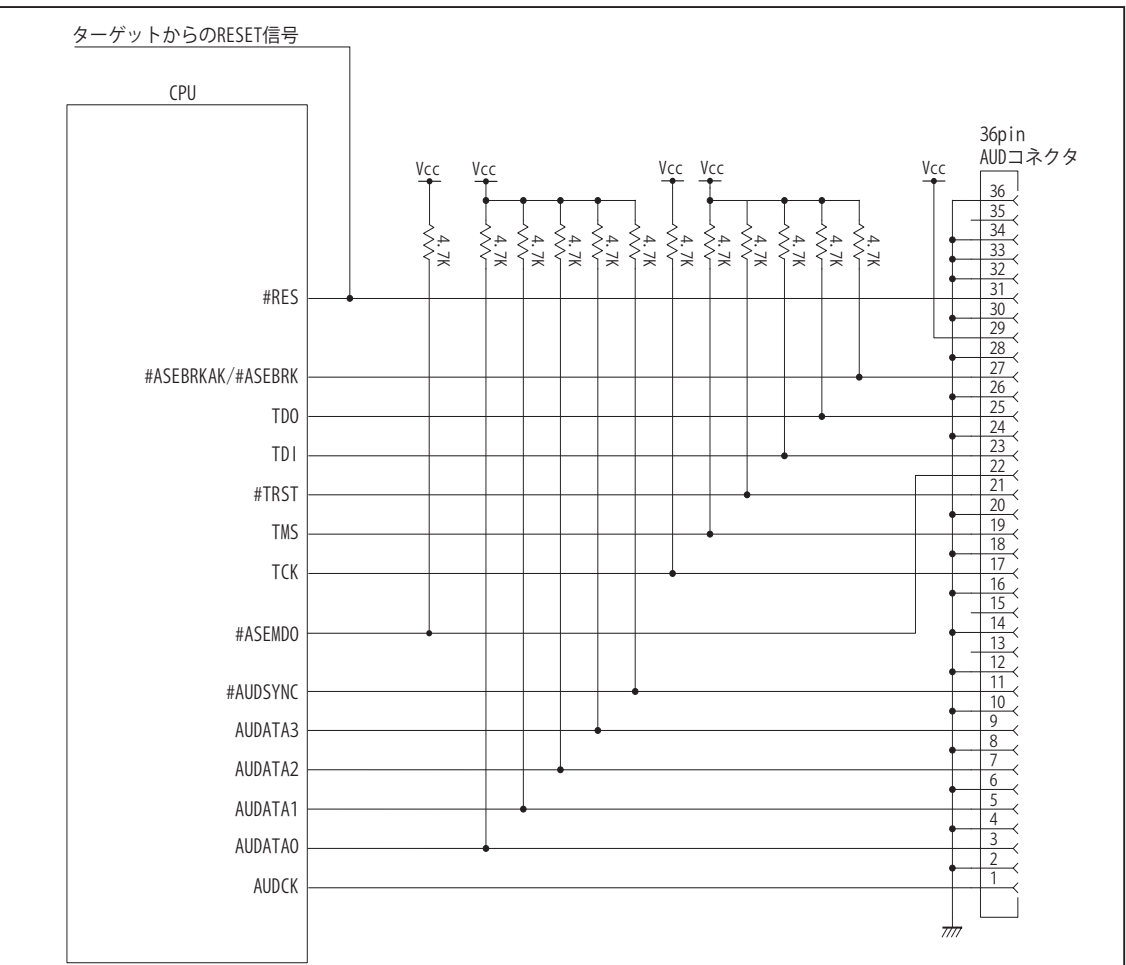

図 4. AUD コネクタ接続図

・図4に記載されている抵抗値は参考値です。

- ・CPU と AUD コネクタ間の配線長はできるだけ短くして下さい。
- ・AUDCK, AUDATA0 ~ 3, #AUDSYNC, TCK, #TRST, TDO, #ASEBRKAK/ASEBRK, TMS, TDI の各信号はエミュレータが占 有します。他の回路と接続しないで下さい。
- ・AUD トレース信号 (AUDCK, AUDATA0 ~ 3, #AUDSYNC) は高速で動作します。出来るだけ他の信号との近接は避け、 等長配線になるようにして下さい。
- ・AUD コネクタの 13, 15, 35 ピンは何も接続しないで下さい。
- ・CPU の #ASEMD0 端子レベルはスイッチで設定する事も出来ます。その場合、Code Debugger を接続したときには Low レベル、Code Debugger を外した時は High レベルにして下さい。また AUD コネクタの 22 ピンは GND に接続 して下さい。

#### 4. 使用上の注意・制限事項

- (1)デバッガのプローブとターゲットを脱着する場合、かならず双方の電源を OFF にした状態で行って下さい。
- (2)電源を入れる場合、最初にデバッガ本体、次にターゲットの順で行って下さい。
- (3)デバッガ起動時に #RES 端子が Low 状態の場合、「error(18):Reset Error」と表示され正常に起動出来ません。
- (4)#MRES, #BREQ, #WAIT 端子のいずれかが Low 状態のままユーザプログラムをブレークしないで下さい。「error(16):Target Error」の表示が出ます。
- (5)H-UDI コネクタの GND 端子は全てターゲットの GND へ接続して下さい。未接続のピンがあると動作が不安定になる場合があり ます。
- (6)#ASEMD0信号は、Code Debuggerを接続した場合Lowレベルに、Code Debuggerを外した場合はHighレベルに設定して下さい。
- (7)スリープ状態解除後、直ぐにスリープ状態に戻るシステムの場合、強制 Break を行うと「error(34) : Time over(break) Error」に なる場合があります。 この時はスリープ解除後 60 μ S は SLEEP 命令を実行しないようにしてください。デバッガはスリープ解 除後に Break 処理を行いますが、この間に CPU が次の SLEEP 命令を実行してしまうと Break 状態にする事が出来ません。
- (8) 内蔵 ROM の H'000040 H'000043 はデバッガで使用しています。ユーザプログラムで内蔵 ROM を書き替える際には、元の値 を保護 ( 元の値を再書込 ) して下さい。
- (9) 内蔵 ROM の書き換え回数が多くなると、消去・書込が行えなくなります。このときは新しい CPU と交換して下さい。
- (10) DMAC を内蔵している CPU ではユーザプログラムをブレークしている状態でも機能しています。転送要求が発生すると DMA 転 送を実行します。
- (11)DTC を内蔵している CPU ではユーザプログラムをブレークしている状態でも機能しています。転送要求が発生すると DTC 転送 を実行します。
- (12)WDT はブレーク中動作しません。
- (13)デバッガは TCK, TMS, TDI, TDO, #TRST, #ASEBRKAK/#ASEBRK 信号の端子を占有します。マルチプレクスされているその他の 端子機能は使用する事が出来ません。AUDATA0, AUDATA1, AUDATA2, AUDATA3, AUDCK, #AUDSYNC 信号とマルチプレクスさ れているその他の端子機能は AUD 信号をデバッガに接続している場合使用する事が出来ません。

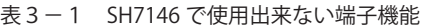

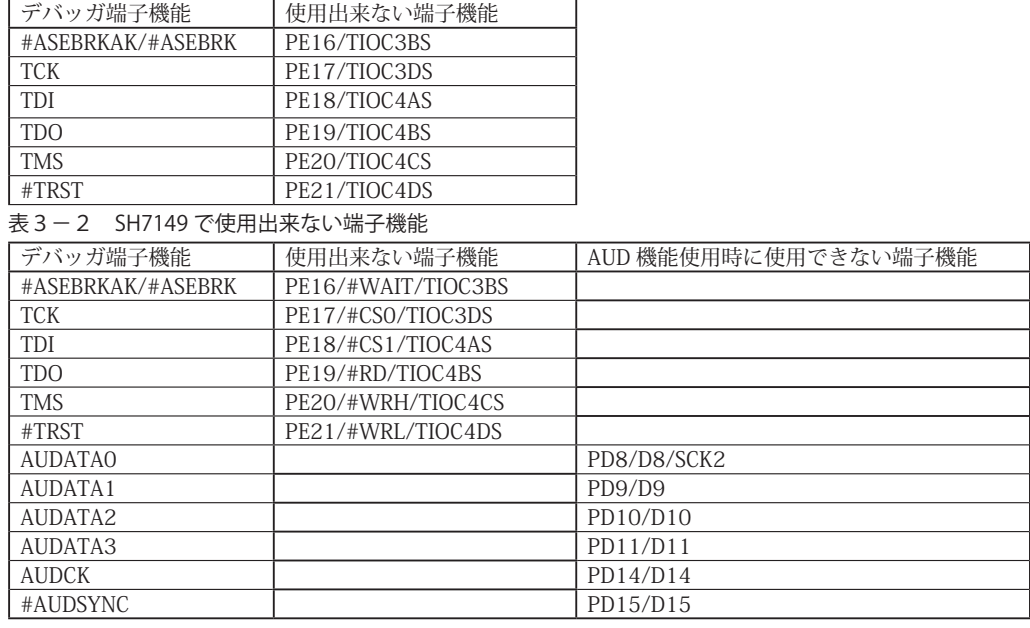

# 5. 改版履歴

- 第1版: 2006. 5/13 · 初版
- 第2版: 2008.06/20 · 適用プローブに DXP-SH を追加。
- 第3版:2008.09/17 ・対象 CPU の製品名に型名を追加。
- 第4版: 2011.04/13 · 「ルネサステクノロジ」から「ルネサスエレクトロニクス」に変更。
- 第 5 版: 2013.03/12 · 適用本体に DW-R1, DS-R1 を追加。

# ■ SH7201, SH7261

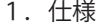

| ・対象 CPU  | : SH7201, SH7261                                                                                                    |
|----------|----------------------------------------------------------------------------------------------------|
| ・動作周波数   | : CPU の動作周波数範囲                                                                                                    |
| ・インタフェース | : ルネサスエレクトロニクス E10A-USB 互換 H-UDI. AUD インタフェース                                                                                                    |
| ・適用本体    | : DW-R1 本体 (14pin H-UDI / 36pinAUD インタフェース)<br>: DS-R1 本体 (14pin H-UDI / 36pinAUD インタフェース)                                                                                |
| ・適用プローブ  | : DR-01 本体専用<br>DXP-SH (14pin H-UDI / 36pin AUD インタフェース)<br>DRP-SH (14pin H-UDI / 36pin AUD インタフェース)<br>: DR-01 本体専用<br>: DH-1200 本体専用<br>DHC-HUDI3 (14pin H-UDI インタフェース) |

<sup>:</sup> DH-1200 本体専用 DHC-AUD3 (36pin AUD インタフェース )

2.コネクタのピン配置

表1, 表 2 にデバッガと接続するための、ユーザシステム側ピン配置表を示します。

表1 H-UDI インタフェース ピン配置表

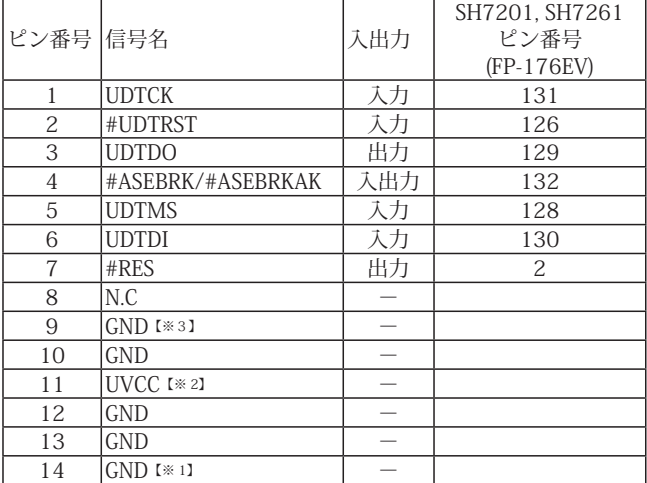

・入出力は CPU から見た方向を表しています。

・"#" 信号名は負論理を表しています。

・N.C は未接続にして下さい。

【※1】ターゲット側の GND を検出する事により、H-UDI ケーブルの接続を検出しています。

【※2】H-UDI インタフェースの 11pin を電源に接続すると電源監視を行う事が出来ます。電源監視を有効にするとターゲットの電源 OFF 時にデバッガからターゲットへ電流が 流れ込む事を阻止出来ます。電源監視を有効にするにはデバッガ・ソフトの設定が必要です。

 電源監視を行わない場合、弊社デバッガは GND 又は未接続でも問題ありません。 【※3】CPU の #ASEMD 端子と接続すると、Code Debugger を接続したときに CPU を ASE モード、Code Debugger を外すと通常モードにする事が出来ます。

ビットラン株式会社

図 1. H-UDI コネクタ・ピン配置図

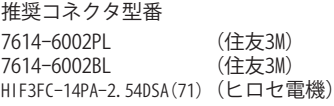

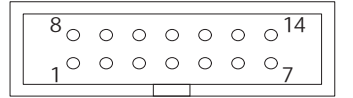

【注意】コネクタのピン番号の数え方は ルネサスエレクトロニクス社 E10A-USBと同じです。部品メー カとは異なりますのでご注意下 さい。

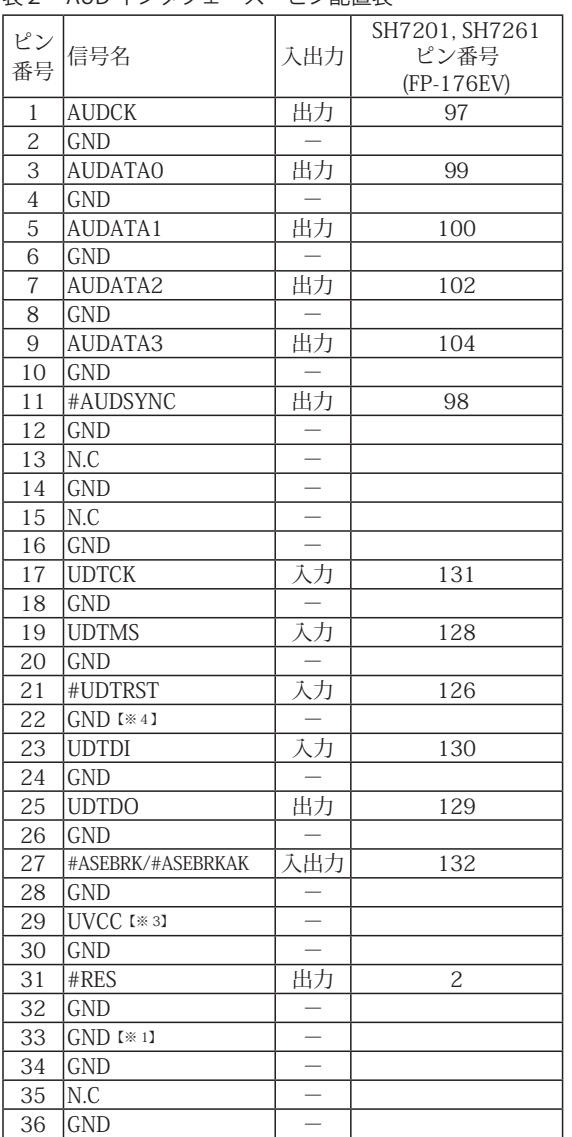

表2 AUD インタフェース ピン配置表

図 2. AUD コネクタ・ピン配置図

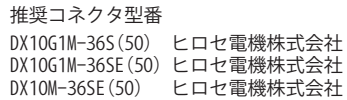

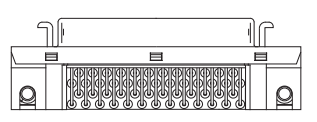

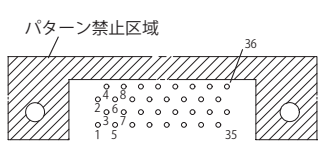

【注意】コネクタのピン番号の数え方は ルネサスエレクトロニクス社 E10A-USBと同じです。部品メー カとは異なりますのでご注意下 さい。

・入出力は CPU から見た方向を表しています。

・"#" 信号名は負論理を表しています。

・N.C は未接続にして下さい。

【※1】ターゲット側の GND を検出する事により、AUD ケーブルの接続を検出しています。

【※3】DW-R1、DS-R1、DR-01 では、AUD インタフェースの 29pin を電源に接続すると電源監視を行う事が出来ます。電源監視を有効にするとターゲットの電源 OFF 時にデバッ ガからターゲットへ電流が流れ込む事を阻止出来ます。電源監視を有効にするにはデバッガ・ソフトの設定が必要です。

電源監視を行わない場合、弊社デバッガは GND 又は未接続でも問題ありません。 DH-1200 では AUD の電源監視機能を使用することは出来ません。

【※4】CPU の #ASEMD 端子と接続すると、Code Debugger を接続したときに ASE モード、Code Debugger を外すと通常モードにする事が出来ます。

3-1.H-UDI コネクタの接続例

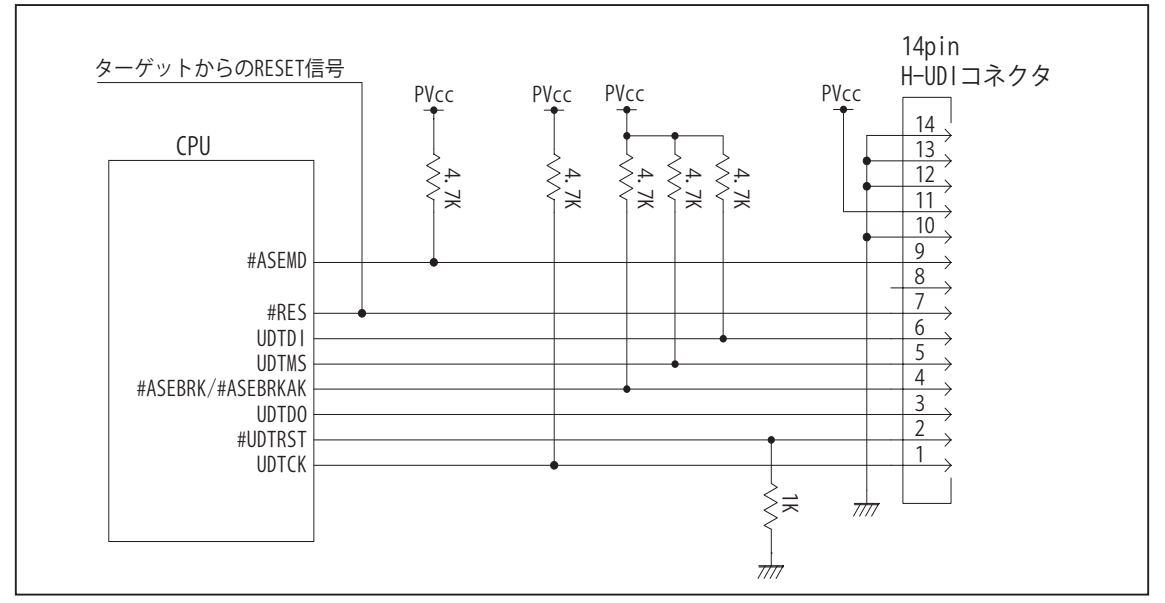

図 3. H-UDI コネクタ接続図

・図3に記載されている抵抗値は参考値です。

- ・CPU と H-UDI コネクタ間の配線長はできるだけ短くして下さい。
- ・UDTCK, #UDTRST, UDTDO, #ASEBRK/#ASEBRKAK, UDTMS, UDTDI の各信号はエミュレータが占有します。他の回路 と接続しないで下さい。
- ・H-UDI コネクタの8ピンは他社のエミュレータと互換性を保つため未接続にする事をお勧めします。Code Debugger は未接続又は GND でも問題ありません。
- ・CPU の #ASEMD 端子レベルはスイッチで設定する事も出来ます。その場合、Code Debugger を接続したときには Low レベル、Code Debugger を外した時は High レベルにして下さい。また H-UDI コネクタの9ピンは GND に接続 して下さい。

3-2. AUD コネクタの接続例

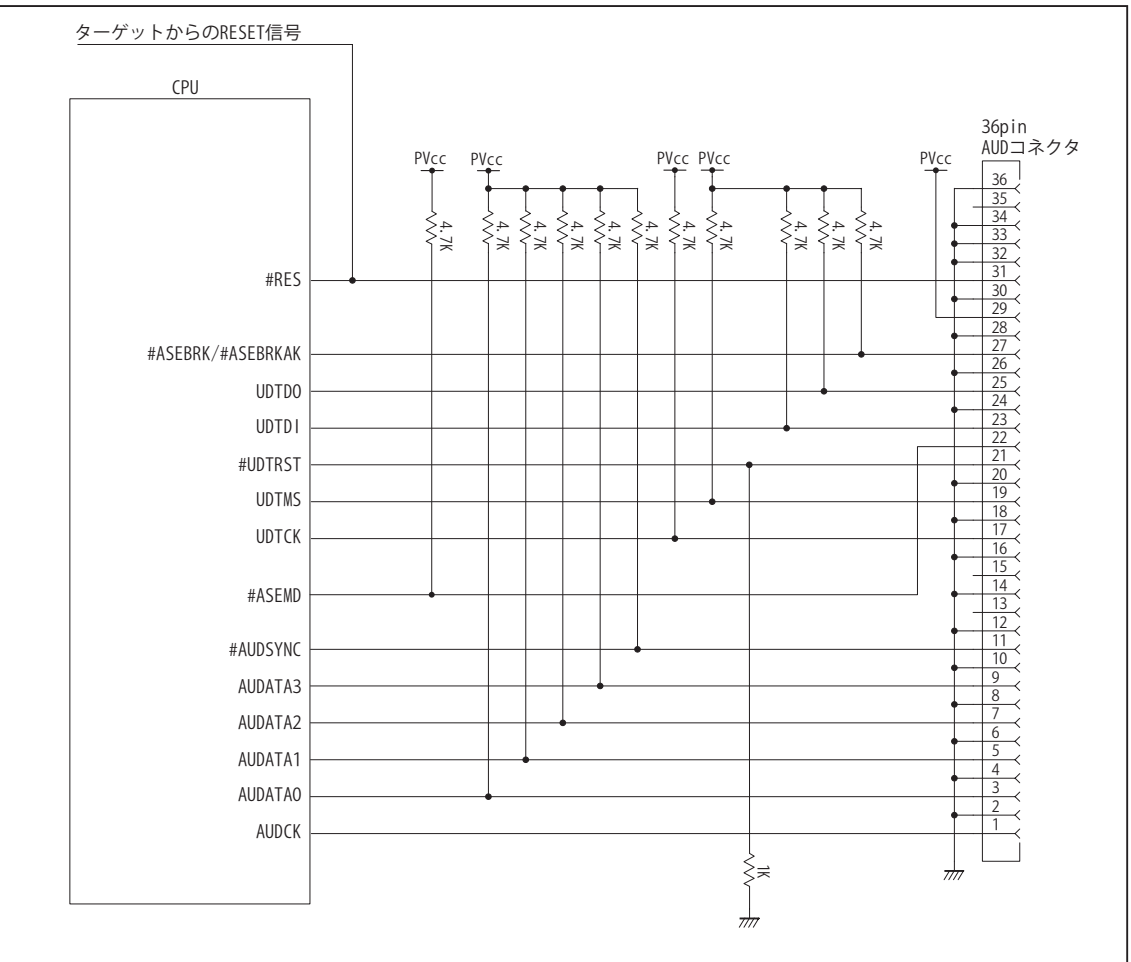

図 4. AUD コネクタ接続図

- ・図4に記載されている抵抗値は参考値です。
- ・CPU と AUD コネクタ間の配線長はできるだけ短くして下さい。
- ・AUDCK, AUDATA0 ~ 3, #AUDSYNC, UDTCK, #UDTRST, UDTDO, #ASEBRK/#ASEBRKAK, UDTMS, UDTDI の各信号は エミュレータが占有します。他の回路と接続しないで下さい。
- ・AUD トレース信号 (AUDCK, AUDATA0 ~ 3, #AUDSYNC) は高速で動作します。出来るだけ他の信号との近接は避け、 等長配線になるようにして下さい。
- ・AUD コネクタの 13, 15, 35 ピンは何も接続しないで下さい。
- ・CPU の #ASEMD 端子レベルはスイッチで設定する事も出来ます。その場合、Code Debugger を接続したときには Low レベル、Code Debugger を外した時は High レベルにして下さい。また AUD コネクタの 22 ピンは GND に接続 して下さい。

#### 4.使用上の注意・制限事項

- (1)デバッガのプローブとターゲットを脱着する場合、かならず双方の電源を OFF にした状態で行って下さい。
- (2)電源を入れる場合、最初にデバッガ本体、次にターゲットの順で行って下さい。
- (3)デバッガ起動時に #RES 端子が Low 状態の場合、「error(18):Reset Error」と表示され正常に起動出来ません。
- (4)#RES, #WAIT 端子のいずれかが Low 状態のままユーザプログラムをブレークしないで下さい。「error(16):Target Error」の表 示が出ます。
- (5) H-UDI コネクタの GND 端子は全てターゲットの GND へ接続して下さい。未接続のピンがあると動作が不安定になる場合があり ます。
- (6)#ASEMD 信号は、Code Debugger を接続した場合 Low レベルに、Code Debugger を外した場合は High レベルに設定して下さい。
- (7)スリープ状態解除後、直ぐにスリープ状態に戻るシステムの場合、強制 Break を行うと「error(34) : Time over(break) Error」に なる場合があります。 この時はスリープ解除後 60 μ S は SLEEP 命令を実行しないようにしてください。デバッガはスリープ解 除後に Break 処理を行いますが、この間に CPU が次の SLEEP 命令を実行してしまうと Break 状態にする事が出来ません。
- (8)モジュールスタンバイ機能で H-UDI モジュールへのクロックを停止しないで下さい。
- (9)DMAC はユーザプログラムをブレークしている状態でも機能しています。転送要求が発生すると DMA 転送を実行します。
- (10)WDT はブレーク中動作しません。
- (11)ソフトウェアブレークポイントでブレークする時は、ユーザのスタックを 4Byte 使用します。スタックを確保する際は 4Byte 余 分に確保して下さい。
- (12) AUDATA0, AUDATA1, AUDATA2, AUDATA3, AUDCK, #AUDSYNC 信号とマルチプレクスされている、その他の端子機能は AUD 信号をデバッガに接続している場合、使用する事が出来ません。

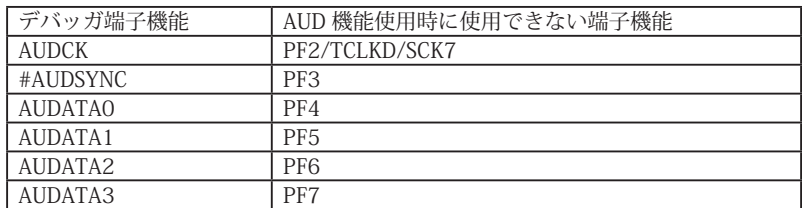

表3-1 SH7201, SH7261 で使用出来ない端子機能

# 5. 改版履歴

- 第 1 版: 2006, 7/13 · 初版
- 第2版: 2007, 2/22 · SH7201 を追加。
- 第3版:2008.06/20 ・適用プローブに DXP-SH を追加。
- 第4版: 2011.04/13 · 「ルネサステクノロジ」から「ルネサスエレクトロニクス」に変更。
- 第 5 版: 2013.03/12 · 適用本体に DW-R1, DS-R1 を追加。

#### ■ SH7203, SH7263

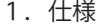

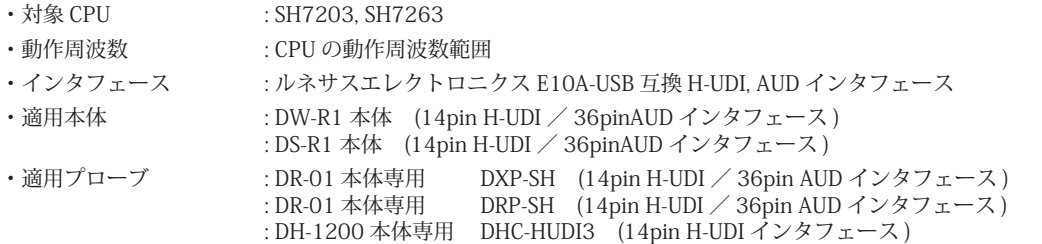

: DH-1200 本体専用 DHC-AUD3 (36pin AUD インタフェース)

2.コネクタのピン配置

表1, 表 2 にデバッガと接続するための、ユーザシステム側ピン配置表を示します。

表1 H-UDI インタフェース ピン配置表

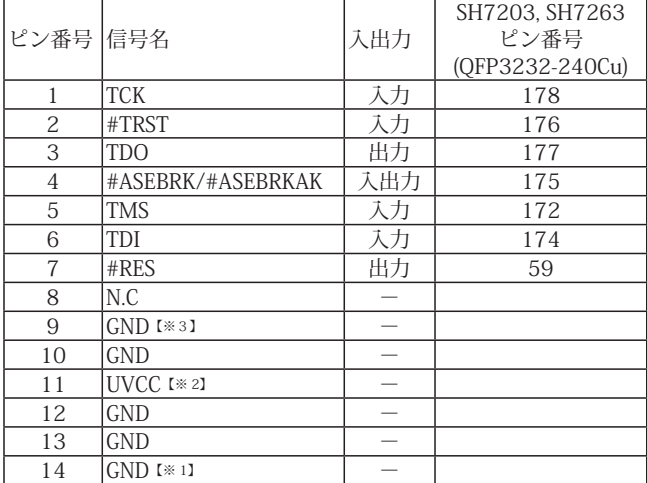

・入出力は CPU から見た方向を表しています。

・"#" 信号名は負論理を表しています。

・N.C は未接続にして下さい。

【※1】ターゲット側の GND を検出する事により、H-UDI ケーブルの接続を検出しています。

【※2】H-UDI インタフェースの 11pin を電源に接続すると電源監視を行う事が出来ます。電源監視を有効にするとターゲットの電源 OFF 時にデバッガからターゲットへ電流が<br>流れ込む事を阻止出来ます。電源監視を有効にするにはデバッガ・ソフトの設定が必要です。<br>電源監視を行わない場合、弊社デバッガは GND 又は未接続でも問題ありません。

【※3】CPU の #ASEMD 端子と接続すると、Code Debugger を接続したときに CPU を ASE モード、Code Debugger を外すと通常モードにする事が出来ます。

図 1. H-UDI コネクタ・ピン配置図

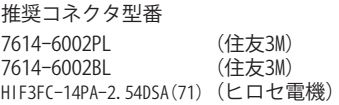

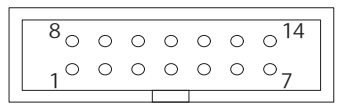

【注意】コネクタのピン番号の数え方は ルネサスエレクトロニクス社 E10A-USBと同じです。部品メー カとは異なりますのでご注意下 さい。

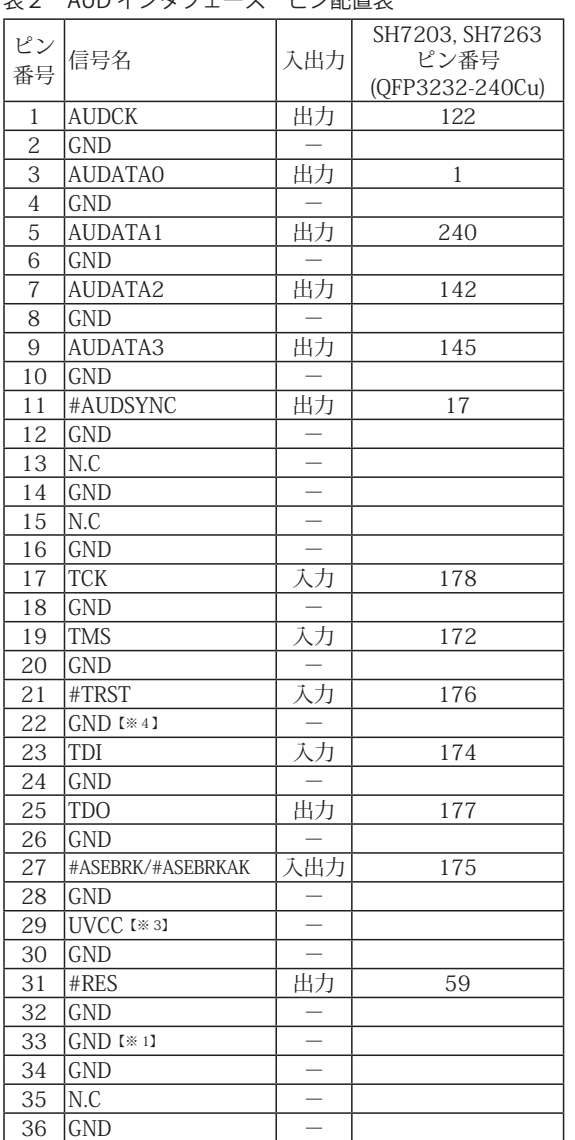

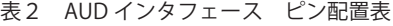

図 2. AUD コネクタ・ピン配置図

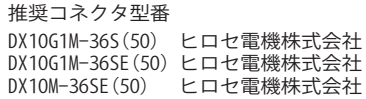

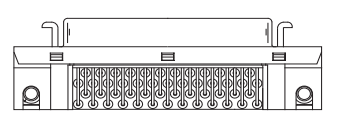

パターン禁止区域

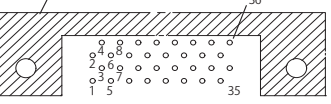

36

【注意】コネクタのピン番号の数え方は ルネサスエレクトロニクス社 E10A-USBと同じです。部品メー カとは異なりますのでご注意下 さい。

・入出力は CPU から見た方向を表しています。

・"#" 信号名は負論理を表しています。

・N.C は未接続にして下さい。

【※1】ターゲット側の GND を検出する事により、AUD ケーブルの接続を検出しています。

【※3】DW-R1、DS-R1、DR-01 では、AUD インタフェースの 29pin を電源に接続すると電源監視を行う事が出来ます。電源監視を有効にするとターゲットの電源 OFF 時にデバッ ガからターゲットへ電流が流れ込む事を阻止出来ます。電源監視を有効にするにはデバッガ・ソフトの設定が必要です。

電源監視を行わない場合、弊社デバッガは GND 又は未接続でも問題ありません。 DH-1200 では AUD の電源監視機能を使用することは出来ません。

【※4】CPU の #ASEMD 端子と接続すると、Code Debugger を接続したときに ASE モード、Code Debugger を外すと通常モードにする事が出来ます。

3-1.H-UDI コネクタの接続例

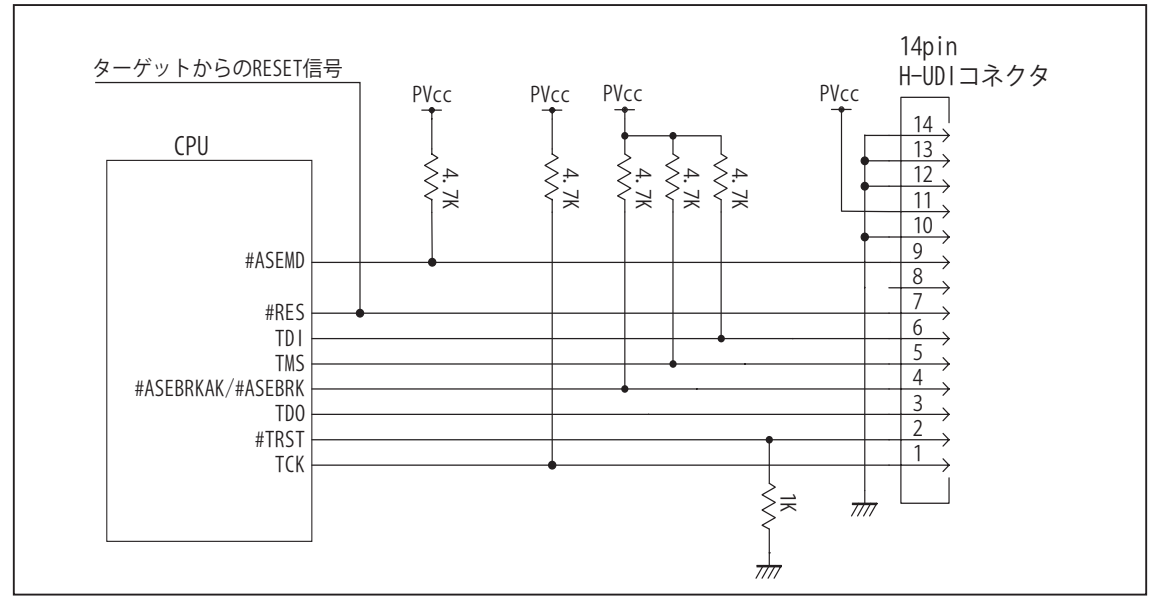

図 3. H-UDI コネクタ接続図

- ・図3に記載されている抵抗値は参考値です。
- ・CPU と H-UDI コネクタ間の配線長はできるだけ短くして下さい。
- ・TCK, #TRST, TDO, #ASEBRK/#ASEBRKAK, TMS, TDI の各信号はエミュレータが占有します。他の回路と接続しないで 下さい。
- ・H-UDI コネクタの8ピンは他社のエミュレータと互換性を保つため未接続にする事をお勧めします。Code Debugger は未接続又は GND でも問題ありません。
- ・CPU の #ASEMD 端子レベルはスイッチで設定する事も出来ます。その場合、Code Debugger を接続したときには Low レベル、Code Debugger を外した時は High レベルにして下さい。また H-UDI コネクタの9ピンは GND に接続 して下さい。

3-2. AUD コネクタの接続例

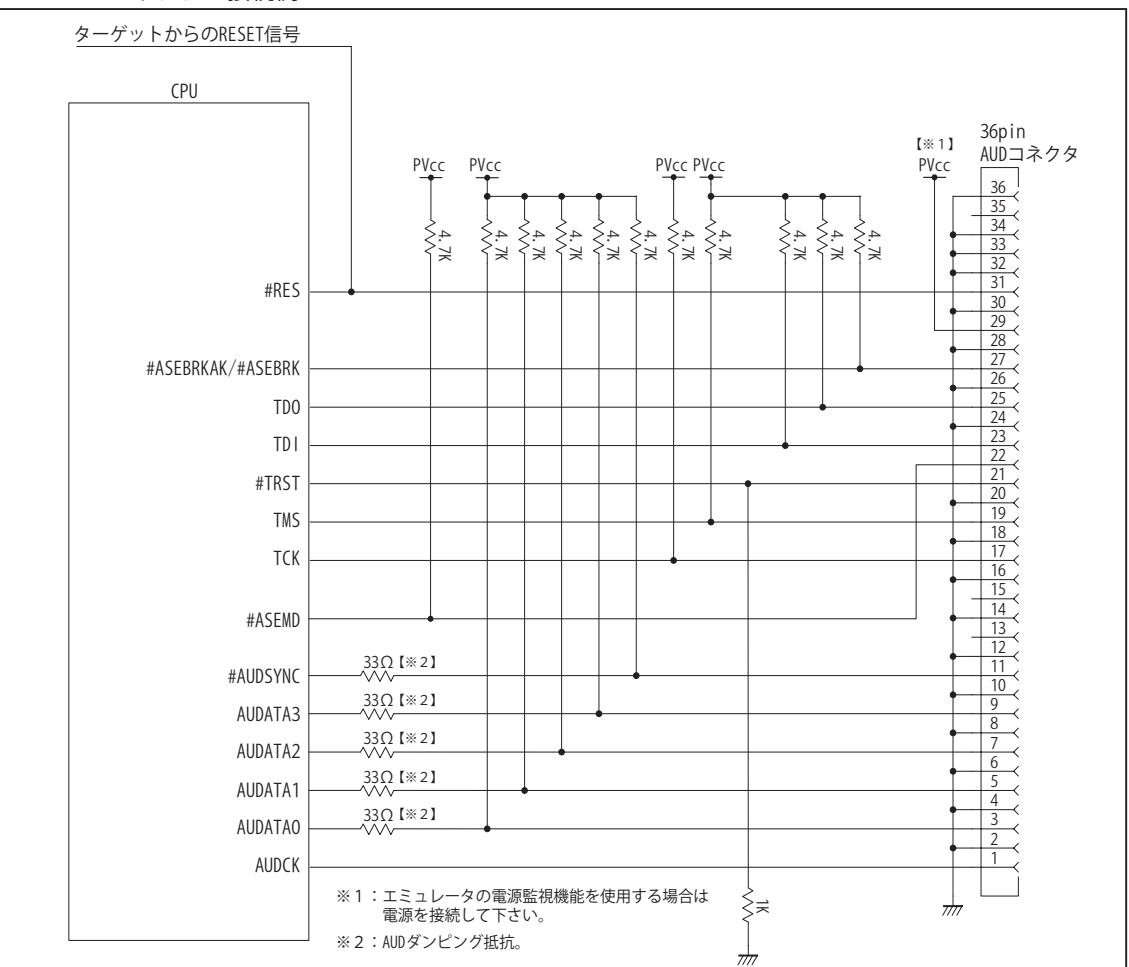

図 4. AUD コネクタ接続図

・図4に記載されている抵抗値は参考値です。

- ・CPU と AUD コネクタ間の配線長はできるだけ短くして下さい。
- ・AUDCK, AUDATA0 ~ 3, #AUDSYNC, TCK, #TRST, TDO, #ASEBRK/#ASEBRKAK, TMS, TDI の各信号はエミュレータが 占有します。他の回路と接続しないで下さい。
- ・AUD トレース信号 (AUDCK, AUDATA0 ~ 3, #AUDSYNC) は高速で動作します。出来るだけ他の信号との近接は避け、 等長配線になるようにして下さい。
- ・AUD コネクタの 13, 15, 35 ピンは何も接続しないで下さい。
- ・CPU の #ASEMD 端子レベルはスイッチで設定する事も出来ます。その場合、Code Debugger を接続したときには Low レベル、Code Debugger を外した時は High レベルにして下さい。また AUD コネクタの 22 ピンは GND に接続 して下さい。

#### 4. 使用上の注意・制限事項

- (1)デバッガのプローブとターゲットを脱着する場合、かならず双方の電源を OFF にした状態で行って下さい。
- (2)電源を入れる場合、最初にデバッガ本体、次にターゲットの順で行って下さい。
- (3)デバッガ起動時に #RES 端子が Low 状態の場合、「error(18):Reset Error」と表示され正常に起動出来ません。
- (4)#RES, #WAIT 端子のいずれかが Low 状態のままユーザプログラムをブレークしないで下さい。「error(16):Target Error」の表 示が出ます。
- (5)H-UDI コネクタの GND 端子は全てターゲットの GND へ接続して下さい。未接続のピンがあると動作が不安定になる場合があり ます。
- (6)#ASEMD 信号は、Code Debugger を接続した場合 Low レベルに、Code Debugger を外した場合は High レベルに設定して下さい。
- (7)スリープ状態解除後、直ぐにスリープ状態に戻るシステムの場合、強制 Break を行うと「error(34) : Time over(break) Error」に なる場合があります。 この時はスリープ解除後 60 μ S は SLEEP 命令を実行しないようにしてください。デバッガはスリープ解 除後に Break 処理を行いますが、この間に CPU が次の SLEEP 命令を実行してしまうと Break 状態にする事が出来ません。
- (8)モジュールスタンバイ機能で H-UDI モジュールへのクロックを停止しないで下さい。
- (9)DMAC はユーザプログラムをブレークしている状態でも機能しています。転送要求が発生すると DMA 転送を実行します。
- (10)WDT はブレーク中動作しません。
- (11) ソフトウェアブレークポイントでブレークする時は、ユーザのスタックを 4Bvte 使用します。スタックを確保する際は 4Bvte 余 分に確保して下さい。
- (12) AUDATA0, AUDATA1, AUDATA2, AUDATA3, AUDCK, #AUDSYNC 信号とマルチプレクスされている、その他の端子機能は AUD 信号をデバッガに接続している場合、使用する事が出来ません。

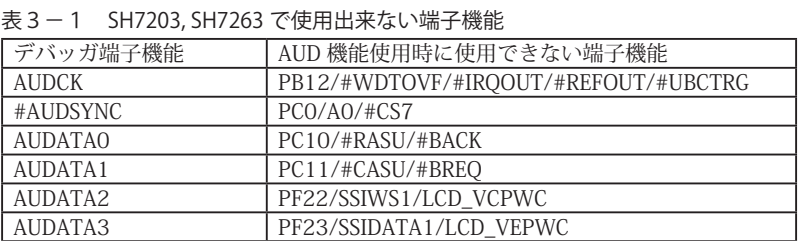

- (13) SH7203, SH7263 は一部のアドレス信号ピンや WR 信号ピンが RESET 直後、ポート機能になっています。デバッガでボード上 の Flash Memory に書き込みを行う場合、事前に CPU の PFC レジスタを設定し、これらの信号が出力される状態にする必要があ ります。これらの設定はデバッガの JOB 機能で行う事が出来ます。参考までに以下に設定例を載せますので使用するボードに合
	- < PFC レジスタ設定用 JOB 記述例>

わせて調整して下さい。

```
// SH7203,SH7263 set PFC reg
; PECRL2..A25,A24,A23
>dw FFFE3A14=0111/v0
; PECRL1..A22,A21
>dw FFFE3A16=1100/v0
; PCCRL2..WE3,WE2,WE1,WE0
>dw FFFE3914=1111/v0
$ENDJOB
```
5. 改版履歴

- 第 1 版: 2007, 2/22 · 初版
- 第2版: 2008.06/20 · 適用プローブに DXP-SH を追加。
- 第3版: 2011.04/13 · 「ルネサステクノロジ」から「ルネサスエレクトロニクス」に変更。
- 第 4版: 2013.03/12 · 適用本体に DW-R1, DS-R1 を追加。

# ■ SH7205, SH7265

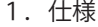

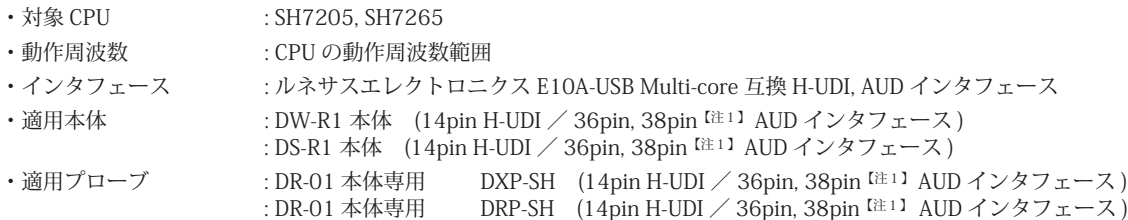

【注1】38pin AUD インタフェース ( 型番 DRC-SH-M38) はオプションです。

#### 2.コネクタのピン配置

表1, 表 2 にデバッガと接続するための、ユーザシステム側ピン配置表を示します。

表1 H-UDI インタフェース ピン配置表

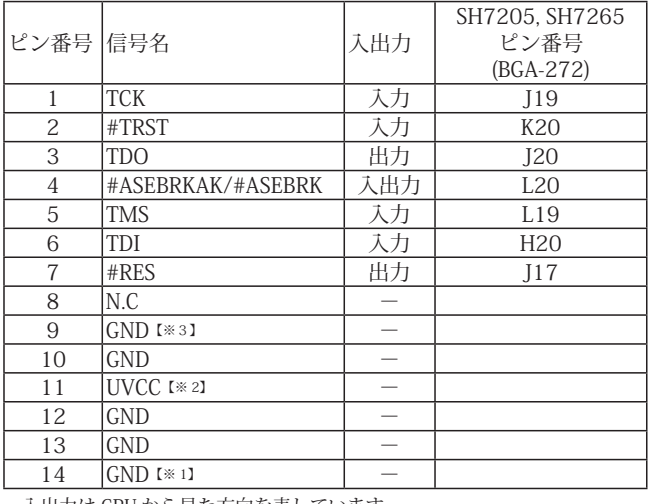

・入出力は CPU から見た方向を表しています。

・"#" 信号名は負論理を表しています。

・N.C は未接続にして下さい。

【※1】ターゲット側の GND を検出する事により H-UDI ケーブルの接続を検出しています。

【※2】H-UDI インタフェースの 11pin を電源に接続すると電源監視を行う事が出来ます。電源監視を有効にするとターゲットの電源 OFF 時にデバッガからターゲットへ電流が 流れ込む事を阻止出来ます。電源監視を有効にするにはデバッガ・ソフトの設定が必要です。

 電源監視を行わない場合、弊社デバッガは GND 又は未接続でも問題ありません。

【※3】CPU の #ASEMD 端子と接続すると、Code Debugger を接続したときに CPU を ASE モード、Code Debugger を外すと通常モードにする事が出来ます。

ビットラン株式会社

図 1. H-UDI コネクタ・ピン配置図

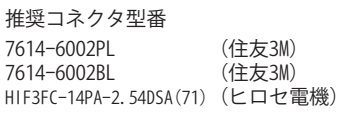

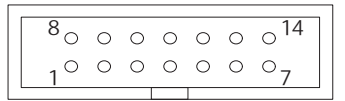

【注意】コネクタのピン番号の数え方は ルネサスエレクトロニクス社 E10A-USBと同じです。部品メー カとは異なりますのでご注意下 さい。

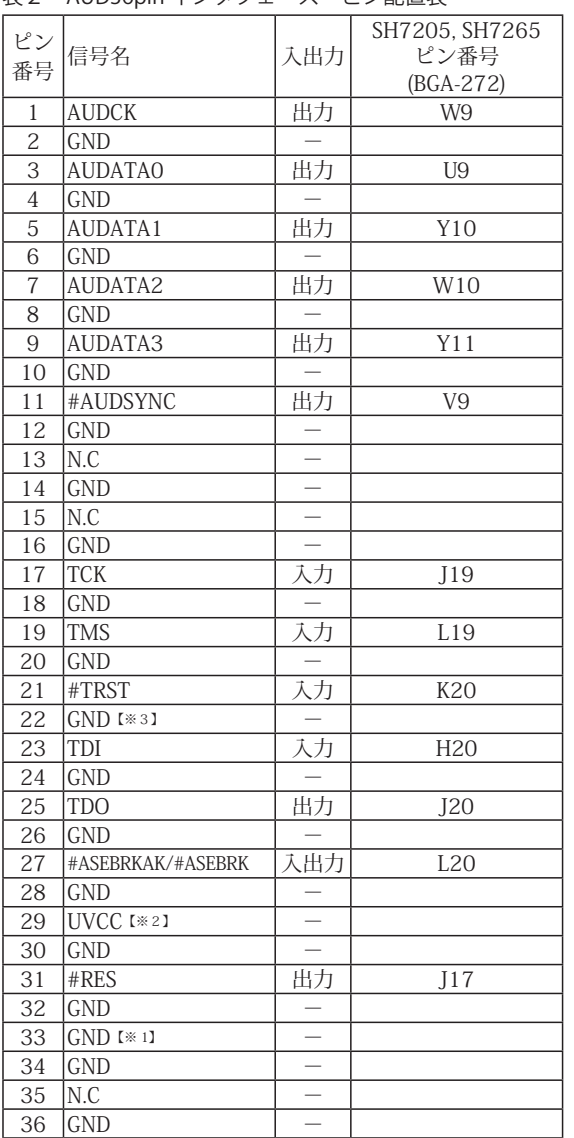

表2 AUD36pin インタフェース ピン配置表

・N.C は未接続にして下さい。

・入出力は CPU から見た方向を表しています。 ・"#" 信号名は負論理を表しています。

【※1】ターゲット側の GND を検出する事により AUD ケーブルの接続を検出しています。

【※2】AUD インタフェースの 29pin を電源に接続すると電源監視を行う事が出来ます。電源監視を有効にするとターゲットの電源 OFF 時にデバッガからターゲットへ電流が流 れ込む事を阻止出来ます。電源監視を有効にするにはデバッガ・ソフトの設定が必要です。 電源監視を行わない場合、弊社デバッガは GND 又は未接続でも問題ありません。

【※3】CPU の #ASEMD 端子と接続すると、Code Debugger を接続したときに ASE モード、Code Debugger を外すと通常モードにする事が出来ます。

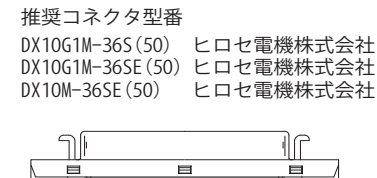

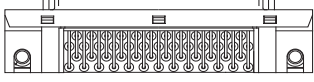

パターン禁止区域

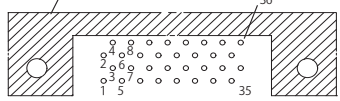

36

【注意】コネクタのピン番号の数え方は ルネサスエレクトロニクス社 E10A-USBと同じです。部品メー カとは異なりますのでご注意下 さい。

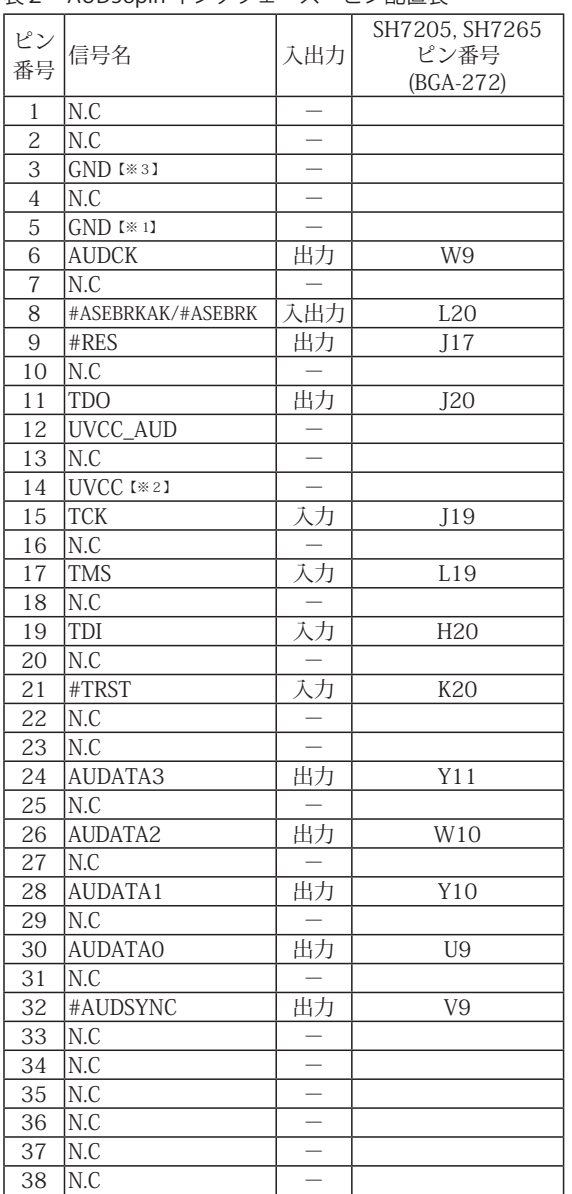

## 表2 AUD38pin インタフェース ピン配置表

図3. AUD 38pin コネクタ・ピン配置図

推奨コネクタ型番 2-5767004-2 (Tyco Electronics)

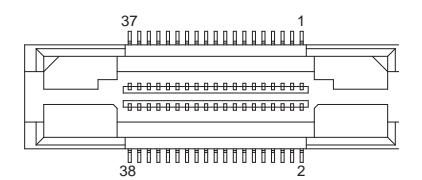

コネクタのピン番号の数え方は ルネサスエレクトロニクス社 E10A-USBと同じです。

・入出力は CPU から見た方向を表しています。

・"#" 信号名は負論理を表しています。

・N.C は未接続にして下さい。

・AUD 38pin インタフェースに対応する為には、オプションケーブル ( 型番 DRC-SH-M38) が必要です。

【※1】ターゲット側の GND を検出する事により AUD ケーブルの接続を検出しています。

【※2】AUD インタフェースの 14pin を電源に接続すると電源監視を行う事が出来ます。電源監視を有効にするとターゲットの電源 OFF 時にデバッガからターゲットへ電流が流<br>れ込む事を阻止出来ます。電源監視を有効にするにはデバッガ・ソフトの設定が必要です。<br>電源監視を行わない場合、弊社デバッガは GND 又は未接続でも問題ありません。

【※3】CPU の #ASEMD 端子と接続すると、Code Debugger を接続したときに ASE モード、Code Debugger を外すと通常モードにする事が出来ます。

3-1.H-UDI コネクタの接続例

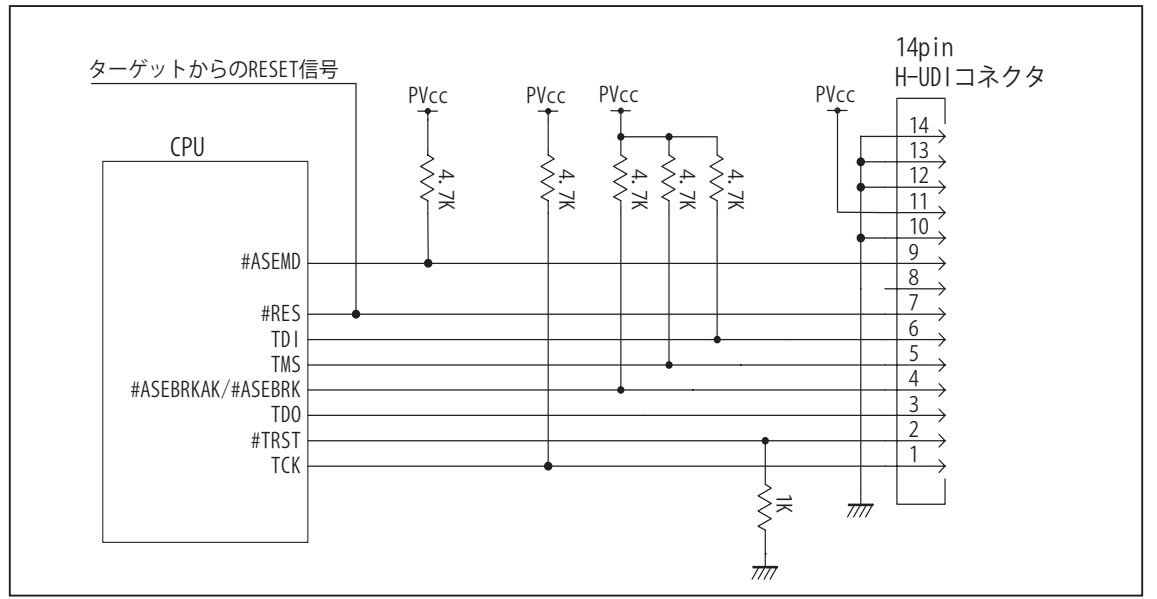

図4. H-UDI コネクタ接続図

- ・図4に記載されている抵抗値は参考値です。
- ・CPU と H-UDI コネクタ間の配線長はできるだけ短くして下さい。
- ・TCK, #TRST, TDO, #ASEBRKAK/#ASEBRK, TMS, TDI の各信号はエミュレータが占有します。他の回路と接続しないで 下さい。
- ・H-UDI コネクタの8ピンは他社のエミュレータと互換性を保つため未接続にする事をお勧めします。Code Debugger は未接続又は GND でも問題ありません。
- ・CPU の #ASEMD 端子レベルはスイッチで設定する事も出来ます。その場合、Code Debugger を接続したときには Low レベル、Code Debugger を外した時は High レベルにして下さい。また H-UDI コネクタの9ピンは GND に接続 して下さい。

3-2. AUD 36pin コネクタの接続例

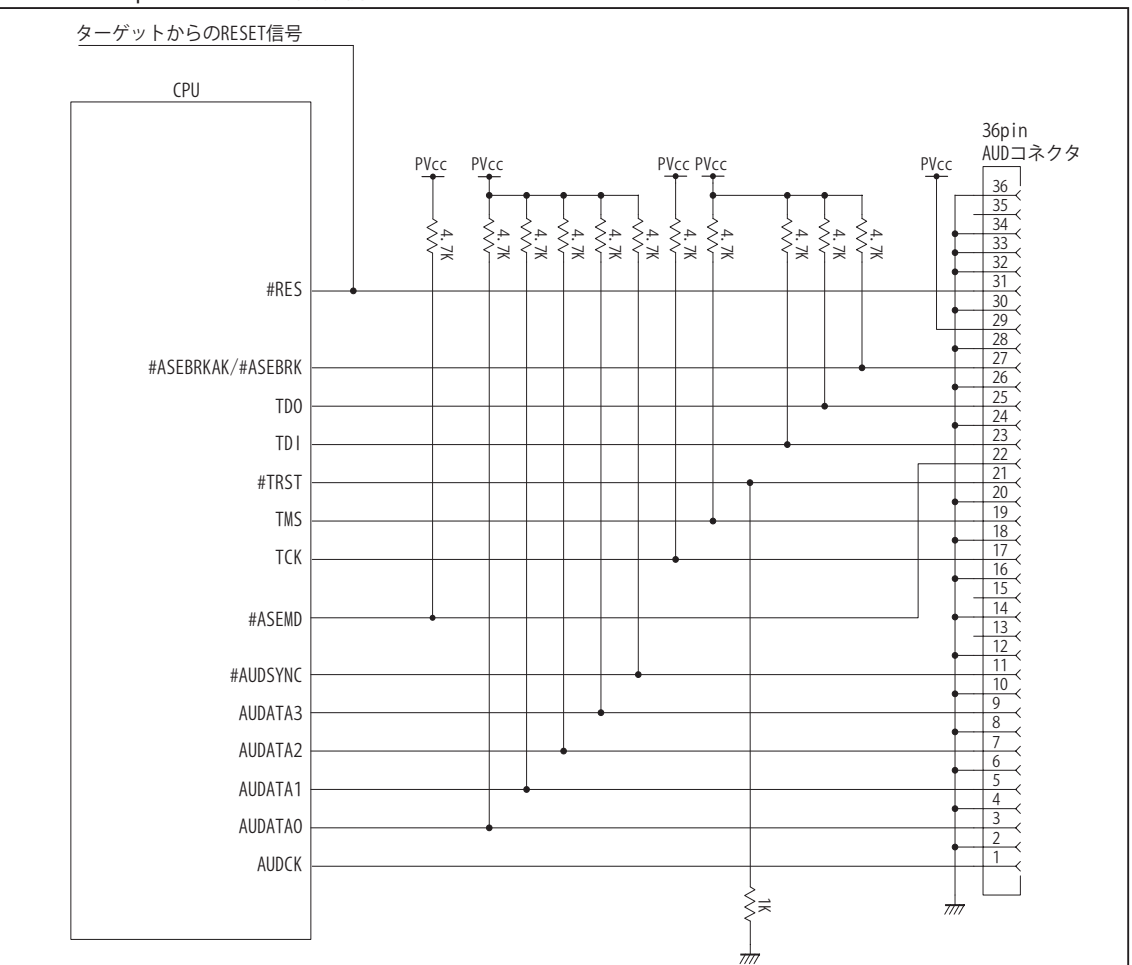

図5. AUD コネクタ接続図

- ・図5に記載されている抵抗値は参考値です。
- ・CPU と AUD コネクタ間の配線長はできるだけ短くして下さい。
- ・AUDCK, AUDATA0 ~ 3, #AUDSYNC, TCK, #TRST, TDO, #ASEBRKAK/#ASEBRK, TMS, TDI の各信号はエミュレータが 占有します。他の回路と接続しないで下さい。
- ・AUD トレース信号 (AUDCK, AUDATA0 ~ 3, #AUDSYNC) は高速で動作します。出来るだけ他の信号との近接は避け、 等長配線になるようにして下さい。
- ・AUD コネクタの 13, 15, 35 ピンは何も接続しないで下さい。
- ・CPU の #ASEMD 端子レベルはスイッチで設定する事も出来ます。その場合、Code Debugger を接続したときには Low レベル、Code Debugger を外した時は High レベルにして下さい。また AUD コネクタの 22 ピンは GND に接続 して下さい。

3-3. AUD 38pin コネクタの接続例

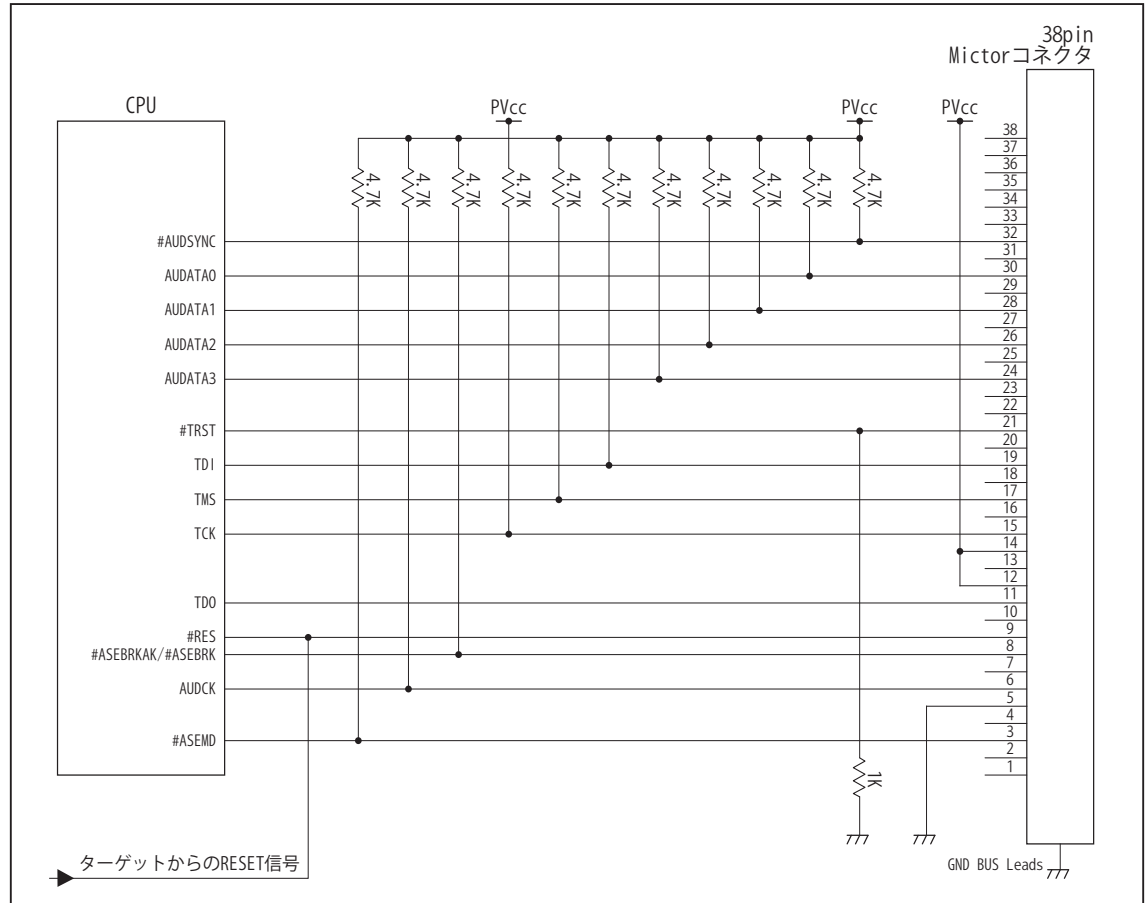

図6. AUD 38pin コネクタ接続図

- ・図6に記載されている抵抗値は参考値です。
- ・CPU と AUD コネクタ間の配線長はできるだけ短くして下さい。
- ・AUDCK, AUDATA0 ~ 3, #AUDSYNC, TCK, #TRST, TDO, #ASEBRKAK/#ASEBRK, TMS, TDI の各信号はエミュレータが 占有します。他の回路と接続しないで下さい。
- ・AUD トレース信号 (AUDCK, AUDATA0 ~ 3, #AUDSYNC) は高速で動作します。出来るだけ他の信号との近接は避け、 等長配線になるようにして下さい。
- ・AUD コネクタの中央に配置されている GND BUS Leads は GND に接続して下さい。
- ・CPU の #ASEMD 端子レベルはスイッチで設定する事も出来ます。その場合、Code Debugger を接続したときには Low レベル、Code Debugger を外した時は High レベルにして下さい。また AUD コネクタの 22 ピンは GND に接続 して下さい。

#### 4. 使用上の注意・制限事項

(1)デバッガのプローブとターゲットを脱着する場合、かならず双方の電源を OFF にした状態で行って下さい。

(2)電源を入れる場合、最初にデバッガ本体、次にターゲットの順で行って下さい。

- (3)デバッガ起動時に #RES 端子が Low 状態の場合、「error(18):Reset Error」と表示され正常に起動出来ません。
- (4)#RES, #WAIT 端子のいずれかが Low 状態のままユーザプログラムをブレークしないで下さい。「error(16):Target Error」の表示が出ます。
- (5)H-UDI コネクタの GND 端子は全てターゲットの GND へ接続して下さい。未接続のピンがあると動作が不安定になる場合があります。
- (6) #ASEMD 信号は、Code Debugger を接続した場合 Low レベルに、Code Debugger を外した場合は High レベルに設定して下さい。
- (7)スリープ状態解除後、直ぐにスリープ状態に戻るシステムの場合、強制 Break を行うと「error(34) : Time over(break) Error」になる場合があります。 この時はスリープ解除後 60 μ S は SLEEP 命令を実行しないようにしてください。デバッガはスリープ解除後に Break 処理を行いますが、この間 に CPU が次の SLEEP 命令を実行してしまうと Break 状態にする事が出来ません。
- (8)モジュールスタンバイ機能で H-UDI モジュールへのクロックを停止しないで下さい。
- (9)DMAC はユーザプログラムをブレークしている状態でも機能しています。転送要求が発生すると DMA 転送を実行します。
- (10)WDT はブレーク中動作しません。
- (11) ソフトウェアブレークポイントでブレークする時は、ユーザのスタックを4Byte使用します。スタックを確保する際は4Byte余分に確保して下さい。
- (12)AUDATA0, AUDATA1, AUDATA2, AUDATA3, AUDCK, #AUDSYNC 信号とマルチプレクスされている その他の端子機能は AUD 信号をデバッガに接続 している場合、使用する事が出来ません。

#### 表3 SH7205, SH7265 で使用出来ない端子機能

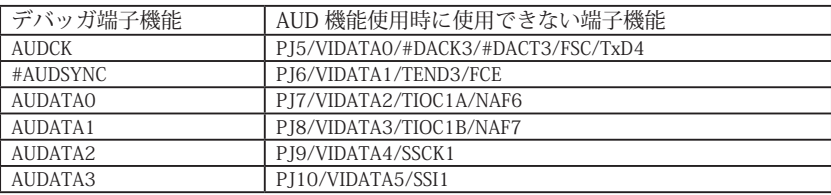

(13)トレース機能の対応状況は、表 4 を参照して下さい。トレースデータの取得はチップの特性により core0, core1 の両方が実行している場合のみ可 能です。

表4 トレース機能一覧

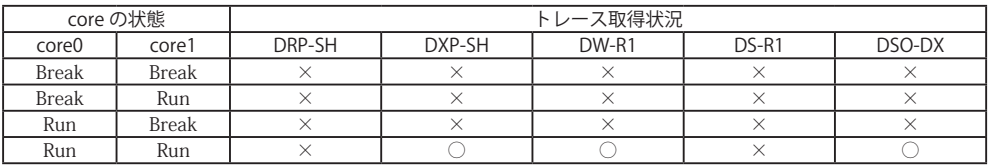

(14)SH7205, SH7265 は一部のアドレス信号ピンや WR 信号ピンが RESET 直後、ポート機能になっています。デバッガでボード上の Flash Memory に 書き込みを行う場合、事前に CPU の PFC レジスタを設定し、これらの信号が出力される状態にする必要があります。これらの設定はデバッガの JOB 機能で行う事が出来ます。参考までに以下に設定例を載せますので使用するボードに合わせて調整して下さい。

#### < PFC レジスタ設定用 JOB 記述例>

// SH7205,SH7265 set PFC reg ; PDCRL1..A25,A24,A23 >dw FFFE3872=0222/v0 ; PBCRL1..A22, A21, A1 >dw FFFE3832=1110/v0 ; PBCRL4..WE3 >dw FFFE382C=0001/v0 ; PBCRL3..WE2,WE1,WE0 >dw FFFE382E=1110/v0 \$ENDJOB

# 5. 改版履歴

第 1 版: 2008, 5/27 初版

第2版:2009. 2/23 誤記修正。 AUD38pin インタフェース ピン配置表 「誤」【※2】AUD インタフェースの 29pin を電源に接続すると電源監視を行う事が出来ます。 「正」【※2】AUD インタフェースの 14pin を電源に接続すると電源監視を行う事が出来ます。

第3版:2011.04/13 · 「ルネサステクノロジ」から「ルネサスエレクトロニクス」に変更。

第 4版: 2013.03/12 · 適用本体に DW-R1, DS-R1 を追加。

# ■ SH7206

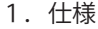

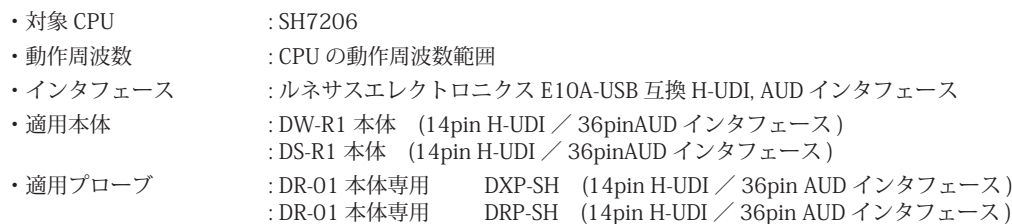

: DH-1200 本体専用 DHC-HUDI3 (14pin H-UDI インタフェース ) : DH-1200 本体専用 DHC-AUD3 (36pin AUD インタフェース)

2.コネクタのピン配置

表1, 表 2 にデバッガと接続するための、ユーザシステム側ピン配置表を示します。

表1 H-UDI インタフェース ピン配置表

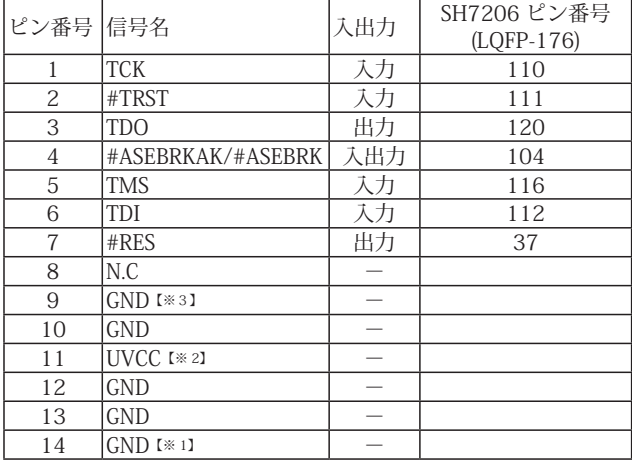

・入出力は CPU から見た方向を表しています。

・"#" 信号名は負論理を表しています。

・N.C は未接続にして下さい。

【※1】ターゲット側の GND を検出する事により、H-UDI ケーブルの接続を検出しています。

【※2】H-UDI インタフェースの 11pin を電源に接続すると電源監視を行う事が出来ます。電源監視を有効にするとターゲットの電源 OFF 時にデバッガからターゲットへ電流が <u>。 ・・・・・・・・・・・・・・・・・・・・・・・・・・・・・・・・・。</u><br>流れ込む事を阻止出来ます。電源監視を有効にするにはデバッガ・ソフトの設定が必要です。 電源監視を行わない場合、弊社デバッガは GND 又は未接続でも問題ありません。

【※3】CPU の #ASEMD 端子と接続すると、Code Debugger を接続したときに CPU を ASE モード、Code Debugger を外すと通常モードにする事が出来ます。

図 1. H-UDI コネクタ・ピン配置図

#### 推奨コネクタ型番

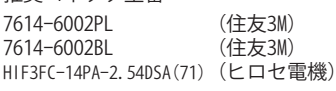

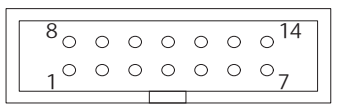

【注意】コネクタのピン番号の数え方は ルネサスエレクトロニクス社 E10A-USBと同じです。部品メー カとは異なりますのでご注意下 さい。

表2 AUD インタフェース ピン配置表

1 AUDCK 出力 022/IRQ6/TIC5US/AUDCK/PD22)

ピン

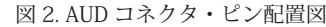

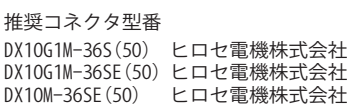

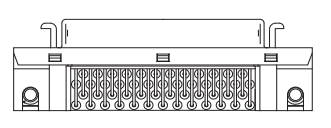

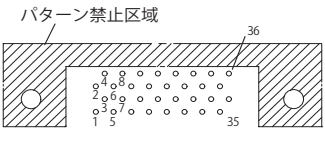

【注意】コネクタのピン番号の数え方は ルネサスエレクトロニクス社<br>E10A-USBと同じです。部品メー<br>カとは異なりますのでご注意下 さい。

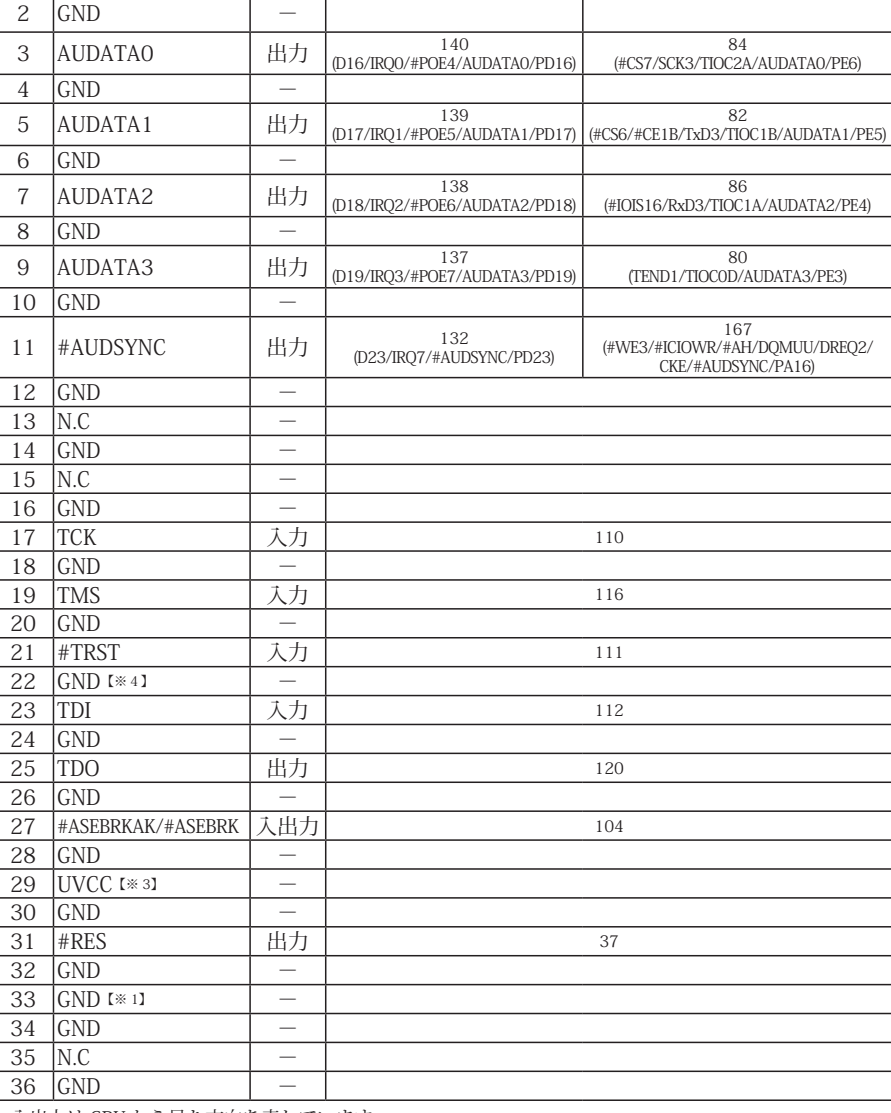

番号 信号名 入出力 SH7206 ピン番号 (LQFP-176) 端子番号 ( 端子名 ) 端子番号 ( 端子名 )

75 (DREQ0/TIOC0A/AUDCK/PE0)

・入出力は CPU から見た方向を表しています。

・"#" 信号名は負論理を表しています。

・N.C は未接続にして下さい。

・SH7206 は AUD ポートが2系統あります。どちらか一方を使用して下さい。

・AUDATA0 ~ 3 は、使用する端子によりダンピング抵抗が必要になる場合があります。なおダンピング抵抗が必要な端子と不要な端子を混在する事は可 能です。

【ダンピング抵抗が必要な端子】<br>D16/IRQ0/#POE4/AUDATA0/PD16, D17/IRQ1/#POE5/AUDATA1/PD17, D18/IRQ2/#POE6/AUDATA2/PD18, D19/IRQ3/#POE7/AUDATA3/PD19

【ダンピング抵抗が不要な端子】

#CS7/SCK3/TIOC2A/AUDATA0/PE6,#CS6/#CE1B/TxD3/TIOC1B/AUDATA1/PE5,#IOIS16/RxD3/TIOC1A/AUDATA2/PE4,TEND1/TIOC0D/AUDATA3/PE3

【※1】ターゲット側の GND を検出する事により、AUD ケーブルの接続を検出しています。

【【※3】DW-R1、DS-R1、DR-01 では、AUD インタフェースの 29pin を電源に接続すると電源監視を行う事が出来ます。電源監視を有効にするとターゲットの電源 OFF 時にデバッ ガからターゲットへ電流が流れ込む事を阻止出来ます。電源監視を有効にするにはデバッガ・ソフトの設定が必要です。

電源監視を行わない場合、弊社デバッガは GND 又は未接続でも問題ありません。 DH-1200 では AUD の電源監視機能を使用することは出来ません。

【※4】CPU の #ASEMD 端子と接続すると、Code Debugger を接続したときに ASE モード、Code Debugger を外すと通常モードにする事が出来ます。

3-1.H-UDI コネクタの接続例

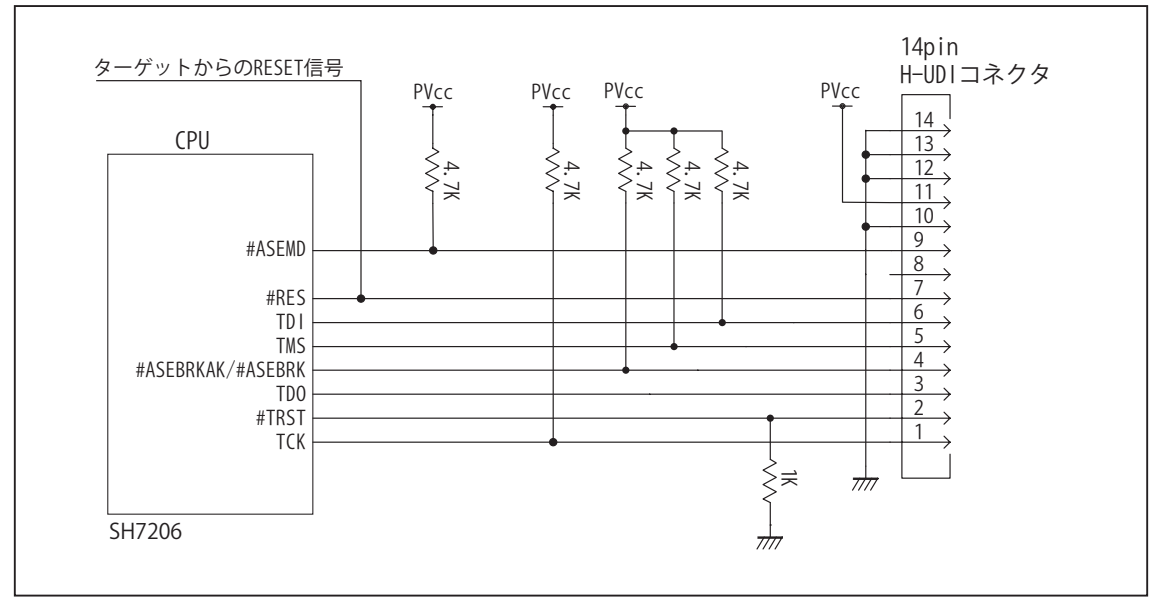

図 3. H-UDI コネクタ接続図

・図3に記載されている抵抗値は参考値です。

- ・CPU と H-UDI コネクタ間の配線長はできるだけ短くして下さい。
- ・#RES, #ASEMD 以外の H-UDI コネクタと接続する信号は、CPU とだけ接続する様にして下さい。
- ・H-UDI コネクタの8ピンは E10A-USB と互換性を保つため未接続にする事をお勧めします。Code Debugger は未接続 又は GND でも問題ありません。

・CPU の #ASEMD 端子レベルはスイッチで設定する事も出来ます。その場合、Code Debugger を接続したときには Low レベル、Code Debugger を外した時は High レベルにして下さい。また H-UDI コネクタの9ピンは GND に接続 して下さい。

3-2. AUD コネクタの接続例

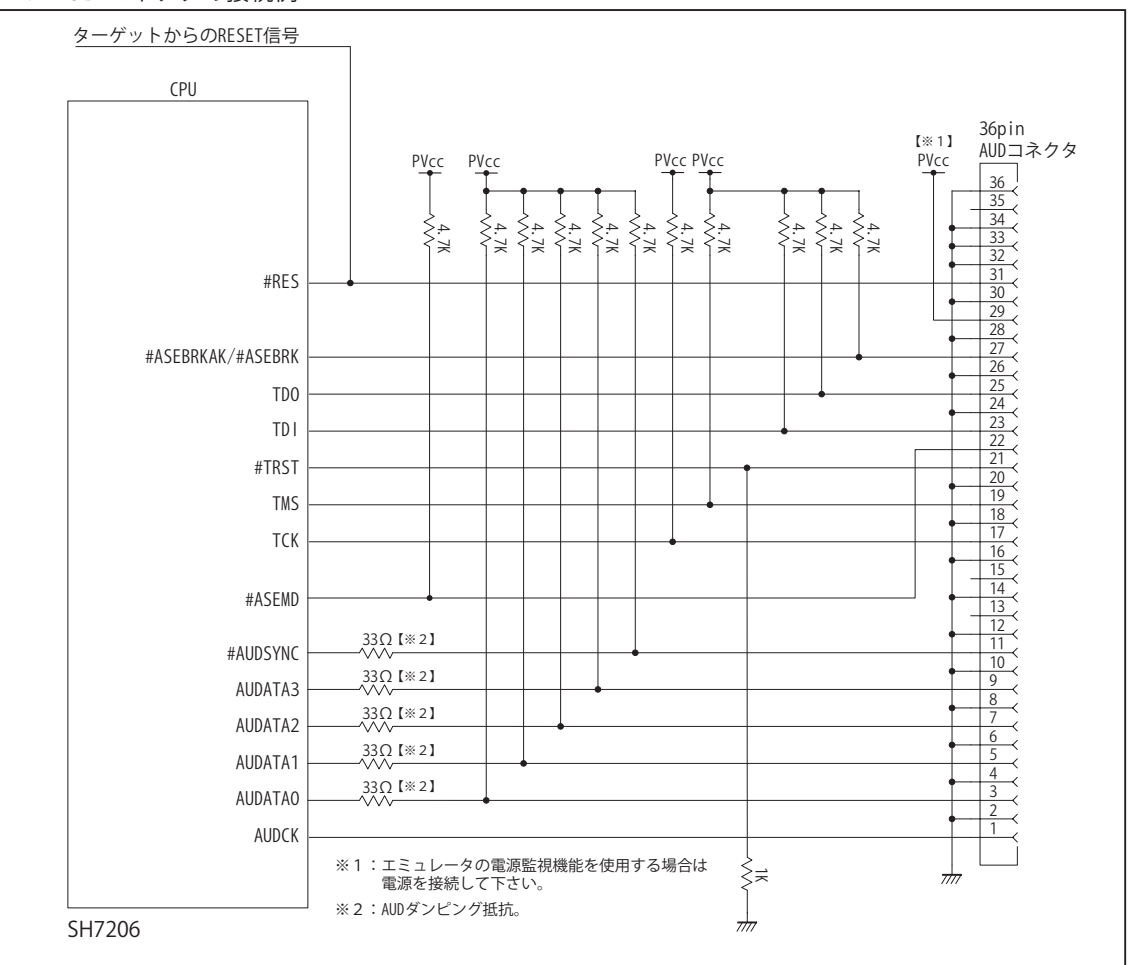

図 4. AUD コネクタ接続図

- ・図4に記載されている抵抗値は参考値です。
- ・CPU と AUD コネクタ間の配線長はできるだけ短くして下さい。
- ・#RES, #ASEMD 以外の AUD コネクタと接続する信号は、CPU とだけ接続する様にして下さい。
- ・AUD トレース信号 (AUDCK, AUDATA0 ~ 3, #AUDSYNC) は高速で動作します。出来るだけ他の信号との近接は避け、 等長配線になるようにして下さい。
- ・AUD コネクタの 13, 15, 35 ピンは何も接続しないで下さい。
- ・CPU の #ASEMD 端子レベルはスイッチで設定する事も出来ます。その場合、Code Debugger を接続したときには Low レベル、Code Debugger を外した時は High レベルにして下さい。また AUD コネクタの 22 ピンは GND に接続 して下さい。

#### 4. 使用上の注意・制限事項

- (1)デバッガのプローブとターゲットを脱着する場合、かならず双方の電源を OFF にした状態で行って下さい。
- (2)電源を入れる場合、最初にデバッガ本体、次にターゲットの順で行って下さい。
- (3)デバッガ起動時に #RES 端子が Low 状態の場合、「error(18):Reset Error」と表示され正常に起動出来ません。
- (4)#MRES, #BREQ, #WAIT 端子のいずれかが Low 状態のままユーザプログラムをブレークしないで下さい。「error(16):Target Error」の表示が出ます。
- (5)H-UDI コネクタの GND 端子は全てターゲットの GND へ接続して下さい。未接続のピンがあると動作が不安定になる場合があり ます。
- (6)#ASEMD 信号は、Code Debugger を接続した場合 Low レベルに、Code Debugger を外した場合は High レベルに設定して下さい。
- (7)スリープ状態解除後、直ぐにスリープ状態に戻るシステムの場合、強制 Break を行うと「error(34) : Time over(break) Error」に なる場合があります。 この時はスリープ解除後 60 μ S は SLEEP 命令を実行しないようにしてください。デバッガはスリープ解 除後に Break 処理を行いますが、この間に CPU が次の SLEEP 命令を実行してしまうと Break 状態にする事が出来ません。
- (8)DMAC はユーザプログラムをブレークしている状態でも機能しています。転送要求が発生すると DMA 転送を実行します。
- (9) ソフトウェアブレークポイントでブレークする時は、ユーザのスタックを 4Byte 使用します。スタックを確保する際は 4Byte 余 分に確保して下さい。
- (10)AUD 端子は他の I/O 機能とマルチプレクスされています。初期状態では AUD 以外の機能となるため AUD 機能は使用できません。 AUD 機能を使う場合、ペリフェラル・ウインドウやユーザプログラム上で PFC レジスタの設定が必要です。AUD 機能に対応する ビットと設定値を表3に示します。これらのビットはエミュレータ使用時、CPU RESET では初期化されず保持されます。

表3 AUD 機能設定レジスタと設定値

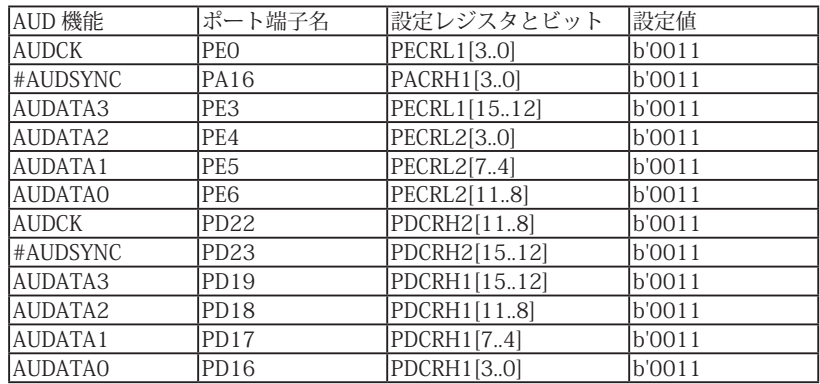

(11)SH7206 は RESET 直後の WR 信号ピンがポート機能になっています。デバッガでボード上の Flash Memory に書き込みを行う場 合、事前に CPU の PFC レジスタを設定し WR 信号が出力される状態にする必要があります。これらの設定はデバッガの JOB 機 能で行う事が出来ます。参考までに以下に設定例を載せますので使用するボードに合わせて調整して下さい。

< PFC レジスタ設定用 JOB 記述例>

// SH7206 set PFC reg ; PACRH2..WE3, WE2 >dw FFFE380C=1100/v0 ; PACRL4..WE1, WE0 >dw FFFE3810=1111/v0 ; PACRL3..CS1 >dw FFFE3812=1100/v0 ; PACRL2..CS3, CS2 >dw FFFE3814=2200/v0 \$ENDJOB

# 5. 改版履歴

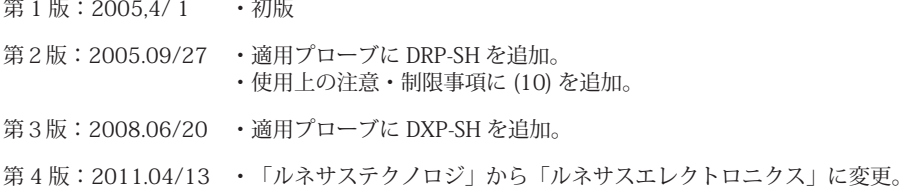

第5版: 2013.03/12 · 適用本体に DW-R1, DS-R1 を追加。

# ■ SH7211

# 1.仕様

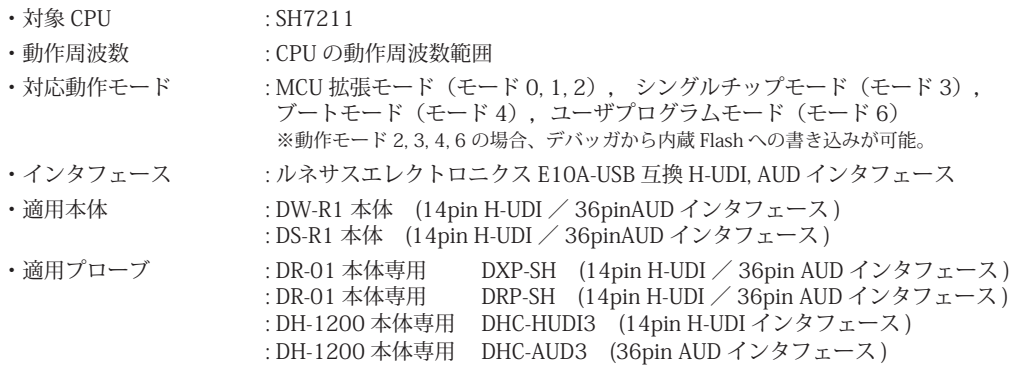

#### 2.コネクタのピン配置

表1, 表 2 にデバッガと接続するための、ユーザシステム側ピン配置表を示します。

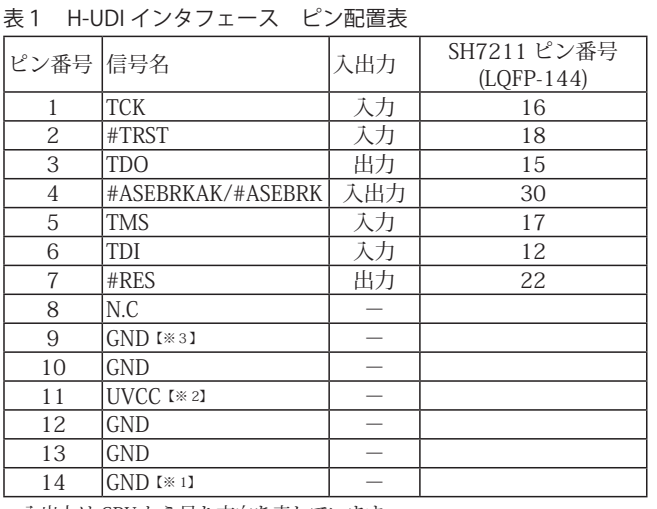

・入出力は CPU から見た方向を表しています。

・"#" 信号名は負論理を表しています。

・N.C は未接続にして下さい。

【※1】ターゲット側の GND を検出する事により、H-UDI ケーブルの接続を検出しています。

【※2】H-UDI インタフェースの 11pin を電源に接続すると電源監視を行う事が出来ます。電源監視を有効にするとターゲットの電源 OFF 時にデバッガからターゲットへ電流が 流れ込む事を阻止出来ます。電源監視を有効にするにはデバッガ・ソフトの設定が必要です。 電源監視を行わない場合、弊社デバッガは GND 又は未接続でも問題ありません。

【※3】CPU の #ASEMD 端子と接続すると、Code Debugger を接続したときに CPU を ASE モード、Code Debugger を外すと通常モードにする事が出来ます。

#### 図 1. H-UDI コネクタ・ピン配置図

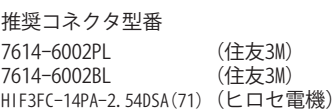

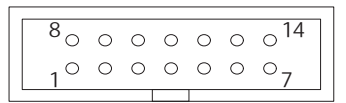

#### 【注意】コネクタのピン番号の数え方は ルネサスエレクトロニクス社 E10A-USBと同じです。部品メー カとは異なりますのでご注意下 さい。

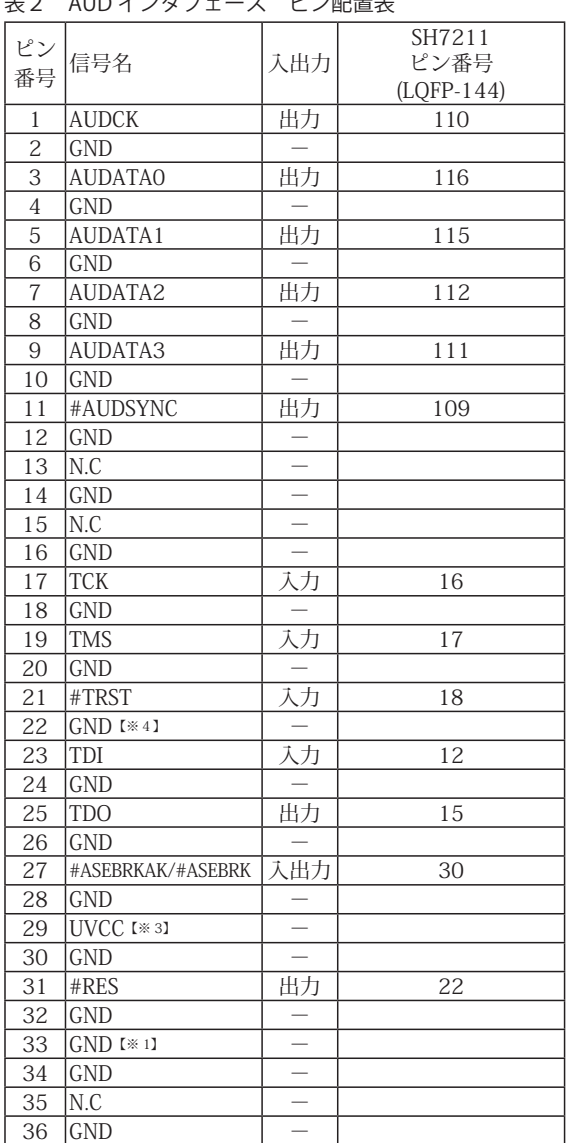

# 表2 AUD インタフェース ピン配置表

図 2. AUD コネクタ・ピン配置図

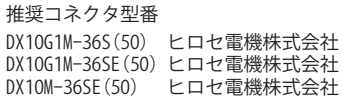

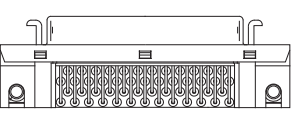

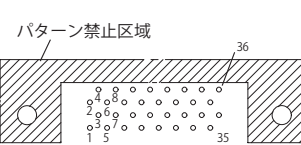

【注意】コネクタのピン番号の数え方は ルネサスエレクトロニクス社 E10A-USBと同じです。部品メー カとは異なりますのでご注意下 さい。

・入出力は CPU から見た方向を表しています。

・"#" 信号名は負論理を表しています。

・N.C は未接続にして下さい。

【※1】ターゲット側の GND を検出する事により、AUD ケーブルの接続を検出しています。

【※3】DW-R1、DS-R1、DR-01 では、AUD インタフェースの 29pin を電源に接続すると電源監視を行う事が出来ます。電源監視を有効にするとターゲットの電源 OFF 時にデバッ ガからターゲットへ電流が流れ込む事を阻止出来ます。電源監視を有効にするにはデバッガ・ソフトの設定が必要です。

電源監視を行わない場合、弊社デバッガは GND 又は未接続でも問題ありません。 DH-1200 では AUD の電源監視機能を使用することは出来ません。

【※4】CPU の #ASEMD 端子と接続すると、Code Debugger を接続したときに ASE モード、Code Debugger を外すと通常モードにする事が出来ます。

3-1.H-UDI コネクタの接続例

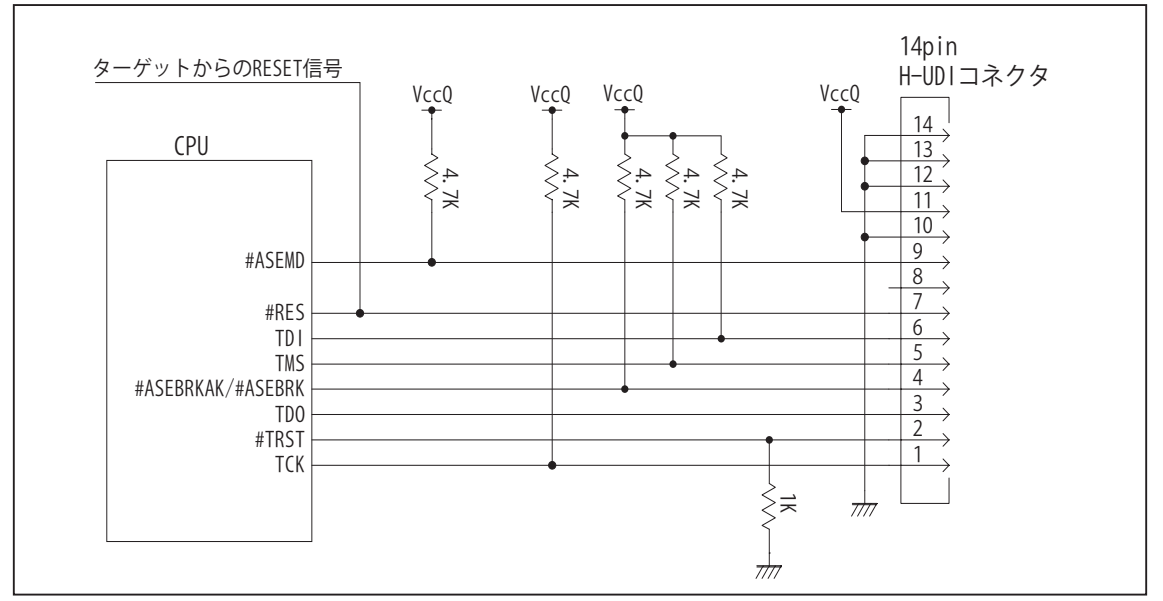

図 3. H-UDI コネクタ接続図

- ・図3に記載されている抵抗値は参考値です。
- ・CPU と H-UDI コネクタ間の配線長はできるだけ短くして下さい。
- ・TCK, #TRST, TDO, #ASEBRKAK/ASEBRK, TMS, TDI の各信号はエミュレータが占有します。他の回路と接続しないで 下さい。
- ・H-UDI コネクタの8ピンは他社のエミュレータと互換性を保つため未接続にする事をお勧めします。Code Debugger は未接続又は GND でも問題ありません。
- ・CPU の #ASEMD 端子レベルはスイッチで設定する事も出来ます。その場合、Code Debugger を接続したときには Low レベル、Code Debugger を外した時は High レベルにして下さい。また H-UDI コネクタの9ピンは GND に接続 して下さい。

3-2. AUD コネクタの接続例

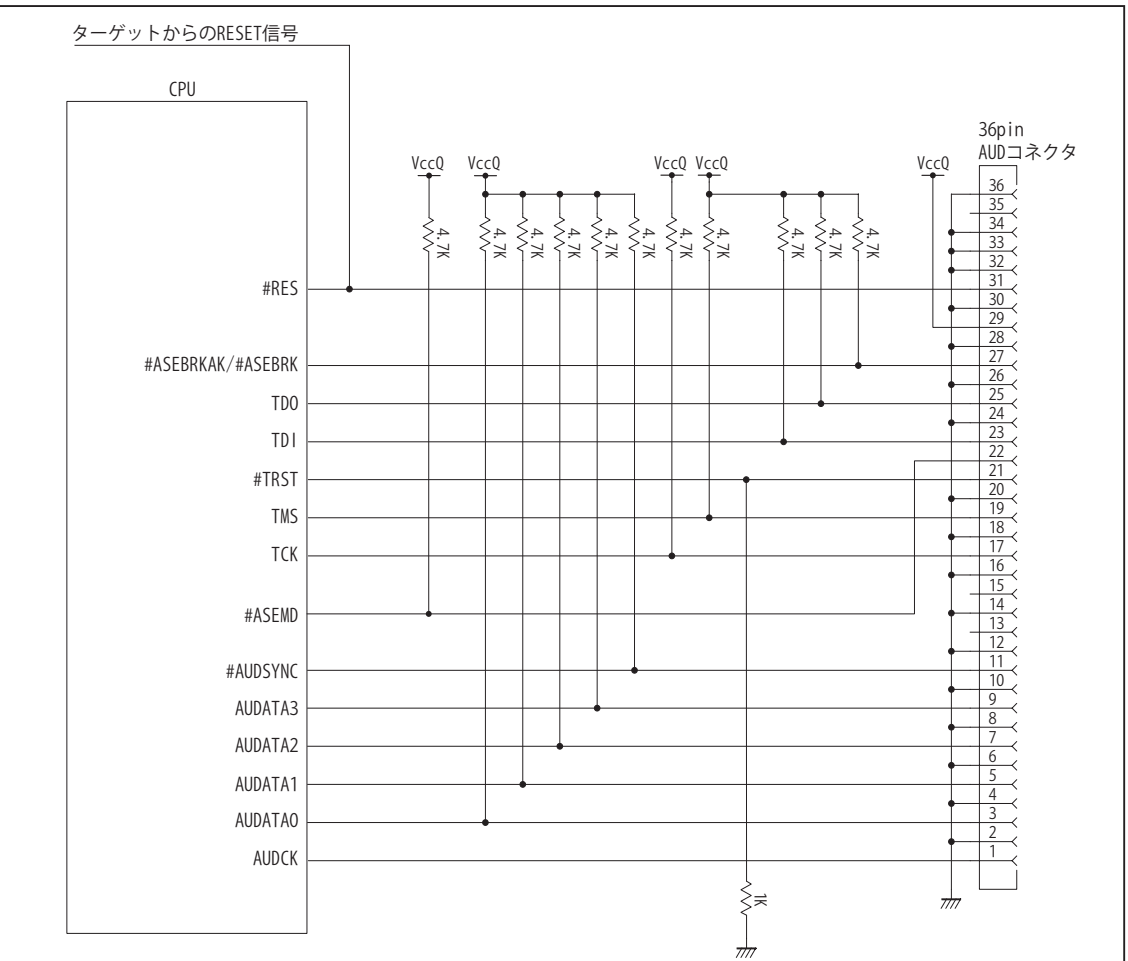

図 4. AUD コネクタ接続図

・図4に記載されている抵抗値は参考値です。

- ・CPU と AUD コネクタ間の配線長はできるだけ短くして下さい。
- ・AUDCK, AUDATA0 ~ 3, #AUDSYNC, TCK, #TRST, TDO, #ASEBRKAK/ASEBRK, TMS, TDI の各信号はエミュレータが占 有します。他の回路と接続しないで下さい。
- ・AUD トレース信号 (AUDCK, AUDATA0 ~ 3, #AUDSYNC) は高速で動作します。出来るだけ他の信号との近接は避け、 等長配線になるようにして下さい。
- ・AUD コネクタの 13, 15, 35 ピンは何も接続しないで下さい。
- ・CPU の #ASEMD 端子レベルはスイッチで設定する事も出来ます。その場合、Code Debugger を接続したときには Low レベル、Code Debugger を外した時は High レベルにして下さい。また AUD コネクタの 22 ピンは GND に接続 して下さい。

#### 4.使用上の注意・制限事項

- (1)デバッガのプローブとターゲットを脱着する場合、かならず双方の電源を OFF にした状態で行って下さい。
- (2)電源を入れる場合、最初にデバッガ本体、次にターゲットの順で行って下さい。
- (3)デバッガ起動時に #RES 端子が Low 状態の場合、「error(18):Reset Error」と表示され正常に起動出来ません。
- (4)#RES, #BREQ, #WAIT 端子のいずれかが Low 状態のままユーザプログラムをブレークしないで下さい。「error(16):Target Error」の表示が出ます。
- (5)H-UDI コネクタの GND 端子は全てターゲットの GND へ接続して下さい。未接続のピンがあると動作が不安定になる場合があり ます。
- (6)#ASEMD 信号は、Code Debugger を接続した場合 Low レベルに、Code Debugger を外した場合は High レベルに設定して下さい。
- (7)スリープ状態解除後、直ぐにスリープ状態に戻るシステムの場合、強制 Break を行うと「error(34) : Time over(break) Error」に なる場合があります。 この時はスリープ解除後 60 μ S は SLEEP 命令を実行しないようにしてください。デバッガはスリープ解 除後に Break 処理を行いますが、この間に CPU が次の SLEEP 命令を実行してしまうと Break 状態にする事が出来ません。
- (8) 内蔵 ROM の H'000054 H'000057 はデバッガで使用しています。ユーザプログラムで内蔵 ROM を書き替える際には、元の値 を保護 ( 元の値を再書込 ) して下さい。
- (9) 内蔵 ROM の書き換え回数が多くなると、消去・書込が行えなくなります。このときは新しい CPU と交換して下さい。
- (10) DMAC はユーザプログラムをブレークしている状態でも機能しています。転送要求が発生すると DMA 転送を実行します。
- (11)WDT はブレーク中動作しません。
- (12)ソフトウェアブレークポイントでブレークする時は、ユーザのスタックを 4Byte 使用します。スタックを確保する際は 4Byte 余 分に確保して下さい。
- (13)デバッガは TCK, TMS, #TRST, #ASEBRKAK/#ASEBRK 信号の端子を占有します。マルチプレクスされているその他の端子機能は 使用する事が出来ません。AUDATA0, AUDATA1, AUDATA2, AUDATA3, AUDCK, #AUDSYNC 信号とマルチプレクスされているそ の他の端子機能は AUD 信号をデバッガに接続している場合使用する事が出来ません。

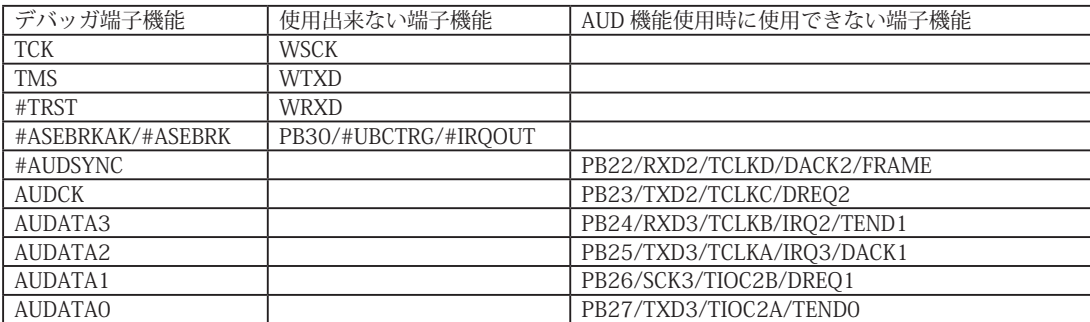

表3-1 SH7211 で使用出来ない端子機能

# 5. 改版履歴

- 第 1 版:2006, 3/20 初版
- 第 2 版: 2006. 5/15 · 使用上の注意・制限事項に (13) を追加
- 第3版:2008.06/20 ・適用プローブに DXP-SH を追加。
- 第4版: 2011.04/13 · 「ルネサステクノロジ」から「ルネサスエレクトロニクス」に変更。
- 第 5 版: 2013.03/12 · 適用本体に DW-R1, DS-R1 を追加。

### ■ SH7214, SH7216

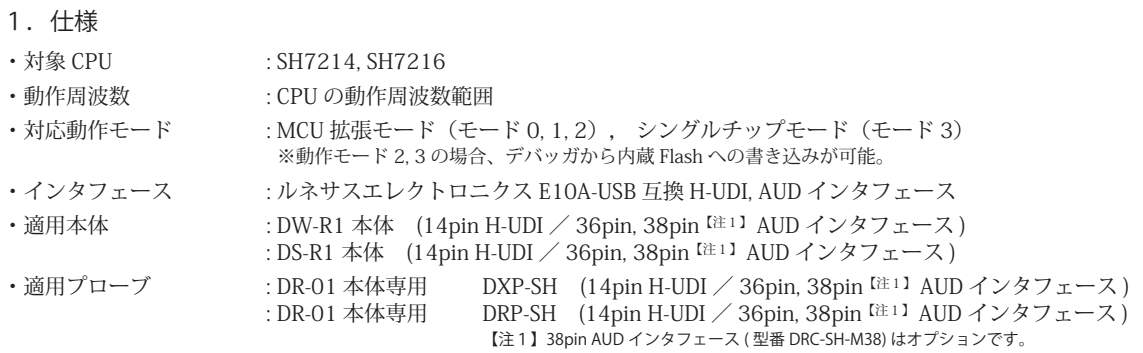

#### 2.コネクタのピン配置

表1, 表 2 にデバッガと接続するための、ユーザシステム側ピン配置表を示します。

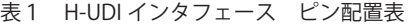

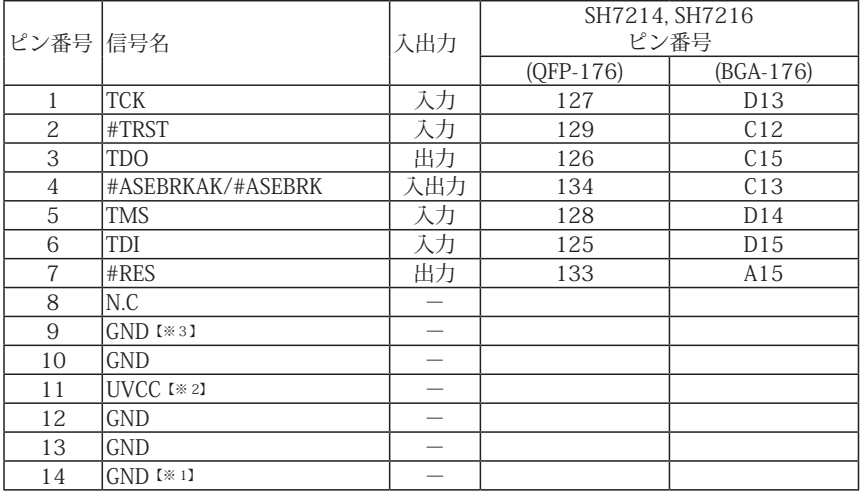

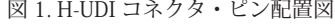

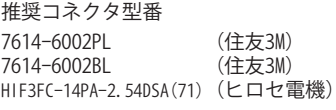

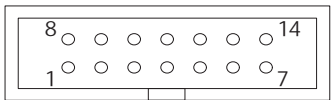

【注意】コネクタのピン番号の数え方は ルネサスエレクトロニクス社 E10A-USBと同じです。部品メー カとは異なりますのでご注意下 さい。

・入出力は CPU から見た方向を表しています。

・"#" 信号名は負論理を表しています。

・N.C は未接続にして下さい。

【※1】ターゲット側の GND を検出する事により、H-UDI ケーブルの接続を検出しています。

【※2】H-UDI インタフェースの 11pin を電源に接続すると電源監視を行う事が出来ます。電源監視を有効にするとターゲットの電源 OFF 時にデバッガからターゲットへ電流が 流れ込む事を阻止出来ます。電源監視を有効にするにはデバッガ・ソフトの設定が必要です。 電源監視を行わない場合、弊社デバッガは GND 又は未接続でも問題ありません。

【※3】CPU の #ASEMD0 端子と接続すると、Code Debugger を接続したときに CPU を ASE モード、Code Debugger を外すと通常モードにする事が出来ます。
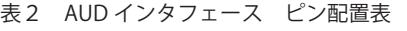

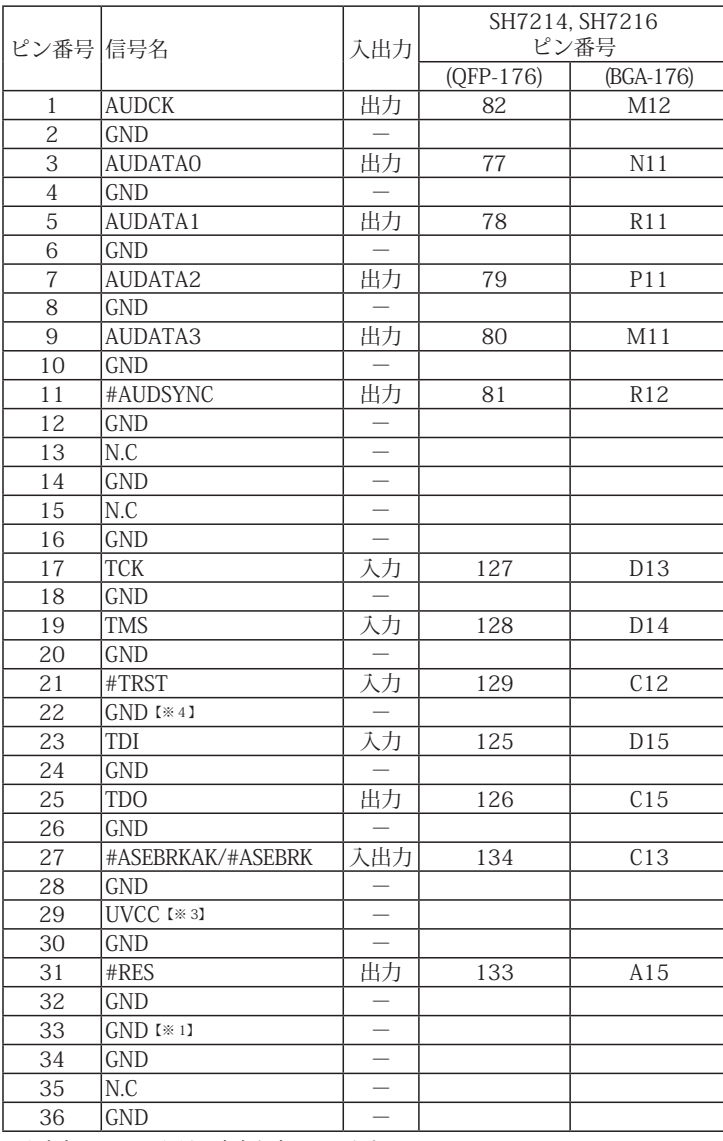

・入出力は CPU から見た方向を表しています。 ・"#" 信号名は負論理を表しています。

・N.C は未接続にして下さい。

【※1】ターゲット側の GND を検出する事により、AUD ケーブルの接続を検出しています。

【※3】DW-R1、DS-R1、DR-01 では、AUD インタフェースの 29pin を電源に接続すると電源監視を行う事が出来ます。電源監視を有効にするとターゲットの電源 OFF 時にデバッ ガからターゲットへ電流が流れ込む事を阻止出来ます。電源監視を有効にするにはデバッガ・ソフトの設定が必要です。 電源監視を行わない場合、弊社デバッガは GND 又は未接続でも問題ありません。

【※4】CPU の #ASEMD0 端子と接続すると、Code Debugger を接続したときに ASE モード、Code Debugger を外すと通常モードにする事が出来ます。

#### 図 2. AUD コネクタ・ピン配置図

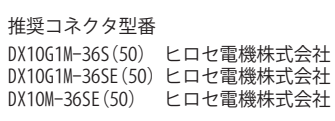

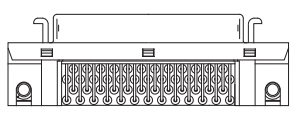

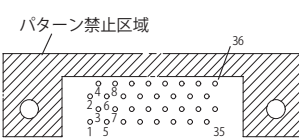

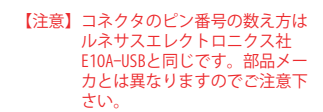

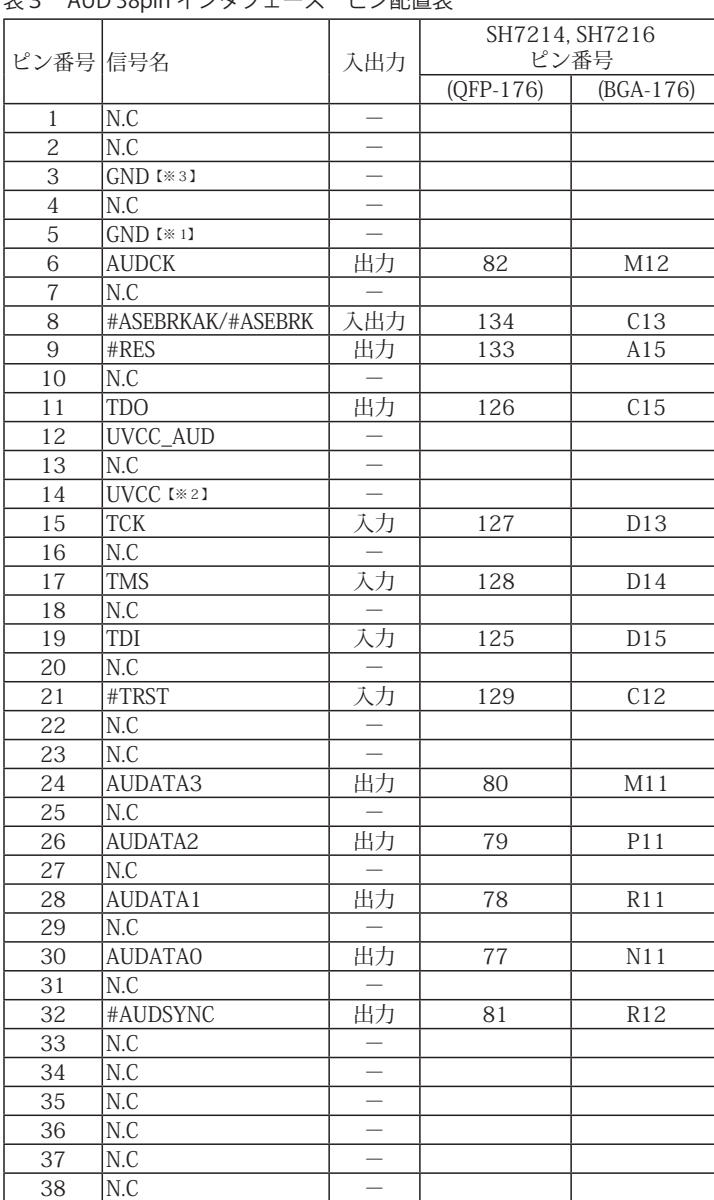

# 表3 AUD 38pin インタフェース ピン配置表

図3. AUD 38pin コネクタ・ピン配置図

推奨コネクタ型番 2-5767004-2 (Tyco Electronics)

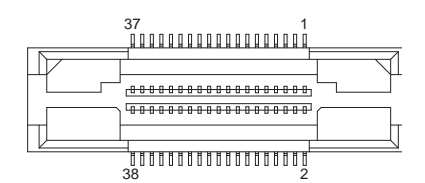

コネクタのピン番号の数え方は ルネサスエレクトロニクス社 E10A-USBと同じです。

・入出力は CPU から見た方向を表しています。

・"#" 信号名は負論理を表しています。

・N.C は未接続にして下さい。

・AUD 38pin インタフェースに対応する為には、オプションケーブル ( 型番 DRC-SH-M38) が必要です。

【※1】ターゲット側の GND を検出する事により AUD ケーブルの接続を検出しています。

【※2】 DW-R1、DS-R1、DR-01 では、AUD インタフェースの 14pin を電源に接続すると電源監視を行う事が出来ます。電源監視を有効にするとターゲットの電源 OFF 時にデバッ ガからターゲットへ電流が流れ込む事を阻止出来ます。電源監視を有効にするにはデバッガ・ソフトの設定が必要です。

【※3】CPU の #ASEMD0 端子と接続すると、Code Debugger を接続したときに CPU をエミュレーションサポートモード、Code Debugger を外すと通常モードにする事が出来ます。

## 3.接続参考図

3-1.H-UDI コネクタの接続例

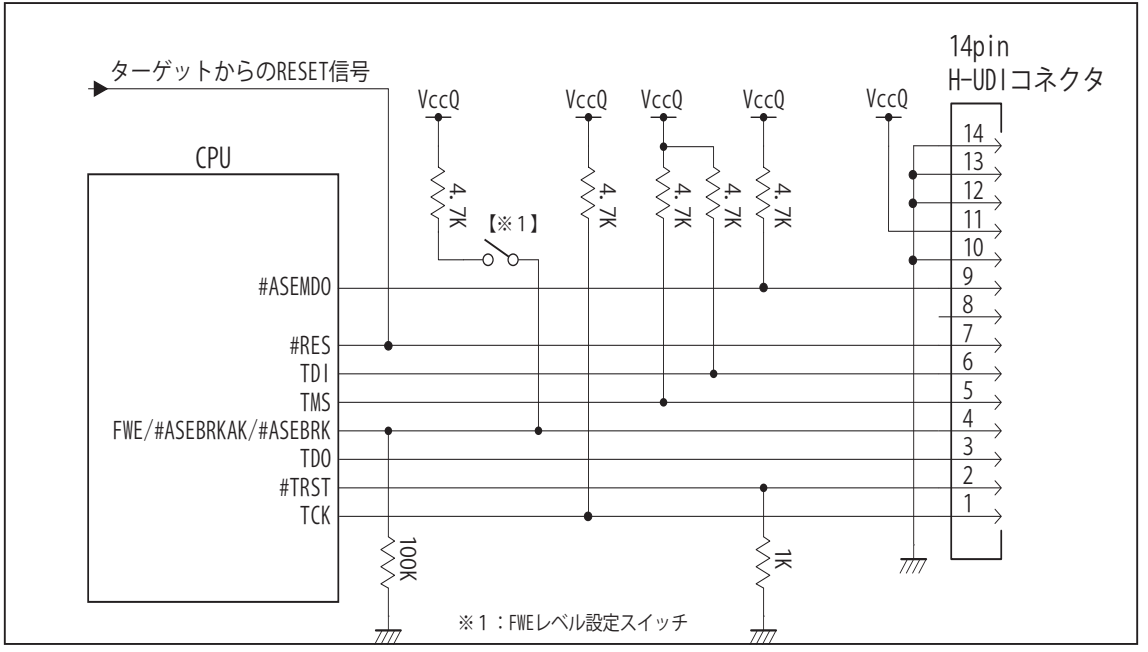

図4. H-UDI コネクタ接続図

・図4に記載されている抵抗値は参考値です。

・CPU と H-UDI コネクタ間の配線長はできるだけ短くして下さい。

- ・TCK, #TRST, TDO, #ASEBRKAK/#ASEBRK, TMS, TDI の各信号はエミュレータが占有します。他の回路と接続しないで 下さい。
- ・FWE 端子 ( 入力端子 ) は #ASEBRKAK/#ASEBRK 端子 ( 入出力端子 ) とマルチプレクサされています。そのため FWE 端子のレベル設定は VccQ や GND に直結せず、図4の様にプルアップ/プルダウン抵抗で行って下さい。
- ・H-UDI コネクタの8ピンは他社のエミュレータと互換性を保つため未接続にする事をお勧めします。Code Debugger は未接続又は GND でも問題ありません。
- ・CPU の #ASEMD0 端子レベルはスイッチで設定する事も出来ます。その場合、Code Debugger を接続したときには Low レベル、Code Debugger を外した時は High レベルにして下さい。また H-UDI コネクタの9ピンは GND に接続 して下さい。

### 3-2. AUD コネクタの接続例

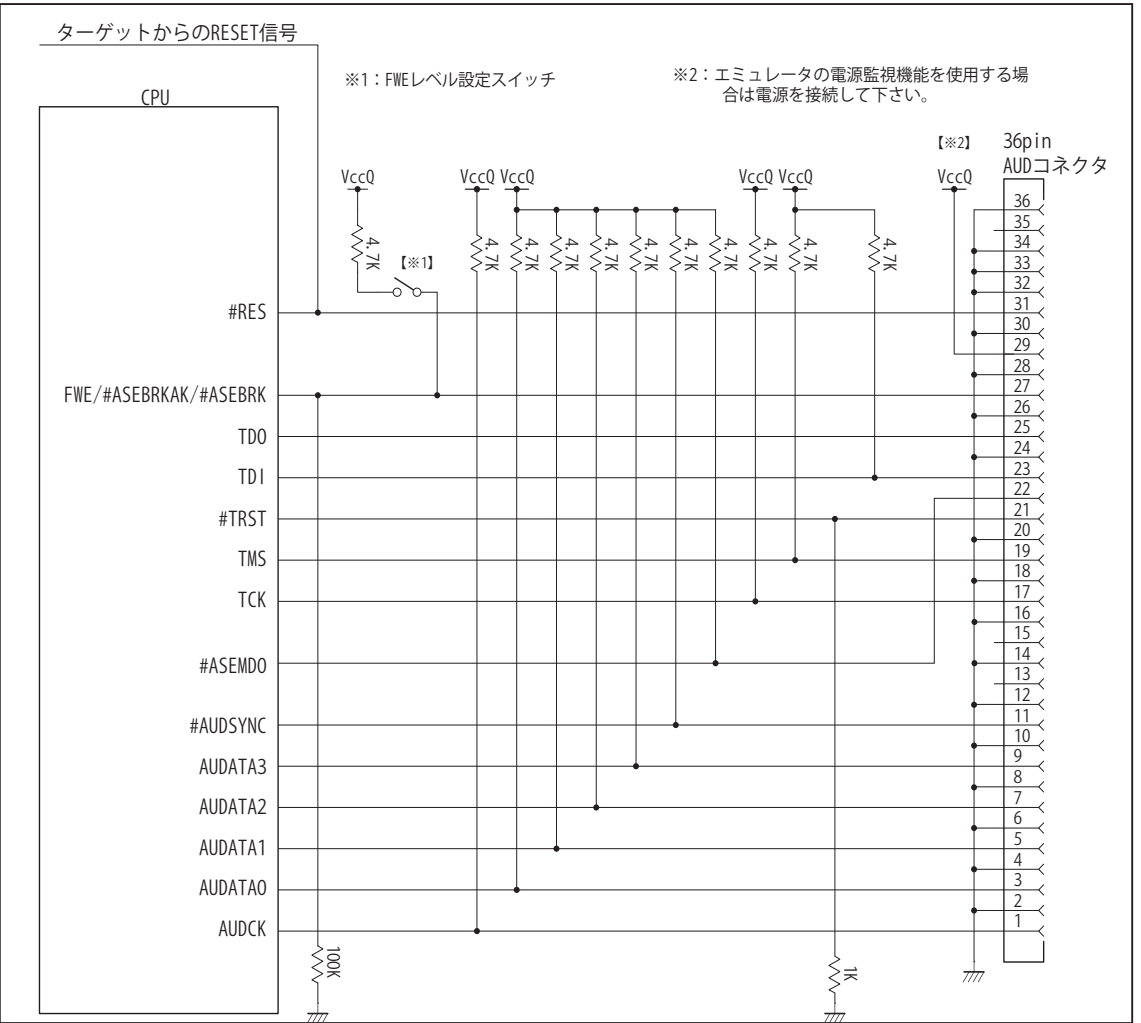

図5. AUD コネクタ接続図

・図5に記載されている抵抗値は参考値です。

・CPU と AUD コネクタ間の配線長はできるだけ短くして下さい。

- ・AUDCK, AUDATA0 ~ 3, #AUDSYNC, TCK, #TRST, TDO, #ASEBRKAK/#ASEBRK, TMS, TDI の各信号はエミュレータが 占有します。他の回路と接続しないで下さい。
- ・FWE 端子 ( 入力端子 ) は #ASEBRKAK/#ASEBRK 端子 ( 入出力端子 ) とマルチプレクサされています。そのため FWE 端子のレベル設定は VccQ や GND に直結せず、図5の様にプルアップ/プルダウン抵抗で行って下さい。
- ・AUD トレース信号 (AUDCK, AUDATA0 ~ 3, #AUDSYNC) は高速で動作します。出来るだけ他の信号との近接は避け、 等長配線になるようにして下さい。
- ・AUD コネクタの 13, 15, 35 ピンは何も接続しないで下さい。
- ・CPU の #ASEMD0 端子レベルはスイッチで設定する事も出来ます。その場合、Code Debugger を接続したときには Low レベル、Code Debugger を外した時は High レベルにして下さい。また AUD コネクタの 22 ピンは GND に接続 して下さい。

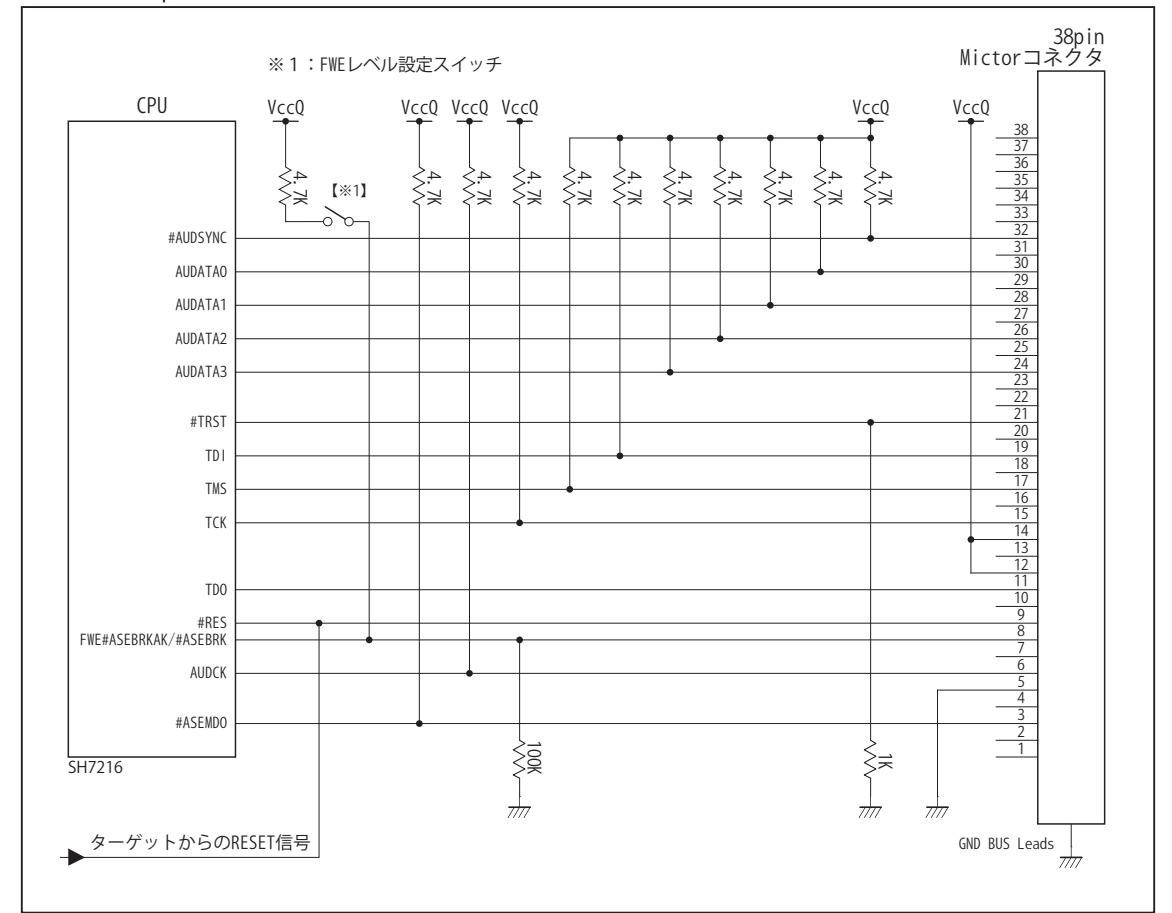

3-3. AUD 38pin コネクタの接続例

図6. AUD 38pin コネクタ接続図

- ・図6に記載されている抵抗値は参考値です。
- ・CPU と AUD コネクタ間の配線長はできるだけ短くして下さい。
- ・AUDCK, AUDATA0 ~ 3, #AUDSYNC, TCK, #TRST, TDO, #ASEBRKAK/#ASEBRK, TMS, TDI の各信号はエミュレータが 占有します。他の回路と接続しないで下さい。
- ・FWE 端子 ( 入力端子 ) は #ASEBRKAK/#ASEBRK 端子 ( 入出力端子 ) とマルチプレクサされています。そのため FWE 端子のレベル設定は VccQ や GND に直結せず、図6の様にプルアップ/プルダウン抵抗で行って下さい。
- ・AUD トレース信号 (AUDCK, AUDATA0 ~ 3, #AUDSYNC) は高速で動作します。出来るだけ他の信号との近接は避け、 等長配線になるようにして下さい。
- ・AUD コネクタの 13, 15, 35 ピンは何も接続しないで下さい。
- ・CPU の #ASEMD0 端子レベルはスイッチで設定する事も出来ます。その場合、Code Debugger を接続したときには Low レベル、Code Debugger を外した時は High レベルにして下さい。また AUD コネクタの 3 ピンは GND に接続し て下さい。

#### 4. 使用上の注意・制限事項

- (1)デバッガのプローブとターゲットを脱着する場合、かならず双方の電源を OFF にした状態で行って下さい。
- (2)電源を入れる場合、最初にデバッガ本体、次にターゲットの順で行って下さい。
- (3)デバッガ起動時に #RES 端子が Low 状態の場合、「error(18):Reset Error」と表示され正常に起動出来ません。
- (4) #RES, #MRES, #BREO, #WAIT 端子のいずれかが Low 状態のままユーザプログラムをブレークしないで下さい。「error(16): Target Error」の表示が出ます。
- (5)H-UDI コネクタの GND 端子は全てターゲットの GND へ接続して下さい。未接続のピンがあると動作が不安定になる場合があり ます。
- (6)#ASEMD0信号は、Code Debuggerを接続した場合Lowレベルに、Code Debuggerを外した場合はHighレベルに設定して下さい。
- (7)スリープ状態解除後、直ぐにスリープ状態に戻るシステムの場合、強制 Break を行うと「error(34) : Time over(break) Error」に なる場合があります。 この時はスリープ解除後 60 μ S は SLEEP 命令を実行しないようにしてください。デバッガはスリープ解 除後に Break 処理を行いますが、この間に CPU が次の SLEEP 命令を実行してしまうと Break 状態にする事が出来ません。
- (8)モジュールスタンバイ機能で H-UDI モジュールへのクロックを停止しないで下さい。
- (9) 内蔵 ROM の H'000054 H'000057 はデバッガで使用しています。ユーザプログラムで内蔵 ROM を書き替える際には、元の値 を保護 ( 元の値を再書込 ) して下さい。
- (10) 内蔵 ROM の書き換え回数が多くなると、消去·書込が行えなくなります。このときは新しい CPU と交換して下さい。
- (11)DMAC はユーザプログラムをブレークしている状態でも機能しています。転送要求が発生すると DMA 転送を実行します。
- (12)ウォッチドックタイマ (WDT) は、ブレーク中カウントアップを停止します。
- (13)ソフトウェアブレークポイントでブレークする時は、ユーザのスタックを 4Byte 使用します。スタックを確保する際は 4Byte 余 分に確保して下さい。
- (14)デバッガは #ASEBRKAK/#ASEBRK 信号の端子を占有します。マルチプレクスされているその他の端子機能は使用する事が出来 ません。FWE 端子は CPU 動作モードを決定する信号ですが、デバッガ使用時は #ASEBRKAK/#ASEBRK 信号として機能します ので外部からは設定出来ません。この時の FWE 状態は Low レベルです。AUD 信号をデバッガに接続している時は、AUDATA0, AUDATA1, AUDATA2, AUDATA3, AUDCK, #AUDSYNC 信号とマルチプレクスされているその他の端子機能は使用する事が出来ま せん。

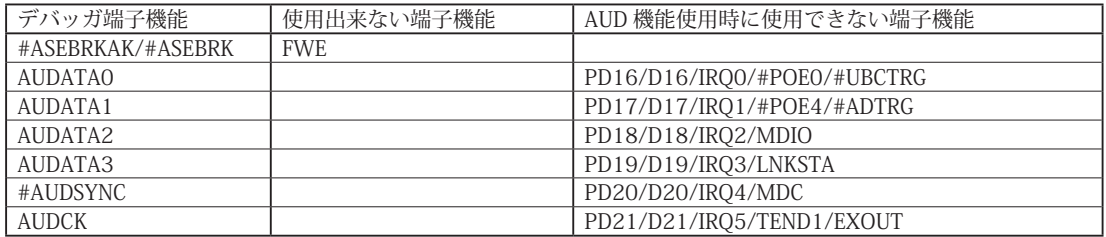

## 表3-1 SH7216 で使用出来ない端子機能

## 5.改版履歴

第1版: 2009, 09/17 · 初版

- 第2版: 2011, 04/13 · SH7214 を追加。
	- ・表1,2,3に BGA パッケージを追加。

・「ルネサステクノロジ」から「ルネサスエレクトロニクス」に変更。

第3版: 2013.03/12 · 適用本体に DW-R1, DS-R1 を追加。

## ■ SH7231

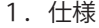

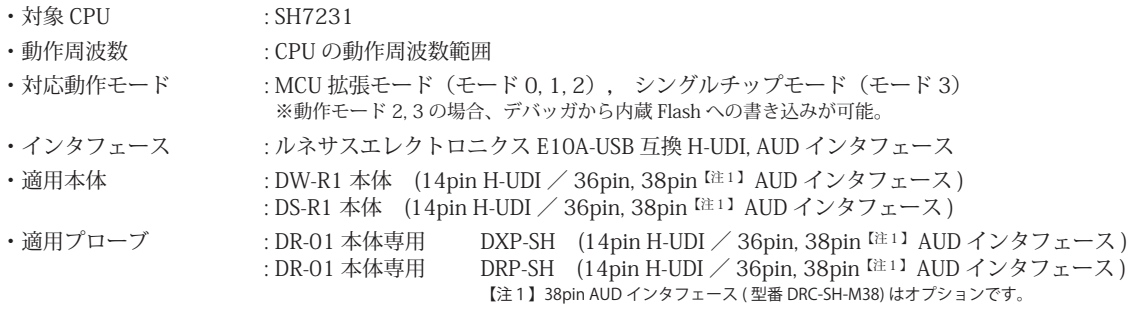

#### 2.コネクタのピン配置

表1 H-UDI インタフェース ピン配置表

表1, 表 2 にデバッガと接続するための、ユーザシステム側ピン配置表を示します。

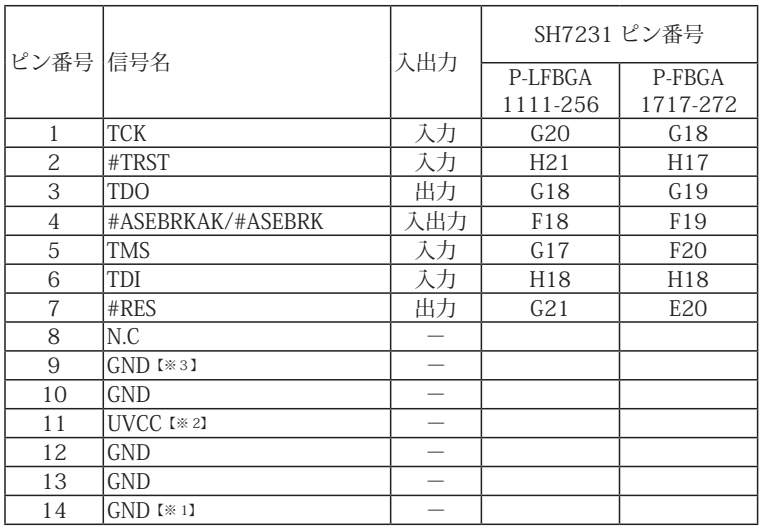

図 1. H-UDI コネクタ・ピン配置図

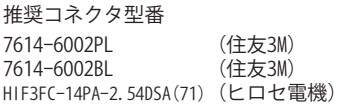

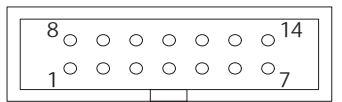

【注意】コネクタのピン番号の数え方は ルネサスエレクトロニクス社 E10A-USBと同じです。部品メー カとは異なりますのでご注意下 さい。

・入出力は CPU から見た方向を表しています。

・"#" 信号名は負論理を表しています。

・N.C は未接続にして下さい。

【※1】ターゲット側の GND を検出する事により、H-UDI ケーブルの接続を検出しています。

【※2】H-UDI インタフェースの 11pin を電源に接続すると電源監視を行う事が出来ます。電源監視を有効にするとターゲットの電源 OFF 時にデバッガからターゲットへ電流が 流れ込む事を阻止出来ます。電源監視を有効にするにはデバッガ・ソフトの設定が必要です。 電源監視を行わない場合、弊社デバッガは GND 又は未接続でも問題ありません。

【※3】CPU の #ASEMD0 端子と接続すると、Code Debugger を接続したときに CPU を ASE モード、Code Debugger を外すと通常モードにする事が出来ます。

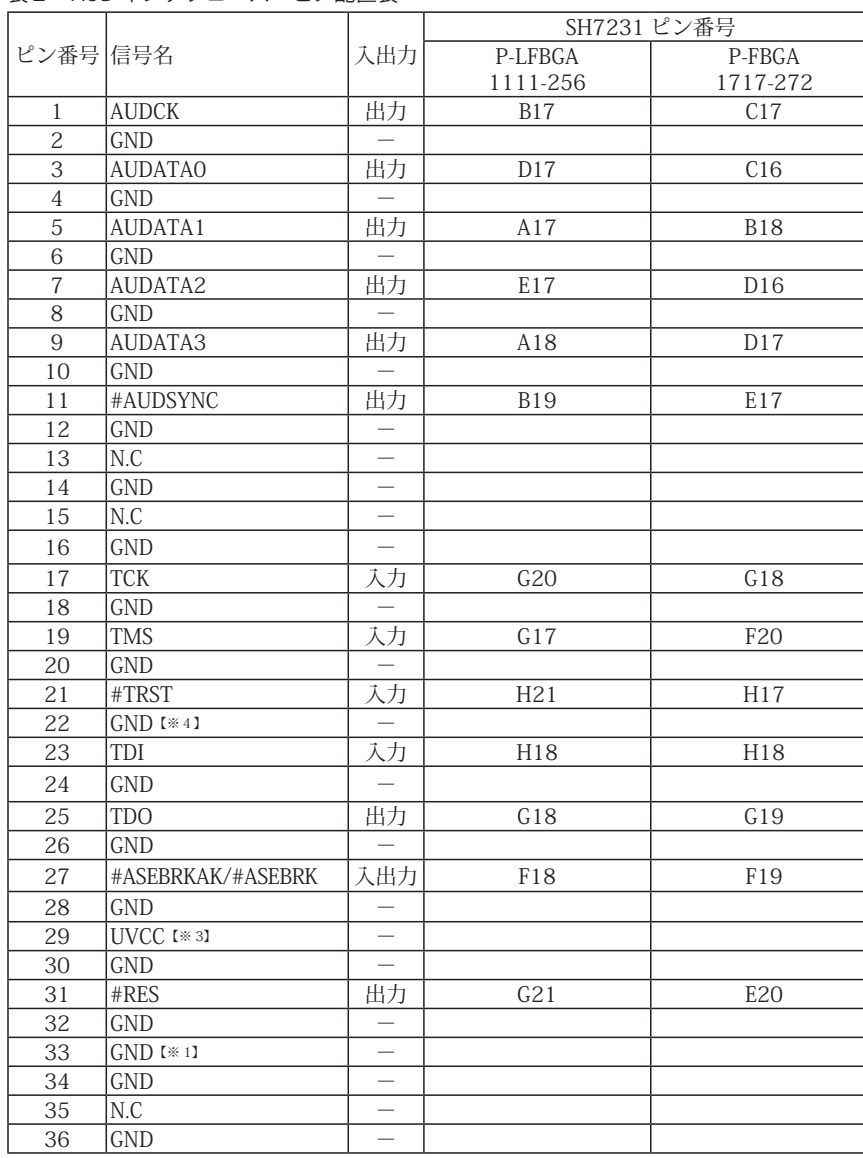

表2 AUD インタフェース ピン配置表

図 2. AUD コネクタ・ピン配置図

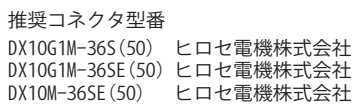

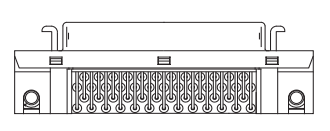

36 パターン禁止区域

> $n^3$  $6\frac{6}{5}$ 8

 $\frac{9}{2}$ 

【注意】コネクタのピン番号の数え方は ルネサスエレクトロニクス社 E10A-USBと同じです。部品メー カとは異なりますのでご注意下 さい。

35

・入出力は CPU から見た方向を表しています。

・"#" 信号名は負論理を表しています。

・N.C は未接続にして下さい。

【※1】ターゲット側の GND を検出する事により、AUD ケーブルの接続を検出しています。

【※3】DW-R1、DS-R1、DR-01 では、AUD インタフェースの 29pin を電源に接続すると電源監視を行う事が出来ます。電源監視を有効にするとターゲットの電源 OFF 時にデバッ ガからターゲットへ電流が流れ込む事を阻止出来ます。電源監視を有効にするにはデバッガ・ソフトの設定が必要です。 電源監視を行わない場合、弊社デバッガは GND 又は未接続でも問題ありません。

【※4】CPU の #ASEMD0 端子と接続すると、Code Debugger を接続したときに ASE モード、Code Debugger を外すと通常モードにする事が出来ます。

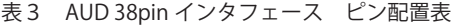

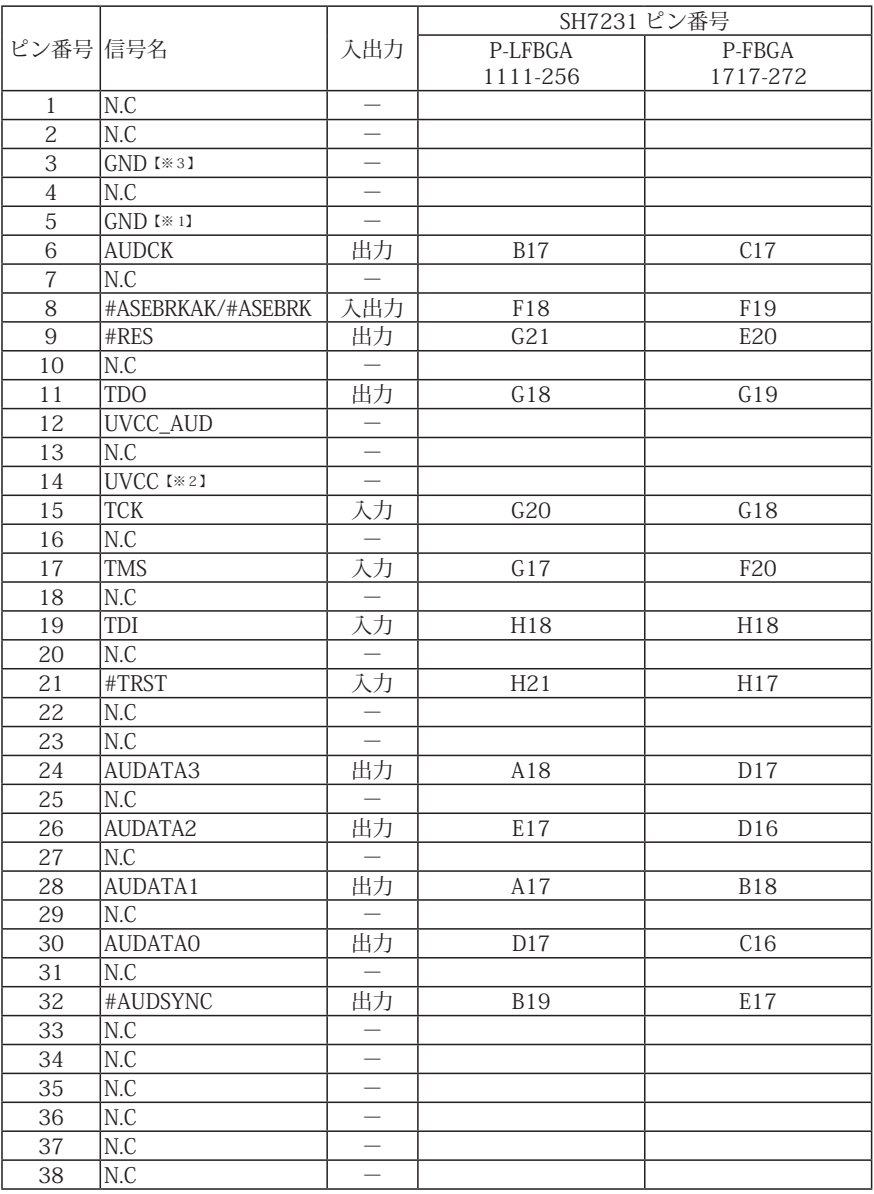

図3. AUD 38pin コネクタ・ピン配置図

推奨コネクタ型番 2-5767004-2 (Tyco Electronics)

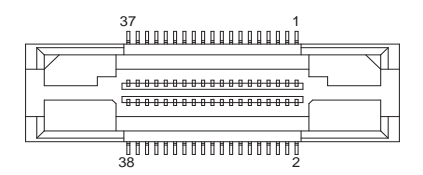

コネクタのピン番号の数え方は ルネサスエレクトロニクス社 E10A-USBと同じです。

・入出力は CPU から見た方向を表しています。

・"#" 信号名は負論理を表しています。

・N.C は未接続にして下さい。

・AUD 38pin インタフェースに対応する為には、オプションケーブル ( 型番 DRC-SH-M38) が必要です。

【※1】ターゲット側の GND を検出する事により AUD ケーブルの接続を検出しています。

【※2】 DW-R1、DS-R1、DR-01 では、AUD インタフェースの 14pin を電源に接続すると電源監視を行う事が出来ます。電源監視を有効にするとターゲットの電源 OFF 時にデバッ ガからターゲットへ電流が流れ込む事を阻止出来ます。電源監視を有効にするにはデバッガ・ソフトの設定が必要です。

【※3】CPU の #ASEMD0 端子と接続すると、Code Debugger を接続したときに CPU をエミュレーションサポートモード、Code Debugger を外すと通常モードにする事が出来ます。

## 3.接続参考図

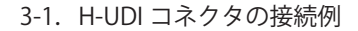

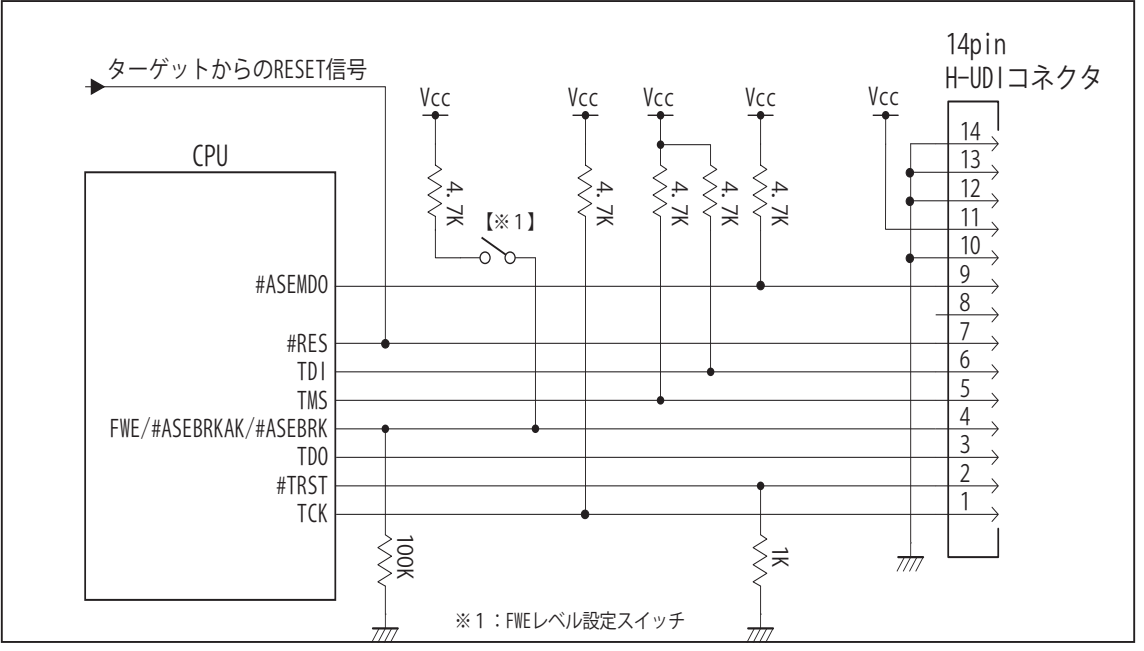

図4. H-UDI コネクタ接続図

・図4に記載されている抵抗値は参考値です。

・CPU と H-UDI コネクタ間の配線長はできるだけ短くして下さい。

- ・TCK, #TRST, TDO, #ASEBRKAK/#ASEBRK, TMS, TDI の各信号はエミュレータが占有します。他の回路と接続しないで 下さい。
- ・FWE 端子 ( 入力端子 ) は #ASEBRKAK/#ASEBRK 端子 ( 入出力端子 ) とマルチプレクスされています。その為 FWE 端 子のレベル設定は Vcc や GND に直結せず、図 4 のようにプルアップ/プルダウン抵抗で行って下さい。
- ・H-UDI コネクタの8ピンは他社のエミュレータと互換性を保つため未接続にする事をお勧めします。Code Debugger は未接続又は GND でも問題ありません。
- ・CPU の #ASEMD0 端子レベルはスイッチで設定する事も出来ます。その場合、Code Debugger を接続したときには Low レベル、Code Debugger を外した時は High レベルにして下さい。また H-UDI コネクタの9ピンは GND に接続 して下さい。

### 3-2. AUD コネクタの接続例

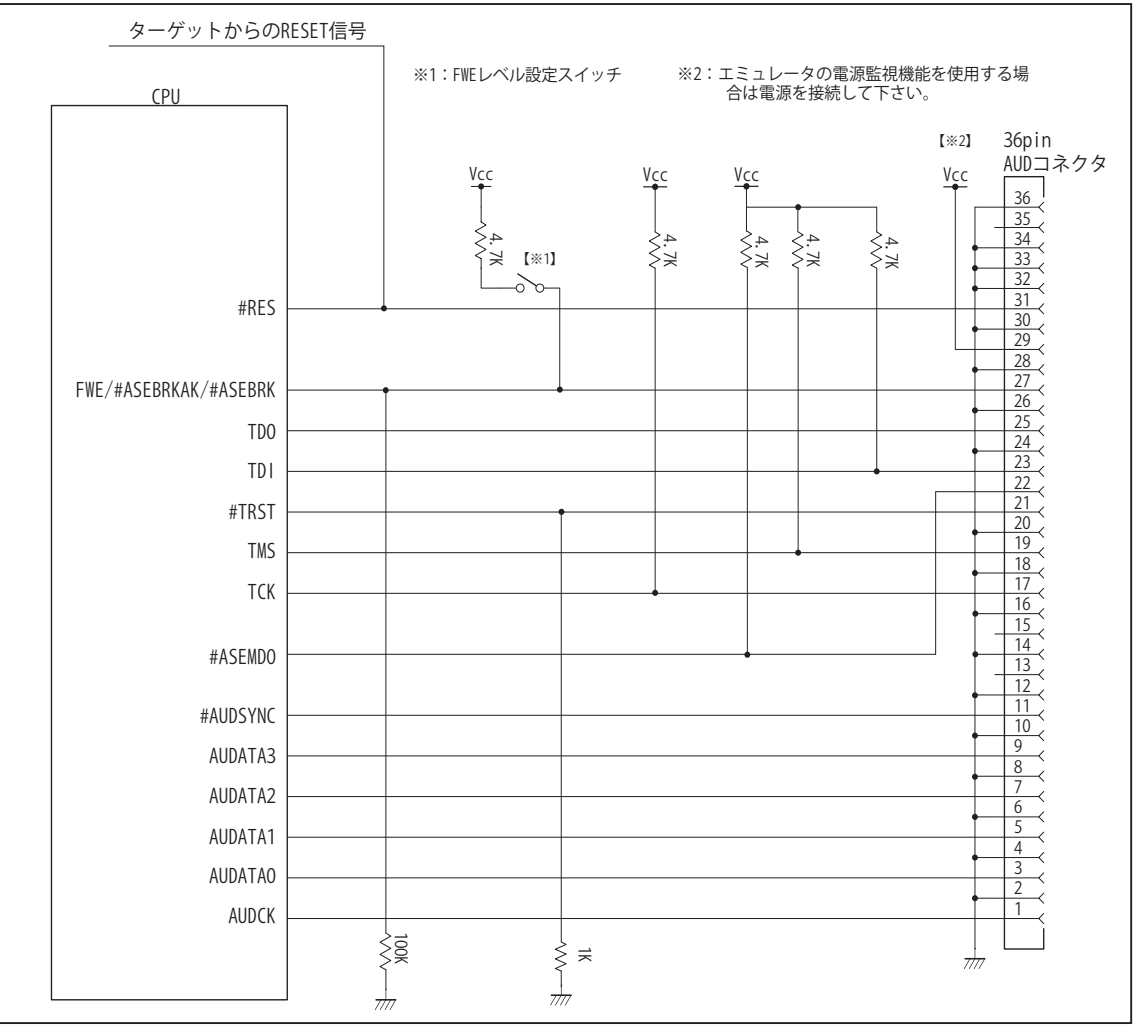

図5. AUD コネクタ接続図

・図5に記載されている抵抗値は参考値です。

・CPU と AUD コネクタ間の配線長はできるだけ短くして下さい。

- ・AUDCK, AUDATA0 ~ 3, #AUDSYNC, TCK, #TRST, TDO, #ASEBRKAK/#ASEBRK, TMS, TDI の各信号はエミュレータが 占有します。他の回路と接続しないで下さい。
- ・FWE 端子 ( 入力端子 ) は #ASEBRKAK/#ASEBRK 端子 ( 入出力端子 ) とマルチプレクスされています。その為 FWE 端 子のレベル設定は Vcc や GND に直結せず、図 5 のようにプルアップ/プルダウン抵抗で行って下さい。
- ・AUD トレース信号 (AUDCK, AUDATA0 ~ 3, #AUDSYNC) は高速で動作します。出来るだけ他の信号との近接は避け、 等長配線になるようにして下さい。
- ・AUD コネクタの 13, 15, 35 ピンは何も接続しないで下さい。
- ・CPU の #ASEMD0 端子レベルはスイッチで設定する事も出来ます。その場合、Code Debugger を接続したときには Low レベル、Code Debugger を外した時は High レベルにして下さい。また AUD コネクタの 22 ピンは GND に接続 して下さい。

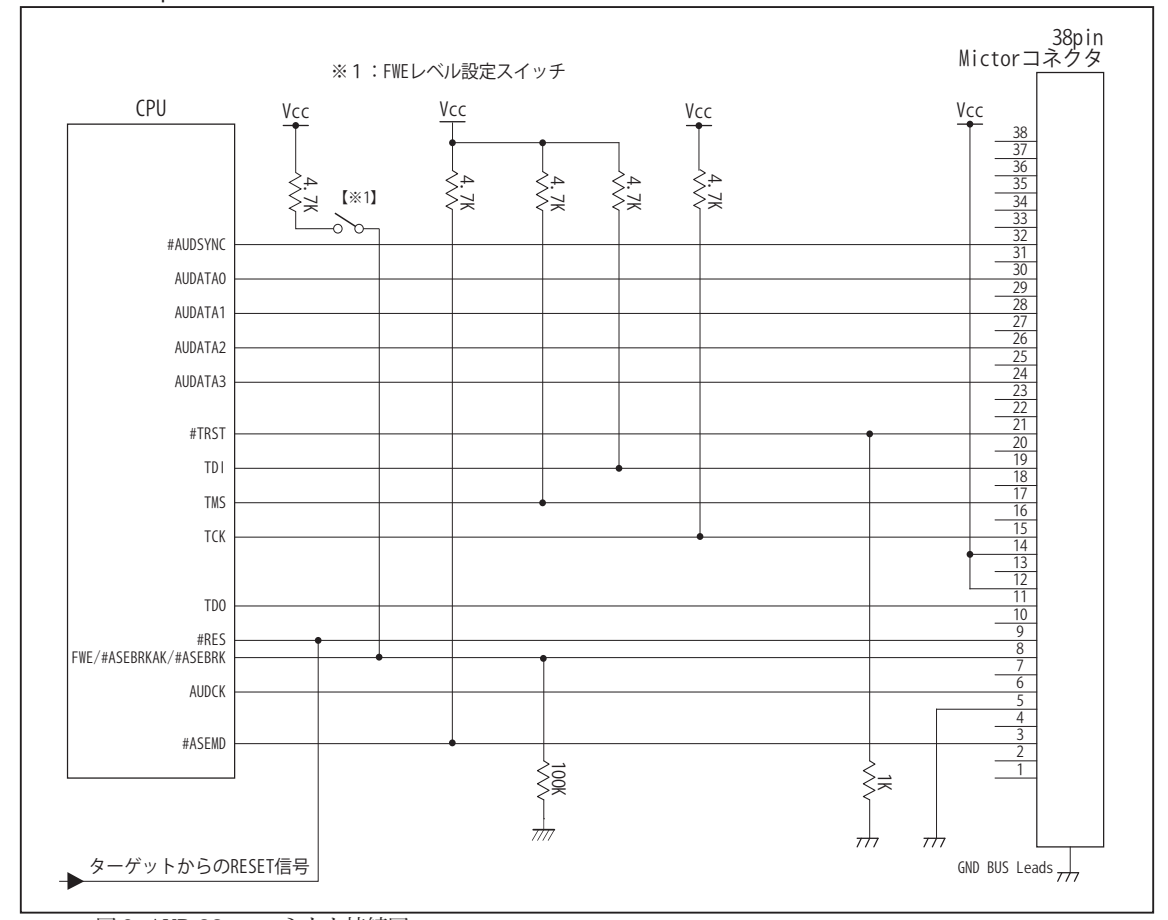

3-3. AUD 38pin コネクタの接続例

図6. AUD 38pin コネクタ接続図

- ・図6に記載されている抵抗値は参考値です。
- ・CPU と AUD コネクタ間の配線長はできるだけ短くして下さい。
- ・AUDCK, AUDATA0 ~ 3, #AUDSYNC, TCK, #TRST, TDO, #ASEBRKAK/#ASEBRK, TMS, TDI の各信号はエミュレータが 占有します。他の回路と接続しないで下さい。
- ・FWE 端子 ( 入力端子 ) は #ASEBRKAK/#ASEBRK 端子 ( 入出力端子 ) とマルチプレクスされています。その為 FWE 端 子のレベル設定は Vcc や GND に直結せず、図 6 のようにプルアップ/プルダウン抵抗で行って下さい。
- ・AUD トレース信号 (AUDCK, AUDATA0 ~ 3, #AUDSYNC) は高速で動作します。出来るだけ他の信号との近接は避け、 等長配線になるようにして下さい。
- ・CPU の #ASEMD0 端子レベルはスイッチで設定する事も出来ます。その場合、Code Debugger を接続したときには Low レベル、Code Debugger を外した時は High レベルにして下さい。また AUD コネクタの 3 ピンは GND に接続し て下さい。

## 4.使用上の注意・制限事項

- (1)デバッガのプローブとターゲットを脱着する場合、かならず双方の電源を OFF にした状態で行って下さい。
- (2)電源を入れる場合、最初にデバッガ本体、次にターゲットの順で行って下さい。
- (3)デバッガ起動時に #RES 端子が Low 状態の場合、「error(18):Reset Error」と表示され正常に起動出来ません。
- (4) #RES, #MRES, #BREO, #WAIT 端子のいずれかが Low 状態のままユーザプログラムをブレークしないで下さい。「error(16): Target Error」の表示が出ます。
- (5) H-UDI コネクタの GND 端子は全てターゲットの GND へ接続して下さい。未接続のピンがあると動作が不安定になる場合があり ます。
- (6)#ASEMD0信号は、Code Debuggerを接続した場合Lowレベルに、Code Debuggerを外した場合はHighレベルに設定して下さい。
- (7)スリープ状態解除後、直ぐにスリープ状態に戻るシステムの場合、強制 Break を行うと「error(34) : Time over(break) Error」に なる場合があります。 この時はスリープ解除後 60 μ S は SLEEP 命令を実行しないようにしてください。デバッガはスリープ解 除後に Break 処理を行いますが、この間に CPU が次の SLEEP 命令を実行してしまうと Break 状態にする事が出来ません。
- (8)モジュールスタンバイ機能で H-UDI モジュールへのクロックを停止しないで下さい。
- (9) 内蔵 ROM の H'000054 H'000057 はデバッガで使用しています。ユーザプログラムで内蔵 ROM を書き替える際には、元の値 を保護 ( 元の値を再書込 ) して下さい。
- (10) 内蔵 ROM の書き換え回数が多くなると、消去·書込が行えなくなります。このときは新しい CPU と交換して下さい。
- (11)DMAC はユーザプログラムをブレークしている状態でも機能しています。転送要求が発生すると DMA 転送を実行します。
- (12)ウォッチドックタイマ (WDT) は、ブレーク中カウントアップを停止します。
- (13)ソフトウェアブレークポイントでブレークする時は、ユーザのスタックを 4Byte 使用します。スタックを確保する際は 4Byte 余 分に確保して下さい。

5. 改版履歴

第 1 版: 2013. 07/05 初版

## ■ SH7237A, SH7237B, SH7239A, SH7239B

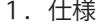

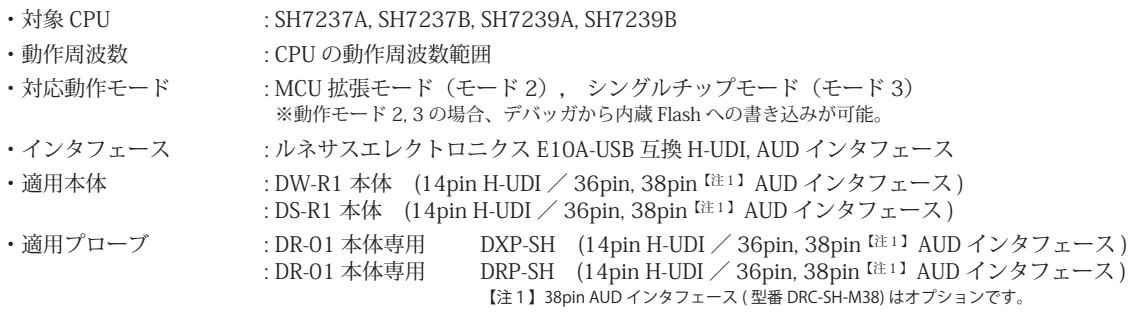

#### 2.コネクタのピン配置

表1, 表 2 にデバッガと接続するための、ユーザシステム側ピン配置表を示します。

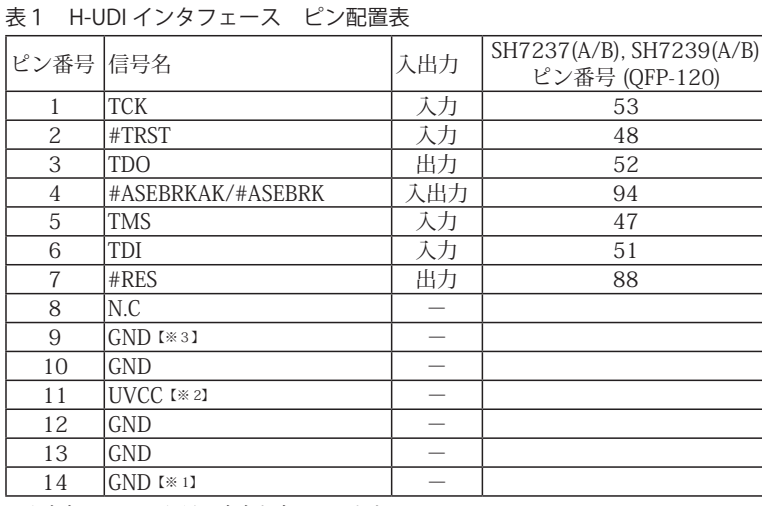

図 1. H-UDI コネクタ・ピン配置図

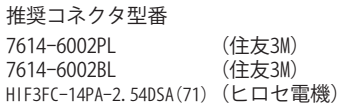

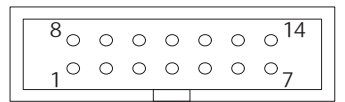

#### 【注意】コネクタのピン番号の数え方は ルネサスエレクトロニクス社 E10A-USBと同じです。部品メー カとは異なりますのでご注意下 さい。

・入出力は CPU から見た方向を表しています。

・"#" 信号名は負論理を表しています。

・N.C は未接続にして下さい。

【※1】ターゲット側の GND を検出する事により、H-UDI ケーブルの接続を検出しています。

【※2】H-UDI インタフェースの 11pin を電源に接続すると電源監視を行う事が出来ます。電源監視を有効にするとターゲットの電源 OFF 時にデバッガからターゲットへ電流が<br>流れ込む事を阻止出来ます。電源監視を有効にするにはデバッガ・ソフトの設定が必要です。<br>電源監視を行わない場合、弊社デバッガは GND 又は未接続でも問題ありません。

【※3】CPU の #ASEMD0 端子と接続すると、Code Debugger を接続したときに CPU を ASE モード、Code Debugger を外すと通常モードにする事が出来ます。

ł

表2 AUD インタフェース ピン配置表

| ピン番号            | 信号名                 | 入出力                      | SH7237(A/B), SH7239(A/B)<br>ピン番号 (QFP-120) |                                        |  |
|-----------------|---------------------|--------------------------|--------------------------------------------|----------------------------------------|--|
| $\mathbf{1}$    | <b>AUDCK</b>        | 出力                       | 7 (PB17/AUDCK)                             | 73 (PD13/D13/<br>TIOC4BS/AUDCK)        |  |
| 2               | <b>GND</b>          |                          |                                            |                                        |  |
| 3               | <b>AUDATAO</b>      | 出力                       | 66 (PB20/AUDATA0)                          | 68 (PD8/D8/TIOC3AS/<br><b>AUDATAO)</b> |  |
| 4               | GND                 |                          |                                            |                                        |  |
| 5               | AUDATA1             | 出力                       | 67 (PB21/AUDATA1)                          | 69 (PD9/D9/<br>TIOC3CS/AUDATA1)        |  |
| 6               | <b>GND</b>          | $\overline{\phantom{0}}$ |                                            |                                        |  |
| $\overline{7}$  | AUDATA2             | 出力                       | 91 (PB18/AUDATA2)                          | 70 (PD10/D10/<br>TIOC3BS/AUDATA2)      |  |
| 8               | <b>GND</b>          |                          |                                            |                                        |  |
| 9               | <b>AUDATA3</b>      | 出力                       | 92 (PB19/AUDATA3)                          | 71 (PD11/D11/<br>TIOC3DS/AUDATA3)      |  |
| 10              | <b>GND</b>          |                          |                                            |                                        |  |
| 11              | #AUDSYNC            | 出力                       | 6 (PB16/AUDSYNC)                           | 72 (PD12/D12/<br>TIOC4AS/AUDSYNC)      |  |
| 12              | <b>GND</b>          | $\qquad \qquad -$        |                                            |                                        |  |
| 13              | N.C                 |                          |                                            |                                        |  |
| 14              | GND                 |                          |                                            |                                        |  |
| 15              | N.C                 | $\overline{\phantom{0}}$ |                                            |                                        |  |
| 16              | <b>GND</b>          |                          |                                            |                                        |  |
| 17              | <b>TCK</b>          | 入力                       | 53                                         |                                        |  |
| 18              | <b>GND</b>          |                          |                                            |                                        |  |
| 19              | <b>TMS</b>          | 天方                       | 47                                         |                                        |  |
| 20              | <b>GND</b>          |                          |                                            |                                        |  |
| $\overline{21}$ | #TRST               | 入力                       | 48                                         |                                        |  |
| 22              | GND <sup>[*4]</sup> |                          |                                            |                                        |  |
| 23              | TDI                 | 入力                       | 51                                         |                                        |  |
| 24              | GND                 |                          |                                            |                                        |  |
| 25              | <b>TDO</b>          | 出力                       |                                            | $\overline{52}$                        |  |
| 26              | <b>GND</b>          |                          |                                            |                                        |  |
| 27              | #ASEBRKAK/#ASEBRK   | 入出力                      |                                            | 94                                     |  |
| 28              | <b>GND</b>          |                          |                                            |                                        |  |
| 29              | UVCC [*3]           | $\overline{\phantom{0}}$ |                                            |                                        |  |
| 30<br>31        | <b>GND</b><br>#RES  | 出力                       |                                            | 88                                     |  |
| 32              | <b>GND</b>          |                          |                                            |                                        |  |
| 33              | $GND$ [ $*1$ ]      |                          |                                            |                                        |  |
| 34              | GND                 |                          |                                            |                                        |  |
| 35              | N.C                 |                          |                                            |                                        |  |
| 36              | <b>GND</b>          |                          |                                            |                                        |  |
|                 |                     |                          |                                            |                                        |  |

#### 図 2. AUD コネクタ・ピン配置図

#### 推奨コネクタ型番 DX10G1M-36S(50) ヒロセ電機株式会社 DX10G1M-36SE(50) ヒロセ電機株式会社 DX10M-36SE(50) ヒロセ電機株式会社

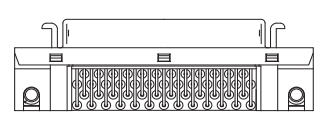

パターン禁止区域

| ä<br>$\circ$<br>$\circ$<br>$\circ$<br>$\circ$<br>C<br>$\circ$<br>$\circ$<br>$\circ$<br>$\circ$<br>$\circ$<br>$\circ$ |  |
|----------------------------------------------------------------------------------------------------|--|

<sup>【</sup>注意】コネクタのピン番号の数え方は ルネサスエレクトロニクス社<br>E10A-USBと同じです。部品メー<br>カとは異なりますのでご注意下 さい。

・入出力は CPU から見た方向を表しています。

・"#" 信号名は負論理を表しています。

・N.C は未接続にして下さい。

・SH7237A, SH7237B, SH7239A, SH7239B は AUD ポートが2系統あります。どちらか一方を使用して下さい。

【※1】ターゲット側の GND を検出する事により、AUD ケーブルの接続を検出しています。

【※3】DW-R1、DS-R1、DR-01 では、AUD インタフェースの 29pin を電源に接続すると電源監視を行う事が出来ます。電源監視を有効にするとターゲットの電源 OFF 時にデバッ ガからターゲットへ電流が流れ込む事を阻止出来ます。電源監視を有効にするにはデバッガ・ソフトの設定が必要です。 電源監視を行わない場合、弊社デバッガは GND 又は未接続でも問題ありません。

【※4】CPU の #ASEMD0 端子と接続すると、Code Debugger を接続したときに ASE モード、Code Debugger を外すと通常モードにする事が出来ます。

| ピン番号 信号名        |                   | 入出力                      | SH7237(A/B), SH7239(A/B)<br>ピン番号 (QFP-120) |                                   |  |
|-----------------|-------------------|--------------------------|--------------------------------------------|-----------------------------------|--|
| $\mathbf{1}$    | N.C               |                          |                                            |                                   |  |
| $\overline{c}$  | N.C               |                          |                                            |                                   |  |
| $\overline{3}$  | $GND$ [ $*31$ ]   |                          |                                            |                                   |  |
| $\overline{4}$  | N.C               | $\overline{\phantom{0}}$ |                                            |                                   |  |
| $\mathbf 5$     | $GND$ [ $*1$ ]    |                          |                                            |                                   |  |
| 6               | <b>AUDCK</b>      | 出力                       | 7 (PB17/AUDCK)                             | 73 (PD13/D13/<br>TIOC4BS/AUDCK)   |  |
| $\sqrt{ }$      | N.C               |                          |                                            |                                   |  |
| 8               | #ASEBRKAK/#ASEBRK | 入出力                      | 94                                         |                                   |  |
| 9               | #RES              | 出力                       | 88                                         |                                   |  |
| 10              | N.C               |                          |                                            |                                   |  |
| 11              | <b>TDO</b>        | 出力                       | $\overline{52}$                            |                                   |  |
| 12              | UVCC_AUD          |                          |                                            |                                   |  |
| 13              | N.C               |                          |                                            |                                   |  |
| 14              | UVCC [*2]         | $\overline{\phantom{0}}$ |                                            |                                   |  |
| 15              | <b>TCK</b>        | 天力                       | 53                                         |                                   |  |
| 16              | N.C               | $\overline{\phantom{0}}$ |                                            |                                   |  |
| 17              | <b>TMS</b>        | 万                        | 47                                         |                                   |  |
| 18              | N.C               |                          |                                            |                                   |  |
| 19              | TDI               | 入力                       | 51                                         |                                   |  |
| $\overline{20}$ | N.C               |                          |                                            |                                   |  |
| 21              | #TRST             | 入力                       | 48                                         |                                   |  |
| $\overline{22}$ | N.C               |                          |                                            |                                   |  |
| 23              | N.C               |                          |                                            |                                   |  |
| 24              | AUDATA3           | 出力                       | 92 (PB19/AUDATA3)                          | 71 (PD11/D11/<br>TIOC3DS/AUDATA3) |  |
| 25              | N.C               |                          |                                            |                                   |  |
| 26              | AUDATA2           | 出力                       | 91 (PB18/AUDATA2)                          | 70 (PD10/D10/<br>TIOC3BS/AUDATA2) |  |
| 27              | N.C               |                          |                                            |                                   |  |
| 28              | AUDATA1           | 出力                       | 67 (PB21/AUDATA1)                          | 69 (PD9/D9/<br>TIOC3CS/AUDATA1)   |  |
| 29              | N.C               |                          |                                            |                                   |  |
| 30              | <b>AUDATAO</b>    | 出力                       | 66 (PB20/AUDATA0)                          | 68 (PD8/D8/TIOC3AS/<br>AUDATAO)   |  |
| $\overline{31}$ | N.C               |                          |                                            |                                   |  |
| 32              | #AUDSYNC          | 出力                       | 6 (PB16/AUDSYNC)                           | 72 (PD12/D12/<br>TIOC4AS/AUDSYNC) |  |
| 33              | N.C               |                          |                                            |                                   |  |
| 34              | N.C               |                          |                                            |                                   |  |
| 35              | N.C               | $\overline{\phantom{0}}$ |                                            |                                   |  |
| 36              | N.C               | $\overline{\phantom{0}}$ |                                            |                                   |  |
| 37              | N.C               |                          |                                            |                                   |  |
| 38              | N.C               |                          |                                            |                                   |  |

表3 AUD 38pin インタフェース ピン配置表

・入出力は CPU から見た方向を表しています。

・"#" 信号名は負論理を表しています。

・N.C は未接続にして下さい。

・SH7237A, SH7237B, SH7239A, SH7239B は AUD ポートが2系統あります。どちらか一方を使用して下さい。

・AUD 38pin インタフェースに対応する為には、オプションケーブル ( 型番 DRC-SH-M38) が必要です。

【※1】ターゲット側の GND を検出する事により AUD ケーブルの接続を検出しています。

【※2】 DW-R1、DS-R1、DR-01 では、AUD インタフェースの 14pin を電源に接続すると電源監視を行う事が出来ます。電源監視を有効にするとターゲットの電源 OFF 時にデバッ -<br>- ガからターゲットへ電流が流れ込む事を阻止出来ます。電源監視を有効にするにはデバッガ・ソフトの設定が必要です。

【※3】CPU の #ASEMD0 端子と接続すると、Code Debugger を接続したときに CPU をエミュレーションサポートモード、Code Debugger を外すと通常モードにする事が出来ます。

ビットラン株式会社 234

推奨コネクタ型番 2-5767004-2 (Tyco Electronics)

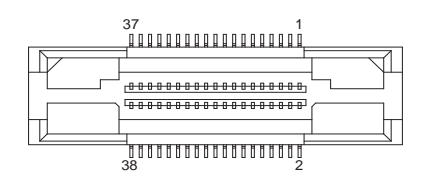

コネクタのピン番号の数え方は ルネサスエレクトロニクス社 E10A-USBと同じです。

## 3.接続参考図

3-1.H-UDI コネクタの接続例

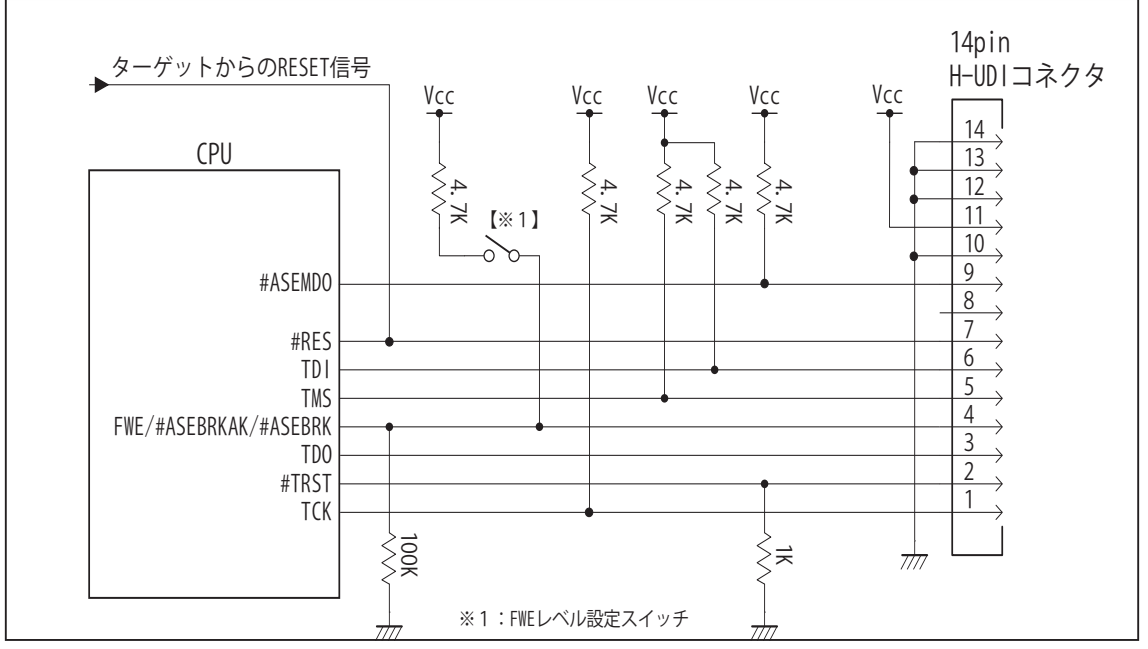

図4. H-UDI コネクタ接続図

・図4に記載されている抵抗値は参考値です。

・CPU と H-UDI コネクタ間の配線長はできるだけ短くして下さい。

- ・TCK, #TRST, TDO, #ASEBRKAK/#ASEBRK, TMS, TDI の各信号はエミュレータが占有します。他の回路と接続しないで 下さい。
- ・FWE 端子 ( 入力端子 ) は #ASEBRKAK/#ASEBRK 端子 ( 入出力端子 ) とマルチプレクサされています。そのため FWE 端子のレベル設定は Vcc や GND に直結せず、図4の様にプルアップ/プルダウン抵抗で行って下さい。
- ・H-UDI コネクタの8ピンは他社のエミュレータと互換性を保つため未接続にする事をお勧めします。Code Debugger は未接続又は GND でも問題ありません。
- ・CPU の #ASEMD0 端子レベルはスイッチで設定する事も出来ます。その場合、Code Debugger を接続したときには Low レベル、Code Debugger を外した時は High レベルにして下さい。また H-UDI コネクタの9ピンは GND に接続 して下さい。

## 3-2. AUD コネクタの接続例

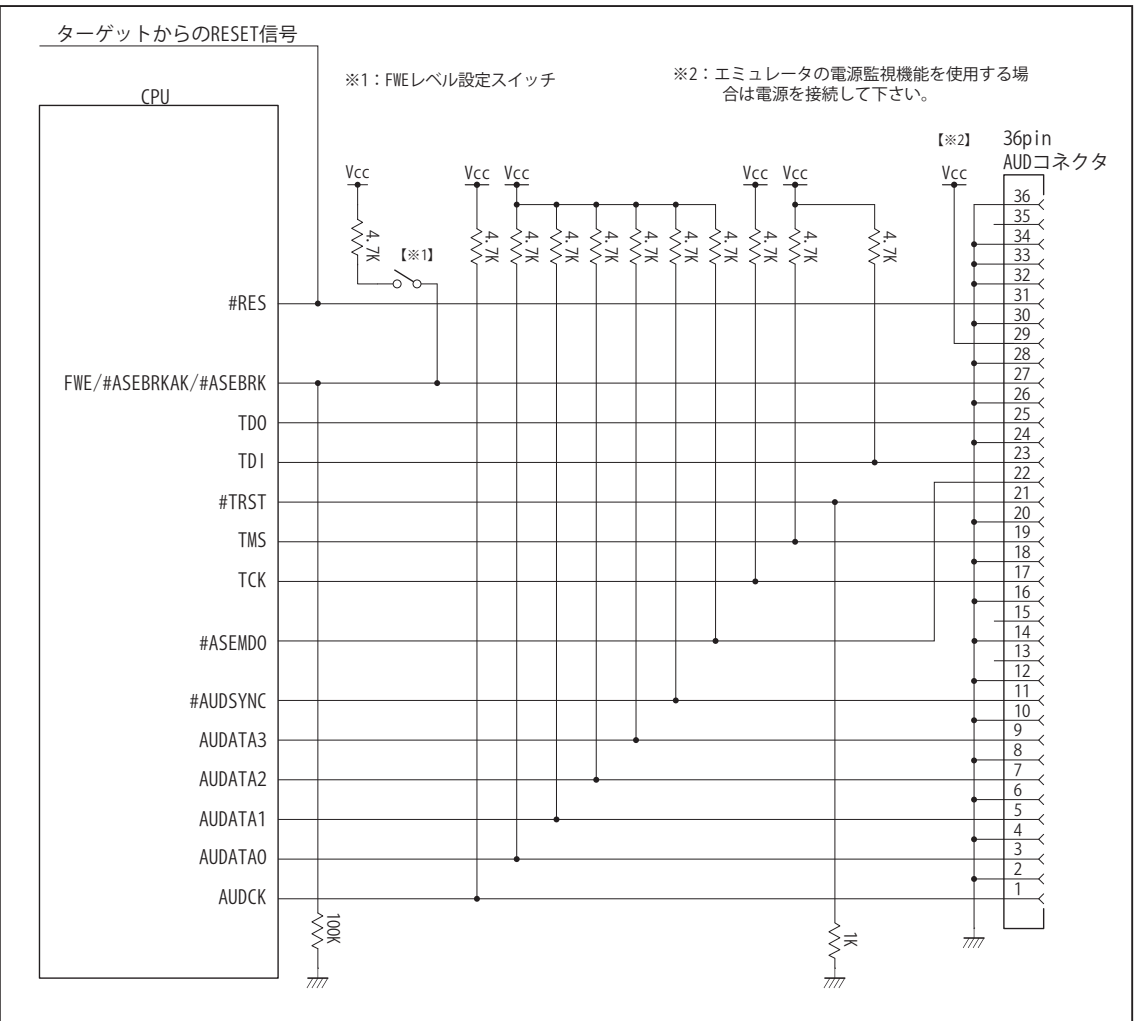

図5. AUD コネクタ接続図

・図5に記載されている抵抗値は参考値です。

・CPU と AUD コネクタ間の配線長はできるだけ短くして下さい。

- ・AUDCK, AUDATA0 ~ 3, #AUDSYNC, TCK, #TRST, TDO, #ASEBRKAK/#ASEBRK, TMS, TDI の各信号はエミュレータが 占有します。他の回路と接続しないで下さい。
- ・FWE 端子 ( 入力端子 ) は #ASEBRKAK/#ASEBRK 端子 ( 入出力端子 ) とマルチプレクサされています。そのため FWE 端子のレベル設定は Vcc や GND に直結せず、図5の様にプルアップ/プルダウン抵抗で行って下さい。
- ・AUD トレース信号 (AUDCK, AUDATA0 ~ 3, #AUDSYNC) は高速で動作します。出来るだけ他の信号との近接は避け、 等長配線になるようにして下さい。
- ・AUD コネクタの 13, 15, 35 ピンは何も接続しないで下さい。
- ・CPU の #ASEMD0 端子レベルはスイッチで設定する事も出来ます。その場合、Code Debugger を接続したときには Low レベル、Code Debugger を外した時は High レベルにして下さい。また AUD コネクタの 22 ピンは GND に接続 して下さい。

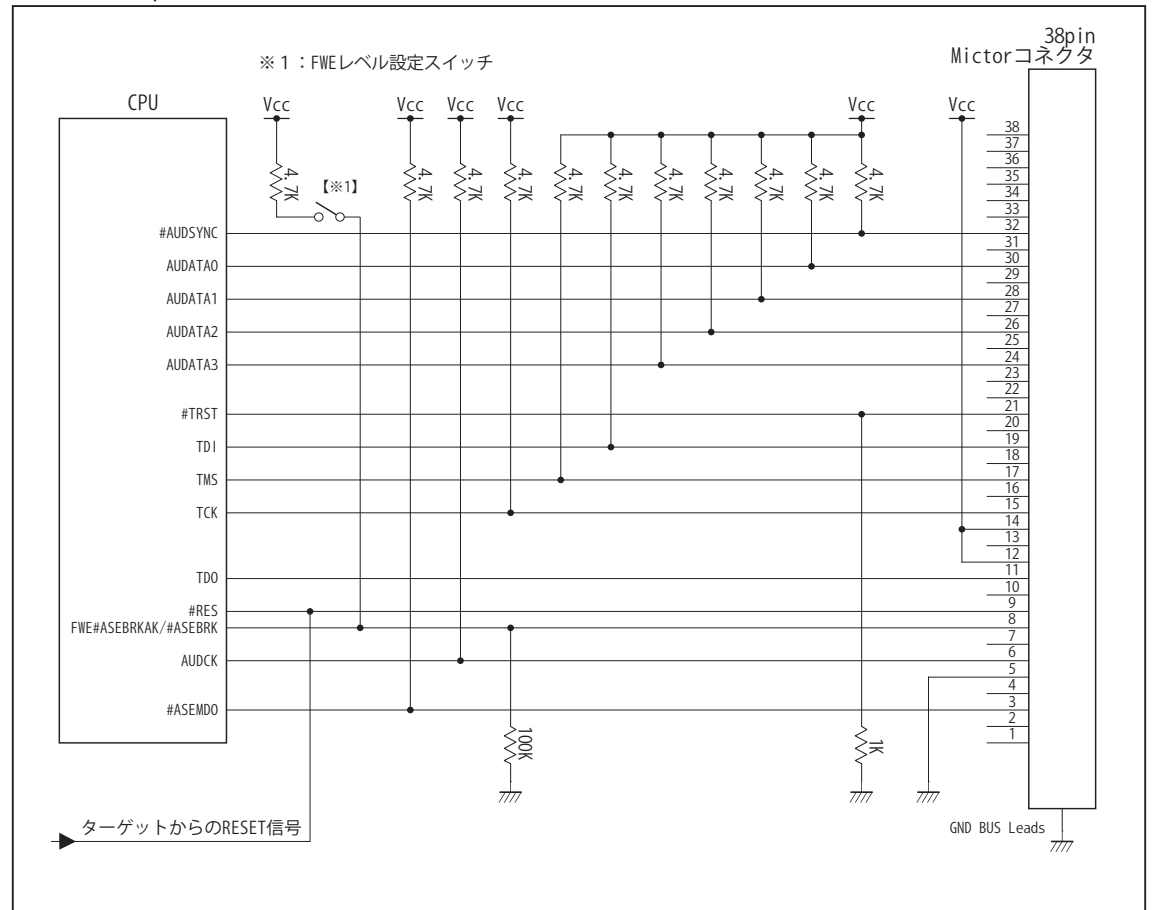

3-3. AUD 38pin コネクタの接続例

図6. AUD 38pin コネクタ接続図

- ・図6に記載されている抵抗値は参考値です。
- ・CPU と AUD コネクタ間の配線長はできるだけ短くして下さい。
- ・AUDCK, AUDATA0 ~ 3, #AUDSYNC, TCK, #TRST, TDO, #ASEBRKAK/#ASEBRK, TMS, TDI の各信号はエミュレータが 占有します。他の回路と接続しないで下さい。
- ・FWE 端子 ( 入力端子 ) は #ASEBRKAK/#ASEBRK 端子 ( 入出力端子 ) とマルチプレクサされています。そのため FWE 端子のレベル設定は Vcc や GND に直結せず、図6の様にプルアップ/プルダウン抵抗で行って下さい。
- ・AUD トレース信号 (AUDCK, AUDATA0 ~ 3, #AUDSYNC) は高速で動作します。出来るだけ他の信号との近接は避け、 等長配線になるようにして下さい。
- ・AUD コネクタの 13, 15, 35 ピンは何も接続しないで下さい。
- ・CPU の #ASEMD0 端子レベルはスイッチで設定する事も出来ます。その場合、Code Debugger を接続したときには Low レベル、Code Debugger を外した時は High レベルにして下さい。また AUD コネクタの 3 ピンは GND に接続し て下さい。

### 4. 使用上の注意・制限事項

- (1)デバッガのプローブとターゲットを脱着する場合、かならず双方の電源を OFF にした状態で行って下さい。
- (2)電源を入れる場合、最初にデバッガ本体、次にターゲットの順で行って下さい。
- (3)デバッガ起動時に #RES 端子が Low 状態の場合、「error(18):Reset Error」と表示され正常に起動出来ません。
- (4) #RES, #MRES, #BREO, #WAIT 端子のいずれかが Low 状態のままユーザプログラムをブレークしないで下さい。「error(16): Target Error」の表示が出ます。
- (5)H-UDI コネクタの GND 端子は全てターゲットの GND へ接続して下さい。未接続のピンがあると動作が不安定になる場合があり ます。
- (6)#ASEMD0信号は、Code Debuggerを接続した場合Lowレベルに、Code Debuggerを外した場合はHighレベルに設定して下さい。
- (7)スリープ状態解除後、直ぐにスリープ状態に戻るシステムの場合、強制 Break を行うと「error(34) : Time over(break) Error」に なる場合があります。 この時はスリープ解除後 60 μ S は SLEEP 命令を実行しないようにしてください。デバッガはスリープ解 除後に Break 処理を行いますが、この間に CPU が次の SLEEP 命令を実行してしまうと Break 状態にする事が出来ません。
- (8)モジュールスタンバイ機能で H-UDI モジュールへのクロックを停止しないで下さい。
- (9) 内蔵 ROM の H'000054 H'000057 はデバッガで使用しています。ユーザプログラムで内蔵 ROM を書き替える際には、元の値 を保護 ( 元の値を再書込 ) して下さい。
- (10) 内蔵 ROM の書き換え回数が多くなると、消去·書込が行えなくなります。このときは新しい CPU と交換して下さい。
- (11)DMAC はユーザプログラムをブレークしている状態でも機能しています。転送要求が発生すると DMA 転送を実行します。
- (12)ウォッチドックタイマ (WDT) は、ブレーク中カウントアップを停止します。
- (13)ソフトウェアブレークポイントでブレークする時は、ユーザのスタックを 4Byte 使用します。スタックを確保する際は 4Byte 余 分に確保して下さい。
- (14)AUD 端子はポート B またはポート D とマルチプレクスになっています。AUD 機能を使用する場合は、ピンファンクションコン トローラを設定する必要があります。この設定が行われていない場合は AUD トレースを取得する事が出来ません。
- (15)デバッガは #ASEBRKAK/#ASEBRK 信号の端子を占有します。マルチプレクスされているその他の端子機能は使用する事が出来 ません。FWE 端子は CPU 動作モードを決定する信号ですが、デバッガ使用時は #ASEBRKAK/#ASEBRK 信号として機能します ので外部からは設定出来ません。この時の FWE 状態は Low レベルです。AUD 信号をデバッガに接続している時は、AUDATA0, AUDATA1, AUDATA2, AUDATA3, AUDCK, #AUDSYNC 信号とマルチプレクスされているその他の端子機能は使用する事が出来ま せん。

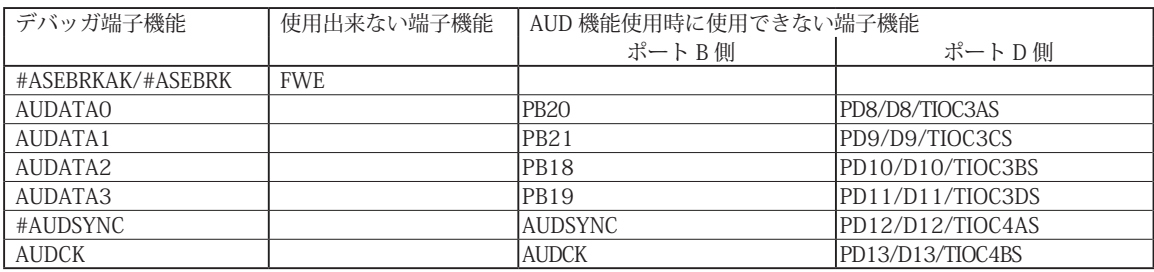

表 4 SH7237, SH7239 で使用出来ない端子機能

5. 改版履歴

第1版: 2011, 04/13 初版

第 2 版: 2013. 03/12 · 適用本体に DW-R1, DS-R1 を追加。

第 3 版:2013. 04/26 ・表 4 の誤記修正。

「誤」SH7216 で使用出来ない端子機能

「正」SH7237, SH7239 で使用出来ない端子機能

## ■ SH7243, SH7285, SH7286

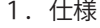

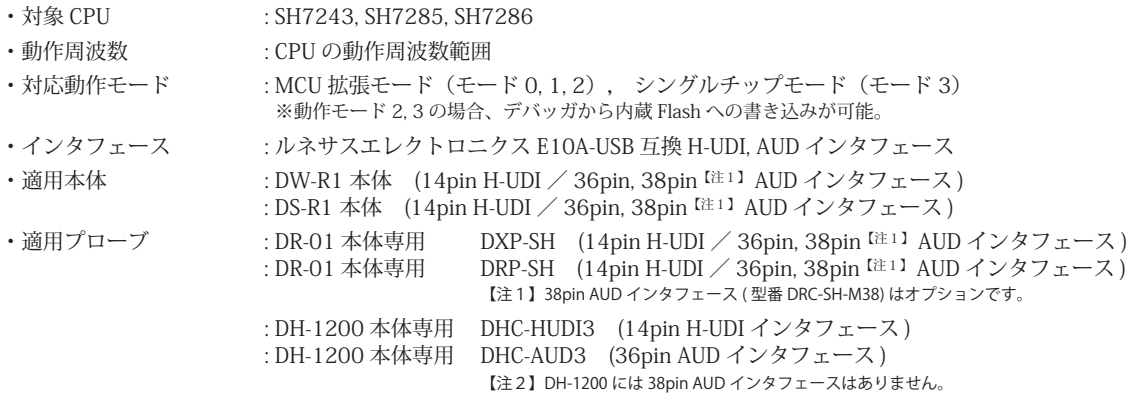

#### 2.コネクタのピン配置

表1, 表 2, 表3にデバッガと接続するための、ユーザシステム側ピン配置表を示します。

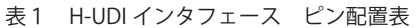

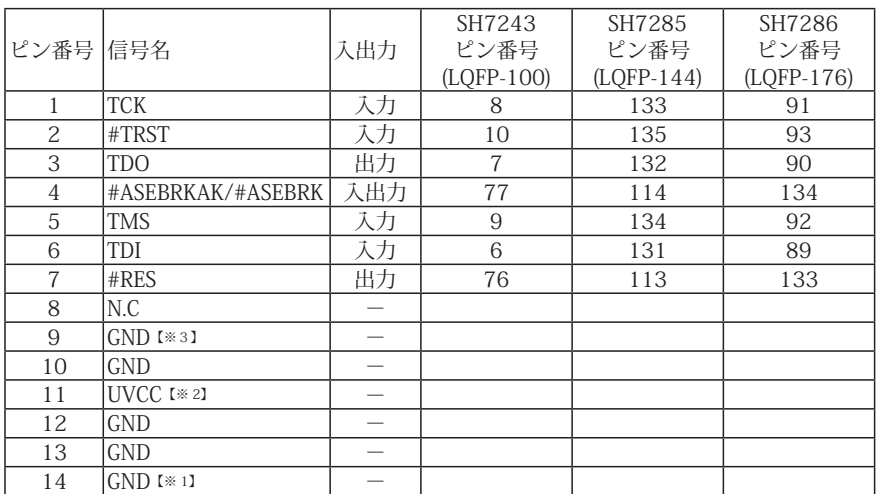

図 1. H-UDI コネクタ・ピン配置図

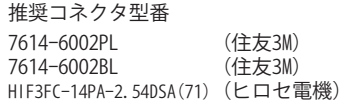

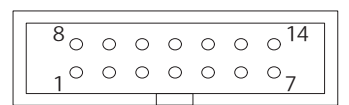

【注意】コネクタのピン番号の数え方は ルネサスエレクトロニクス社 E10A-USBと同じです。部品メー カとは異なりますのでご注意下 さい。

・入出力は CPU から見た方向を表しています。

・"#" 信号名は負論理を表しています。

・N.C は未接続にして下さい。

【※1】ターゲット側の GND を検出する事により、H-UDI ケーブルの接続を検出しています。

【※2】H-UDI インタフェースの 11pin を電源に接続すると電源監視を行う事が出来ます。電源監視を有効にするとターゲットの電源 OFF 時にデバッガからターゲットへ電流が -<br>流れ込む事を阻止出来ます。電源監視を有効にするにはデバッガ・ソフトの設定が必要です。 電源監視を行わない場合、弊社デバッガは GND 又は未接続でも問題ありません。

【※3】CPU の #ASEMD0 端子と接続すると、Code Debugger を接続したときに CPU を ASE モード、Code Debugger を外すと通常モードにする事が出来ます。

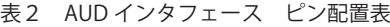

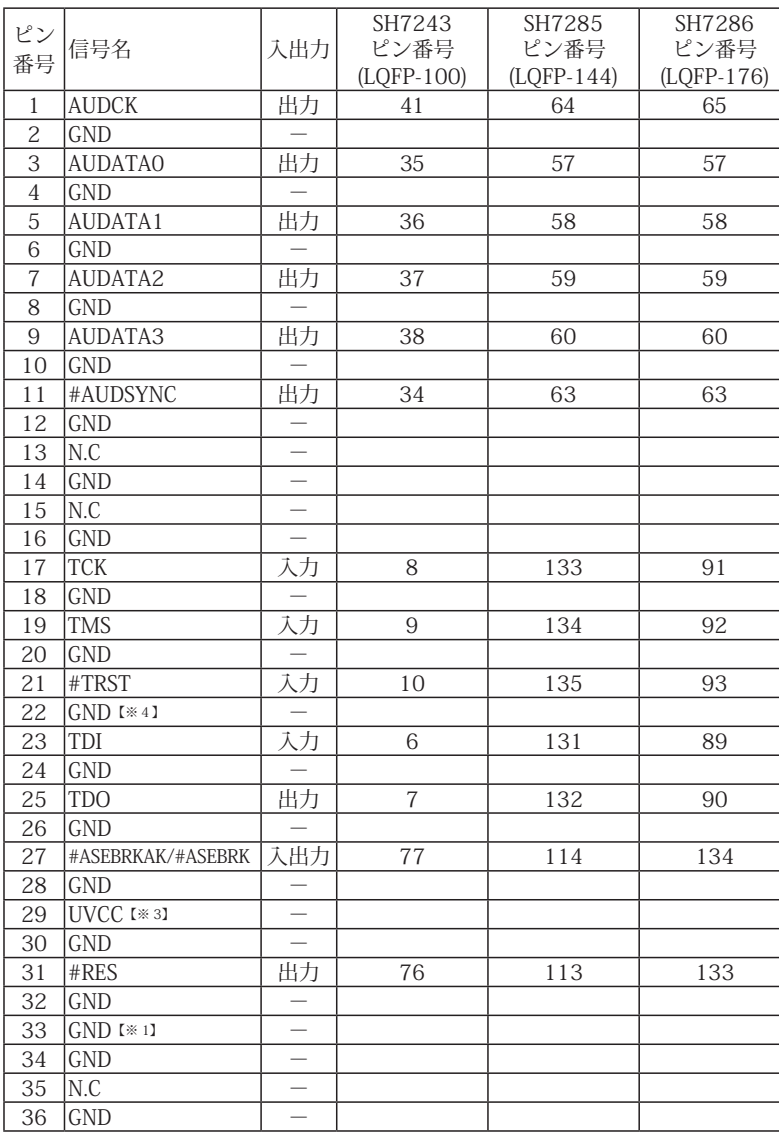

図 2. AUD コネクタ・ピン配置図

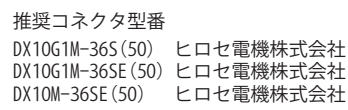

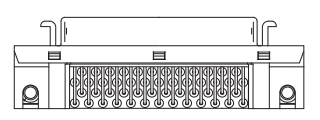

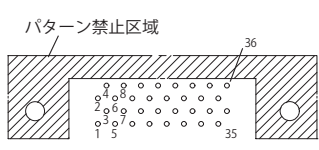

【注意】コネクタのピン番号の数え方は ルネサスエレクトロニクス社 E10A-USBと同じです。部品メー カとは異なりますのでご注意下 さい。

・入出力は CPU から見た方向を表しています。

・"#" 信号名は負論理を表しています。

・N.C は未接続にして下さい。

【※1】ターゲット側の GND を検出する事により、AUD ケーブルの接続を検出しています。

【※3】DW-R1、DS-R1、DR-01 では、AUD インタフェースの 29pin を電源に接続すると電源監視を行う事が出来ます。電源監視を有効にするとターゲットの電源 OFF 時にデバッ ガからターゲットへ電流が流れ込む事を阻止出来ます。電源監視を有効にするにはデバッガ・ソフトの設定が必要です。

電源監視を行わない場合、弊社デバッガは GND 又は未接続でも問題ありません。 DH-1200 では AUD の電源監視機能を使用することは出来ません。

【※4】CPU の #ASEMD0 端子と接続すると、Code Debugger を接続したときに ASE モード、Code Debugger を外すと通常モードにする事が出来ます。

| ピン番号 信号名        |                             | 入出力                      | SH7243<br>ピン番号<br>$(LQFP-100)$ | SH7285<br>ピン番号<br>$(LQFP-144)$ | SH7286<br>ピン番号<br>$(LQFP-176)$ |
|-----------------|-----------------------------|--------------------------|--------------------------------|--------------------------------|--------------------------------|
| $\mathbf{1}$    | N.C                         | $\overline{\phantom{0}}$ |                                |                                |                                |
| $\overline{2}$  | N.C                         | $\overline{\phantom{0}}$ |                                |                                |                                |
| $\overline{3}$  | $GND$ [*3]                  | $\overline{\phantom{0}}$ |                                |                                |                                |
| $\overline{4}$  | N.C                         |                          |                                |                                |                                |
| $\overline{5}$  | $GND$ [ $\divideontimes$ 1] |                          |                                |                                |                                |
| $\overline{6}$  | <b>AUDCK</b>                | 出力                       | 41                             | 64                             | 65                             |
| $\overline{7}$  | N.C                         |                          |                                |                                |                                |
| $\overline{8}$  | #ASEBRKAK/#ASEBRK           | 入出力                      | $\overline{77}$                | 114                            | 134                            |
| $\overline{9}$  | #RES                        | 出力                       | 76                             | 113                            | 133                            |
| 10              | N.C                         | $\overline{\phantom{0}}$ |                                |                                |                                |
| 11              | <b>TDO</b>                  | 出力                       | $\overline{7}$                 | 132                            | 90                             |
| 12              | UVCC_AUD                    | $\overline{a}$           |                                |                                |                                |
| 13              | N.C                         | $\equiv$                 |                                |                                |                                |
| 14              | UVCC [*2]                   | $\overline{\phantom{0}}$ |                                |                                |                                |
| 15              | <b>TCK</b>                  | 入力                       | 8                              | 133                            | 91                             |
| 16              | $\overline{\text{N.C}}$     |                          |                                |                                |                                |
| 17              | <b>TMS</b>                  | 入力                       | 9                              | 134                            | 92                             |
| 18              | N.C                         |                          |                                |                                |                                |
| 19              | TDI                         | 入力                       | 6                              | 131                            | 89                             |
| 20              | N.C                         |                          |                                |                                |                                |
| 21              | #TRST                       | 入力                       | 10                             | 135                            | 93                             |
| $\overline{22}$ | N.C                         | $\overline{\phantom{0}}$ |                                |                                |                                |
| 23              | N.C                         |                          |                                |                                |                                |
| 24              | AUDATA3                     | 出力                       | 38                             | 60                             | 60                             |
| $\overline{25}$ | N.C                         |                          |                                |                                |                                |
| 26              | AUDATA2                     | 出力                       | 37                             | 59                             | 59                             |
| $\overline{27}$ | $\overline{\text{N.C}}$     | $\equiv$                 |                                |                                |                                |
| $\overline{28}$ | <b>AUDATA1</b>              | 出力                       | 36                             | 58                             | $\overline{58}$                |
| 29              | N.C                         |                          |                                |                                |                                |
| $\overline{30}$ | <b>AUDATAO</b>              | 出力                       | 35                             | 57                             | 57                             |
| 31              | N.C                         |                          |                                |                                |                                |
| $\overline{32}$ | <b>AUDSYNC</b>              | 出力                       | 34                             | 63                             | 63                             |
| 33              | N.C                         | $\equiv$                 |                                |                                |                                |
| 34              | N.C                         | $\overline{\phantom{0}}$ |                                |                                |                                |
| 35              | N.C                         | $\overline{\phantom{0}}$ |                                |                                |                                |
| 36              | N.C                         |                          |                                |                                |                                |
| $\overline{37}$ | N.C                         | $=$                      |                                |                                |                                |
| $\overline{38}$ | N.C                         | $\overline{\phantom{0}}$ |                                |                                |                                |

表3 AUD 38pin インタフェース ピン配置表

図3. AUD 38pin コネクタ・ピン配置図

推奨コネクタ型番 2-5767004-2 (Tyco Electronics)

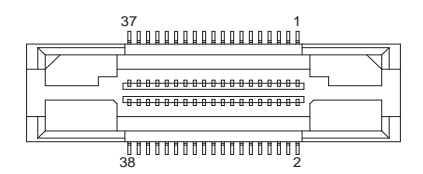

コネクタのピン番号の数え方は ルネサスエレクトロニクス社 E10A-USBと同じです。

・入出力は CPU から見た方向を表しています。

・"#" 信号名は負論理を表しています。

・N.C は未接続にして下さい。

・AUD 38pin インタフェースに対応する為には、オプションケーブル ( 型番 DRC-SH-M38) が必要です。

・DH-1200 では AUD 38pin インタフェースに対応していません。

【※1】ターゲット側の GND を検出する事により AUD ケーブルの接続を検出しています。

【※2】 DW-R1、DS-R1、DR-01 では、AUD インタフェースの 14pin を電源に接続すると電源監視を行う事が出来ます。電源監視を有効にするとターゲットの電源 OFF 時にデバッ ガからターゲットへ電流が流れ込む事を阻止出来ます。電源監視を有効にするにはデバッガ・ソフトの設定が必要です。

【※3】CPU の #ASEMD0 端子と接続すると、Code Debugger を接続したときに CPU をエミュレーションサポートモード、Code Debugger を外すと通常モードにする事が出来ます。

## 3.接続参考図

3-1.H-UDI コネクタの接続例

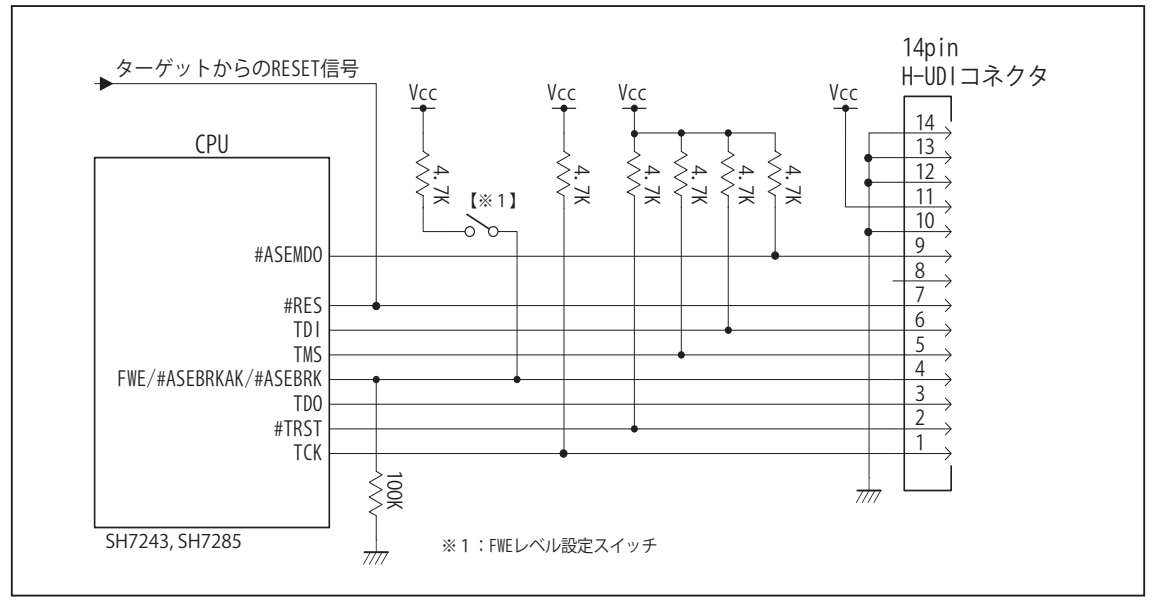

図4. H-UDI コネクタ接続図 (SH7243, SH7285)

- ・図4に記載されている抵抗値は参考値です。
- ・CPU と H-UDI コネクタ間の配線長はできるだけ短くして下さい。
- ・TCK, #TRST, TDO, #ASEBRKAK/ASEBRK, TMS, TDI の各信号はエミュレータが占有します。他の回路と接続しないで 下さい。
- ・FWE 端子 ( 入力端子 ) は #ASEBRKAK/#ASEBRK 端子 ( 入出力端子 ) とマルチプレクサされています。そのため FWE 端子のレベル設定は Vcc や GND に直結せず、図4の様にプルアップ/プルダウン抵抗で行って下さい。
- ・H-UDI コネクタの8ピンは他社のエミュレータと互換性を保つため未接続にする事をお勧めします。Code Debugger は未接続又は GND でも問題ありません。
- ・CPU の #ASEMD0 端子レベルはスイッチで設定する事も出来ます。その場合、Code Debugger を接続したときには Low レベル、Code Debugger を外した時は High レベルにして下さい。また H-UDI コネクタの9ピンは GND に接続 して下さい。

#### 3-2.H-UDI コネクタの接続例

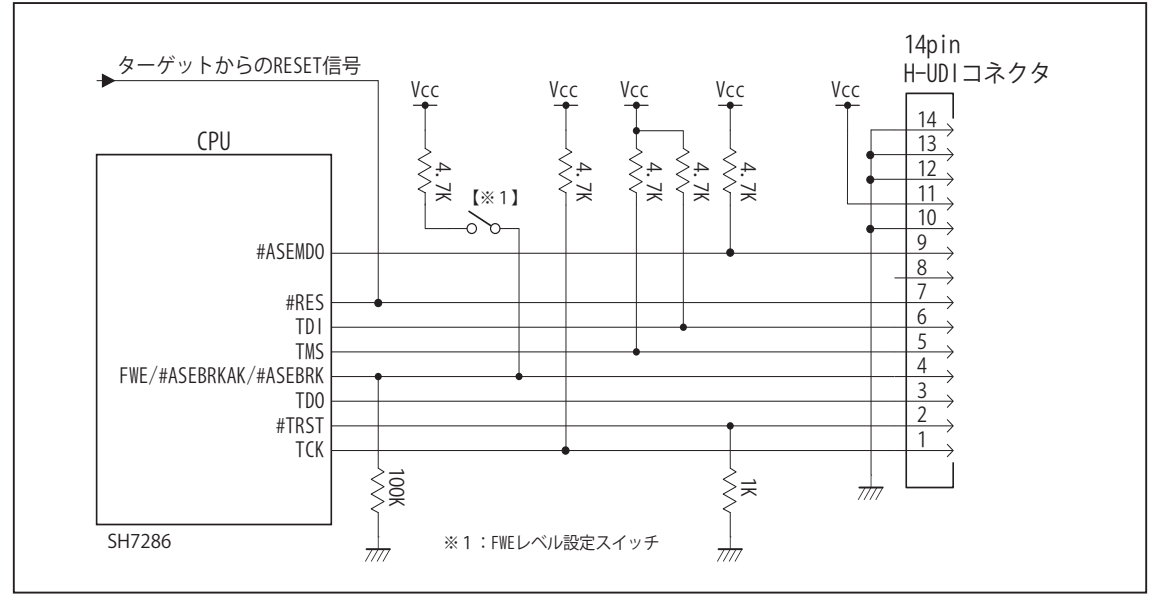

図5. H-UDI コネクタ接続図 (SH7286)

・図5に記載されている抵抗値は参考値です。

- ・CPU と H-UDI コネクタ間の配線長はできるだけ短くして下さい。
- ・TCK, #TRST, TDO, #ASEBRKAK/ASEBRK, TMS, TDI の各信号はエミュレータが占有します。他の回路と接続しないで 下さい。
- ・FWE 端子 ( 入力端子 ) は #ASEBRKAK/#ASEBRK 端子 ( 入出力端子 ) とマルチプレクサされています。そのため FWE 端子のレベル設定は Vcc や GND に直結せず、図5の様にプルアップ/プルダウン抵抗で行って下さい。
- ・H-UDI コネクタの8ピンは他社のエミュレータと互換性を保つため未接続にする事をお勧めします。Code Debugger は未接続又は GND でも問題ありません。
- ・CPU の #ASEMD0 端子レベルはスイッチで設定する事も出来ます。その場合、Code Debugger を接続したときには Low レベル、Code Debugger を外した時は High レベルにして下さい。また H-UDI コネクタの9ピンは GND に接続 して下さい。

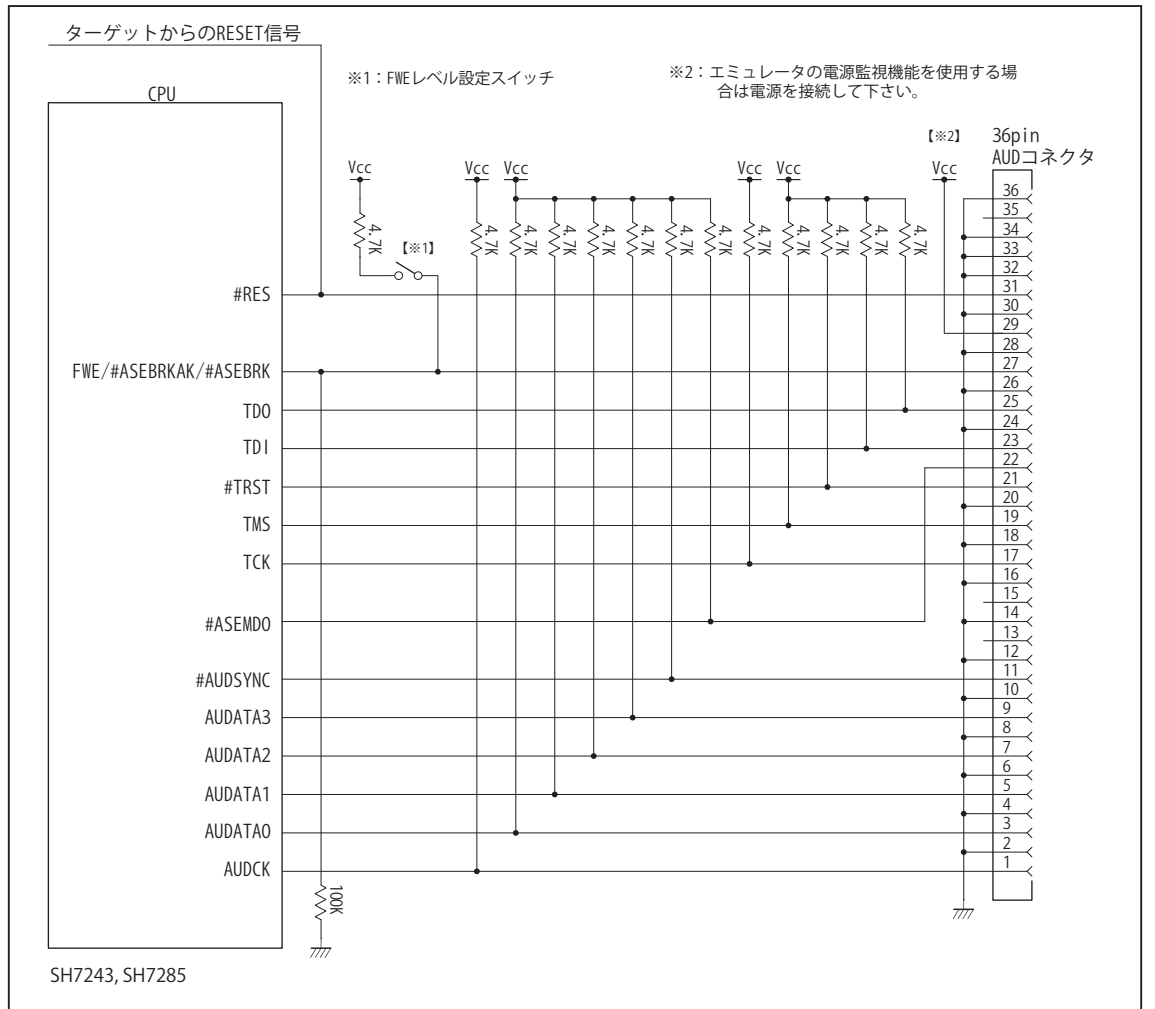

## 3-3. AUD コネクタの接続例

図6. AUD コネクタ接続図 (SH7243, SH7285)

・図6に記載されている抵抗値は参考値です。

- ・CPU と AUD コネクタ間の配線長はできるだけ短くして下さい。
- ・AUDCK, AUDATA0 ~ 3, #AUDSYNC, TCK, #TRST, TDO, #ASEBRKAK/#ASEBRK, TMS, TDI の各信号はエミュレータが 占有します。他の回路と接続しないで下さい。
- ・FWE 端子 ( 入力端子 ) は #ASEBRKAK/#ASEBRK 端子 ( 入出力端子 ) とマルチプレクサされています。そのため FWE 端子のレベル設定は Vcc や GND に直結せず、図6の様にプルアップ/プルダウン抵抗で行って下さい。
- ・AUD トレース信号 (AUDCK, AUDATA0 ~ 3, #AUDSYNC) は高速で動作します。出来るだけ他の信号との近接は避け、 等長配線になるようにして下さい。
- ・AUD コネクタの 13, 15, 35 ピンは何も接続しないで下さい。
- ・CPU の #ASEMD0 端子レベルはスイッチで設定する事も出来ます。その場合、Code Debugger を接続したときには Low レベル、Code Debugger を外した時は High レベルにして下さい。また AUD コネクタの 22 ピンは GND に接続 して下さい。

#### 3-4. AUD コネクタの接続例

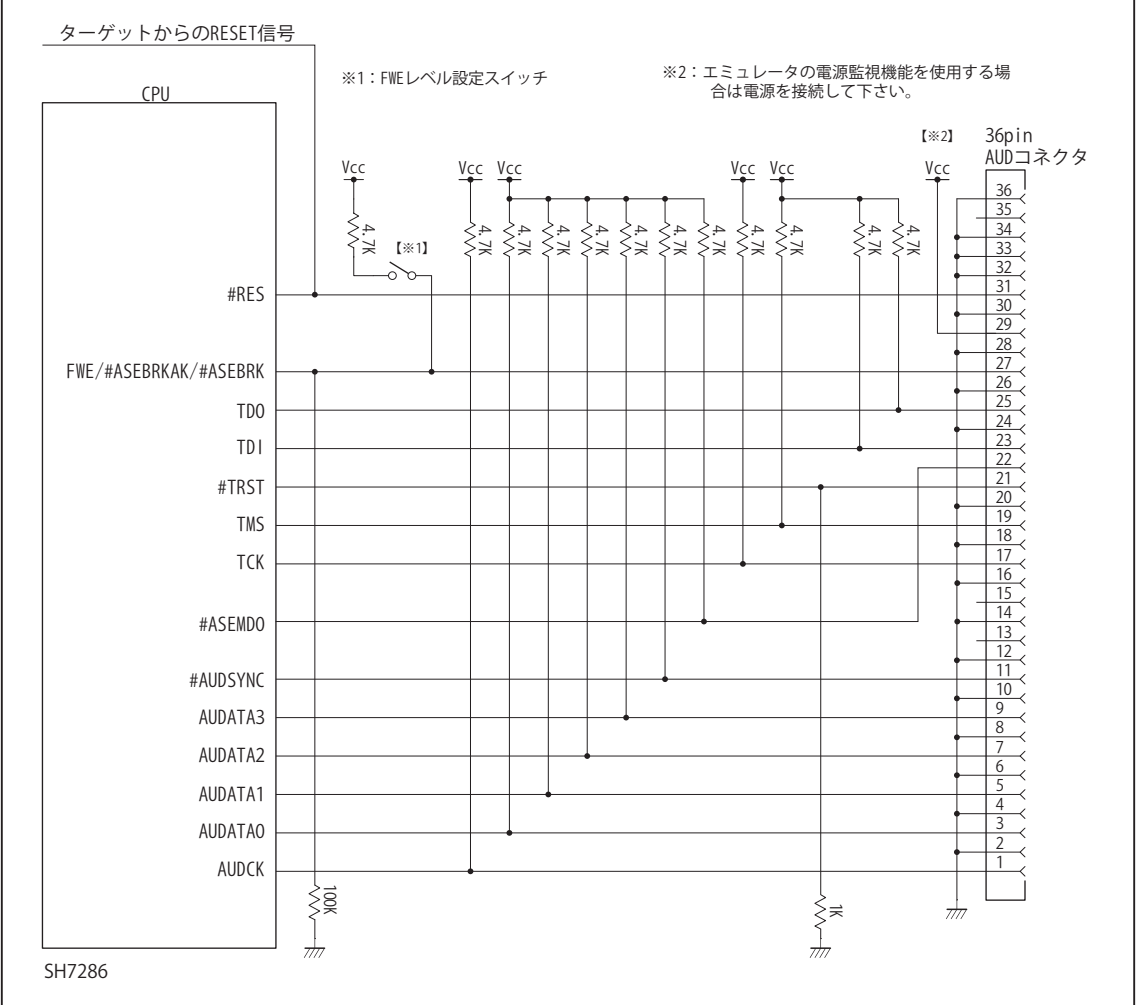

図7. AUD コネクタ接続図 (SH7286)

・図7に記載されている抵抗値は参考値です。

- ・CPU と AUD コネクタ間の配線長はできるだけ短くして下さい。
- ・AUDCK, AUDATA0 ~ 3, #AUDSYNC, TCK, #TRST, TDO, #ASEBRKAK/#ASEBRK, TMS, TDI の各信号はエミュレータが 占有します。他の回路と接続しないで下さい。
- ・FWE 端子 ( 入力端子 ) は #ASEBRKAK/#ASEBRK 端子 ( 入出力端子 ) とマルチプレクサされています。そのため FWE 端子のレベル設定は Vcc や GND に直結せず、図7の様にプルアップ/プルダウン抵抗で行って下さい。
- ・AUD トレース信号 (AUDCK, AUDATA0 ~ 3, #AUDSYNC) は高速で動作します。出来るだけ他の信号との近接は避け、 等長配線になるようにして下さい。
- ・AUD コネクタの 13, 15, 35 ピンは何も接続しないで下さい。
- ・CPU の #ASEMD0 端子レベルはスイッチで設定する事も出来ます。その場合、Code Debugger を接続したときには Low レベル、Code Debugger を外した時は High レベルにして下さい。また AUD コネクタの 22 ピンは GND に接続 して下さい。

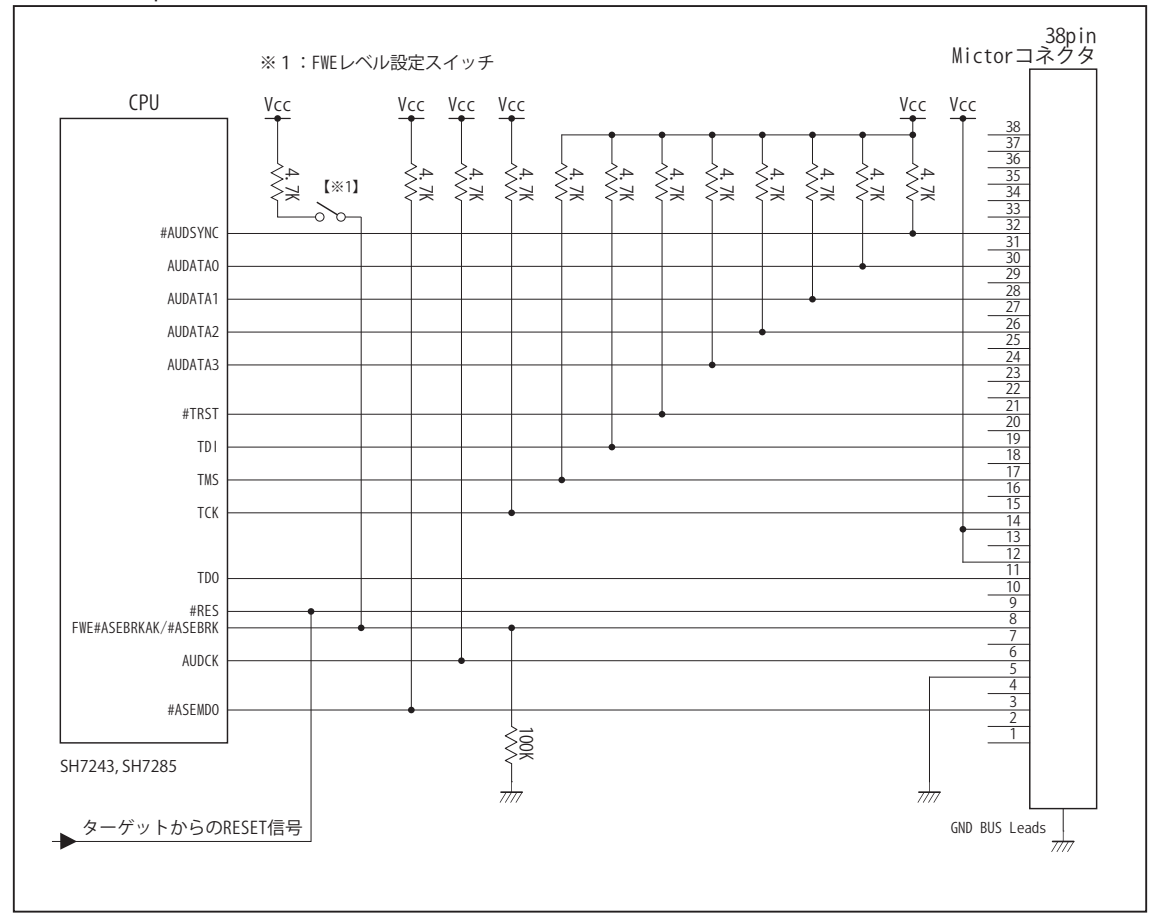

#### 3-5. AUD 38pin コネクタの接続例

図8. AUD 38pin コネクタ接続図 (SH7243, SH7285)

- ・図8に記載されている抵抗値は参考値です。
- ・CPU と AUD コネクタ間の配線長はできるだけ短くして下さい。
- ・AUDCK, AUDATA0 ~ 3, #AUDSYNC, TCK, #TRST, TDO, #ASEBRKAK/#ASEBRK, TMS, TDI の各信号はエミュレータが 占有します。他の回路と接続しないで下さい。
- ・FWE 端子 ( 入力端子 ) は #ASEBRKAK/#ASEBRK 端子 ( 入出力端子 ) とマルチプレクサされています。そのため FWE 端子のレベル設定は Vcc や GND に直結せず、図8の様にプルアップ/プルダウン抵抗で行って下さい。
- ・AUD トレース信号 (AUDCK, AUDATA0 ~ 3, #AUDSYNC) は高速で動作します。出来るだけ他の信号との近接は避け、 等長配線になるようにして下さい。
- ・AUD コネクタの 13, 15, 35 ピンは何も接続しないで下さい。
- ・CPU の #ASEMD0 端子レベルはスイッチで設定する事も出来ます。その場合、Code Debugger を接続したときには Low レベル、Code Debugger を外した時は High レベルにして下さい。また AUD コネクタの 3 ピンは GND に接続し て下さい。

3-6. AUD 38pin コネクタの接続例

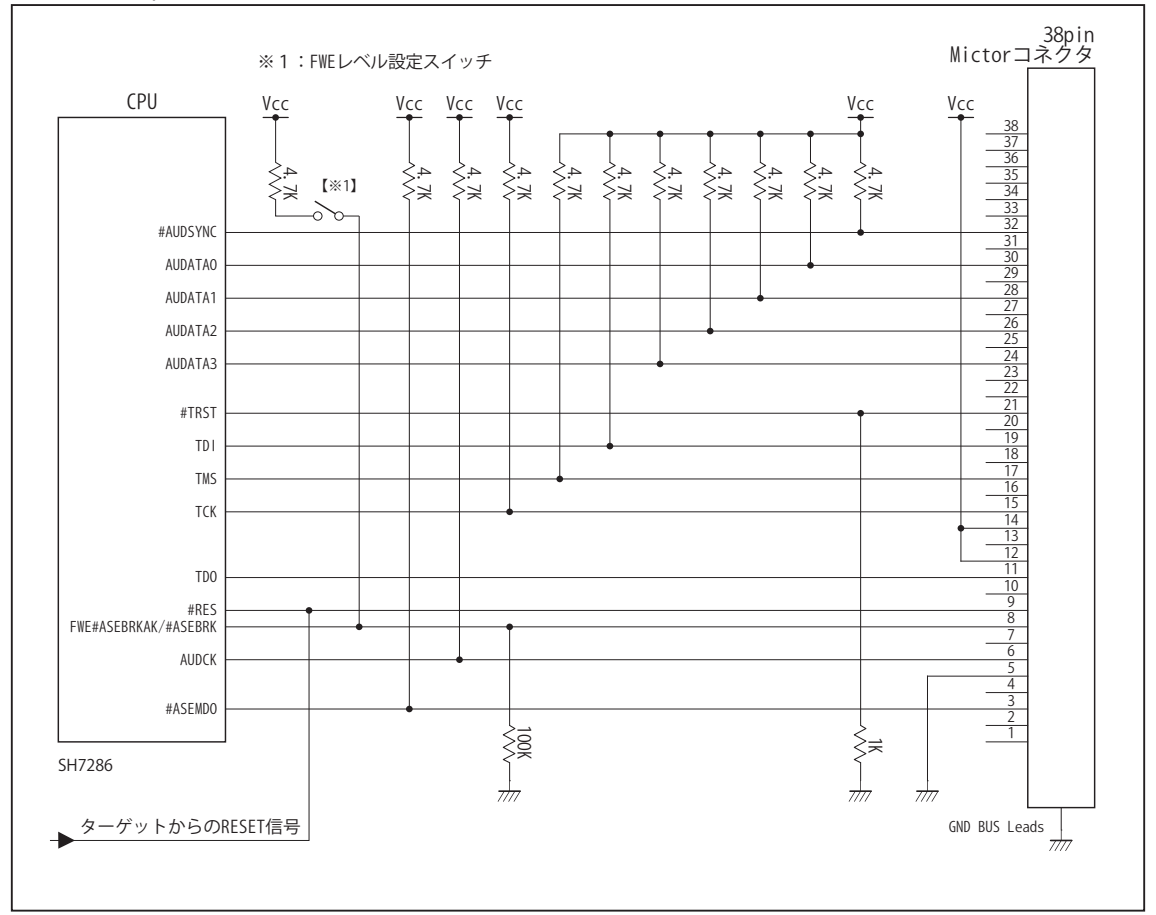

図9. AUD 38pin コネクタ接続図 (SH7286)

- ・図9に記載されている抵抗値は参考値です。
- ・CPU と AUD コネクタ間の配線長はできるだけ短くして下さい。
- ・AUDCK, AUDATA0 ~ 3, #AUDSYNC, TCK, #TRST, TDO, #ASEBRKAK/#ASEBRK, TMS, TDI の各信号はエミュレータが 占有します。他の回路と接続しないで下さい。
- ・FWE 端子 ( 入力端子 ) は #ASEBRKAK/#ASEBRK 端子 ( 入出力端子 ) とマルチプレクサされています。そのため FWE 端子のレベル設定は Vcc や GND に直結せず、図9の様にプルアップ/プルダウン抵抗で行って下さい。
- ・AUD トレース信号 (AUDCK, AUDATA0 ~ 3, #AUDSYNC) は高速で動作します。出来るだけ他の信号との近接は避け、 等長配線になるようにして下さい。
- ・AUD コネクタの 13, 15, 35 ピンは何も接続しないで下さい。
- ・CPU の #ASEMD0 端子レベルはスイッチで設定する事も出来ます。その場合、Code Debugger を接続したときには Low レベル、Code Debugger を外した時は High レベルにして下さい。また AUD コネクタの 3 ピンは GND に接続し て下さい。
- 4. 使用上の注意・制限事項
- (1)デバッガのプローブとターゲットを脱着する場合、かならず双方の電源を OFF にした状態で行って下さい。
- (2)電源を入れる場合、最初にデバッガ本体、次にターゲットの順で行って下さい。
- (3)デバッガ起動時に #RES 端子が Low 状態の場合、「error(18):Reset Error」と表示され正常に起動出来ません。
- (4)#RES, #BREQ, #WAIT 端子のいずれかが Low 状態のままユーザプログラムをブレークしないで下さい。「error(16):Target Error」の表示が出ます。
- (5)H-UDI コネクタの GND 端子は全てターゲットの GND へ接続して下さい。未接続のピンがあると動作が不安定になる場合があり ます。
- (6)#ASEMD0信号は、Code Debuggerを接続した場合Lowレベルに、Code Debuggerを外した場合はHighレベルに設定して下さい。
- (7)スリープ状態解除後、直ぐにスリープ状態に戻るシステムの場合、強制 Break を行うと「error(34) : Time over(break) Error」に なる場合があります。 この時はスリープ解除後 60 μ S は SLEEP 命令を実行しないようにしてください。デバッガはスリープ解 除後に Break 処理を行いますが、この間に CPU が次の SLEEP 命令を実行してしまうと Break 状態にする事が出来ません。
- (8)デバッガ使用時は CPU 割り込みベクタ番号 16「バンクアンダーフロー」動作に制限があります。この割り込みベクタをご使用 する場合は、弊社 ICE サポート係までお問い合わせ下さい。
- (9) 内蔵 ROM の書き換え回数が多くなると、消去・書込が行えなくなります。このときは新しい CPU と交換して下さい。
- (10)DMAC はユーザプログラムをブレークしている状態でも機能しています。転送要求が発生すると DMA 転送を実行します。
- (11)ウォッチドックタイマ (WDT) は、ブレーク中カウントアップを停止します。
- (12)ソフトウェアブレークポイントでブレークする時は、ユーザのスタックを 4Byte 使用します。スタックを確保する際は 4Byte 余 分に確保して下さい。
- (13)デバッガは TCK, TMS, #TRST, #ASEBRKAK/#ASEBRK 信号の端子を占有します。マルチプレクスされているその他の端子機能は 使用する事が出来ません。FWE 端子は CPU 動作モードを決定する信号ですが、デバッガ使用時は #ASEBRKAK/#ASEBRK 信号と して機能しますので外部からは設定出来ません。この時のFWE状態はLowレベルです。AUD信号をデバッガに接続している時は、 AUDATA0, AUDATA1, AUDATA2, AUDATA3, AUDCK, #AUDSYNC 信号とマルチプレクスされているその他の端子機能は使用する 事が出来ません。

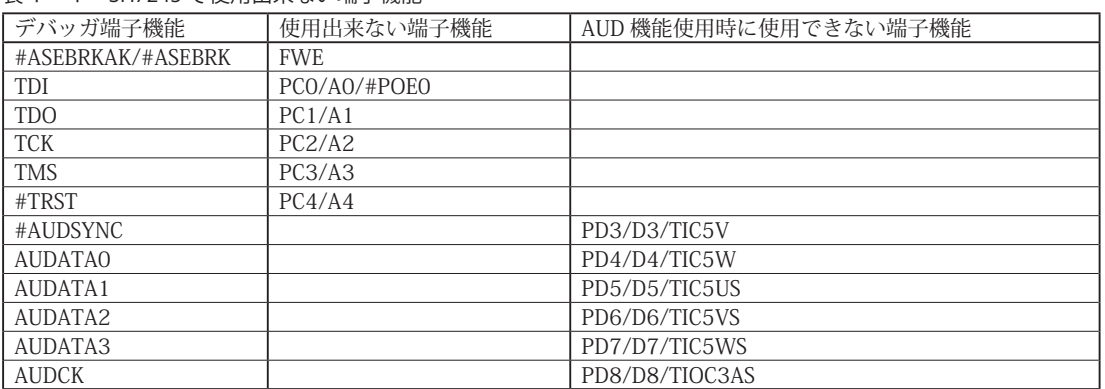

# 表4-1 SH7243 で使用出来ない端子機能

## 表4-2 SH7285 で使用出来ない端子機能

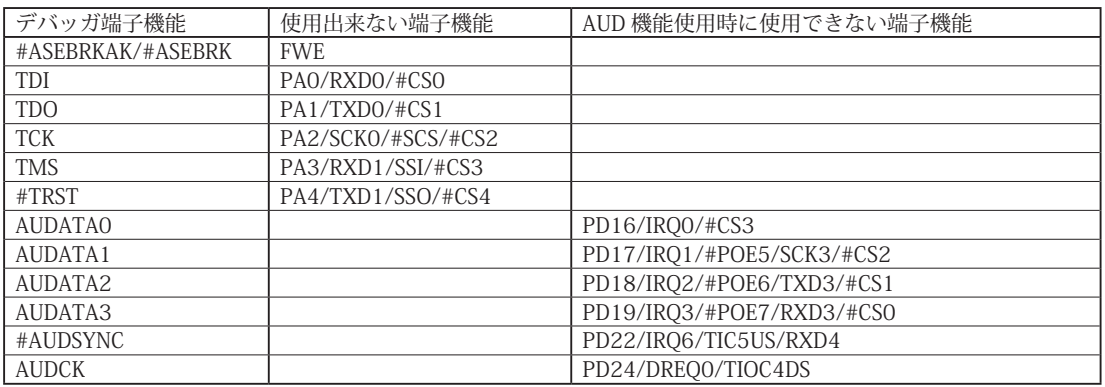

表4-3 SH7286 で使用出来ない端子機能

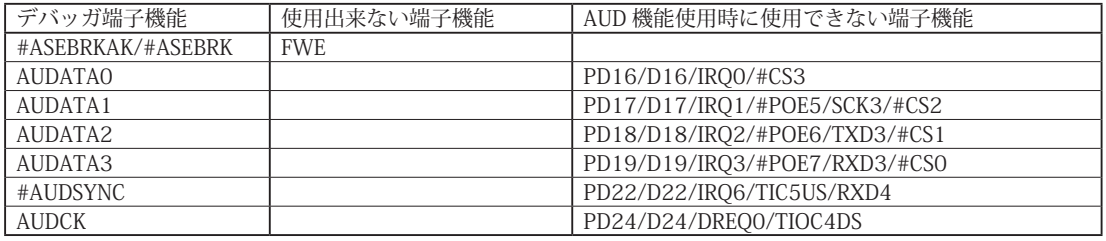

## 5. 改版履歴

第1版: 2008,10/27 初版

- 第2版: 2009,09/17 · 接続参考図の図4~図9を修正。FWE 信号の処理方法を追加。 ・使用上の注意・制限事項 (8)、(13) を修正。
- 第3版:2011.04/13 · 「ルネサステクノロジ」から「ルネサスエレクトロニクス」に変更。
- 第 4版: 2013.03/12 · 適用本体に DW-R1, DS-R1 を追加。

## ■ SH72531, SH72533

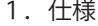

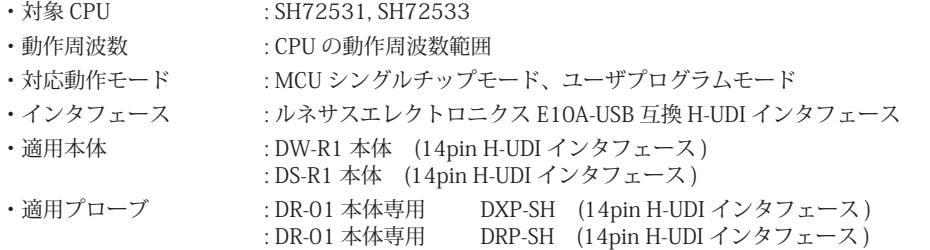

2.コネクタのピン配置

表1, 表 2 にデバッガと接続するための、ユーザシステム側ピン配置表を示します。

表1 H-UDI インタフェース ピン配置表

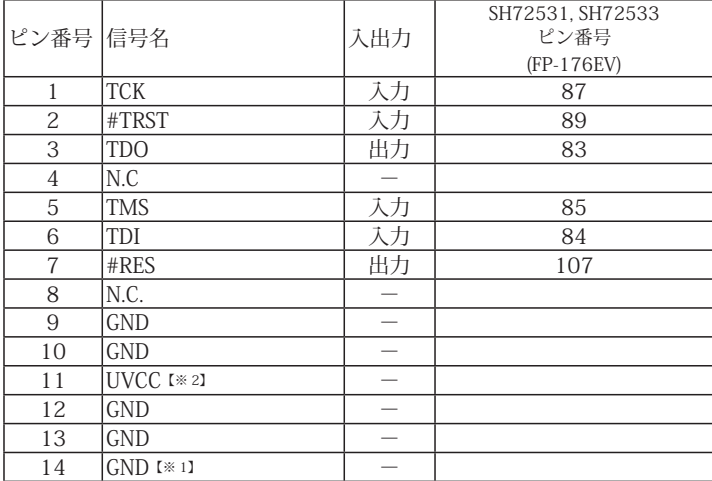

図 1. H-UDI コネクタ・ピン配置図

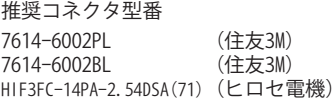

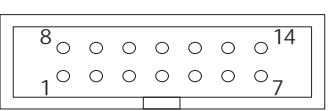

【注意】コネクタのピン番号の数え方は ルネサスエレクトロニクス社 E10A-USBと同じです。部品メー カとは異なりますのでご注意下 さい。

・入出力は CPU から見た方向を表しています。

・"#" 信号名は負論理を表しています。

・N.C. は未接続にして下さい。

【※1】ターゲット側の GND を検出する事により H-UDI ケーブルの接続を検出しています。

【※2】H-UDI インタフェースの 11pin を電源に接続すると電源監視を行う事が出来ます。電源監視を有効にするとターゲットの電源 OFF 時にデバッガからターゲットへ電流が 流れ込む事を阻止出来ます。電源監視を有効にするにはデバッガ・ソフトの設定が必要です。 電源監視を行わない場合、弊社デバッガは GND 又は未接続でも問題ありません。
3-1.H-UDI コネクタの接続例

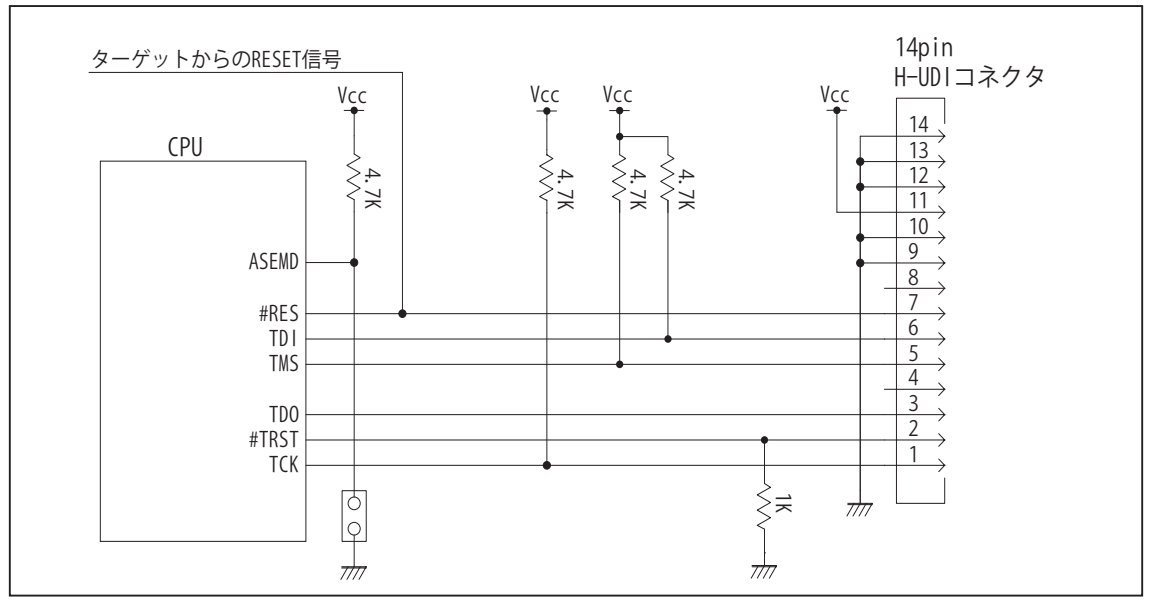

図4. H-UDI コネクタ接続図

・図4に記載されている抵抗値は参考値です。

- ・CPU と H-UDI コネクタ間の配線長はできるだけ短くして下さい。
- ・TCK, #TRST, TDO, TMS, TDI の各信号はエミュレータが占有します。他の回路と接続しないで下さい。
- ・H-UDI コネクタの8ピンは他社のエミュレータと互換性を保つため未接続にする事をお勧めします。Code Debugger は未接続又は GND でも問題ありません。
- ・CPU の ASEMD 端子は Code Debugger を接続したときには High レベル、Code Debugger を外した時は Low レベルに して下さい。

#### 4.使用上の注意・制限事項

(1)デバッガのプローブとターゲットを脱着する場合、必ず双方の電源を OFF にした状態で行って下さい。

- (2)電源を入れる場合、最初にデバッガ本体、次にターゲットの順で行って下さい。
- (3)デバッガ起動時に #RES 端子が Low 状態の場合、「error(18):Reset Error」と表示され正常に起動出来ません。
- (4)#RES, #WAIT 端子のいずれかが Low 状態のままユーザプログラムをブレークしないで下さい。「error(16):Target Error」の表示が出ます。
- (5)H-UDI コネクタの GND 端子は全てターゲットの GND へ接続して下さい。未接続のピンがあると動作が不安定になる場合があります。
- (6) ASEMD 信号は、Code Debugger を接続した場合 High レベルに、Code Debugger を外した場合は Low レベルに設定して下さい。
- (7)スリープ状態解除後、直ぐにスリープ状態に戻るシステムの場合、強制 Break を行うと「error(34) : Time over(break) Error」になる場合があります。 この時はスリープ解除後 60 μ S は SLEEP 命令を実行しないようにしてください。デバッガはスリープ解除後に Break 処理を行いますが、この間 に CPU が次の SLEEP 命令を実行してしまうと Break 状態にする事が出来ません。
- (8)モジュールスタンバイ機能で H-UDI モジュールへのクロックを停止しないで下さい。
- (9)DMAC はユーザプログラムをブレークしている状態でも機能しています。転送要求が発生すると DMA 転送を実行します。
- (10)ウォッチドックタイマ (WDT) は、ブレーク中カウントアップを停止します。
- (11)ソフトウェアブレークポイントでブレークする時は、ユーザのスタックを4Byte使用します。スタックを確保する際は4Byte余分に確保して下さい。

5. 改版履歴

第 1 版: 2013, 9/6 · 初版

## ■ SH72543R, SH72544R, SH72546R, SH72546RFCC, SH72567R

- 1.仕様
- · 対象 CPU : SH72543R <sup>[注 3]</sup> , SH72544R, SH72546R <sup>[注 3]</sup> , SH72546RFCC, SH72567R <sup>[注 3]</sup>
- ·動作周波数 (CPU の動作周波数範囲
- · 対応動作モード : MCU 拡張モード(モード0, 1, 2), シングルチップモード(モード3), ユーザプログラムモード(モード6, 7) ※動作モード 2, 3, 6, 7 の場合、デバッガから内蔵 Flash への書き込みが可能。
- ・インタフェース : ルネサスエレクトロニクス E10A-USB 互換 H-UDI, AUD インタフェース
- ・適用本体 : DW-R1 本体 (14pin H-UDI / 36pin, 38pin 【注1】 AUD インタフェース )
- : DS-R1 本体 (14pin H-UDI / 36pin, 38pin【注1】 AUD インタフェース ) ・適用プローブ : DR-01 本体専用 DXP-SH (14pin H-UDI / 36pin, 38pin <sup>[注1]</sup> AUD インタフェース ) : DR-01 本体専用 DRP-SH (14pin H-UDI / 36pin, 38pin【注1】 AUD インタフェース ) 【注1】38pin AUD インタフェース ( 型番 DRC-SH-M38) はオプションです。 : DH-1200 本体専用 DHC-HUDI3 (14pin H-UDI インタフェース)<br>: DH-1200 本体専用 DHC-AUD3 (36pin AUD インタフェース) <sup>[注</sup>
	- DHC-AUD3 (36pin AUD インタフェース)【注2】
		- 【注2】DH-1200 には 38pin AUD インタフェースはありません。

【注3】DH-1200 では、SH72543R・SH72546R・SH72567R には対応しておりません。

2.コネクタのピン配置

表1, 表 2 にデバッガと接続するための、ユーザシステム側ピン配置表を示します。

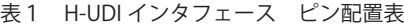

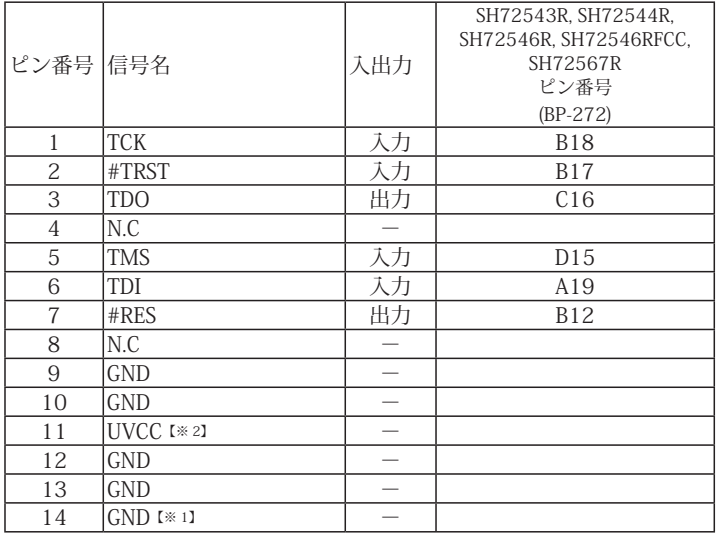

・入出力は CPU から見た方向を表しています。

・"#" 信号名は負論理を表しています。

・N.C は未接続にして下さい。

【※1】ターゲット側の GND を検出する事により H-UDI ケーブルの接続を検出しています。

【※2】H-UDI インタフェースの 11pin を電源に接続すると電源監視を行う事が出来ます。電源監視を有効にするとターゲットの電源 OFF 時にデバッガからターゲットへ電流が 流れ込む事を阻止出来ます。電源監視を有効にするにはデバッガ・ソフトの設定が必要です。 電源監視を行わない場合、弊社デバッガは GND 又は未接続でも問題ありません。

## 図 1. H-UDI コネクタ・ピン配置図

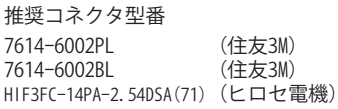

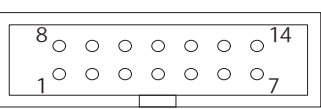

【注意】コネクタのピン番号の数え方は ルネサスエレクトロニクス社 E10A-USBと同じです。部品メー カとは異なりますのでご注意下 さい。

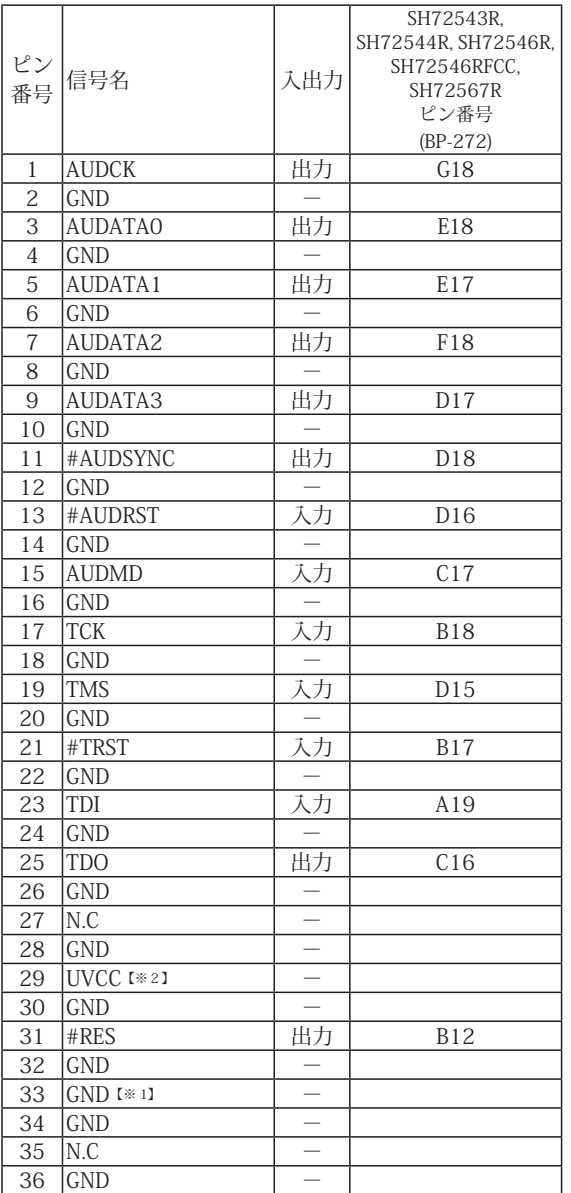

表2 AUD36pin インタフェース ピン配置表

図 2. AUD36pin コネクタ・ピン配置図

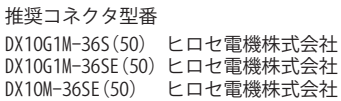

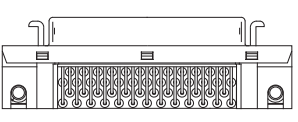

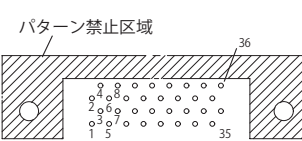

【注意】コネクタのピン番号の数え方は ルネサスエレクトロニクス社 E10A-USBと同じです。部品メー カとは異なりますのでご注意下 さい。

・入出力は CPU から見た方向を表しています。

・"#" 信号名は負論理を表しています。

・N.C は未接続にして下さい。

【※1】ターゲット側の GND を検出する事により AUD ケーブルの接続を検出しています。

【※2】DW-R1、DS-R1、DR-01 では、AUD インタフェースの 29pin を電源に接続すると電源監視視を行う事が出来ます。電源監視を有効にするとターゲットの電源 OFF 時にデバッ<br>- ガからターゲットへ電流が流れ込む事を阻止出来ます。電源監視を有効にするにはデバッガ・ソフトの設定が必要です。<br>- 電源監視を行わない場合、弊社デバッガは GND 又は未接続でも問題ありません。<br>- DH-1200 では AUD の電源監視機

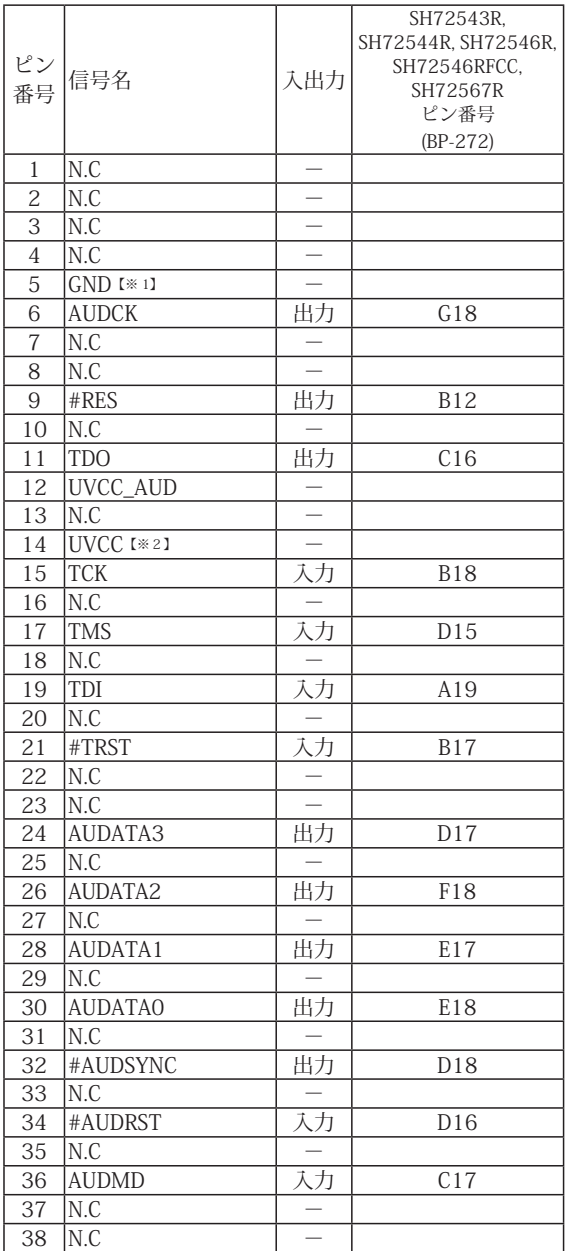

#### 表3 AUD38pin インタフェース ピン配置表

図3. AUD 38pin コネクタ・ピン配置図

推奨コネクタ型番 2-5767004-2 (Tyco Electronics)

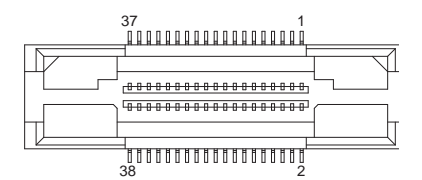

コネクタのピン番号の数え方は ルネサスエレクトロニクス社 E10A-USBと同じです。

・入出力は CPU から見た方向を表しています。

・"#" 信号名は負論理を表しています。

・N.C は未接続にして下さい。

・AUD 38pin インタフェースに対応する為には、オプションケーブル ( 型番 DRC-SH-M38) が必要です。

【※1】ターゲット側の GND を検出する事により AUD ケーブルの接続を検出しています。

【※2】DW-R1、DS-R1、DR-01 では、AUD インタフェースの 14pin を電源に接続すると電源監視を行う事が出来ます。電源監視を有効にするとターゲットの電源 OFF 時にデバッ ガからターゲットへ電流が流れ込む事を阻止出来ます。電源監視を有効にするにはデバッガ・ソフトの設定が必要です。 電源監視を行わない場合、弊社デバッガは GND 又は未接続でも問題ありません。 DH-1200 では AUD の電源監視機能を使用することは出来ません。

3-1.H-UDI コネクタの接続例

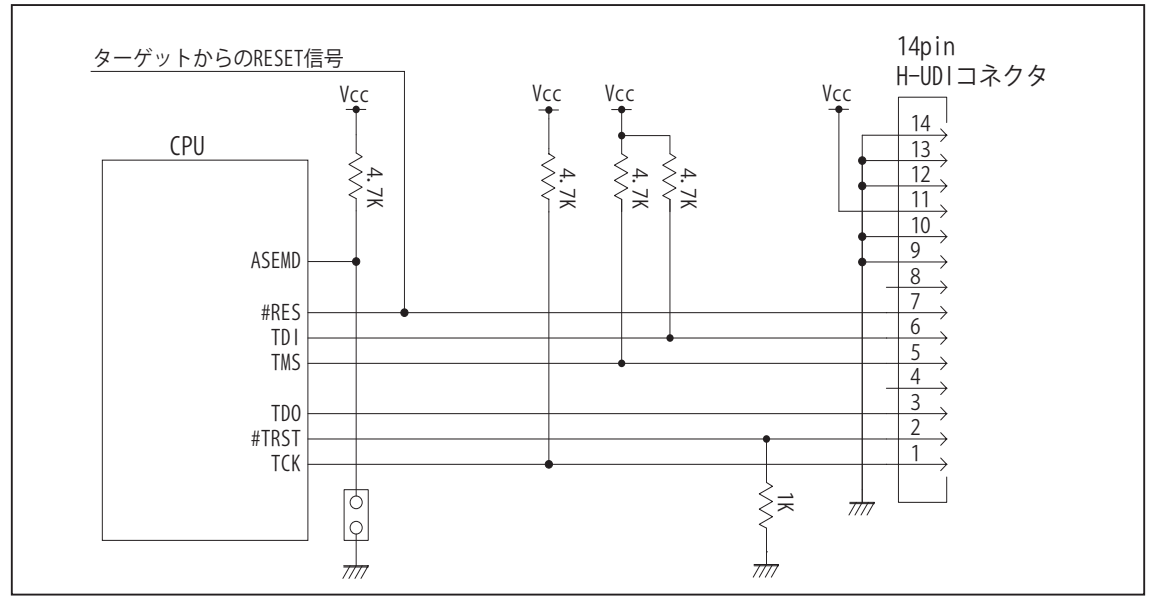

図4. H-UDI コネクタ接続図

・図4に記載されている抵抗値は参考値です。

- ・CPU と H-UDI コネクタ間の配線長はできるだけ短くして下さい。
- ・TCK, #TRST, TDO, TMS, TDI の各信号はエミュレータが占有します。他の回路と接続しないで下さい。
- ・H-UDI コネクタの8ピンは他社のエミュレータと互換性を保つため未接続にする事をお勧めします。Code Debugger は未接続又は GND でも問題ありません。
- ・CPU の ASEMD 端子は Code Debugger を接続したときには High レベル、Code Debugger を外した時は Low レベルに して下さい。

3-2. AUD 36pin コネクタの接続例

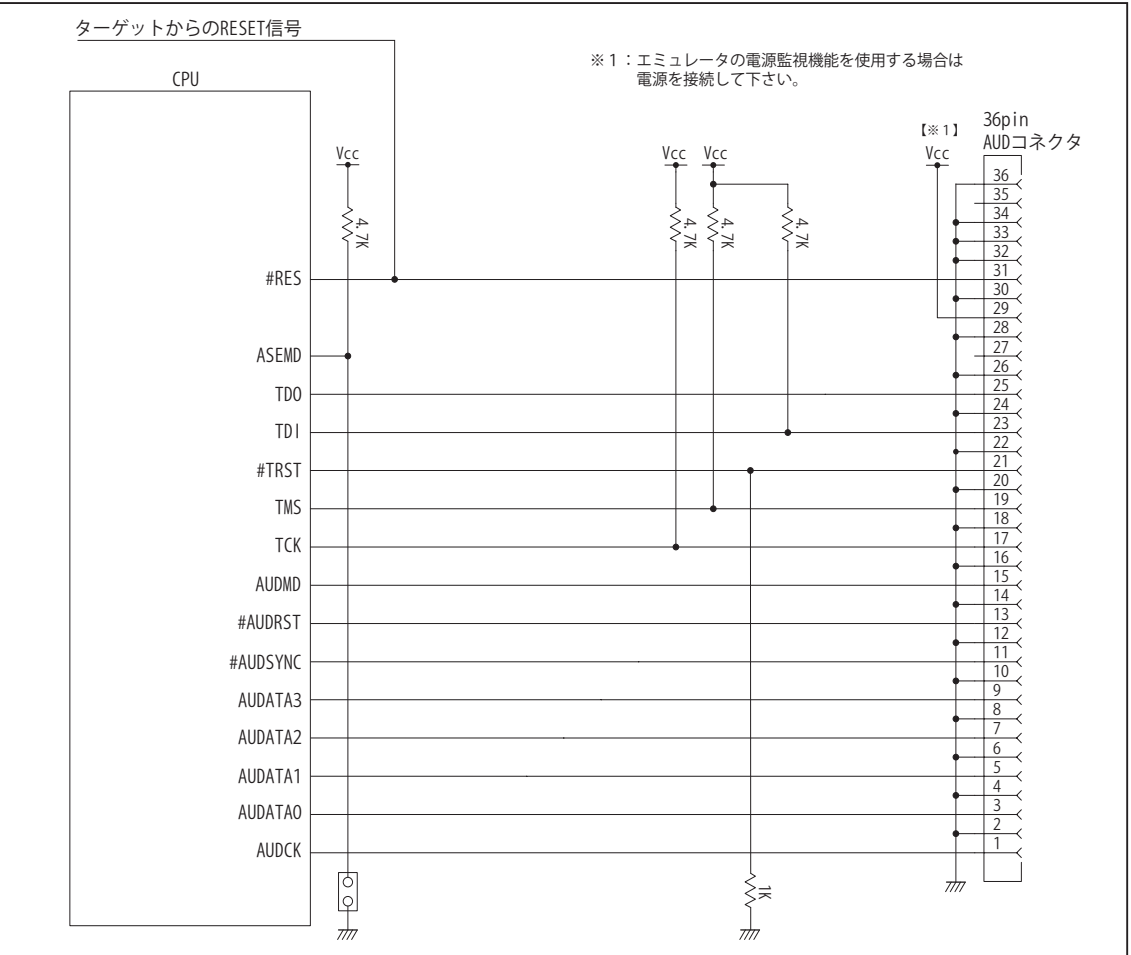

図5. AUD コネクタ接続図

- ・図5に記載されている抵抗値は参考値です。
- ・CPU と AUD コネクタ間の配線長はできるだけ短くして下さい。
- ・AUDCK, AUDATA0 ~ 3, #AUDSYNC, #AUDRST, AUDMD, TCK, #TRST, TDO, #ASEBRKAK/#ASEBRK, TMS, TDI の各信 号はエミュレータが占有します。他の回路と接続しないで下さい。
- ・AUD トレース信号 (AUDCK, AUDATA0 ~ 3, #AUDSYNC) は高速で動作します。出来るだけ他の信号との近接は避け、 等長配線になるようにして下さい。
- ・AUD コネクタの 27, 35 ピンは何も接続しないで下さい。
- ・CPU の ASEMD 端子は Code Debugger を接続したときには High レベル、Code Debugger を外した時は Low レベルに して下さい。

3-3. AUD 38pin コネクタの接続例

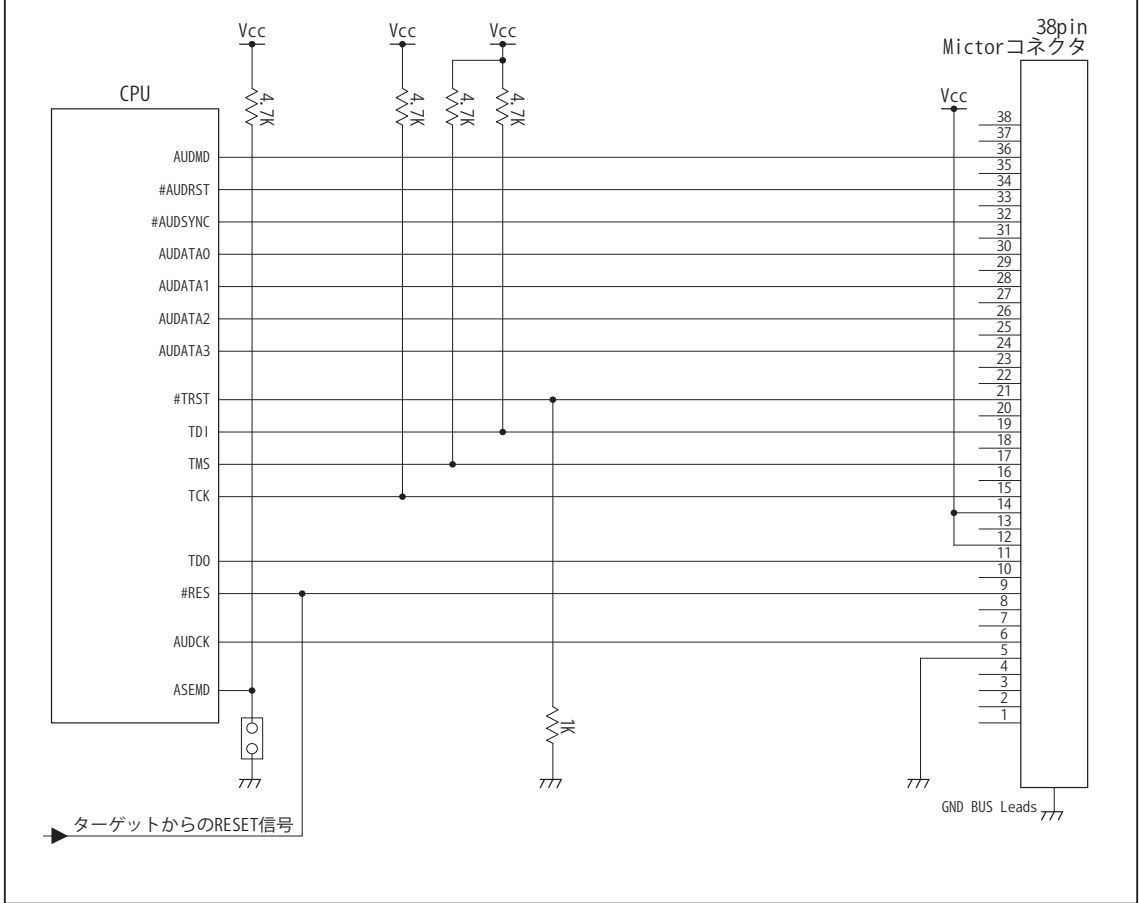

図6. AUD 38pin コネクタ接続図

・図6に記載されている抵抗値は参考値です。

・CPU と AUD コネクタ間の配線長はできるだけ短くして下さい。

・AUDCK, AUDATA0 ~ 3, #AUDSYNC, #AUDRST, AUDMD, TCK, #TRST, TDO, #ASEBRKAK/#ASEBRK, TMS, TDI の各信 号はエミュレータが占有します。他の回路と接続しないで下さい。

・AUD トレース信号 (AUDCK, AUDATA0 ~ 3, #AUDSYNC) は高速で動作します。出来るだけ他の信号との近接は避け、 等長配線になるようにして下さい。

・AUD コネクタの中央に配置されている GND BUS Leads は GND に接続して下さい。

・CPU の ASEMD 端子は Code Debugger を接続したときには High レベル、Code Debugger を外した時は Low レベルに して下さい。

#### 4.使用上の注意・制限事項

(1)デバッガのプローブとターゲットを脱着する場合、必ず双方の電源を OFF にした状態で行って下さい。

- (2)電源を入れる場合、最初にデバッガ本体、次にターゲットの順で行って下さい。
- (3)デバッガ起動時に #RES 端子が Low 状態の場合、「error(18):Reset Error」と表示され正常に起動出来ません。
- (4)#RES, #WAIT 端子のいずれかが Low 状態のままユーザプログラムをブレークしないで下さい。「error(16):Target Error」の表示が出ます。
- (5)H-UDI コネクタの GND 端子は全てターゲットの GND へ接続して下さい。未接続のピンがあると動作が不安定になる場合があります。
- (6) ASEMD 信号は、Code Debugger を接続した場合 High レベルに、Code Debugger を外した場合は Low レベルに設定して下さい。
- (7)スリープ状態解除後、直ぐにスリープ状態に戻るシステムの場合、強制 Break を行うと「error(34) : Time over(break) Error」になる場合があります。 この時はスリープ解除後 60 μ S は SLEEP 命令を実行しないようにしてください。デバッガはスリープ解除後に Break 処理を行いますが、この間 に CPU が次の SLEEP 命令を実行してしまうと Break 状態にする事が出来ません。
- (8)モジュールスタンバイ機能で H-UDI モジュールへのクロックを停止しないで下さい。
- (9)DMAC はユーザプログラムをブレークしている状態でも機能しています。転送要求が発生すると DMA 転送を実行します。
- (10)ウォッチドックタイマ (WDT) は、ブレーク中カウントアップを停止します。
- (11)ソフトウェアブレークポイントでブレークする時は、ユーザのスタックを4Byte使用します。スタックを確保する際は4Byte余分に確保して下さい。

# 5. 改版履歴

- 第 1 版: 2009, 2/23 · 初版
- 第2版:2011.04/13 · 「ルネサステクノロジ」から「ルネサスエレクトロニクス」に変更。
- 第3版: 2013.03/12 · 適用本体に DW-R1, DS-R1 を追加。
- 第4版: 2013.09/06 · SH72543R、SH72546R、SH72567R を追加。

: SH7262, SH7264

## ■ SH7262, SH7264

## 1.仕様

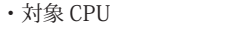

- ·動作周波数 (CPUの動作周波数範囲
- · 対応動作モード :ブートモード 0 ~ 3
- ・インタフェース : ルネサスエレクトロニクス E10A-USB 互換 H-UDI, AUD インタフェース
- ・適用本体 : DW-R1 本体 (14pin H-UDI / 36pin, 38pin <sup>[注1]</sup> AUD インタフェース )
- : DS-R1 本体 (14pin H-UDI / 36pin, 38pin【注1】 AUD インタフェース ) ・適用プローブ : DR-01 本体専用 DXP-SH (14pin H-UDI / 36pin, 38pin <sup>[注1]</sup> AUD インタフェース ) : DR-01 本体専用 DRP-SH (14pin H-UDI / 36pin, 38pin【注1】 AUD インタフェース ) 【注1】38pin AUD インタフェース ( 型番 DRC-SH-M38) はオプションです。 : DH-1200 本体専用 DHC-HUDI3 (14pin H-UDI インタフェース) : DH-1200 本体専用 DHC-AUD3 (36pin AUD インタフェース)【注2】

【注2】DH-1200 には 38pin AUD インタフェースはありません。

2.コネクタのピン配置

表1~表3にデバッガと接続するための、ユーザシステム側ピン配置表を示します。

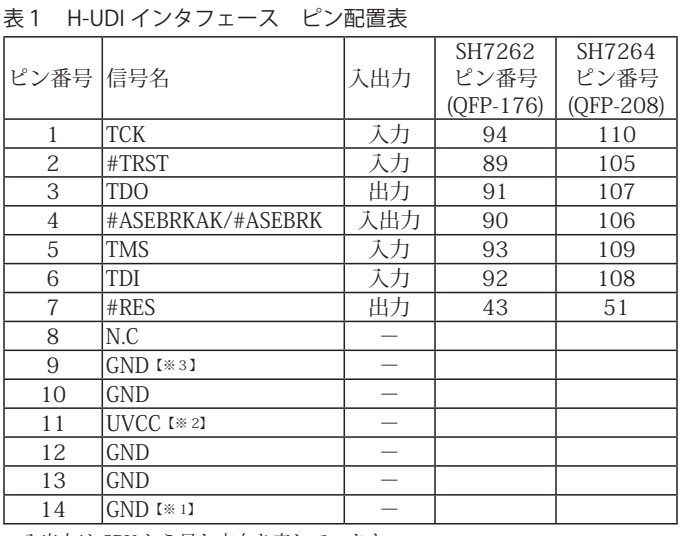

図 1. H-UDI コネクタ・ピン配置図

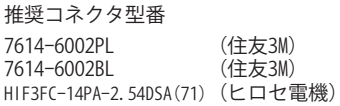

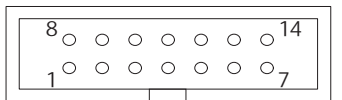

#### 【注意】コネクタのピン番号の数え方は ルネサスエレクトロニクス社 E10A-USBと同じです。部品メー カとは異なりますのでご注意下 さい。

・入出力は CPU から見た方向を表しています。

・"#" 信号名は負論理を表しています。

・N.C は未接続にして下さい。

【※1】ターゲット側の GND を検出する事により、H-UDI ケーブルの接続を検出しています。

【※2】H-UDI インタフェースの 11pin を電源に接続すると電源監視を行う事が出来ます。電源監視を有効にするとターゲットの電源 OFF 時にデバッガからターゲットへ電流が 流れ込む事を阻止出来ます。電源監視を有効にするにはデバッガ・ソフトの設定が必要です。 電源監視を行わない場合、弊社デバッガは GND 又は未接続でも問題ありません。

【※3】CPU の #ASEMD 端子と接続すると、Code Debugger を接続したときに CPU を ASE モード、Code Debugger を外すと通常モードにする事が出来ます。

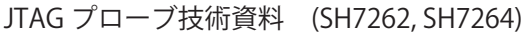

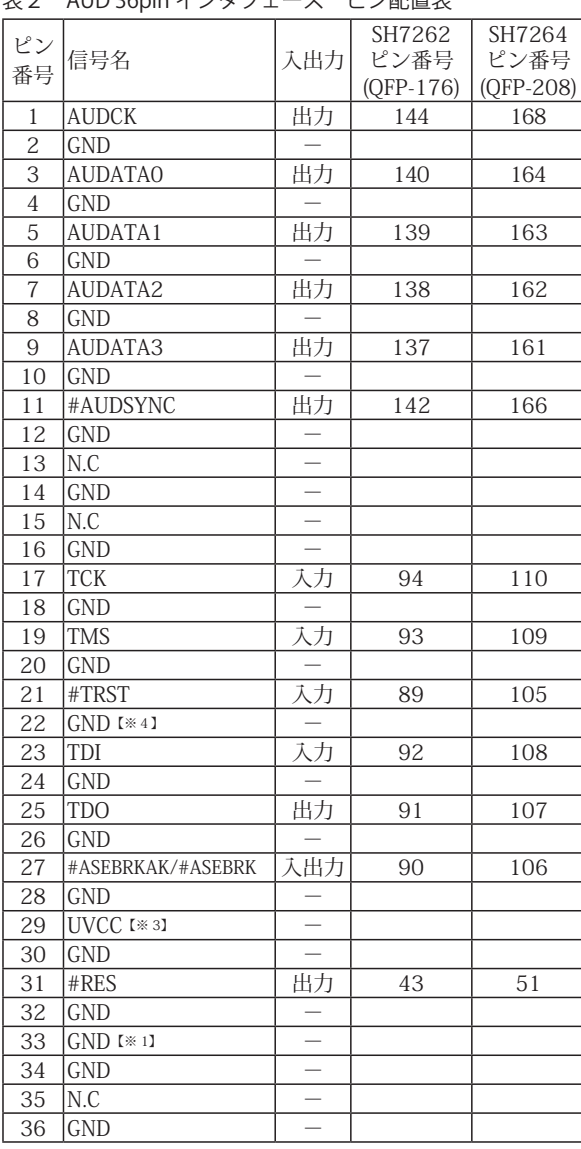

表2 AUD 36pin インタフェース ピン配置表

図 2. AUD 36pin コネクタ・ピン配置図

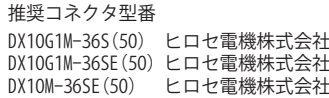

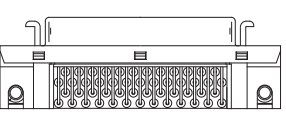

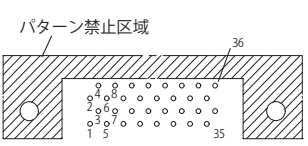

【注意】コネクタのピン番号の数え方は ルネサスエレクトロニクス社 E10A-USBと同じです。部品メー カとは異なりますのでご注意下 さい。

・入出力は CPU から見た方向を表しています。

・"#" 信号名は負論理を表しています。

・N.C は未接続にして下さい。

【※1】ターゲット側の GND を検出する事により、AUD ケーブルの接続を検出しています。

【※3】DW-R1、DS-R1、DR-01 では、AUD インタフェースの 29pin を電源に接続すると電源監視を行う事が出来ます。電源監視を有効にするとターゲットの電源 OFF 時にデバッ ガからターゲットへ電流が流れ込む事を阻止出来ます。電源監視を有効にするにはデバッガ・ソフトの設定が必要です。 電源監視を行わない場合、弊社デバッガは GND 又は未接続でも問題ありません。

【※4】CPU の #ASEMD 端子と接続すると、Code Debugger を接続したときに ASE モード、Code Debugger を外すと通常モードにする事が出来ます。

|                | $    -$           |                          | - ---- <i>-</i> |                |
|----------------|-------------------|--------------------------|-----------------|----------------|
| ピン<br>番号       | 信号名               | 入出力                      | SH7262<br>ピン番号  | SH7264<br>ピン番号 |
|                |                   |                          | $(QFP-176)$     | (QFP-208)      |
| $\mathbf{1}$   | N.C               |                          |                 |                |
| $\overline{c}$ | N.C               | $\overline{\phantom{0}}$ |                 |                |
| $\overline{3}$ | GND [*3]          |                          |                 |                |
| $\sqrt{4}$     | N.C               |                          |                 |                |
| $\overline{5}$ | $GND$ [ $*1$ ]    |                          |                 |                |
| 6              | <b>AUDCK</b>      | 出力                       | 144             | 168            |
| $\overline{7}$ | N.C               |                          |                 |                |
| 8              | #ASEBRKAK/#ASEBRK | 入出力                      | 90              | 106            |
| $\hbox{9}$     | #RES              | 出力                       | 43              | 51             |
| 10             | N.C               |                          |                 |                |
| 11             | <b>TDO</b>        | 出力                       | 91              | 107            |
| 12             | UVCC_AUD          |                          |                 |                |
| 13             | N.C               |                          |                 |                |
| 14             | UVCC [*2]         |                          |                 |                |
| 15             | <b>TCK</b>        | 入力                       | 94              | 110            |
| 16             | N.C               |                          |                 |                |
| 17             | <b>TMS</b>        | 入力                       | 93              | 109            |
| 18             | N.C               |                          |                 |                |
| 19             | TDI               | 入力                       | 92              | 108            |
| 20             | N.C               |                          |                 |                |
| 21             | #TRST             | 入力                       | 89              | 105            |
| 22             | N.C               |                          |                 |                |
| 23             | N.C               |                          |                 |                |
| 24             | AUDATA3           | 出力                       | 137             | 161            |
| 25             | N.C               |                          |                 |                |
| 26             | AUDATA2           | 出力                       | 138             | 162            |
| 27             | N.C               |                          |                 |                |
| 28             | <b>AUDATA1</b>    | 出力                       | 139             | 163            |
| 29             | N.C               |                          |                 |                |
| 30             | <b>AUDATAO</b>    | 出力                       | 140             | 164            |
| 31             | N.C               |                          |                 |                |
| 32             | #AUDSYNC          | 出力                       | 142             | 166            |
| 33             | N.C               |                          |                 |                |
| 34             | N.C               |                          |                 |                |
| 35             | N.C               | $\overline{\phantom{0}}$ |                 |                |
| 36             | N.C               | $\overline{\phantom{0}}$ |                 |                |
| 37             | N.C               |                          |                 |                |
| 38             | $N.\overline{C}$  |                          |                 |                |

表3 AUD 38pin インタフェース ピン配置表

図3. AUD 38pin コネクタ・ピン配置図

推奨コネクタ型番 2-5767004-2 (Tyco Electronics)

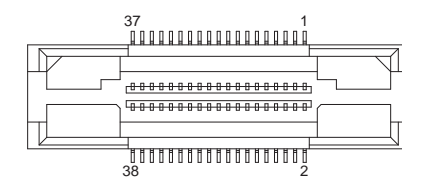

コネクタのピン番号の数え方は ルネサスエレクトロニクス社 E10A-USBと同じです。

- ハルカは CPU から見た方向を表しています。

・"#" 信号名は負論理を表しています。

・N.C は未接続にして下さい。

・AUD 38pin インタフェースに対応する為には、オプションケーブル ( 型番 DRC-SH-M38) が必要です。

【※1】ターゲット側の GND を検出する事により AUD ケーブルの接続を検出しています。

【※2】DW-R1、DS-R1、DR-01 では、AUD インタフェースの 14pin を電源に接続すると電源監視を行う事が出来ます。電源監視を有効にするとターゲットの電源 OFF 時にデバッ ガからターゲットへ電流が流れ込む事を阻止出来ます。電源監視を有効にするにはデバッガ・ソフトの設定が必要です。 電源監視を行わない場合、弊社デバッガは GND 又は未接続でも問題ありません。

DH-1200 では AUD の電源監視機能を使用することは出来ません。

【※3】CPU の #ASEMD 端子と接続すると、Code Debugger を接続したときに ASE モード、Code Debugger を外すと通常モードにする事が出来ます。

3-1.H-UDI コネクタの接続例

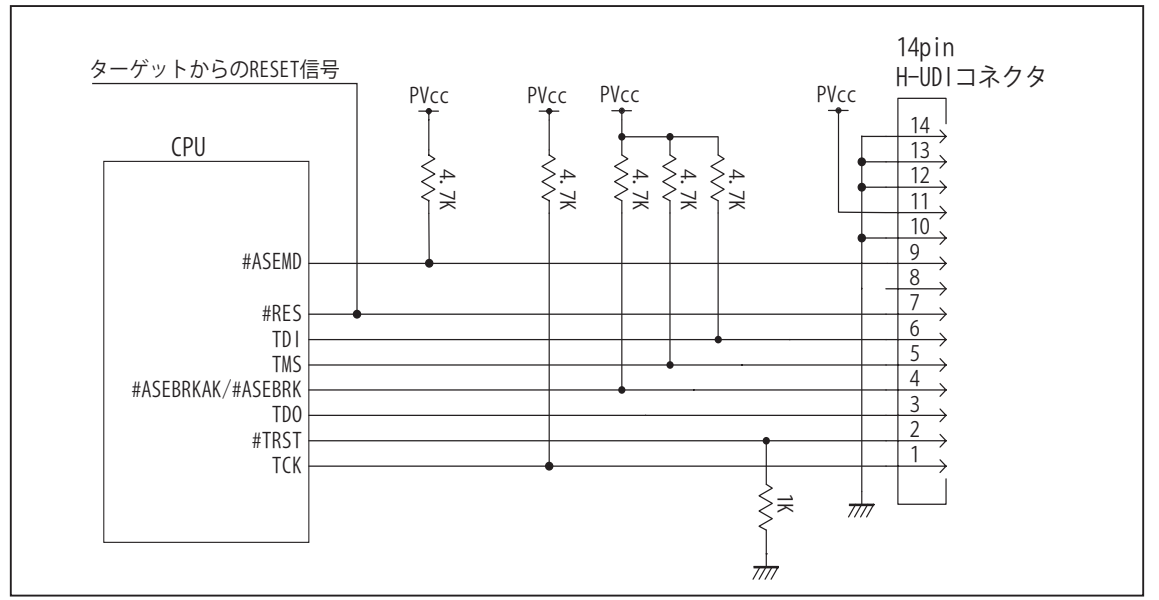

図4. H-UDI コネクタ接続図

- ・図4に記載されている抵抗値は参考値です。
- ・CPU と H-UDI コネクタ間の配線長はできるだけ短くして下さい。
- ・TCK, #TRST, TDO, #ASEBRK/#ASEBRKAK, TMS, TDI の各信号はエミュレータが占有します。他の回路と接続しないで 下さい。
- ・H-UDI コネクタの8ピンは他社のエミュレータと互換性を保つため未接続にする事をお勧めします。Code Debugger は未接続又は GND でも問題ありません。
- ・CPU の #ASEMD 端子レベルはスイッチで設定する事も出来ます。その場合、Code Debugger を接続したときには Low レベル、Code Debugger を外した時は High レベルにして下さい。また H-UDI コネクタの9ピンは GND に接続 して下さい。

3-2. AUD 36pin コネクタの接続例

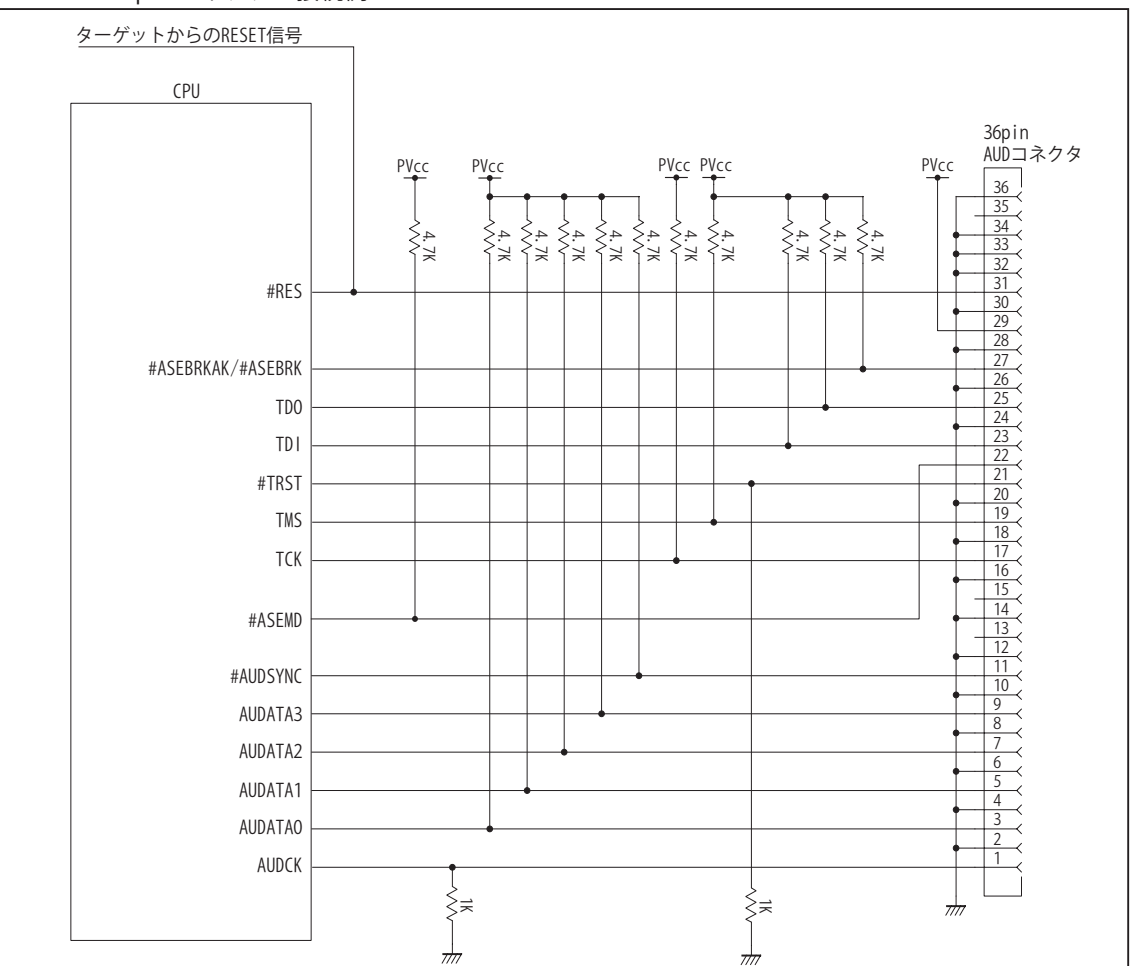

図5. AUD コネクタ接続図

- ・図5に記載されている抵抗値は参考値です。
- ・CPU と AUD コネクタ間の配線長はできるだけ短くして下さい。
- ・AUDCK, AUDATA0 ~ 3, #AUDSYNC, TCK, #TRST, TDO, #ASEBRK/#ASEBRKAK, TMS, TDI の各信号はエミュレータが 占有します。他の回路と接続しないで下さい。
- ・AUD トレース信号 (AUDCK, AUDATA0 ~ 3, #AUDSYNC) は高速で動作します。出来るだけ他の信号との近接は避け、 等長配線になるようにして下さい。
- ・AUD コネクタの 13, 15, 35 ピンは何も接続しないで下さい。
- ・CPU の #ASEMD 端子レベルはスイッチで設定する事も出来ます。その場合、Code Debugger を接続したときには Low レベル、Code Debugger を外した時は High レベルにして下さい。また AUD コネクタの 22 ピンは GND に接続 して下さい。

3-3. AUD 38pin コネクタの接続例

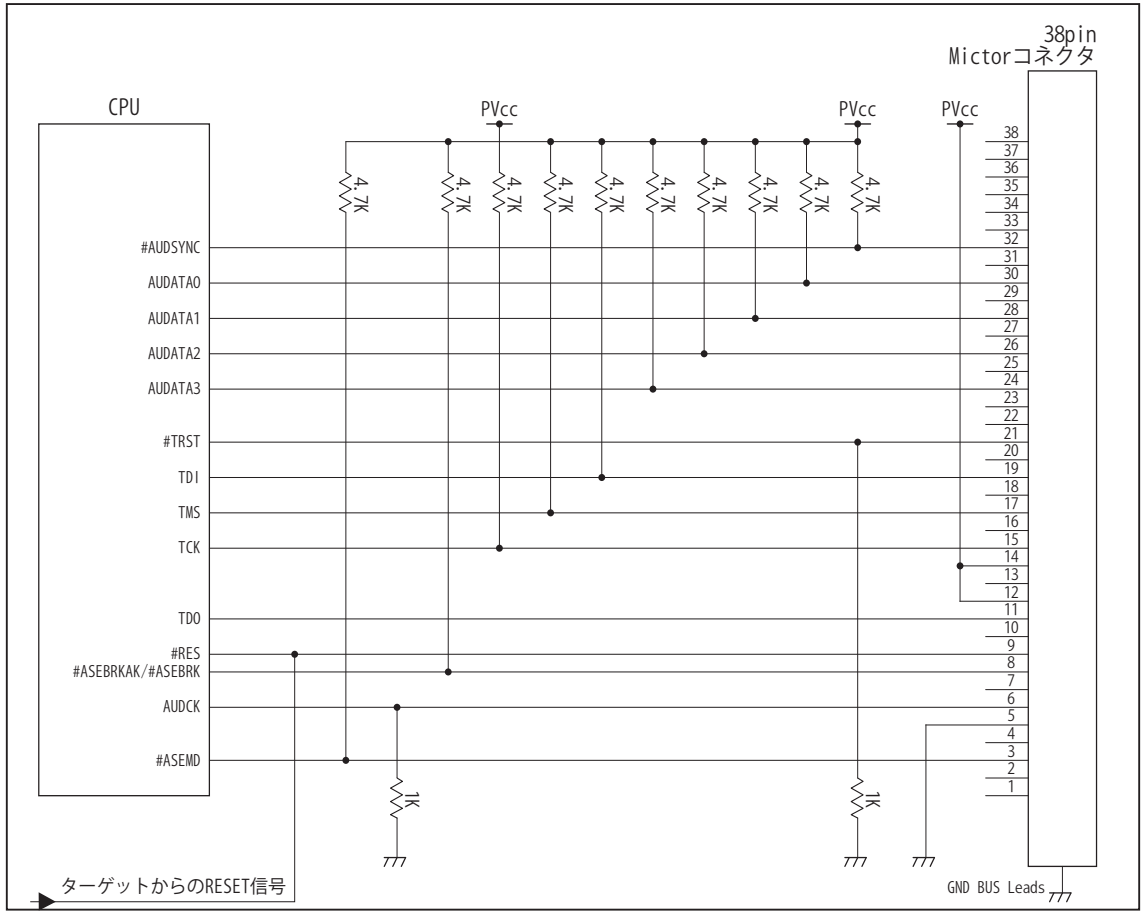

図6. AUD 38pin コネクタ接続図

- ・図6に記載されている抵抗値は参考値です。
- ・CPU と AUD コネクタ間の配線長はできるだけ短くして下さい。
- ・AUDCK, AUDATA0 ~ 3, #AUDSYNC, TCK, #TRST, TDO, #ASEBRKAK/#ASEBRK, TMS, TDI の各信号はエミュレータが 占有します。他の回路と接続しないで下さい。
- ・AUD トレース信号 (AUDCK, AUDATA0 ~ 3, #AUDSYNC) は高速で動作します。出来るだけ他の信号との近接は避け、 等長配線になるようにして下さい。
- ・AUD コネクタの中央に配置されている GND BUS Leads は GND に接続して下さい。
- ・CPU の ASEMD 端子は Code Debugger を接続したときには High レベル、Code Debugger を外した時は Low レベルに して下さい。

#### 4.使用上の注意・制限事項

- (1)デバッガのプローブとターゲットを脱着する場合、かならず双方の電源を OFF にした状態で行って下さい。
- (2)電源を入れる場合、最初にデバッガ本体、次にターゲットの順で行って下さい。
- (3)デバッガ起動時に #RES 端子が Low 状態の場合、「error(18):Reset Error」と表示され正常に起動出来ません。
- (4)#RES, #BREQ, #WAIT 端子のいずれかが Low 状態のままユーザプログラムをブレークしないで下さい。「error(16):Target Error」の表示が出ます。
- (5)H-UDI コネクタの GND 端子は全てターゲットの GND へ接続して下さい。未接続のピンがあると動作が不安定になります。
- (6)#ASEMD 信号は、Code Debugger を接続した場合 Low レベルに、Code Debugger を外した場合は High レベルに設定して下さい。
- (7)スリープ状態解除後、直ぐにスリープ状態に戻るシステムの場合、強制 Break を行うと「error(34) : Time over(break) Error」に なる場合があります。 この時はスリープ解除後 60 μ S は SLEEP 命令を実行しないようにしてください。デバッガはスリープ解 除後に Break 処理を行いますが、この間に CPU が次の SLEEP 命令を実行してしまうと Break 状態にする事が出来ません。
- (8)モジュールスタンバイ機能で H-UDI モジュールへのクロックを停止しないで下さい。
- (9)DMAC はユーザプログラムをブレークしている状態でも機能しています。転送要求が発生すると DMA 転送を実行します。
- (10)ウォッチドックタイマ (WDT) は、ブレーク中カウントアップを停止します。
- (11)ソフトウェアブレークポイントでブレークする時は、ユーザのスタックを 4Byte 使用します。スタックを確保する際は 4Byte 余 分に確保して下さい。
- (12) AUDATA0, AUDATA1, AUDATA2, AUDATA3, AUDCK, #AUDSYNC 信号とマルチプレクスされている、その他の端子機能は AUD 信号をデバッガに接続している場合や、デバッガソフトでトレースモードを Full(AUD)、Realtime(AUD) を選択している場合、使 用する事が出来ません。

表4 SH7262, SH7264 で使用出来ない端子機能

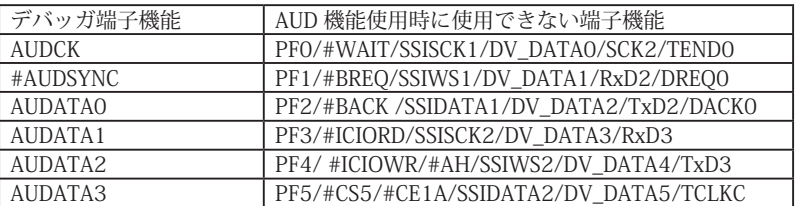

(13)SH7262, SH7264 は一部のアドレス信号ピンや WR 信号ピンが RESET 直後、ポート機能になっています。デバッガでボード上 の Flash Memory に書き込みを行う場合、事前に CPU の PFC レジスタを設定し、これらの信号が出力される状態にする必要があ ります。これらの設定はデバッガの JOB 機能で行う事が出来ます。参考までに以下に設定例を載せますので使用するボードに合 わせて調整して下さい。

< Port レジスタ設定用 JOB 記述例>

// SH7262,SH7264 set Port reg ; PFCR2..A25,A24,A23 >dw FFFE38AA=1110/v0 ; PBCR5..A22,A21 >dw FFFE3824=0111/v0 ; PCCR0..WE0 >dw FFFE384E=1011/v0 \$ENDJOB

(14)デバッガ起動直後、及び CPU リセット後の PC, R15(SP) レジスタの値について

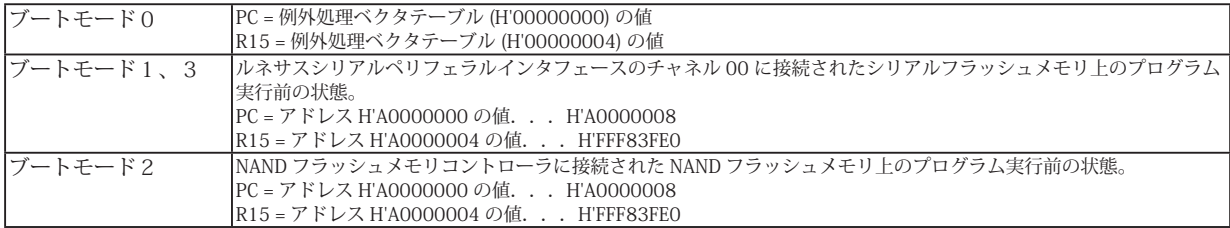

(15)保持用内蔵 RAM は、CPU 初期状態ではライト無効状態になっています。書き込みを行う場合は SYSCR5 レジスタの該当ビット を 1 にセットして下さい。

5. 改版履歴

第 1 版: 2009, 2/23 初版

第2版: 2011.04/13 · 「ルネサステクノロジ」から「ルネサスエレクトロニクス」に変更。

- 第 3 版:2011.11/09 ・使用上の注意・制限事項に (15) を追加。
- 第 4 版: 2013.03/12 · 適用本体に DW-R1, DS-R1 を追加。
- 第 5 版:2015.03/19 ・使用上の注意・制限事項 (12) を修正。

### ■ SH7266, SH7267

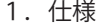

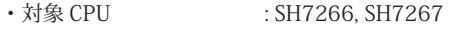

- ·動作周波数 (CPUの動作周波数範囲
- · 対応動作モード :ブートモード 0 ~ 3
- ・インタフェース : ルネサスエレクトロニクス E10A-USB 互換 H-UDI, AUD インタフェース
- ・適用本体 : DW-R1 本体 (14pin H-UDI / 36pin, 38pin <sup>[注1]</sup> AUD インタフェース )
- : DS-R1 本体 (14pin H-UDI / 36pin, 38pin【注1】 AUD インタフェース ) ・適用プローブ : DR-01 本体専用 DXP-SH (14pin H-UDI / 36pin, 38pin <sup>[注1]</sup> AUD インタフェース )
	- : DR-01 本体専用 DRP-SH (14pin H-UDI / 36pin, 38pin【注1】 AUD インタフェース ) 【注1】38pin AUD インタフェース ( 型番 DRC-SH-M38) はオプションです。

#### 2.コネクタのピン配置

表1 H-UDI インタフェース ピン配置表

表1~表3にデバッガと接続するための、ユーザシステム側ピン配置表を示します。

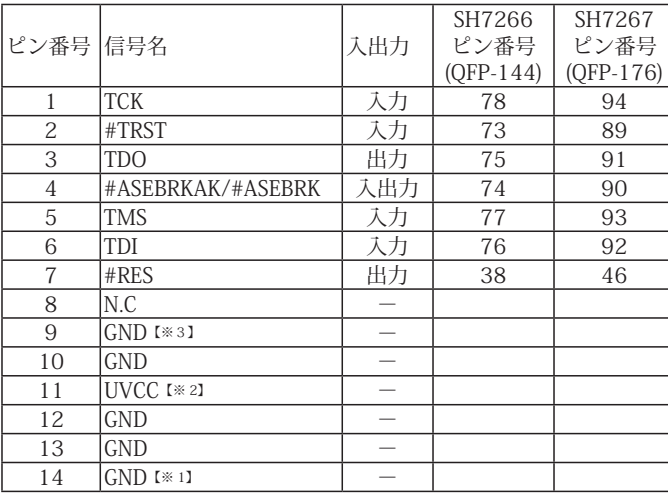

図 1. H-UDI コネクタ・ピン配置図

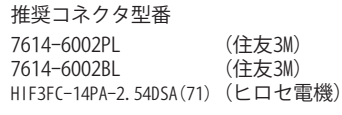

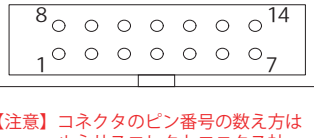

 $\overline{8}$ 

【注意】コネクタのピン番号の数え方は ルネサスエレクトロニクス社 E10A-USBと同じです。部品メー カとは異なりますのでご注意下 さい。

・入出力は CPU から見た方向を表しています。

・"#" 信号名は負論理を表しています。

・N.C は未接続にして下さい。

【※1】ターゲット側の GND を検出する事により、H-UDI ケーブルの接続を検出しています。

【※2】H-UDI インタフェースの 11pin を電源に接続すると電源監視を行う事が出来ます。電源監視を有効にするとターゲットの電源 OFF 時にデバッガからターゲットへ電流が 流れ込む事を阻止出来ます。電源監視を有効にするにはデバッガ・ソフトの設定が必要です。 電源監視を行わない場合、弊社デバッガは GND 又は未接続でも問題ありません。

【※3】CPU の #ASEMD 端子と接続すると、Code Debugger を接続したときに CPU を ASE モード、Code Debugger を外すと通常モードにする事が出来ます。

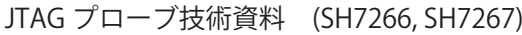

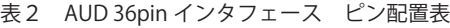

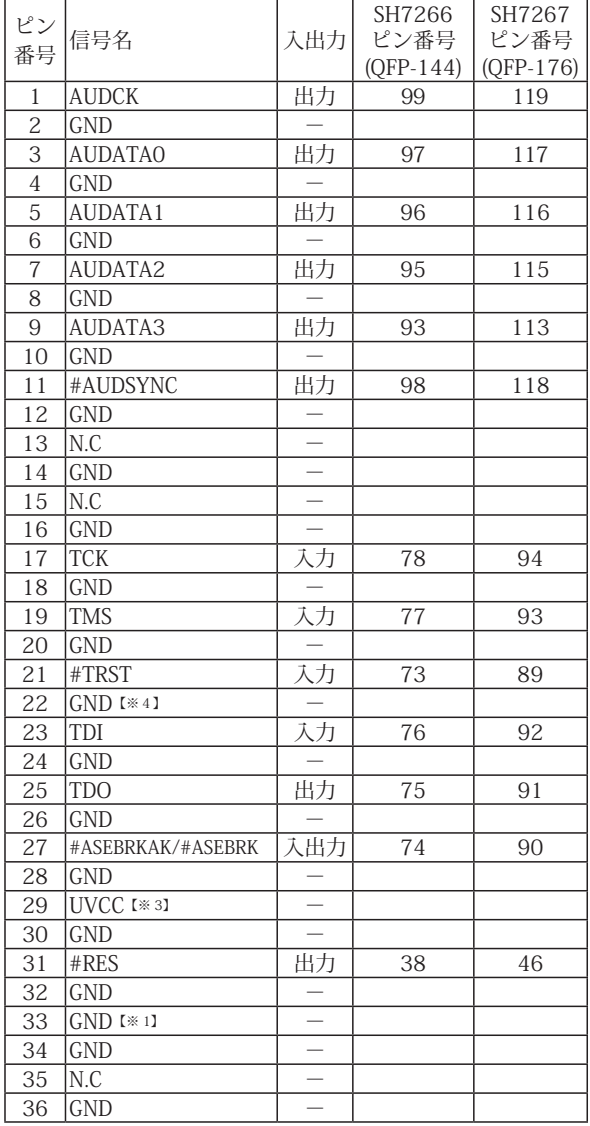

図 2. AUD 36pin コネクタ・ピン配置図

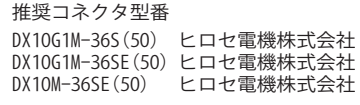

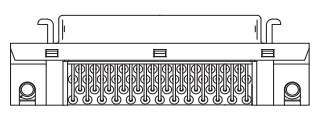

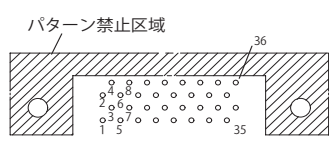

<sup>【</sup>注意】コネクタのピン番号の数え方は ルネサスエレクトロニクス社 E10A-USBと同じです。部品メー カとは異なりますのでご注意下 さい。

・入出力は CPU から見た方向を表しています。

・"#" 信号名は負論理を表しています。

・N.C は未接続にして下さい。

【※1】ターゲット側の GND を検出する事により、AUD ケーブルの接続を検出しています。

【※3】DW-R1、DS-R1、DR-01 では、AUD インタフェースの 29pin を電源に接続すると電源監視を行う事が出来ます。電源監視を有効にするとターゲットの電源 OFF 時にデバッ ガからターゲットへ電流が流れ込む事を阻止出来ます。電源監視を有効にするにはデバッガ・ソフトの設定が必要です。 電源監視を行わない場合、弊社デバッガは GND 又は未接続でも問題ありません。

【※4】CPU の #ASEMD 端子と接続すると、Code Debugger を接続したときに ASE モード、Code Debugger を外すと通常モードにする事が出来ます。

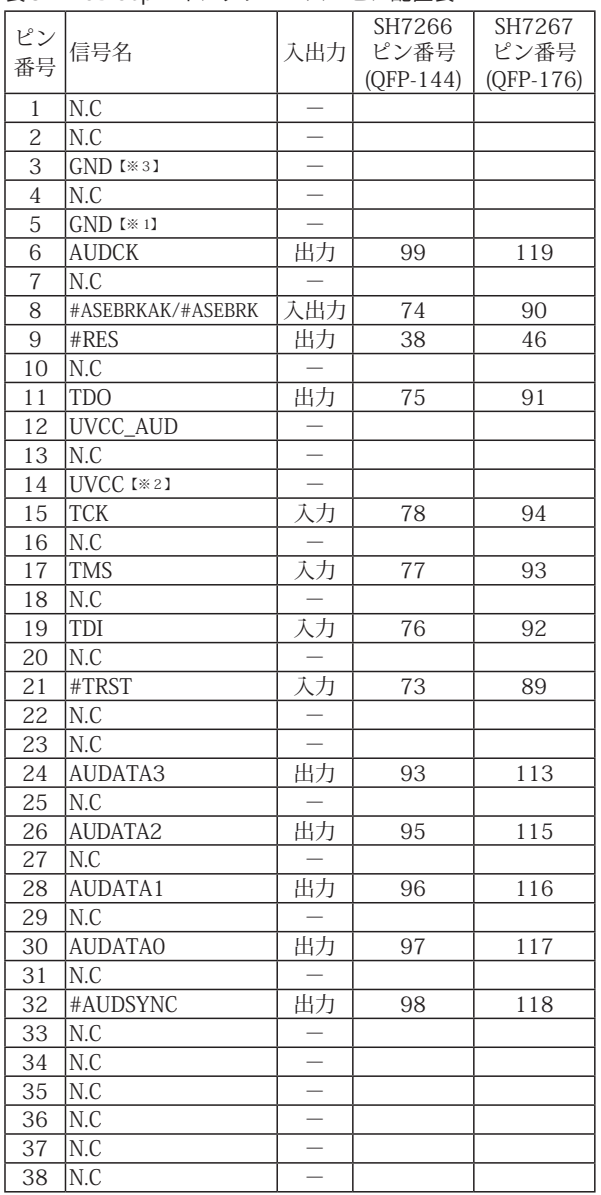

#### 表3 AUD 38pin インタフェース ピン配置表

図3. AUD 38pin コネクタ・ピン配置図

推奨コネクタ型番 2-5767004-2 (Tyco Electronics)

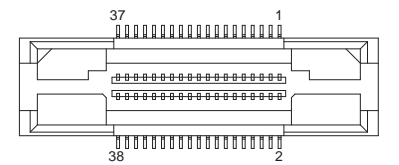

コネクタのピン番号の数え方は ルネサスエレクトロニクス社 E10A-USBと同じです。

- ハルカは CPU から見た方向を表しています。

・"#" 信号名は負論理を表しています。

・N.C は未接続にして下さい。

・AUD 38pin インタフェースに対応する為には、オプションケーブル ( 型番 DRC-SH-M38) が必要です。

【※1】ターゲット側の GND を検出する事により AUD ケーブルの接続を検出しています。

【※2】DW-R1、DS-R1、DR-01 では、AUD インタフェースの 14pin を電源に接続すると電源監視を行う事が出来ます。電源監視を有効にするとターゲットの電源 OFF 時にデバッ ガからターゲットへ電流が流れ込む事を阻止出来ます。電源監視を有効にするにはデバッガ・ソフトの設定が必要です。 電源監視を行わない場合、弊社デバッガは GND 又は未接続でも問題ありません。

【※3】CPU の #ASEMD 端子と接続すると、Code Debugger を接続したときに ASE モード、Code Debugger を外すと通常モードにする事が出来ます。

3-1.H-UDI コネクタの接続例

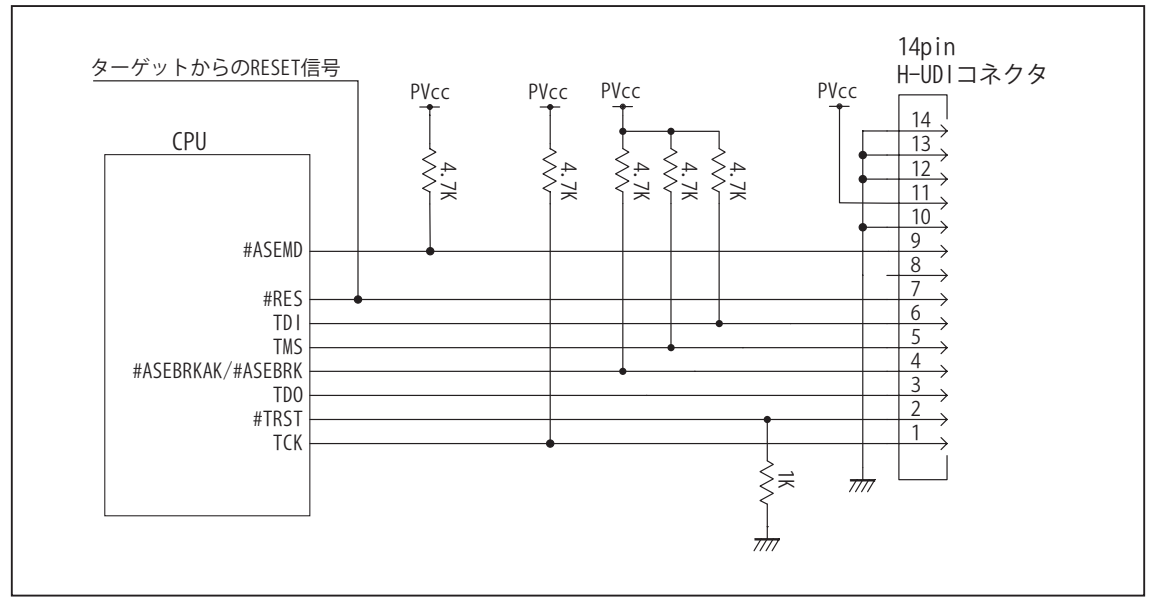

図4. H-UDI コネクタ接続図

- ・図4に記載されている抵抗値は参考値です。
- ・CPU と H-UDI コネクタ間の配線長はできるだけ短くして下さい。
- ・TCK, #TRST, TDO, #ASEBRK/#ASEBRKAK, TMS, TDI の各信号はエミュレータが占有します。他の回路と接続しないで 下さい。
- ・H-UDI コネクタの8ピンは他社のエミュレータと互換性を保つため未接続にする事をお勧めします。Code Debugger は未接続又は GND でも問題ありません。
- ・CPU の #ASEMD 端子レベルはスイッチで設定する事も出来ます。その場合、Code Debugger を接続したときには Low レベル、Code Debugger を外した時は High レベルにして下さい。また H-UDI コネクタの9ピンは GND に接続 して下さい。

3-2. AUD 36pin コネクタの接続例

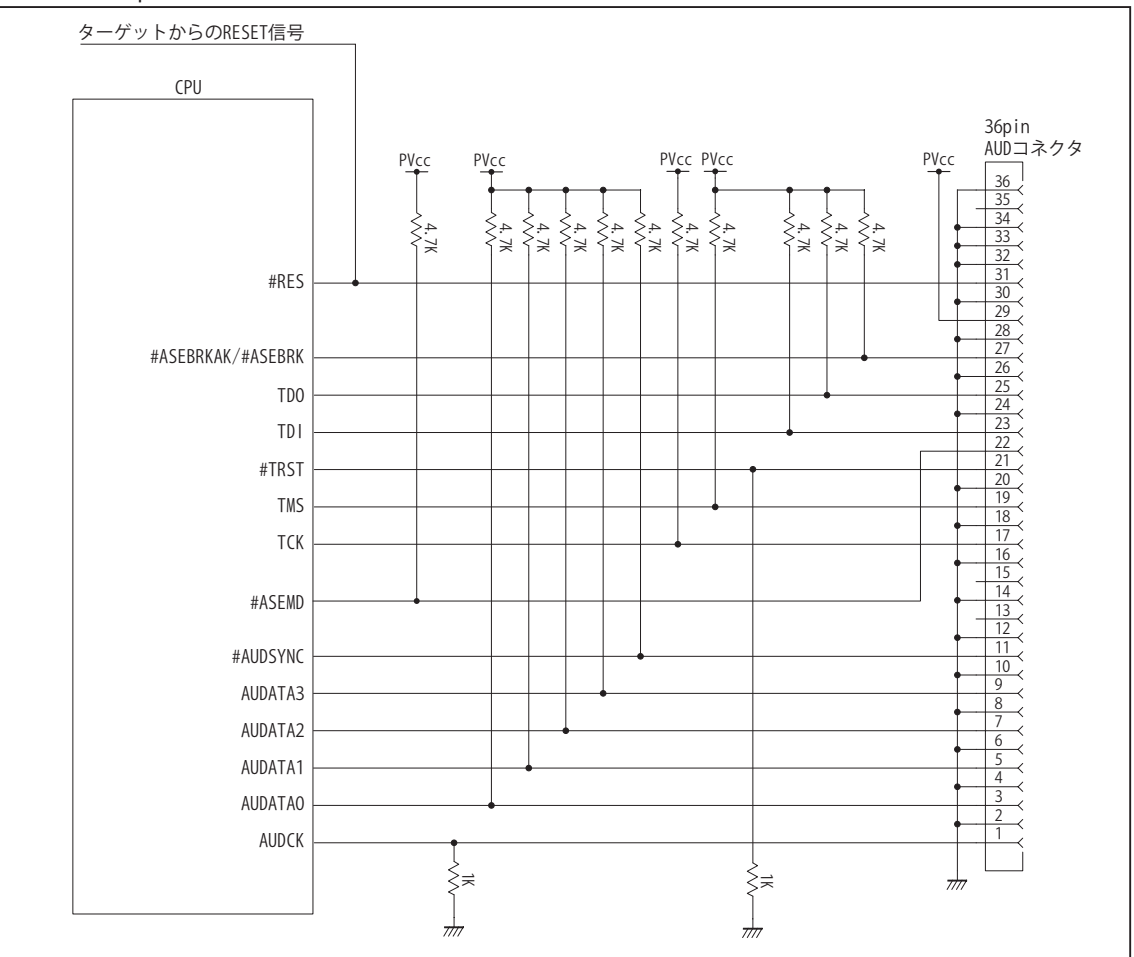

図5. AUD コネクタ接続図

- ・図5に記載されている抵抗値は参考値です。
- ・CPU と AUD コネクタ間の配線長はできるだけ短くして下さい。
- ・AUDCK, AUDATA0 ~ 3, #AUDSYNC, TCK, #TRST, TDO, #ASEBRK/#ASEBRKAK, TMS, TDI の各信号はエミュレータが 占有します。他の回路と接続しないで下さい。
- ・AUD トレース信号 (AUDCK, AUDATA0 ~ 3, #AUDSYNC) は高速で動作します。出来るだけ他の信号との近接は避け、 等長配線になるようにして下さい。
- ・AUD コネクタの 13, 15, 35 ピンは何も接続しないで下さい。
- ・CPU の #ASEMD 端子レベルはスイッチで設定する事も出来ます。その場合、Code Debugger を接続したときには Low レベル、Code Debugger を外した時は High レベルにして下さい。また AUD コネクタの 22 ピンは GND に接続 して下さい。

3-3. AUD 38pin コネクタの接続例

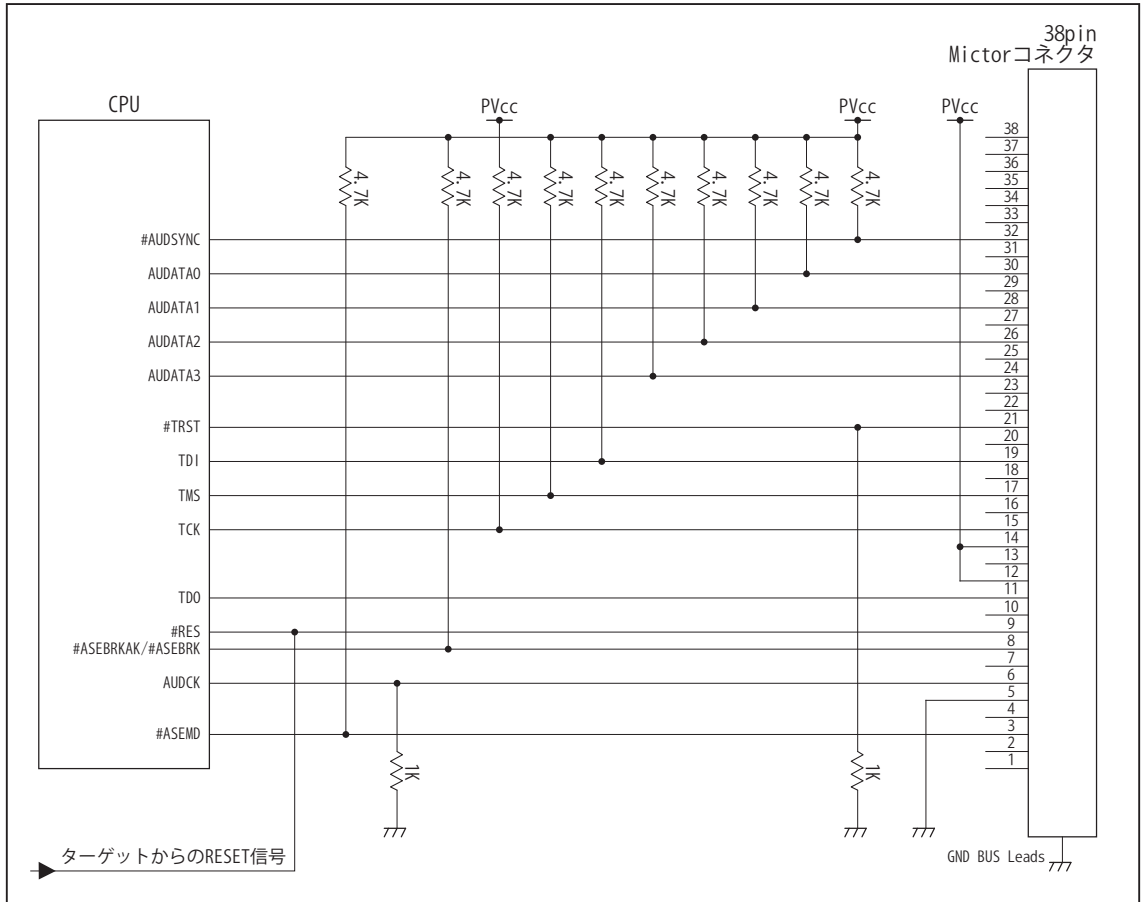

図6. AUD 38pin コネクタ接続図

- ・図6に記載されている抵抗値は参考値です。
- ・CPU と AUD コネクタ間の配線長はできるだけ短くして下さい。
- ・AUDCK, AUDATA0 ~ 3, #AUDSYNC, TCK, #TRST, TDO, #ASEBRKAK/#ASEBRK, TMS, TDI の各信号はエミュレータが 占有します。他の回路と接続しないで下さい。
- ・AUD トレース信号 (AUDCK, AUDATA0 ~ 3, #AUDSYNC) は高速で動作します。出来るだけ他の信号との近接は避け、 等長配線になるようにして下さい。
- ・AUD コネクタの中央に配置されている GND BUS Leads は GND に接続して下さい。
- ・CPU の ASEMD 端子は Code Debugger を接続したときには High レベル、Code Debugger を外した時は Low レベルに して下さい。

#### 4.使用上の注意・制限事項

- (1)デバッガのプローブとターゲットを脱着する場合、かならず双方の電源を OFF にした状態で行って下さい。
- (2)電源を入れる場合、最初にデバッガ本体、次にターゲットの順で行って下さい。
- (3)デバッガ起動時に #RES 端子が Low 状態の場合、「error(18):Reset Error」と表示され正常に起動出来ません。
- (4)#RES, #BREQ, #WAIT 端子のいずれかが Low 状態のままユーザプログラムをブレークしないで下さい。「error(16):Target Error」の表示が出ます。
- (5) H-UDI コネクタの GND 端子は全てターゲットの GND へ接続して下さい。未接続のピンがあると動作が不安定になります。
- (6)#ASEMD 信号は、Code Debugger を接続した場合 Low レベルに、Code Debugger を外した場合は High レベルに設定して下さい。
- (7)スリープ状態解除後、直ぐにスリープ状態に戻るシステムの場合、強制 Break を行うと「error(34) : Time over(break) Error」に なる場合があります。 この時はスリープ解除後 60 μ S は SLEEP 命令を実行しないようにしてください。デバッガはスリープ解 除後に Break 処理を行いますが、この間に CPU が次の SLEEP 命令を実行してしまうと Break 状態にする事が出来ません。
- (8)モジュールスタンバイ機能で H-UDI モジュールへのクロックを停止しないで下さい。
- (9)DMAC はユーザプログラムをブレークしている状態でも機能しています。転送要求が発生すると DMA 転送を実行します。
- (10)ウォッチドックタイマ (WDT) は、ブレーク中カウントアップを停止します。
- (11)ソフトウェアブレークポイントでブレークする時は、ユーザのスタックを 4Byte 使用します。スタックを確保する際は 4Byte 余 分に確保して下さい。
- (12) AUDATA0, AUDATA1, AUDATA2, AUDATA3, AUDCK, #AUDSYNC 信号とマルチプレクスされている、その他の端子機能は AUD 信号をデバッガに接続している場合や、デバッガソフトでトレースモードを Full(AUD)、Realtime(AUD) を選択している場合、使 用する事が出来ません。

表4 SH7266, SH7267 で使用出来ない端子機能

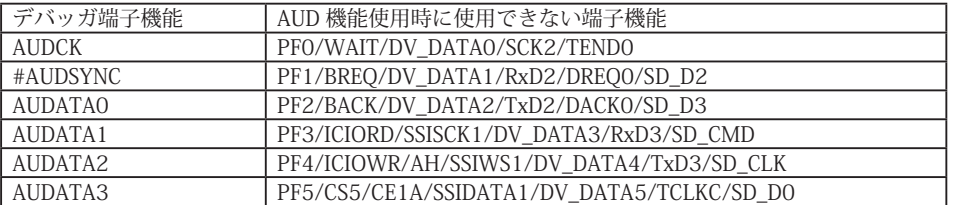

(13)SH7266, SH7267 は一部のアドレス信号ピンや WR 信号ピンが RESET 直後、ポート機能になっています。デバッガでボード上 の Flash Memory に書き込みを行う場合、事前に CPU の PFC レジスタを設定し、これらの信号が出力される状態にする必要があ ります。これらの設定はデバッガの JOB 機能で行う事が出来ます。参考までに以下に設定例を載せますので使用するボードに合 わせて調整して下さい。

< Port レジスタ設定用 JOB 記述例>

// SH7266,SH7267 set Port reg ; PFCR2..A25,A24,A23 >dw FFFE38AA=1110/v0 ; PBCR5..A22,A21 >dw FFFE3824=0111/v0 ; PCCR0..WE0 >dw FFFE384E=1011/v0 \$ENDJOB

(14)デバッガ起動直後、及び CPU リセット後の PC, R15(SP) レジスタの値について

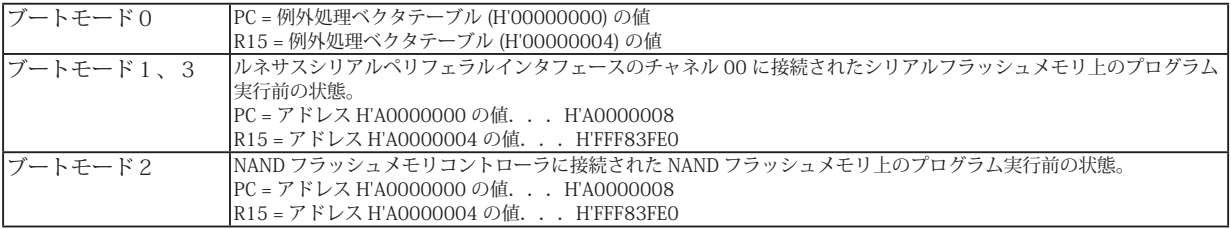

(15)保持用内蔵 RAM は、CPU 初期状態ではライト無効状態になっています。書き込みを行う場合は SYSCR5 レジスタの該当ビット を 1 にセットして下さい。

5. 改版履歴

第1版:2011,11/09 初版

第 2 版: 2013.03/12 · 適用本体に DW-R1, DS-R1 を追加。

第 3 版:2015.03/19 ・使用上の注意・制限事項 (12) を修正。

### ■ SH7268, SH7269

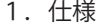

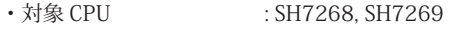

- ·動作周波数 (CPUの動作周波数範囲
- · 対応動作モード :ブートモード 0 ~ 5
- ・インタフェース : ルネサスエレクトロニクス E10A-USB 互換 H-UDI, AUD インタフェース
- ・適用本体 : DW-R1 本体 (14pin H-UDI / 36pin, 38pin <sup>[注1]</sup> AUD インタフェース )
- : DS-R1 本体 (14pin H-UDI / 36pin, 38pin【注1】 AUD インタフェース ) ・適用プローブ : DR-01 本体専用 DXP-SH (14pin H-UDI / 36pin, 38pin <sup>[注1]</sup> AUD インタフェース ) : DR-01 本体専用 DRP-SH (14pin H-UDI / 36pin, 38pin【注1】 AUD インタフェース )
	- 【注1】38pin AUD インタフェース ( 型番 DRC-SH-M38) はオプションです。

#### 2.コネクタのピン配置

表1~表3にデバッガと接続するための、ユーザシステム側ピン配置表を示します。

表1 H-UDI インタフェース ピン配置表

| ピン番号 信号名       |                   | 入出力 | SH7268<br>ピン番号 | SH7269<br>ピン番号 | SH7269<br>ピン番号  |
|----------------|-------------------|-----|----------------|----------------|-----------------|
|                |                   |     | (QFP-208)      | $(QFP-256)$    | (BGA-272)       |
| 1              | <b>TCK</b>        | 入力  | 110            | 134            | T <sub>19</sub> |
| 2              | #TRST             | 入力  | 105            | 129            | V20             |
| 3              | <b>TDO</b>        | 出力  | 107            | 131            | U <sub>20</sub> |
| 4              | #ASEBRKAK/#ASEBRK | 入出力 | 106            | 130            | U19             |
| 5              | <b>TMS</b>        | 入力  | 109            | 133            | R17             |
| 6              | TDI               | 入力  | 108            | 132            | T <sub>18</sub> |
| $\overline{7}$ | #RES              | 出力  | 68             | 88             | W9              |
| 8              | N.C               |     |                |                |                 |
| 9              | $GND$ [ $*31$ ]   |     |                |                |                 |
| 10             | <b>GND</b>        |     |                |                |                 |
| 11             | UVCC $1*21$       |     |                |                |                 |
| 12             | GND               |     |                |                |                 |
| 13             | <b>GND</b>        |     |                |                |                 |
| 14             | $GND \times 11$   |     |                |                |                 |

図 1. H-UDI コネクタ・ピン配置図

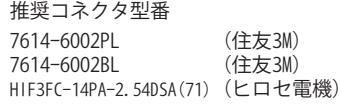

1  $8$   $0$   $0$   $0$   $0$   $0$   $0$   $14$  $000000007$ 

【注意】コネクタのピン番号の数え方は ルネサスエレクトロニクス社 E10A-USBと同じです。部品メー カとは異なりますのでご注意下 さい。

・入出力は CPU から見た方向を表しています。

・"#" 信号名は負論理を表しています。

・N.C は未接続にして下さい。

【※1】ターゲット側の GND を検出する事により、H-UDI ケーブルの接続を検出しています。

【※2】H-UDI インタフェースの 11pin を電源に接続すると電源監視を行う事が出来ます。電源監視を有効にするとターゲットの電源 OFF 時にデバッガからターゲットへ電流が 流れ込む事を阻止出来ます。電源監視を有効にするにはデバッガ・ソフトの設定が必要です。 電源監視を行わない場合、弊社デバッガは GND 又は未接続でも問題ありません。

【※3】CPU の #ASEMD 端子と接続すると、Code Debugger を接続したときに CPU を ASE モード、Code Debugger を外すと通常モードにする事が出来ます。

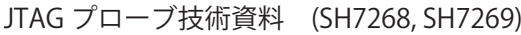

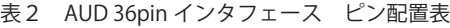

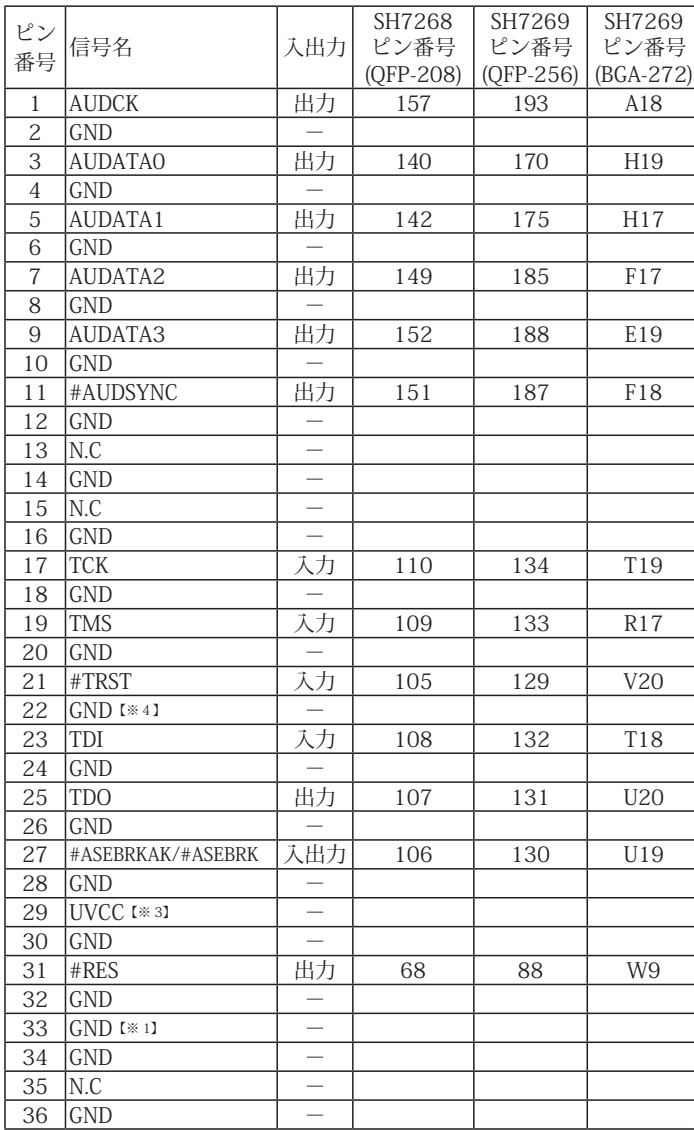

・入出力は CPU から見た方向を表しています。

・"#" 信号名は負論理を表しています。

・N.C は未接続にして下さい。

【※1】ターゲット側の GND を検出する事により、AUD ケーブルの接続を検出しています。

【※3】AUD インタフェースの 29pin を電源に接続すると電源監視を行う事が出来ます。電源監視を有効にするとターゲットの電源 OFF 時にデバッガからターゲットへ電流が流 れ込む事を阻止出来ます。電源監視を有効にするにはデバッガ・ソフトの設定が必要です。 電源監視を行わない場合、弊社デバッガは GND 又は未接続でも問題ありません。

【※4】CPU の #ASEMD 端子と接続すると、Code Debugger を接続したときに ASE モード、Code Debugger を外すと通常モードにする事が出来ます。

図 2. AUD 36pin コネクタ・ピン配置図

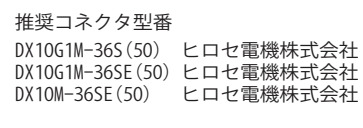

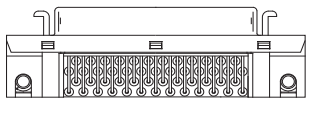

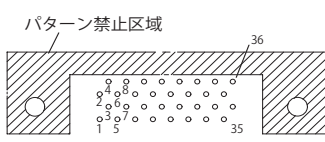

<sup>【</sup>注意】コネクタのピン番号の数え方は ルネサスエレクトロニクス社 E10A-USBと同じです。部品メー カとは異なりますのでご注意下 さい。

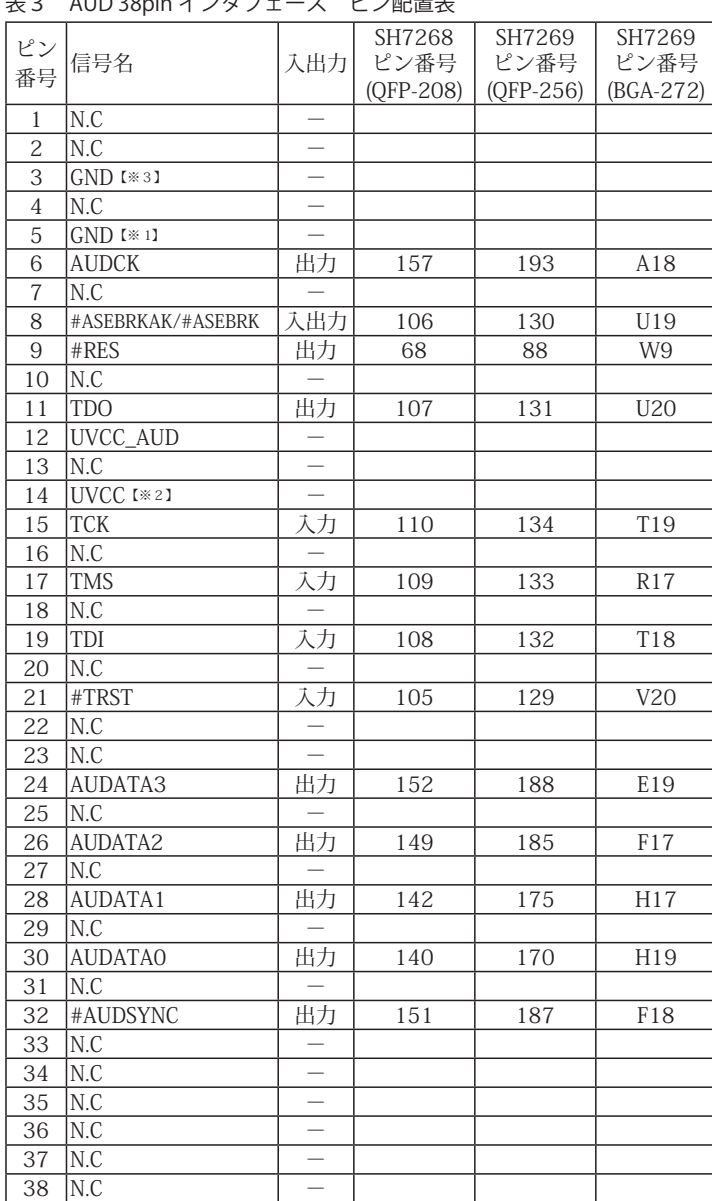

# 表3 AUD 38pin インタフェース ピン配置表

・入出力は CPU から見た方向を表しています。

・"#" 信号名は負論理を表しています。

・N.C は未接続にして下さい。

・AUD 38pin インタフェースに対応する為には、オプションケーブル ( 型番 DRC-SH-M38) が必要です。

【※1】ターゲット側の GND を検出する事により AUD ケーブルの接続を検出しています。

【※2】AUD インタフェースの 14pin を電源に接続すると電源監視を行う事が出来ます。電源監視を有効にするとターゲットの電源 OFF 時にデバッガからターゲットへ電流が流 れ込む事を阻止出来ます。電源監視を有効にするにはデバッガ・ソフトの設定が必要です。 電源監視を行わない場合、弊社デバッガは GND 又は未接続でも問題ありません。

【※3】CPU の #ASEMD 端子と接続すると、Code Debugger を接続したときに ASE モード、Code Debugger を外すと通常モードにする事が出来ます。

図3. AUD 38pin コネクタ・ピン配置図

推奨コネクタ型番 2-5767004-2 (Tyco Electronics)

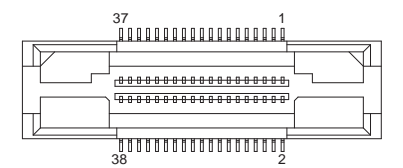

コネクタのピン番号の数え方は ルネサスエレクトロニクス社 E10A-USBと同じです。

3-1.H-UDI コネクタの接続例

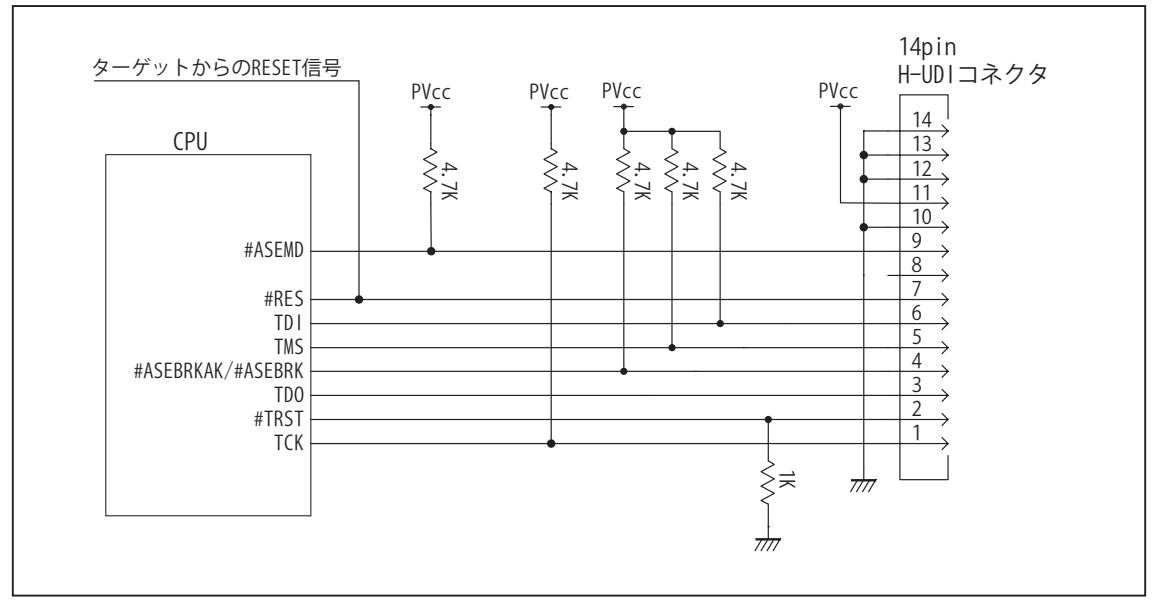

図4. H-UDI コネクタ接続図

- ・図4に記載されている抵抗値は参考値です。
- ・CPU と H-UDI コネクタ間の配線長はできるだけ短くして下さい。
- ・TCK, #TRST, TDO, #ASEBRK/#ASEBRKAK, TMS, TDI の各信号はエミュレータが占有します。他の回路と接続しないで 下さい。
- ・H-UDI コネクタの8ピンは他社のエミュレータと互換性を保つため未接続にする事をお勧めします。Code Debugger は未接続又は GND でも問題ありません。
- ・CPU の #ASEMD 端子レベルはスイッチで設定する事も出来ます。その場合、Code Debugger を接続したときには Low レベル、Code Debugger を外した時は High レベルにして下さい。また H-UDI コネクタの9ピンは GND に接続 して下さい。

3-2. AUD 36pin コネクタの接続例

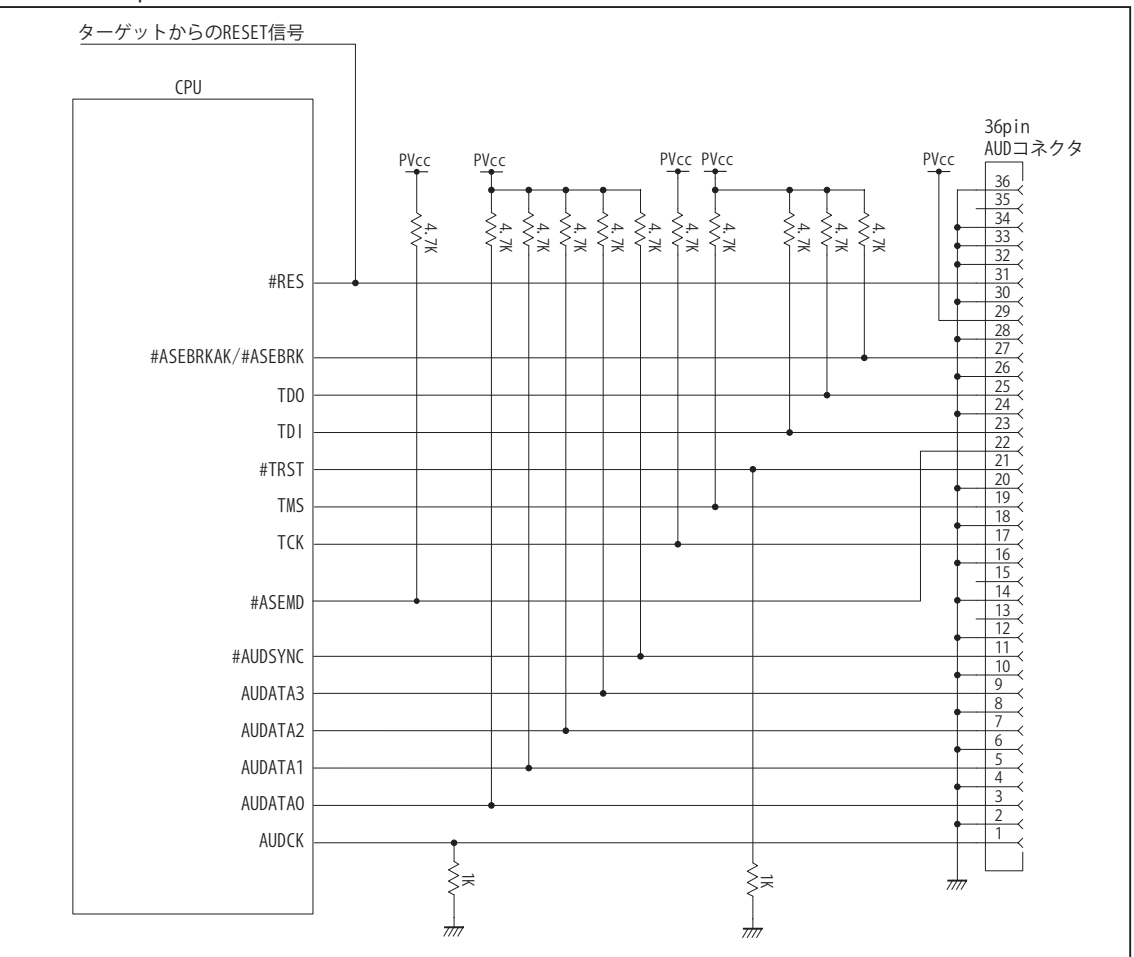

図5. AUD コネクタ接続図

- ・図5に記載されている抵抗値は参考値です。
- ・CPU と AUD コネクタ間の配線長はできるだけ短くして下さい。
- ・AUDCK, AUDATA0 ~ 3, #AUDSYNC, TCK, #TRST, TDO, #ASEBRK/#ASEBRKAK, TMS, TDI の各信号はエミュレータが 占有します。他の回路と接続しないで下さい。
- ・AUD トレース信号 (AUDCK, AUDATA0 ~ 3, #AUDSYNC) は高速で動作します。出来るだけ他の信号との近接は避け、 等長配線になるようにして下さい。
- ・AUD コネクタの 13, 15, 35 ピンは何も接続しないで下さい。
- ・CPU の #ASEMD 端子レベルはスイッチで設定する事も出来ます。その場合、Code Debugger を接続したときには Low レベル、Code Debugger を外した時は High レベルにして下さい。また AUD コネクタの 22 ピンは GND に接続 して下さい。

3-3. AUD 38pin コネクタの接続例

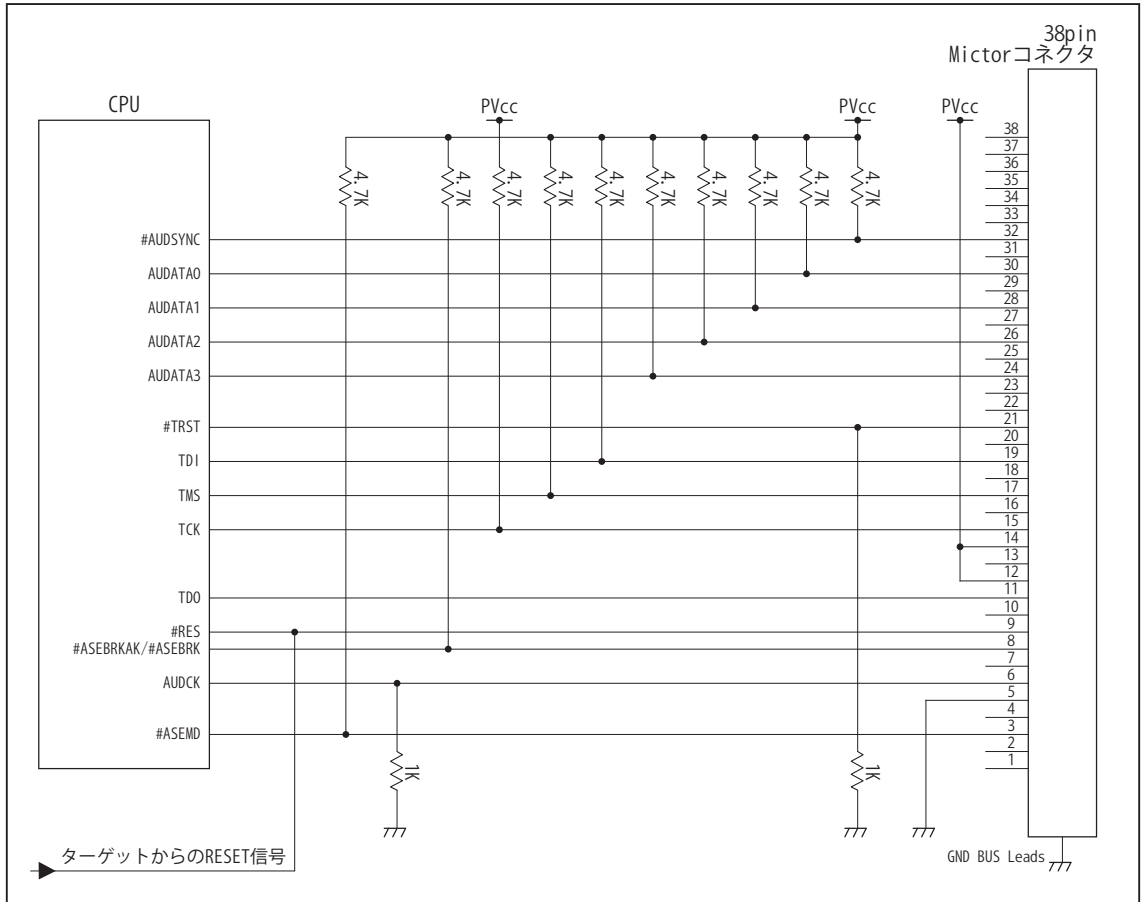

図6. AUD 38pin コネクタ接続図

- ・図6に記載されている抵抗値は参考値です。
- ・CPU と AUD コネクタ間の配線長はできるだけ短くして下さい。
- ・AUDCK, AUDATA0 ~ 3, #AUDSYNC, TCK, #TRST, TDO, #ASEBRKAK/#ASEBRK, TMS, TDI の各信号はエミュレータが 占有します。他の回路と接続しないで下さい。
- ・AUD トレース信号 (AUDCK, AUDATA0 ~ 3, #AUDSYNC) は高速で動作します。出来るだけ他の信号との近接は避け、 等長配線になるようにして下さい。
- ・AUD コネクタの中央に配置されている GND BUS Leads は GND に接続して下さい。
- ・CPU の ASEMD 端子は Code Debugger を接続したときには High レベル、Code Debugger を外した時は Low レベルに して下さい。

#### 4. 使用上の注意・制限事項

- (1)デバッガのプローブとターゲットを脱着する場合、かならず双方の電源を OFF にした状態で行って下さい。
- (2)電源を入れる場合、最初にデバッガ本体、次にターゲットの順で行って下さい。
- (3)デバッガ起動時に #RES 端子が Low 状態の場合、「error(18):Reset Error」と表示され正常に起動出来ません。
- (4) #RES, #BREO, #WAIT 端子のいずれかが Low 状態のままユーザプログラムをブレークしないで下さい。 「error(16):Target Error」の表示が出ます。
- (5)H-UDI コネクタの GND 端子は全てターゲットの GND へ接続して下さい。 未接続のピンがあると動作が不安定になる場合があります。
- (6)#ASEMD 信号は、Code Debugger を接続した場合 Low レベルに、Code Debugger を外した場合は High レベルに設定して下さい。
- (7)スリープ状態解除後、直ぐにスリープ状態に戻るシステムの場合、強制 Break を行うと「error(34) : Time over(break) Error」に なる場合があります。 この時はスリープ解除後 60 μ S は SLEEP 命令を実行しないようにしてください。デバッガはスリープ 解除後に Break 処理を行いますが、この間に CPU が次の SLEEP 命令を実行してしまうと Break 状態にする事が出来ません。
- (8)モジュールスタンバイ機能で H-UDI モジュールへのクロックを停止しないで下さい。
- (9)DMAC はユーザプログラムをブレークしている状態でも機能しています。転送要求が発生すると DMA 転送を実行します。
- (10)ウォッチドックタイマ (WDT) は、ブレーク中カウントアップを停止します。
- (11)ソフトウェアブレークポイントでブレークする時は、ユーザのスタックを 4Byte 使用します。 スタックを確保する際は 4Byte 余分に確保して下さい。
- (12) AUDATA0, AUDATA1, AUDATA2, AUDATA3, AUDCK, #AUDSYNC 信号とマルチプレクスされている、その他の端子機能は AUD 信号をデバッガに接続している場合や、デバッガソフトでトレースモードを Full(AUD)、Realtime(AUD) を選択している場合、使 用する事が出来ません。
- 表4 SH7268, SH7269 で使用出来ない端子機能

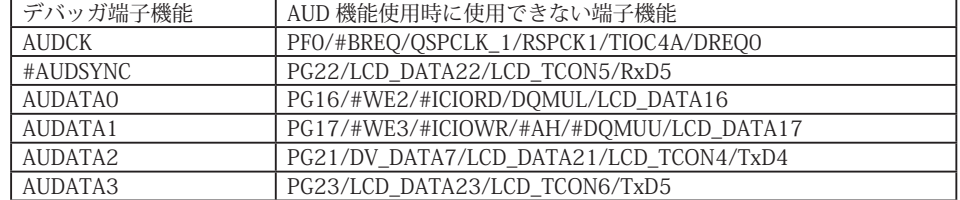

(13)SH7268, SH7269 は一部のアドレス信号ピンや WR 信号ピンが RESET 直後、ポート機能になっています。デバッガでボード上 の Flash Memory に書き込みを行う場合、事前に CPU の PFC レジスタを設定し、これらの信号が出力される状態にする必要があ ります。これらの設定はデバッガの JOB 機能で行う事が出来ます。参考までに以下に設定例を載せますので使用するボードに合 わせて調整して下さい。

< Port レジスタ設定用 JOB 記述例>

```
// SH7268,SH7269 set Port reg
; PFCR2..A25,A24,A23
>dw FFFE38AA=1110/v0
; PBCR5..A22,A21
>dw FFFE3824=0111/v0
; PCCR0..WE0
>dw FFFE384E=1011/v0
$ENDJOB
```
(14)デバッガ起動直後、及び CPU リセット後の PC, R15(SP) レジスタの値について

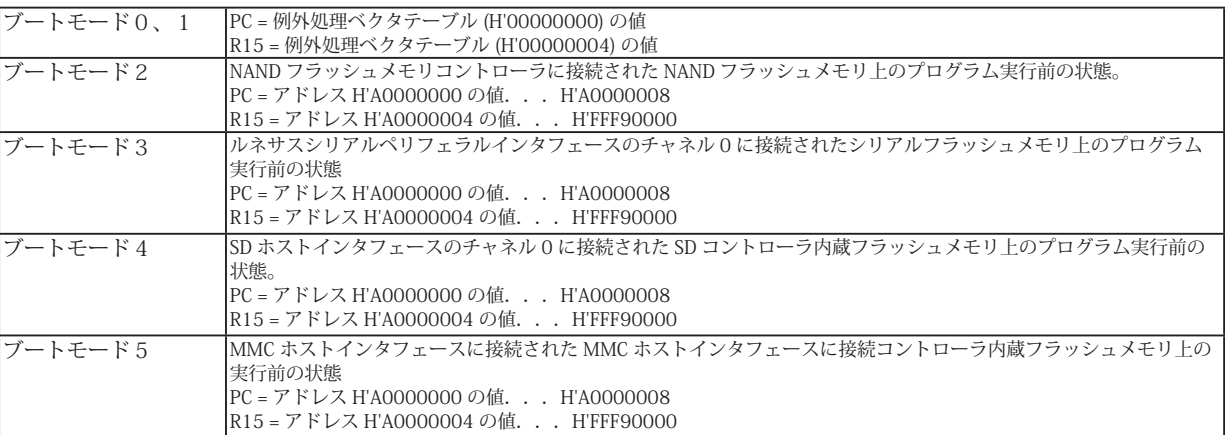

<sup>(15)</sup>保持用内蔵 RAM は、CPU 初期状態ではライト無効状態となっています。書き込みを行う場合は SYSCR5 レジスタの該当ビット を 1 にセットして下さい。

5. 改版履歴

第1版: 2012, 6/11 初版 第 2 版: 2013.03/12 · 適用本体に DW-R1, DS-R1 を追加。 第 3 版:2015.03/19 ・使用上の注意・制限事項 (12) を修正。
#### ■ SH726A, SH726B

- 1.仕様
- 対象 CPU : SH726A, SH726B
- ·動作周波数 (CPUの動作周波数範囲
- · 対応動作モード :ブートモード 0, 1
- ・インタフェース : ルネサスエレクトロニクス E10A-USB 互換 H-UDI, AUD インタフェース
- ・適用本体 : DW-R1 本体 (14pin H-UDI / 36pin <sup>[注 2]</sup> , 38pin <sup>[注 1]</sup> [注 2]AUD インタフェース )
- 
- : DS-R1 本体 (14pin H-UDI / 36pin【注 2】 , 38pin【注1】 【注 2】 AUD インタフェース ) ・適用プローブ : DR-01 本体専用 DXP-SH (14pin H-UDI / 36pin <sup>[注 2]</sup> , 38pin <sup>[注 1]</sup> [注 2] AUD インタフェース ) : DR-01 本体専用 DRP-SH (14pin H-UDI / 36pin, <sup>[注 2]</sup> 38pin <sup>[注 1]</sup> <sup>[注 2]</sup> AUD インタフェース ) 【注 1 】38pin AUD インタフェース ( 型番 DRC-SH-M38) はオプションです。 【注 2】SH726A では対応しておりません。

#### 2.コネクタのピン配置

表1~表3にデバッガと接続するための、ユーザシステム側ピン配置表を示します。

表1 H-UDI インタフェース ピン配置表

| ピン番号           | 信号名                         | 入出力 | <b>SH726A</b><br>ピン番号<br>$(LQFP-120)$ | <b>SH726B</b><br>ピン番号<br>$(LQFP-144)$ |
|----------------|-----------------------------|-----|---------------------------------------|---------------------------------------|
| 1              | <b>TCK</b>                  | 入力  | 66                                    | 78                                    |
| 2              | #TRST                       | 入力  | 61                                    | 73                                    |
| 3              | TDO                         | 出力  | 63                                    | 75                                    |
| 4              | #ASEBRKAK/#ASEBRK           | 入出力 | 62                                    | 74                                    |
| 5              | <b>TMS</b>                  | 入力  | 65                                    | 77                                    |
| 6              | TDI                         | 入力  | 64                                    | 76                                    |
| $\overline{7}$ | #RES                        | 出力  | 39                                    | 47                                    |
| 8              | N.C                         |     |                                       |                                       |
| 9              | $GND$ [ $\divideontimes$ 3] |     |                                       |                                       |
| 10             | GND                         |     |                                       |                                       |
| 11             | <b>IJVCC</b> [*2]           |     |                                       |                                       |
| 12             | <b>GND</b>                  |     |                                       |                                       |
| 13             | GND                         |     |                                       |                                       |
| 14             | $GND$ [ $*1$ ]              |     |                                       |                                       |

図 1. H-UDI コネクタ・ピン配置図

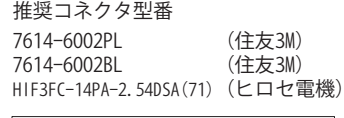

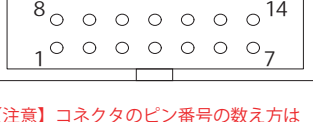

【注意】コネクタのピン番号の数え方は ルネサスエレクトロニクス社 E10A-USBと同じです。部品メー カとは異なりますのでご注意下 さい。

・入出力は CPU から見た方向を表しています。

・"#" 信号名は負論理を表しています。

・N.C は未接続にして下さい。

【※1】ターゲット側の GND を検出する事により、H-UDI ケーブルの接続を検出しています。

【※2】H-UDI インタフェースの 11pin を電源に接続すると電源監視を行う事が出来ます。電源監視を有効にするとターゲットの電源 OFF 時にデバッガからターゲットへ電流が 流れ込む事を阻止出来ます。電源監視を有効にするにはデバッガ・ソフトの設定が必要です。 電源監視を行わない場合、弊社デバッガは GND 又は未接続でも問題ありません。

【※3】CPU の #ASEMD 端子と接続すると、Code Debugger を接続したときに CPU を ASE モード、Code Debugger を外すと通常モードにする事が出来ます。

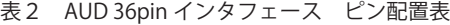

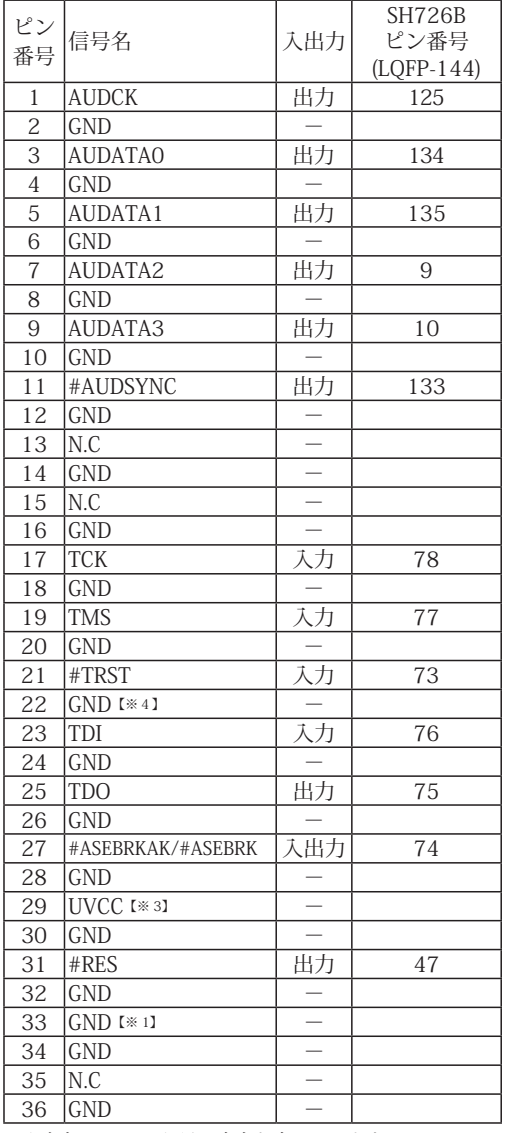

図 2. AUD 36pin コネクタ・ピン配置図

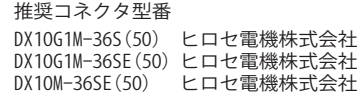

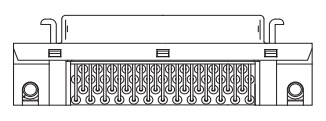

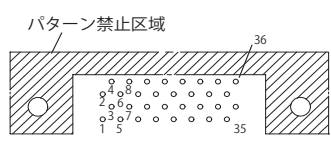

【注意】コネクタのピン番号の数え方は ルネサスエレクトロニクス社 E10A-USBと同じです。部品メー カとは異なりますのでご注意下 さい。

・入出力は CPU から見た方向を表しています。

・"#" 信号名は負論理を表しています。

・N.C は未接続にして下さい。

【※1】ターゲット側の GND を検出する事により、AUD ケーブルの接続を検出しています。

【※3】AUD インタフェースの 29pin を電源に接続すると電源監視を行う事が出来ます。電源監視を有効にするとターゲットの電源 OFF 時にデバッガからターゲットへ電流が流 れ込む事を阻止出来ます。電源監視を有効にするにはデバッガ・ソフトの設定が必要です。 電源監視を行わない場合、弊社デバッガは GND 又は未接続でも問題ありません。

【※4】CPU の #ASEMD 端子と接続すると、Code Debugger を接続したときに ASE モード、Code Debugger を外すと通常モードにする事が出来ます。

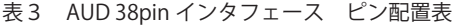

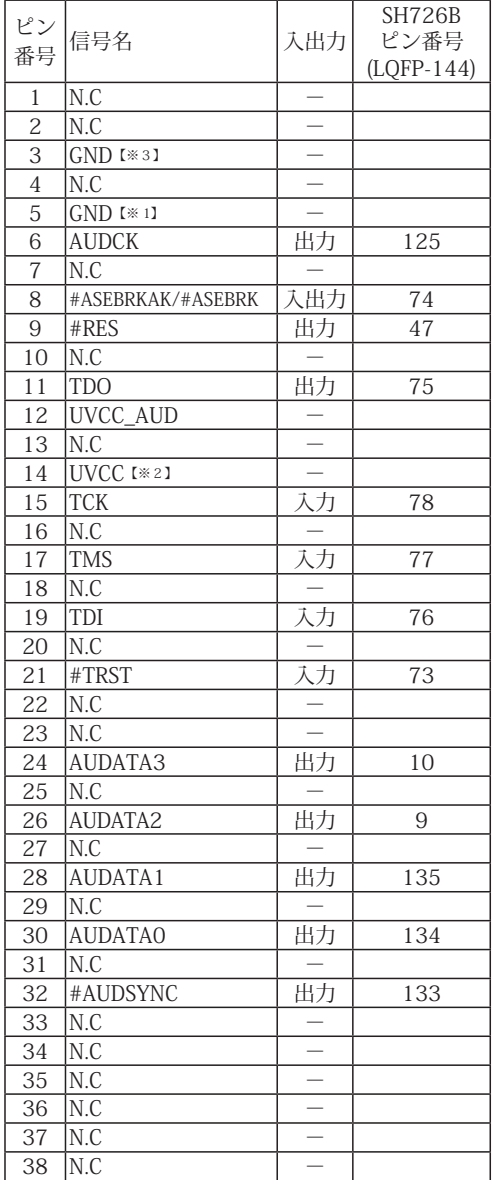

図3. AUD 38pin コネクタ・ピン配置図

推奨コネクタ型番 2-5767004-2 (Tyco Electronics)

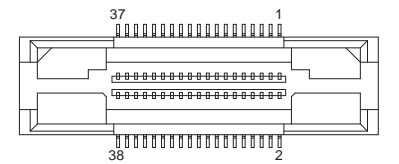

コネクタのピン番号の数え方は ルネサスエレクトロニクス社 E10A-USBと同じです。

・入出力は CPU から見た方向を表しています。

・"#" 信号名は負論理を表しています。

・N.C は未接続にして下さい。

・AUD 38pin インタフェースに対応する為には、オプションケーブル ( 型番 DRC-SH-M38) が必要です。

【※1】ターゲット側の GND を検出する事により AUD ケーブルの接続を検出しています。

【※2】AUD インタフェースの 14pin を電源に接続すると電源監視を行う事が出来ます。電源監視を有効にするとターゲットの電源 OFF 時にデバッガからターゲットへ電流が流 れ込む事を阻止出来ます。電源監視を有効にするにはデバッガ・ソフトの設定が必要です。 電源監視を行わない場合、弊社デバッガは GND 又は未接続でも問題ありません。

【※3】CPU の #ASEMD 端子と接続すると、Code Debugger を接続したときに ASE モード、Code Debugger を外すと通常モードにする事が出来ます。

3-1.H-UDI コネクタの接続例

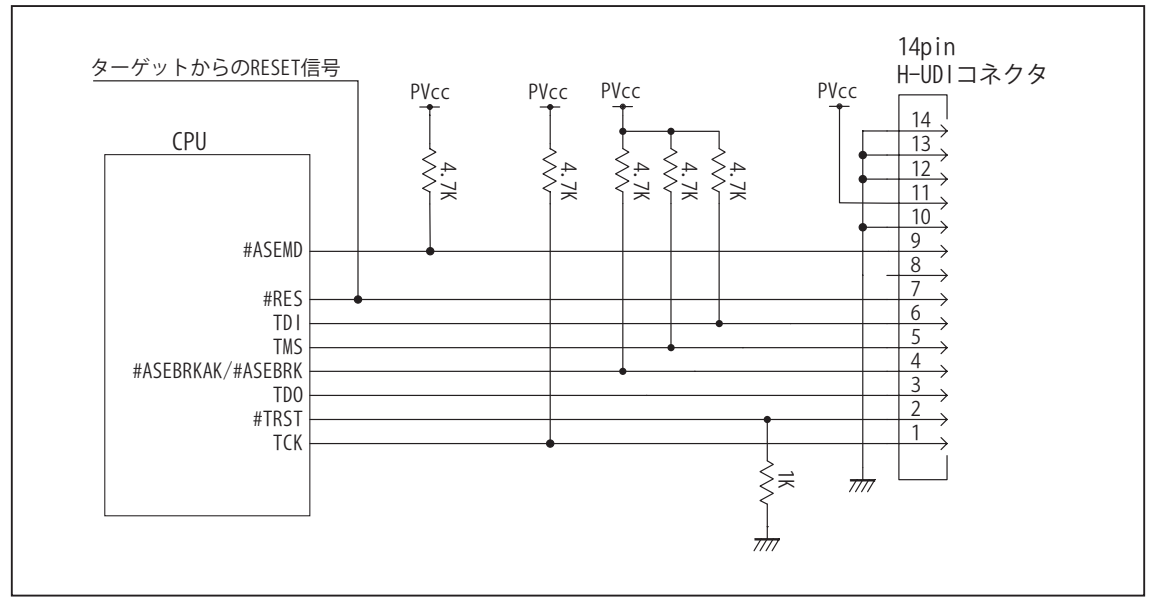

図4. H-UDI コネクタ接続図

- ・図4に記載されている抵抗値は参考値です。
- ・CPU と H-UDI コネクタ間の配線長はできるだけ短くして下さい。
- ・TCK, #TRST, TDO, #ASEBRK/#ASEBRKAK, TMS, TDI の各信号はエミュレータが占有します。他の回路と接続しないで 下さい。
- ・H-UDI コネクタの8ピンは他社のエミュレータと互換性を保つため未接続にする事をお勧めします。Code Debugger は未接続又は GND でも問題ありません。
- ・CPU の #ASEMD 端子レベルはスイッチで設定する事も出来ます。その場合、Code Debugger を接続したときには Low レベル、Code Debugger を外した時は High レベルにして下さい。また H-UDI コネクタの9ピンは GND に接続 して下さい。

3-2. AUD 36pin コネクタの接続例

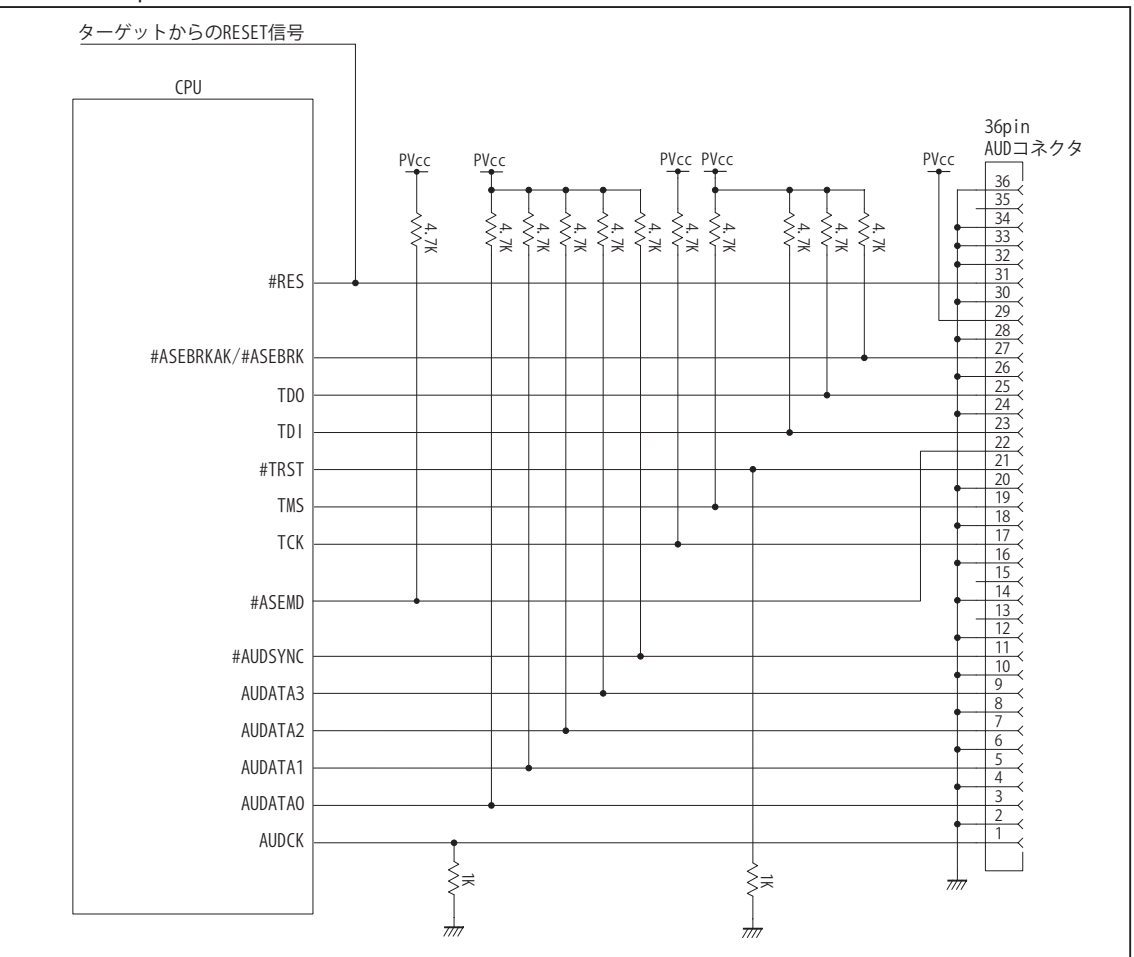

図5. AUD コネクタ接続図

- ・図5に記載されている抵抗値は参考値です。
- ・CPU と AUD コネクタ間の配線長はできるだけ短くして下さい。
- ・AUDCK, AUDATA0 ~ 3, #AUDSYNC, TCK, #TRST, TDO, #ASEBRK/#ASEBRKAK, TMS, TDI の各信号はエミュレータが 占有します。他の回路と接続しないで下さい。
- ・AUD トレース信号 (AUDCK, AUDATA0 ~ 3, #AUDSYNC) は高速で動作します。出来るだけ他の信号との近接は避け、 等長配線になるようにして下さい。
- ・AUD コネクタの 13, 15, 35 ピンは何も接続しないで下さい。
- ・CPU の #ASEMD 端子レベルはスイッチで設定する事も出来ます。その場合、Code Debugger を接続したときには Low レベル、Code Debugger を外した時は High レベルにして下さい。また AUD コネクタの 22 ピンは GND に接続 して下さい。

3-3. AUD 38pin コネクタの接続例

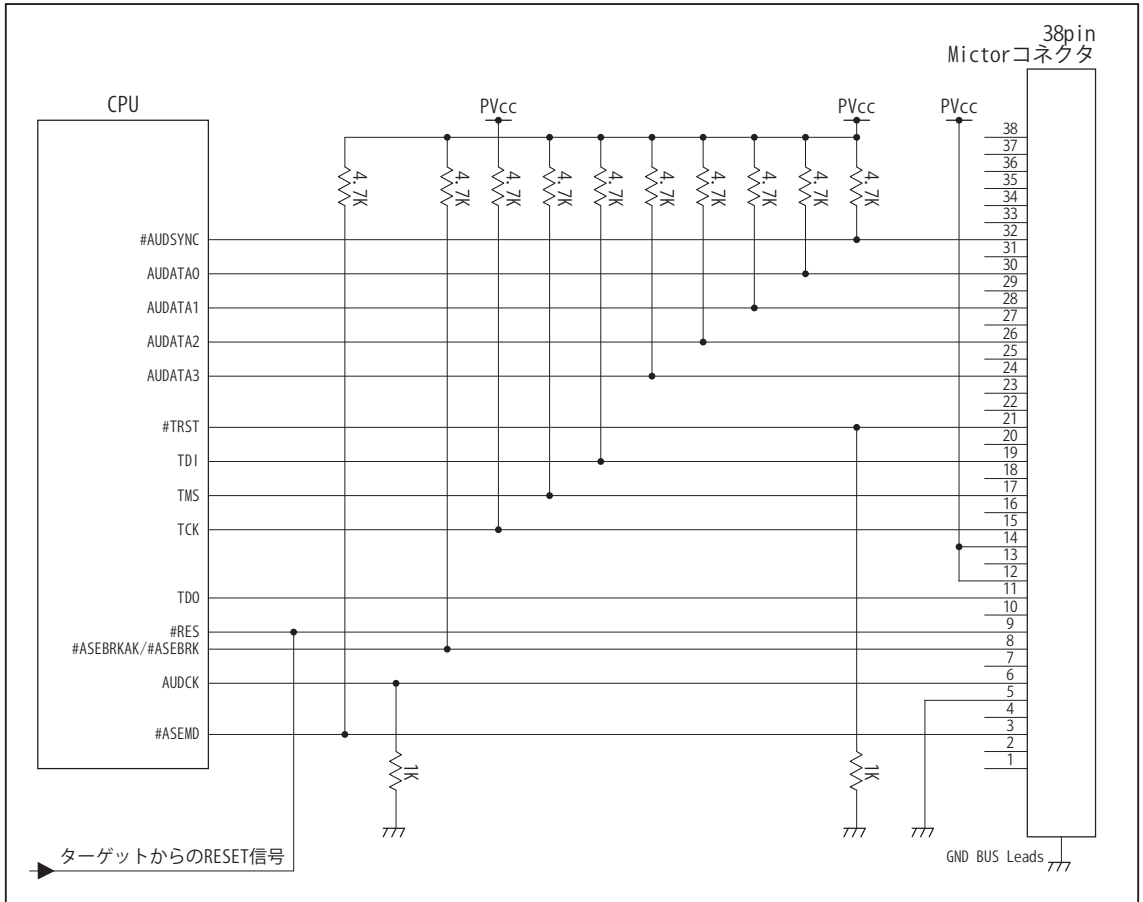

図6. AUD 38pin コネクタ接続図

- ・図6に記載されている抵抗値は参考値です。
- ・CPU と AUD コネクタ間の配線長はできるだけ短くして下さい。
- ・AUDCK, AUDATA0 ~ 3, #AUDSYNC, TCK, #TRST, TDO, #ASEBRKAK/#ASEBRK, TMS, TDI の各信号はエミュレータが 占有します。他の回路と接続しないで下さい。
- ・AUD トレース信号 (AUDCK, AUDATA0 ~ 3, #AUDSYNC) は高速で動作します。出来るだけ他の信号との近接は避け、 等長配線になるようにして下さい。
- ・AUD コネクタの中央に配置されている GND BUS Leads は GND に接続して下さい。
- ・CPU の ASEMD 端子は Code Debugger を接続したときには High レベル、Code Debugger を外した時は Low レベルに して下さい。

#### 4. 使用上の注意・制限事項

- (1)デバッガのプローブとターゲットを脱着する場合、かならず双方の電源を OFF にした状態で行って下さい。
- (2)電源を入れる場合、最初にデバッガ本体、次にターゲットの順で行って下さい。
- (3)デバッガ起動時に #RES 端子が Low 状態の場合、「error(18):Reset Error」と表示され正常に起動出来ません。
- (4) #RES, #BREO, #WAIT 端子のいずれかが Low 状態のままユーザプログラムをブレークしないで下さい。 「error(16):Target Error」の表示が出ます。
- (5)H-UDI コネクタの GND 端子は全てターゲットの GND へ接続して下さい。 未接続のピンがあると動作が不安定になる場合があります。
- (6)#ASEMD 信号は、Code Debugger を接続した場合 Low レベルに、Code Debugger を外した場合は High レベルに設定して下さい。
- (7)スリープ状態解除後、直ぐにスリープ状態に戻るシステムの場合、強制 Break を行うと「error(34) : Time over(break) Error」に なる場合があります。 この時はスリープ解除後 60 μ S は SLEEP 命令を実行しないようにしてください。デバッガはスリープ 解除後に Break 処理を行いますが、この間に CPU が次の SLEEP 命令を実行してしまうと Break 状態にする事が出来ません。
- (8)モジュールスタンバイ機能で H-UDI モジュールへのクロックを停止しないで下さい。
- (9)DMAC はユーザプログラムをブレークしている状態でも機能しています。転送要求が発生すると DMA 転送を実行します。
- (10)ウォッチドックタイマ (WDT) は、ブレーク中カウントアップを停止します。
- (11)ソフトウェアブレークポイントでブレークする時は、ユーザのスタックを 4Byte 使用します。 スタックを確保する際は 4Byte 余分に確保して下さい。
- (12) AUDATA0, AUDATA1, AUDATA2, AUDATA3, AUDCK, #AUDSYNC 信号とマルチプレクスされている、その他の端子機能は AUD 信号をデバッガに接続している場合や、デバッガソフトでトレースモードを Full(AUD)、Realtime(AUD) を選択している場合、使 用する事が出来ません。

表4 SH726B で使用出来ない端子機能

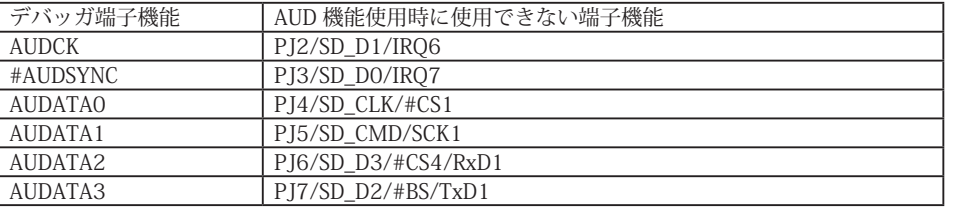

- (13)SH726A, SH726B は一部のアドレス信号ピンや WR 信号ピンが RESET 直後、ポート機能になっています。デバッガでボード上 の Flash Memory に書き込みを行う場合、事前に CPU の PFC レジスタを設定し、これらの信号が出力される状態にする必要があ ります。これらの設定はデバッガの JOB 機能で行う事が出来ます。参考までに以下に設定例を載せますので使用するボードに合 わせて調整して下さい。
	- < Port レジスタ設定用 JOB 記述例>

// SH726A,SH726B set Port reg ; PJCR2..A25,A24,A23 >dw FFFE390A=0222/v0 ; PBCR5..A22,A21 >dw FFFE3824=0111/v0 ; PCCR0..WE0 >dw FFFE384E=1011/v0 \$ENDJOB

(14)保持用内蔵 RAM は、CPU 初期状態ではライト無効状態となっています。書き込みを行う場合は SYSCR5 レジスタの該当ビット を 1 にセットして下さい。

5. 改版履歴

第1版:2013,07/06 初版

第 2 版:2015.03/19 ・使用上の注意・制限事項 (12) を修正。

#### ■ SH72A0, SH72A0\_FPU, SH72A2, SH72A2\_FPU

#### 1.仕様

- · 対象 CPU : SH72A0, SH72A0\_FPU, SH72A2, SH72A2\_FPU
- ·動作周波数 (CPU の動作周波数範囲
- ・対応動作モード :シングルチップモード
- ・インタフェース : ルネサスエレクトロニクス E10A-USB 互換 H-UDI インタフェース
- ・適用本体 : DW-R1 本体 (14pin H-UDI インタフェース)
- : DS-R1 本体 (14pin H-UDI インタフェース ) ・適用プローブ : DR-01 本体専用 DXP-SH (14pin H-UDI インタフェース ) : DR-01 本体専用 DRP-SH (14pin H-UDI インタフェース)

#### 2.コネクタのピン配置

表1にデバッガと接続するための、ユーザシステム側ピン配置表を示します。

表1 H-UDI インタフェース ピン配置表

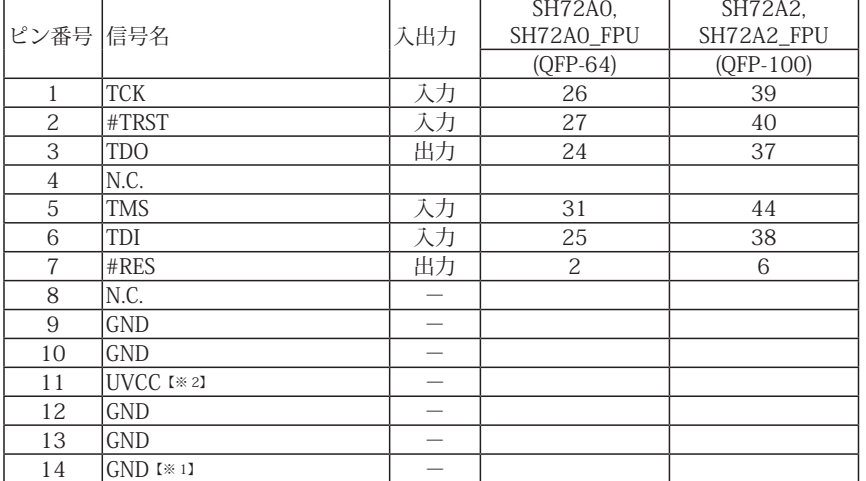

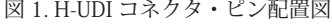

推奨コネクタ型番 7614-6002PL (住友3M)<br>7614-6002Bl (住友3M) 7614-6002BL HIF3FC-14PA-2.54DSA(71) (ヒロセ電機)

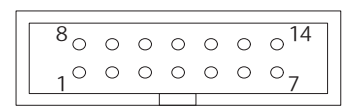

【注意】コネクタのピン番号の数え方は ルネサスエレクトロニクス社 E10A-USBと同じです。部品メー カとは異なりますのでご注意下 さい。

・入出力は CPU から見た方向を表しています。

・"#" 信号名は負論理を表しています。

・N.C. は未接続にして下さい。

【※1】ターゲット側の GND を検出する事により、H-UDI ケーブルの接続を検出しています。

【※2】H-UDI インタフェースの 11pin を電源に接続すると電源監視を行う事が出来ます。電源監視を有効にするとターゲットの電源 OFF 時にデバッガからターゲットへ電流が 流れ込む事を阻止出来ます。電源監視を有効にするにはデバッガ・ソフトの設定が必要です。 電源監視を行わない場合、弊社デバッガは GND 又は未接続でも問題ありません。

3-1.H-UDI コネクタの接続例

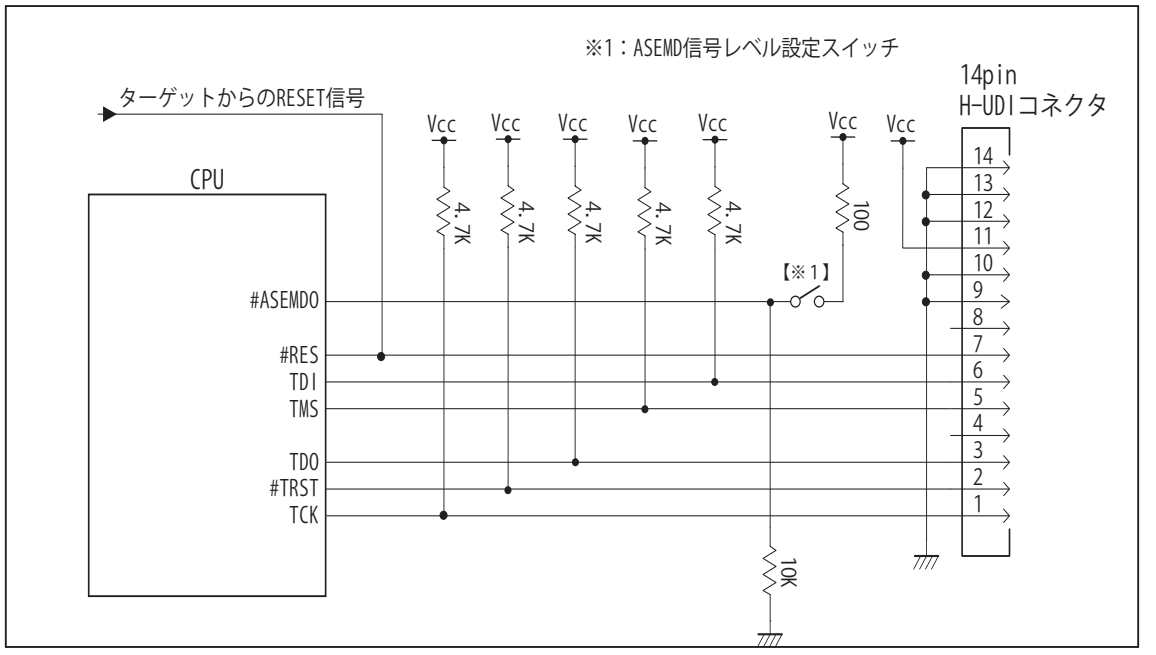

図 2. H-UDI コネクタ接続図

・図 2 に記載されている抵抗値は参考値です。

・CPU と H-UDI コネクタ間の配線長はできるだけ短くして下さい。

- ・TCK, #TRST, TDO, TMS, TDI の各信号はエミュレータが占有します。他の回路と接続しないで下さい。
- ・H-UDI コネクタの8ピンは他社のエミュレータと互換性を保つため未接続にする事をお勧めします。Code Debugger は未接続又は GND でも問題ありません。
- ・エミュレータ接続時、ASEMD 端子を Hi レベルにする必要があります。図 2 の回路では、スイッチを ON にすること により ASEMD 端子を Hi レベルにしています。エミュレータを使わずに動作させる場合は、Low レベルにして下さい。

#### 4. 使用上の注意・制限事項

- (1)デバッガのプローブとターゲットを脱着する場合、必ず双方の電源を OFF にした状態で行って下さい。
- (2)電源を入れる場合、最初にデバッガ本体、次にターゲットの順で行って下さい。
- (3)デバッガ起動時に #RES 端子が Low 状態の場合、「error(18):Reset Error」と表示され正常に起動出来ません。
- (4)#RES 端子が Low 状態のままユーザプログラムをブレークしないで下さい。「error(16):Target Error」の表示が出ます。
- (5) H-UDI コネクタの GND 端子は全てターゲットの GND へ接続して下さい。未接続のピンがあると動作が不安定になる場合があり ます。
- (6) ASEMD 信号は、Code Debugger を接続した場合 Hi レベルに、Code Debugger を外した場合は Low レベルに設定して下さい。
- (7)スリープ状態解除後、直ぐにスリープ状態に戻るシステムの場合、強制 Break を行うと「error(34) : Time over(break) Error」に なる場合があります。 この時はスリープ解除後 60 μ S は SLEEP 命令を実行しないようにしてください。デバッガはスリープ解 除後に Break 処理を行いますが、この間に CPU が次の SLEEP 命令を実行してしまうと Break 状態にする事が出来ません。
- (8)モジュールスタンバイ機能で H-UDI モジュールへのクロックを停止しないで下さい。
- (9) 内蔵 ROM の H'000050 H'00005F はデバッガで使用しています。ユーザプログラムで内蔵 ROM を書き替える際には、元の値 を保護 ( 元の値を再書込 ) して下さい。
- (10) 内蔵 ROM の書き換え回数が多くなると、消去·書込が行えなくなります。このときは新しい CPU と交換して下さい。
- (11)DMAC はユーザプログラムをブレークしている状態でも機能しています。転送要求が発生すると DMA 転送を実行します。
- (12)ウォッチドックタイマ (WDT) は、ブレーク中カウントアップを停止します。
- (13)ソフトウェアブレークポイントでブレークする時は、ユーザのスタックを 4Byte 使用します。スタックを確保する際は 4Byte 余 分に確保して下さい。
- (14)ASEMD端子がHiレベルの時、TDO端子、TDI端子、TCK端子、TMS端子、#TRST端子は、オンチップエミュレータ専用端子となり、 マルチプレクスされている他の端子機能は使用出来ません。使用出来ない端子については、表 2 をご参照下さい。

表 2 SH72A0, SH72A0\_FPU/SH72A2, SH72A2\_FPU で使用出来ない端子機能

| デバッガ端子機能   | エミュレータ使用時に使用出来ない端子機能    |
|------------|-------------------------|
| <b>TDO</b> | PE07/TXD1/#AUDSYNC      |
| <b>TDI</b> | PE06/RXD1/AUDMD         |
| <b>TCK</b> | PEO5/SCK1/AUDCK         |
| <b>TMS</b> | PEOO/INT8/TPO2C/AUDATAO |
| #TRST      | PE04/#AUDRST            |

# 5. 改版履歴

第1版: 2013, 07/05 · 初版

#### ■ SH72AW, SH72AY

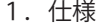

- · 対象 CPU : SH72AW, SH72AY
- ·動作周波数 (CPUの動作周波数範囲
- ・対応動作モード :シングルチップモード
- ・インタフェース : ルネサスエレクトロニクス E10A-USB 互換 H-UDI, AUD インタフェース
- ・適用本体 : DW-R1 本体 (14pin H-UDI / 36pin, 38pin【注1】 AUD インタフェース )
- : DS-R1 本体 (14pin H-UDI / 36pin, 38pin【注1】 AUD インタフェース ) ・適用プローブ : DR-01 本体専用 DXP-SH (14pin H-UDI / 36pin, 38pin <sup>[注1]</sup> AUD インタフェース ) : DR-01 本体専用 DRP-SH (14pin H-UDI / 36pin, 38pin【注1】 AUD インタフェース ) 【注1】38pin AUD インタフェース ( 型番 DRC-SH-M38) はオプションです。
- 2.コネクタのピン配置

表1, 表 2, 表 3 にデバッガと接続するための、ユーザシステム側ピン配置表を示します。

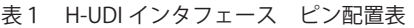

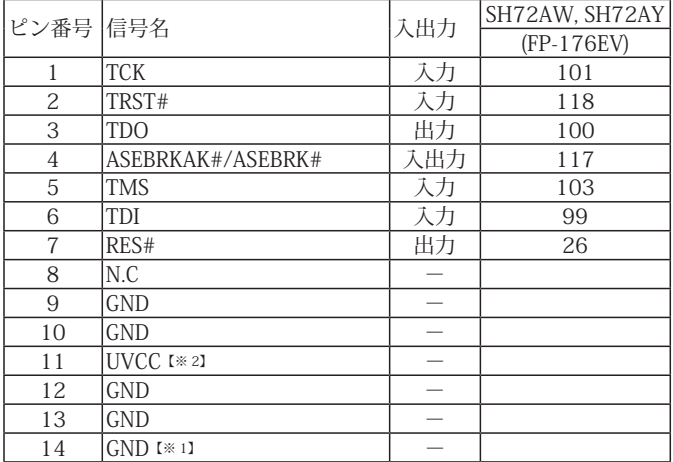

・入出力は CPU から見た方向を表しています。

・"#" 信号名は負論理を表しています。

・N.C は未接続にして下さい。

【※1】ターゲット側の GND を検出する事により、H-UDI ケーブルの接続を検出しています。

【※2】H-UDI インタフェースの 11pin を電源に接続すると電源監視を行う事が出来ます。電源監視を有効にするとターゲットの電源 OFF 時にデバッガからターゲットへ電流が 流れ込む事を阻止出来ます。電源監視を有効にするにはデバッガ・ソフトの設定が必要です。 電源監視を行わない場合、弊社デバッガは GND 又は未接続でも問題ありません。

図 1. H-UDI コネクタ・ピン配置図

推奨コネクタ型番 7614-6002PL (住友3M)<br>7614-6002Bl (住友3M) 7614-6002BL HIF3FC-14PA-2.54DSA(71) (ヒロセ電機)

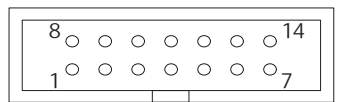

【注意】コネクタのピン番号の数え方は ルネサスエレクトロニクス社 E10A-USBと同じです。部品メー カとは異なりますのでご注意下 さい。

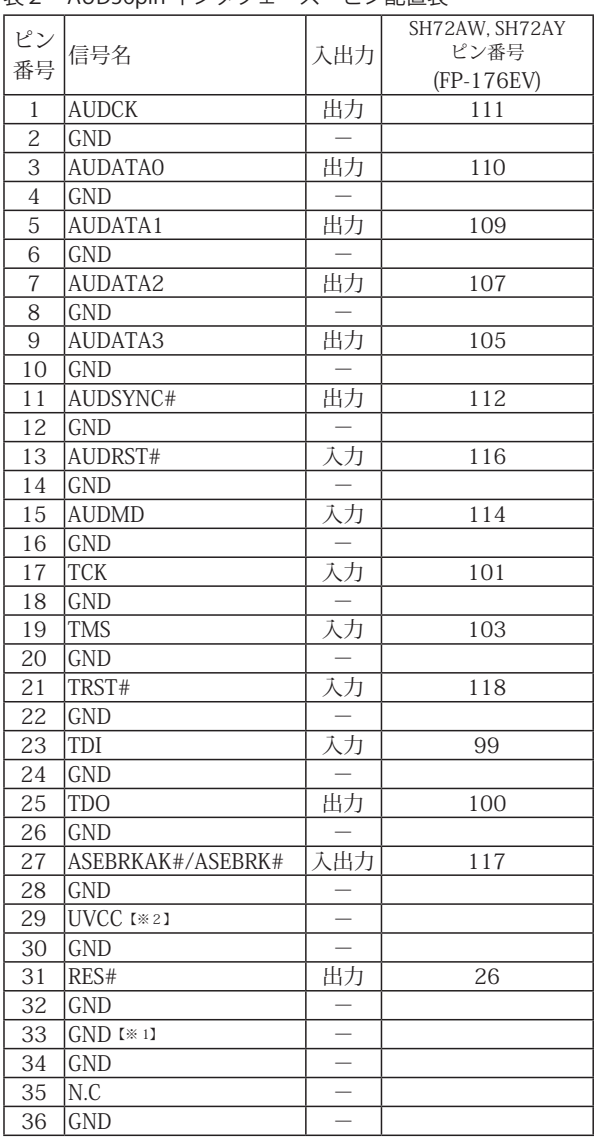

## 表2 AUD36pin インタフェース ピン配置表

・入出力は CPU から見た方向を表しています。 ・"#" 信号名は負論理を表しています。

・N.C は未接続にして下さい。

【※1】ターゲット側の GND を検出する事により AUD ケーブルの接続を検出しています。

【※2】DW-R1、DS-R1、DR-01 では、AUD インタフェースの 29pin を電源に接続すると電源監視を行う事が出来ます。電源監視を有効にするとターゲットの電源 OFF 時にデバッ ガからターゲットへ電流が流れ込む事を阻止出来ます。電源監視を有効にするにはデバッガ・ソフトの設定が必要です。 電源監視を行わない場合、弊社デバッガは GND 又は未接続でも問題ありません。

#### 図 2. AUD36pin コネクタ・ピン配置図

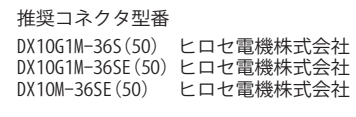

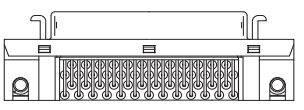

パターン禁止区域

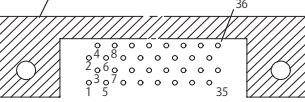

【注意】コネクタのピン番号の数え方は ルネサスエレクトロニクス社 E10A-USBと同じです。部品メー カとは異なりますのでご注意下 さい。

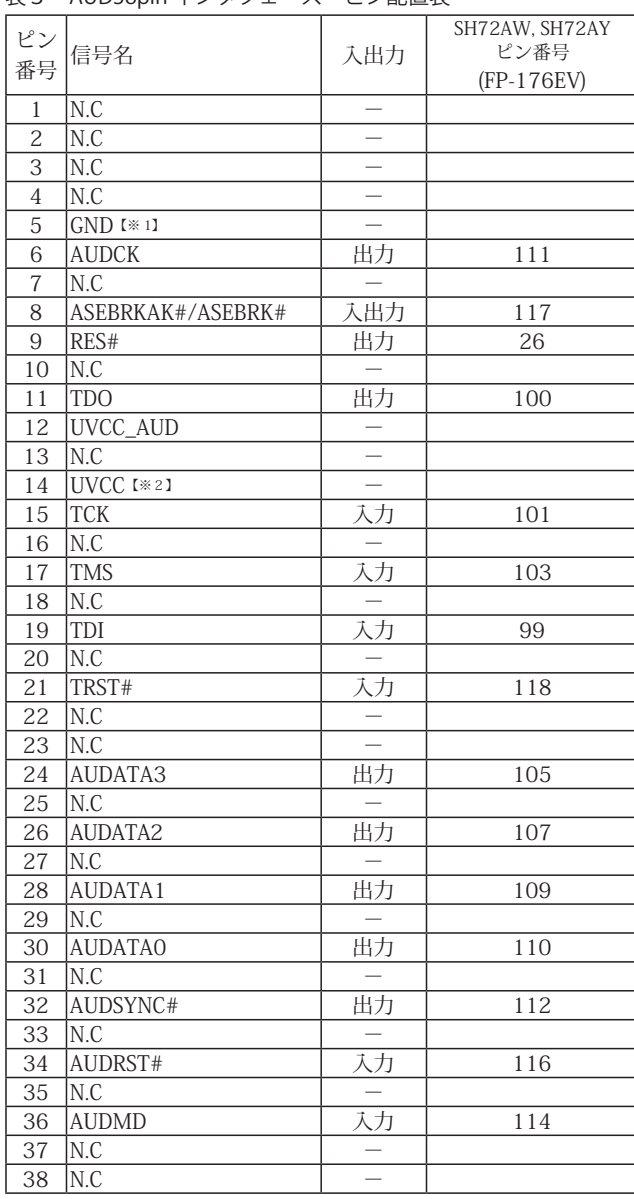

### 表3 AUD38pin インタフェース ピン配置表

・入出力は CPU から見た方向を表しています。

・"#" 信号名は負論理を表しています。

・N.C は未接続にして下さい。

・AUD 38pin インタフェースに対応する為には、オプションケーブル ( 型番 DRC-SH-M38) が必要です。

【※1】ターゲット側の GND を検出する事により AUD ケーブルの接続を検出しています。

【※2】DW-R1、DS-R1、DR-01 では、AUD インタフェースの 14pin を電源に接続すると電源監視を行う事が出来ます。電源監視を有効にするとターゲットの電源 OFF 時にデバッ ガからターゲットへ電流が流れ込む事を阻止出来ます。電源監視を有効にするにはデバッガ・ソフトの設定が必要です。 電源監視を行わない場合、弊社デバッガは GND 又は未接続でも問題ありません。

#### 図3. AUD 38pin コネクタ・ピン配置図

推奨コネクタ型番 2-5767004-2 (Tyco Electronics)

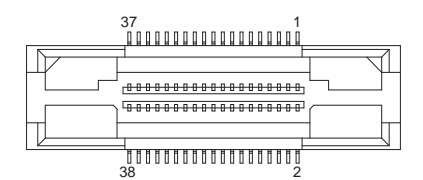

コネクタのピン番号の数え方は ルネサスエレクトロニクス社 E10A-USBと同じです。

3-1.H-UDI コネクタの接続例

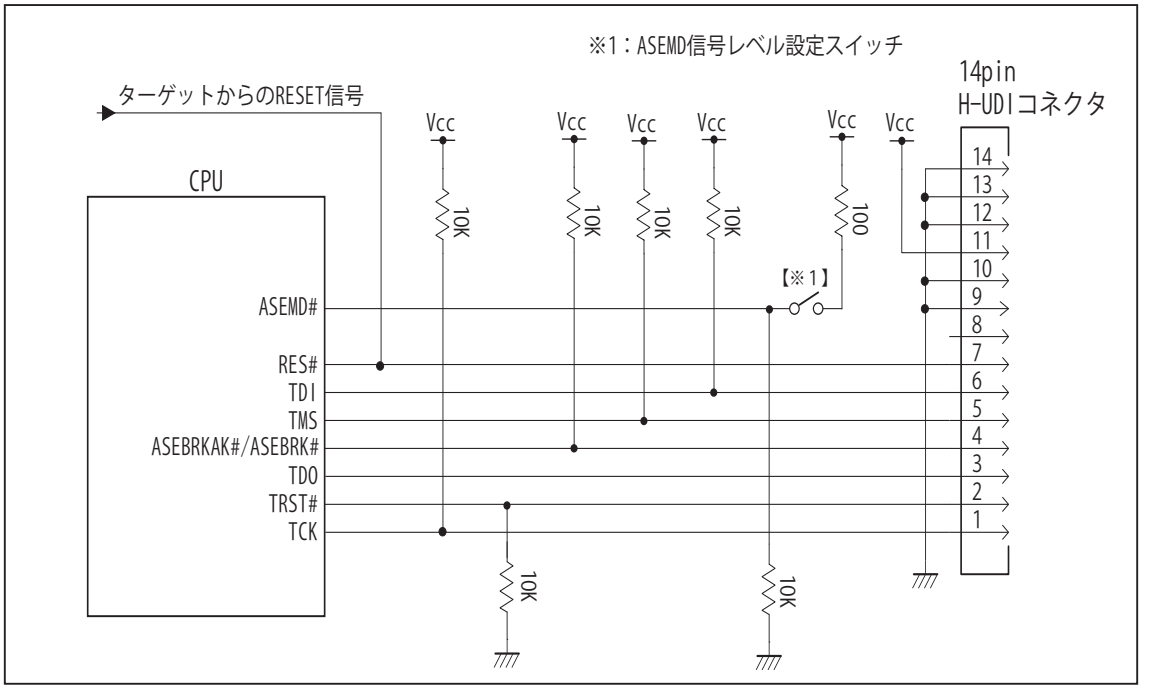

図 4. H-UDI コネクタ接続図

・図 4 に記載されている抵抗値は参考値です。

・CPU と H-UDI コネクタ間の配線長はできるだけ短くして下さい。

・TCK, #TRST, TDO, TMS, TDI の各信号はエミュレータが占有します。他の回路と接続しないで下さい。

- ・H-UDI コネクタの8ピンは他社のエミュレータと互換性を保つため未接続にする事をお勧めします。Code Debugger は未接続又は GND でも問題ありません。
- ・エミュレータ接続時、ASEMD 端子を Hi レベルにする必要があります。図 4 の回路では、スイッチを ON にすること により ASEMD 端子を Hi レベルにしています。エミュレータを使わずに動作させる場合は、Low レベルにして下さい。

#### 3-2. AUD コネクタの接続例

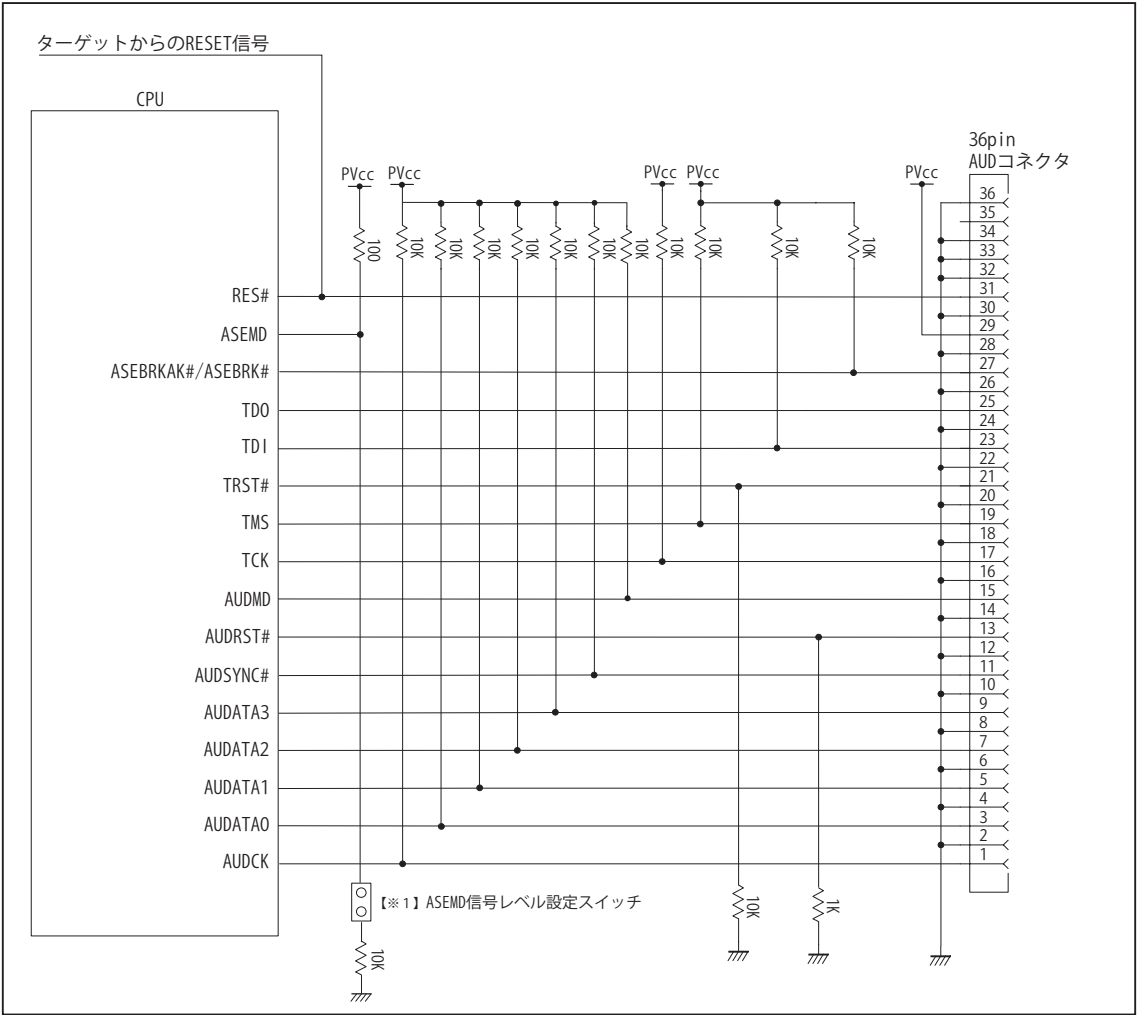

図 5. AUD コネクタ接続図

・図 5 に記載されている抵抗値は参考値です。

・CPU と AUD コネクタ間の配線長はできるだけ短くして下さい。

- ・AUDCK, AUDATA0 ~ 3, AUDSYNC#, AUDMD, AUDRST#, TCK, TRST#, TDO, ASEBRKAK#/ASEBRK#, TMS, TDI の各信 号はエミュレータが占有します。他の回路と接続しないで下さい。
- ・AUD トレース信号は高速で動作します。出来るだけ他の信号との近接は避け、等長配線になるようにして下さい。
- ・AUD コネクタの 13, 15, 35 ピンは何も接続しないで下さい。
- ・エミュレータ接続時、ASEMD 端子を Hi レベルにする必要があります。図 4 の回路では、スイッチを ON にすること により ASEMD 端子を Hi レベルにしています。エミュレータを使わずに動作させる場合は、Low レベルにして下さい。

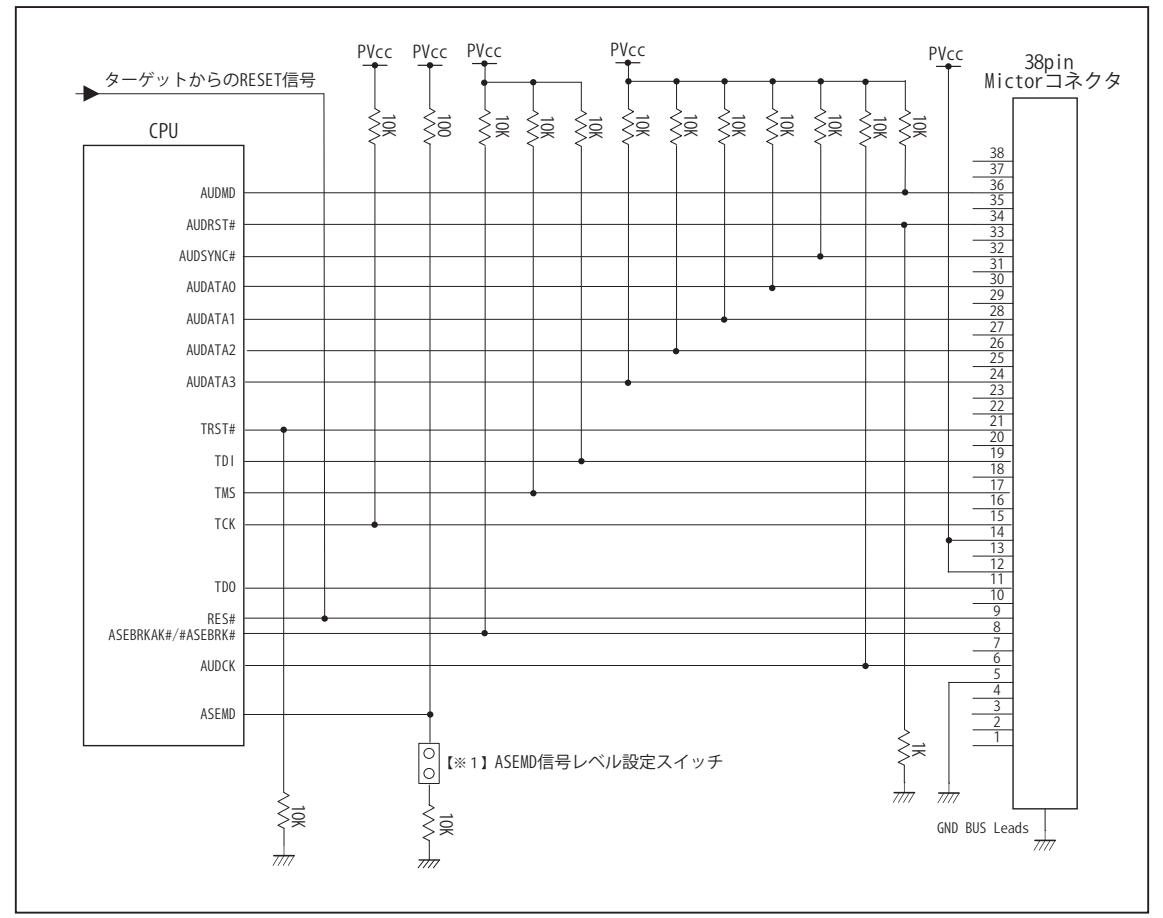

3-3. Mictor コネクタの接続例

図 6. Mictor コネクタ接続図

・図 6 に記載されている抵抗値は参考値です。

・CPU と AUD コネクタ間の配線長はできるだけ短くして下さい。

・AUDCK, AUDATA0 ~ 3, AUDSYNC#, AUDMD, AUDRST#, TCK, TRST#, TDO, ASEBRKAK#/ASEBRK#, TMS, TDI の各信 号はエミュレータが占有します。他の回路と接続しないで下さい。

・AUD トレース信号は高速で動作します。出来るだけ他の信号との近接は避け、等長配線になるようにして下さい。

・Mictor コネクタの中央に配置されている GND BUS Leads は GND に接続して下さい。

・エミュレータ接続時、ASEMD 端子を Hi レベルにする必要があります。図 4 の回路では、スイッチを ON にすること により ASEMD 端子を Hi レベルにしています。エミュレータを使わずに動作させる場合は、Low レベルにして下さい。

#### 4. 使用上の注意・制限事項

- (1)デバッガのプローブとターゲットを脱着する場合、かならず双方の電源を OFF にした状態で行って下さい。
- (2)電源を入れる場合、最初にデバッガ本体、次にターゲットの順で行って下さい。
- (3)デバッガ起動時に RES# 端子が Low 状態の場合、「error(18):Reset Error」と表示され正常に起動出来ません。
- (4)RES# 端子が Low 状態のままユーザプログラムをブレークしないで下さい。「error(16):Target Error」の表示が出ます。
- (5) H-UDI コネクタの GND 端子は全てターゲットの GND へ接続して下さい。未接続のピンがあると動作が不安定になる場合があり ます。
- (6) ASEMD 信号は、Code Debugger を接続した場合 Hi レベルに、Code Debugger を外した場合は Low レベルに設定して下さい。
- (7)スリープ状態解除後、直ぐにスリープ状態に戻るシステムの場合、強制 Break を行うと「error(34) : Time over(break) Error」に なる場合があります。 この時はスリープ解除後 60 μ S は SLEEP 命令を実行しないようにしてください。デバッガはスリープ解 除後に Break 処理を行いますが、この間に CPU が次の SLEEP 命令を実行してしまうと Break 状態にする事が出来ません。
- (8)モジュールスタンバイ機能で H-UDI モジュールへのクロックを停止しないで下さい。
- (9) 内蔵 ROM の H'000050 H'00005F はデバッガで使用しています。ユーザプログラムで内蔵 ROM を書き替える際には、元の値 を保護 ( 元の値を再書込 ) して下さい。
- (10) 内蔵 ROM の書き換え回数が多くなると、消去·書込が行えなくなります。このときは新しい CPU と交換して下さい。
- (11)DMAC はユーザプログラムをブレークしている状態でも機能しています。転送要求が発生すると DMA 転送を実行します。
- (12)ウォッチドックタイマ (WDT) は、ブレーク中カウントアップを停止します。
- (13)ソフトウェアブレークポイントでブレークする時は、ユーザのスタックを 4Byte 使用します。スタックを確保する際は 4Byte 余 分に確保して下さい。
- (14)JTAG クロック (TCK) は周辺機能クロック B の周波数未満にして下さい。TCK=7.5MHz で正常に動作しない場合は、1.875MHz や 3.75MHz などに下げると動作する可能性があります。

5. 改版履歴

第1版: 2014, 01/06 · 初版

#### ■ SH7606, SH7618, SH7618A, SH7619

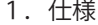

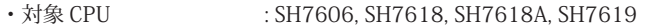

- ·動作周波数 (CPU の動作周波数範囲
- ・インタフェース : ルネサスエレクトロニクス E10A-USB 互換 H-UDI インタフェース
- ・適用本体 : DW-R1 本体 (14pin H-UDI インタフェース)
- : DS-R1 本体 (14pin H-UDI インタフェース ) ・適用プローブ : DR-01 本体専用 DXP-SH (14pin H-UDI インタフェース) : DR-01 本体専用 DRP-SH (14pin H-UDI インタフェース) : DH-1200 本体専用 DHC-HUDI2 (14pin H-UDI インタフェース)

#### 2.コネクタのピン配置

表1, 表 2 にデバッガと接続するための、ユーザシステム側ピン配置表を示します。

表1 H-UDI インタフェース ピン配置表

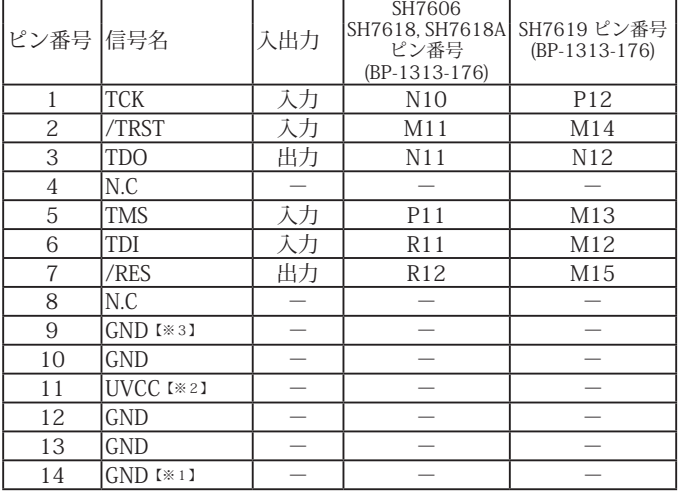

・入出力は CPU から見た方向を表しています。

・"/" 信号名は負論理を表しています。

【※1】ターゲット側の GND を検出する事により、H-UDI ケーブルの接続を検出しています。

【※2】H-UDI インタフェースの 11pin を電源に接続すると電源監視を行う事が出来ます。電源監視を有効にするとターゲットの電源 OFF 時にデバッガからターゲットへ電流が 流れ込む事を阻止出来ます。電源監視を有効にするにはデバッガ・ソフトの設定が必要です。 電源監視を行わない場合、弊社デバッガは GND 又は未接続でも問題ありません。

【※3】CPU の /ASEMD 端子と接続すると、Code Debugger を接続したときに CPU を ASE モード、Code Debugger を外すと通常モードにする事が出来ます。

図 1. H-UDI コネクタ・ピン配置図

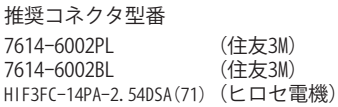

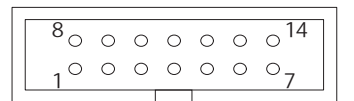

【注意】コネクタのピン番号の数え方は ルネサスエレクトロニクス社 E10A-USBと同じです。部品メー カとは異なりますのでご注意下 さい。

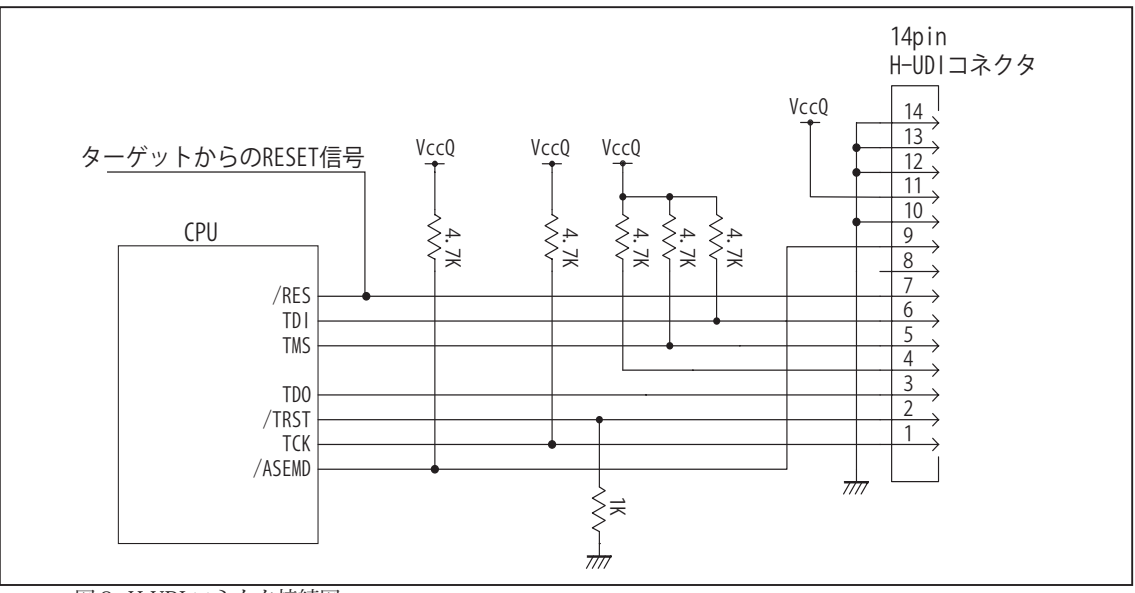

図2. H-UDI コネクタ接続図

・図2に記載されている抵抗値は参考値です。

・CPU と H-UDI コネクタ間の配線長はできるだけ短くして下さい。

・H-UDI コネクタの8ピンは E10A-USB と互換性を保つため未接続にする事をお勧めします。Code Debugger は未接続 又は GND でも問題ありません。

・CPU の /ASEMD 端子レベルはスイッチで設定する事も出来ます。その場合、Code Debugger を接続したときには Low レベル、Code Debugger を外した時は High レベルにして下さい。また H-UDI コネクタの9ピンは GND に接続 して下さい。

#### 4.使用上の注意・制限事項

- (1)デバッガのプローブとターゲットを脱着する場合、かならず双方の電源を OFF にした状態で行って下さい。
- (2)電源を入れる場合、最初にデバッガ本体、次にターゲットの順で行って下さい。
- (3)/RES, /WAIT 端子のいずれかが Low の場合、デバッガ起動時または Break 時に Target Error となります。
- (4) H-UDI コネクタの GND 端子は全てターゲットの GND へ接続して下さい。未接続のピンがあると動作が不安定になる場合 があります。
- (5) /ASEMD 信号は、Code Debugger を接続した場合 Low レベルに、Code Debugger を外した場合は High レベルに設定して 下さい。
- (6)スリープ状態解除後、直ぐにスリープ状態に戻るシステムの場合、強制 Break を行うと「error(34) : Time over(break) Error」になる場合があります。 この時はスリープ解除後 60 µ S は SLEEP 命令を実行しないようにしてください。デバッ ガはスリープ解除後に Break 処理を行いますが、この間に CPU が次の SLEEP 命令を実行してしまうと Break 状態にする事 が出来ません。
- (7)HIF ブート中 CPU はエミュレータと通信が出来ません。本エミュレータをご使用される場合、HIF ブートの終了後にデバッ グコマンドの操作を行うか、HIF ブートを無効にしてデバッグしていただくようお願い致します。

# 5. 改版履歴

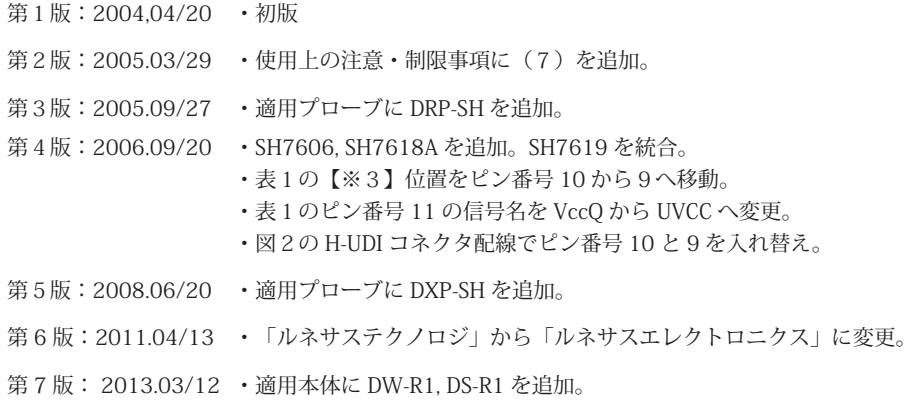

# ■ SH7615, SH7616

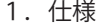

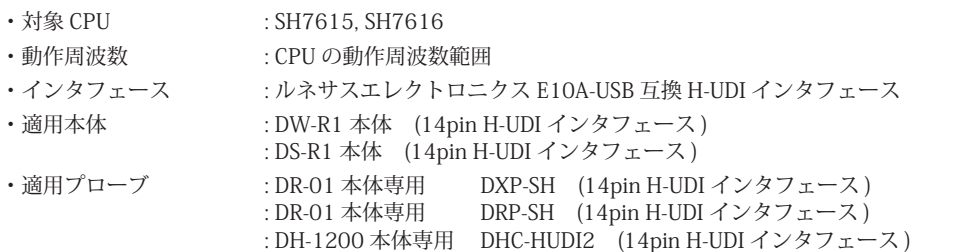

#### 2.コネクタのピン配置

表1, 表 2 にデバッガと接続するための、ユーザシステム側ピン配置表を示します。

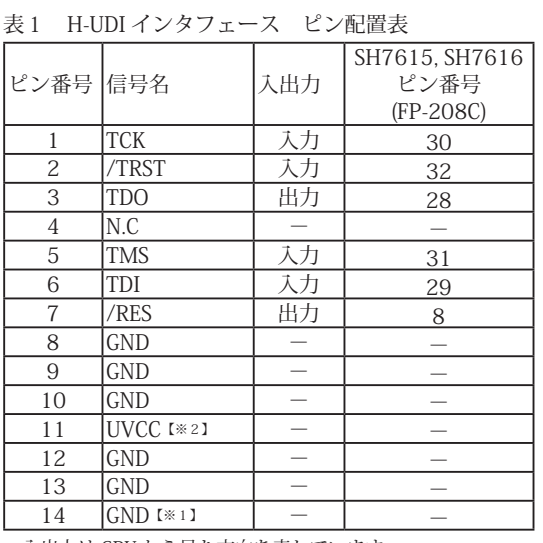

・入出力は CPU から見た方向を表しています。

・"/" 信号名は負論理を表しています。

【※1】ターゲット側の GND を検出する事により、H-UDI ケーブルの接続を検出しています。

【※2】H-UDI インタフェースの 11pin を電源に接続すると電源監視を行う事が出来ます。電源監視を有効にするとターゲットの電源 OFF 時にデバッガからターゲットへ電流が 流れ込む事を阻止出来ます。電源監視を有効にするにはデバッガ・ソフトの設定が必要です。 電源監視を行わない場合、弊社デバッガは GND 又は未接続でも問題ありません。

図 1. H-UDI コネクタ・ピン配置図

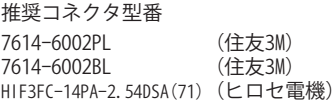

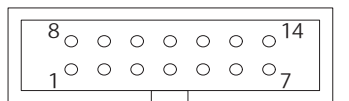

【注意】コネクタのピン番号の数え方は ルネサスエレクトロニクス社 E10A-USBと同じです。部品メー カとは異なりますのでご注意下 さい。

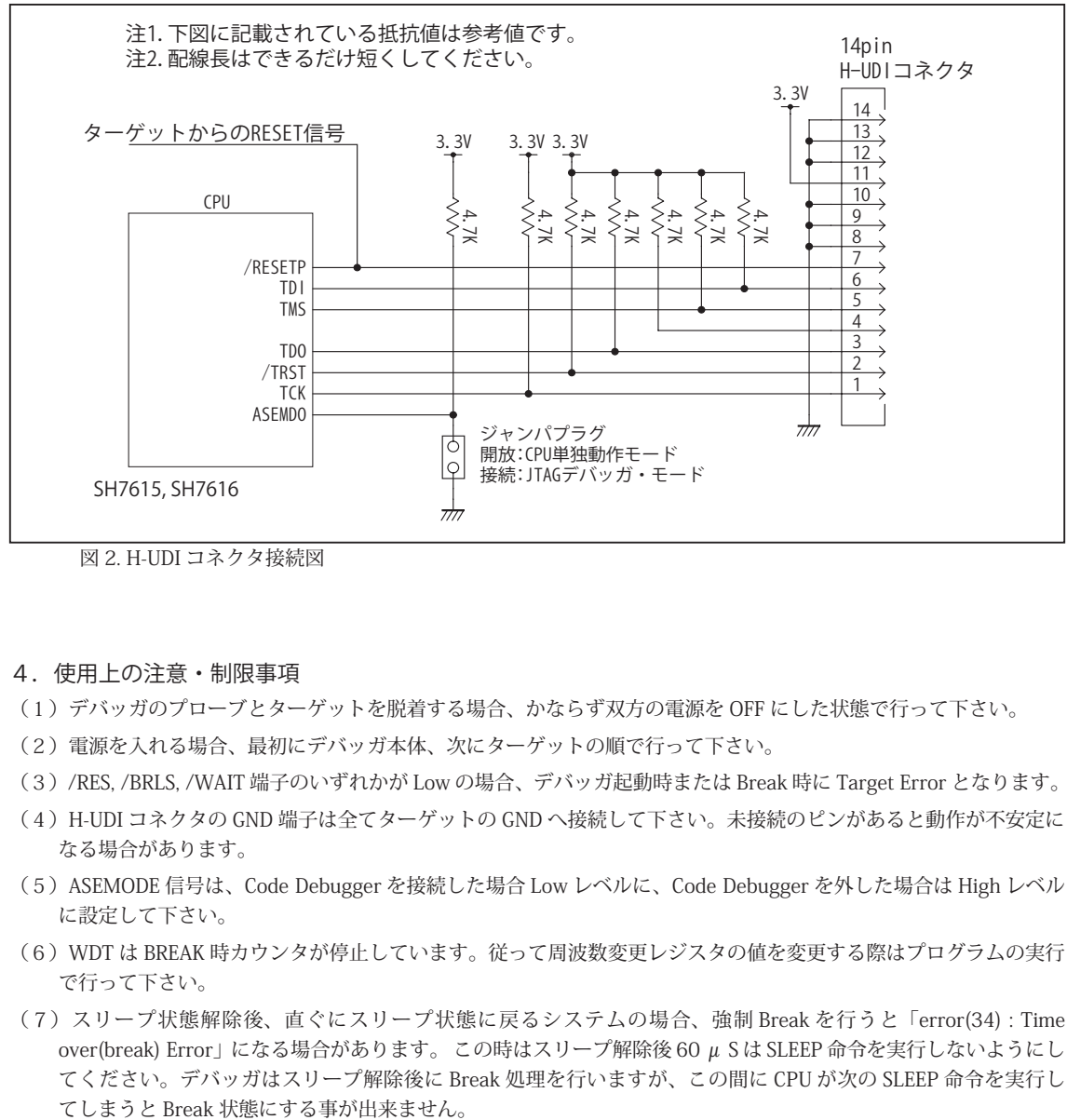

図 2. H-UDI コネクタ接続図

- 4. 使用上の注意・制限事項
- (1)デバッガのプローブとターゲットを脱着する場合、かならず双方の電源を OFF にした状態で行って下さい。
- (2)電源を入れる場合、最初にデバッガ本体、次にターゲットの順で行って下さい。
- (3)/RES, /BRLS, /WAIT 端子のいずれかが Low の場合、デバッガ起動時または Break 時に Target Error となります。
- (4)H-UDI コネクタの GND 端子は全てターゲットの GND へ接続して下さい。未接続のピンがあると動作が不安定に なる場合があります。
- (5)ASEMODE 信号は、Code Debugger を接続した場合 Low レベルに、Code Debugger を外した場合は High レベル に設定して下さい。
- (6) WDT は BREAK 時カウンタが停止しています。従って周波数変更レジスタの値を変更する際はプログラムの実行 で行って下さい。
- (7)スリープ状態解除後、直ぐにスリープ状態に戻るシステムの場合、強制 Break を行うと「error(34) : Time over(break) Error」になる場合があります。 この時はスリープ解除後 60 μ S は SLEEP 命令を実行しないようにし てください。デバッガはスリープ解除後に Break 処理を行いますが、この間に CPU が次の SLEEP 命令を実行し

#### 5. 改版履歴

- 第3版:2004,04/01 ・表1 11 番ピンに説明【※2】を追加。
	- ・4.使用時用の注意・制限事項に(7)を追加。
- 第4版: 2005.09/27 · 適用プローブに DRP-SH を追加。
- 第5版:2008.06/20 ・適用プローブに DXP-SH を追加。
- 第6版: 2011.04/13 · 「ルネサステクノロジ」から「ルネサスエレクトロニクス」に変更。
- 第 7 版: 2013.03/12 · 適用本体に DW-R1, DS-R1 を追加。

# ■ SH7622

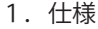

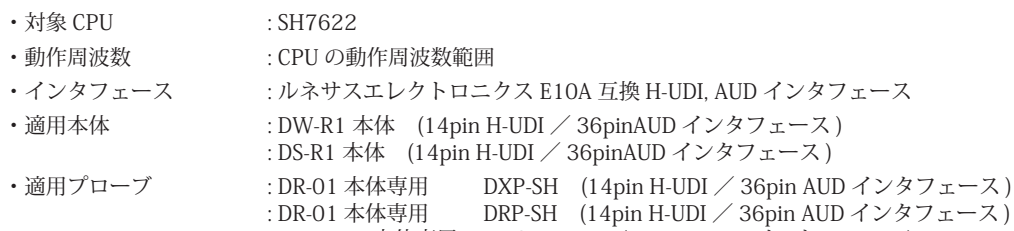

: DH-1200 本体専用 DHC-HUDI2 (14pin H-UDI インタフェース ) : DH-1200 本体専用 DHC-AUD2 (36pin AUD インタフェース)

#### 2.コネクタのピン配置

表1, 表 2 にデバッガと接続するための、ユーザシステム側ピン配置表を示します。

表1 H-UDI インタフェース ピン配置表

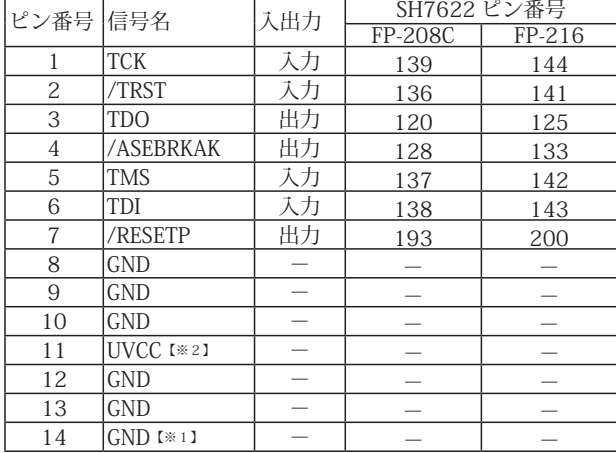

図 1. H-UDI コネクタ・ピン配置図

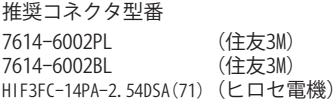

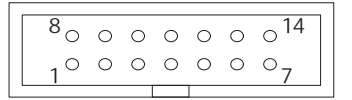

【注意】コネクタのピン番号の数え方は ルネサスエレクトロニクス社 E10A-USBと同じです。部品メー カとは異なりますのでご注意下 さい。

・入出力は CPU から見た方向を表しています。 ・"/" 信号名は負論理を表しています。

【※1】ターゲット側の GND を検出する事により、H-UDI ケーブルの接続を検出しています。

【※2】H-UDI インタフェースの 11pin を電源に接続すると電源監視を行う事が出来ます。電源監視を有効にするとターゲットの電源 OFF 時にデバッガからターゲットへ電流が 流れ込む事を阻止出来ます。電源監視を有効にするにはデバッガ・ソフトの設定が必要です。 電源監視を行わない場合、弊社デバッガは GND 又は未接続でも問題ありません。

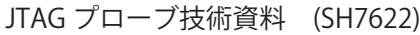

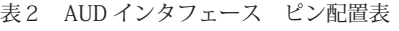

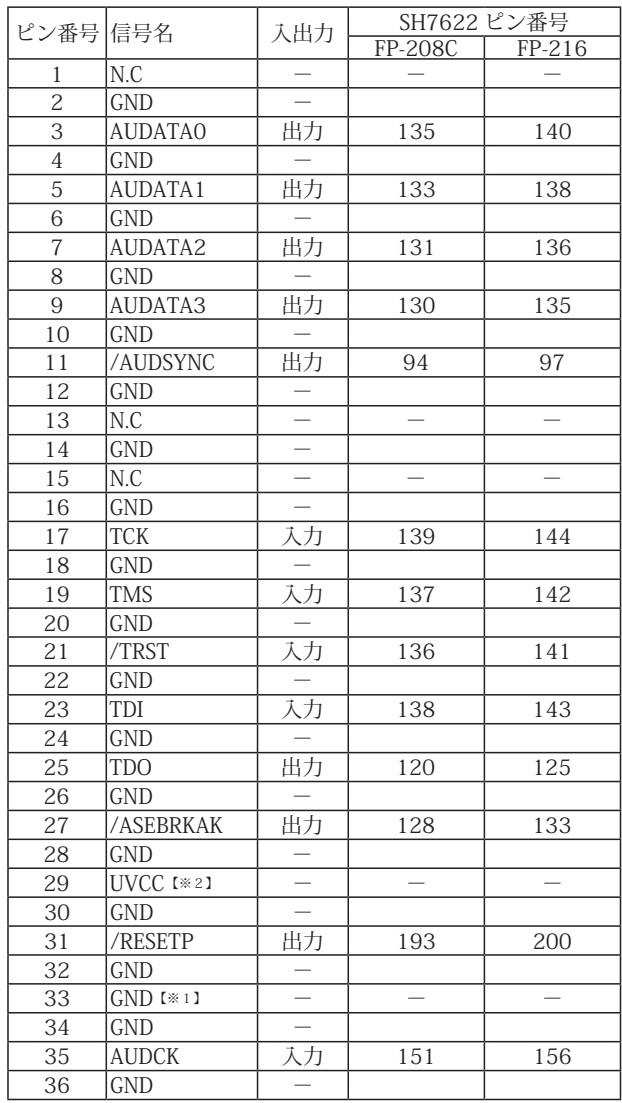

・入出力は CPU から見た方向を表しています。

・"/" 信号名は負論理を表しています。

・N.C は未接続にして下さい。

【※1】ターゲット側の GND を検出する事により、AUD ケーブルの接続を検出しています。

【※2】DW-R1、DS-R1、DR-01 では、AUD インタフェースの 29pin を電源に接続すると電源監視視を行う事が出来ます。電源監視を有効にするとターゲットの電源 OFF 時にデバッ<br>- ガからターゲットへ電流が流れ込む事を阻止出来ます。電源監視を有効にするにはデバッガ・ソフトの設定が必要です。<br>- 電源監視を行わない場合、弊社デバッガは GND 又は未接続でも問題ありません。<br>- DH-1200 では AUD の電源監視機

#### 図 2. AUD コネクタ・ピン配置図

# 推奨コネクタ型番 DX10G1M-36S(50) ヒロセ電機株式会社 DX10G1M-36SE(50) ヒロセ電機株式会社 DX10M-36SE(50) ヒロセ電機株式会社

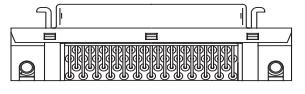

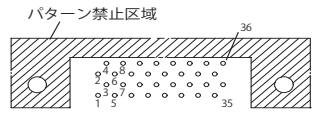

【注意】コネクタのピン番号の数え方は ルネサスエレクトロニクス社 E10A-USBと同じです。部品メー カとは異なりますのでご注意下 さい。

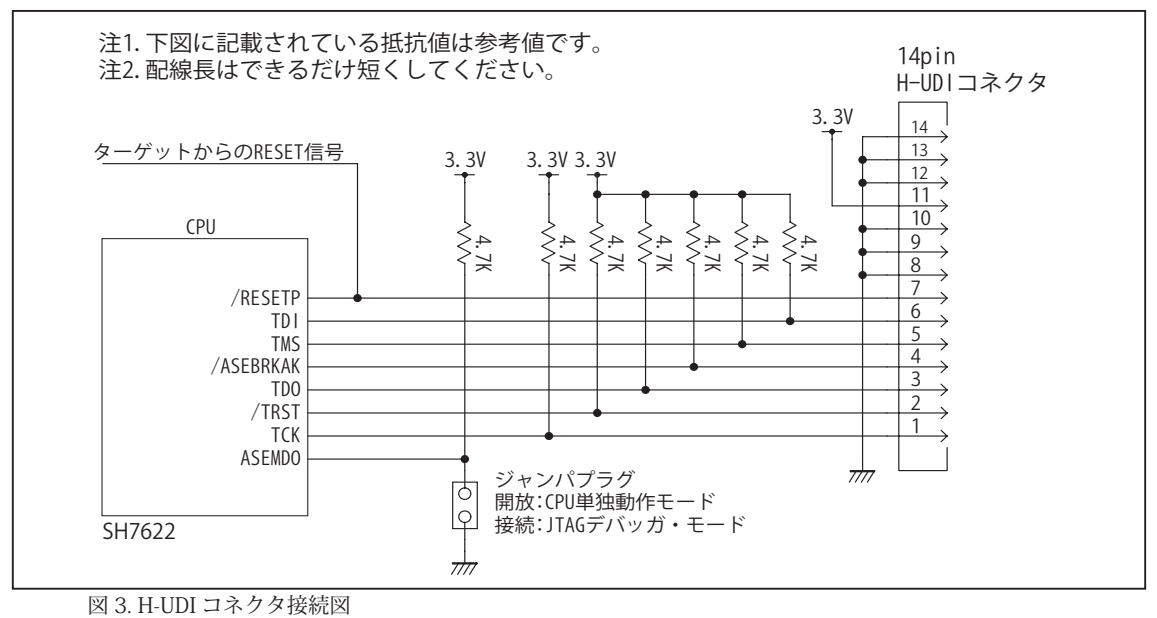

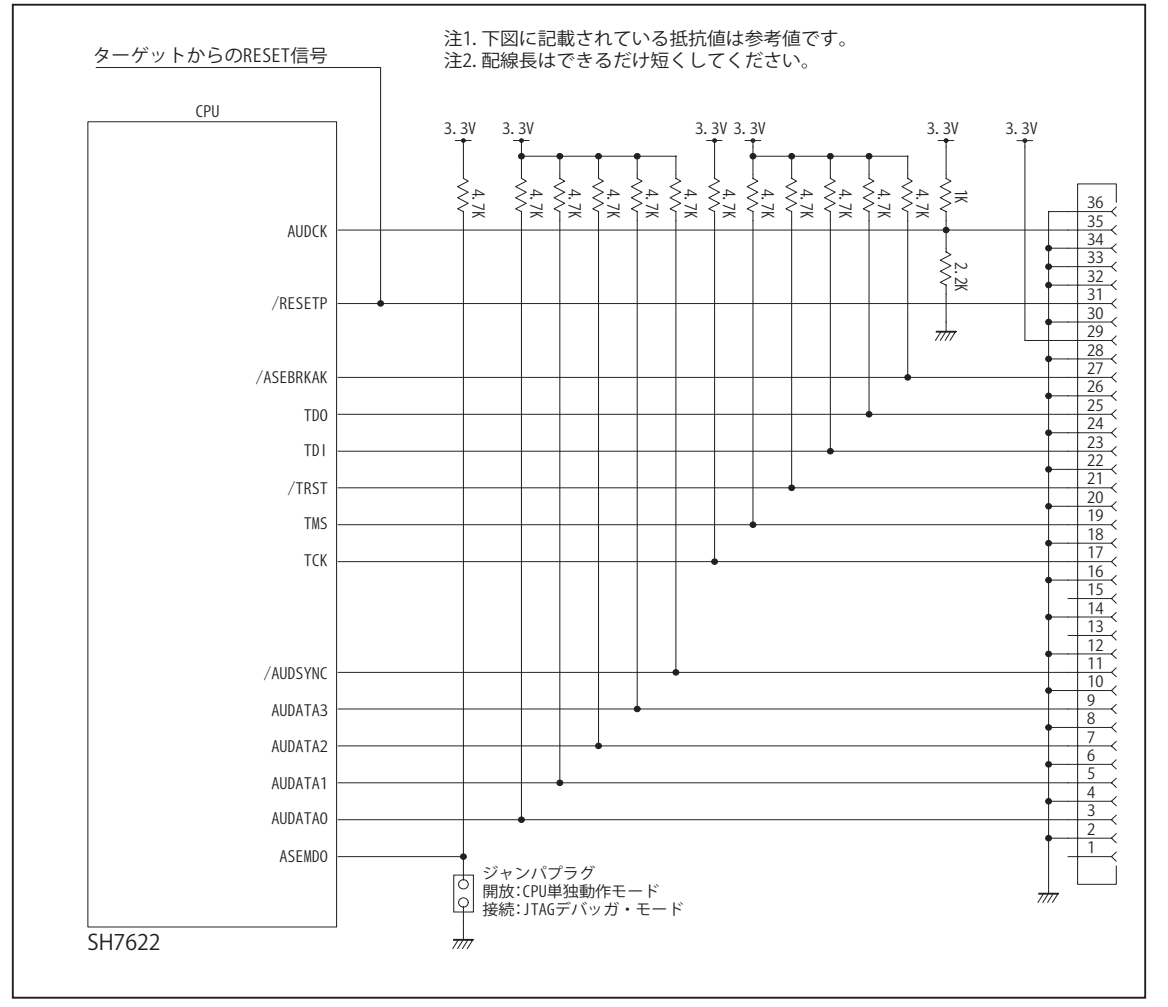

図 4. AUD コネクタ接続図

ビットラン株式会社

#### 4.使用上の注意・制限事項

- (1)デバッガのプローブとターゲットを脱着する場合、かならず双方の電源を OFF にした状態で行って下さい。
- (2)電源を入れる場合、最初にデバッガ本体、次にターゲットの順で行って下さい。
- (3)/RESETP, /RESETM, /BREQ, /WAIT端子のいずれかがLowの場合、デバッガ起動時またはBreak時にTarget Errorとなります。
- (4) H-UDI コネクタの GND 端子は全てターゲットの GND へ接続して下さい。未接続のピンがあると動作が不安定になる場合 があります。
- (5) TCK, TDO, TDI, TMS, /TRST, /ASEBRKAK 信号は他の機能とマルチプレクスされていますが、デバッガが占有しますので初 期状態のままご使用下さい。別の機能に変更した場合デバッガは正常に動作しません。
- (6)AUD コネクタを使用した場合、AUDATA0 ~ 3, /AUDSYNC, AUDCK は他の機能とマルチプレクスされていますが、デバッ ガが占有しますので初期状態のままご使用下さい。別の機能に変更した場合デバッガは正常に動作しません。
- (7)/ASEMD0 信号は、Code Debugger を接続した場合 Low レベルに、Code Debugger を外した場合は High レベルに設定して 下さい。
- (8)スリープ状態解除後、直ぐにスリープ状態に戻るシステムの場合、強制 Break を行うと「error(34) : Time over(break) Error」になる場合があります。 この時はスリープ解除後 60 µ S は SLEEP 命令を実行しないようにしてください。デバッ ガはスリープ解除後に Break 処理を行いますが、この間に CPU が次の SLEEP 命令を実行してしまうと Break 状態にする事 が出来ません。

# 5. 改版履歴

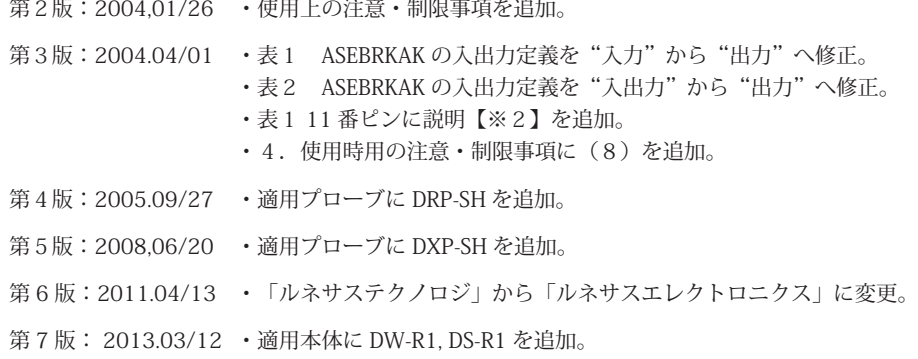

### ■ SH7670, SH7671, SH7672, SH7673

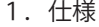

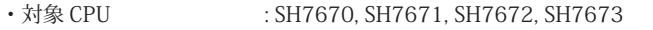

- ・動作周波数 またはない に CPU の動作周波数範囲
- ・インタフェース : ルネサスエレクトロニクス E10A-USB 互換 H-UDI インタフェース
- ・適用本体 : DW-R1 本体 (14pin H-UDI インタフェース)
- : DS-R1 本体 (14pin H-UDI インタフェース ) ・適用プローブ : DR-01 本体専用 DXP-SH (14pin H-UDI インタフェース) : DR-01 本体専用 DRP-SH (14pin H-UDI インタフェース) : DH-1200 本体専用 DHC-HUDI3 (14pin H-UDI インタフェース)

#### 2.コネクタのピン配置

表1, 表 2 にデバッガと接続するための、ユーザシステム側ピン配置表を示します。

表1 H-UDI インタフェース ピン配置表

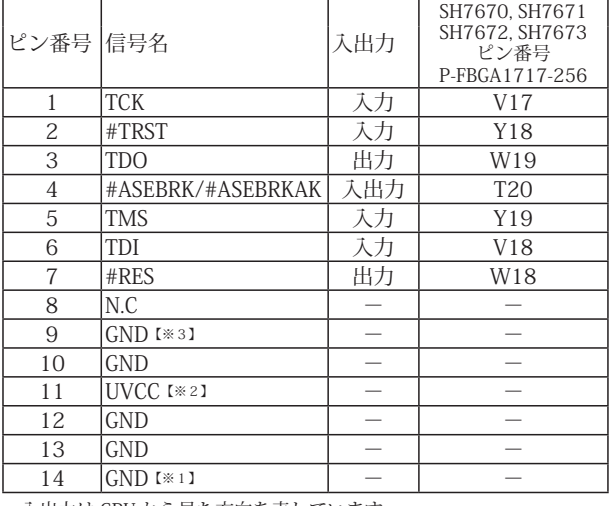

図 1. H-UDI コネクタ・ピン配置図

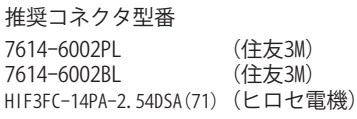

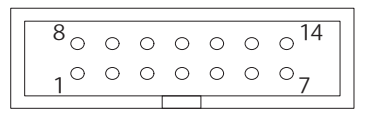

【注意】コネクタのピン番号の数え方は ルネサスエレクトロニクス社 E10A-USBと同じです。部品メー カとは異なりますのでご注意下 さい。

・入出力は CPU から見た方向を表しています。

・"#" 信号名は負論理を表しています。

【※1】ターゲット側の GND を検出する事により、H-UDI ケーブルの接続を検出しています。

【※2】H-UDI インタフェースの 11pin を電源に接続すると電源監視を行う事が出来ます。電源監視を有効にするとターゲットの電源 OFF 時にデバッガからターゲットへ電流が 流れ込む事を阻止出来ます。電源監視を有効にするにはデバッガ・ソフトの設定が必要です。 電源監視を行わない場合、弊社デバッガは GND 又は未接続でも問題ありません。

【※3】CPU の /ASEMD 端子と接続すると、Code Debugger を接続したときに CPU を ASE モード、Code Debugger を外すと通常モードにする事が出来ます。

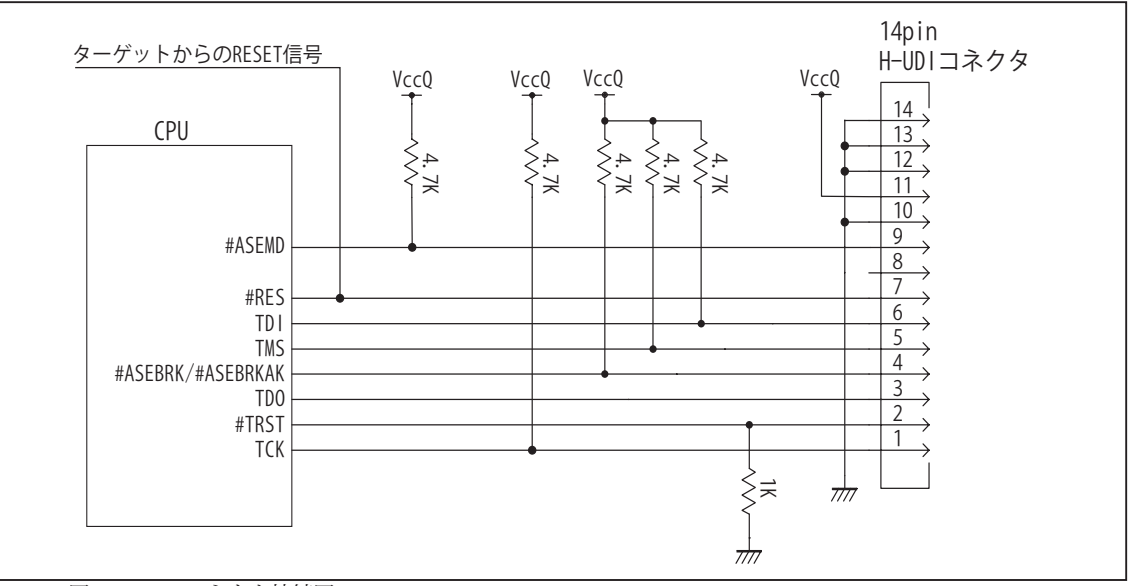

図2. H-UDI コネクタ接続図

・図2に記載されている抵抗値は参考値です。

・CPU と H-UDI コネクタ間の配線長はできるだけ短くして下さい。

・H-UDI コネクタの8ピンは E10A-USB と互換性を保つため未接続にする事をお勧めします。Code Debugger は未接続 又は GND でも問題ありません。

・CPU の #ASEMD 端子レベルはスイッチで設定する事も出来ます。その場合、Code Debugger を接続したときには Low レベル、Code Debugger を外した時は High レベルにして下さい。また H-UDI コネクタの9ピンは GND に接続 して下さい。

#### 4.使用上の注意・制限事項

- (1)デバッガのプローブとターゲットを脱着する場合、かならず双方の電源を OFF にした状態で行って下さい。
- (2)電源を入れる場合、最初にデバッガ本体、次にターゲットの順で行って下さい。
- (3)デバッガ起動時に #RES 端子が Low 状態の場合、「error(18):Reset Error」と表示され正常に起動出来ません。
- (4)#RES, #WAIT 端子のいずれかが Low 状態のままユーザプログラムをブレークしないで下さい。「error(16):Target Error」 の表示が出ます。
- (5) H-UDI コネクタの GND 端子は全てターゲットの GND へ接続して下さい。未接続のピンがあると動作が不安定になる場合 があります。
- (6) #ASEMD 信号は、Code Debugger を接続した場合 Low レベルに、Code Debugger を外した場合は High レベルに設定して 下さい。
- (7)スリープ状態解除後、直ぐにスリープ状態に戻るシステムの場合、強制 Break を行うと「error(34) : Time over(break) Error」になる場合があります。 この時はスリープ解除後 60 µ S は SLEEP 命令を実行しないようにしてください。デバッ ガはスリープ解除後に Break 処理を行いますが、この間に CPU が次の SLEEP 命令を実行してしまうと Break 状態にする事 が出来ません。
- (8)モジュールスタンバイ機能で H-UDI, UBC モジュールへのクロックを停止しないで下さい。
- (9)HIF ブート中 CPU はエミュレータと通信が出来ません。本エミュレータをご使用される場合、HIF ブートの終了後にデバッ グコマンドの操作を行うか、HIF ブートを無効にしてデバッグしていただくようお願い致します。CPU は HIFMD 端子に High レベルを入力した状態でパワーオンリセットを解除すると HIF ブートモードになります。
- (10) WDT はブレーク中動作しません。
- (11)ソフトウェアブレークポイントでブレークする時は、ユーザのスタックを 4Byte 使用します。スタックを確保する際は 4Byte 余分に確保して下さい。

### 5.改版履歴

- 第1版: 2007,08/17 · 初版
- 第2版: 2008,06/20 · 適用プローブに DXP-SH を追加。
- 第3版:2009,01/13 ・適用プローブの誤記修正。「誤」 DHC-HUDI2 「正」DHC-HUDI3
- 第4版: 2011.04/13 · 「ルネサステクノロジ」から「ルネサスエレクトロニクス」に変更。
- 第5版: 2013.03/12 · 適用本体に DW-R1, DS-R1 を追加。
JTAG プローブ技術資料 SuperH RISC engine ファミリ編

発行年月日 2015 年 3 月 Rev16 発行

発行所 ビットラン株式会社 〒 361-0056 埼玉県行田市持田 2213 TEL 048-554-7471 (代)